Indholdsfortegnelse FC 300 Programming Guide

# Indholdsfortegnelse

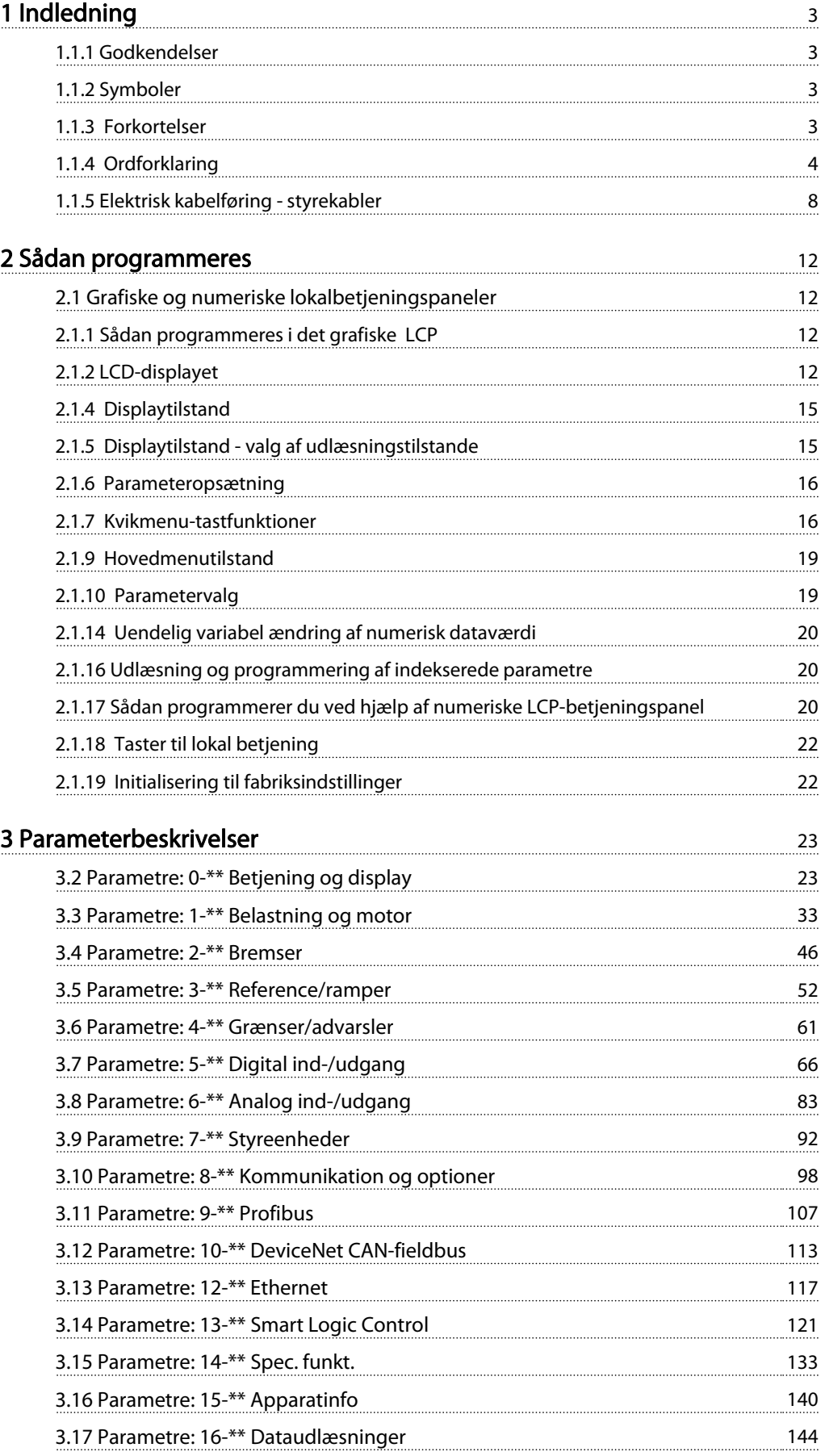

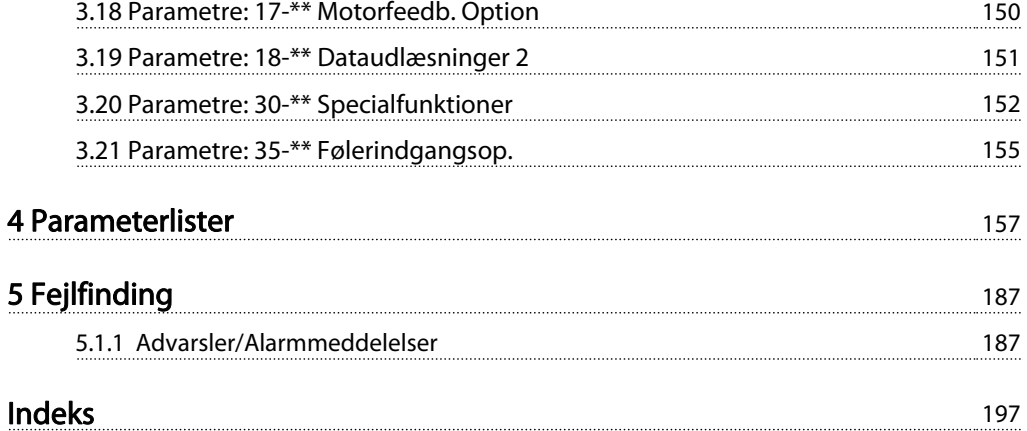

# 1 Indledning

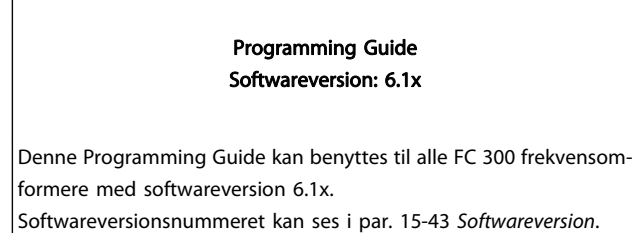

# 1.1.1 Godkendelser

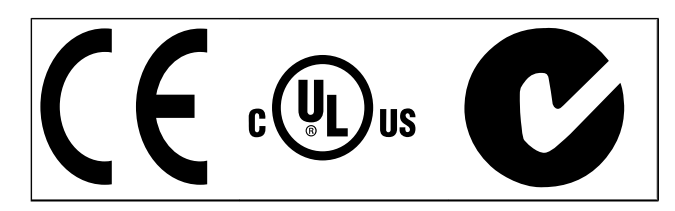

# 1.1.2 Symboler

Symboler, der benyttes i denne vejledning.

### BEMÆRK!

Angiver, at læseren skal være opmærksom på noget.

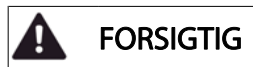

Indikerer en generel advarsel.

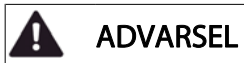

Angiver en højspændingsadvarsel.

Indikerer en fabriksindstilling

# 1.1.3 Forkortelser

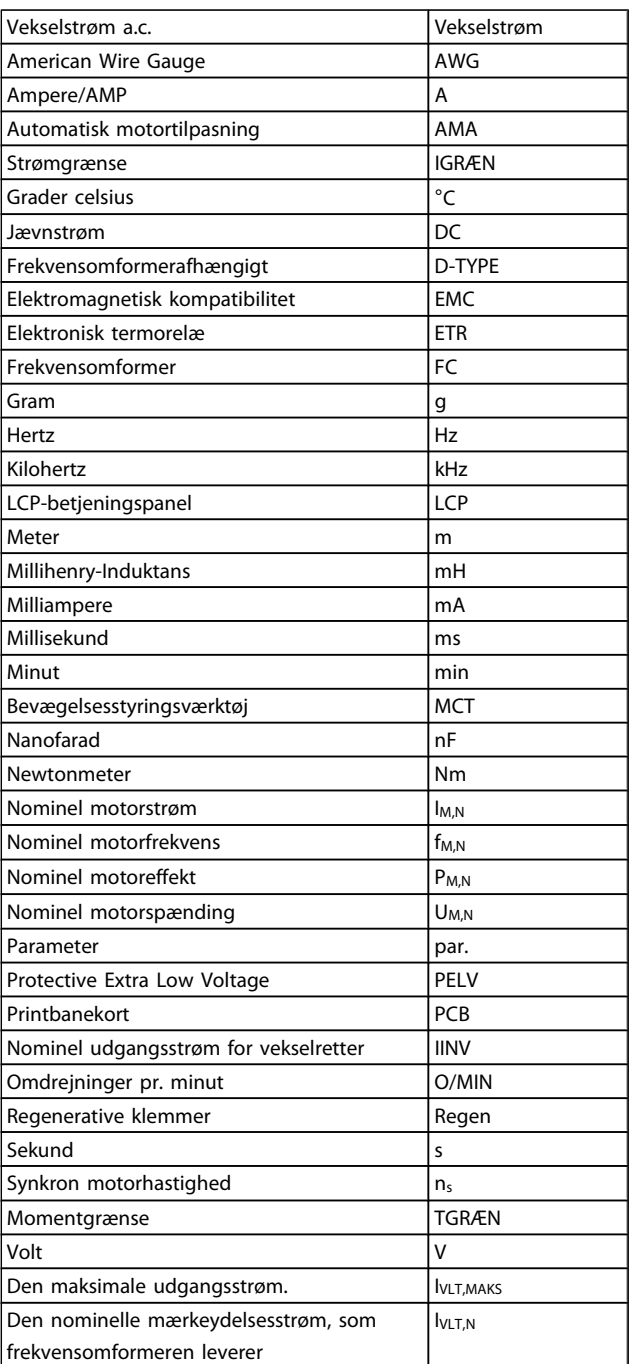

Danfoss

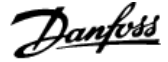

### 1.1.4 Ordforklaring

### Frekvensomformer:

IVLT,MAKS Maksimal udgangsstrøm.

I<sub>VLT,N</sub>

1 1

Den nominelle mærkeydelsesstrøm, som frekvensomformeren leverer.

UVLT, MAKS Maksimal udgangsspænding.

### Indgang:

**Styrekommando** 

Du kan starte og standse den tilsluttede motor ved hjælp af LCP og de digitale indgange.

Funktionerne er opdelt i to grupper.

Funktionerne i gruppe 1 har højere prioritet end funktionerne i gruppe 2.

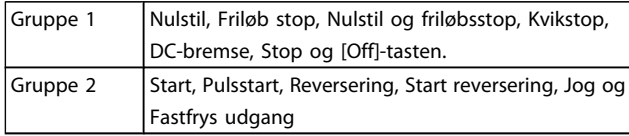

### Motor:

Motor kører

Moment genereret på udgangsaksel og hastighed fra nul O/ MIN til maks. hastighed på motor.

fJOG

Motorfrekvensen når jog-funktionen er aktiveret (via digitale klemmer).

### fM Motorfrekvens.

fMAKS

Maksimal motorfrekvens.

f<sub>MIN</sub> Minimal motorfrekvens.

f<sub>M,N</sub> Nominel motorfrekvens (typeskiltdata).

IM Motorstrøm (faktisk).

IM,N Nominel motorstrøm (typeskiltdata).

nM,N Nominel motorhastighed (typeskiltdata).

 $n<sub>s</sub>$ Synkron motorhastighed

 $n_{s} = \frac{2 \times par.. 1 - 23 \times 60 s}{par.. 1 - 39}$ 

P<sub>M,N</sub> Nominel motoreffekt (typeskiltdata i kW eller hk).

TM,N Nominelt moment (motor).

UM Aktuel motorspænding.

UM,N Nominel motorspænding (typeskiltdata).

Startmoment

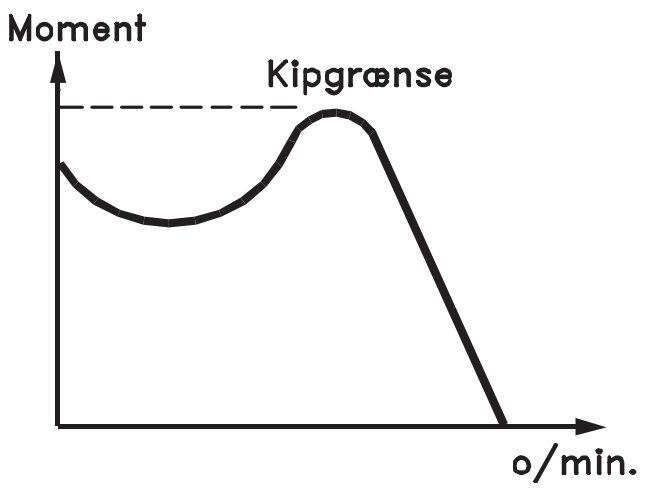

### 175ZA078.10

### ηVLT

Frekvensomformerens virkningsgrad er defineret som forholdet mellem udgangs- og indgangseffekten.

Start-stop kommando

En stopkommando, der tilhører styrekommandoerne i gruppe 1. Se denne gruppe.

Stopkommando Se styrekommandoer.

### Referencer:

Analog reference Et signal sendt til de analoge indgange 53 eller 54, kan være spænding eller strøm.

Binær reference Signal, der sendes til seriel kommunikation-porten.

### Preset-reference

En defineret preset-reference, som kan angives fra -100 % til +100 % af referenceområdet. Der kan vælges otte presetreferencer via de digitale klemmer.

Pulsreference En pulsfrekvens, som tilføres de digitale indgange (klemme 29 eller 33).

### Ref<sub>MAKS</sub>

Bestemmer forholdet mellem referenceindgangssignalet ved 100 % fuld skalaværdi (typisk 10 V, 20 mA) og den resulterende reference. Maksimumreferenceværdien, der er indstillet i par. 3-03 Maksimumreference.

### Ref<sub>MIN</sub>

Bestemmer forholdet mellem referenceindgangen ved 0 % værdi (typisk 0 V, 0 mA, 4 mA) og den resulterende reference. Min. referenceværdien, der er indstillet i par. 3-02 Minimumreference.

### Diverse:

### Analoge indgange

De analoge indgange kan anvendes til at styre en række forskellige funktioner i frekvensomformeren. Der findes to typer analoge indgange: Strømindgang, 0-20 mA og 4-20 mA strømindgang, 0-10 V DC (FC 301) strømindgang, -10 - +10 V DC (FC 302).

### Analoge udgange

De analoge udgange kan levere et signal på 0-20 mA, 4-20 mA.

### Automatisk motortilpasning, AMA

AMA-algoritmen bestemmer de elektriske parametre for den tilsluttede motor ved stilstand.

### Bremsemodstand

Bremsemodstand er et modul, der kan absorbere den bremseeffekt, der genereres ved regenerativ bremsning. Denne regenerative bremseeffekt øger mellemkredsspændingen, og en bremsechopper sørger for at afsætte effekten i bremsemodstanden.

### CT-karakteristik

Konstant momentkarakteristik, anvendes til alle applikationer som f.eks. transportbånd, fortrængningspumper og kraner.

### Digitale indgange

De digitale indgange kan bruges til at styre diverse funktioner i frekvensomformeren.

### Digitale udgange

Frekvensomformeren har to halvlederbaserede udgange, der kan levere et signal på 24 V DC (maks. 40 mA).

### DSP

Digital signalprocessor.

### ETR

Elektronisk termorelæ er en beregning af termisk belastning baseret på aktuel belastning og tid. Den har til formål at beregne motortemperaturen.

### Hiperface<sup>®</sup>

Hiperface® er et registreret varemærke tilhørende Stegmann.

### Initialisering

Ved initialisering (par. 14-22 [Driftstilstand](#page-135-0)) vender frekvensomformeren tilbage til fabriksindstillingen.

### Periodisk driftscyklus

En klassificering for periodisk drift angiver en sekvens af driftscyklusser. Hver cyklus består af en periode med og en periode

uden belastning. Driften kan være enten periodisk drift eller ikke-periodisk drift.

### LCP

Lcp-betjeningspanelet er den komplette grænseflade til betjening og programmering af frekvensomformeren. Betjeningspanelet er aftageligt og kan monteres op til 3 meter fra frekvensomformeren, f.eks. i en tavlefront ved hjælp af installationssætoptionen.

### lsb

Mindst betydende bit.

### msb

Mest betydende bit.

### **MCM**

Forkortelse for Mille Circular Mil, som er en amerikansk måleenhed for kabeltværsnit. 1 MCM = 0,5067 mm<sup>2</sup>.

### Online-/offlineparametre

Ændringer af onlineparametre aktiveres, umiddelbart efter at dataværdien er ændret. Ændringer af offlineparametre aktiveres først, når der trykkes på [OK] på LCP.

### Process PID

PID-styringen opretholder den ønskede hastighed, tryk, temperatur osv. ved at tilpasse udgangsfrekvensen til den varierende belastning.

### PCD

Processtyringsdata

### **Effektcyklus**

Afbryd netforsyningen, indtil displayet ((LCP) er mørkt - og tilslut effekten igen

### Pulsindgang/trinvis encoder

En ekstern, digital pulstransmitter, som benyttes til at tilbageføre oplysninger om motorhastigheden. Encoderen anvendes i applikationer, hvor hastighedsstyringen kræver stor nøjagtighed.

### RCD (fejlstrømsafbryder)

Fejlstrømsafbryder.

### Opsætning

Der kan gemmes parameterindstillinger i fire opsætninger. Det er muligt at skifte mellem de fire parameteropsætninger, og der kan redigeres i en af opsætningerne, mens en anden er aktiv.

### SFAVM

Switchmønster ved navn Stator Flux-orienteret Asynkron vektormodulering (par. 14-00 [Koblingsmønster](#page-132-0)).

### Slipkompensering

Frekvensomformeren kompenserer for motorslippet ved at give frekvensen et tilskud, der følger den målte motorbelastning, således at motorhastigheden holdes næsten konstant.

### Smart Logic Control (SLC)

SLC er en række brugerdefinerede handlinger, som afvikles, når de tilknyttede brugerdefinerede hændelser evalueres som sande af Smart Logic Controller. (Par.-gruppe 13-\*\* Smart Logic Control (SLC)).

Danfoss

### STW

1 1

statusord

### FC-standardbus

Inklusive RS 485-bus med FC-protokol eller MC-protokol. Se [par. 8-30](#page-100-0) Protokol.

### Termistor:

Temperaturafhængig modstand, der placeres, hvor temperaturen skal overvåges (frekvensomformer eller motor).

### **Trip**

Tilstand, der skiftes til i fejlsituationer, f.eks. hvis frekvensomformeren udsættes for en overtemperatur, eller hvis frekvensomformeren beskytter motoren, processen eller mekanismen. Genstart forhindres, indtil årsagen til fejlen er forsvundet, og trip-tilstanden annulleres ved at aktivere nulstilling, eller i nogle tilfælde ved at nulstilling er programmeret til at blive udført automatisk. Trip må ikke benyttes i forbindelse med personsikkerhed.

### Triplåst

En tilstand, der skiftes til i fejlsituationer, hvor frekvensomformeren beskytter sig selv og kræver fysisk indgriben, f.eks. hvis frekvensomformeren udsættes for kortslutning på udgangen. En låst trip kan kun annulleres ved at afbryde strømmen, fjerne årsagen til fejlen og tilslutte frekvensomformeren igen. Genstart forhindres, indtil trip-tilstanden annulleres ved at aktivere nulstilling, eller i nogle tilfælde ved at nulstilling er programmeret til at blive udført automatisk. Trip må ikke benyttes i forbindelse med personsikkerhed.

### VT-karakteristik

Variabel momentkarakteristik anvendes til pumper og ventilatorer.

### **VVC**plus

Sammenlignet med styring af standardspændings-/frekvensforholdet giver Voltage Vector Control (VVCplus) forbedret dynamik og stabilitet både ved ændring af hastighedsreference og i forhold til belastningsmomentet.

### 60° AVM

Switchmønster kaldet 60° Asynkron Vektormodulering (par. 14-00 [Koblingsmønster](#page-132-0)).

### Effektfaktor

Effektfaktoren er forholdet mellem I<sub>1</sub> og IRMS.

 $E$ ffekt- faktor =  $\frac{\sqrt{3} \times U \times I_1}{5 \times U \times I_2}$ 3 *x U x I*  $_{RMS}$ 

### Effektfaktoren til 3-faset styring:

$$
= \frac{11 \times cos\varphi 1}{I_{RMS}} = \frac{I_1}{I_{RMS}} \text{ eftersom cos}\varphi 1 = 1
$$

Effektfaktoren indikerer i hvilken grad frekvensomformeren belaster netforsyningen.

En lavere effektfaktor betyder højere IRMS for den samme kWydelse.

Derudover indikerer en høj effektfaktor, at de forskellige harmoniske strømme er lave.

Frekvensomformerens indbyggede DC-spoler producerer en høj effektfaktor, hvilket minimerer belastningen af netforsyningen.

### A ADVARSEL

Spændingen på frekvensomformeren er farlig, når den er sluttet til netforsyning. Forkert montering af motoren, frekvensomformer eller fieldbus kan forårsage dødsfald, alvorlig personskade eller beskadigelse af materiel. Overhold derfor vejledningen i denne manual samt lokale og nationale bestemmelser og sikkerhedsforskrifter.

### Sikkerhedsforskrifter

- 1. Netforsyningen til frekvensomformeren skal afbrydes, når der skal udføres reparationsarbejde. Kontrollér, at netforsyningen er afbrudt, og at den fornødne tid er gået, inden du fjerner motoren og netstikkene.
- 2. Tasten [OFF] på betjeningspanelet på frekvensomformeren afbryder ikke netforsyningen og må derfor ikke benyttes som sikkerhedsafbryder.
- 3. Apparatet skal forbindes korrekt til jord, brugeren skal sikres imod forsyningsspænding, og motoren skal sikres imod overbelastning iflg. gældende nationale og lokale bestemmelser.
- 4. Lækstrøm til jord overstiger 3,5 mA.
- 5. Beskyttelse mod overspænding af motor indgår ikke i fabriksindstillingen. Hvis funktionen ønskes, indstilles par. 1-90 [Termisk motorbeskyttelse](#page-42-0) til dataværdien ETR-trip 1 [4] eller dataværdi ETR-advarsel 1 [3].
- 6. Fjern ikke stikkene til motor- og netforsyningen, når frekvensomformeren er tilkoblet netforsyning. Kontrollér, at netforsyningen er afbrudt, og at den fornødne tid er gået, inden du fjerner motoren og netstikkene.
- 7. Vær opmærksom på, at frekvensomformeren har flere spændingskilder end L1, L2 og L3, når belastningsfordeling (sammenkobling af DC-mellemkreds) eller ekstern 24 V DC er installeret. Kontrollér, at alle spændingstilgange er afbrudt, og at den fornødne tid er gået inden reparationsarbejdet påbegyndes.

### Advarsel imod utilsigtet start

1. Motoren kan bringes til stop med digitale kommandoer, buskommandoer, referencer eller et lokalt stop, mens frekvensomformeren er tilsluttet netforsyning. Disse stopfunktioner ikke tilstrækkelige, hvis personlige sikkerhedshensyn (f.eks. hvis risiko for personskade ved kontakt med maskindele i bevægelse kan opstå som følge af en utilsigtet start) gør det nødvendigt at sikre, at der ikke opstår utilsigtede

 $I_{RMS} = \sqrt{I_1^2 + I_5^2 + I_7^2 + ... + I_n^2}$ 

Danfoss

starter. I så fald skal netforsyning afbrydes eller Sikker standsning-funktionen aktiveres.

- 2. Motoren starter muligvis, mens parametrene indstilles. Hvis dette betyder, at personsikkerheden herved kan kompromitteres (f.eks. hvis der kan opstå en mulighed for personskade ved kontakt med maskindele i bevægelse), bør motorstart forhindres eksempelvis ved anvendelse af Sikker standsningfunktionen eller ved sikker af motortilslutning.
- 3. En standset motor med tilsluttet netforsyning kan starte, hvis der opstår fejl i frekvensomformerens elektronik ved en midlertidig overbelastning, eller hvis der skal udbedres en fejl i strømforsyningen eller i motortilslutningen. Hvis personsikkerhed kræver, at der ikke må forekomme utilsigtet start (f.eks. hvis mulighed for personskade ved kontakt med maskindele i bevægelse kan opstå), er frekvensomformerens normale stopfunktioner ikke tilstrækkelige. I så fald skal netforsyning afbrydes eller Sikker standsning-funktionen aktiveres.

### BEMÆRK!

Følg altid anvisningerne i afsnittet om Sikker standsning i VLT AutomationDrive FC 300 Design Guide, når Sikker standsning-funktionen anvendes.

4. Styresignaler fra, eller internt i, frekvensomformeren kan i sjældne tilfælde fejlagtigt aktiveres, forsinkes eller fuldstændigt udeblive. Ved sikkerhedskritiske anvendelser, f.eks. ved styring af en elektromagnetisk bremsefunktion i hæve-/sænkeapplikationer, må man derfor ikke udelukkende forlade sig på disse styresignaler.

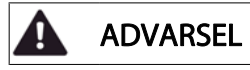

### Højspænding

Det kan være forbundet med livsfare at berøre de elektriske dele, også efter at udstyret er koblet fra netforsyningen.

Sørg også for, at andre spændingsindgange er afbrudt, f.eks. ekstern 24 V DC-forsyning, belastningsfordeling (sammenkobling af DC-mellemkredse) og motortilslutning til kinetisk backup.

Anlæg, hvor der er monteret frekvensomformere, skal, hvis det er nødvendigt, være udstyret med yderligere overvågnings- og beskyttelsesanordninger i overensstemmelse med gældende sikkerhedsforskrifter, f.eks. lov om mekaniske værktøjer, regler om forebyggelse af ulykker osv. Det er tilladt at foretage ændringer på frekvensomformere ved hjælp af driftssoftware.

### BEMÆRK!

Farlige situationer skal identificeres af maskinfabrikanten/integratoren, som er ansvarlig for at tage de nødvendige præventive tiltag i betragtning. Yderligere overvågnings- og beskyttelsesanordninger kan være omfattet, altid i overensstemmelse med gældende sikkerhedsforskrifter, f.eks. lov om mekaniske værktøjer, bestemmelser om forebyggelse af ulykker.

### BEMÆRK!

Kraner, lifte og hejseværker:

Der skal altid være et dubleringssystem til styring af de eksterne bremser. Frekvensomformeren kan under ingen omstændigheder fungere som den primære sikringskreds. Opfylder de relevante standarder, f.eks. Hejseværker og kraner: IEC 60204-32 Løftehøjder: EN 81

### Beskyttelsestilstand

Når en hardwaregrænse for motorstrøm eller jævnstrømslink er overskredet, vil frekvensomformeren gå i "beskyttelsestilstand". "Beskyttelsestilstand" betyder en ændring af PWMmoduleringsstrategi og en lav switchfrekvens for at minimere tabene. Dette fortsætter 10 sek. efter den seneste fejl og forøger pålideligheden og styrken af frekvensomformeren, mens fuld kontrol af motoren genoprettes.

I hæve-/sænkeapplikationer er "beskyttelsestilstand" ikke anvendelig, fordi frekvensomformeren normalt ikke vil være i stand til at gå ud af denne tilstand igen, og den vil derfor forlænge tiden inden aktivering af bremsen, hvilket ikke anbefales.

"Beskyttelsestilstanden" kan deaktiveres ved at indstille par. 14-26 [Tripforsinkelse ved vekselretterfejl](#page-136-0) til nul, hvilket betyder, at frekvensomformeren straks vil trippe, hvis en af hardwaregrænserne overtrædes.

### BEMÆRK!

Det anbefales at undlade at deaktivere beskyttelsestilstand i hæve-/sænkeapplikationer [\(par. 14-26](#page-136-0) Tripforsin $kelse$  ved vekselretterfeil = 0)

Danfoss

# 1 1

### 1.1.5 Elektrisk kabelføring - styrekabler

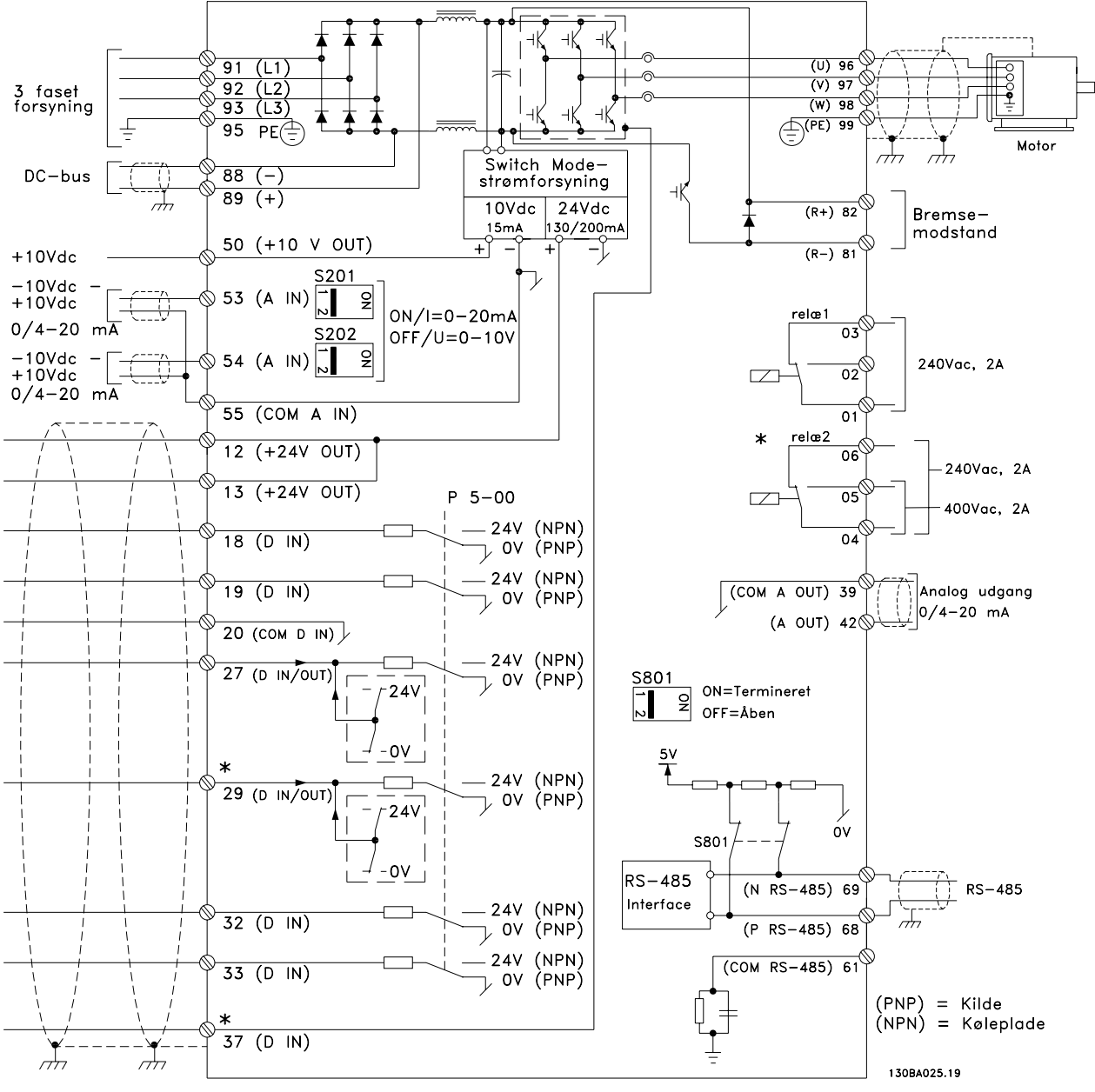

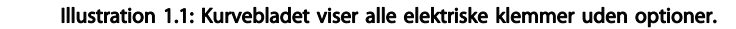

Klemme 37 er den indgang, der skal anvendes til Sikker standsning. Vejledning til installation af sikker standsning findes i afsnittet Installation af Sikker standsning i Design Guide.

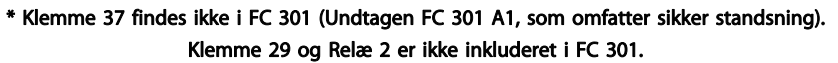

Meget lange styrekabler og analoge signaler kan i sjældne tilfælde og afhængigt af installationen resultere i 50/60 Hz jordsløjfer på grund af støj fra netforsyningsledningerne.

Hvis dette forekommer, kan det være nødvendigt at bryde skærmningen eller at indsætte en 100 nF-kondensator imellem skærmen og chassiset.

De digitale og analoge ind- og udgange skal tilsluttes separat til de fælles indgange på frekvensomformeren (klemme 20, 55, 39) for at undgå, at jordstrømme fra de to grupper påvirker andre grupper. Indkobling på den digitale indgang kan f.eks. forstyrre det analoge udgangssignal.

Danfoss

30BA681.10

### Styreklemmernes indgangspolaritet

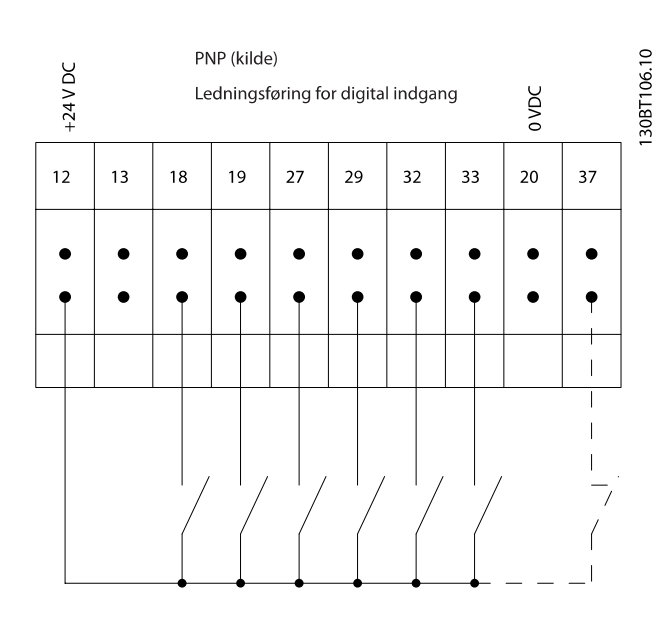

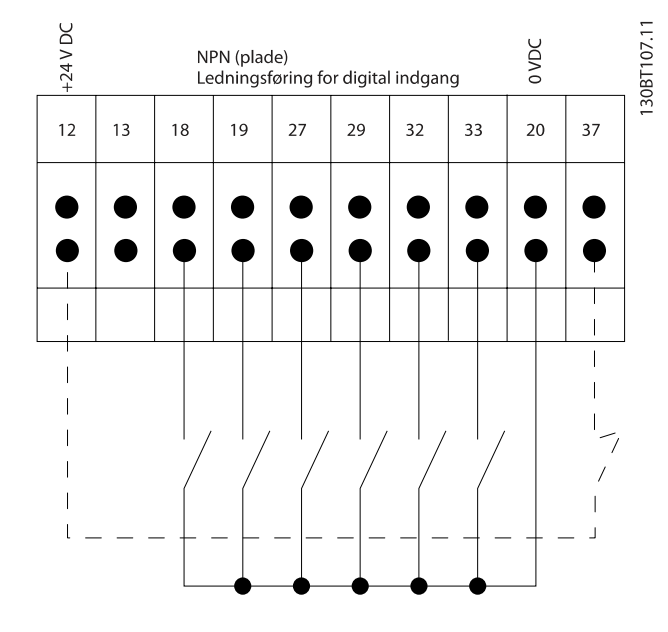

### BEMÆRK! Styrekabler skal være skærmede.

Se afsnittet Jording af skærmede styrekabler for at opnå korrekt terminering af styrekabler.

# (r.

### 1.1.6 Start/Stop

Klemme 18 = par. 5-10 Klemme 18, digital indgang [8] Start Klemme 27 = par. 5-12 Klemme 27, digital indgang [0] Ingen funktion (Standard friløb inverteret)

Klemme 37 = Sikker standsning (hvor det er tilgængeligt!)

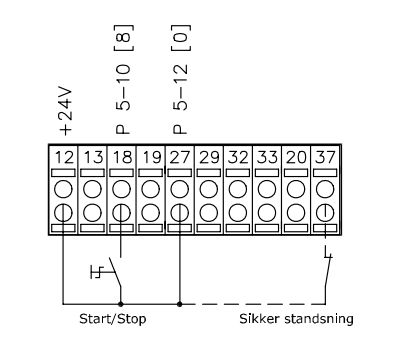

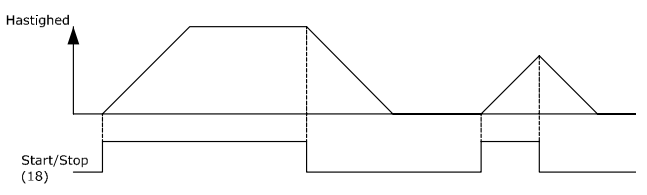

130BA155.12

1 1

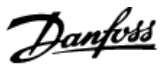

### 1.1.7 Pulsstart/-stop

Klemme 18 = par. 5-10 Klemme 18, digital indgang Pulsstart, [9]

Klemme 27= par. 5-12 Klemme 27, digital indgang Stop inverteret, [6]

Klemme 37 = Sikker standsning (hvor det er tilgængeligt!)

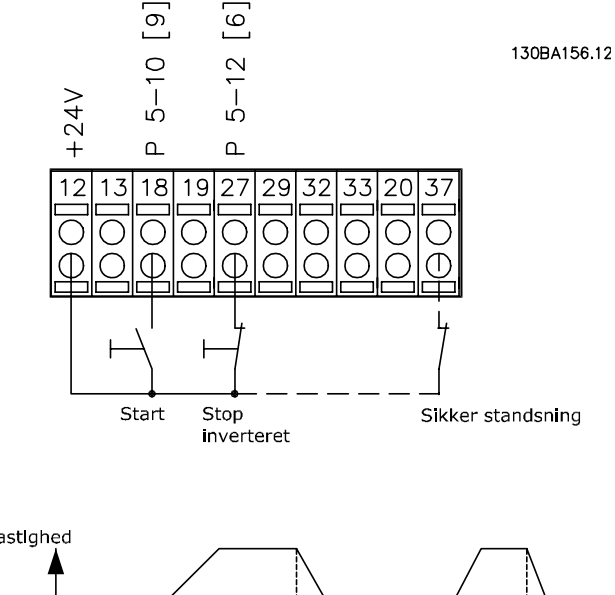

# 1.1.8 Hastighed op/ned

### Klemme 29/32 = Hastighed op/ned:

Klemme 18 = par. 5-10 Klemme 18, digital indgang Start [9] (standard)

Klemme 27 = par. 5-12 Klemme 27, digital indgang Fastfrys reference [19]

Klemme 29 = par. 5-13 Klemme 29, digital indgang Hastighed op [21]

Klemme 32 = par. 5-14 Klemme 32, digital indgang Hastighed ned [22]

Bemærk: Klemme 29 kun i FC x02 (x=serietype).

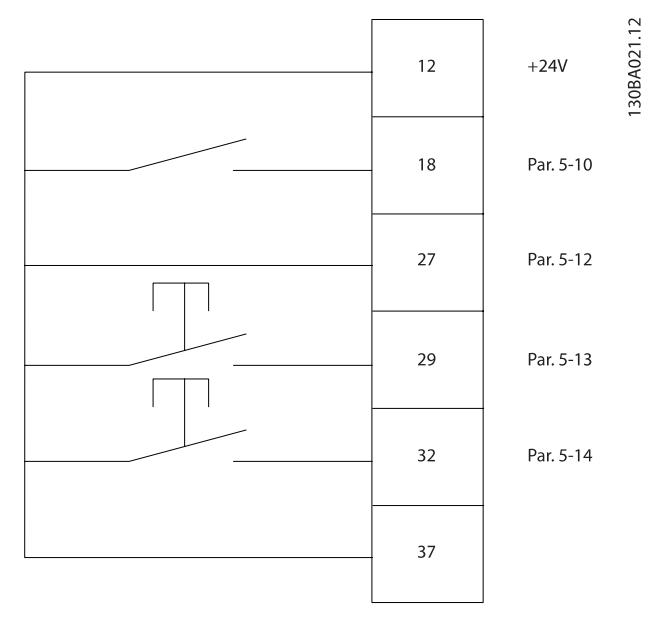

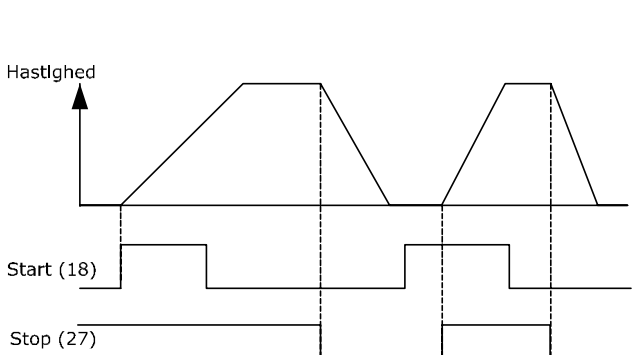

# Danfoss

# 1.1.9 Potentiometerreference

### Spændingsreference via et potentiometer::

Referencekilde  $1 = [1]$  Analog indgang 53 (standard)

Klemme 53, lav spænding = 0 volt

Klemme 53, høj spænding = 10 volt

Klemme 53, lav reference/feedback = 0 O/MIN.

Klemme 53, høj reference/feedback = 1500 O/MIN

Kontakt S201 = IKKE AKTIV (U)

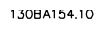

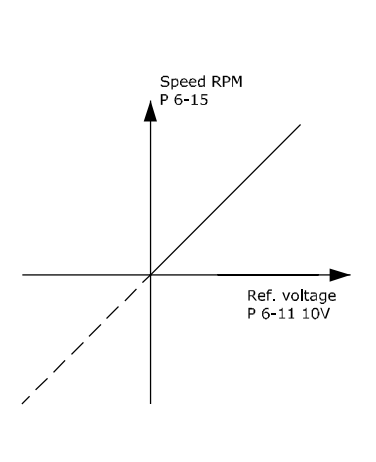

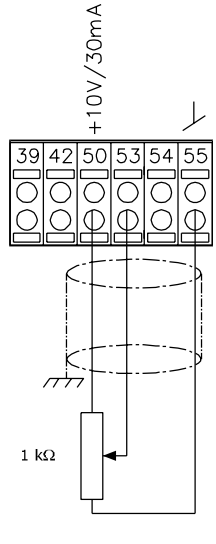

1 1

Danfoss

# 2 Sådan programmeres

# 2.1 Grafiske og numeriske lokalbetjeningspaneler

Den nemmeste programmering af frekvensomformeren udføres af det grafiske LCP (LCP 102). Det er nødvendigt at læse frekvensomformerens Design Guide, når man bruger det numeriske LCP-betjeningspanel (LCP 101).

### 2.1.1 Sådan programmeres i det grafiske LCP

Følgende vejledning gælder for det grafiske LCP (LCP 102):

### Betjeningspanelet er opdelt i fire funktionsgrupper:

- 1. Grafisk display med statuslinjer.
- 2. Menutaster og indikatorlamper ændring af parametre og skift mellem displayfunktioner.
- 3. Navigationstaster og indikatorlamper (LEDs).
- 4. Betjeningstaster og indikatorlamper (LED'er).

Samtlige data vises i et grafisk LCP display, som kan vise op til fem driftsdatapunkter, samtidig med at [Status] vises.

### Displaylinjer:

- a. Statuslinje: Statusmeddelelser, der viser ikoner og grafik.
- b. Linje 1-2: Operatørdatalinjer med brugerdefinerede eller brugervalgte data. Der kan tilføjes op til én linje ekstra ved at trykke på tasten [Status].
- c. Statuslinje: Statusmeddelelser med tekst.

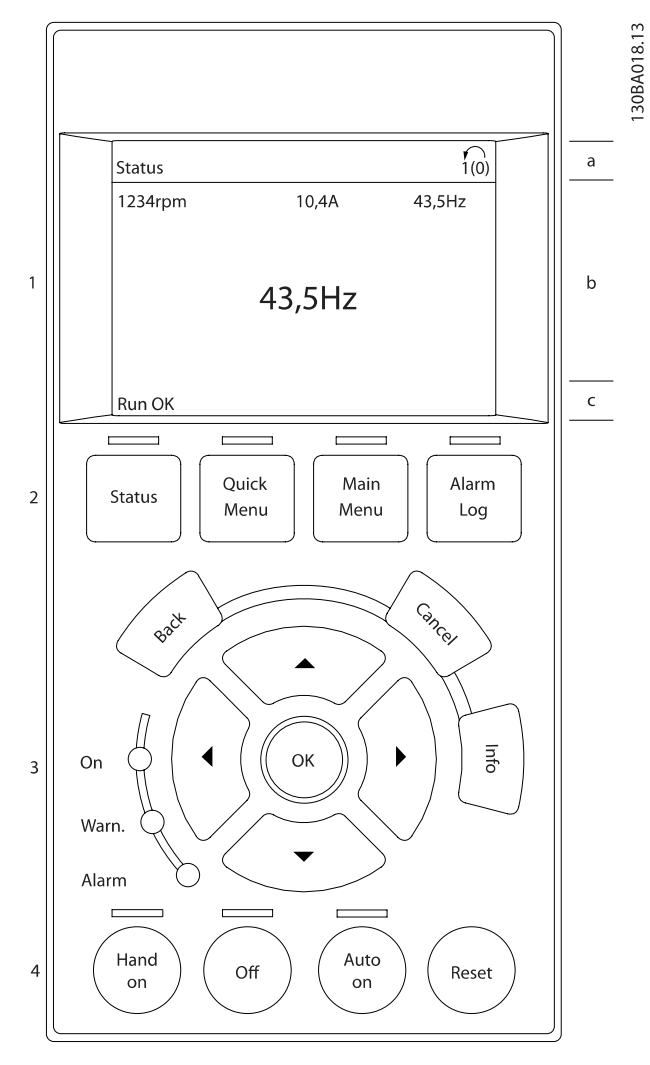

### 2.1.2 LCD-displayet

LCD-displayet har bagbelysning og i alt 6 alfanumeriske linjer. Displaylinjerne viser omdrejningsretningen (pil), den valgte opsætning og programmeringssetup. Displayet er opdelt i 3 dele:

Den øverste del viser op til 2 målinger i normal driftstilstand.

Den øverste linje i den midterste del viser op til 5 målinger med tilhørende enheder uanset status (undtagen ved alarmer/ advarsler).

Den nederste del angiver altid frekvensomformerens tilstand i statustilstand.

<u>Danfose</u>

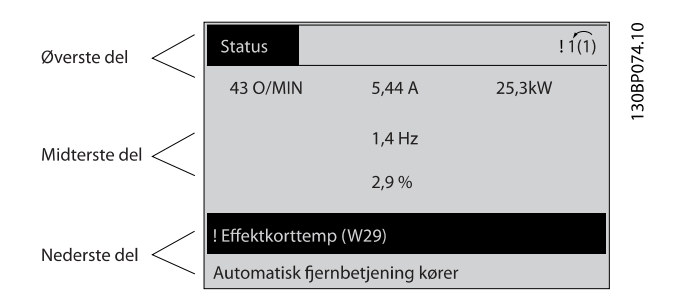

Det aktive setup (valgt som Aktivt setup i [par. 0-10](#page-24-0) Aktiv [opsætning](#page-24-0)) vises. Ved programmering af en anden opsætning end det aktive setup vises det programmerede setupnummer til højre.

### Justering af displayets kontrast

Tryk på [status] og [▲] for at gøre displayet mørkere Tryk på [status] og [▼] for at gøre displayet lysere

De fleste parameteropsætninger kan ændres umiddelbart via LCP, medmindre der er oprettet en adgangskode via par. 0-60 [Hovedmenu-adgangskode](#page-31-0) eller via [par. 0-65](#page-31-0) Kvikmen[uadgangskode](#page-31-0).

### indikatorlamper (LEDs):

Ved overskridelse af visse grænseværdier tændes alarm- og/ eller advarselslampen. En status og en alarmtekst vises i LCP. Spændingslampen aktiveres, når frekvensomformeren forsynes med netspænding eller via en DC-busklemme eller ekstern 24 V-forsyning. Samtidig er bagbelysningen tændt.

- Grøn LED/Tændt: Styredelen fungerer.
- Gul LED/Advarsel: Angiver en advarsel.
- Blinkende rød LED/Alarm: Angiver en alarm.

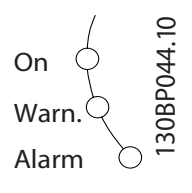

### LCP-tasterne

Betjeningstasterne er opdelt i funktioner. Tasterne under displayet og indikatorlamperne benyttes til parameteropsætning, herunder valg af displayets visning under normal drift.

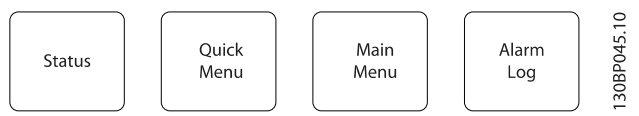

[Status] angiver status for frekvensomformeren og/eller motoren. Der kan vælges imellem 3 forskellige udlæsninger ved tryk på tasten [Status]:

5-linjers udlæsninger, 4-linjers udlæsninger eller Smart Logic Control.

Brug [Status] til at vælge visningstilstanden eller til at skifte tilbage til displaytilstand fra enten kvikmenu-tilstand, hovedmenu-tilstand eller alarmtilstand. Desuden bruges [Status]-tasten til at skifte mellem enkelt og dobbelt udlæsningstilstand.

[Quick Menu] giver hurtig adgang til forskellige Kvikmenuer, som f.eks.:

- Min personlige menu
- Hurtig opsætning
- Valgte ændringer
- Logposter

Brug [Quick Menu] til at programmere de parametre, der hører til kvikmenuen. Det er muligt at skifte direkte mellem kvikmenutilstand og hovedmenutilstand.

[Main menu] benyttes ved programmering af samtlige parametre.

Det er muligt at skifte direkte mellemHovedmenutilstandog Kvikmenu-tilstand.

Parametergenvejen kan udføres ved at holde tasten [Main Menu] nede i 3 sekunder. Parametergenvejen giver direkte adgang til enhver parameter.

[Alarm Log] viser en alarmliste over de fem seneste alarmer (med numrene A1-A5). Der fås yderligere oplysninger om en alarm ved at bruge piletasterne til at navigere til alarmnummeret og trykke på [OK]. Du får nu oplysninger om frekvensomformerens tilstand, umiddelbart før alarmtilstanden opstår.

[Back] fører dig tilbage til det foregående trin eller lag i navigationsstrukturen.

[Cancel] annullerer den seneste ændring eller kommando, så længe displayet ikke har ændret sig.

30BA027.10

[Info] viser oplysninger om en kommando, en parameter eller en funktion i et vilkårligt displayvindue. [Info] giver detaljerede oplysninger, når der er brug for hjælp.

Afslut infotilstanden ved at trykke på enten [Info], [Back] eller [Cancel].

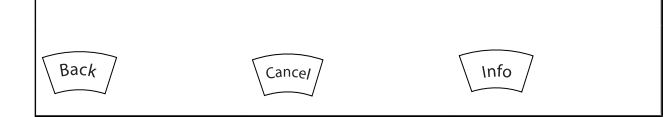

### Navigationstaster

De fire navigationspile bruges til at navigere mellem de forskellige valgmuligheder i [Quick Menu], [Main Menu] og [Alarm Log]. Brug tasterne til at flytte markøren.

[OK] benyttes til at vælge en parameter, som er markeret ved hjælp af markøren, og til at aktivere ændringen af en parameter.

En lokal betjeningstast til lokal betjening er placeret nederst på LCP.

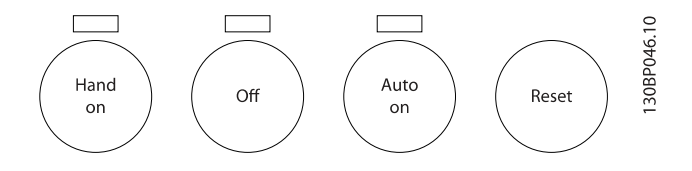

[Hand On] giver mulighed for at styre frekvensomformeren via LCP. [Hand on] starter også motoren, og det er nu muligt at angive motorhastighedsdata ved hjælp af piletasterne. Tasten kan vælges som Aktiveret [1] eller Deaktiveret [0] via par. 0-40 [Hand on]-tast på LCP

Eksterne stopsignaler, der aktiveres ved hjælp af styresignaler eller en seriel bus, tilsidesætter en "start"-kommando, der afgives via LCP.

De følgende styresignaler vil stadig være aktive, når [Hand on] er aktiveret:

- [Hand on] [Off] [Auto on]
- Nulstil
- Friløb stop inverteret
- **Reversering**
- Opsætning vælg bit 0- Opsætning vælg bit 1
- Stopkommando fra seriel kommunikation
- Hurtigt stop
- DC-bremse

[Off] standser den tilsluttede motor. Tasten kan vælges som Aktiveret [1] eller Deaktiveret [0] via par. 0-41 [\[Off\]-tast på LCP](#page-30-0). Hvis der ikke er valgt en ekstern stopfunktion, og [Off]-tasten er inaktiv, kan motoren stoppes, ved at spændingen afbrydes.

[Auto On] gør det muligt at styre frekvensomformeren via styreklemmerne og/eller seriel kommunikation. Når et startsignal aktiveres på styreklemmerne og/eller bussen, startes frekvensomformeren. Tasten kan vælges som Aktiveret [1] eller Deaktiveret [0] via par. 0-42 [\[Auto on\] tast på LCP](#page-30-0).

### BEMÆRK!

Et aktivt HAND-OFF-AUTO-signal via de digitale indgange har højere prioritet end betjeningstasterne [Hand on] – [Auto on].

[Reset] bruges til at nulstille frekvensomformeren efter en alarm (trip). Kan vælges som Aktiv [1] eller Ikke aktiv [0] via par. 0-43 [\[Reset\]-tast på LCP](#page-30-0).

Parametergenvejen kan udføres ved at holde tasten [Main Menu] nede i 3 sekunder. Parametergenvejen giver direkte adgang til enhver parameter.

### 2.1.3 Hurtig overførsel af parameterindstillinger mellem flere frekvensomformere

Når frekvensomformeren er blevet sat op, anbefaler vi, at du opbevarer dataene i LCP eller på en pc via MCT 10 Set-up software tool.

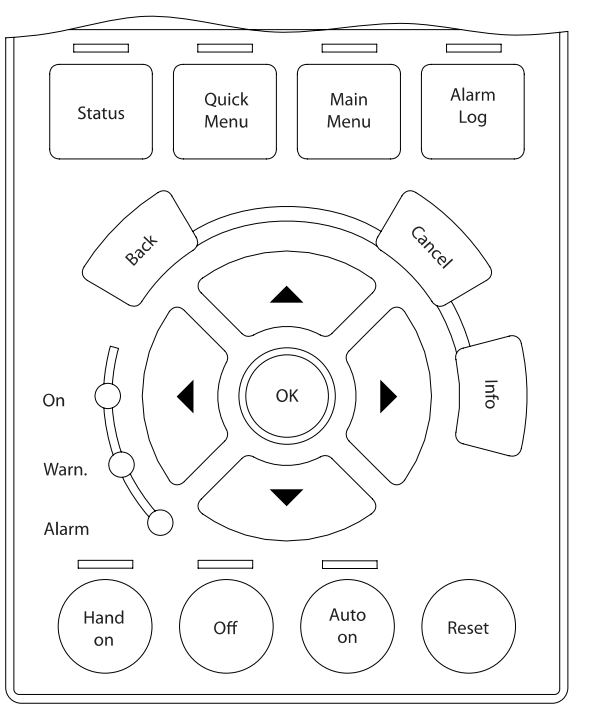

### Datalagring i LCP:

- 1. Gå til par. 0-50 LCP-kopi
- 2. Tryk på [OK]-tasten
- 3. Vælg "Alle til LCP"
- 4. Tryk på [OK]-tasten

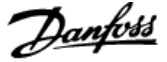

Samtlige parameterindstillinger lagres nu i LCP, hvilket angives af statuslinjen. Tryk på [OK], når 100 % er nået.

# BEMÆRK!

### Stop motoren, før denne handling udføres.

Du kan derefter tilslutte LCP til en anden frekvensomformer og kopiere parameterindstillingerne til denne frekvensomformer.

### Dataoverførsel fra LCP til frekvensomformer:

- 1. Gå til par. 0-50 LCP-kopi
- 2. Tryk på [OK]-tasten
- 3. Vælg "Alle fra LCP"
- 4. Tryk på [OK]-tasten

Parameterindstillingerne, der er lagret i LCP, overføres nu til frekvensomformeren, hvilket angives i statuslinjen. Tryk på [OK], når 100 % er nået.

### BEMÆRK! Stop motoren, før denne handling udføres.

### 2.1.4 Displaytilstand

Ved normal drift, kan der kontinuerligt angives op til 5 forskellige driftsvariabler i den midterste sektion: 1.1, 1.2 og 1.3 såvel som 2 og 3.

### 2.1.5 Displaytilstand - valg af udlæsningstilstande

Der kan skiftes mellem tre forskellige statusudlæsningsskærmbilleder ved at trykke på tasten [Status].

Driftsvariabler med forskellig formatering vises i hvert enkelt statusskærmbillede – se nedenfor.

I tabellen vises de målinger, der kan knyttes til hver enkelt driftvariabel. Når optioner er monteret, findes der flere mål. Definer linkene via par. 0-20 [Displaylinje 1,1, lille](#page-26-0), par. 0-21 Displaylinje 1,2, lille, par. 0-22 Displaylinje 1,3, lille, par. 0-23 Displaylinje 2, stor og par. 0-24 Displaylinje 3, stor.

Hvert udlæsningsparameter, der vælges i par. 0-20 [Displaylinje](#page-26-0) [1,1, lille](#page-26-0) til par. 0-24 Displaylinje 3, stor, har en tilhørende skala og tilhørende cifre efter et eventuelt decimaltegn. Ved en større numerisk værdi for en parameter vises der færre cifre efter decimaltegnet. Eksempel: strømudlæsning 5,25 A; 15,2 A 105 A.

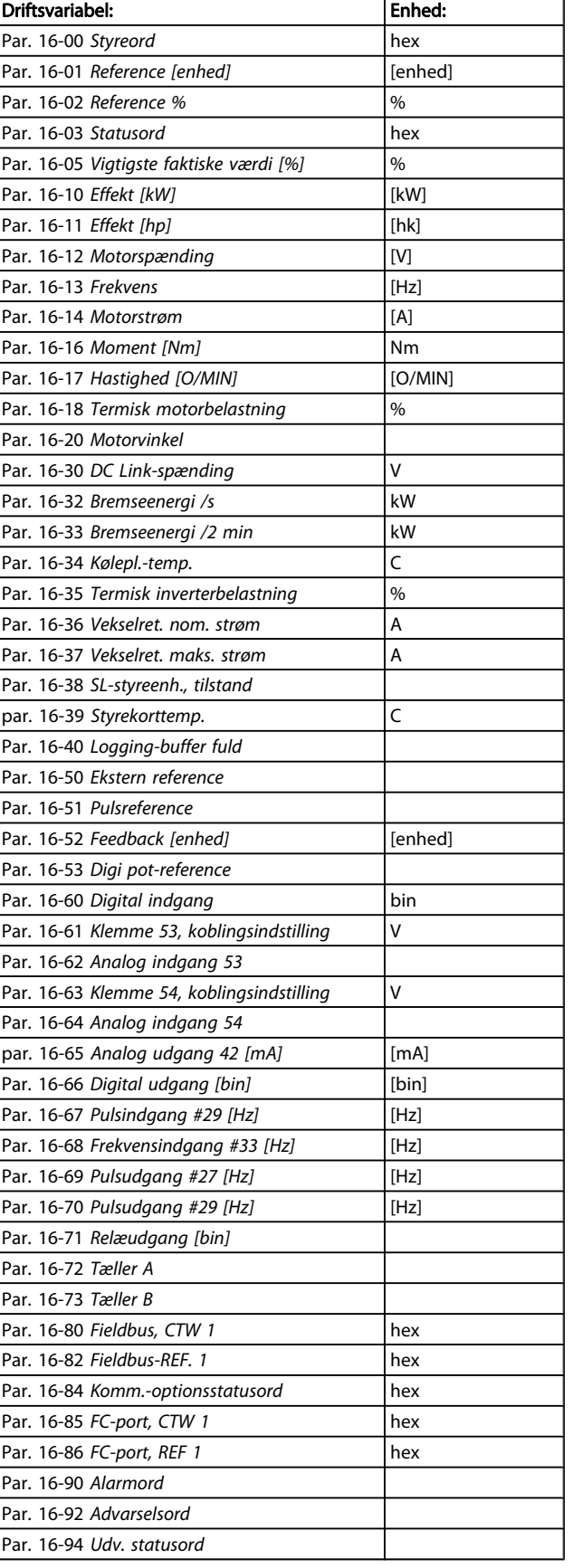

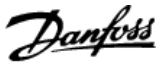

### Statusskærm I:

Denne udlæsningstilstand bruges som standard efter start eller initialisering.

Brug [INFO]-knappen for at få oplysninger om målesammenkædningerne til de viste driftvariabler (1.1, 1.2, 1.3, 2 og 3). Se de driftvariabler, der vises på skærmen i denne illustration.

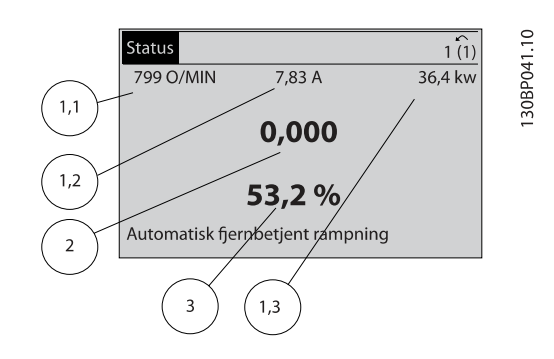

### Statusskærm II:

Se de driftvariabler (1.1, 1.2, 1.3 og 2), der vises på skærmen i denne illustration.

I eksemplet er Hastighed, Motorstrøm, Motoreffekt og Frekvens valgt som variabler i første og anden linje.

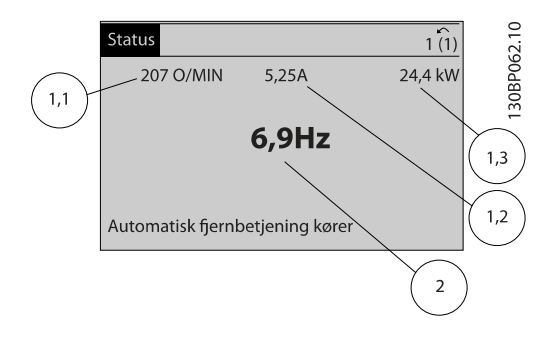

### Statusskærm III:

Denne tilstandsvisning viser hændelse og handling for Smart Logic Control. Yderligere oplysninger findes i afsnittet Smart Logic Control.

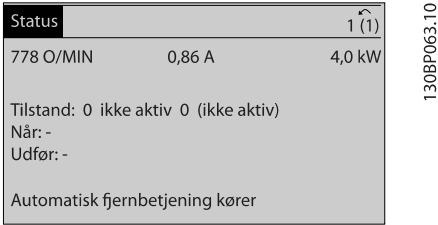

### 2.1.6 Parameteropsætning

Frekvensomformeren kan anvendes til praktisk taget alle opgaver, hvilket er grunden til, at antallet af parametre er ganske stort. Med frekvensomformeren får man mulighed for at vælge mellem to programmeringstilstande – en hovedmenuog enkvikmenu.

Førstnævnte giver adgang til samtlige parametre. Sidstnævnte fører brugeren gennem nogle få parametre, som efter gennemført opsætning gør det muligt at sætte frekvensomformeren i drift.

Uanset valg af programmeringsmåde kan parametre ændres i både hovedmenutilstand og kvikmenutilstand.

### 2.1.7 Kvikmenu-tastfunktioner

Ved tryk på [Quick Menus] viser listen de forskellige områder, der findes i kvikmenuen.

Vælg Min personlige menu for at få vist de valgte personlige parametre. Disse parametre er valgt i par. 0-25 [Min personlige](#page-28-0) [menu](#page-28-0). Der kan tilføjes op til 20 forskellige parametre i denne menu.

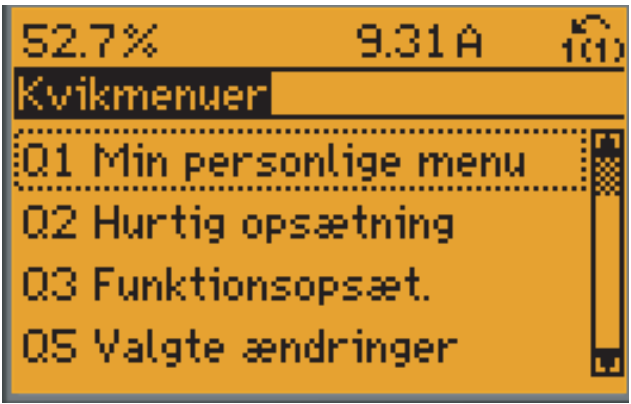

<sup>130</sup>BP064.11

Vælg Hurtig opsætning for at gennemgå et begrænset antal parametre, som får motoren til at køre stort set optimalt. Fabriksindstillingen for de andre parametre tilgodeser de ønskede styrefunktioner samt konfiguration for signalindgange/-udgange (styreklemmer).

Valg af parameter sker med piletasterne. Der kan vælges mellem parametrene i den følgende tabel.

Danfoss

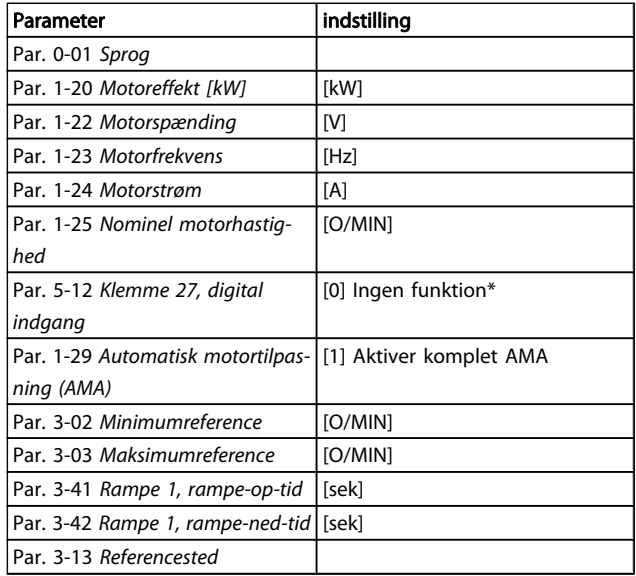

\* Hvis klemme 27 er indstillet til "Ingen funktion", er det ikke nødvendigt med en tilslutning til +24 V på klemme 27.

Vælg Foretagne ændringer for at få oplysninger om:

- de seneste 10 ændringer. Anvend [▲] [▼]-navigationstasterne til at rulle mellem de sidste 10 ændrede parametre.
- de ændringer, der er foretaget siden fabriksindstillingen.

Vælg Logposter for at få oplysninger om displaylinjeudlæsningerne. Oplysningerne vises som grafer.

Kun de parametre, der er valgt i par. 0-20 [Displaylinje 1,1, lille](#page-26-0) og par. 0-24 Displaylinje 3, stor, kan vises. Der kan lagres op til 120 prøver i hukommelsen til senere brug.

2 2

Danfoss

# 2.1.8 Første idriftsætning

Den nemmeste måde at gennemføre den første idriftsætning på er at trykke på Quick Menu-knappen og følge den hurtige opsætningsprocedure vha. LCP 102 (læs tabellen fra venstre til højre). Eksemplet gælder for åben sløjfe-applikationer:

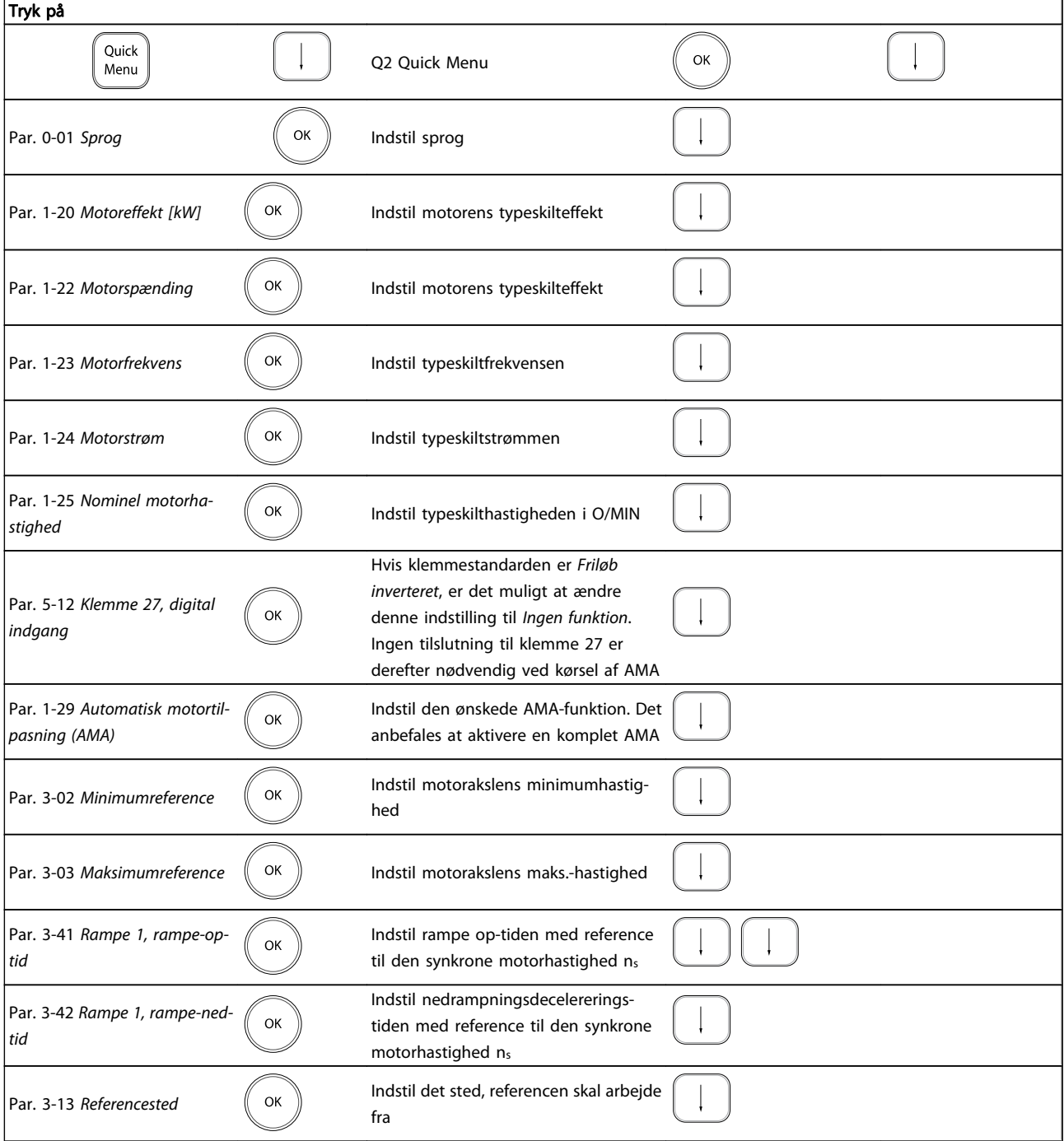

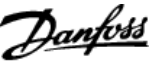

Du starter hovedmenutilstand ved at trykke på [Main Menu] tasten. Den udlæsning, der vises til højre fremkommer på displayet.

Den midterste og den nederste del af displayet indeholder en liste med parametergrupper, som kan vælges ved at trykke på pil op- og pil ned-tasten.

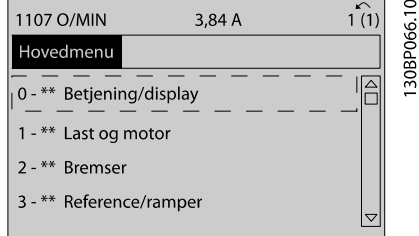

Hver enkelt parameter har et navn og et nummer, som forbliver det samme uanset programmeringstilstanden. I

hovedmenu-tilstand er parametrene gruppeopdelt. Parameternummerets første ciffer (fra venstre) indikerer gruppenummeret for den pågældende parameter.

Alle parametrene kan ændres i hovedmenuen. Afhængigt af konfigurationen (par. 1-00 [Konfigurationstilstand](#page-32-0)) kan nogle af parametrene imidlertid "mangle". For eksempel skjuler åbne sløjfer alle PID-parametrene, mens andre aktiverede optioner gør, at flere parametergrupper bliver synlige.

### 2.1.10 Parametervalg

I hovedmenutilstand er parametrene opdelt i grupper. Der vælges en par.-gruppe ved hjælp af navigationstasterne. Følgende par.-grupper er tilgængelige:

Efter valget af par.-gruppe vælges en parameter ved hjælp af navigationstasterne.

Displayets midterste del indeholder parameternummer og navn sammen med den valgte parameterværdi.

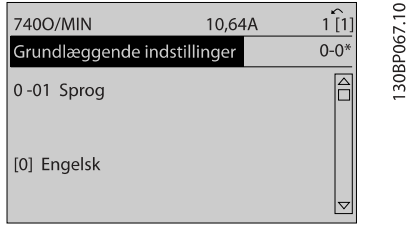

### 2.1.11 Ændring af data

Fremgangsmåden for ændring af data er den samme, uanset om en parameter er valgt i kvikmenuen eller hovedmenuen. Tryk på [OK] for at ændre den valgte parameter.

Fremgangsmåden for ændring af data afhænger af, om den valgte parameter repræsenterer en numerisk dataværdi eller en tekstværdi.

### 2.1.12 Ændring af tekstværdi

Hvis den valgte parameter er en tekstværdi, skal du ændre tekstværdien ved hjælp af navigationstasterne [▲] [▼]. Pil op-tasten forøger værdien, mens pil ned-tasten reducerer

værdien. Placer markøren på den værdi, der skal gemmes, og tryk på [OK].

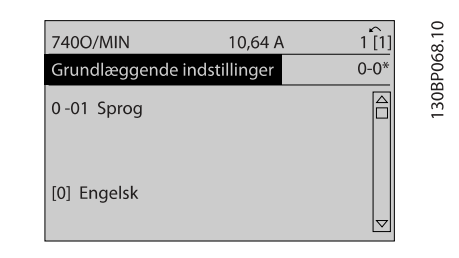

### 2.1.13 Ændring af en gruppe af numeriske dataværdier

Hvis den valgte parameter repræsenterer en numerisk dataværdi, skal du ændre den valgte dataværdi med navigationstasterne [◀] [▶] og navigationstasterne [▲] [▼]. Anvend navigationstasterne [◀] [▶] til at flytte markøren vandret.

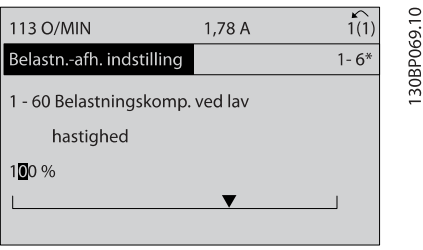

Anvend navigationstasterne [▲] [▼] til at ændre dataværdien. Pil op-tasten forøger dataværdien, mens pil ned-tasten reducerer den. Placer markøren på den værdi, der skal gemmes, og tryk på [OK].

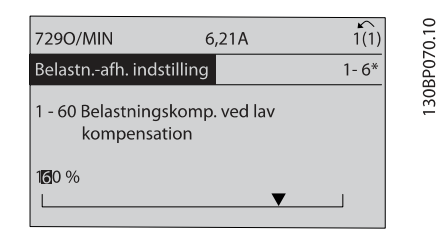

### 2.1.14 Uendelig variabel ændring af numerisk dataværdi

Vælg et tal ved hjælp af navigationstasterne [◀] [▶], hvis den valgte parameter repræsenterer en numerisk dataværdi.

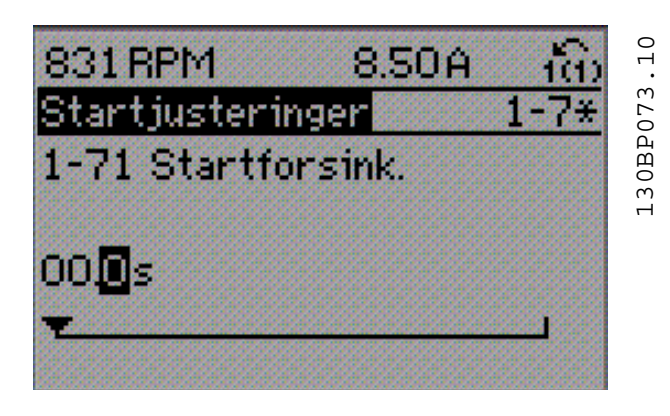

Rediger det valgte tal uendeligt ved hjælp af navigationstasterne [▲] [▼].

Det valgte ciffer fremhæves af markøren. Placer markøren på det ciffer, der skal gemmes, og tryk på [OK].

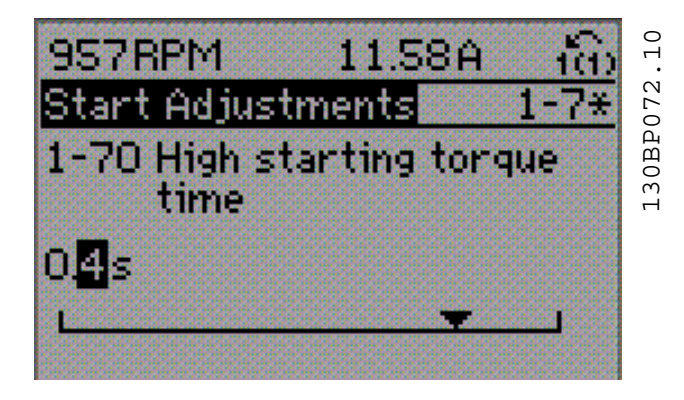

### 2.1.15 Værdien, Trinvist

Visse parametre kan ændres trinvist eller varieres uendeligt. Dette gælder for par. 1-20 Motoreffekt [kW], par. 1-22 Motorspænding og par. 1-23 Motorfrekvens. Parametrene ændres både som en gruppe af numeriske

dataværdier og varieres uendeligt som numeriske dataværdier.

### 2.1.16 Udlæsning og programmering af indekserede parametre

Parametre indekseres, når de placeres i en rullestak. Par. 15-30 [Fejllogbog: Fejlkode](#page-141-0) til par. 15-32 [Alarm-log: Klokke](#page-142-0)[slæt](#page-142-0) indeholder en fejllog, som kan udlæses. Vælg en parameter, tryk på [OK] og brug navigationstasterne [▲] [▼] til at rulle gennem værdiloggen.

Anvend par. 3-10 [Preset-reference](#page-52-0) som et andet eksempel:

Vælg parameteren, tryk på [OK] og brug navigationstasterne [▲] [▼] til at rulle gennem de indekserede værdier. Parameterværdien ændres ved at vælge den indekserede værdi og trykke på [OK]. Rediger værdien ved hjælp af tasterne [▲] [▼]. Tryk på [OK] for at acceptere den nye indstilling. Tryk på [CANCEL] for at annullere. Tryk på [Back] for at forlade parameteren.

### 2.1.17 Sådan programmerer du ved hjælp af numeriske LCP-betjeningspanel

Følgende vejledning gælder for det numeriske LCP (LCP 101). Betjeningspanelet er opdelt i fire funktionsgrupper:

- 1. Numerisk display.
- 2. Menutaster og indikatorlamper ændring af parametre og skift mellem displayfunktioner.
- 3. Navigationstaster og indikatorlamper (LEDs).
- 4. Betjeningstaster og indikatorlamper (LED'er).

### Displaylinje: Statusmeddelelser, der viser ikoner og talværdier.

### indikatorlamper (LEDs):

- Grøn LED/Tændt: Angiver, om styredelen er tændt.
- Gul LED/Adv.: Angiver en advarsel.
- Blinkende rød LED/Alarm: Angiver en alarm.

### LCP-taster

[Menu] Vælg en af de følgende tilstande:

- **Status**
- Hurtig ops.
- Hovedmenu

30BA191.10

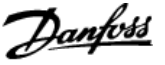

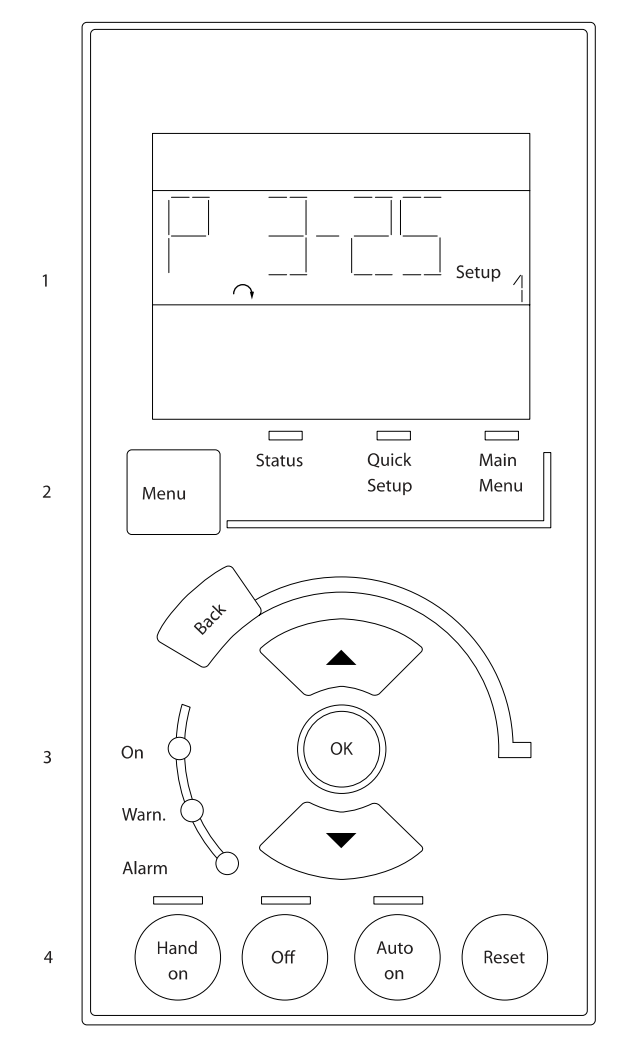

Statustilstand: Viser status for frekvensomformeren eller motoren.

Hvis der forekommer en alarm, skifter NLCP automatisk til statustilstand.

Der kan vises en række alarmer.

### BEMÆRK!

Parameterkopiering er ikke mulig med det numeriske LCP-betjeningspanel LCP 101.

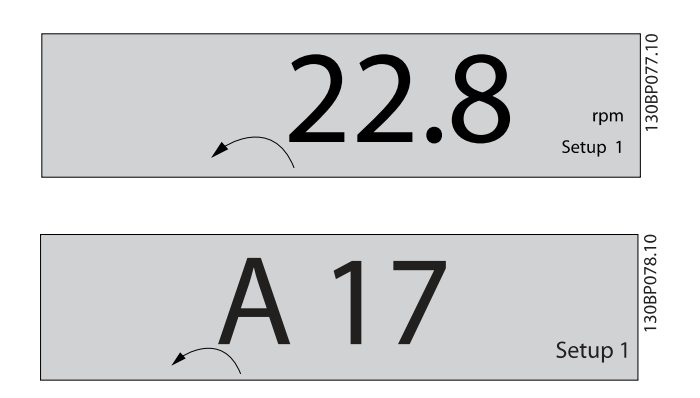

Hoved menu/Hurtig opsætning Bruges til at programmere alle parametre eller kun parametrene i Kvikmenuen (se også

- beskrivelsen af LCP 102 tidligere i dette kapitel).
- Parameterværdierne kan ændres ved hjælp af tasterne [▲] [▼], når værdien blinker.

Vælg Hovedmenu ved at trykke på [Menu]-tasten flere gange. Vælg par.-gruppen [xx-\_\_], og tryk på [OK]

Vælg parameteren [\_\_-xx], og tryk på [OK]

Hvis parameteren er en array-parameter, vælges array-

nummeret efterfulgt af tryk på [OK]

Vælg den ønskede dataværdi, og tryk på [OK]

Parametre med funktionsvalg viser værdier som [1], [2] osv. Se den individuelle beskrivelse af parametrene i afsnittet Parametervalg, for en beskrivelse af de forskellige valg

Benyt [Back] til at gå baglæns

Piletaster [▲] [▼] anvendes til at manøvrere mellem kommandoer og inden for parametre.

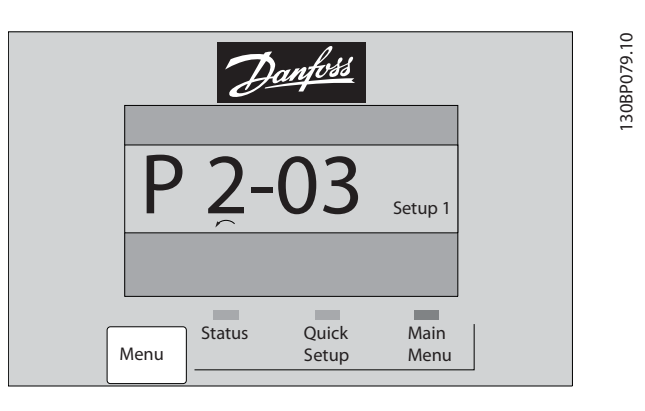

2 2

### 2.1.18 Taster til lokal betjening

Tasterne til lokal betjening er placeret nederst i LCP.

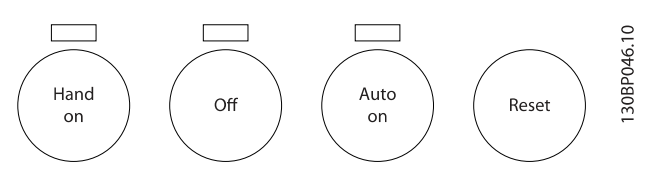

[Hand on] giver mulighed for at styre frekvensomformeren via LCP. [Hand on] starter også motoren, og det er nu muligt at angive motorhastighedsdata ved hjælp af piletasterne. Tasten kan vælges som Aktiveret [1] eller Deaktiveret [0] via par. 0-40 [Hand on]-tast på LCP.

Eksterne stopsignaler, der aktiveres ved hjælp af styresignaler eller en seriel bus, tilsidesætter en "start"-kommando, der afgives via LCP.

De følgende styresignaler vil stadig være aktive, når [Hand on] er aktiveret:

- [Hand on] [Off] [Auto on]
- Nulstil
- Friløb stop inverteret
- **Reversering**
- Vælg opsætning, lsb Vælg opsætning, msb
- Stopkommando fra seriel kommunikation
- Hurtigt stop
- DC-bremse

[Off] standser den tilsluttede motor. Tasten kan vælges som Aktiveret [1] eller Deaktiveret [0] via par. 0-41 [\[Off\]-tast på](#page-30-0)  $ICP.$ 

Hvis der ikke er valgt en ekstern stopfunktion, og [Off]-tasten er inaktiv, kan motoren stoppes, ved at spændingen afbrydes.

[Auto on] gør det muligt at styre frekvensomformeren via styreklemmerne og/eller seriel kommunikation. Når et startsignal aktiveres på styreklemmerne og/eller bussen, startes frekvensomformeren. Tasten kan vælges som Aktiveret [1] eller Deaktiveret [0] via par. 0-42 [\[Auto on\] tast på LCP](#page-30-0).

### BEMÆRK!

### Et aktivt HAND-OFF-AUTO-signal via de digitale indgangssignaler har højere prioritet end betjeningstasterne [Hand on] [Auto on].

[Reset] anvendes til at nulstille frekvensomformeren efter en alarm (trip). Kan vælges som Aktiveret [1] eller Deaktiveret [0] via par. 0-43 [\[Reset\]-tast på LCP](#page-30-0).

### 2.1.19 Initialisering til fabriksindstillinger

Initialisering af frekvensomformeren til fabriksindstillingerne på to måder:

Anbefalet initialisering (via par. 14-22 [Driftstilstand](#page-135-0))

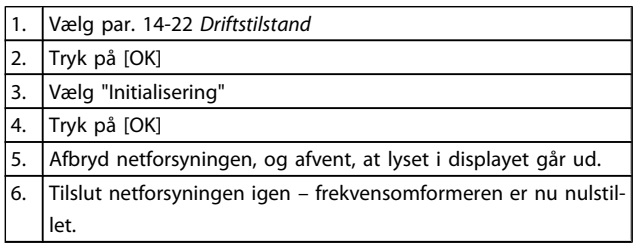

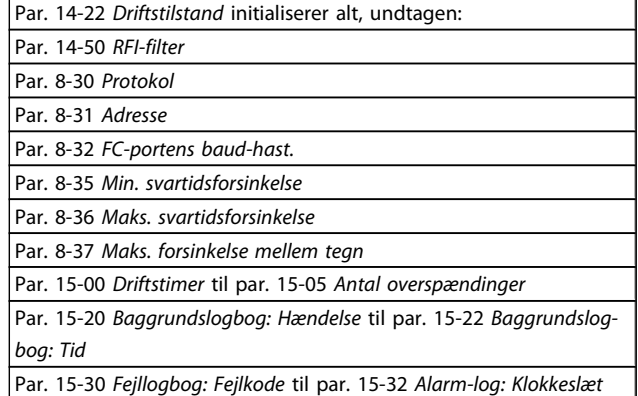

### Manuel initialisering

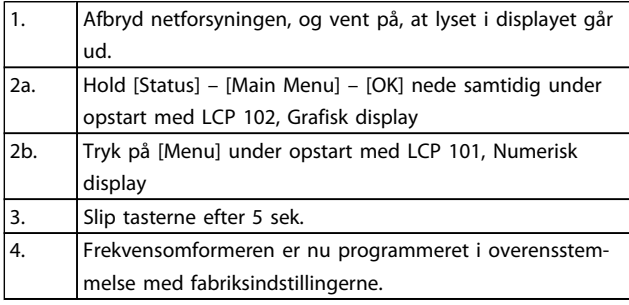

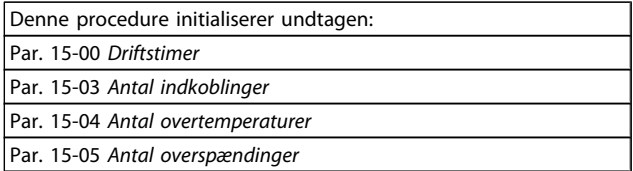

### BEMÆRK!

Når der udføres manuel initialisering, nulstilles også indstillingerne for seriel kommunikation, RFI-filterindstillinger [\(par. 14-50](#page-137-0) RFI-filter) og fejllogbogindstillinger.

# <span id="page-22-0"></span>3 Parameterbeskrivelser

# 3.1 Parametervalg

Parametrene for FC 300 er opdelt i forskellige parametergrupper for at gøre det nemt at vælge de korrekte parametre, hvilket giver en optimeret betjening af frekvensomformeren. 0-\*\* Drifts- og displayparametre

- Basisindstillinger, opsætningshåndtering
- Parametre for display og LCP-betjeningspanel til valg af udlæsninger, opsætning af valg og kopieringsfunktioner

1-\*\* Belastnings- og motorparametre, der omfatter alle belastnings- og motorrelaterede parametre

2-\*\* Bremseparametre

- DC-bremse
- Dynamisk bremse (modstandsbremse)
- Mekanisk bremse
- Overspændingsstyring

3-\*\* Referencer og rampeparametre inklusive DigiPot-funktion

4-\*\* Grænser/advarsler; indstilling af grænser og advarselsparametre

5-\*\* Digitale indgange og udgange, omfatter relæstyringer

6-\*\* Analoge indgange og udgange

7-\*\* Styreenheder; indstillingsparametre for hastigheds- og processtyringer

8-\*\* Kommunikations- og optionsparametre for indstilling af FC RS485- og FC USB-portparametre.

9-\*\* Profibus-parametre

10-\*\* DeviceNet- og CAN Fieldbus-parametre

12-\*\* Ethernet-parametre

13-\*\* Smart Logic Control-parametre

14-\*\* Specielle funktionsparametre

15-\*\* Parametre for information om frekvensomformeren

16-\*\* Udlæsningsparametre

- 17-\*\* Encoder-optionsparametre
- 18-\*\* Parametre for udlæsning af 2
- 30-\*\* Specialfunktioner
- 32-\*\* Parametre for grundlæggende indstilling af MCO 305
- 33-\*\* Parametre for avancerede MCO- indstillinger
- 34-\*\* MCO-dataudlæsningsparametre
- 35-\*\* Parametre for følerindgangsoptioner

# 3.2 Parametre: 0-\*\* Betjening og display

Parametre, der er tilknyttet frekvensomformerens grundlæggende funktioner, LCP-knappernes funktion og konfiguration af LCP-display.

### 3.2.1 0-0\* Basisindstillinger

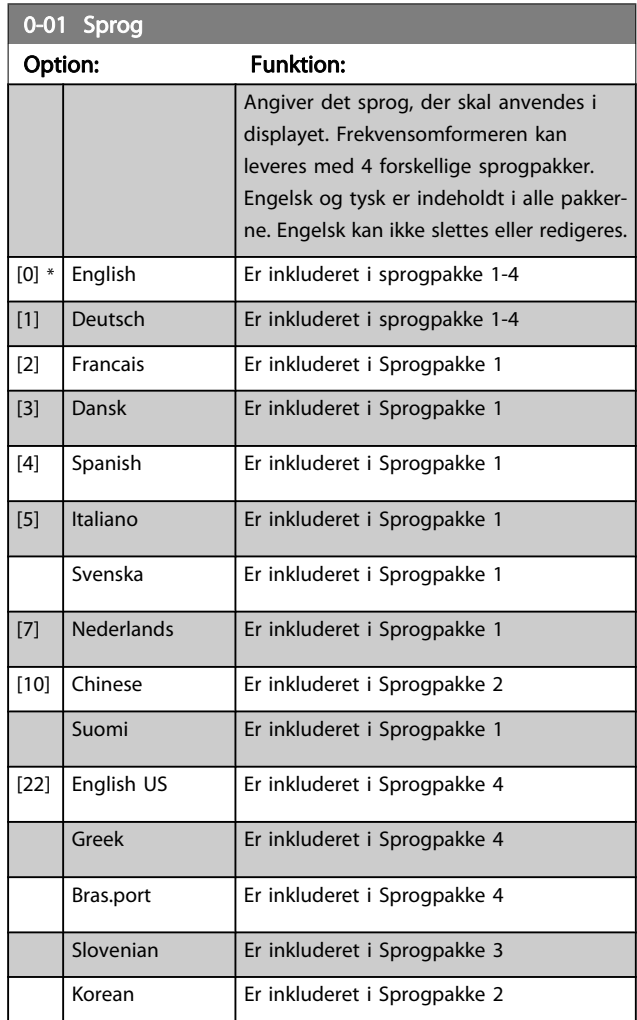

<span id="page-23-0"></span>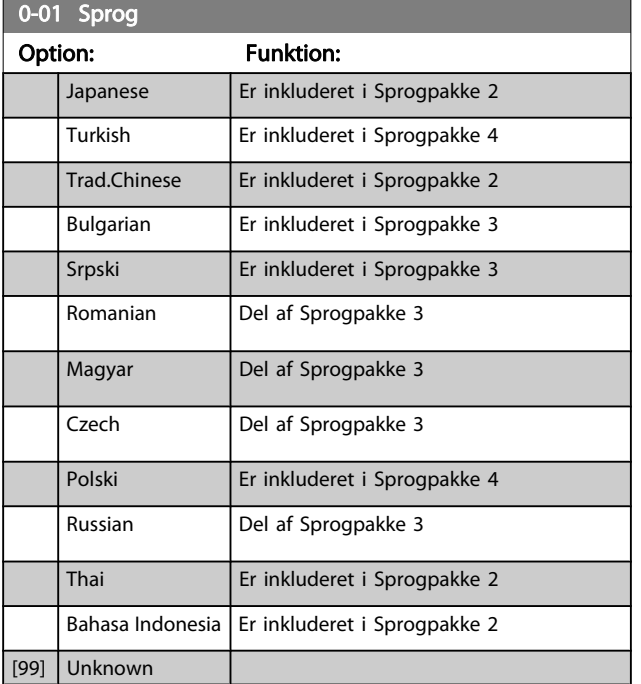

### 0-02 Motorhastighedsenhed

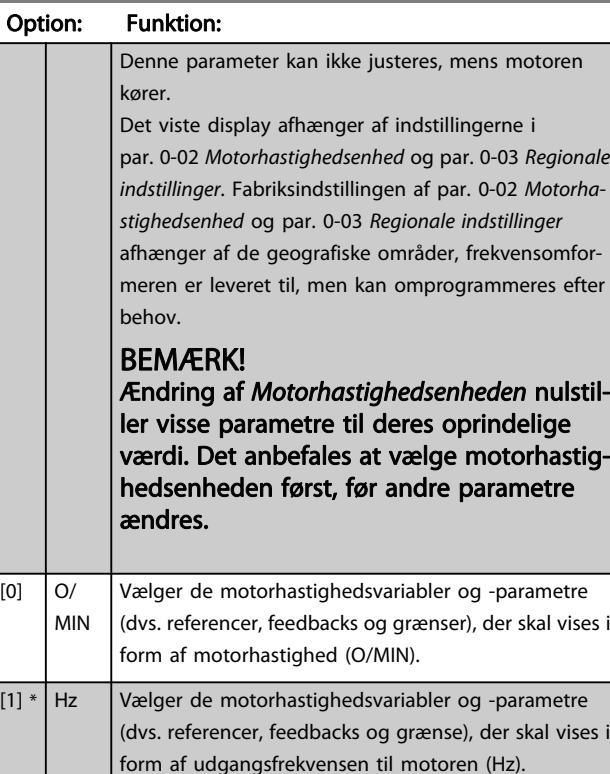

# 0-03 Regionale indstillinger

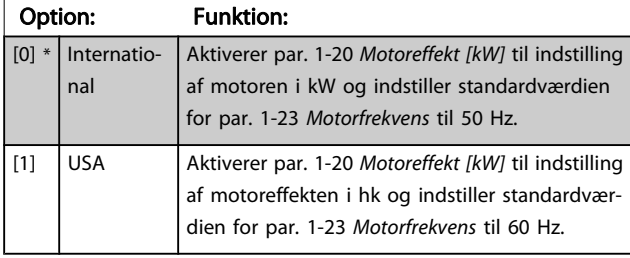

Denne parameter kan ikke justeres, mens motoren kører.

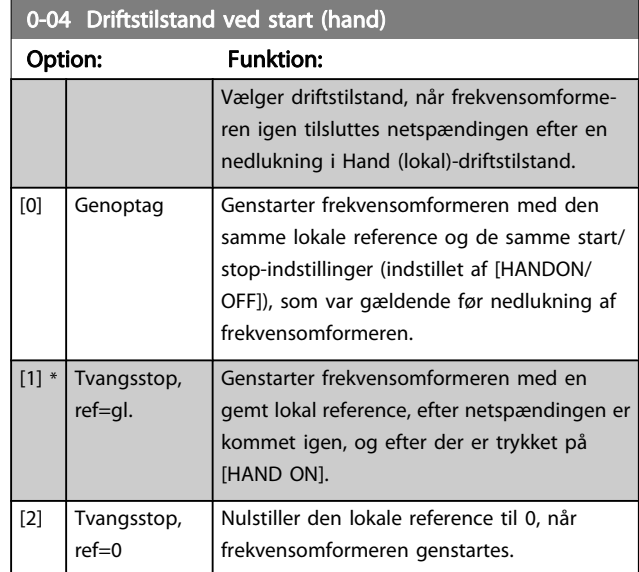

### 3.2.2 0-1\* Driftsopsætning

Definer og styr de individuelle parameteropsætninger. Frekvensomformeren har fire parameteropsætninger, der kan programmeres uafhængigt af hinanden. Denne funktion gør at frekvensomformeren er meget fleksibel og er i stand til at løse avancerede styringsfunktioner, hvilket ofte kan spare udgifterne til eksternt styringsudstyr. Funktionerne kan for eksempel anvendes til at programmere frekvensomformeren til at fungere i overensstemmelse med et styringsskema i en opsætning (f.eks. motor 1 for horisontal bevægelse) og et andet styringsskema i en anden opsætning (f.eks. motor 2 for vertikal bevægelse). De kan også anvendes af en OEMmaskiningeniør til at programmere alle de fabrikstilpassede frekvensomformere til forskellige maskintyper inden for en serie på samme måde, så de indeholder de samme parametre, hvorefter det under produktionen/idriftsætningen er muligt at vælge en specifik opsætning afhængigt af, hvilken maskine frekvensomformeren er installeret på.

Den aktive opsætning (dvs. den opsætning, som frekvensomformeren fungerer med aktuelt) kan vælges i [par. 0-10](#page-24-0) Aktiv [opsætning](#page-24-0) og vises i LCP. Når multiopsætningen anvendes, er det muligt at skifte mellem to opsætninger mens frekvensomformeren kører eller er stoppet, ved hjælp af digitale indgange eller serielle kommunikationskommandoer. Hvis det er nødvendigt at ændre opsætninger under kørsel, skal det kontrolleres, at par. 0-12 [Denne opsætning knyttet til](#page-24-0) er programmeret som krævet. par. 0-11 [Rediger opsætning](#page-24-0) gør det muligt at ændre parametrene inden for alle opsætninger, mens frekvensomformeren fortsætter i den aktive opsætning, som kan være en anden end den, der er ved at blive ændret. Hvis de samme parameterindstillinger kræves i forskellige opsætninger, er det ved hjælp af par. 0-51 [Opsætningskopi](#page-31-0) muligt at kopiere parameterindstillinger mellem opsætninger, hvilket hjælper til en hurtigere idriftsætning.

Danfoss

0-10 Aktiv opsætning

### <span id="page-24-0"></span>Parameterbeskrivelser FC 300 Programming Guide

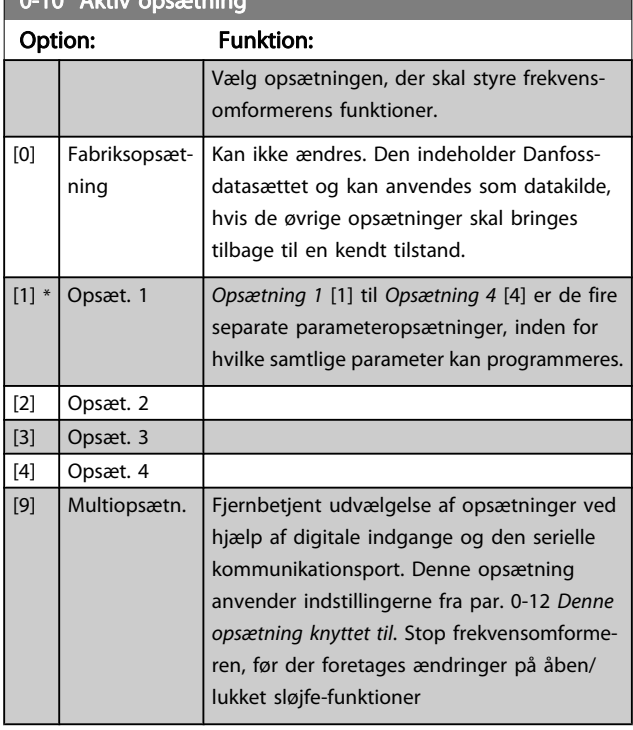

Anvend par. 0-51 [Opsætningskopi](#page-31-0) for at kopiere en eller samtlige opsætninger. Stop frekvensomformeren, når der skal skiftes opsætning, og hvor parametre markeret med "kan ikke ændres under drift" har andre værdier. For at undgå modstridende opsætning af den samme parameter inden for to forskellige opsætninger tilknyttes opsætningerne ved at anvende par. 0-12 Denne opsætning knyttet til. Parametre af typen "kan ikke ændres under driften" er markeret med FALSK på parameterlisterne i afsnittet Parameterlister.

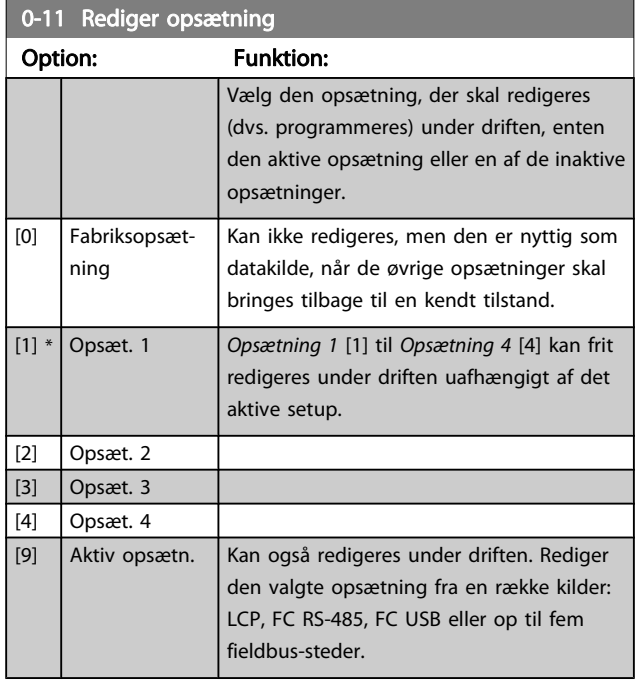

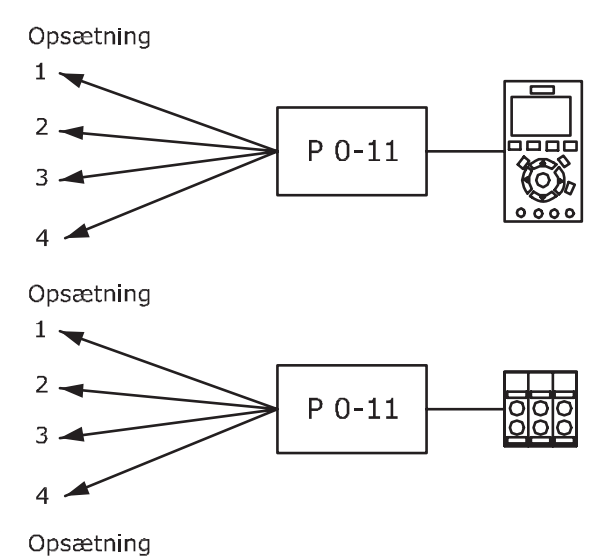

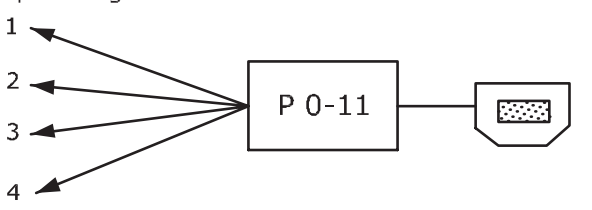

PLC-Fieldbus

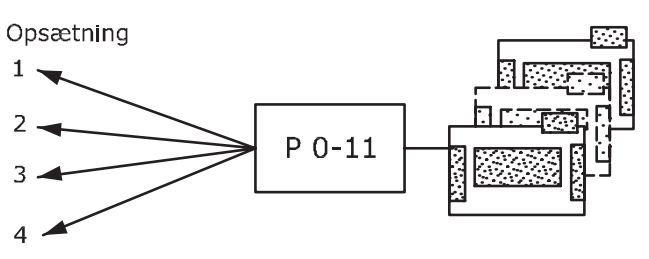

<sup>130</sup>BA199.10

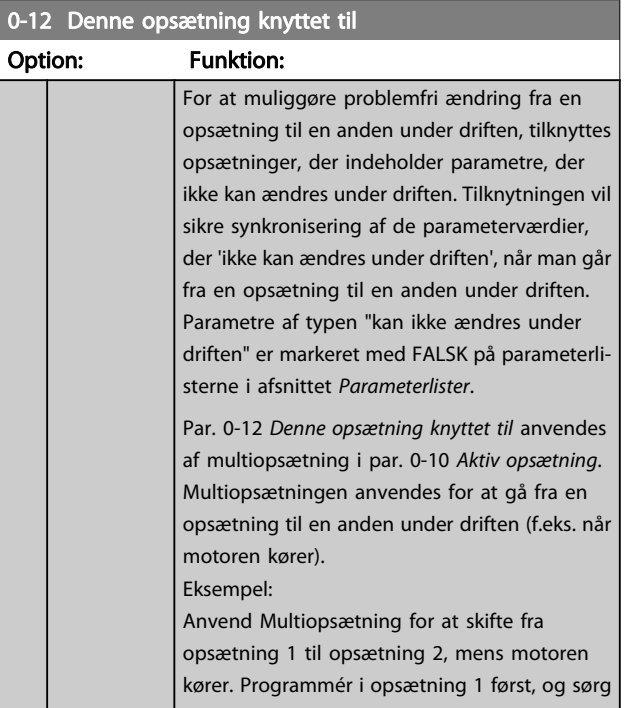

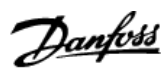

# 0-12 Denne opsætning knyttet til

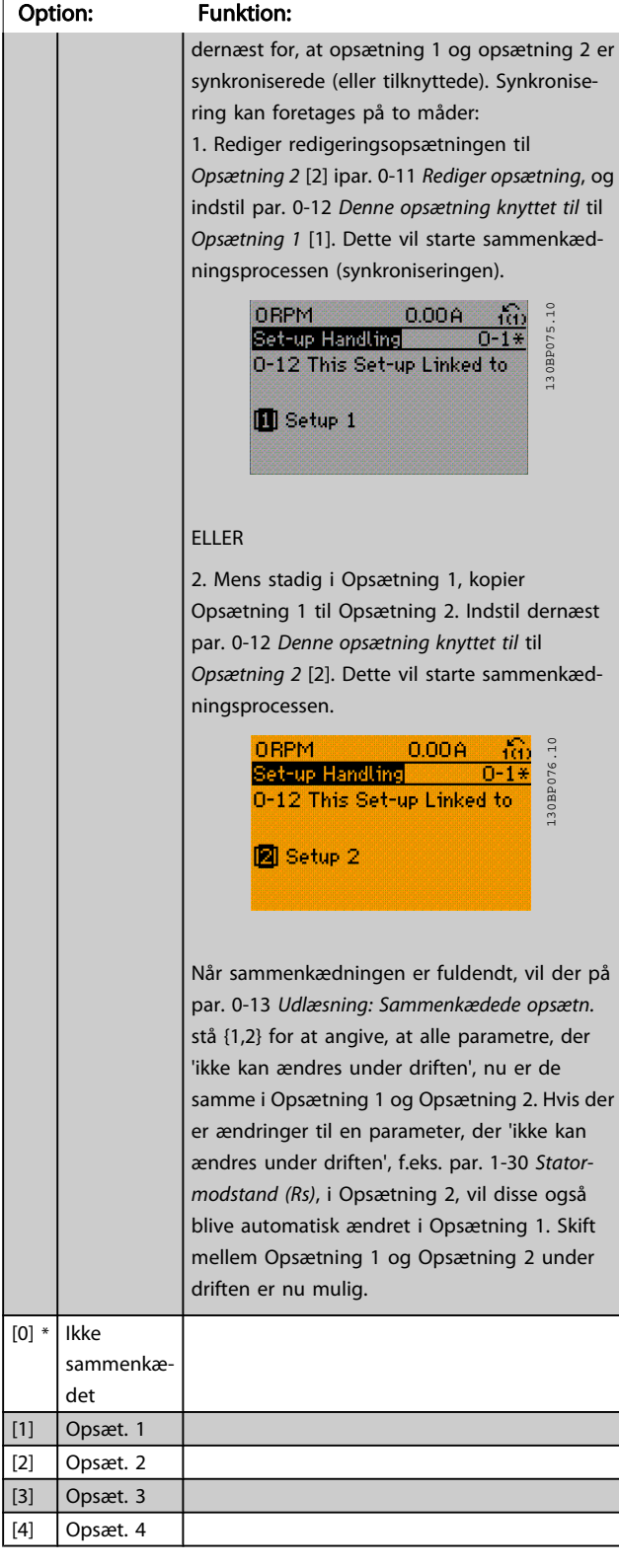

# 0-13 Udlæsning: Sammenkædede opsætn.

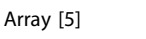

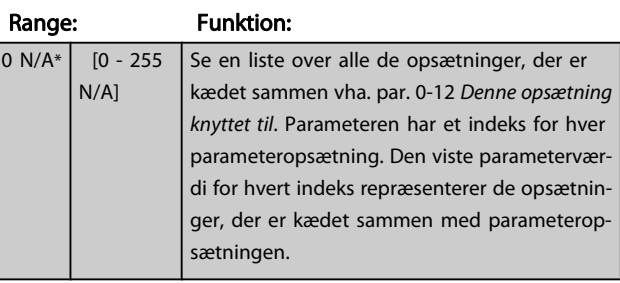

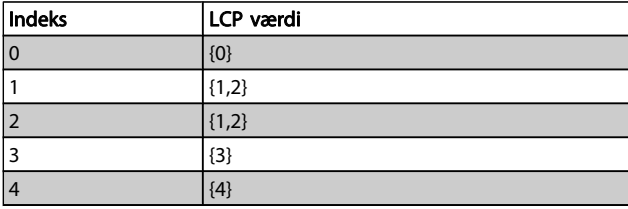

### Tabel 3.2: Eksempel: Opsætning 1 og Opsætning 2 er sammenkædede

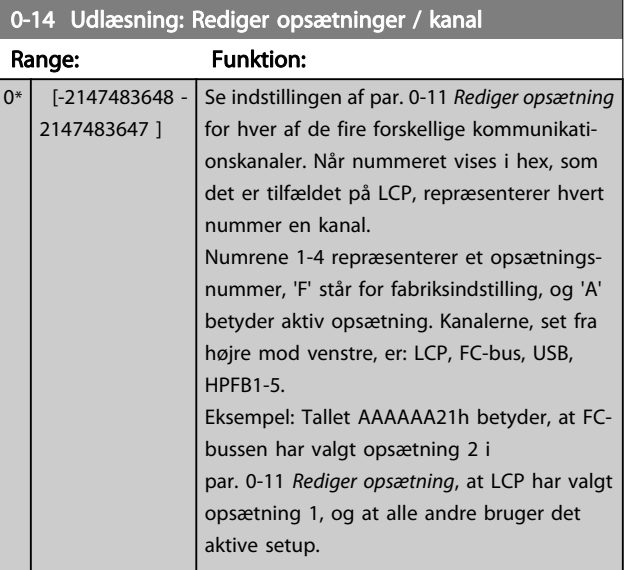

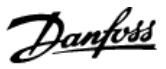

# <span id="page-26-0"></span>3.2.3 0-2\* LCP Display

Definer variablerne, der vises på det grafiske LCP-betjeningspanel.

### BEMÆRK!

Se par. 0-37 Displaytekst 1, par. 0-38 Displaytekst 2 og par. 0-39 Displaytekst 3 for at få flere oplysninger om at skrive displaytekster

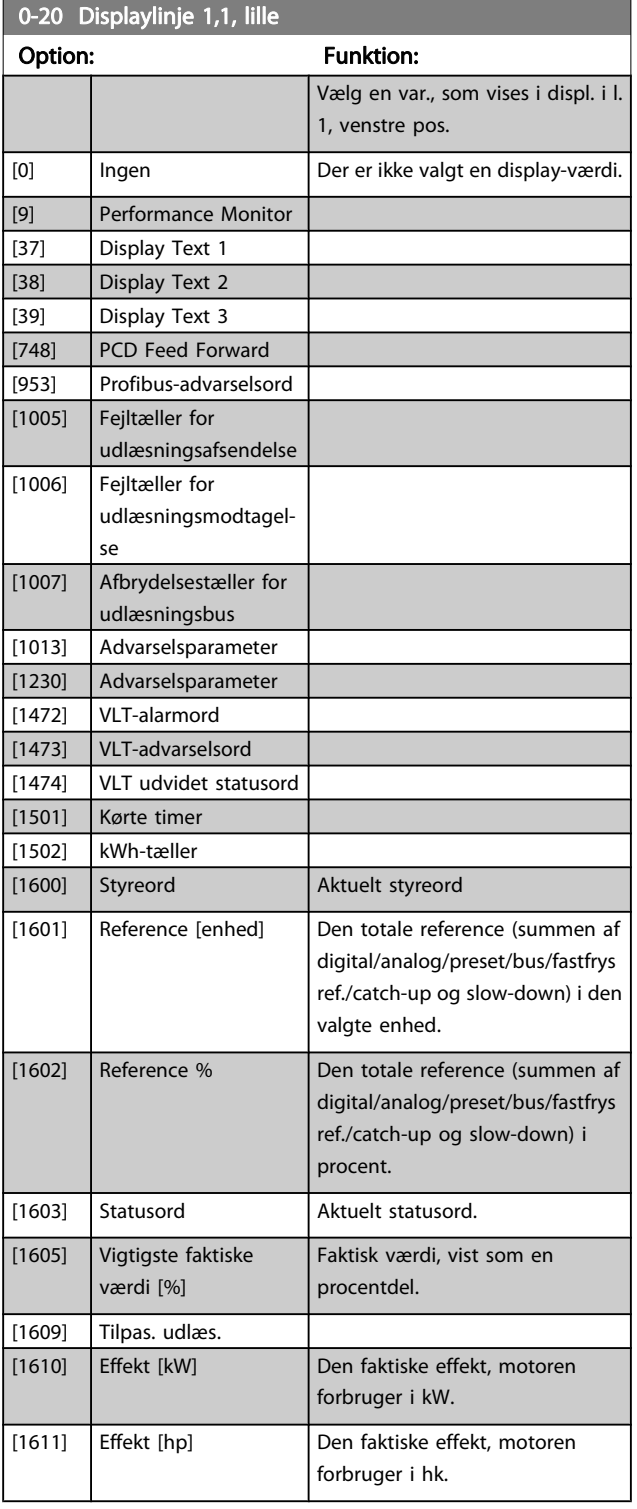

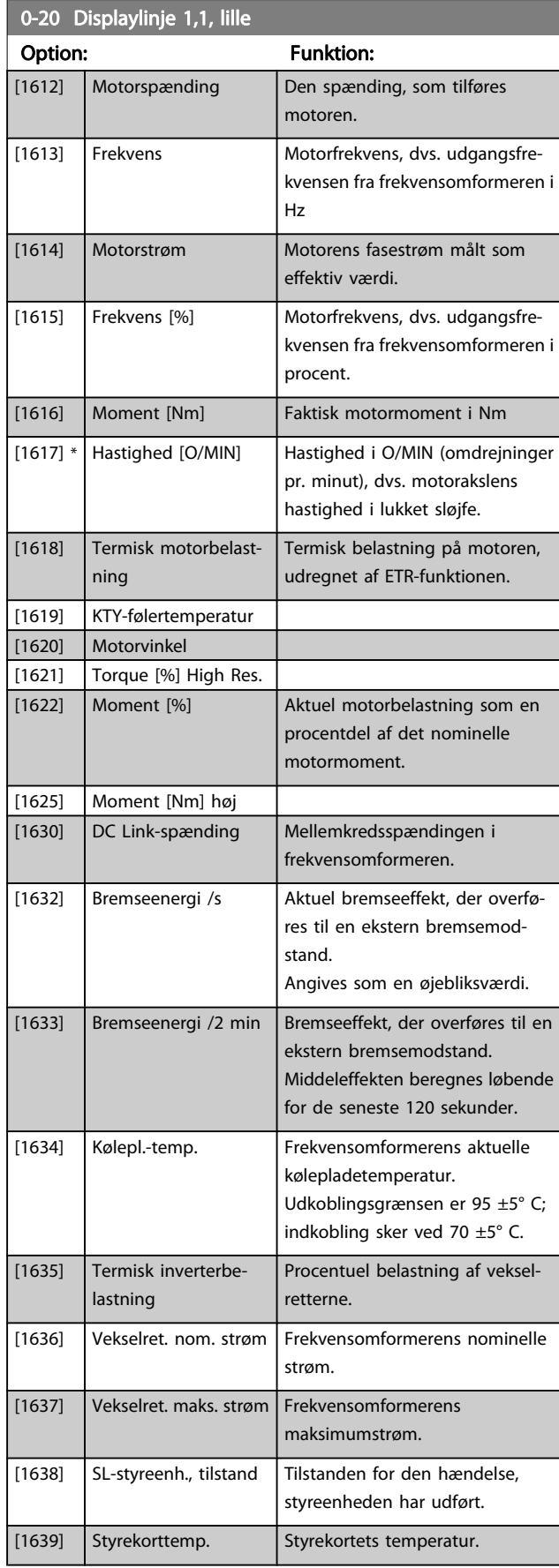

3 3

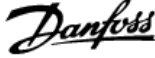

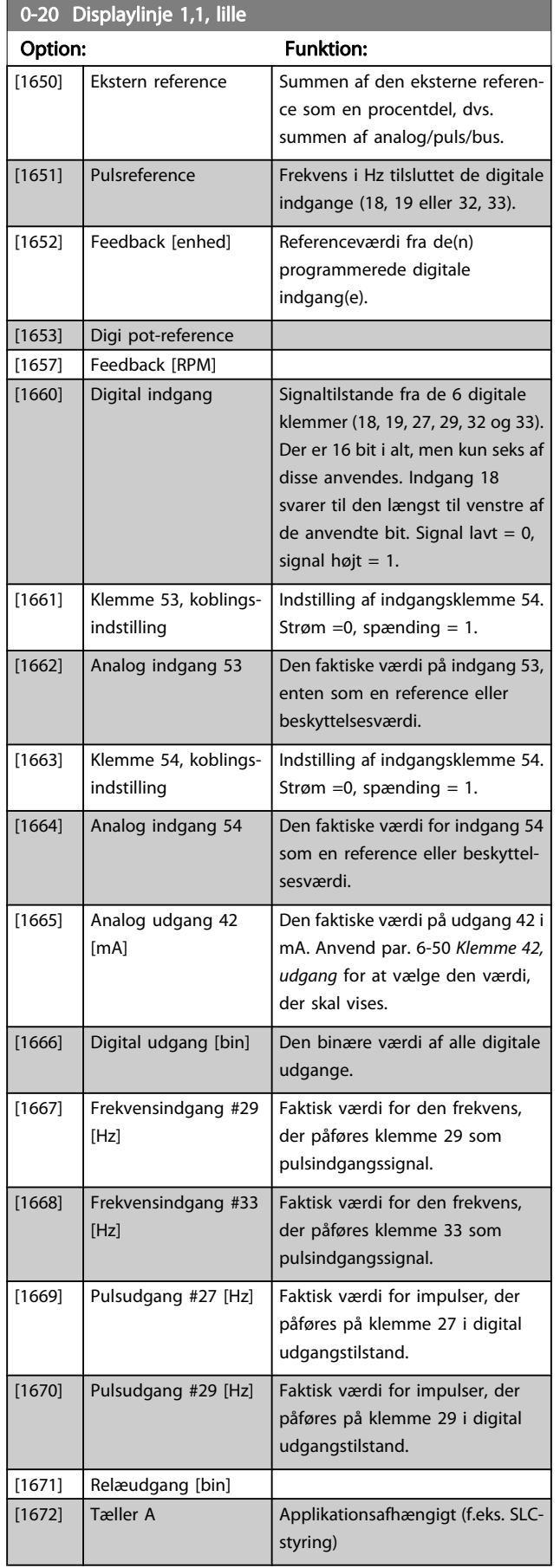

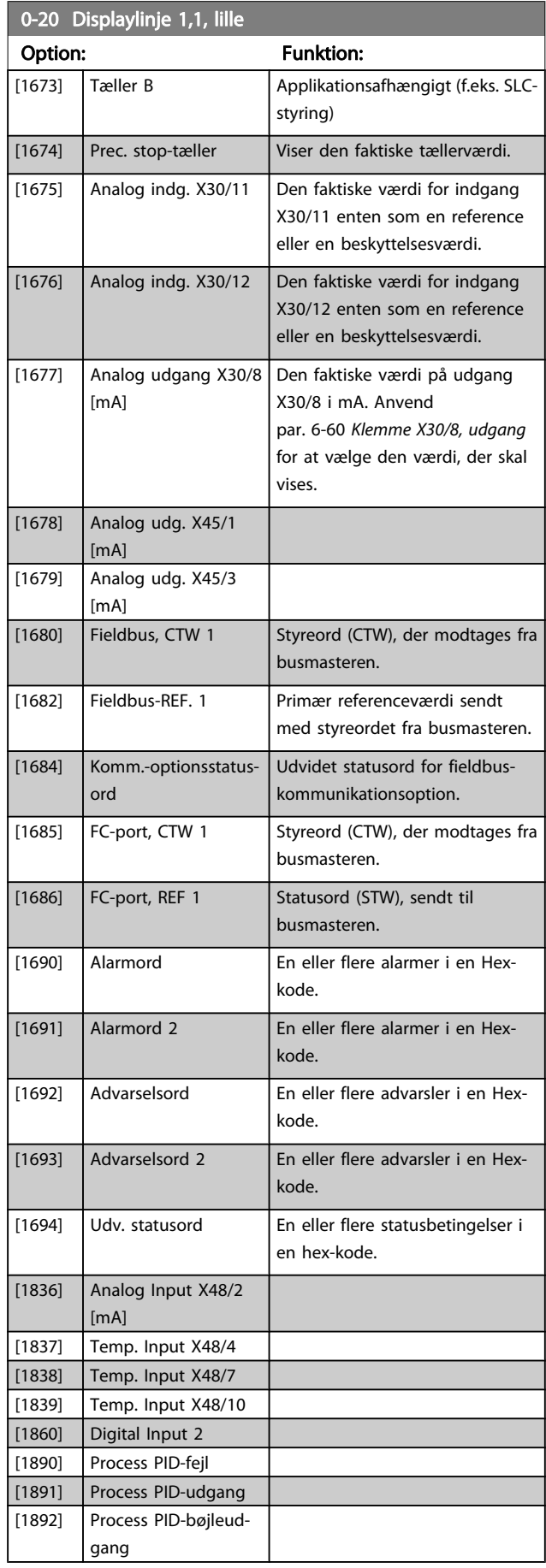

<span id="page-28-0"></span>Parameterbeskrivelser FC 300 Programming Guide

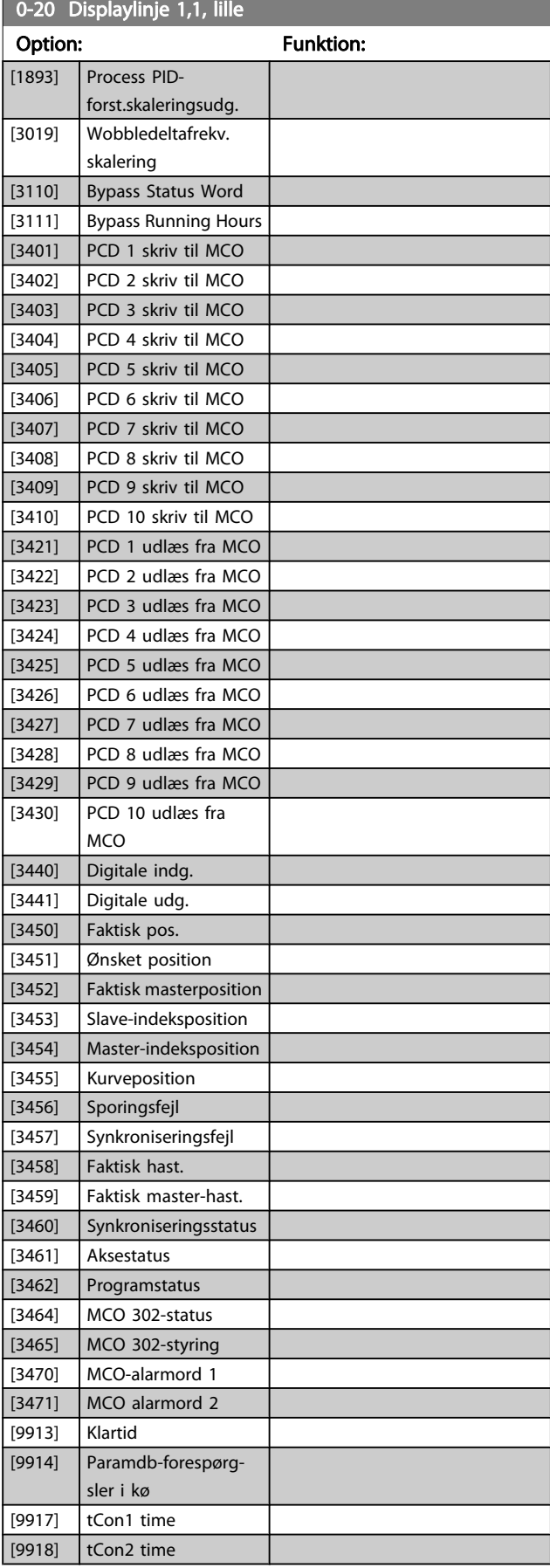

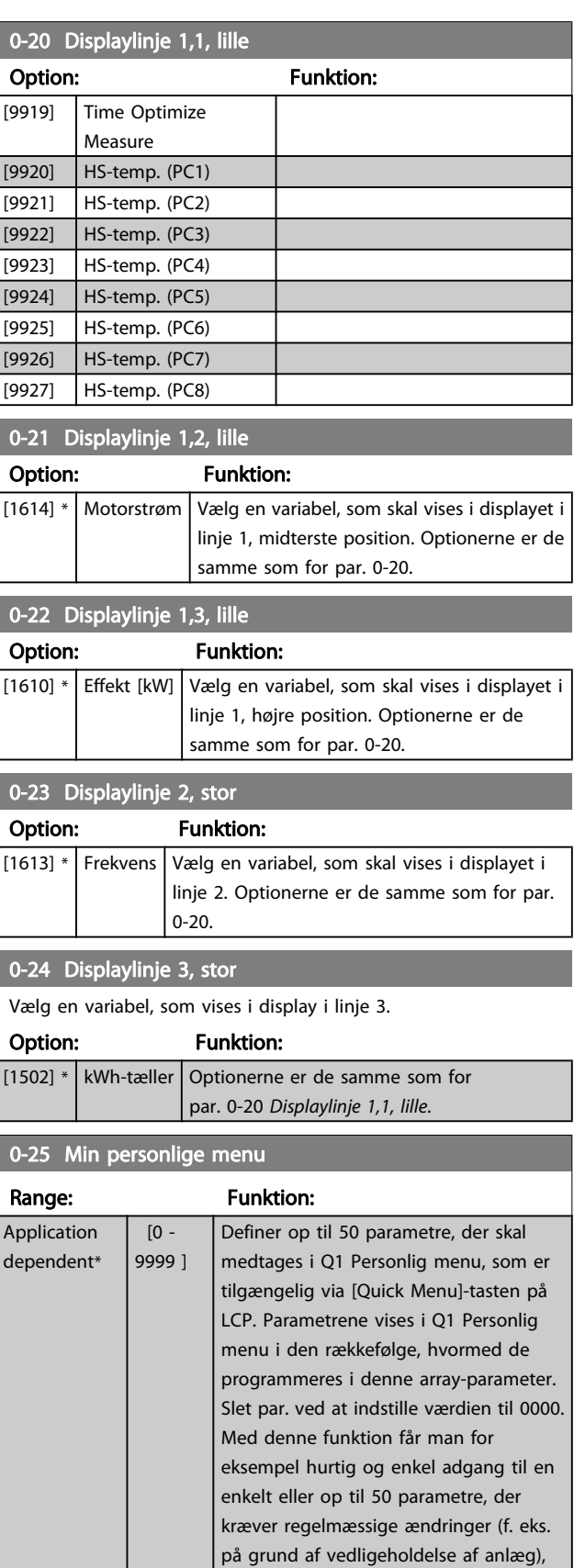

Danfoss

eller funktionen kan anvendes af en OEM til at muliggøre enkel idriftsætning af

deres udstyr.

Danfoss

### <span id="page-29-0"></span>3.2.4 0-3\* LCP Tilpas. LCP-udlæsn.

Det er muligt at tilpasse displayets elementer til forskellige formål: \*Tilpasset udlæsning. Værdi proportional med hastighed (lineær, kvadrat eller kubik afhængigt af enhedsvalget i par. 0-30 Enhed for tilpasset udlæsning) \*Displaytekst. Tekststreng lagret i en parameter.

### Tilpasset udlæsning

Den beregnede værdi, som skal vises, er baseret på indstillingerne i par. 0-30 Enhed for tilpasset udlæsning, par. 0-31 Tilpasset udlæs. min.værdi (kun lineær), par. 0-32 [Tilpasset udlæs.](#page-30-0) [maks.værdi](#page-30-0), par. 4-13 Motorhastighed, høj grænse [O/MIN], par. 4-14 Motorhastighed, høj grænse [Hz] og faktisk hastighed.

### sning (værdi) Tilpasset udl<br>P 16–09

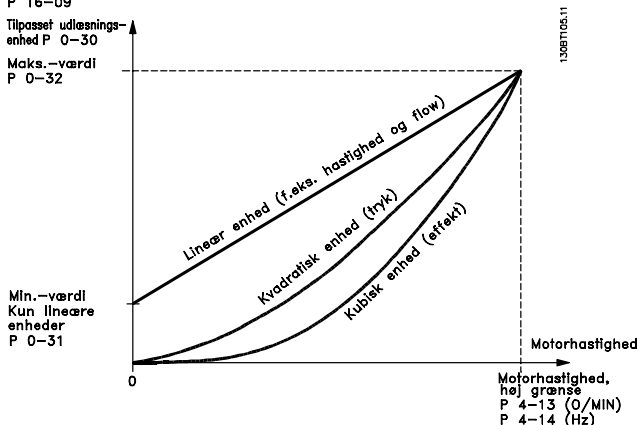

Forholdet afhænger af typen af den enhed, der er valgt i par. 0-30 Enhed for tilpasset udlæsning:

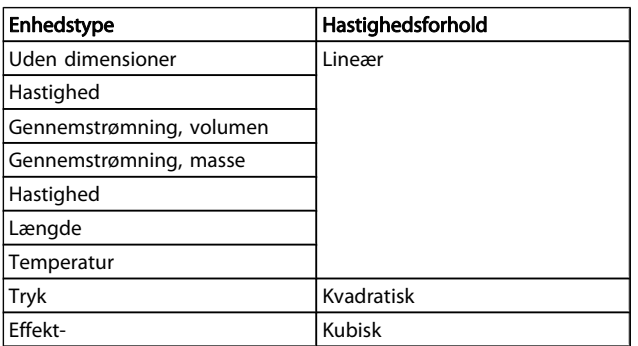

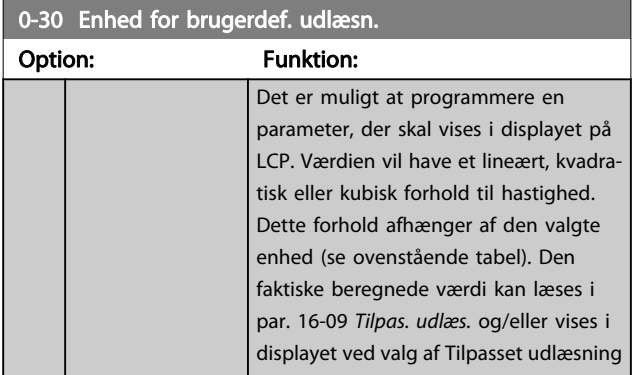

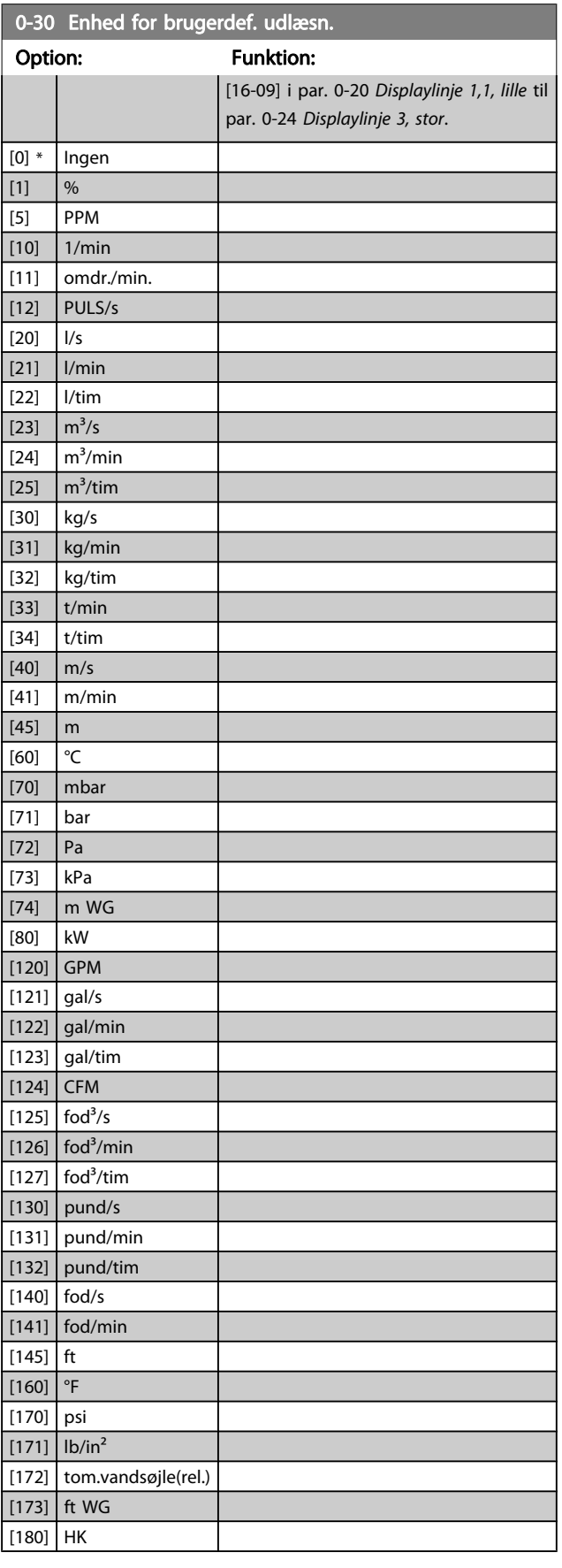

<span id="page-30-0"></span>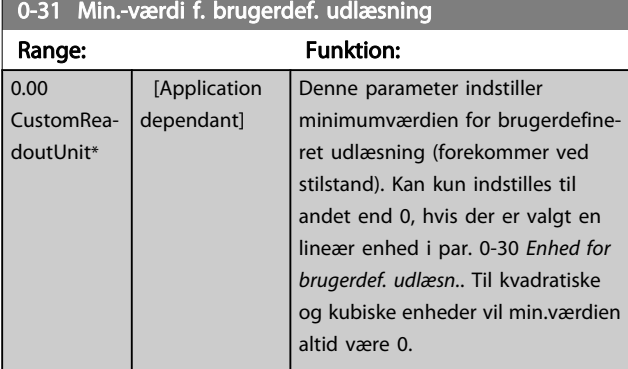

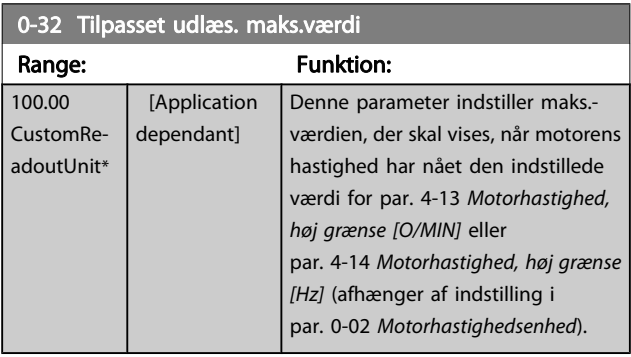

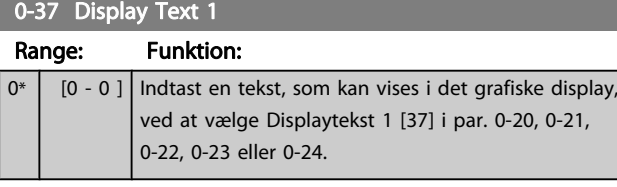

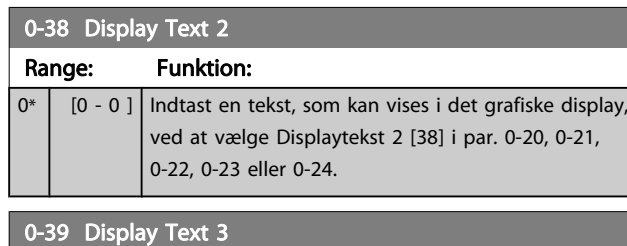

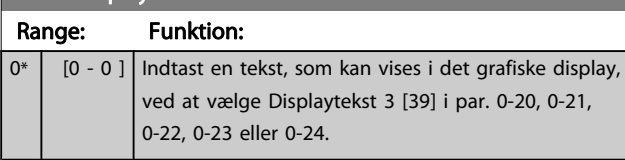

# 3.2.5 0-4\* LCP-tastatur

Aktiver, deaktiver og beskyt adgangskoden på individuelle taster på LCP.

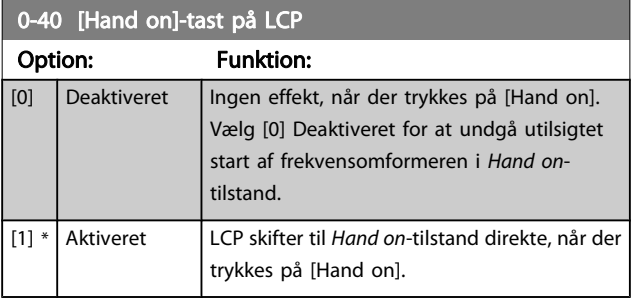

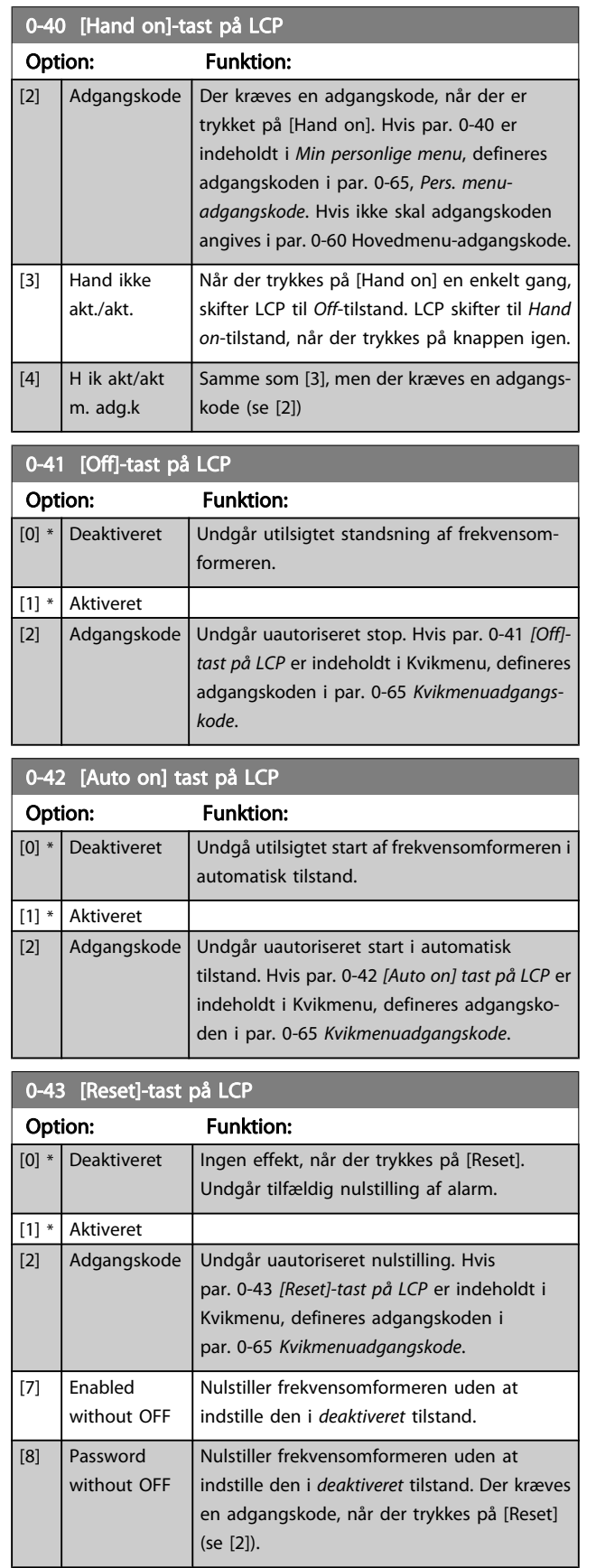

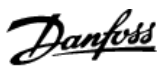

# <span id="page-31-0"></span>3.2.6 0-5\* Kopier/gem

Kopier parameterindstillinger mellem opsætninger til/fra LCP.

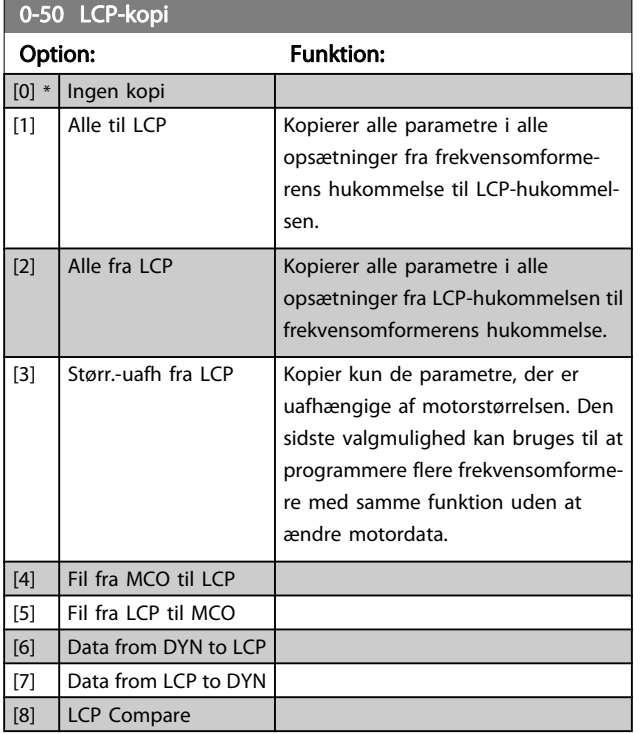

Denne parameter kan ikke justeres, mens motoren kører.

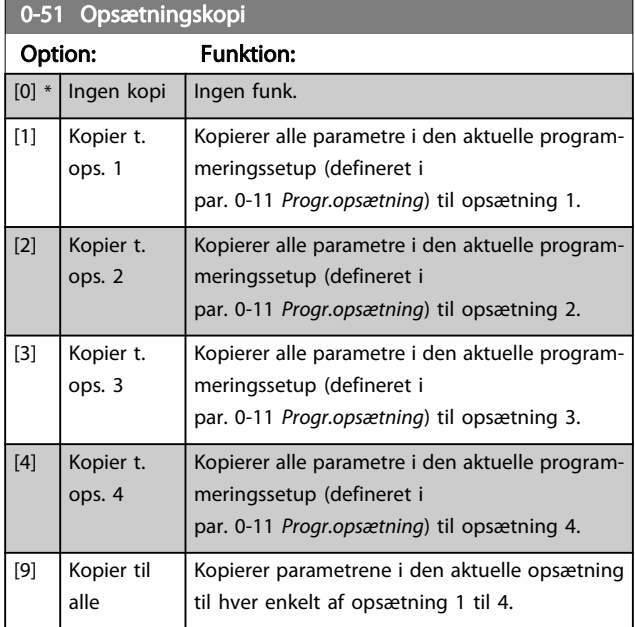

# 3.2.7 0-6\* Adgangskode

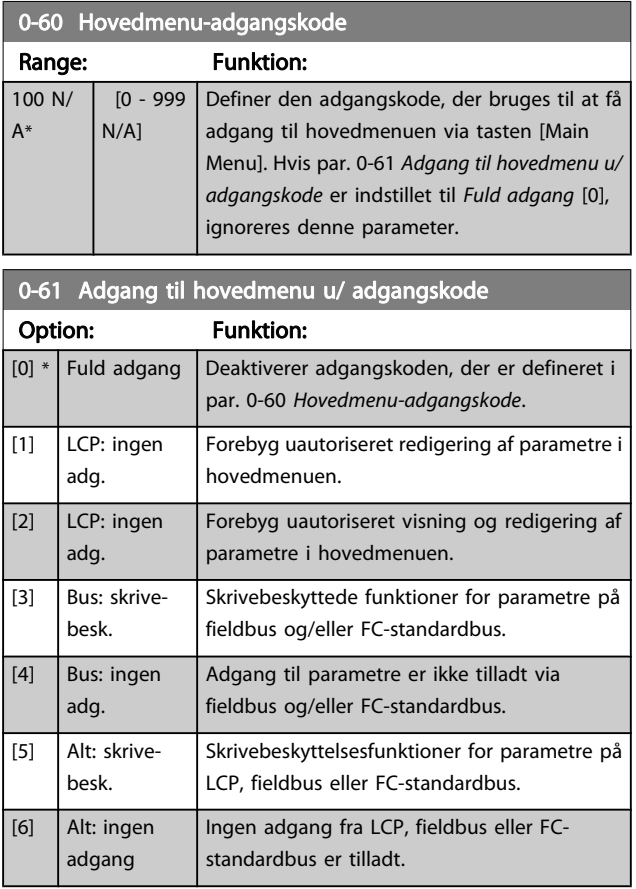

Hvis Fuld adgang [0] vælges, ignoreres parametrene par. 0-60 Hovedmenu-adgangskode, par. 0-65 Pers. menuadgangskode og par. 0-66 Adgang til pers. menu u/ adgangskode.

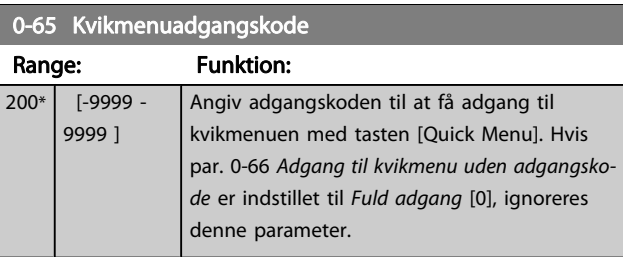

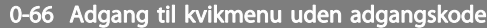

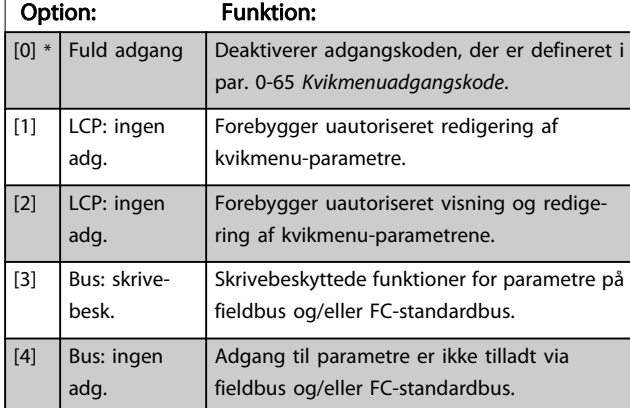

<span id="page-32-0"></span>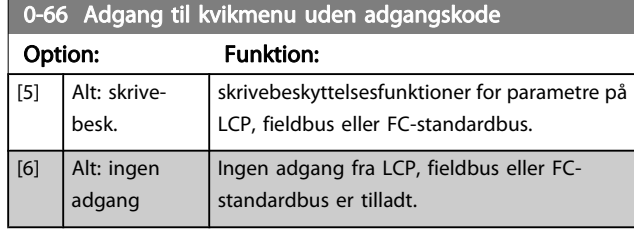

Hvis par. 0-61 Adgang til hovedmenu u/ adgangskode er indstillet til Fuld adgang [0], ignoreres denne parameter.

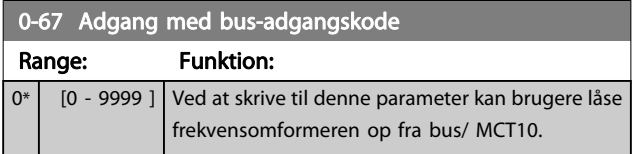

# 3.3 Parametre: 1-\*\* Belastning og motor

### 3.3.1 1-0\* Gen. indstillinger

Definer, om frekvensomformeren skal køre i hastighedstilstand eller i momenttilstand; og om den interne PID-styring skal være aktiv el. ej.

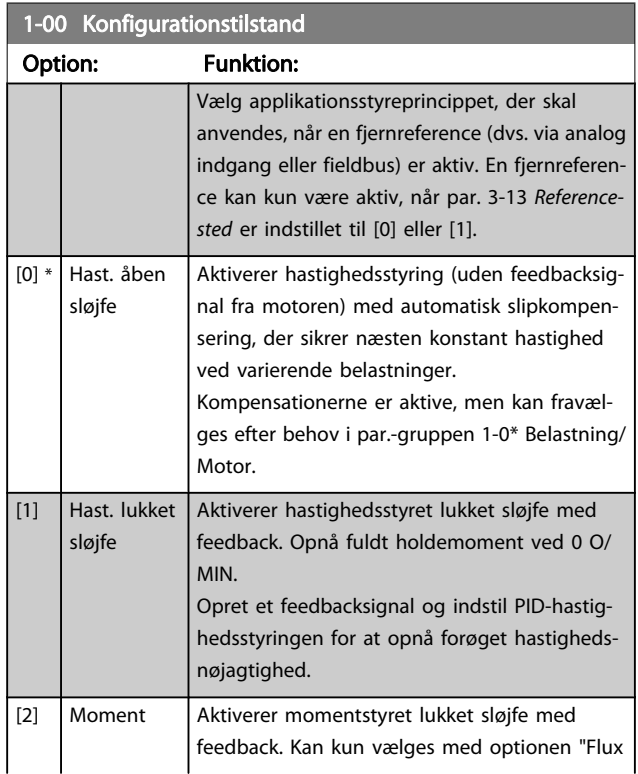

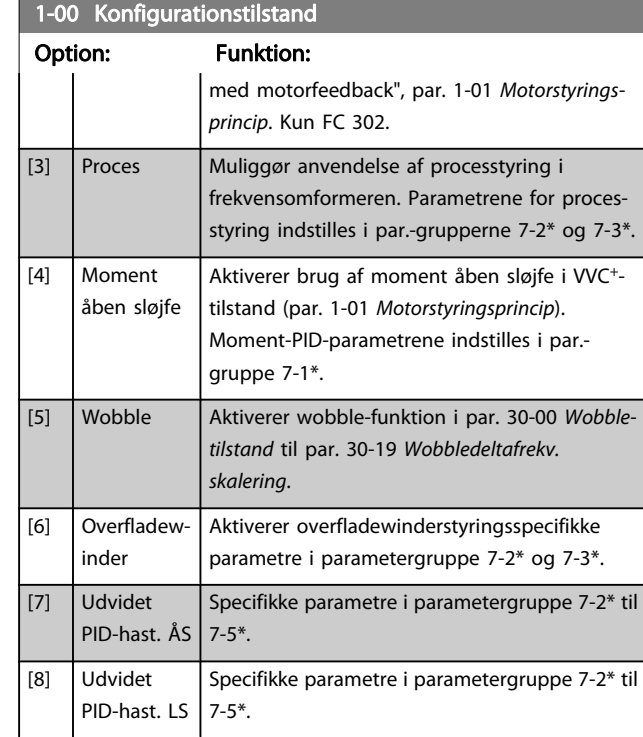

### **1-01 Motorstyringsprincip**

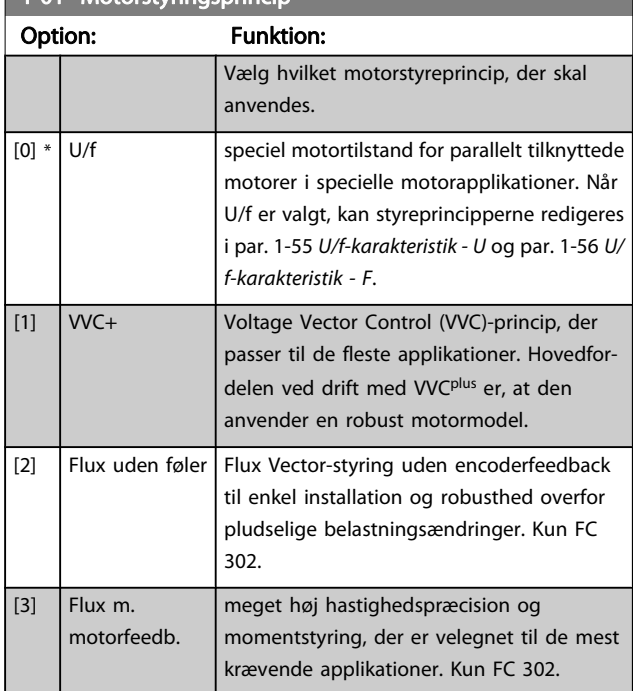

Generelt opnås den bedste akselydeevne i de to Flux Vectorstyretilstande Flux sensorless [2] og Flux med encoderfeedback  $\vert$  [3].

Denne parameter kan ikke justeres, mens motoren kører.

3 3

Danfoss

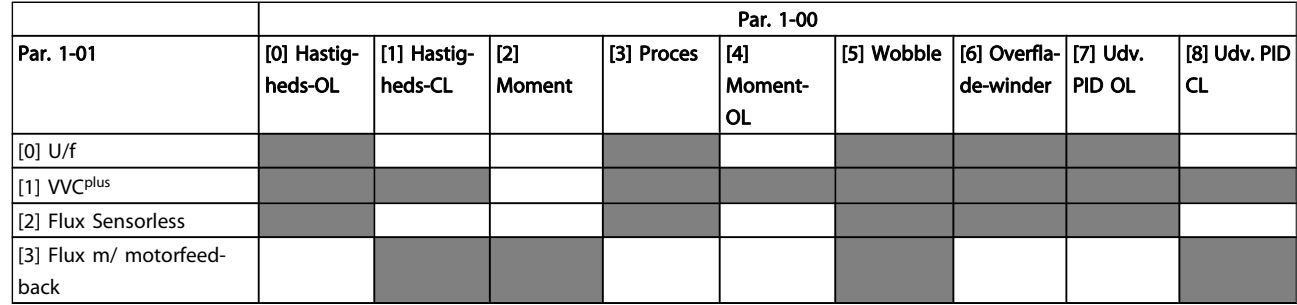

Tabel 3.3: Overblik over mulige kombinationer af indstillingerne i par. 1-00 [Konfigurationstilstand](#page-32-0) og par. 1-01 [Motorstyringsprincip](#page-32-0). De grå celler angiver de mulige kombinationer.

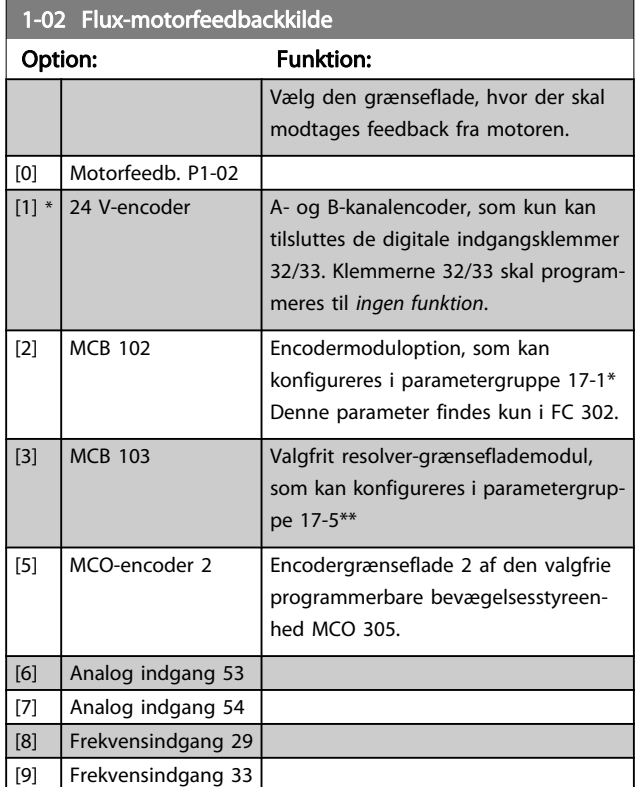

Denne parameter kan ikke justeres, mens motoren kører.

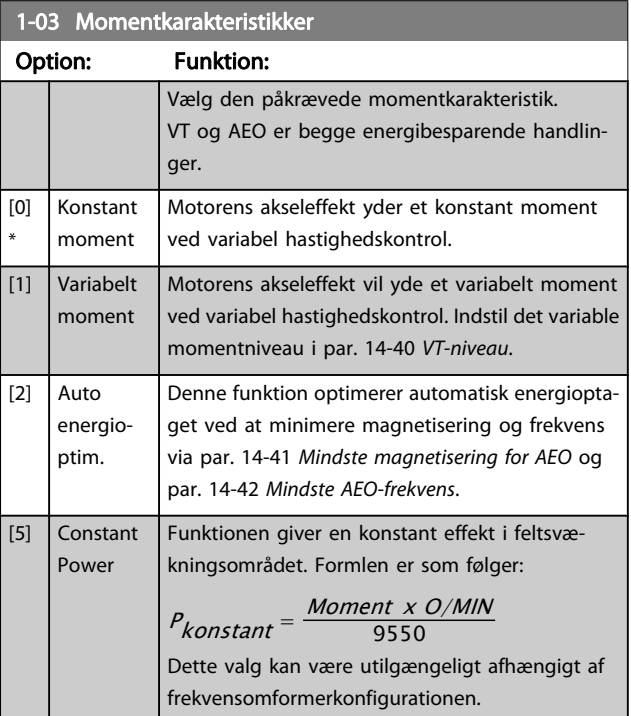

Denne parameter kan ikke justeres, mens motoren kører.

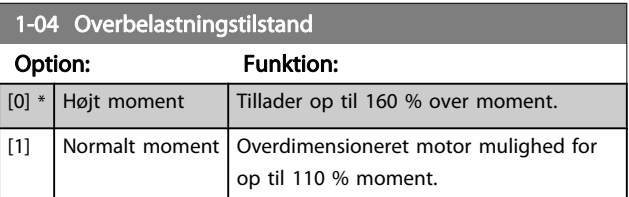

Denne parameter kan ikke justeres, mens motoren kører.

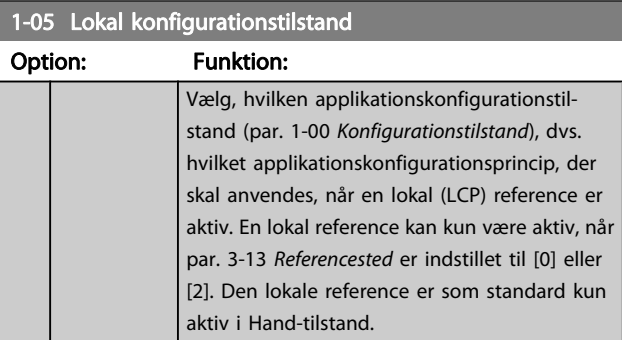

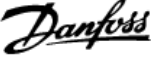

<span id="page-34-0"></span>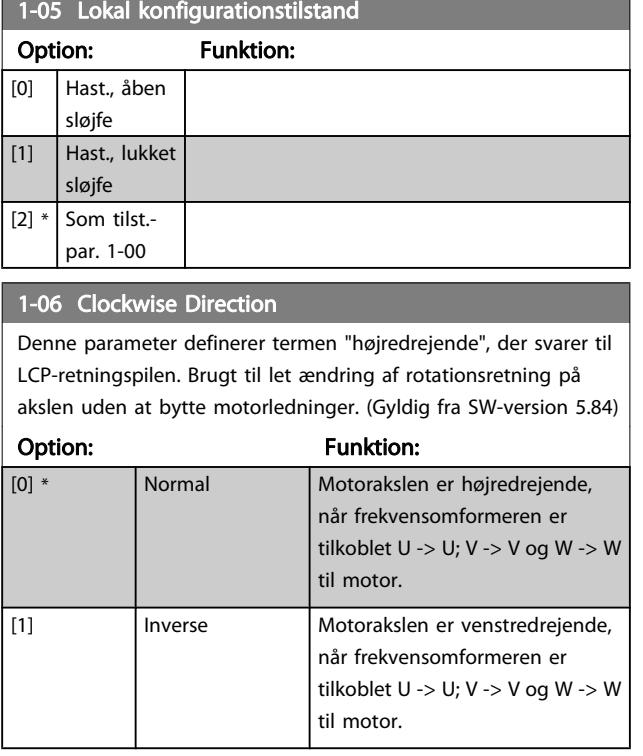

Denne parameter kan ikke ændres, mens motoren kører.

# 3.3.2 1-1\* Motorvalg

Denne par.-gruppe kan ikke justeres, mens motoren er i gang.

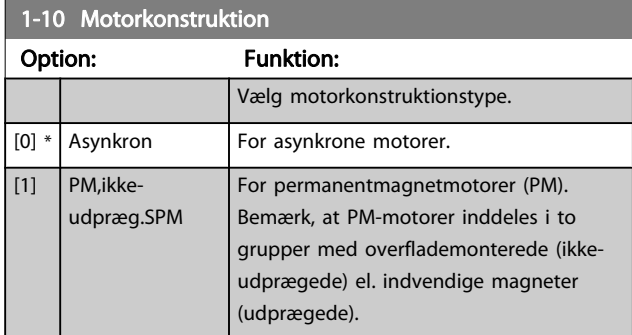

Motorkonstruktionen kan være asynkron motor eller permanentmagnetmotor (PM).

# 3.3.3 1-2\* Motordata

Par.-gruppe 1-2\* består af indtastningsdata fra den tilsluttede motors typeskilt.

### BEMÆRK!

Ændring af værdien af disse parametre påvirker indstillingen af andre parametre.

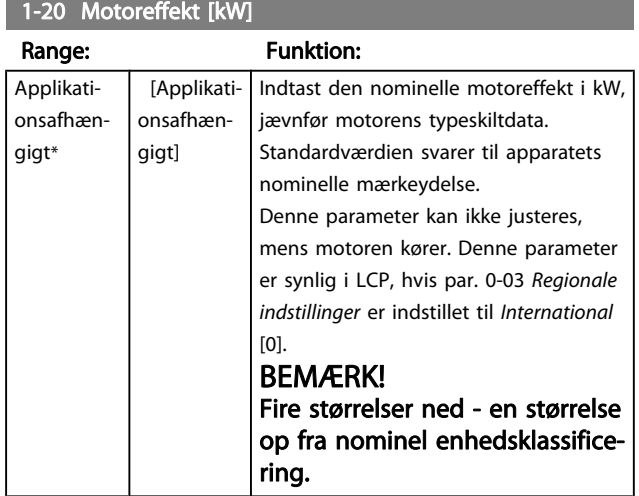

### 1-21 Motoreffekt [HK]

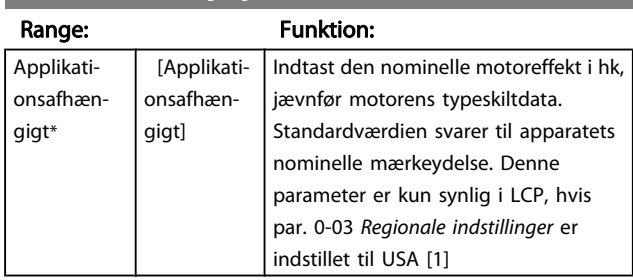

### 1-22 Motorspænding

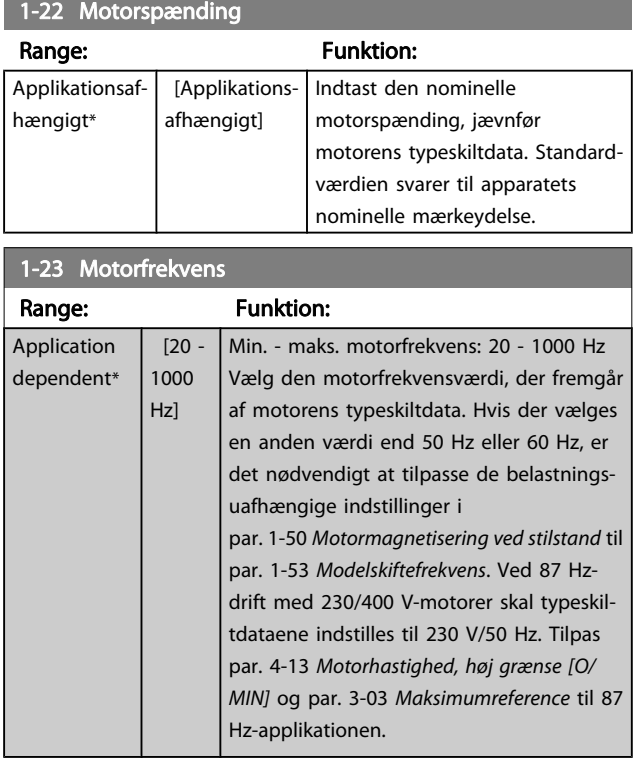

### 1-24 Motorstrøm

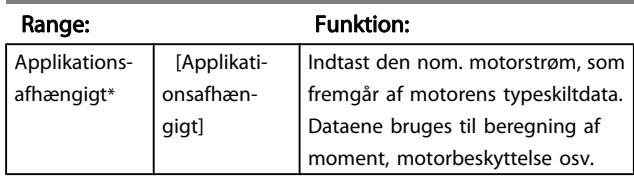

<span id="page-35-0"></span>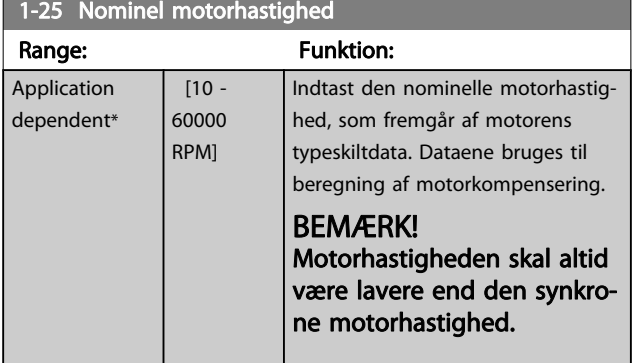

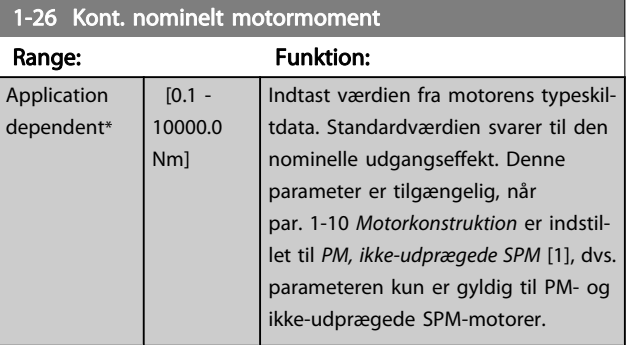

### 1-29 Automatisk motortilpasning (AMA)

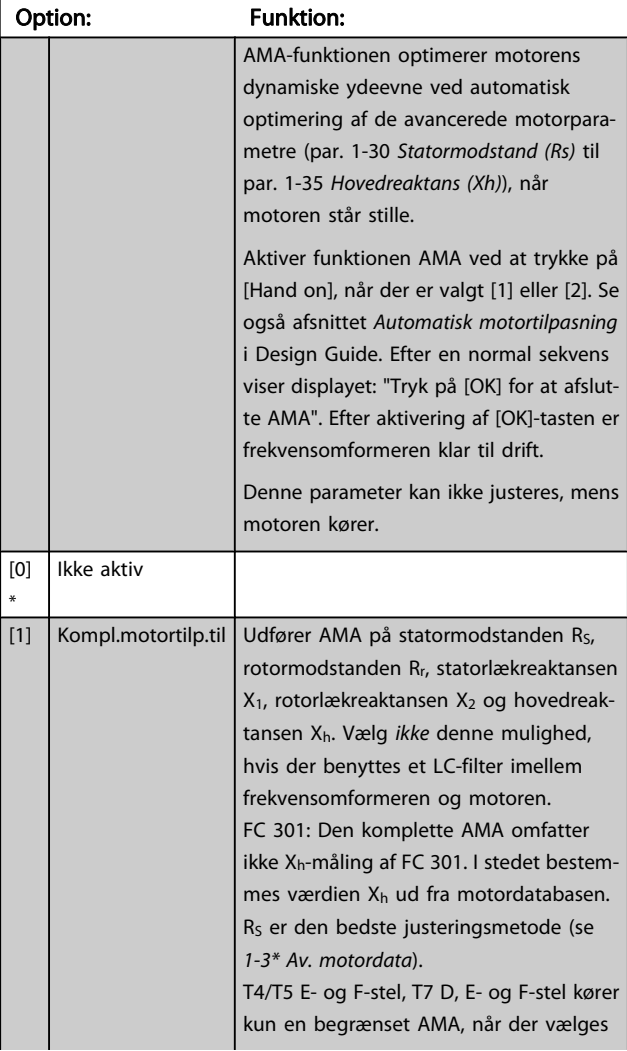

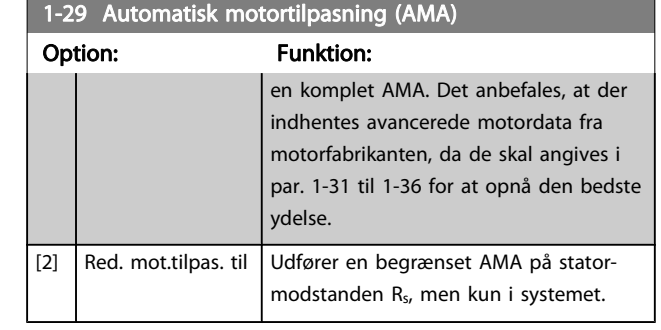

Bemærk:

- For at opnå den bedste tilpasning af frekvensomformeren skal AMA køres på en kold motor.
- AMA kan ikke udføres, mens motoren kører.
- AMA kan ikke udføres på permanent magnetiserede motorer.

### BEMÆRK!

Det er vigtigt at indstille motorpar. 1-2\* korrekt, da de er en del af AMA-algoritmen. En AMA skal udføres for at opnå optimal dynamisk motorydeevne. Den kan vare op til 10 minutter afhængigt af motorens nominelle effekt.

### BEMÆRK!

Undgå at generere eksternt moment under udførelse af AMA.

### BEMÆRK!

Hvis en af indstillingerne i par. 1-2\* ændres, par. 1-30 Statormodstand (Rs) til par. 1-39 [Motorpoler](#page-37-0), skifter de avancerede motorparametre tilbage til fabriksindstillingen.

# BEMÆRK!

AMA arbejder uden problemer på en motorstørrelse mindre, arbejder typisk på to motorstørrelser mindre, sjældent på tre størrelser mindre og aldrig på fire størrelser mindre. Vær opmærksom på, at nøjagtigheden af den målte motordata er dårligere, når du arbejder på motorer, der er mindre end den nominelle VLT-størrelse.

# 3.3.4 1-3\* Av. motordata

Parametre til angivelse af motorens avancerede data. Motordataene i par. 1-30 Statormodstand (Rs) til par. 1-39 [Motorpoler](#page-37-0) skal passe til den aktuelle motor, for at motoren kan fungere optimalt. Fabriksindstillingerne er tal, som er baseret på almindelige motorparameterværdier fra normale standardmotorer. Hvis motorparametrene ikke indstilles korrekt, kan der opstå fejl i frekvensomformersystemet. Hvis motordataene er ukendte, anbefales det at udføre en AMA (automatisk motortilpasning). Se afsnittet Automatisk motortilpasning i Design Guide. AMA-sekvensen tilpasser alle
motorparametre undtagen rotorens inertimoment og jerntabsmodstanden (par. 1-36 Jerntabsmodstand (Rfe)). Par. 1-3\* og par. 1-4\* kan ikke ændres, mens motoren kører.

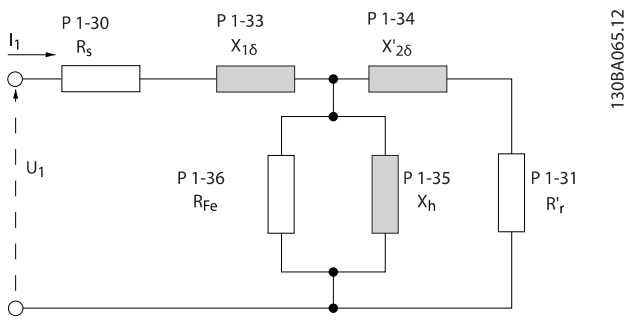

Illustration 3.1: Diagram, der svarer til motoren for en asynkron motor

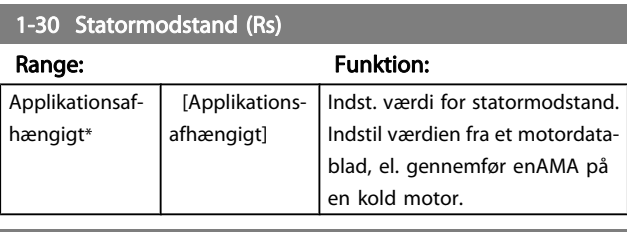

# 1-31 Ankermodstand (Rr)

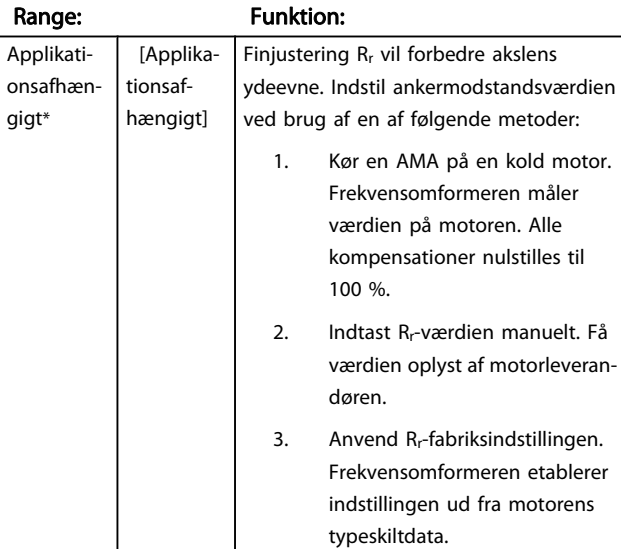

### 1-33 Statorlækreaktans (X1)

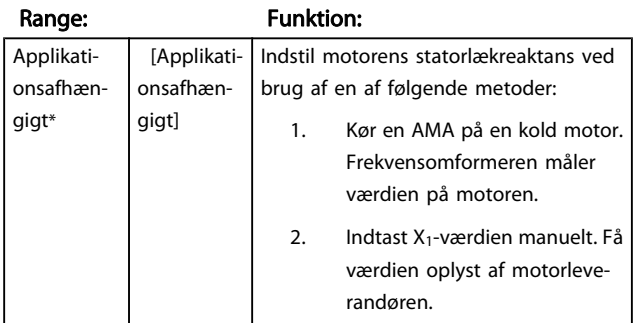

# 1-33 Statorlækreaktans (X1)

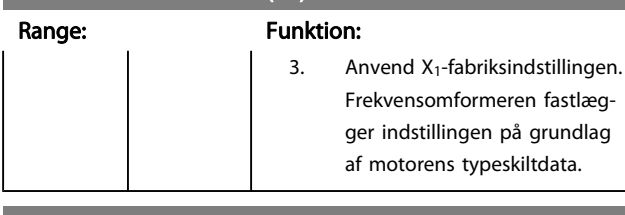

#### 1-34 Ankerlækreaktans (X2)

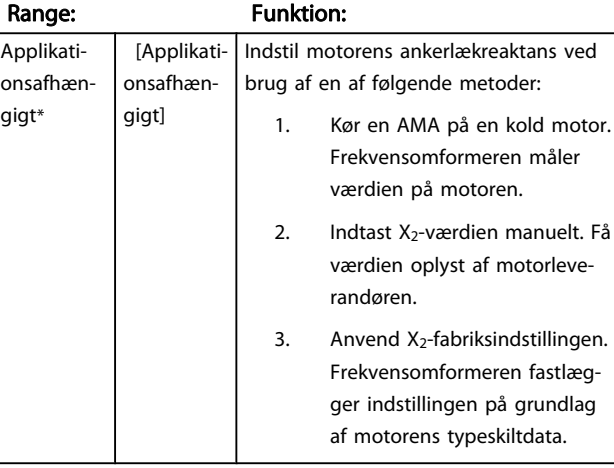

### 1-35 Hovedreaktans (Xh)

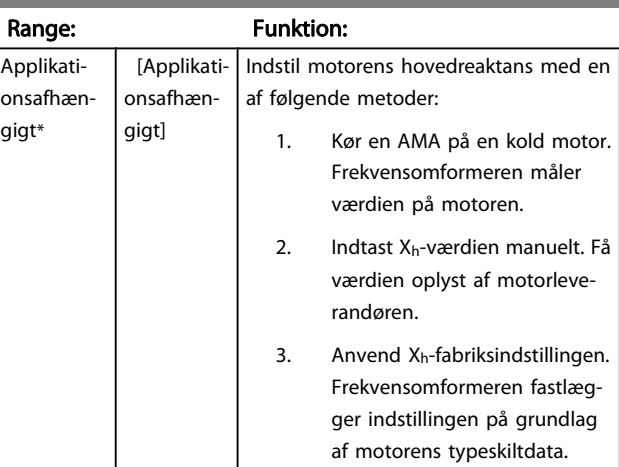

### 1-36 Jerntabsmodstand (Rfe)

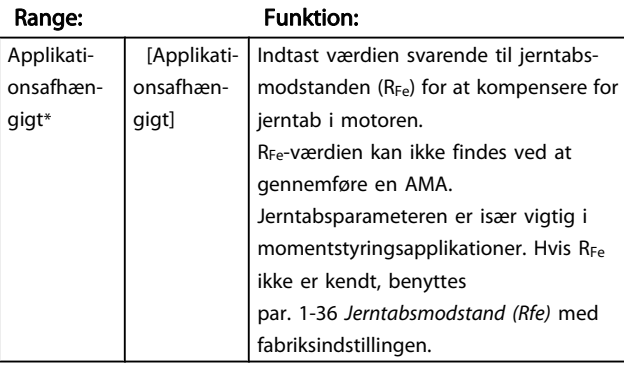

Danfoss

# <span id="page-37-0"></span>1-37 d-akseinduktans (Ld)

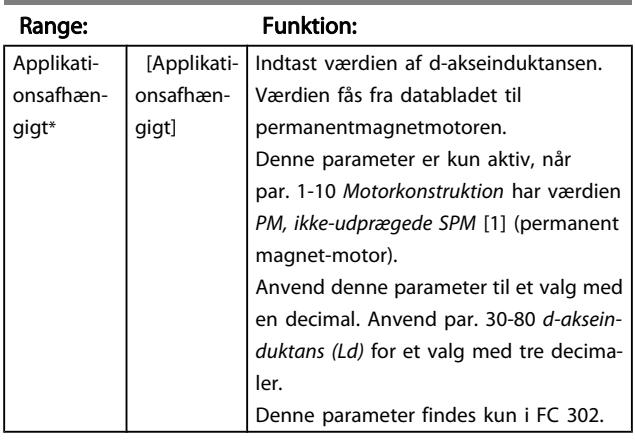

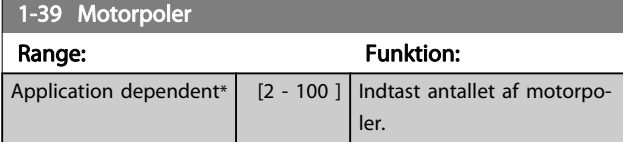

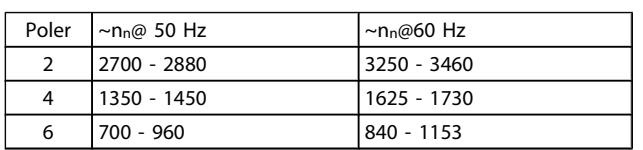

I tabellen vises antallet af poler for normale hastighedsområder for diverse motortyper. Definer motorer, der er konstrueret til andre frekvenser, separat. Den angivne motorpolværdi skal være lige, fordi tallet henviser til det totale polantal og ikke polpar. Frekvensomformeren gennemfører den indledende indstilling af par. 1-39 Motorpoler på grundlag af par. 1-23 [Motorfrekvens](#page-34-0) og par. 1-25 [Nominel motorhastighed](#page-35-0).

1-40 Modelektromot.kraft v. 1000 O/MIN

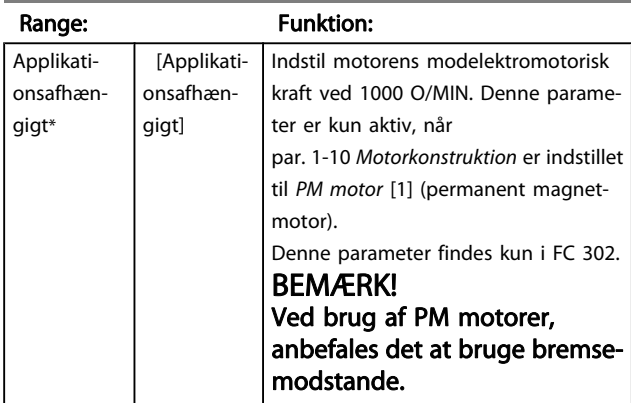

#### 1-41 Motorvinkelforskydning Range: Funktion:  $0*$  [-32768 -32767 ] Indtast den korrekte forskydningsvinkel mellem PMmotoren og indekspositionen (enkelt omdrejning) for den monterede encoder eller resolver. Værdiområdet på 0-32768 svarer til 0-2 \* pi (radianer). Opnå forskydningsvinkelværdien: Påfør DCholdestrøm efter start af frekvensomformeren, og indtast værdien i par. 16-20 [Motorvinkel](#page-144-0) i denne parameter.

Denne parameter er kun aktiv, når par. 1-10 [Motorkonstruktion](#page-34-0) er indstillet til PM, ikkeudprægede SPM [1] (permanent magnetmotor).

# 3.3.5 1-5\* Belast.-uafh. indst.

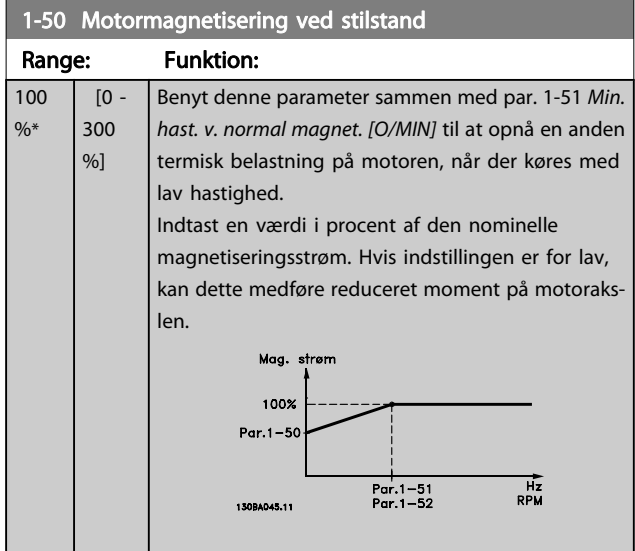

# 1-51 Min. hast. v. normal magnet. [O/MIN]

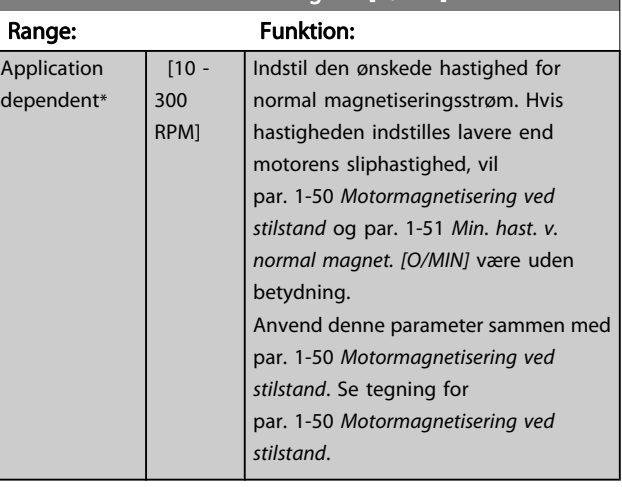

3 3

# Danfoss

#### Parameterbeskrivelser FC 300 Programming Guide

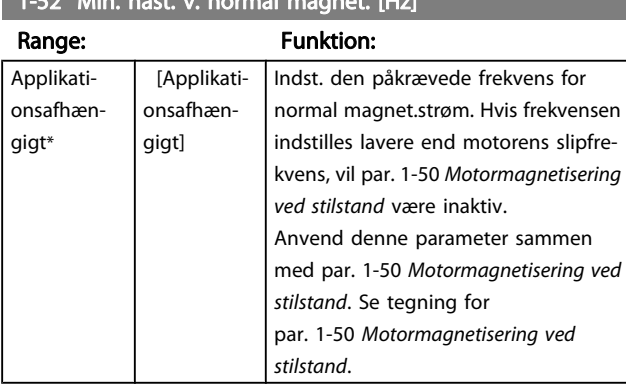

# $1.52$  Min. hast. v. normal

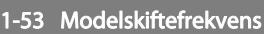

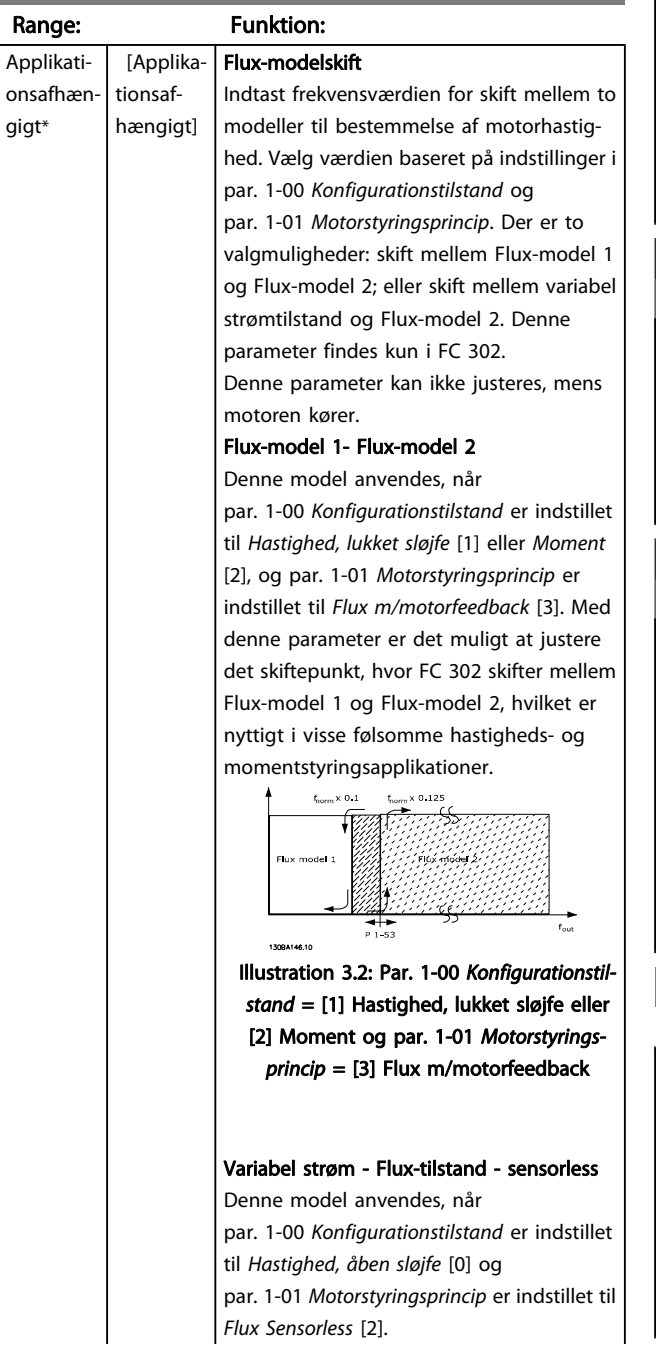

# 1-53 Modelskiftefrekvens

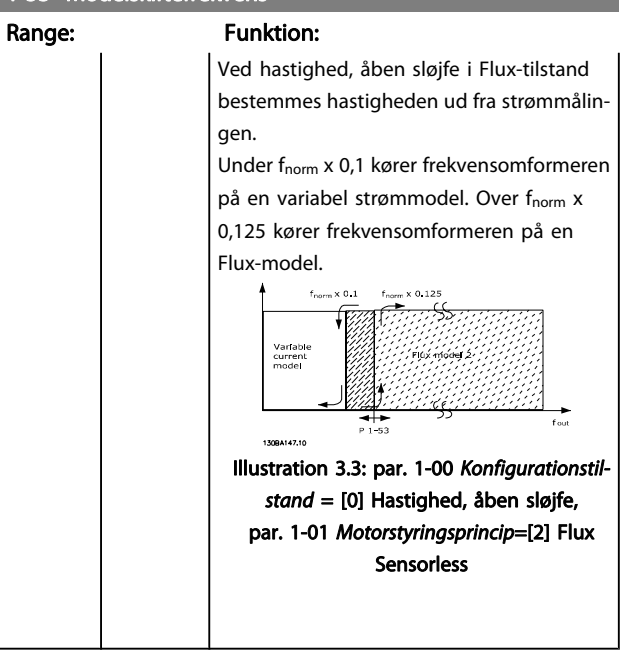

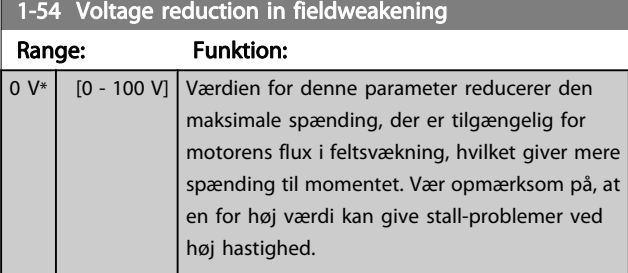

# 1-55 U/f-karakteristik - U

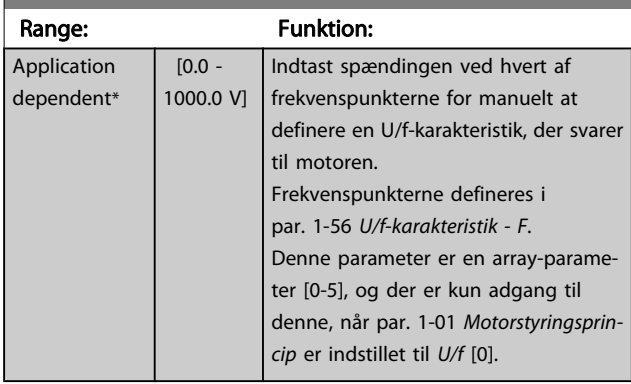

# 1-56 U/f-karakteristik - F

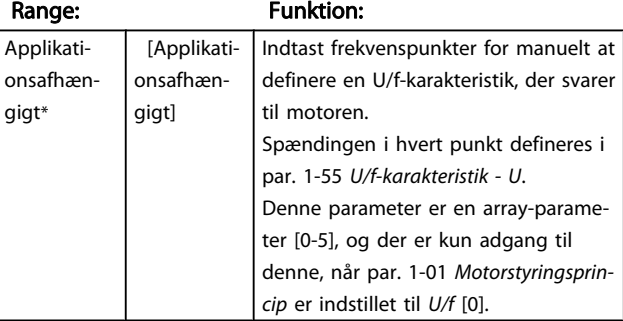

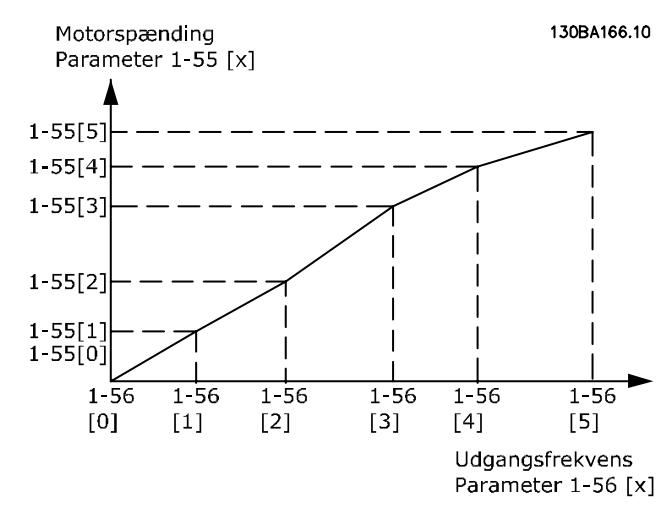

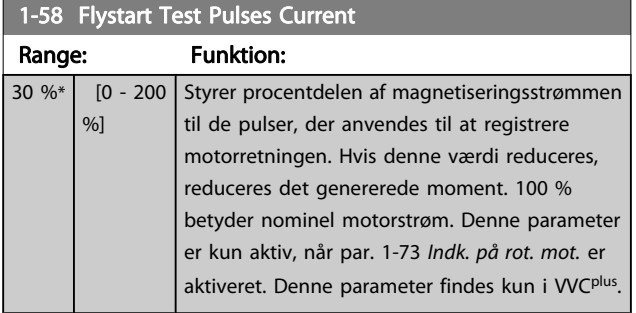

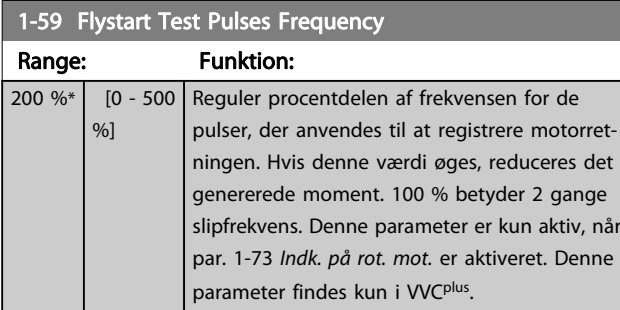

# 3.3.6 1-6\* Belastn.-afh. indstilling

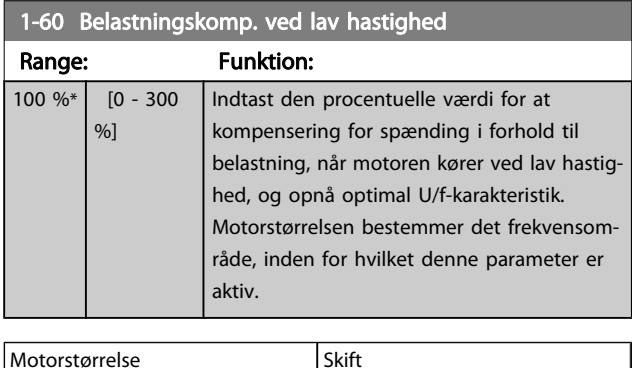

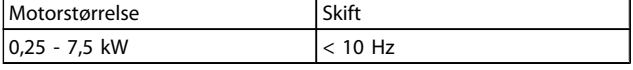

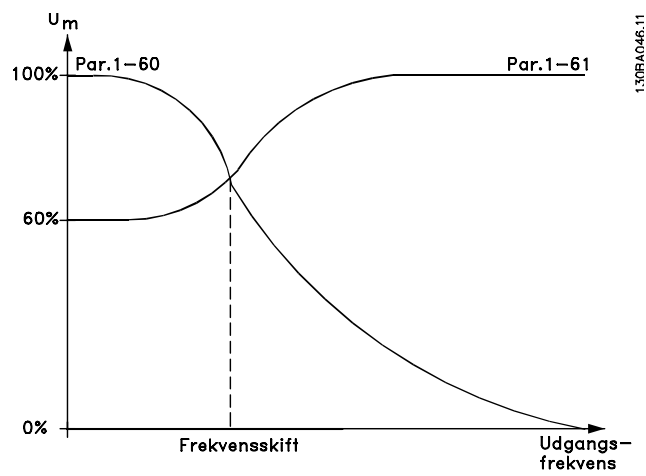

Danfoss

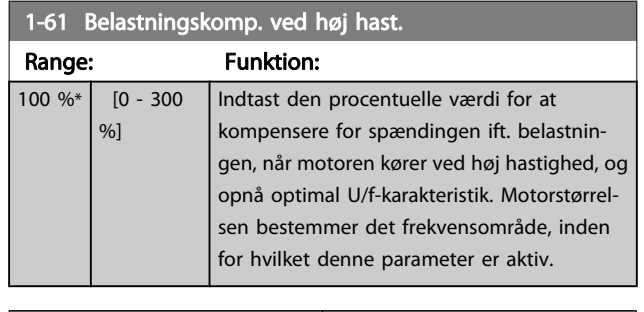

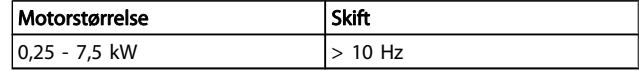

# 1-62 Slipkompensering

 $\mathsf{d}$ 

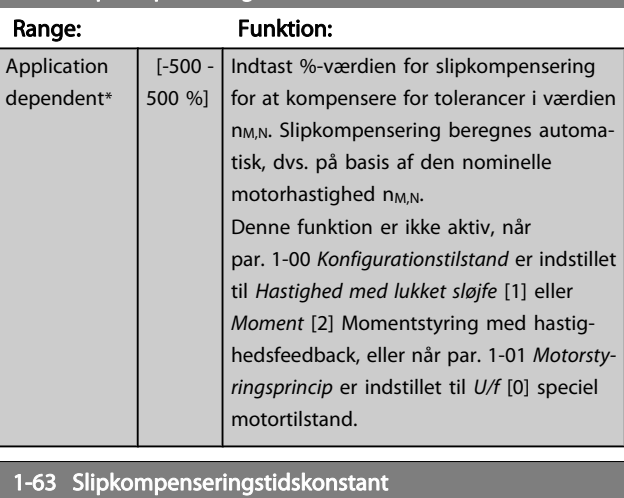

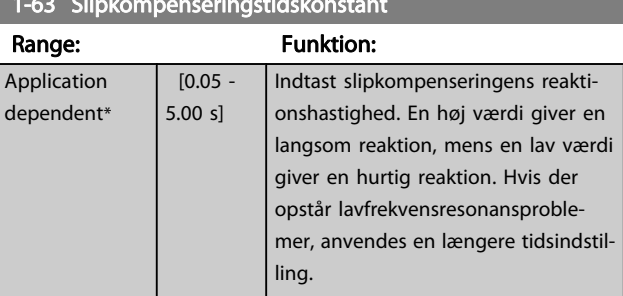

Danfoss

<span id="page-40-0"></span>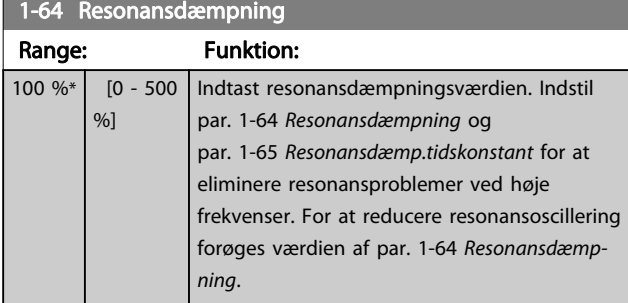

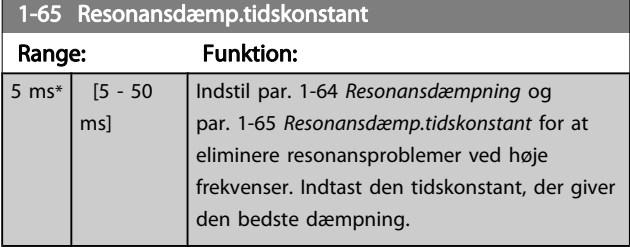

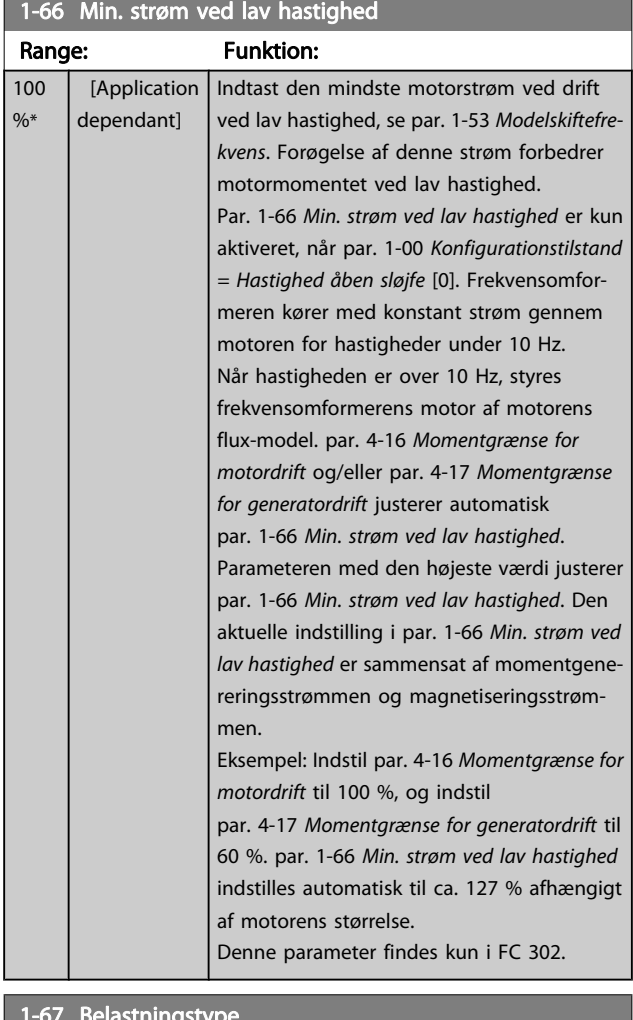

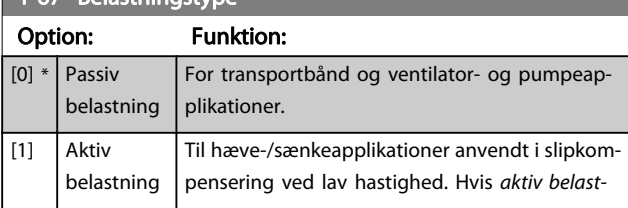

# 1-67 Belastningstype

# Option: Funktion:

ning [1] er valgt, skal par. 1-66 Min. strøm ved lav hastighed indstilles til et niveau, der svarer til det maksimale moment.

#### Denne parameter findes kun i FC 302.

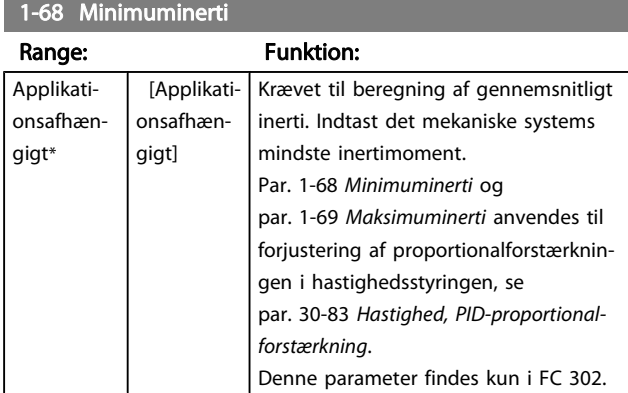

Denne parameter kan ikke justeres, mens motoren kører.

# 1-69 Maksimuminerti

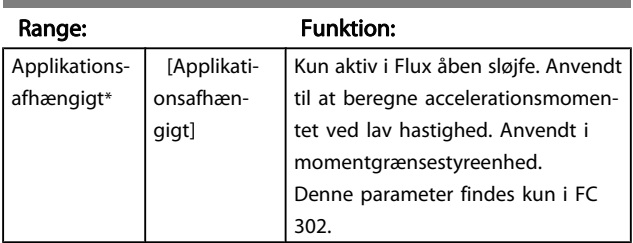

Denne parameter kan ikke justeres, mens motoren kører.

# 3.3.7 1-7\* Startjusteringer

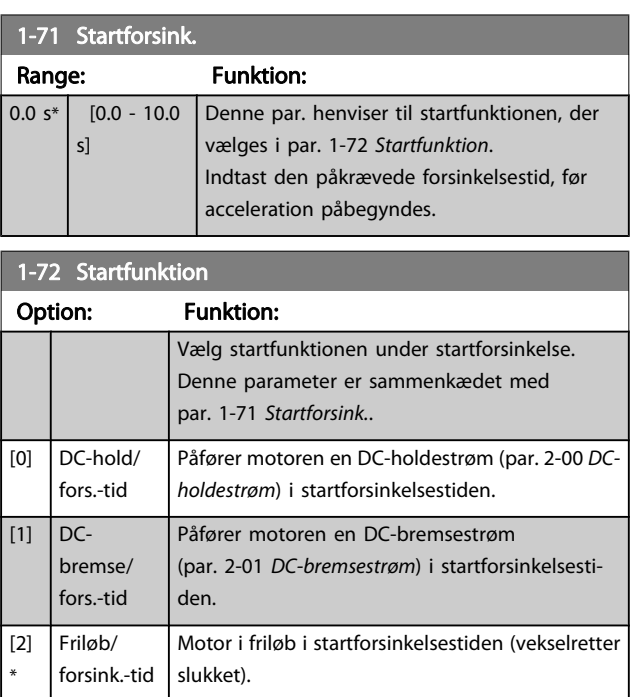

Danfoss

<span id="page-41-0"></span>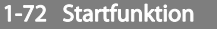

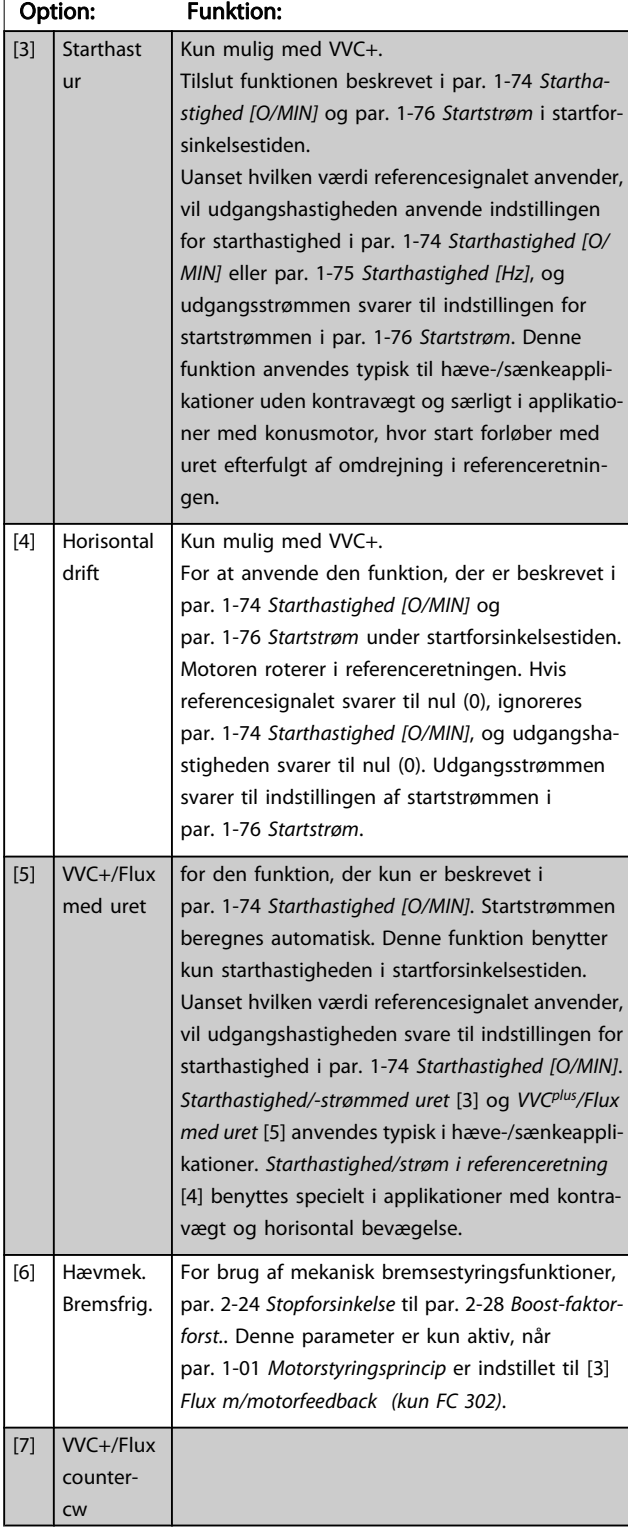

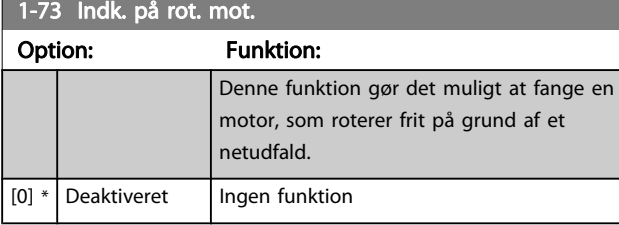

# 1-73 Indk. på rot. mot.

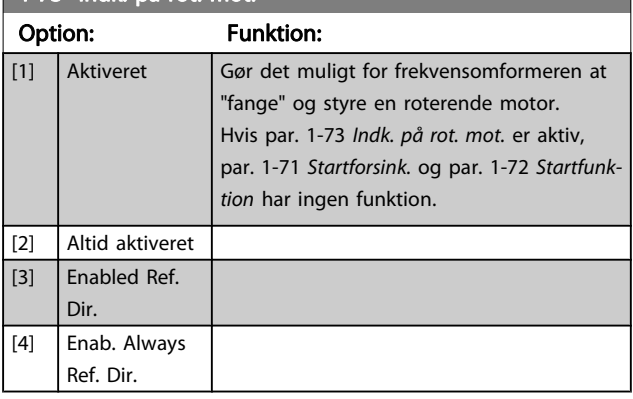

Denne parameter kan ikke justeres, mens motoren kører.

# BEMÆRK!

Denne funktion anbefales ikke til hæve-/sænkeapplikationer.

For effektniveauer på over 55kW skal Flux-tilstanden anvendes for at opnå den bedste ydelse.

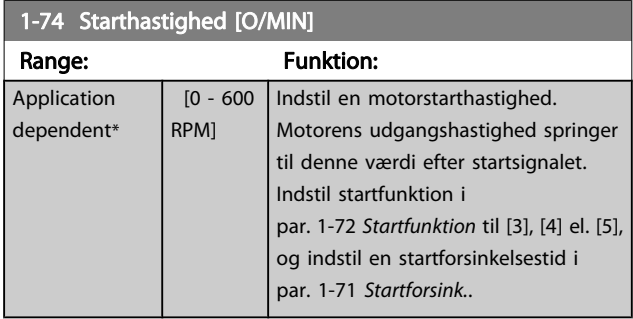

# 1-75 Starthastighed [Hz]

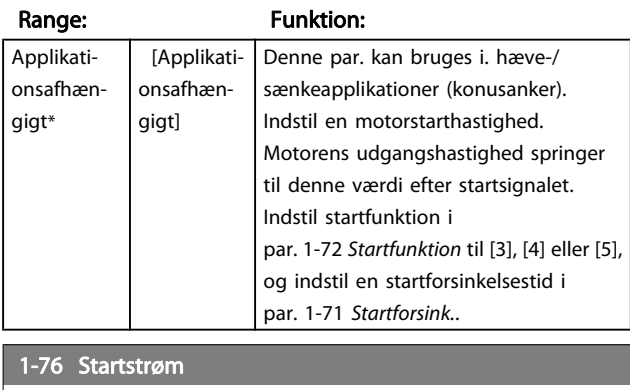

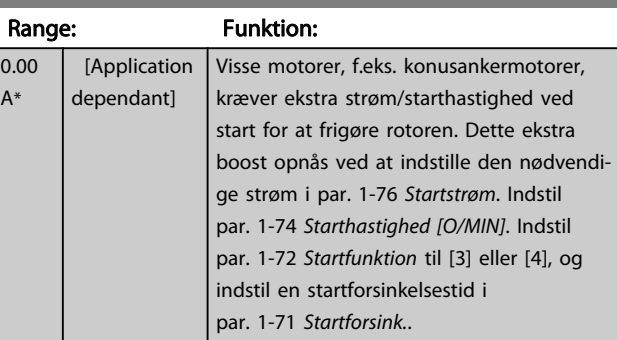

<span id="page-42-0"></span>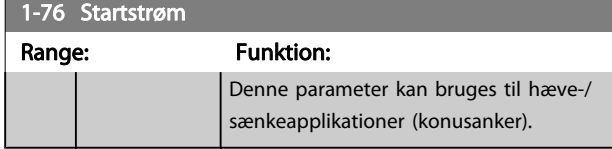

# 3.3.8 1-8\* Stopjusteringer

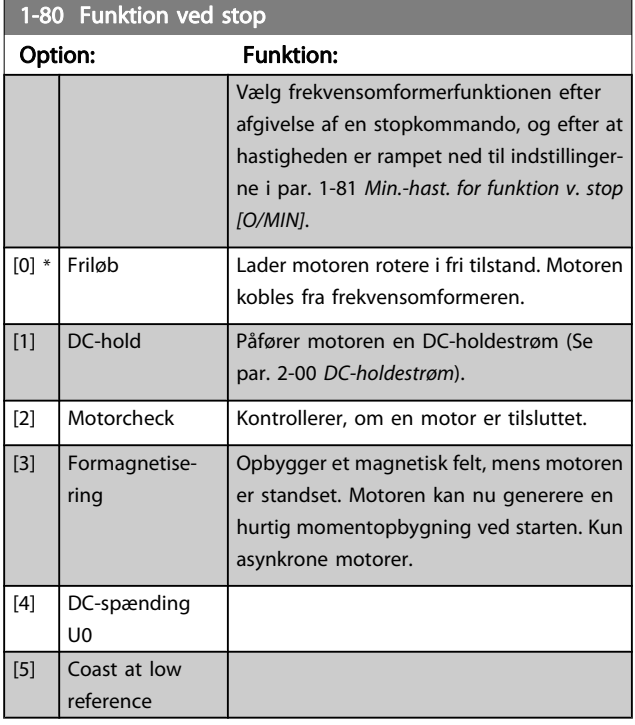

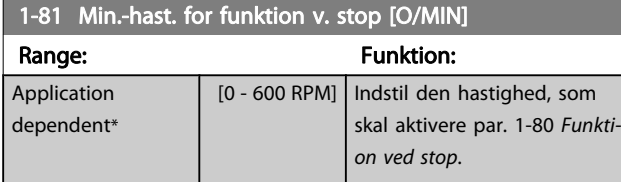

1-82 Min.-hastighed for funktion ved stop [Hz]

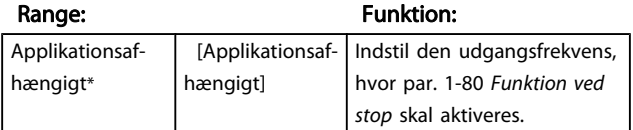

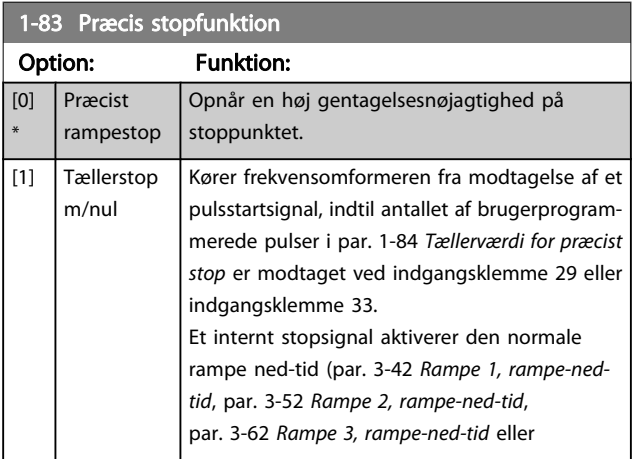

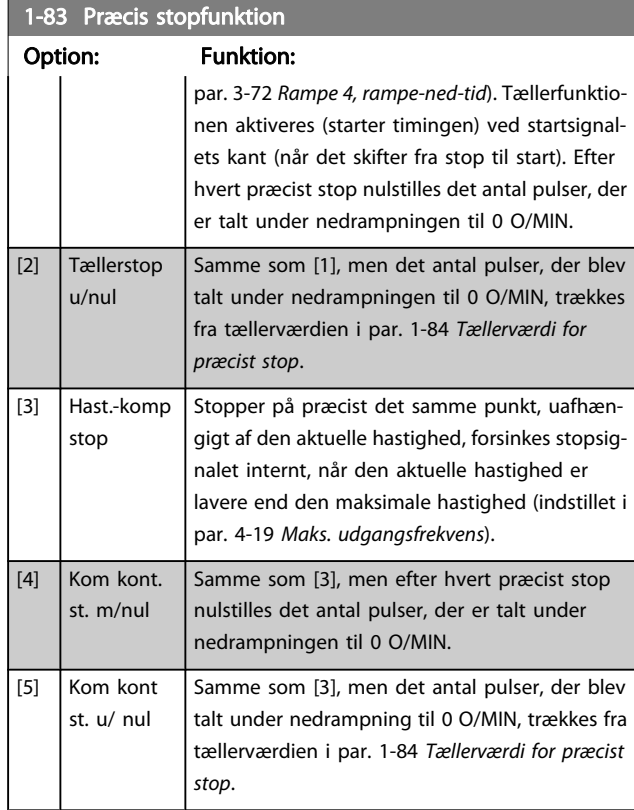

Denne parameter kan ikke justeres, mens motoren kører.

# 1-84 Tællerværdi for præcist stop Range: Funktion: 100000\* [0 - 999999999 ] Indtast den tællerværdi, der skal bruges i den integrerede præcise stopfunktion, par. 1-83 Præcis stopfunktion. Den maksimale tilladte frekvens ved klemme 29 el. 33 er 110 kHz. 1-85 Hast.komp.fors. ved præc. stop Range: Funktion:

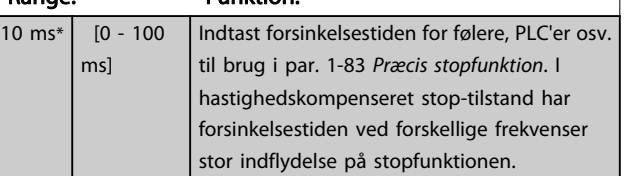

# 3.3.9 1-9\* Motortemperatur

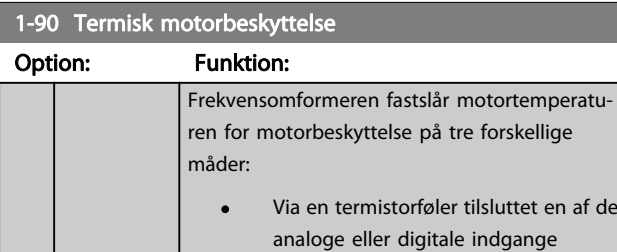

Danfoss

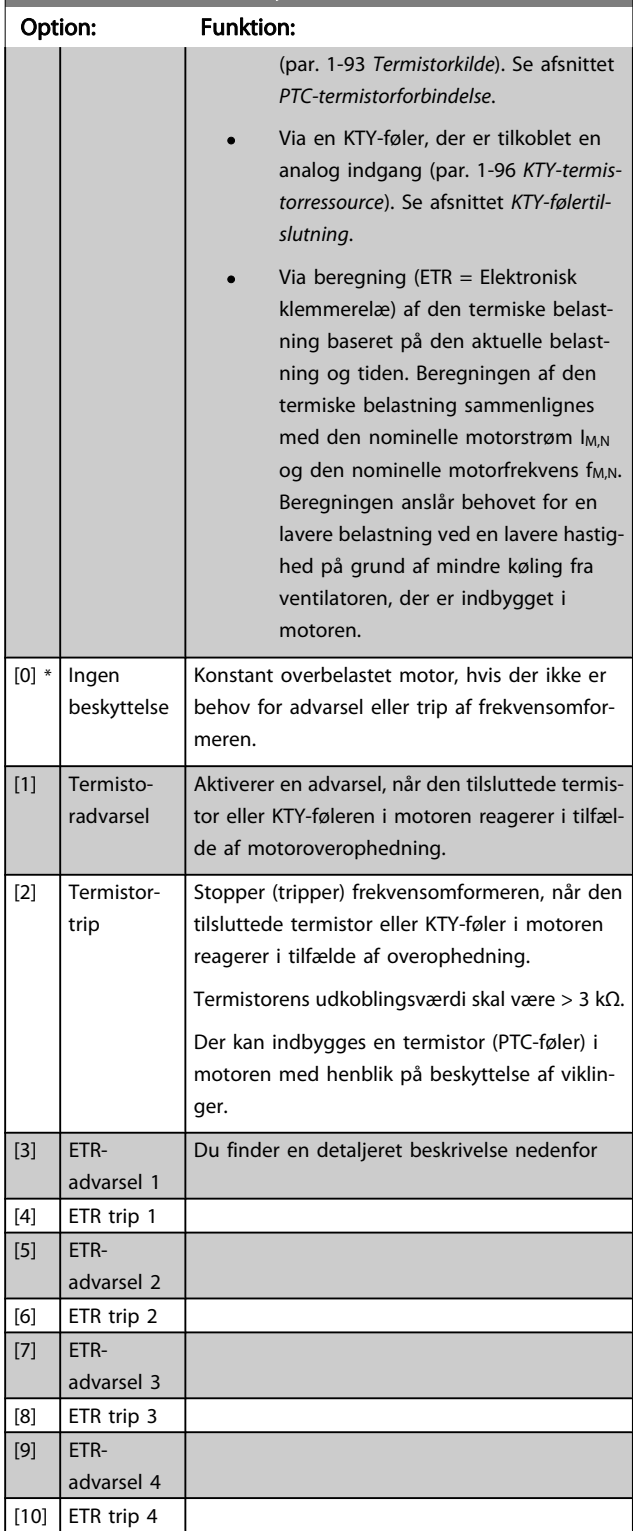

1-90 Termisk motorbeskyttels

Vælg ETR-advarsel 1-4 for at aktivere en advarsel i displayet, når motoren overbelastes.

Vælg ETR-trip 1-4 for at trippe frekvensomformeren, når motoren overbelastes.

Programmer et advarselssignal via en af de digitale udgange. Signalet vises i tilfælde af en advarsel, og hvis frekvensomformeren tripper (termisk advarsel). Funktionerne 1-4 for

ETR (Elektronisk klemmerelæ) beregner belastningen, når den opsætning, hvori de er valgt, er aktiv. For eksempel indleder ETR beregningen, når opsætning 3 vælges. På det nordamerikanske marked: Funktionerne ETR sikrer overbelastningsbeskyttelse af motoren, klasse 20, i overensstemmelse med NEC.

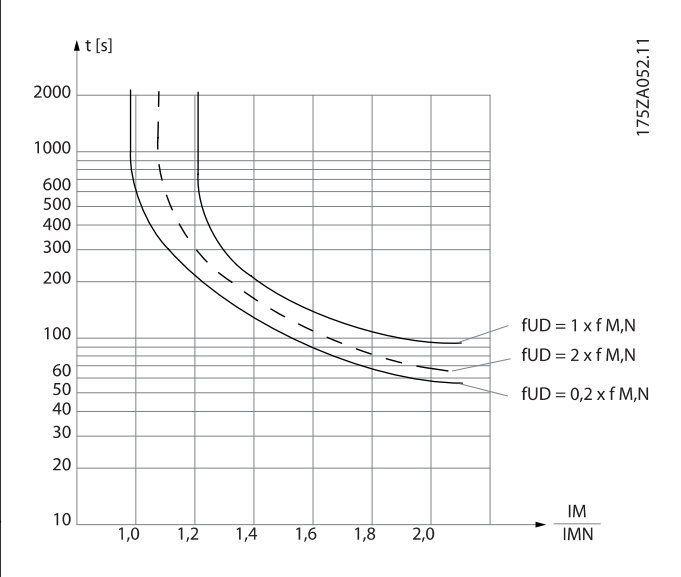

# 1-91 Ekstern motorventilator

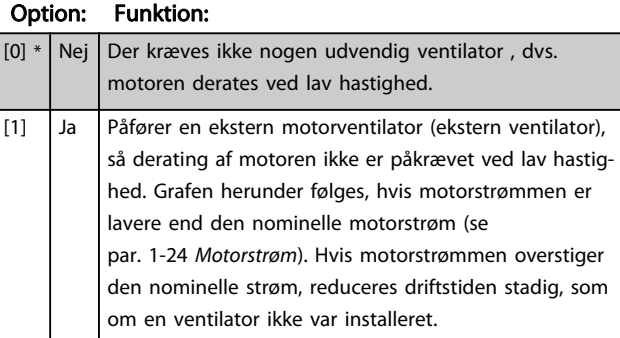

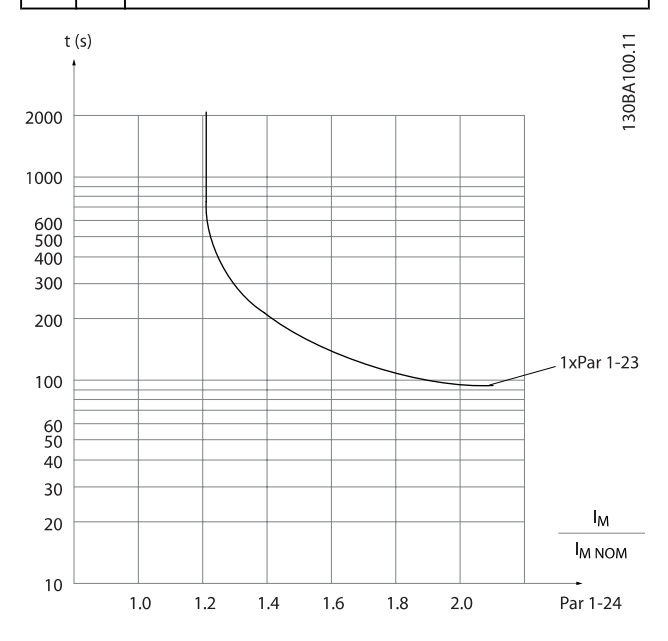

<u>Danfots</u>

3 3

# 3.3.10 PTC Termistortilslutning

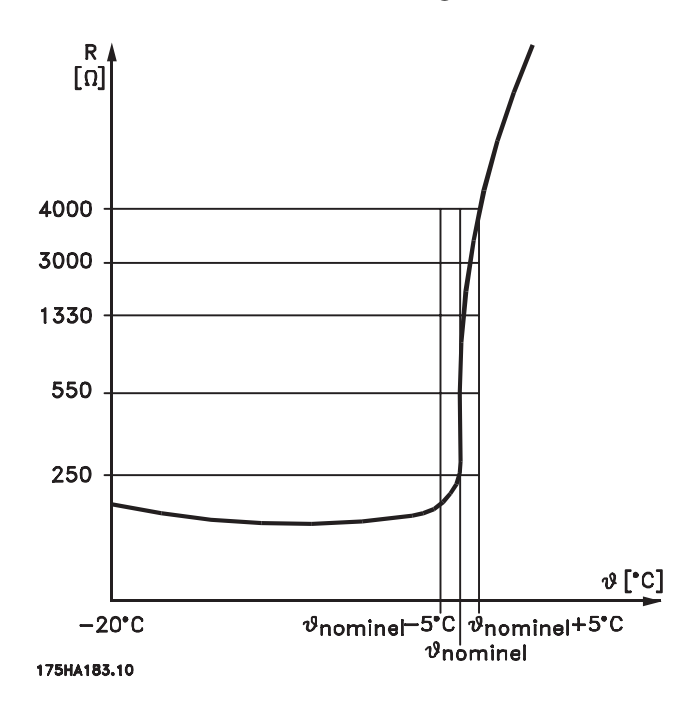

Motorbeskyttelse kan implementeres ved hjælp af en række teknikker: PTC- eller KTY-føler (se også afsnittet KTY-følerforbindelse) i motorspoler; mekanisk termisk kontakt (Klixon-type); eller Elektronisk termisk relæ (ETR).

Anvendelse af en digital indgang og 24 V som strømforsyning: Eksempel: Frekvensomformeren tripper, når motortemperaturen er for høj

Parameteropsætning:

Indstil par. 1-90 [Termisk motorbeskyttelse](#page-42-0) til Termistor-trip [2] Indstil par. 1-93 [Termistorkilde](#page-45-0) til Digital indgang [6]

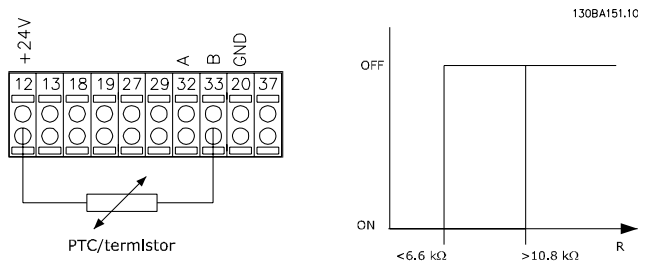

Anvend en digital indgang og 10 V som strømforsyning: Eksempel: Frekvensomformeren tripper, når motortemperaturen er for høj.

Parameteropsætning:

Indstil par. 1-90 [Termisk motorbeskyttelse](#page-42-0) til Termistor-trip [2] Indstil par. 1-93 [Termistorkilde](#page-45-0) til Digital indgang [6]

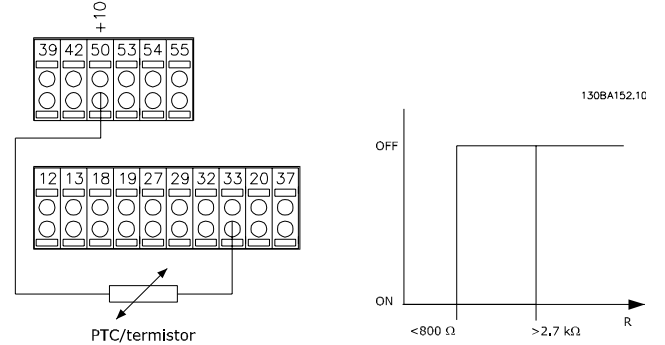

Anvend en analog indgang og 10 V som strømforsyning: Eksempel: Frekvensomformeren tripper, når motortemperaturen er for høj.

Parameteropsætning:

Indstil par. 1-90 [Termisk motorbeskyttelse](#page-42-0) til Termistor-trip [2] Indstil par. 1-93 [Termistorkilde](#page-45-0) til Analog indgang 54 [2]

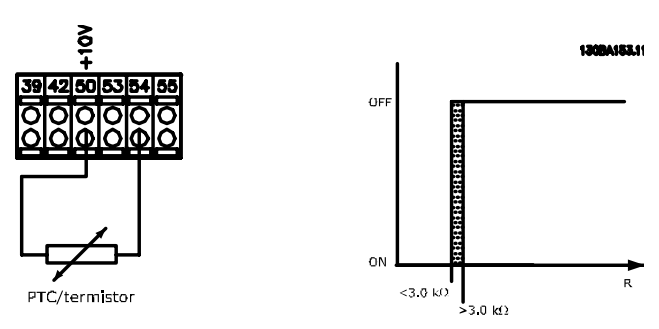

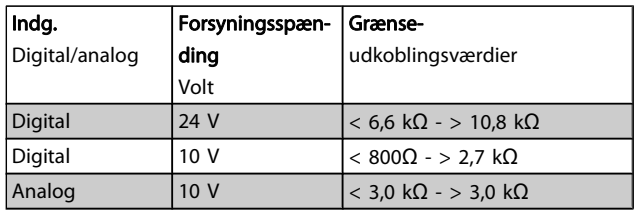

# BEMÆRK!

Kontroller, at den valgte forsyningsspænding svarer til specifikationen for det anvendte termistorelement.

1-93 Termistorkilde

#### <span id="page-45-0"></span>Parameterbeskrivelser FC 300 Programming Guide

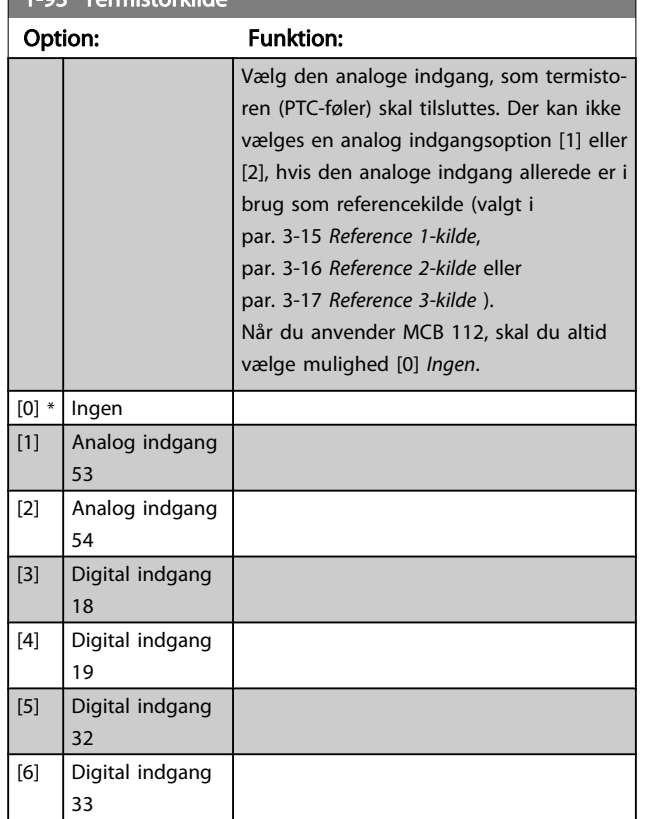

# BEMÆRK!

Denne parameter kan ikke justeres, mens motoren kører.

#### BEMÆRK!

Digital indgang skal indstilles til [0] PNP - aktiv ved 24V i par. 5-00.

# 3.3.11 KTY-følertilslutning

(kun FC 302)

KTY-følere anvendes især i servomotorer med permanentmagnet (PM-motorer) i forbindelse med dynamisk justering af motorparametre som statormodstand (par. 1-30 Statormodstand (Rs)) for PM-motorer og ankerlækreaktans (par. 1-31 Ankermodstand (Rr)) for asynkrone motorer, afhængigt af viklingstemperaturen. Udregningen er:

 $Rs = Rs_{20^{\circ}} C \times (1 + \alpha_{cu} \times \Delta T) [\Omega]$  hvor  $\alpha_{\text{cut}} = 0.00393$ 

KTY-følerne kan bruges til beskyttelse af motorer (par. 1-97 KTY-grænseniveau).

FC 302 kan håndtere tre typer KTY-følere, der defineres i par. 1-95 KTY-følertype. Den faktiske følertemperatur kan udlæses fra par. 16-19 [KTY-følertemperatur](#page-144-0).

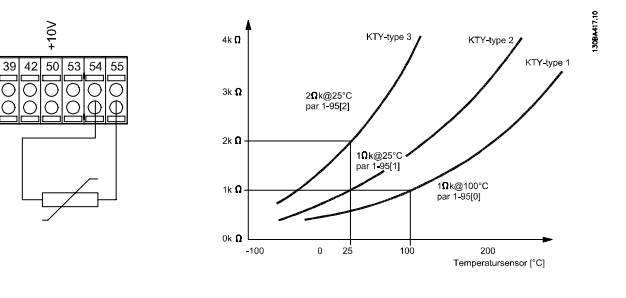

# BEMÆRK!

Hvis motorens temperatur udnyttes gennem en termistor eller en KTY-føler, overholdes PELV ikke i tilfælde af kortslutninger mellem motorviklinger og føler. Hvis PELV skal overholdes, skal føleren isoleres ekstra.

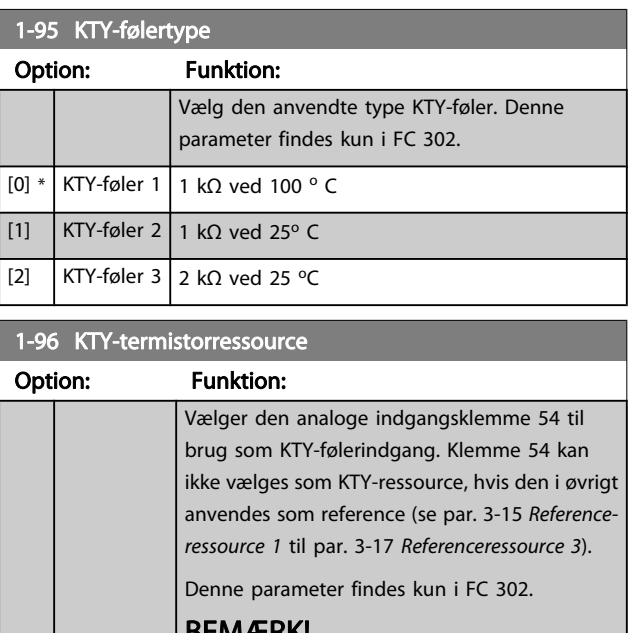

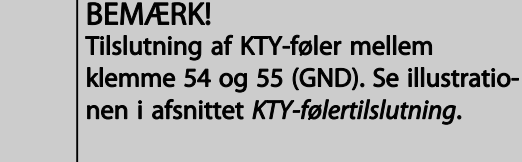

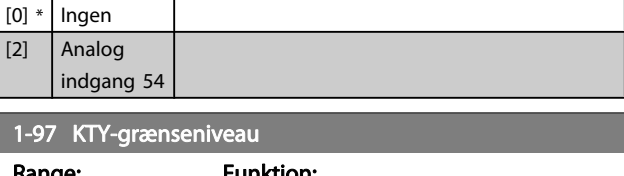

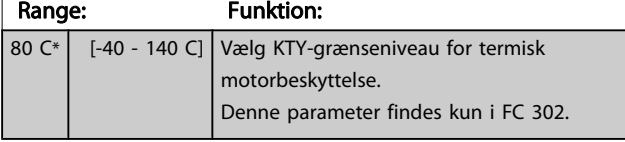

# 3.4 Parametre: 2-\*\* Bremser

# 3.4.1 2-0\* DC-bremse

Par.-gruppe til konfiguration af DC-bremse- og DC-holdefunktionerne.

L  $\overline{\phantom{a}}$  <span id="page-46-0"></span>2-00 DC-holdestrøm

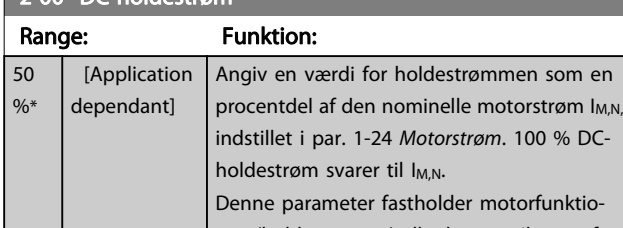

nen (holdemoment) eller bruges til motorforvarmning. Denne parameter er aktiveret, hvis der er valgt DC-hold i par. 1-72 [Startfunktion](#page-40-0) [0] eller par. 1-80 [Funktion ved stop](#page-42-0) [1].

### BEMÆRK!

Maks.-værdien afhænger af den nominelle motorstrøm. Undgå 100 % strøm i for lang tid. Det kan beskadige motoren.

Lave værdier for DC-hold vil frembringe strømme, der er højere end forventet, ved anvendelse af større motoreffektstørrelser. Denne fejl øges i takt med, at motoreffekten stiger.

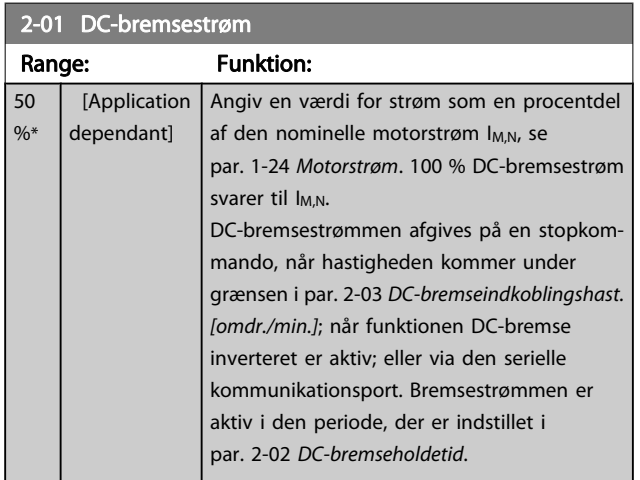

# BEMÆRK!

Maks.-værdien afhænger af den nominelle motorstrøm. Undgå 100 % strøm i for lang tid. Det kan beskadige motoren.

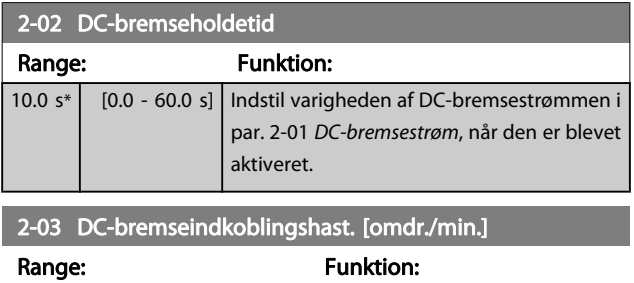

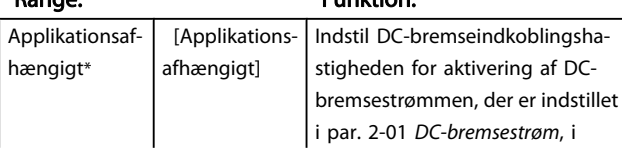

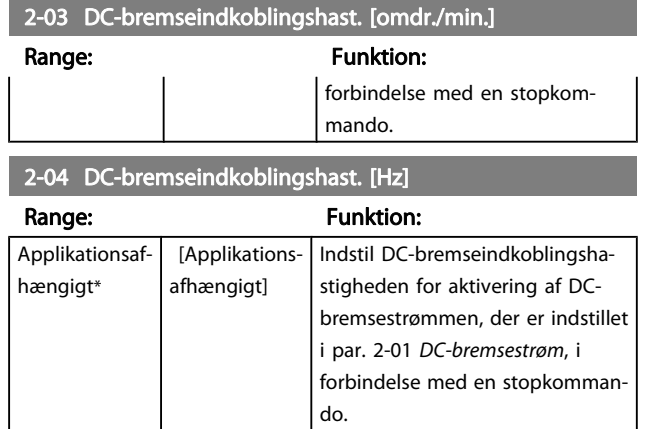

# 3.4.2 2-1\* Bremseenergifunkt.

Par.-gruppe til valg af dynamiske bremseparametre. Kun gyldig for frekvensomformere med bremsechopper.

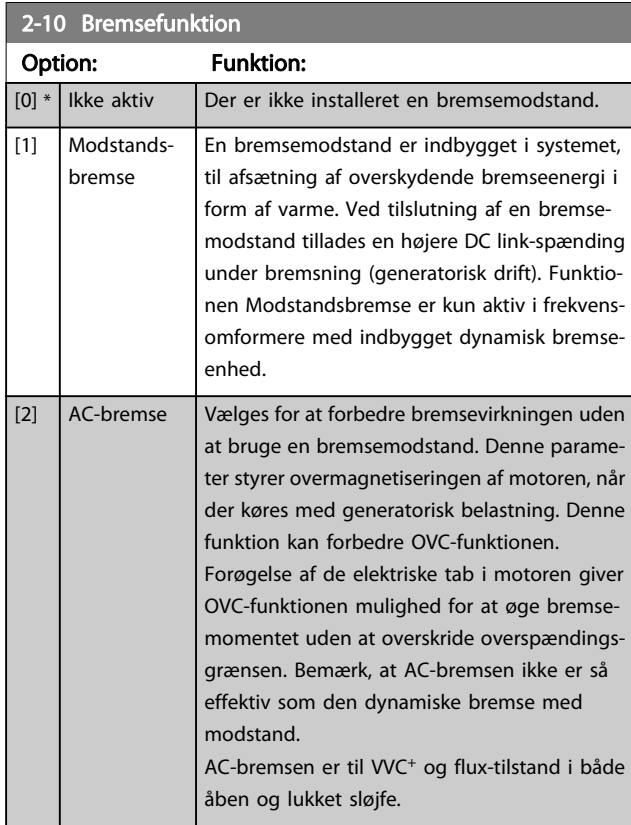

# 2-11 Bremsemodstand (ohm)

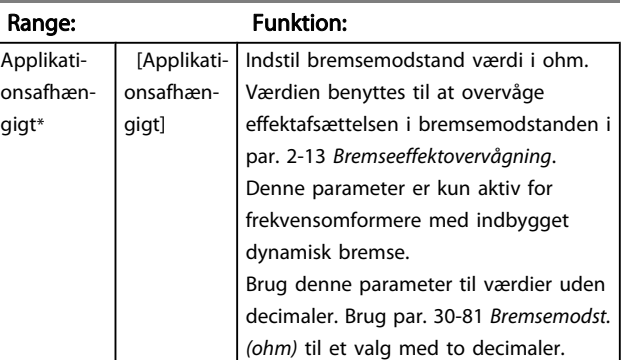

#### Parameterbeskrivelser FC 300 Programming Guide

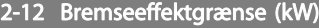

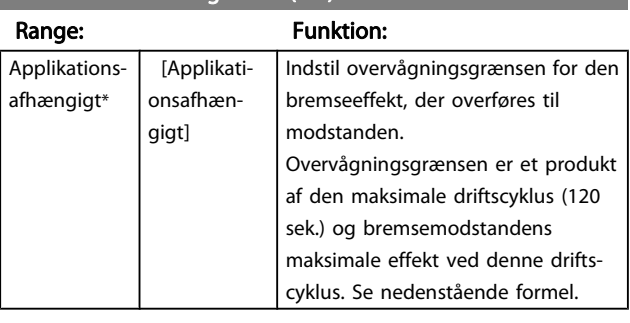

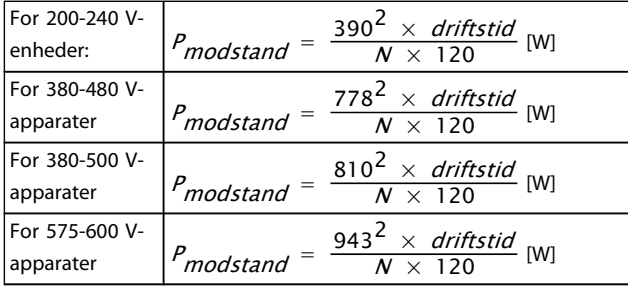

Denne parameter er kun aktiv for frekvensomformere med indbygget dynamisk bremse.

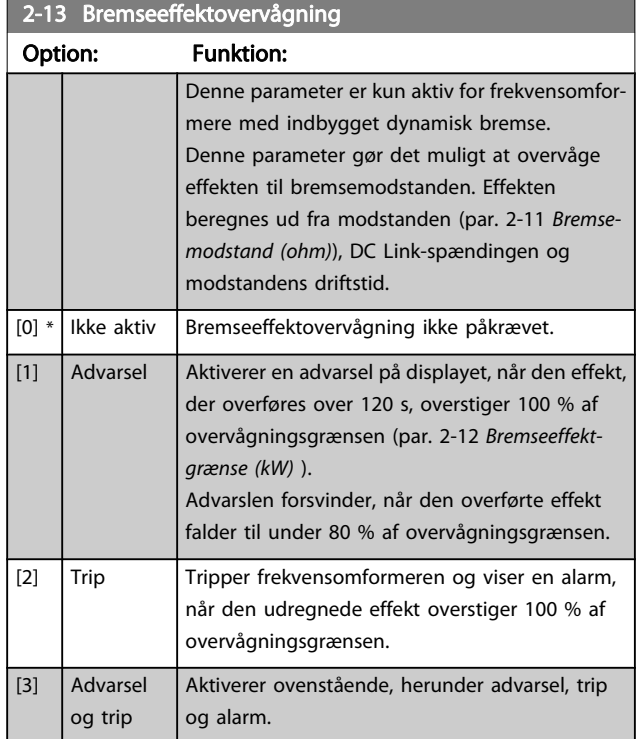

Hvis effektovervågningen er indstillet til Ikke aktiv [0] eller Advarsel [1], forbliver bremsefunktionen aktiv, selv om overvågningsgrænsen overskrides. Dette medfører risiko for overbelastning af bremsemodstanden. Det er også muligt at generere en advarsel via relæ/digitale udgange. Målenøjagtigheden for effektovervågningen er afhængig af nøjagtigheden af modstandens ohm-værdi (bedre end  $\pm$  20 %).

# 2-15 Bremsekontrol

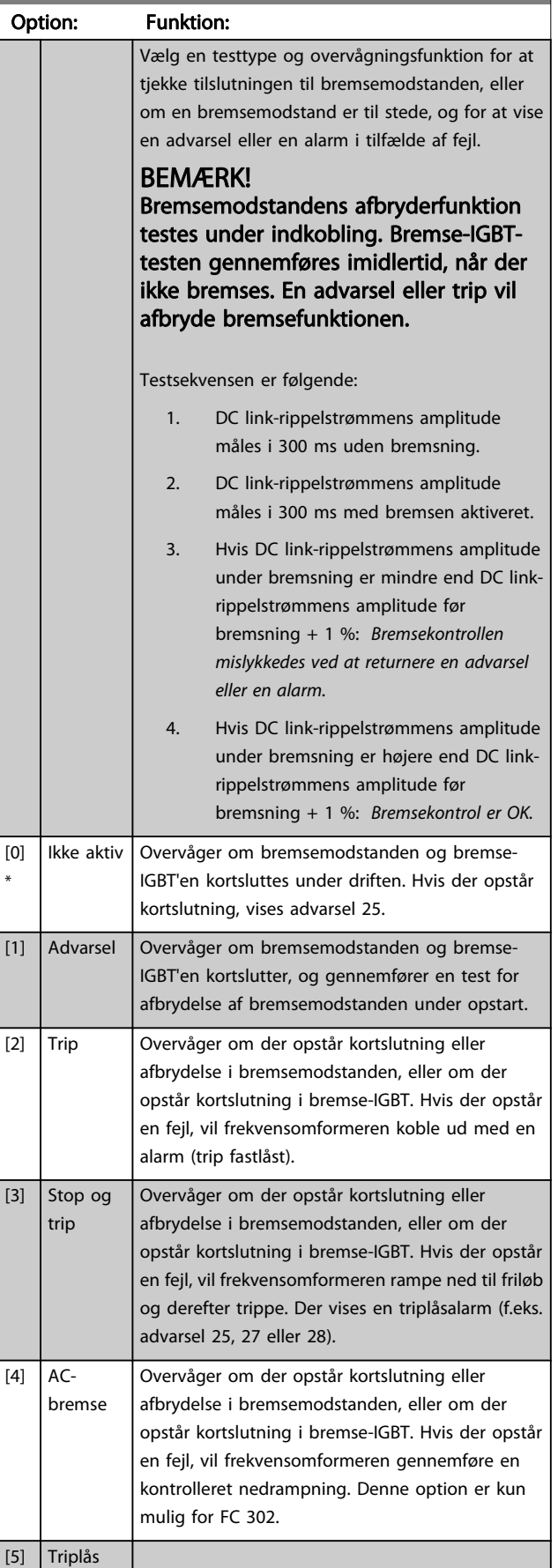

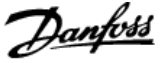

### BEMÆRK!

Fjern en advarsel, der opstår i forbindelse med Ikke aktiv [0] eller Advarsel [1] ved at afbryde og tilslutte netforsyningen. Fejlen skal imidlertid først udbedres. Ved Ikke aktiv [0] eller Advarsel [1] fortsætter frekvensomformeren, selv om der er fundet en fejl.

Denne parameter er kun aktiv for frekvensomformere med indbygget dynamisk bremse.

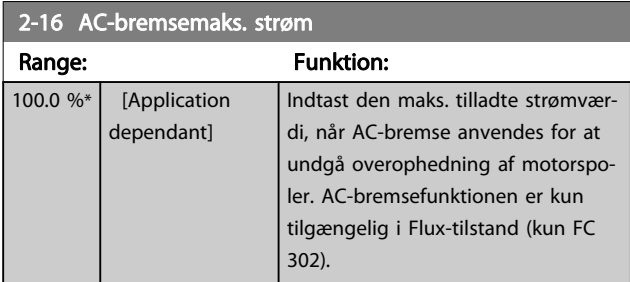

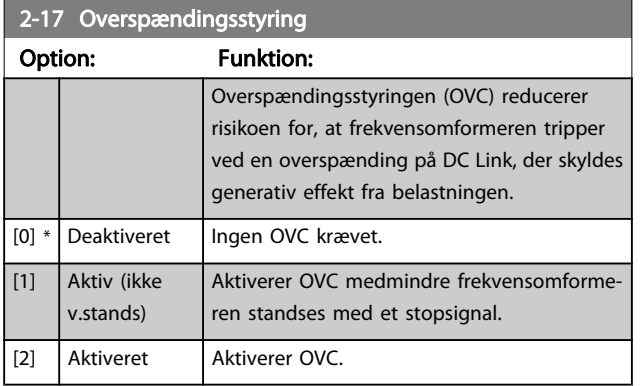

# BEMÆRK!

#### OVC må ikke være aktiveret i hæve-/sænkeapplikationer.

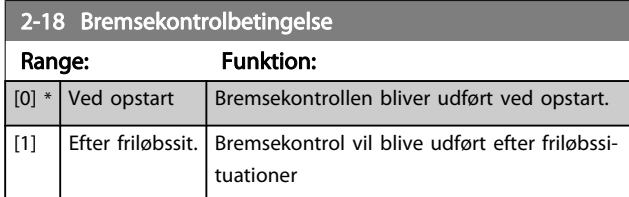

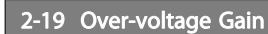

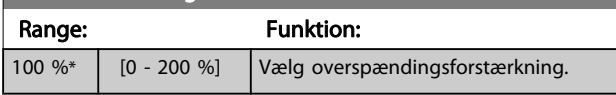

# 3.4.3 2-2\* Mekanisk bremse

Parametre til driftsstyring af en elektromagnetisk (mekanisk) bremse, som typisk er påkrævet i hæve-/sænkeapplikationer. Til styring af en mekanisk bremse, kræves der en relæudgang (relæ 01 eller relæ 02) eller en programmeret digital udgang (klemme 27 eller 29). Denne udgang skal være normalt lukket på tidspunkter, hvor frekvensomformeren ikke kan 'holde' motoren, f.eks. på grund af for stor belastning. Vælg Mekanisk bremsestyring [32] for applikationer med en elektromagnetisk bremse i par. 5-40 [Funktionsrelæ](#page-75-0), par. 5-30 Klemme 27, digital udgang eller par. 5-31 Klemme 29, digital udgang. Hvis Mekanisk bremsestyring [32] er valgt, er den mekaniske bremse normalt lukket under indkobling, indtil udgangsstrømmen ligger over det niveau, der er valgt i par. 2-20 Bremsefrigørelsesstrøm. Under stop aktiveres den mekaniske bremse, når hastigheden er under det niveau, der er valgt i par. 2-21 [Bremseaktiveringshast. \[O/MIN\]](#page-49-0). Hvis frekvensomformeren udsættes for en alarmtilstand, eller der opstår overstrøm eller overspænding, griber den mekaniske bremse omgående ind. Dette er også tilfældet under sikker standsning.

# BEMÆRK!

Funktionerne beskyttelsestilstand og tripforsinkelse (par. 14-25 [Trip-forsinkelse ved momenegrænse](#page-136-0) og par. 14-26 [Tripforsinkelse ved vekselretterfejl](#page-136-0)) kan forsinke aktiveringen af den mekaniske bremse i alarmtilstand. Disse funktioner skal deaktiveres i hæve-/sænkeapplikationer.

Danfoss

<span id="page-49-0"></span>Parameterbeskrivelser FC 300 Programming Guide

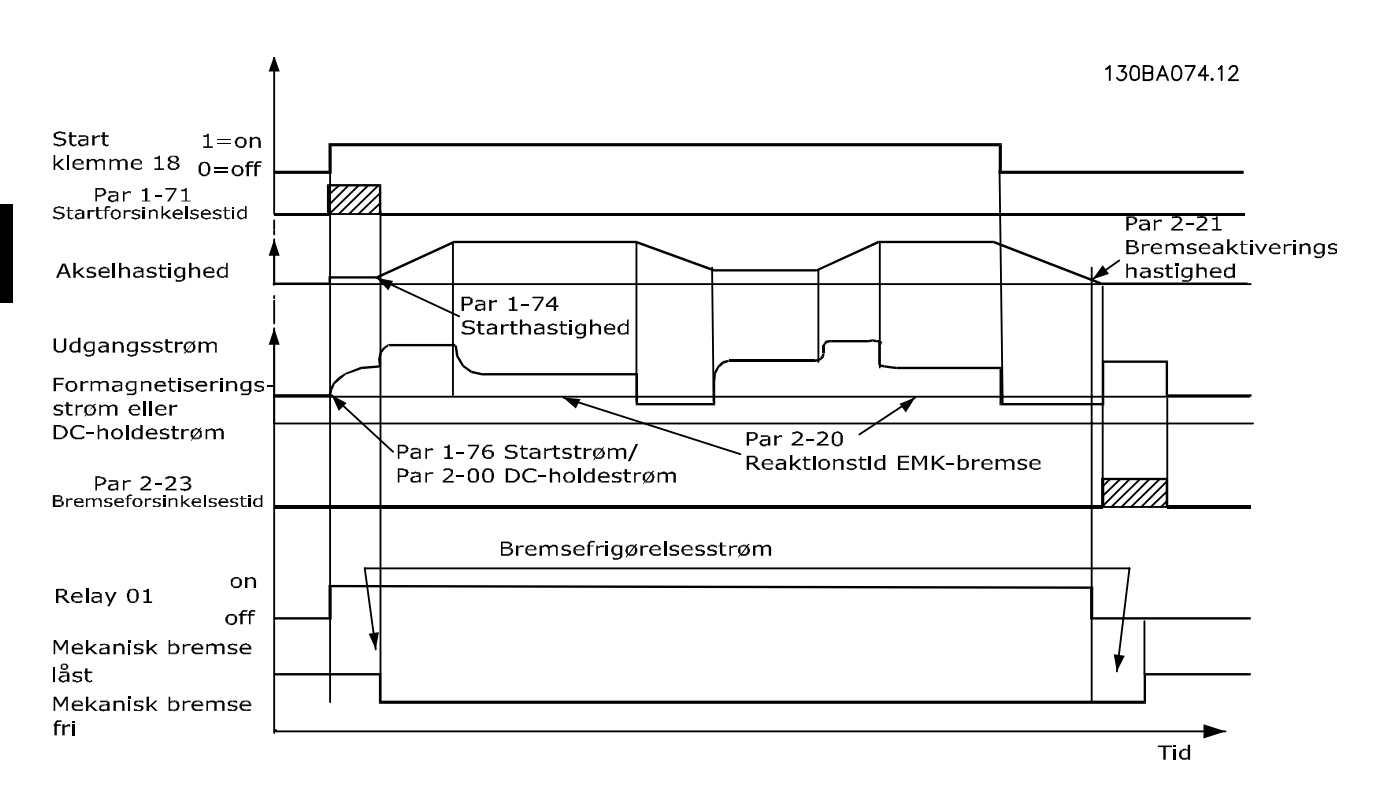

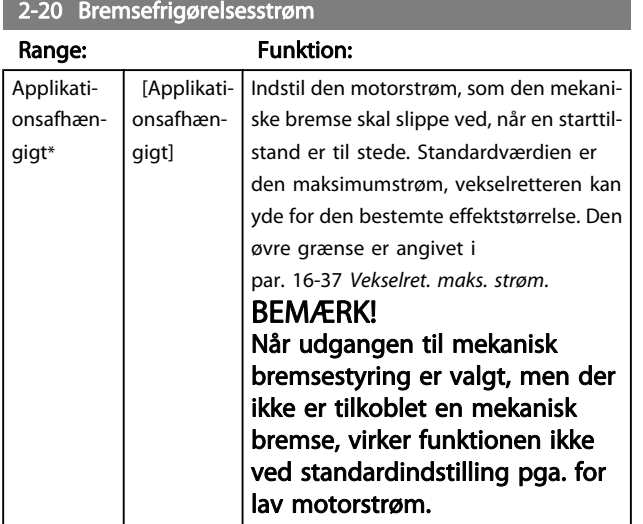

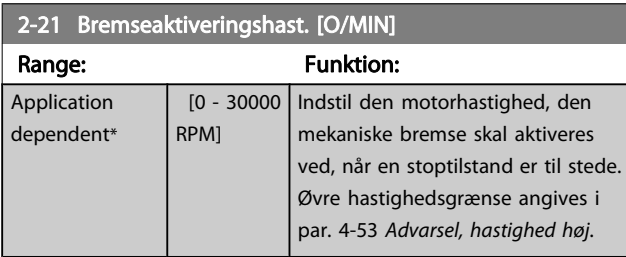

### 2-22 Bremseaktiveringshast. [Hz]

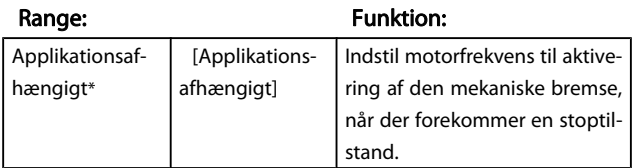

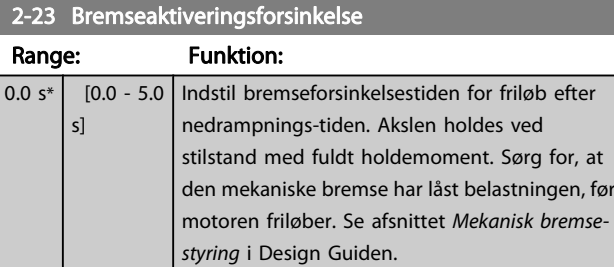

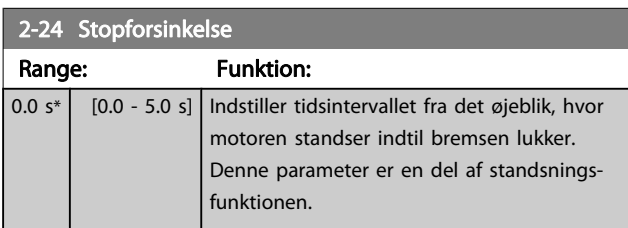

# 2-25 Bremsefrigørelsestid

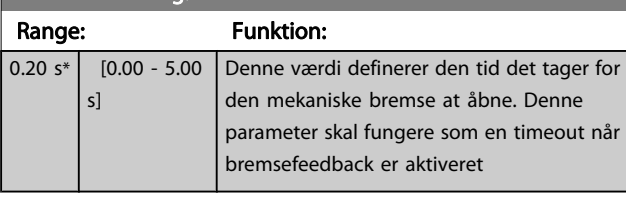

# 2-26 Moment-reference

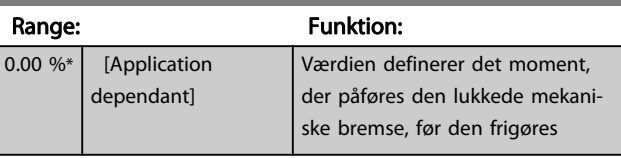

<span id="page-50-0"></span>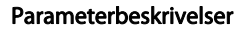

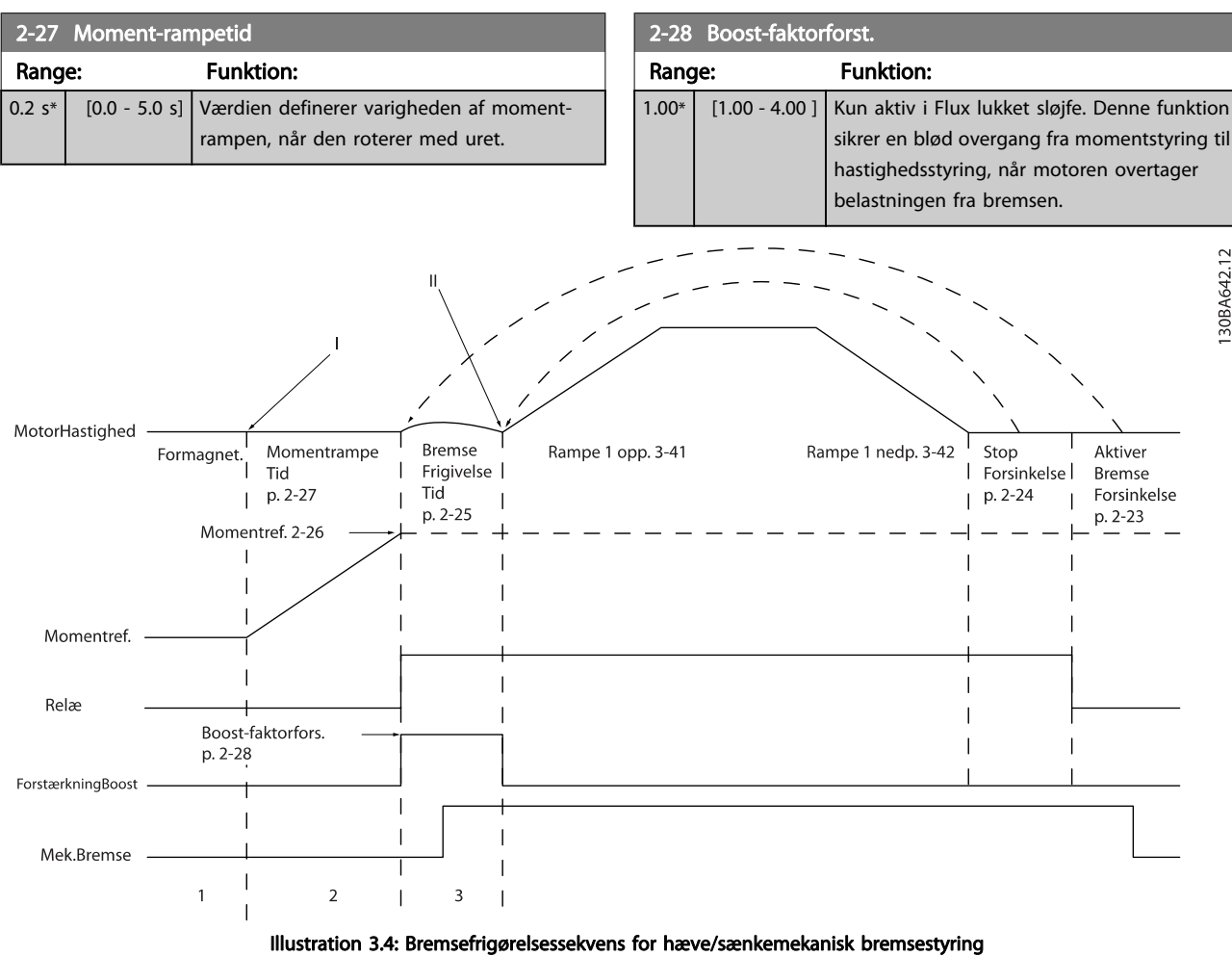

I) Aktivér bremseforsinkelse: Frekvensomformeren starter igen fra mekanisk bremse er optaget-positionen. II) [Stopforsinkelse](#page-49-0): Når tidsrummet mellem de efterfølgende standsninger er kortere end indstillingen i par. 2-24 Stopforsinkelse, starter frekvensomformeren uden at påføre den mekaniske bremse (f.eks. reversering).

Danfoss

# <span id="page-51-0"></span>3.5 Parametre: 3-\*\* Reference/ramper

Parametre til referencehåndtering, definition af begrænsninger, samt konfiguration af frekvensomformerens reaktion på ændringer.

# 3.5.1 3-0\* Referencegrænser

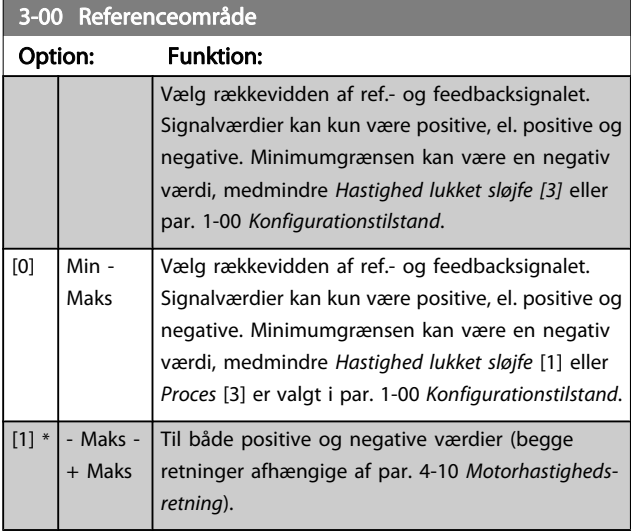

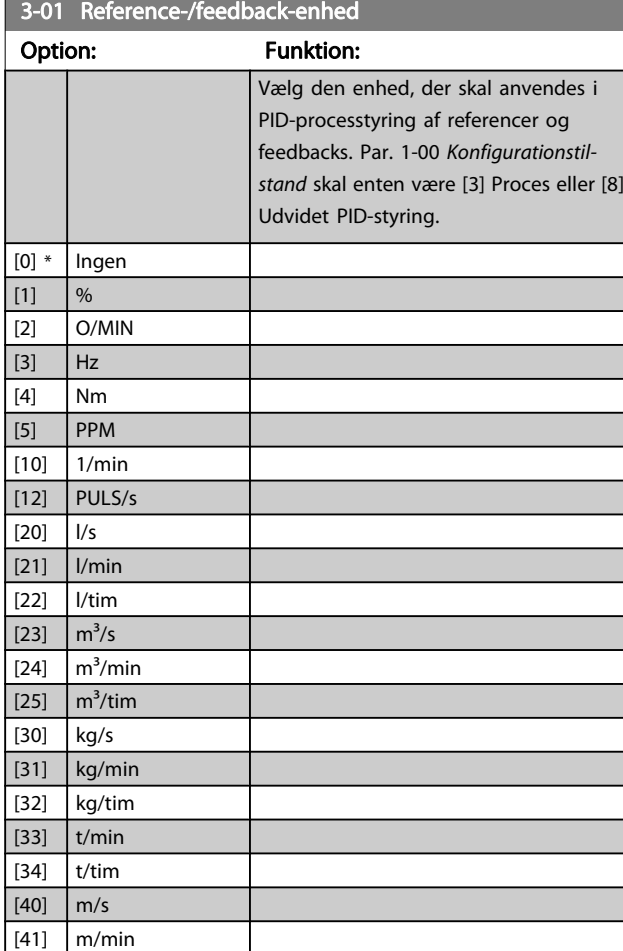

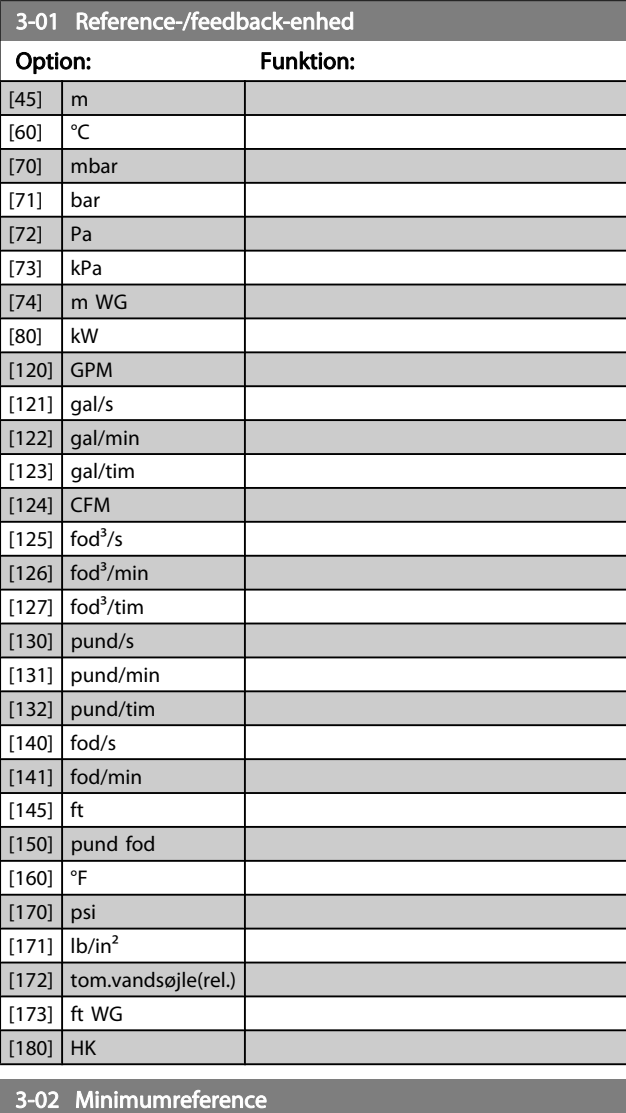

<u>Danfoss</u>

#### Range: Funktion: Applikationsafhængigt\* [Applikationsafhængigt] Indtast minimumreferencen. Minimumreferencen er mindsteværdien for værdien af summen af alle referencerne. Minimumreferencen er kun aktiv, hvis par. 3-00 Referenceområde er indstillet til Min - Maks. [0]. Minimumreferenceenheden passer til: • Valget af konfiguration i par. 1-00 [Konfigurationstilstand](#page-32-0) Konfigurationstilstand: til Hastighed, lukket sløjfe [1], O/MIN; for Moment [2], Nm. • Enheden valgt i par. 3-01 Reference-/feedback-enhed.

Danfoss

#### <span id="page-52-0"></span>Parameterbeskrivelser FC 300 Programming Guide

# 3-03 Maksimumreference

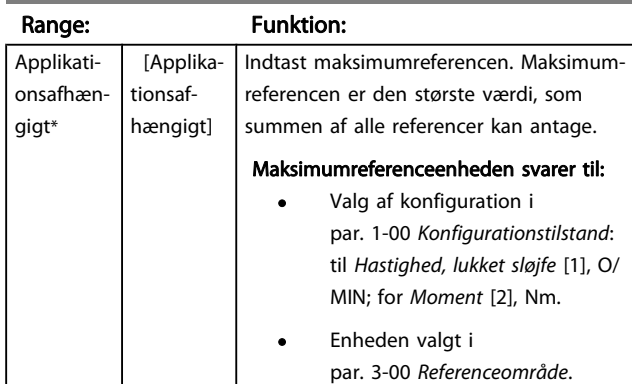

# 3-04 Referencefunktion

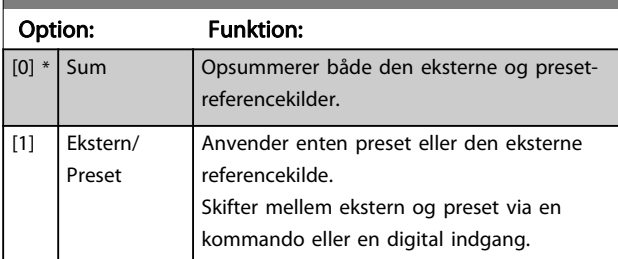

# 3.5.2 3-1\* Referencer

Vælg preset-reference(r). Vælg preset-referencer bit 0/1/2 [16], [17] eller [18] for de tilsvarende digitale indgange i parametergruppe 5-1\*.

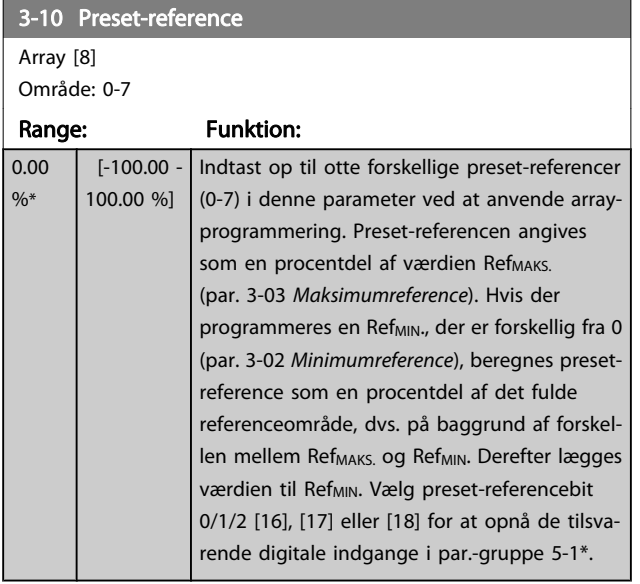

#### 130BA149.10

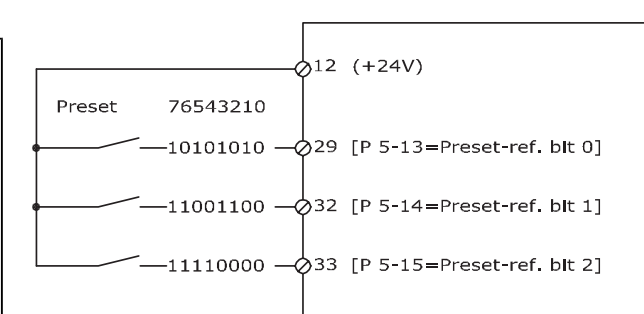

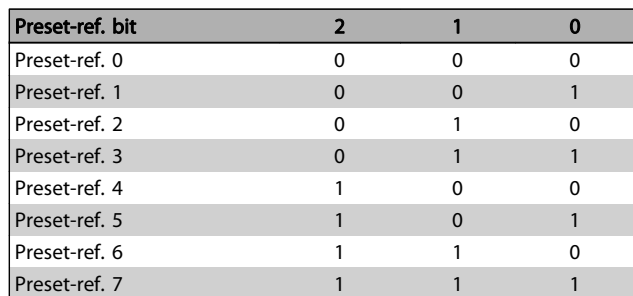

### 3-11 Jog-hastighed [Hz]

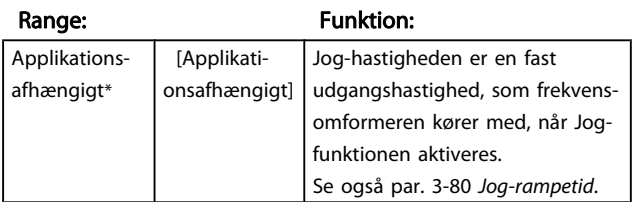

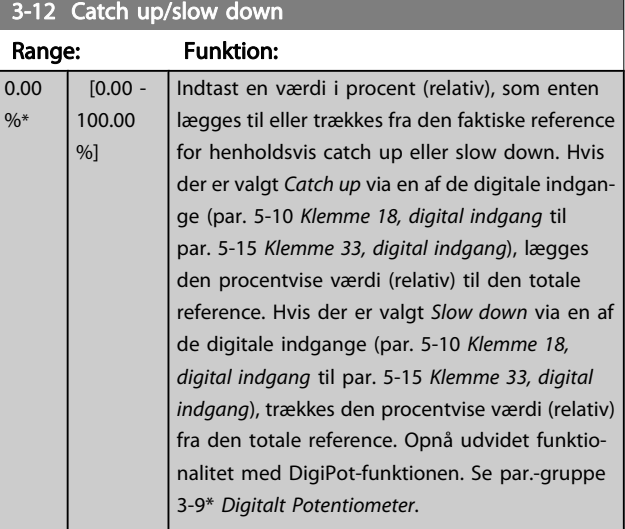

<u> 1989 - Johann Barn, mars ar breithinn ar chuid ann an t-</u>

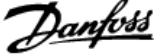

<span id="page-53-0"></span>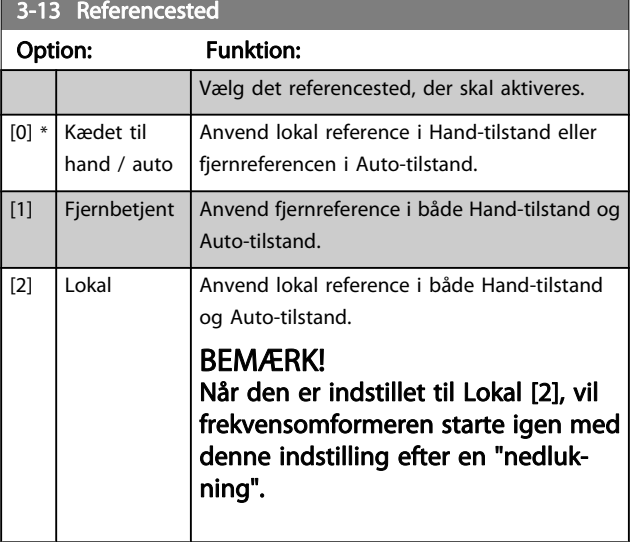

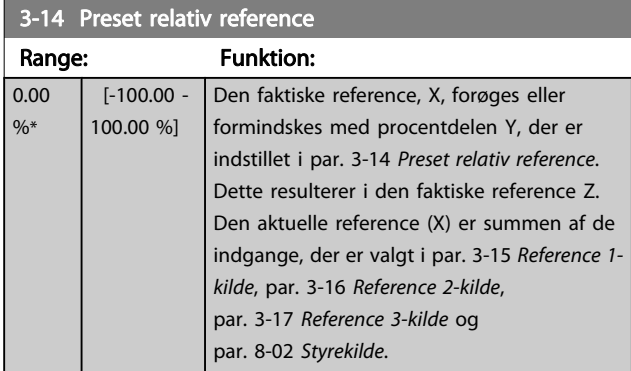

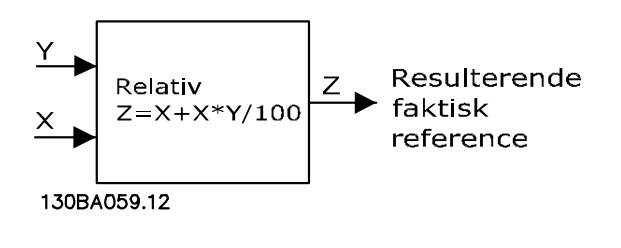

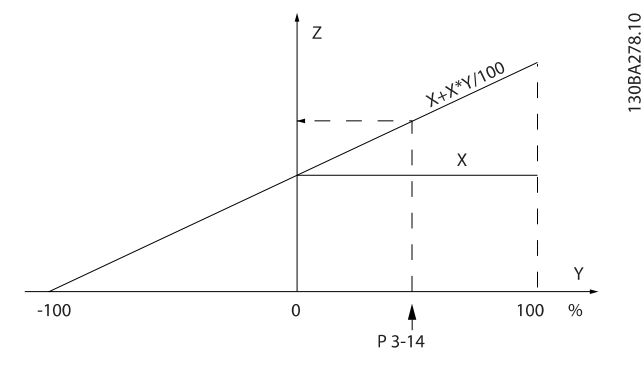

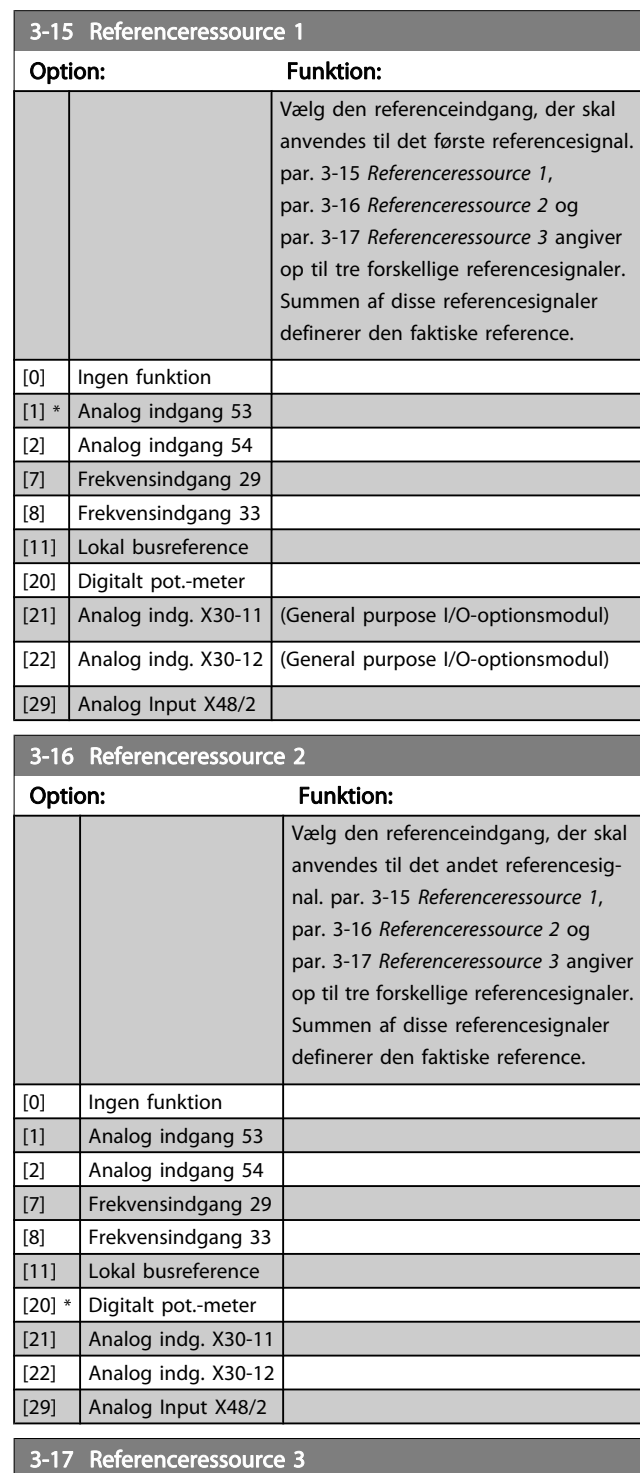

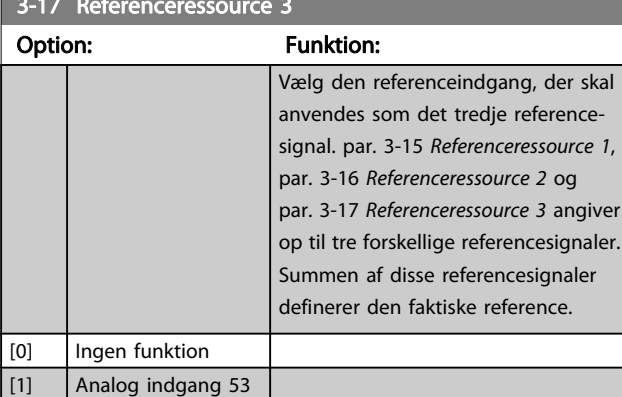

Parameterbeskrivelser FC 300 Programming Guide

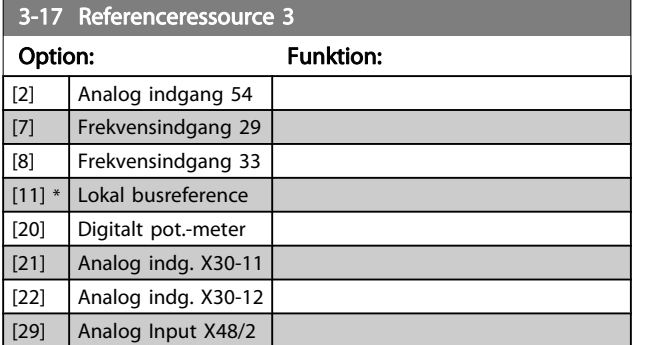

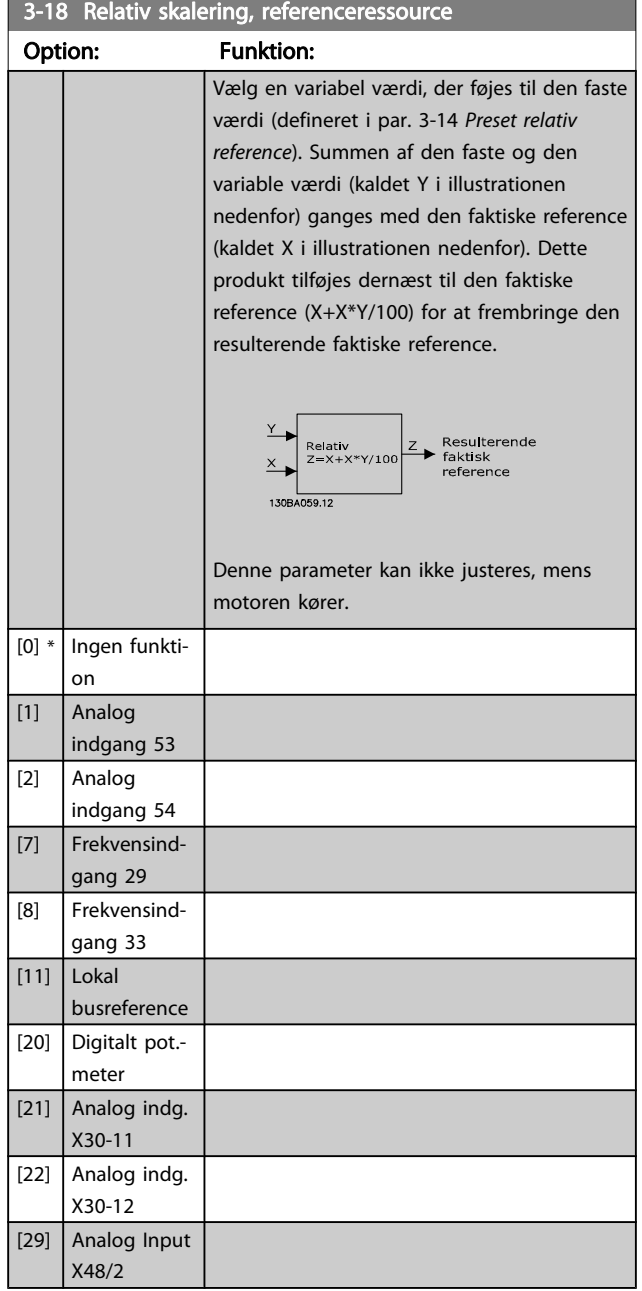

#### 3-19 Jog-hastighed [O/MIN]

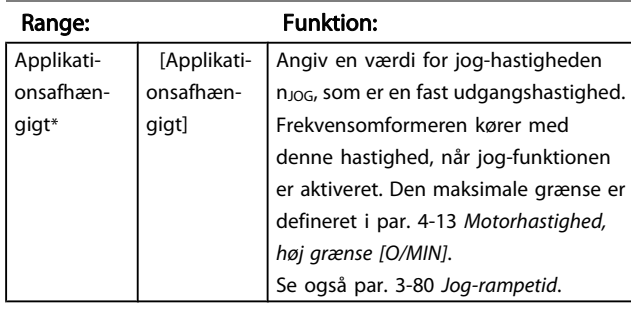

### 3.5.3 Ramper 3-4\* Rampe 1

Rampeparametrene konfigureres for hver af de fire ramper (par.-gruppe 3-4\*, 3-5\*, 3-6\* og 3-7\*): rampetype, rampetider (accelerationstider og decelerationstider) og niveau for rykkompensation af S-ramper.

Start med at indstille de lineære rampetider i henhold til figurer.

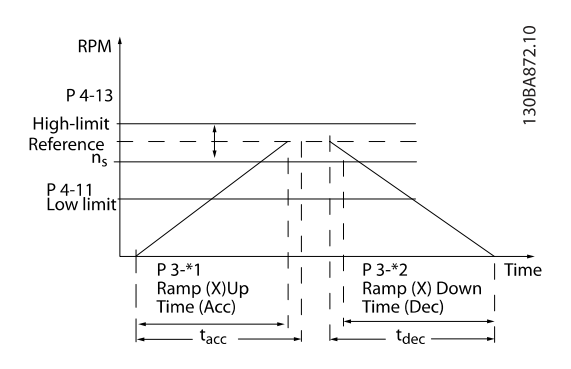

Hvis S-ramper er valgt indstilles det påkrævede niveau for ikke-lineær ryk-kompensering. Indstil ryk-kompenseringen ved at definere omfanget af rampe-op- og rampe-ned-tider, hvor acceleration og deceleration varierer (dvs. er stigende eller faldende). S-rampeaccelerations- og decelerationsindstillinger defineres som en procentdel af den faktiske rampetid.

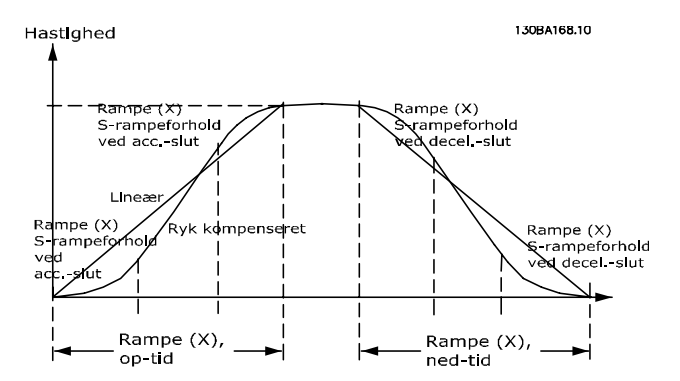

3-40 Rampe 1, type 1, type 1, type 1, type 1, type 1, type 1, type 1, type 1, type 1, type 1, type 1, type 1, type 1, type 1, type 1, type 1, type 1, type 1, type 1, type 1, type 1, type 1, type 1, type 1, type 1, type 1,

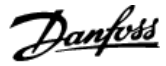

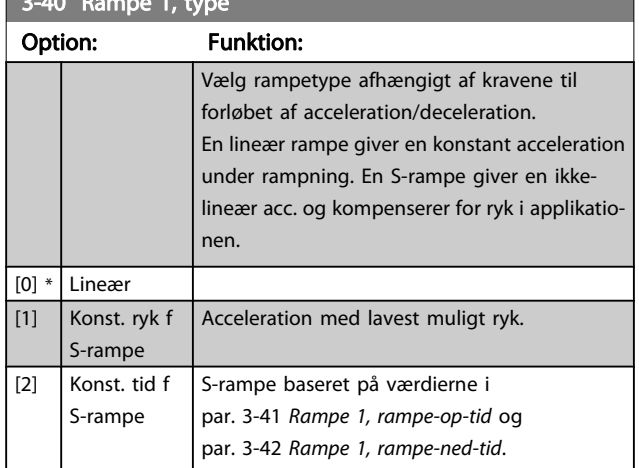

# BEMÆRK!

Hvis S-rampen [1] vælges, og referencen ændres under rampning, kan rampetiden blive forlænget for at opnå en ryk-fri bevægelse, hvilket kan resultere i en længere start- eller stoptid.

Yderligere justering af S-rampeforhold eller skift af initiatorer kan blive nødvendig.

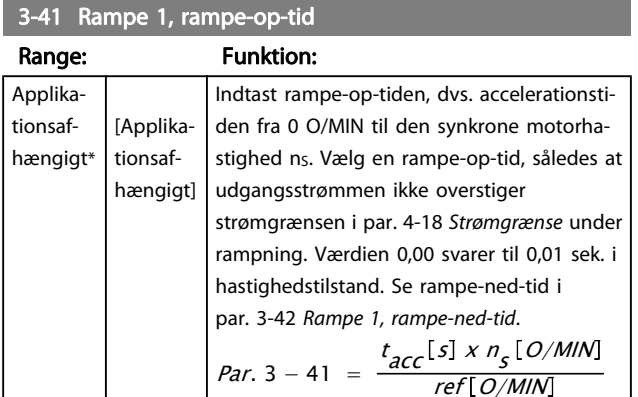

### 3-42 Rampe 1, rampe-ned-tid

Range: Funktion:

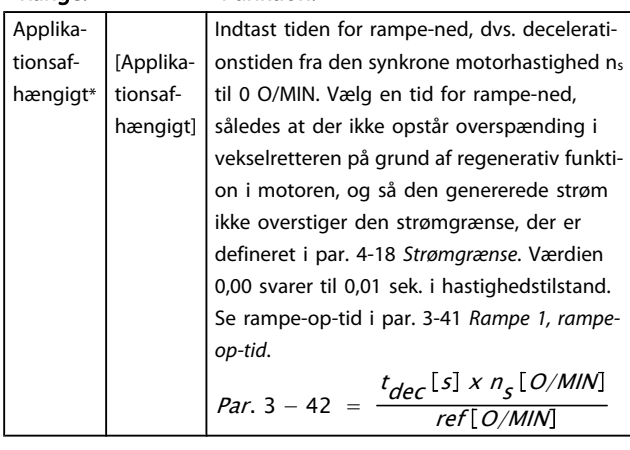

# 3-45 Rampe 1 S-rampeforhold ved acc.-start

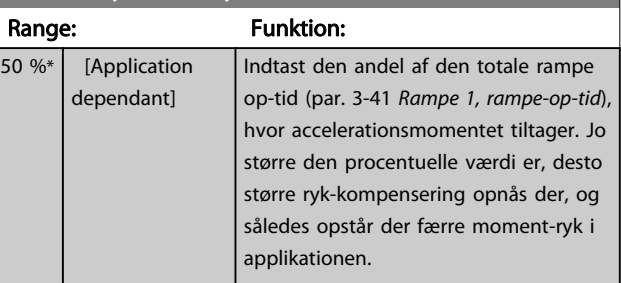

# 3-46 Rampe 1 S-rampeforhold ved acc.-slut

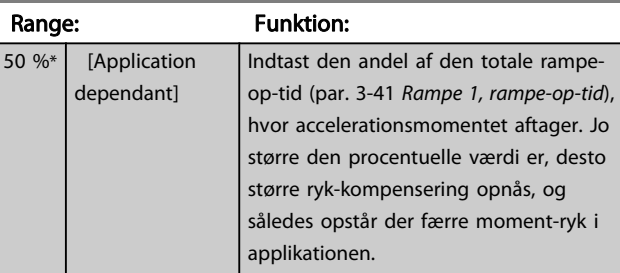

# 3-47 Ramp1 S-rampfh v.dec.start

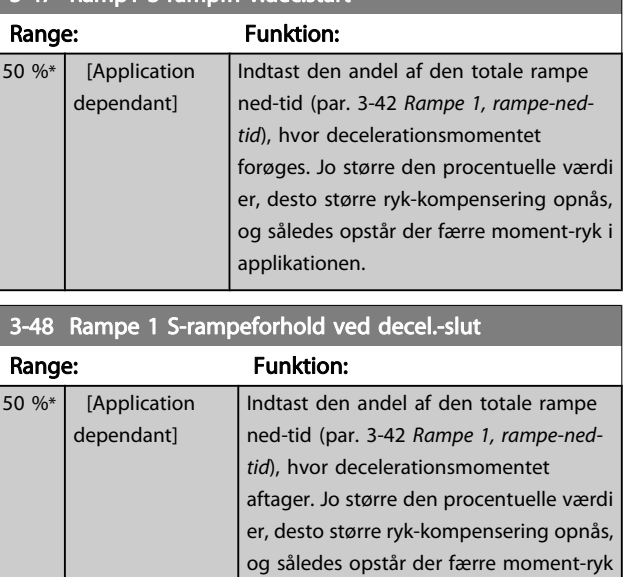

i applikationen.

# 3.5.4 3-5\* Rampe 2

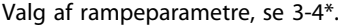

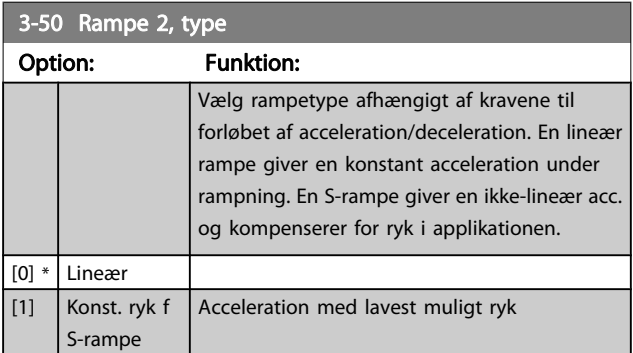

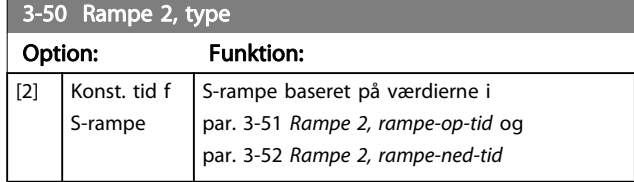

# BEMÆRK!

Hvis S-rampen [1] vælges, og referencen ændres under rampning, kan rampetiden blive forlænget for at opnå en ryk-fri bevægelse, hvilket kan resultere i en længere start- eller stoptid.

Yderligere justering af S-rampeforhold eller skift af initiatorer kan blive nødvendig.

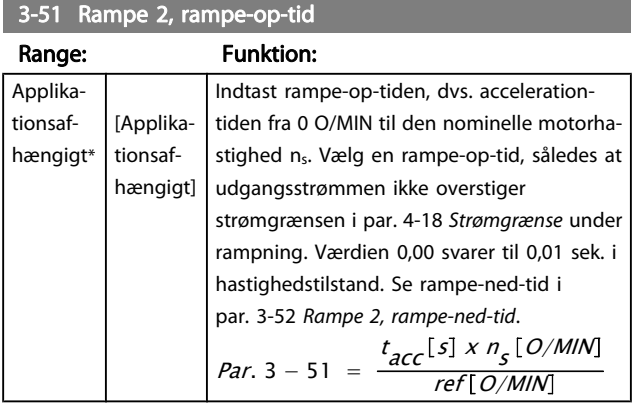

### 3-52 Rampe 2, rampe-ned-tid

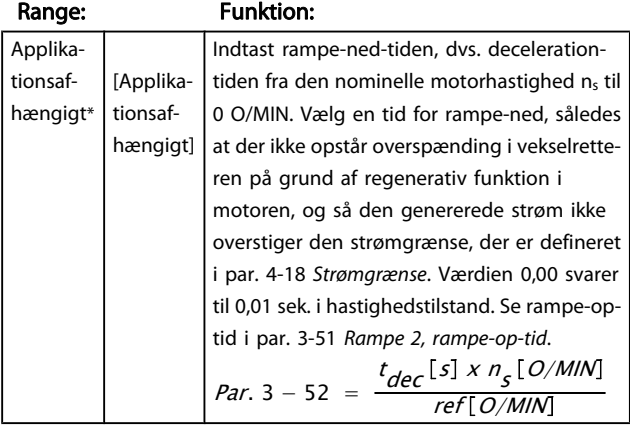

3-55 Rampe 2 S-rampeforhold ved acc.-start

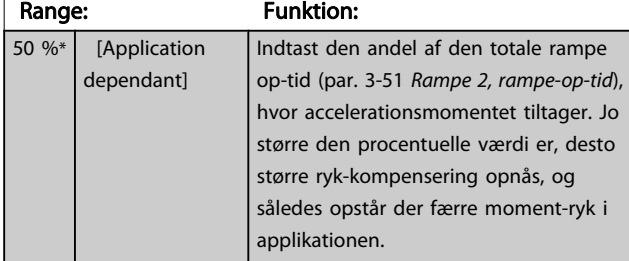

# 3-56 Rampe 2 S-rampeforhold ved acc.-slut

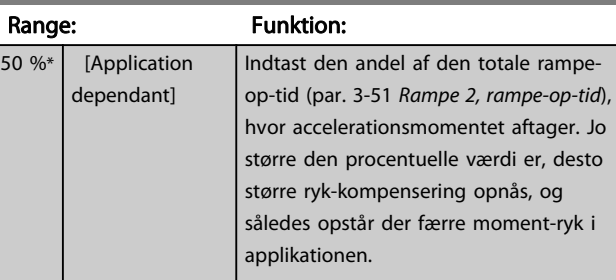

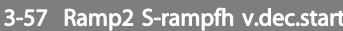

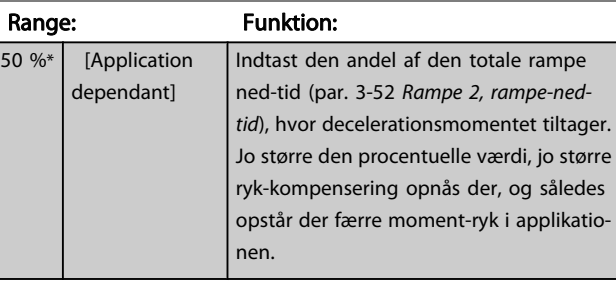

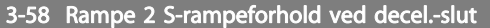

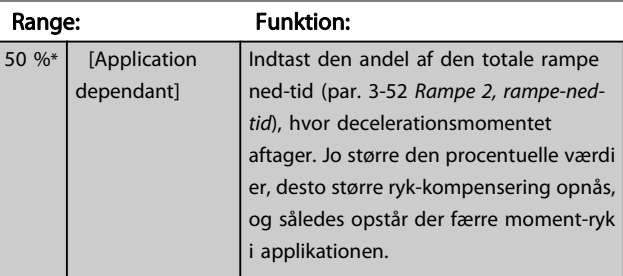

# 3.5.5 3-6\* Rampe 3

Konfigurer rampeparametre, se 3-4\*.

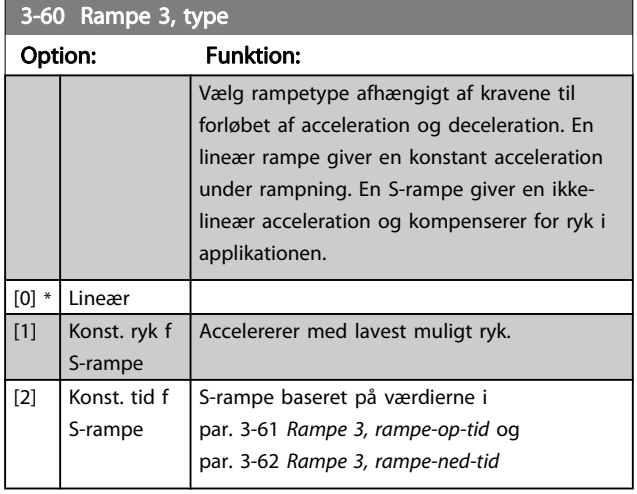

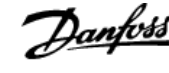

# BEMÆRK!

Hvis S-rampen [1] vælges, og referencen ændres under rampning, kan rampetiden blive forlænget for at opnå en ryk-fri bevægelse, hvilket kan resultere i en længere start- eller stoptid.

Yderligere justering af S-rampeforhold eller skift af initiatorer kan blive nødvendig.

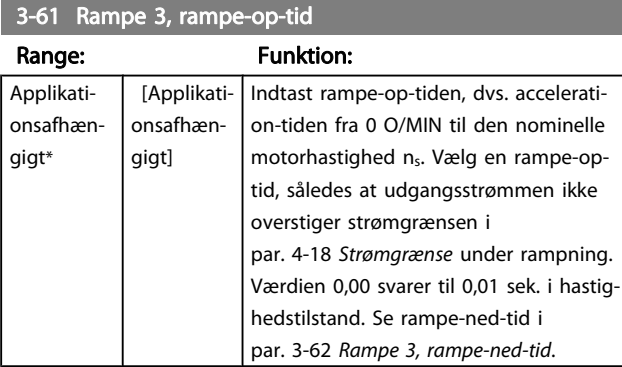

#### 3-62 Rampe 3, rampe-ned-tid

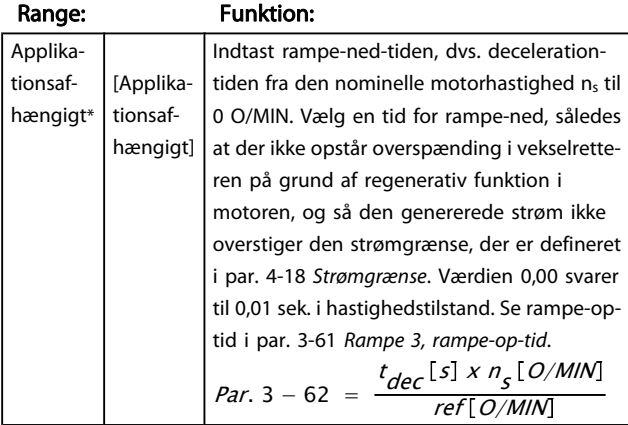

#### 3-65 Rampe 3 S-rampeforhold ved acc.-start Range: Funktion:

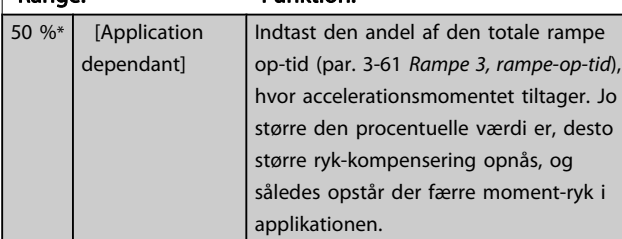

### 3-66 Rampe 3 S-rampeforhold ved acc.-slut

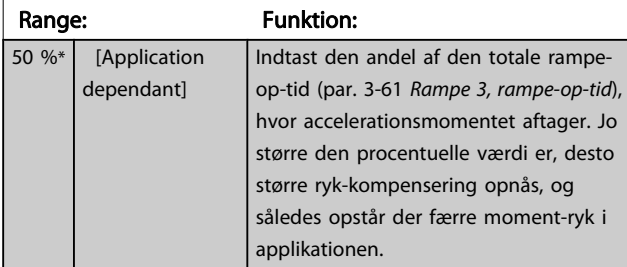

### 3-67 Ramp3 S-rampfh v.dec.start

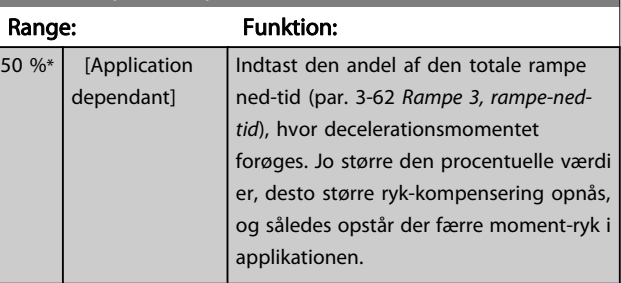

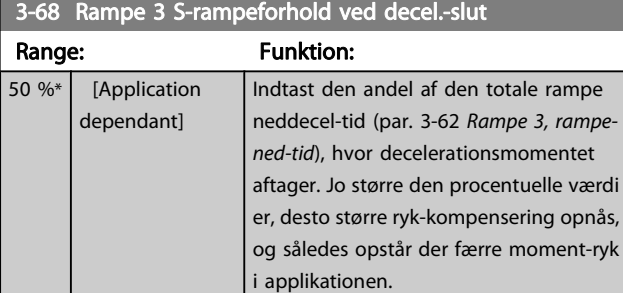

# 3.5.6 3-7\* Rampe 4

Konfigurer rampeparametre, se 3-4\*.

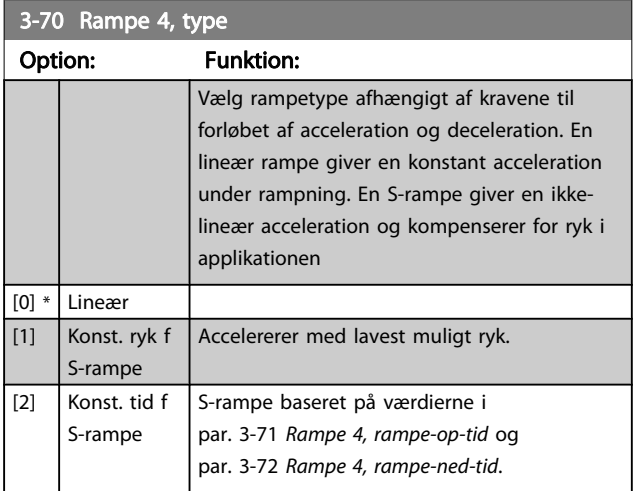

# BEMÆRK!

Hvis S-rampen [1] vælges, og referencen ændres under rampning, kan rampetiden blive forlænget for at opnå en ryk-fri bevægelse, hvilket kan resultere i en længere start- eller stoptid.

Yderligere justering af S-rampeforhold eller skift af initiatorer kan blive nødvendig.

# <span id="page-58-0"></span>3-71 Rampe 4, rampe-op-tid

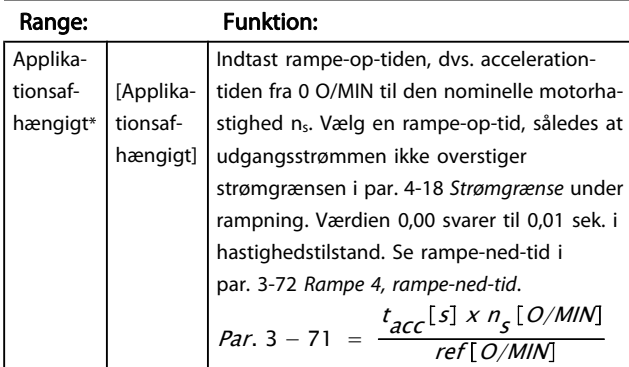

3-72 Rampe 4, rampe-ned-tid

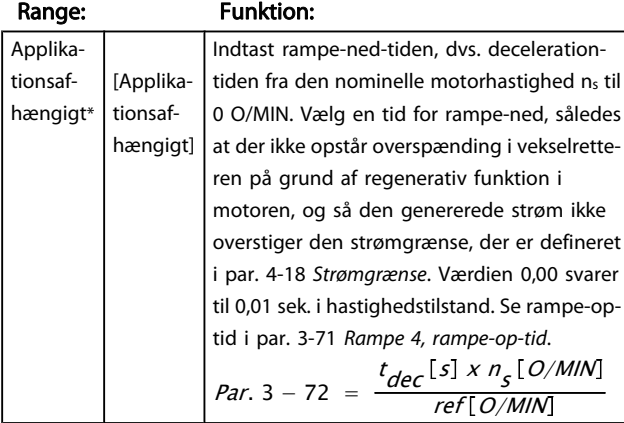

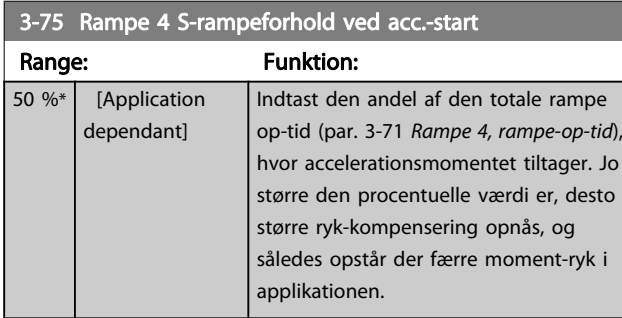

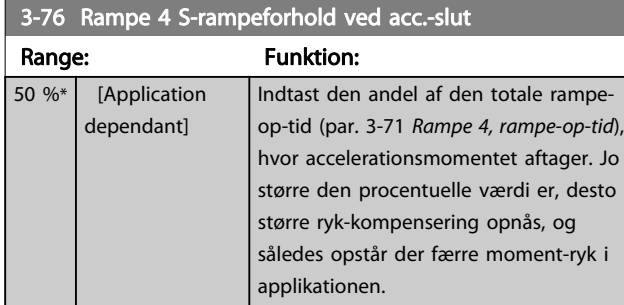

# 3-77 Ramp4 S-rampfh v.dec.start

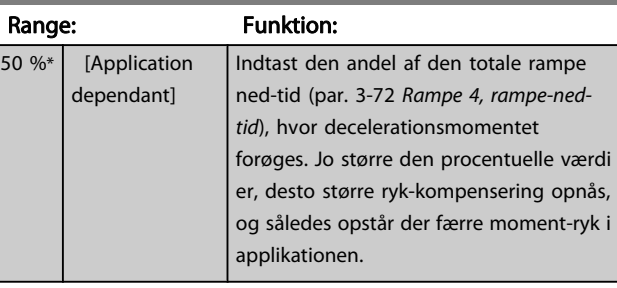

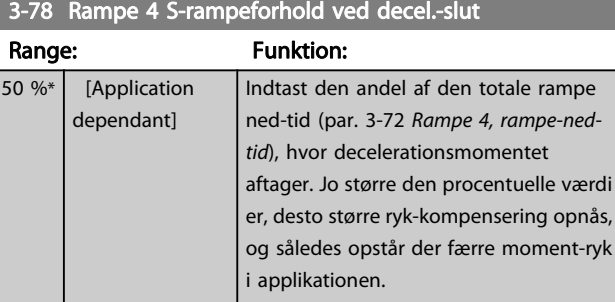

# 3.5.7 3-8\* Andre ramper

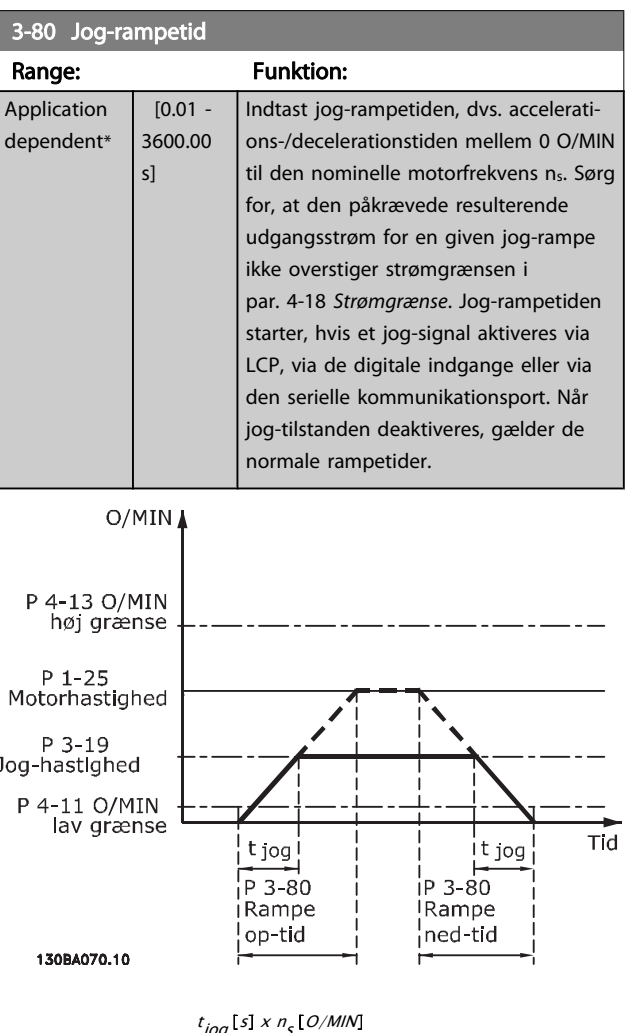

Danfoss

<span id="page-59-0"></span>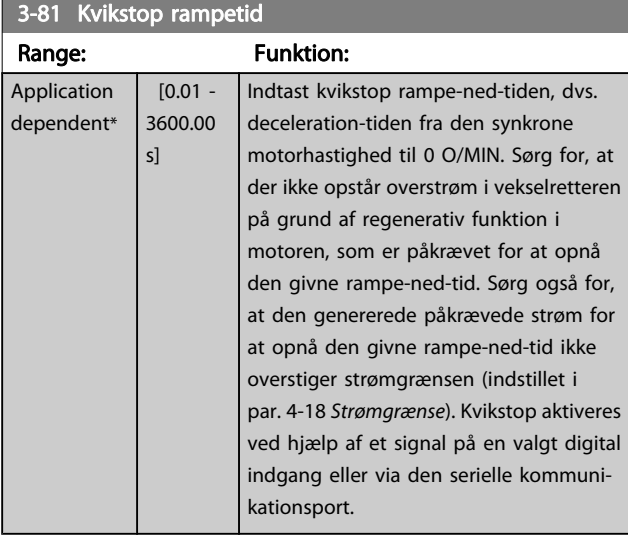

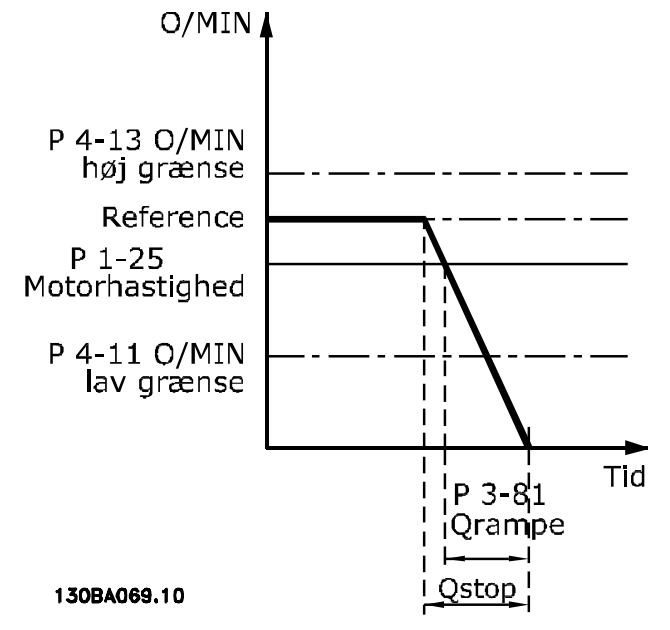

 $Par. 3 - 81 =$ t <sub>Qstop</sub> [s] x n<sub>s</sub> [O/MIN]<br>Δ jog ref (par.. 3 – 19) [O/MIN

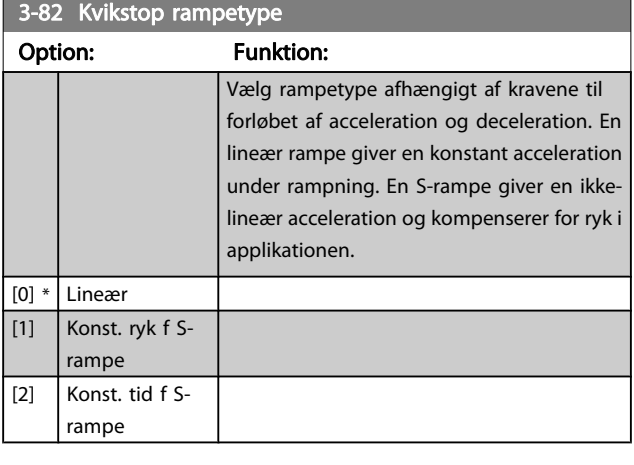

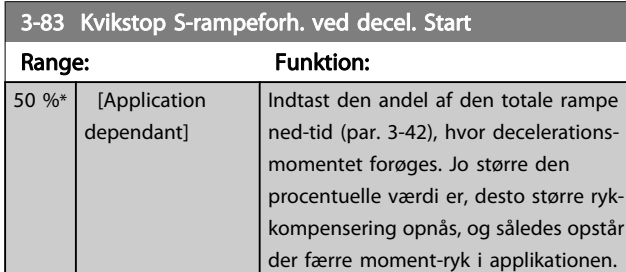

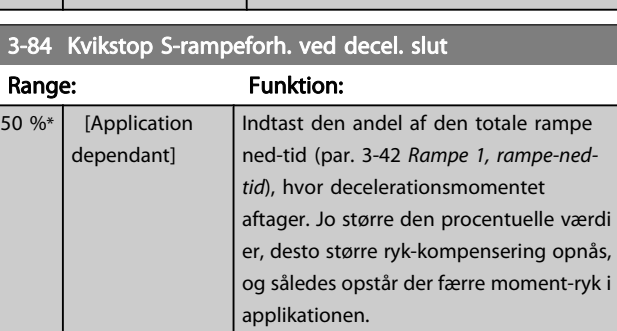

# 3.5.8 3-9\* Digitalt potentiometer

Den digitale potentiometerfunktion giver brugeren mulighed for at forøge eller begrænse den faktiske reference ved at justere de digitale indgange vha. funktionerne Forøg, Reducer eller Ryd. For at aktivere denne funktion skal mindst én digital indgang være indstillet til Forøg eller Reducer.

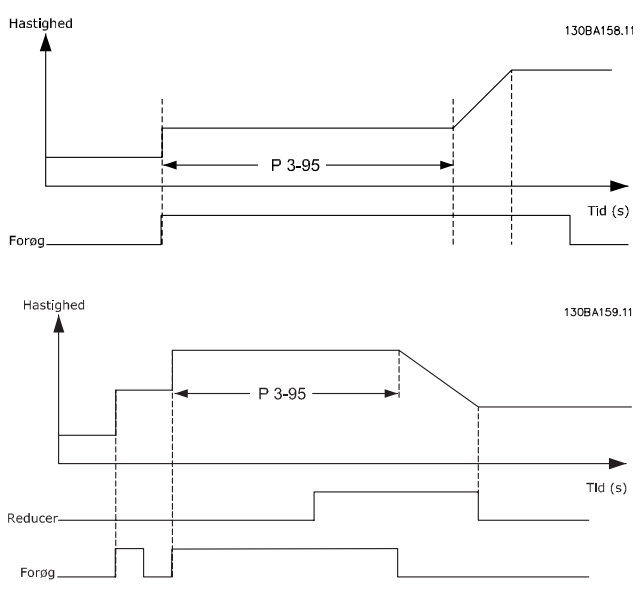

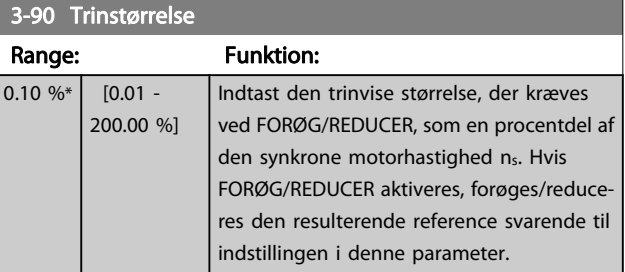

<span id="page-60-0"></span>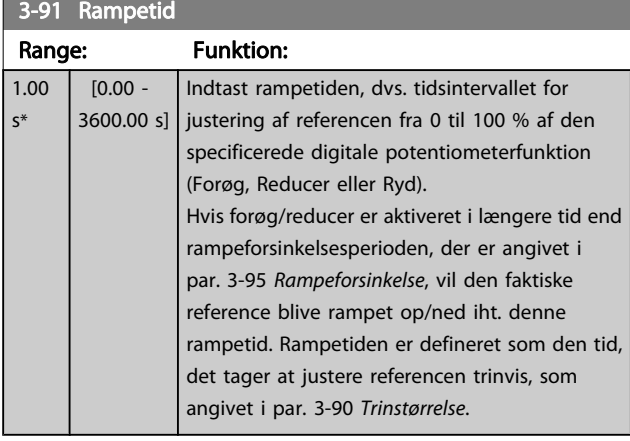

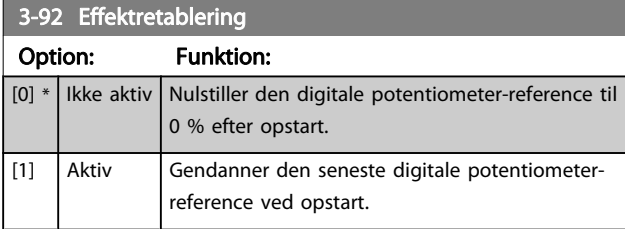

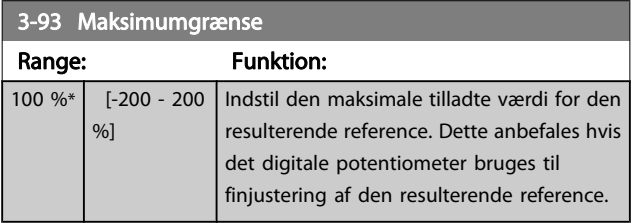

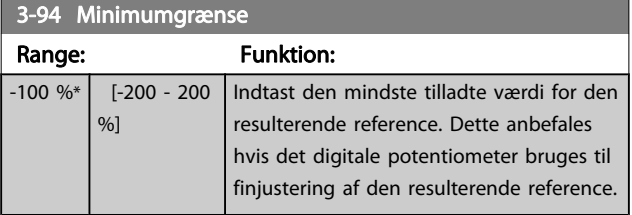

3-95 Rampeforsinkelse

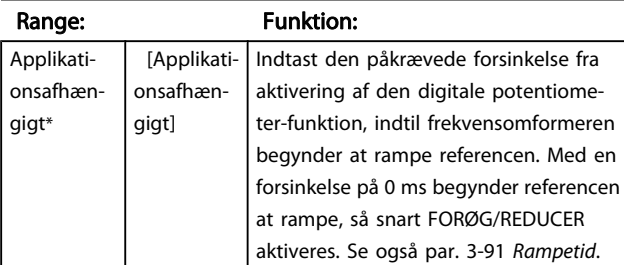

# 3.6 Parametre: 4-\*\* Grænser/advarsler

# 3.6.1 4-1\* Motorgrænser

Definer motorens moment-, strøm- og hastighedsgrænse, samt frekvensomformerens reaktion, når disse grænser overskrides.

En grænse kan generere en meddelelse på displayet. En advarsel vil altid generere en meddelelse på displayet eller på fieldbussen. En overvågningsfunktion kan starte en advarsel eller et trip, hvorefter frekvensomformeren vil stoppe og generere en alarmmeddelelse.

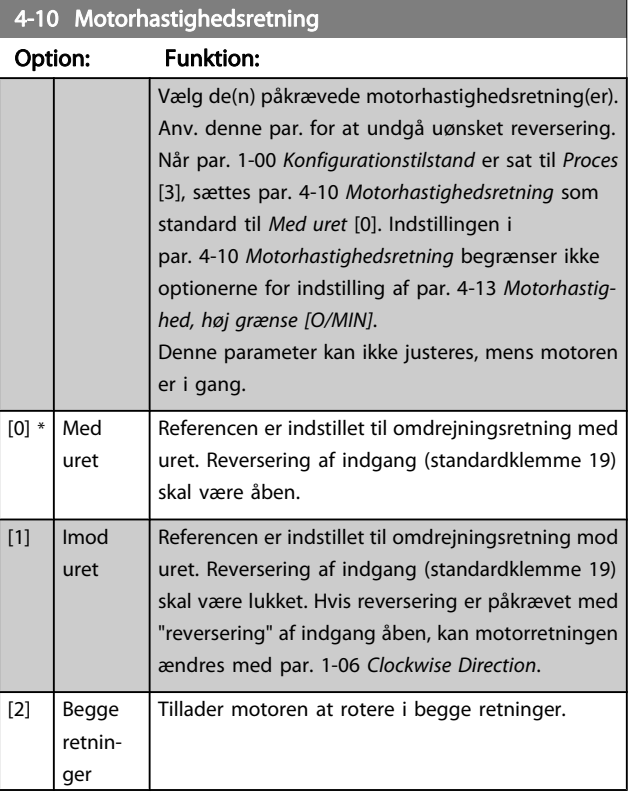

# 4-11 Motorhastighed, lav grænse [O/MIN]

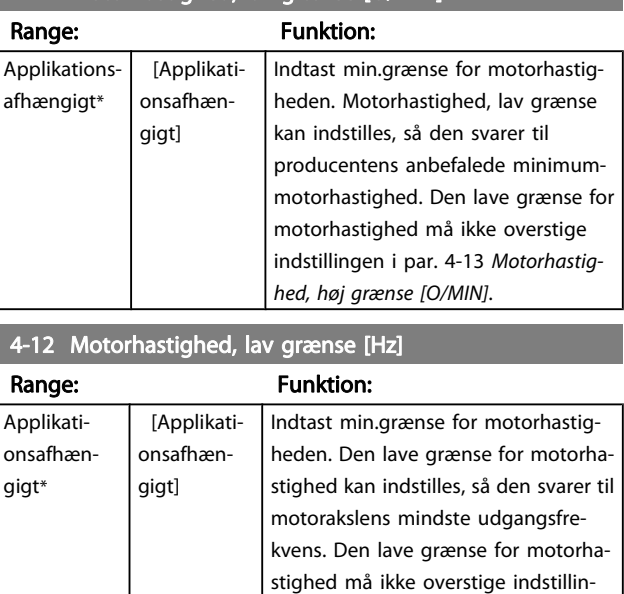

grænse [Hz].

gen i par. 4-14 Motorhastighed, høj

3 3

<span id="page-61-0"></span>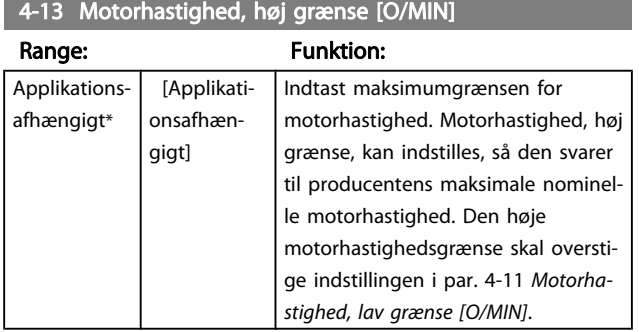

# BEMÆRK!

Den maksimale udgangsfrekvens må ikke overstige 10 % af vekselretterens switchfrekvens [\(par. 14-01](#page-132-0) Koblings[frekvens](#page-132-0)).

# 4-14 Motorhastighed, høj grænse [Hz]

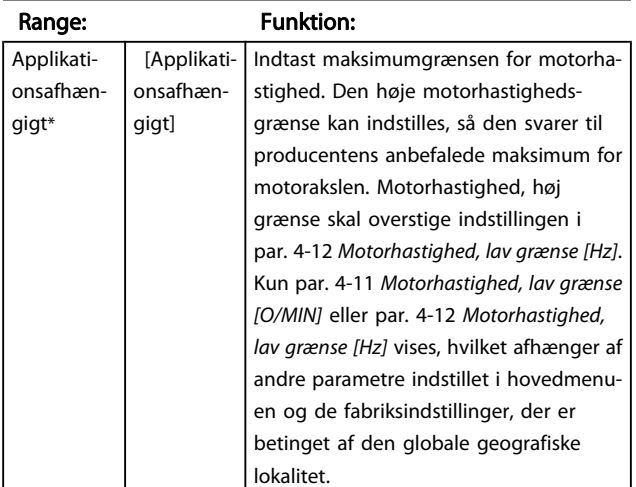

## BEMÆRK!

Den maksimale udgangsfrekvens må ikke overstige 10 % af vekselretterens switchfrekvens (par. 14-01 Koblingsfrekvens).

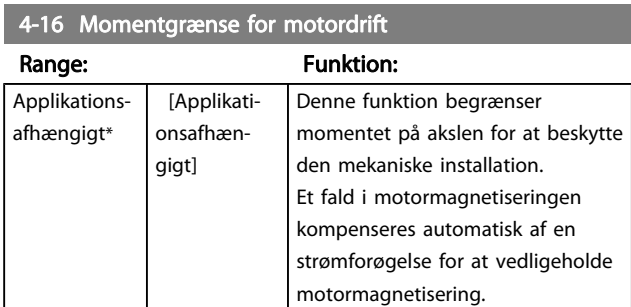

# BEMÆRK!

Ændring af par. 4-16 Momentgrænse for motordrift, når par. 1-00 [Konfigurationstilstand](#page-32-0) er indstillet til Hastighed, åben sløjfe [0], genjusteres par. 1-66 [Min. strøm ved lav](#page-40-0) [hastighed](#page-40-0) automatisk.

# BEMÆRK!

Momentgrænsen reagerer på det faktiske, ikke-filtrerede moment, herunder momentspidser. Dette er ikke det moment, der ses fra LCP eller fieldbussen, da det er filtreret.

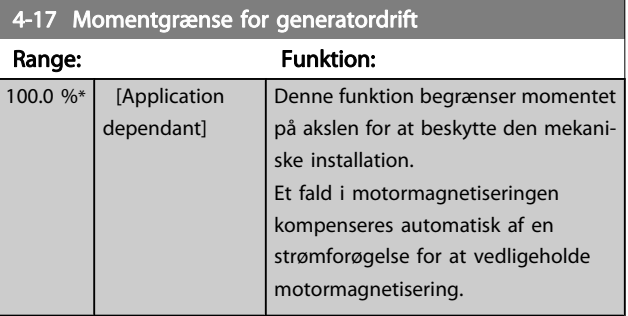

# BEMÆRK!

Momentgrænsen reagerer på det faktiske, ikke-filtrerede moment, herunder momentspidser. Dette er ikke det moment, der ses fra LCP eller fieldbussen, da det er filtreret.

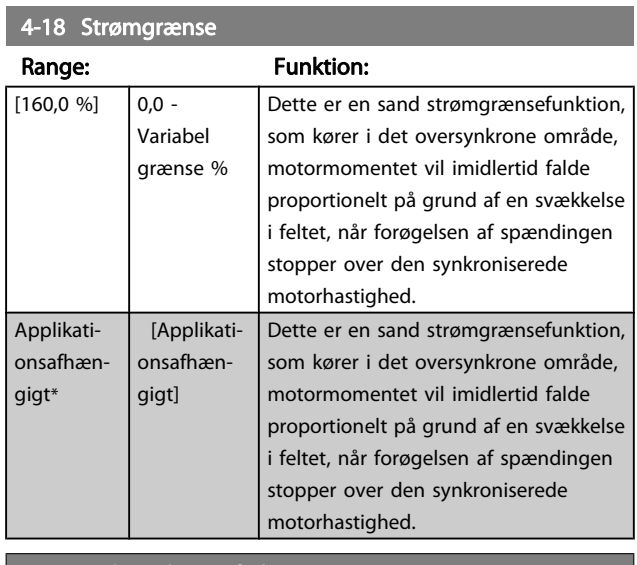

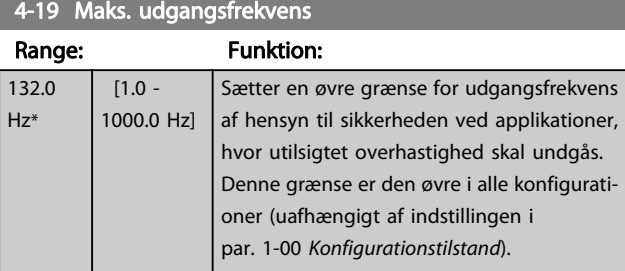

# BEMÆRK!

Den maksimale udgangsfrekvens må ikke overstige 10 % af vekselretterens switch-frekvens (par. 14-01 [Koblingsfrekvens](#page-132-0)).

Par. 4-19 Maks. udgangsfrekvens kan ikke ændres, mens motoren kører.

<span id="page-62-0"></span>4-20 Momentgrænsefaktorkilde

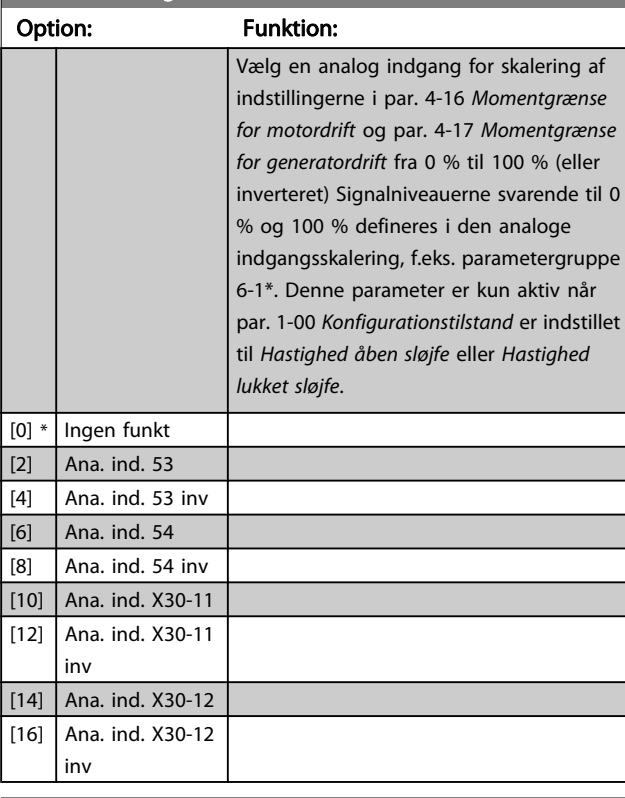

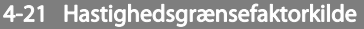

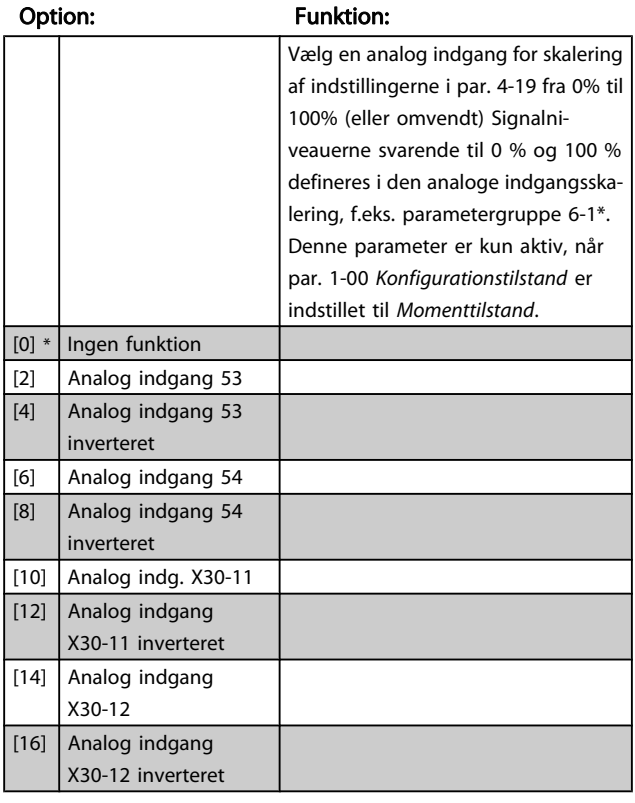

# 3.6.2 4-3\* Overvågning af motorfeedback

Par.-gruppen omfatter overvågning og håndtering af motorfeedback-apparater, som encodere og resolvere.

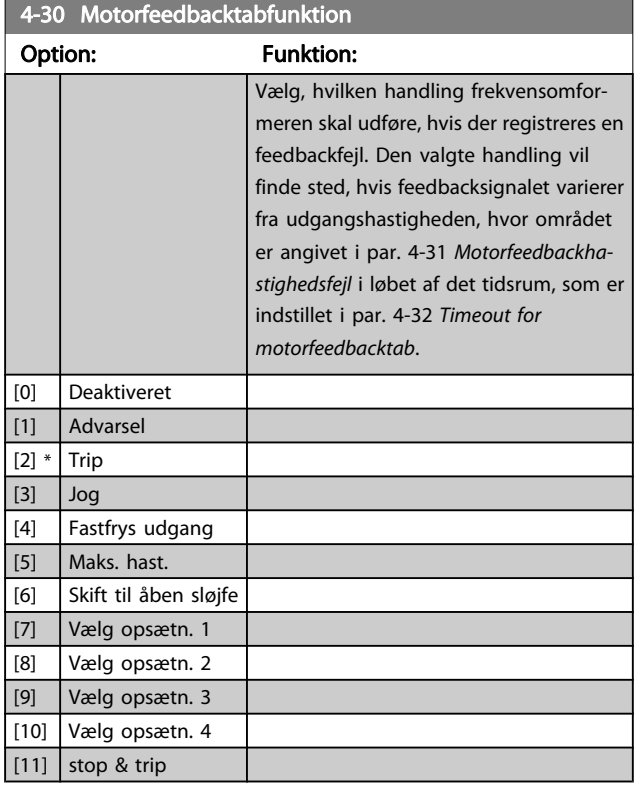

# 4-31 Motorfeedbackhastighedsfejl

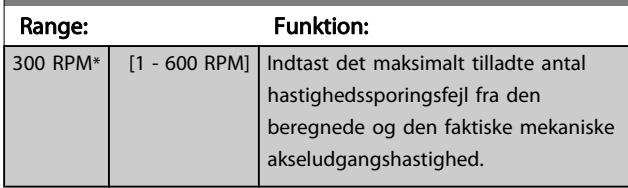

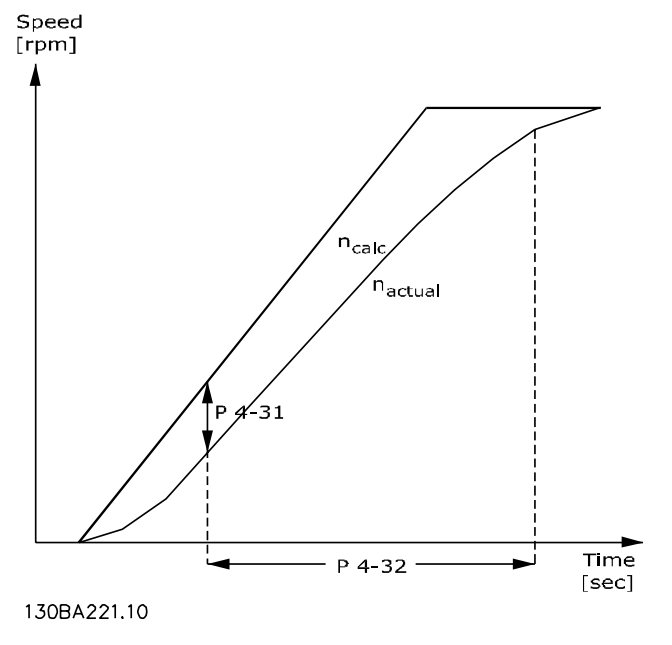

der muliggør

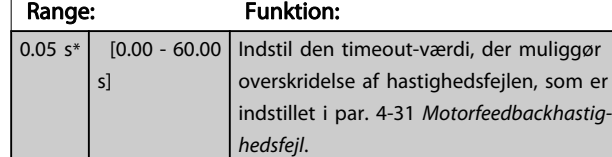

<span id="page-63-0"></span>4-32 Timeout for motorfeedbacktab

# 4-34 Sporingsfejlfunktion

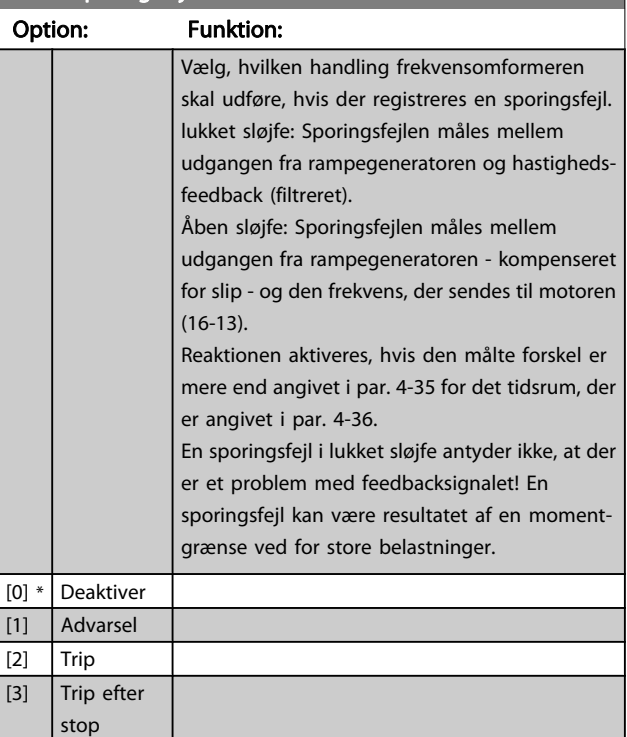

#### 4-35 Sporingsfejl Range: Funktion: 10 RPM\* [1 - 600 RPM] Indtast det maks. tilladte antal hastighedsfejl mellem motor og motorhastighed og udgang for rampen, når den ikke rampes. I åben sløjfe er motorhastigheden skønnet, og i lukket sløjfe er det feedback fra encoder/resolver.

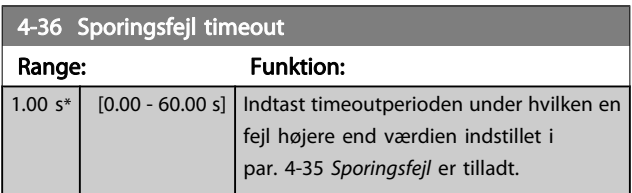

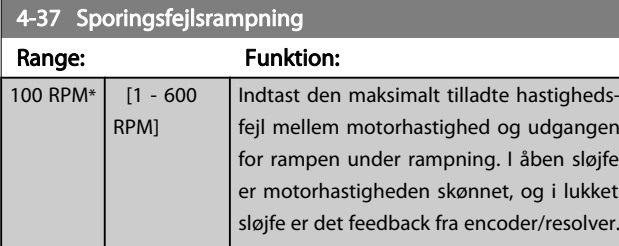

# 4-38 Sporingsfejl rampetimeout Range: Funktion:

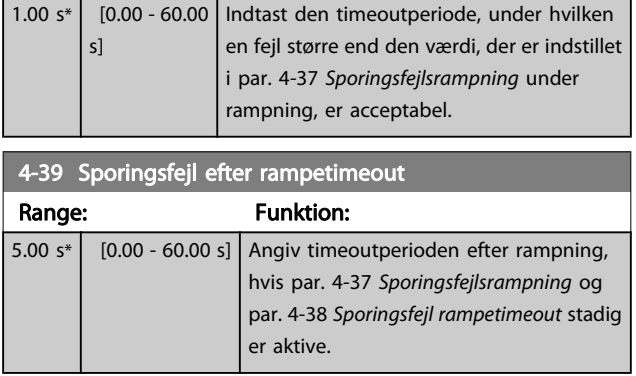

# 3.6.3 4-5\* Justerbare advarsler

Brug disse parametre til at justere advarselsgrænser for strøm, hastighed, reference og feedback. Advarsler, som vises i displayet, kan programmeres som en udgang eller sendes via en seriel bus.

Advarsler vises i displayet via de programmerede udgange eller på den serielle bus.

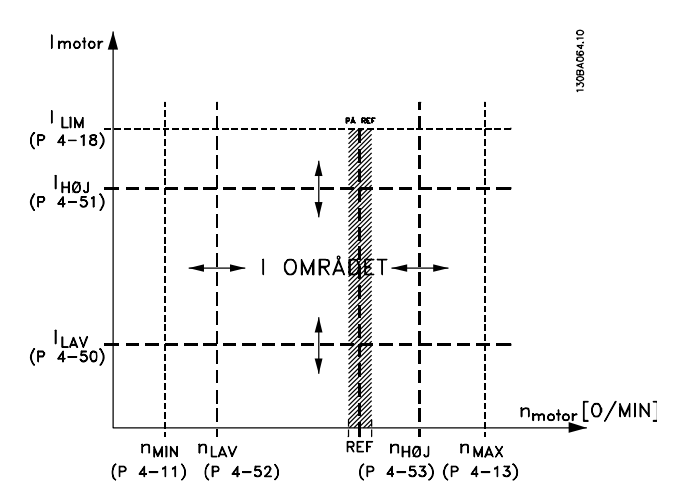

# 4-50 Advarsel, strøm lav

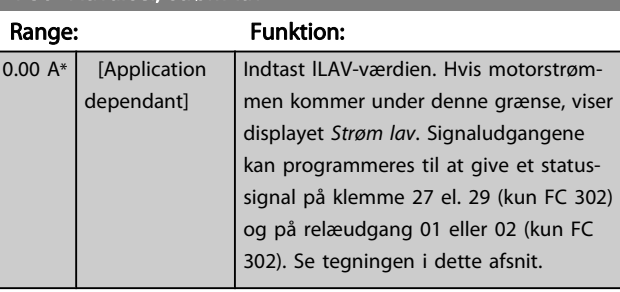

4-51 Advarsel, strøm høj

<span id="page-64-0"></span>Parameterbeskrivelser FC 300 Programming Guide

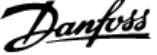

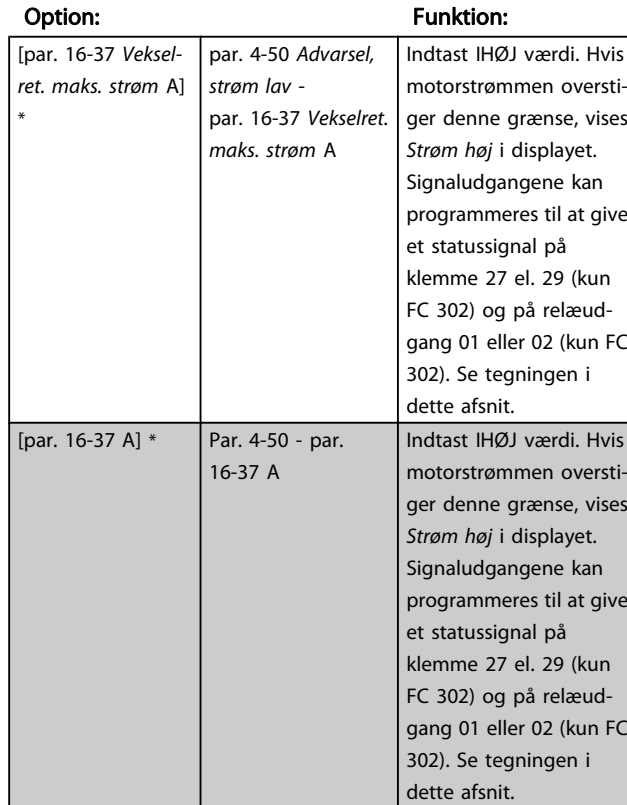

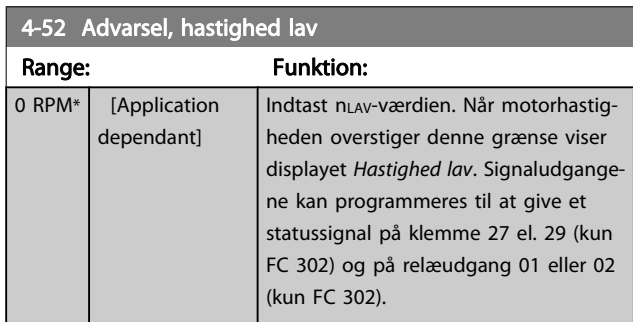

# 4-53 Advarsel, hastighed høj

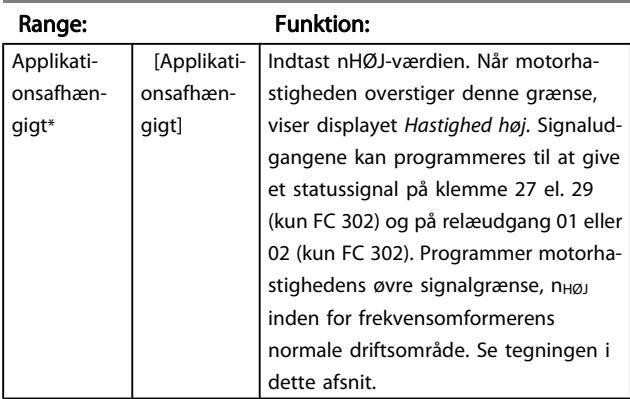

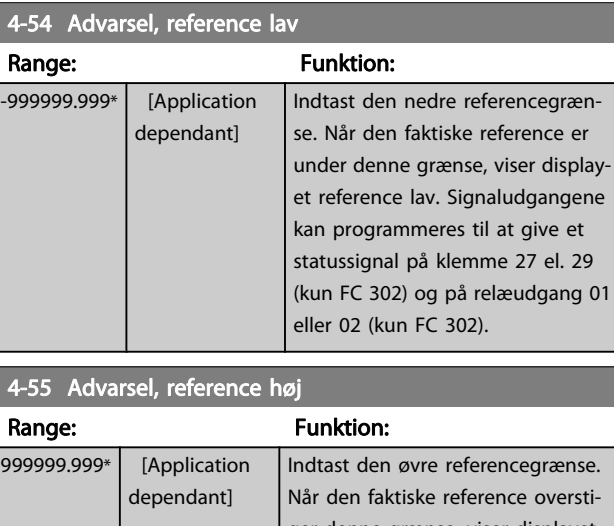

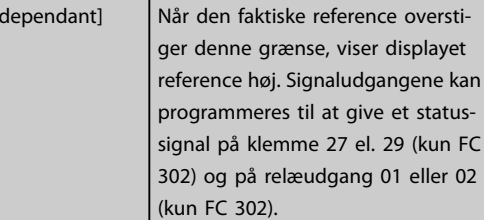

# 4-56 Advarsel, feedback lav

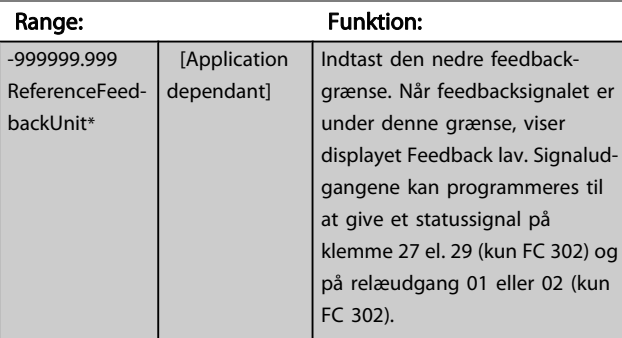

# 4-57 Advarsel, feedback høj

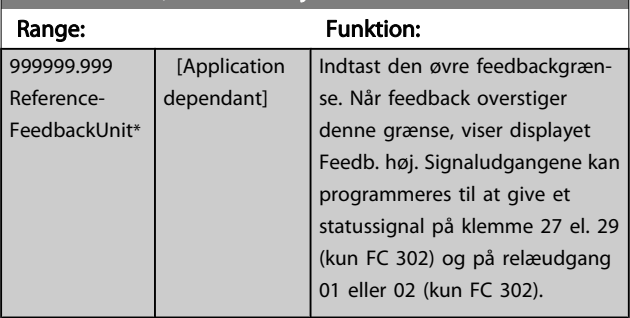

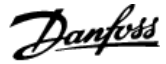

# <span id="page-65-0"></span>4-58 Manglende motorfasefunktion

Viser en alarm i tilfælde af en manglende motorfase (alarm 30, 31 eller 32). Vælg deaktiveret for ingen manglende motorfasealarm. Det anbefales kraftigt at foretage en aktiv indstilling for at undgå motorskade.

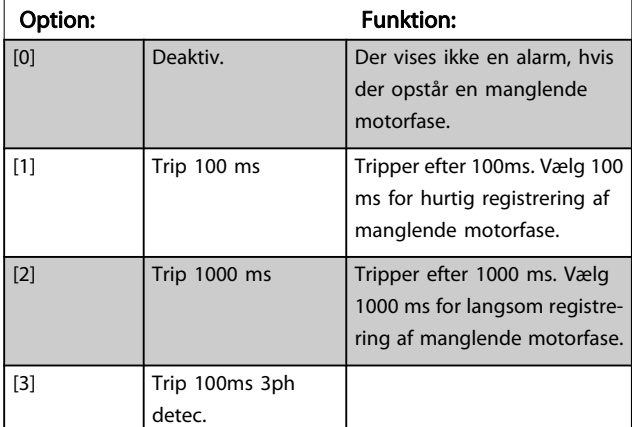

#### BEMÆRK!

#### Denne parameter kan ikke justeres, mens motoren kører.

# 3.6.4 4-6\* Hastighedsbypass

Nogle systemer kræver, at man undgår visse udgangsfrekvenser eller hastigheder på grund af resonansproblemer i systemet. Der kan højst undgås fire frekvens- eller hastighedsområder.

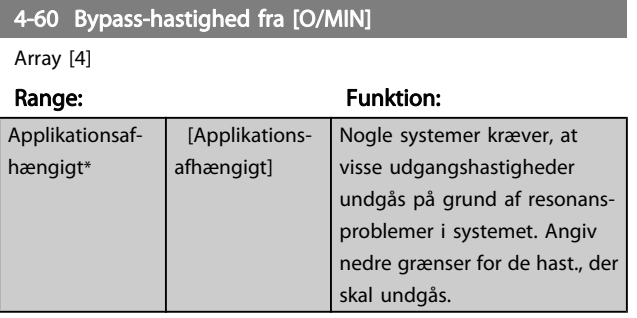

### 4-61 Bypass-hastighed fra [Hz]

#### Array [4]

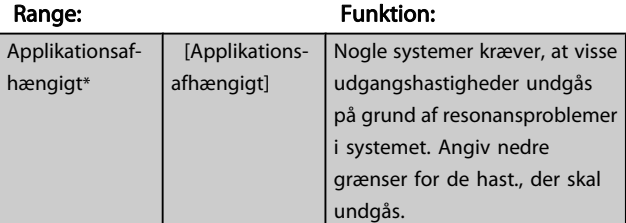

#### 4-62 Bypass-hastighed til [O/MIN]

# Array [4]

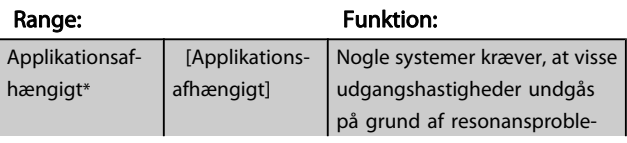

### 4-62 Bypass-hastighed til [O/MIN]

Array [4]

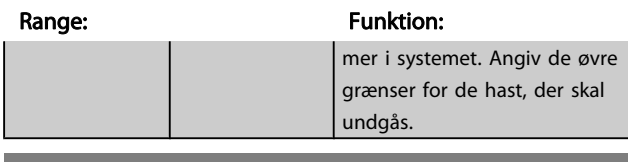

# 4-63 Bypass-hastighed til [Hz]

Array [4]

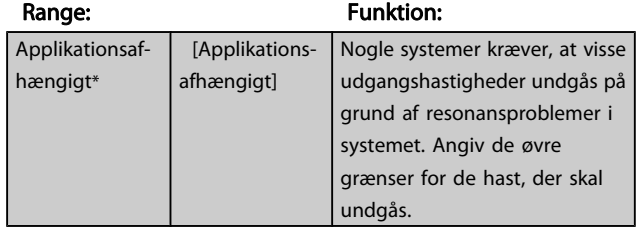

# 3.7 Parametre: 5-\*\* Digital ind-/udgang

# 3.7.1 5-0\* Digital I/O-tilstand

Parametre til konfiguration af indgangen og udgangen, som anvender NPN og PNP.

Disse parametre kan ikke justeres, når motoren er i gang.

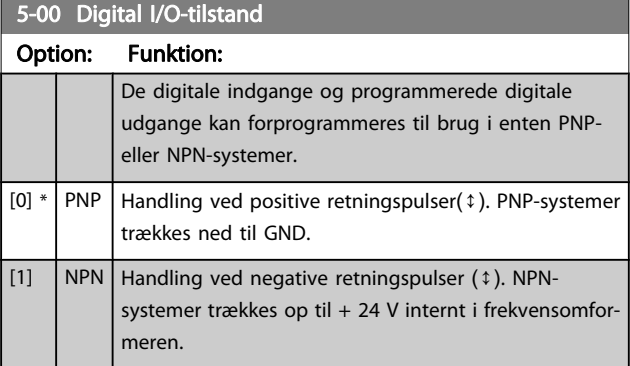

#### BEMÆRK!

Når denne parameter er blevet ændret, skal den aktiveres ved udførelse af en effektcyklus.

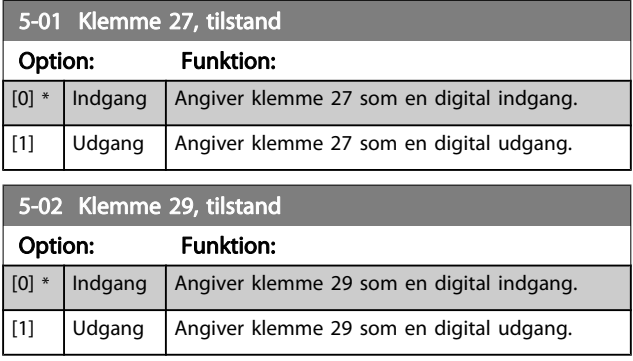

Denne parameter findes kun i FC 302.

# 3.7.2 5-1\* Digitale indgange

De digitale indgange kan bruges til at vælge forskellige funktioner i frekvensomformeren. Alle digitale indgange kan indstilles til følgende funktioner:

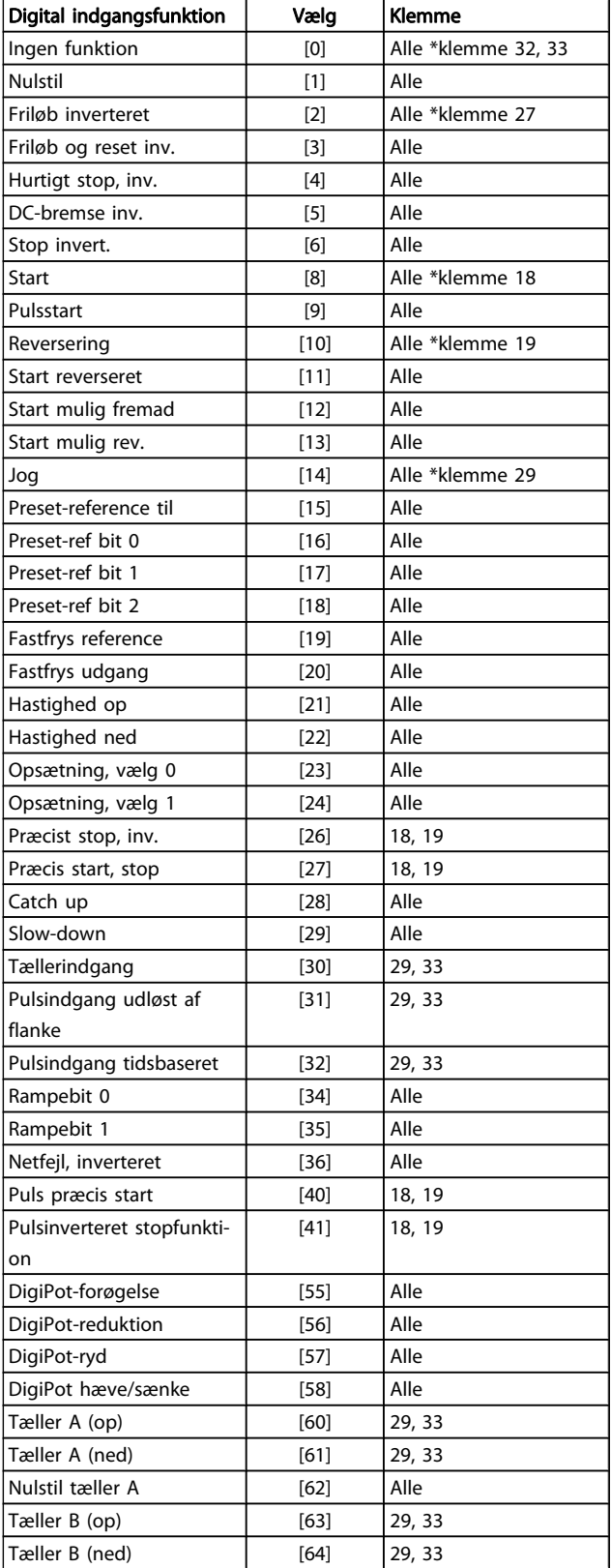

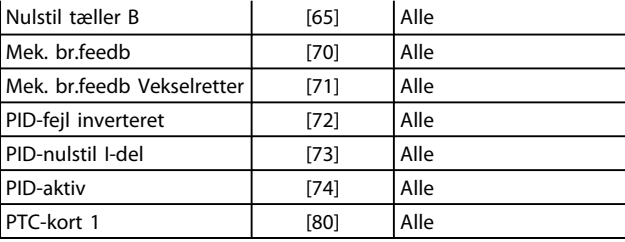

FC 300-standardklemmerne er 18, 19, 27, 29, 32 og 33. MCB 101-klemmerne er X30/2, X30/3 og X30/4.

Klemme 29 fungerer som en udgang, men kun i FC 302.

Funktioner, som kun gælder for en enkelt digital indgang, er angivet i den tilknyttede parameter.

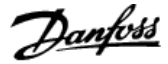

Alle digitale indgange kan programmeres til disse funktioner:

[0] Ingen funktion Ingen reaktion på signaler, der sendes til klemmen. [1] Nulstil Nulstiller frekvensomformeren efter en TRIP/ ALARM. Ikke alle alarmer kan nulstilles. [2] Friløb inverteret (Standard, digital indgang 27): Friløbsstop, inverteret indgangssignal (NC). Frekvensomformeren lader motoren rotere i fri tilstand. Logik '0' => friløbsstop. [3] Friløb og reset inv. Nulstilling og friløbsstop inverteret indgang (NC). Lader motoren rotere i fri tilstand og nulstiller frekvensomformeren. Logik "0" => friløbsstop og nulstilling. [4] Hurtigt stop, inv. Inverteret indgang (NC). Genererer en standsning i overensstemmelse med kvikstop af rampetiden, indstillet i [par. 3-81](#page-59-0) Kvikstop [rampetid](#page-59-0). Når motoren standser, kan akslen efterfølgende rotere frit. Logik '0' => Kvikstop. [5] DC-bremse inv. Inverteret indgangssignal til DC-bremsning (NC). Standser motoren ved at påføre den en DCstrøm i en bestemt periode. Se [par. 2-01](#page-46-0) DC[bremsestrøm](#page-46-0) til par. 2-03 DC-bremseindkoblingshast. [omdr./min.]. Funktionen er kun aktiv, når værdien i par. 2-02 [DC-bremseholdetid](#page-46-0) er forskellig fra 0. Logisk "0" => DC-bremsning.  $[6]$  Stop inverteret Funktionen Stop inverteret. Genererer stopfunktion, når den valgte klemme skifter fra logisk niveau "1" til "0". Standsning gennemføres i henhold til den valgte rampetid (par. 3-42 Rampe 1, rampe-ned-tid, par. 3-52 Rampe 2, rampe-nedtid, par. 3-62 Rampe 3, rampe-ned-tid, par. 3-72 Rampe 4, rampe-ned-tid). BEMÆRK! Når frekvensomformeren har nået momentgrænsen og har modtaget en stopkommando, er det ikke sikkert, at den standser af sig selv. Konfigurer en digital udgang med Mom.-grænse & stop [27], som skal sluttes til en digital indgang, der er konfigureret til friløb for at sikre, at frekvensomformeren standser. [8] Start (Standard, digital indgang 18): Vælg start af en start/stop-kommando. Logisk '1' = start, logisk '0' = stop. [9] Pulsstart Motoren starter, hvis den påføres en puls i min. 2 ms. Motoren standser, hvis Stop inverteret aktiveres. [10] Reversering (standard, digital indgang 19). Skifter rotationsretning på motorakslen. Vælg logisk "1" for at reversere. Reverseringssignalet skifter kun rotationsretning. Det aktiverer ikke startfunktionen. Vælg begge retninger i par. 4-10 [Motorhastig](#page-60-0)[hedsretning](#page-60-0). Funktionen er ikke aktiv med processen lukket sløjfe.

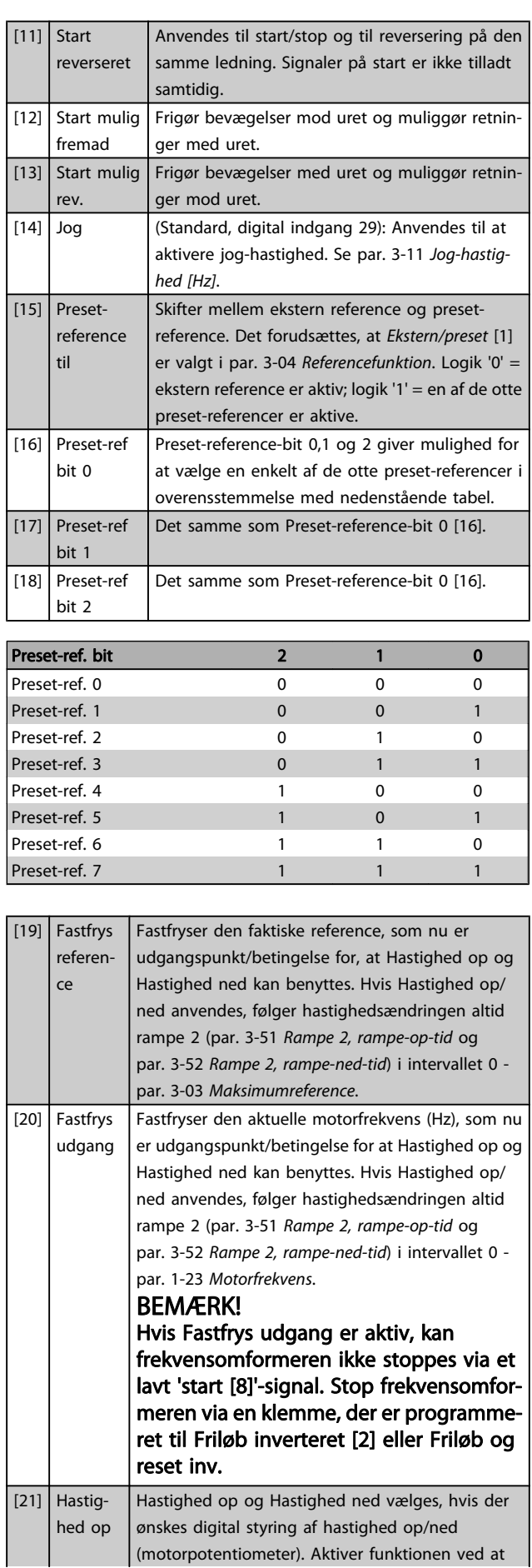

vælge enten Fastfrys reference eller Fastfrys udgang. Hvis Hastighed op aktiveres i mindre end 400 msek., øges den heraf resulterende reference med 0,1 %. Hvis Hastighed op/Hastighed ned er aktiveret i mere end 400 msek., vil den resulterende reference følge indstillingen i parameter 3-x1/ 3-x2 rampe-op/ned.

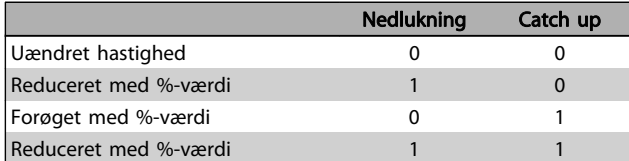

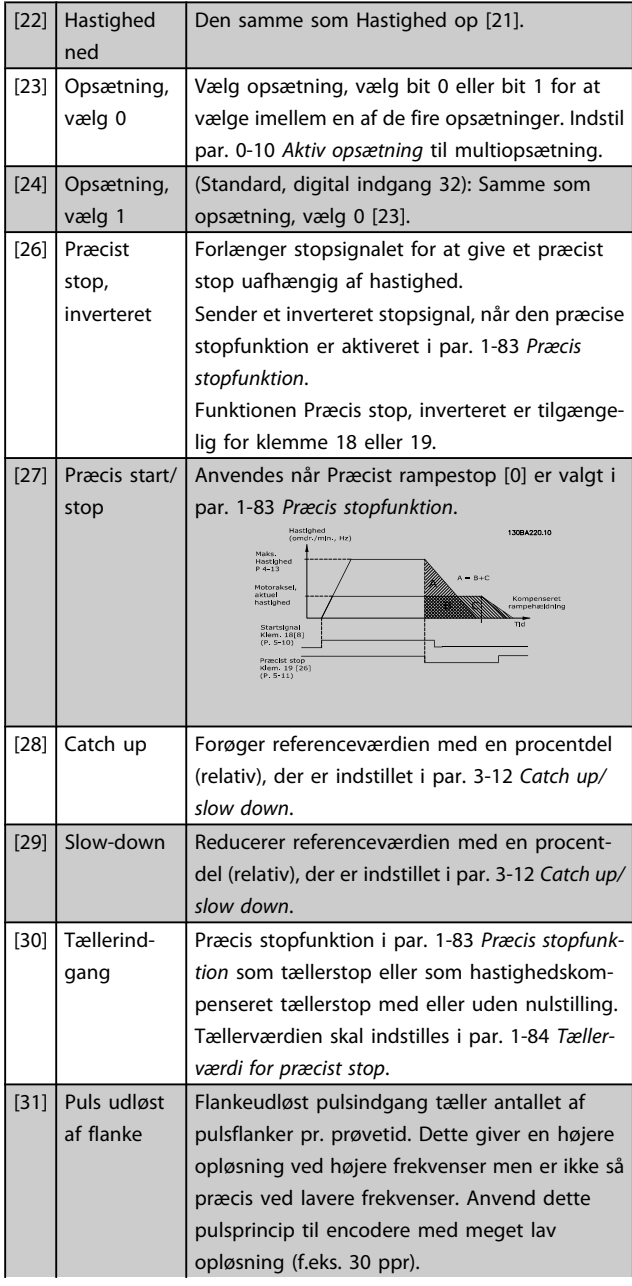

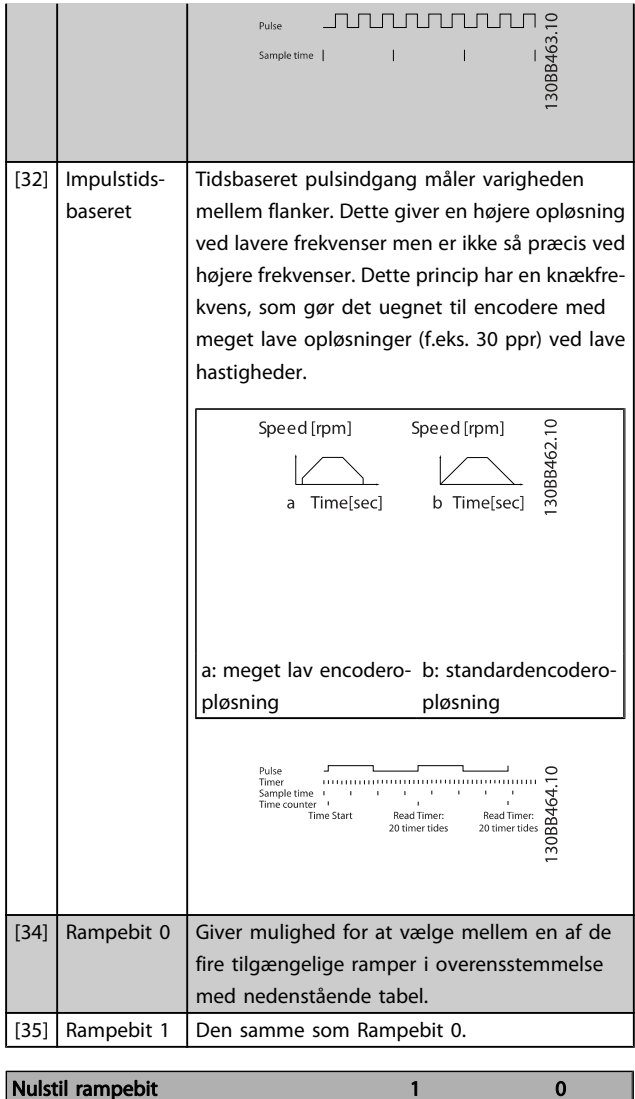

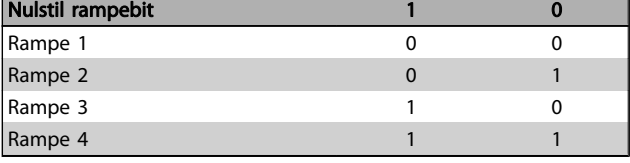

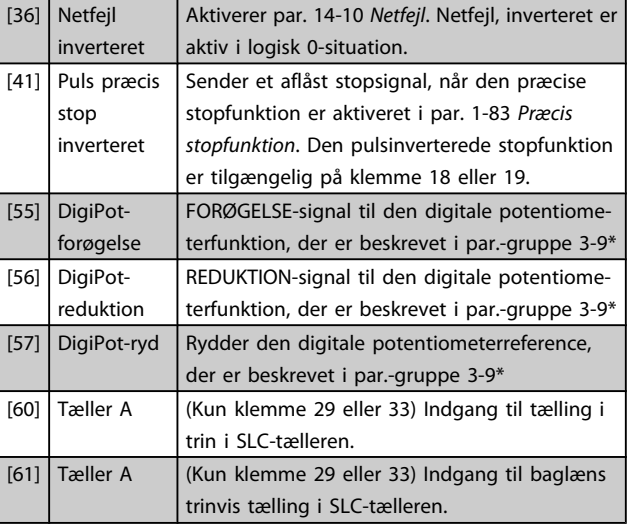

MG.33.M9.01 - VLT<sup>®</sup> er et registreret varemærke tilhørende Danfoss 69

Danfoss

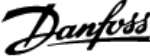

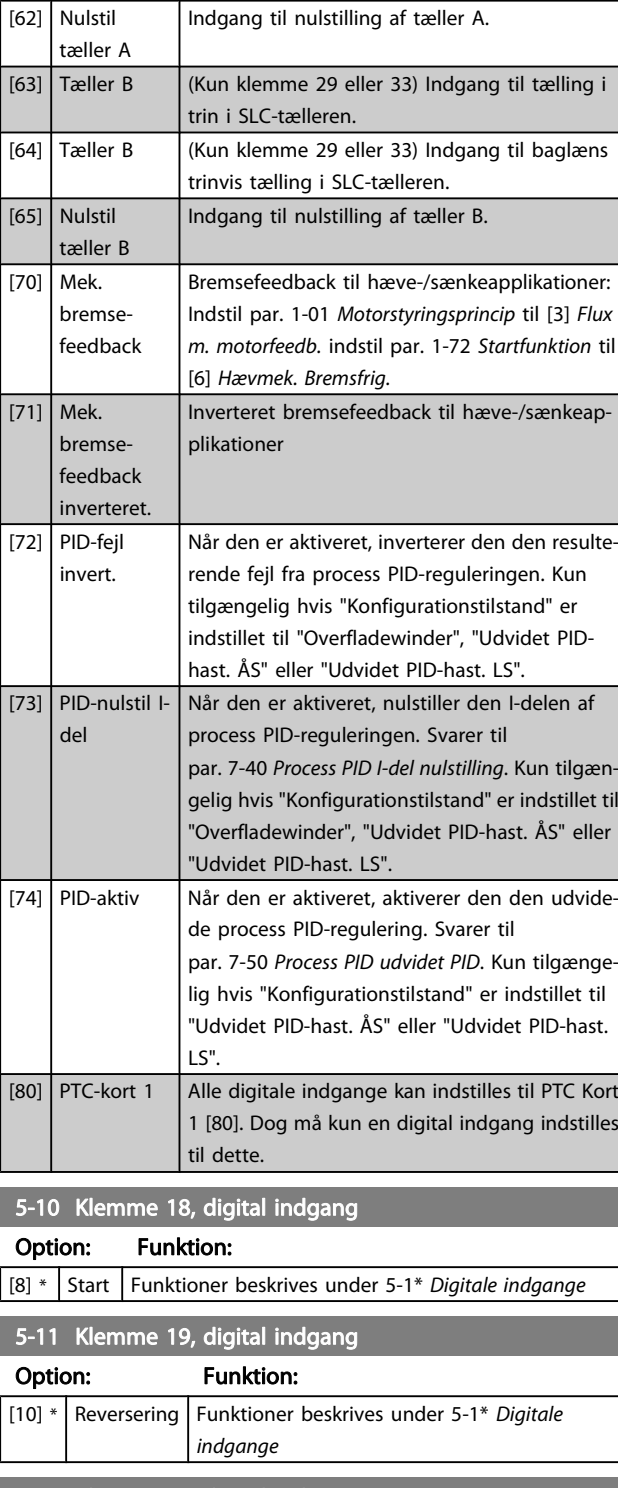

# 5-12 Klemme 27, digital indgang Option: Funktion: [2] \* Friløb inverteret Funktioner beskrives under 5-1\* Digitale indgange

#### 5-13 Klemme 29, digital indgang Option: Funktion: Vælg funktionen blandt de tilgængelige digitale indgange og øvrige optioner [60], [61], [63] og [64]. Tællere anvendes i Smart Logic Control-funktioner.Denne parameter er kun tilgængelig for FC 302.  $[14] *$  Jog Funktioner beskrives under 5-1\* Digitale indgange 5-14 Klemme 32, digital indgang Option: Funktion: Vælg funktionen blandt de tilgængelige digitale indgange og øvrige optioner [60], [61], [63] og [64]. Tællere anvendes i Smart Logic Control-funktioner.  $[0]$  \* | Ingen funktion Funktioner beskrives under 5-1\* Digitale indgange 5-15 Klemme 33, digital indgang Option: Funktion: Vælg funktionen blandt de tilgængelige digitale indgange og øvrige optioner [60], [61], [63] og [64]. Tællere anvendes i Smart Logic Control-funktioner.  $[0]$  \* | Ingen funktion Funktioner beskrives under 5-1\* Digitale indgange 5-16 Klemme X30/2, digital indgang Option: Funktion: [0] \* Ingen funktion Denne parameter er aktiv, når optionsmodul MCB101 er installeret i frekvensomformeren. Funktioner beskrives under 5-1\* Digitale indgange 5-17 Klemme X30/3, digital indgang Option: Funktion:

 $[0]$  \* | Ingen funktion Denne parameter er aktiv, når optionsmodul MCB101 er installeret i frekvensomformeren. Funktioner beskrives under 5-1\* Digitale indgange

# 5-18 Klemme X30/4, digital indgang

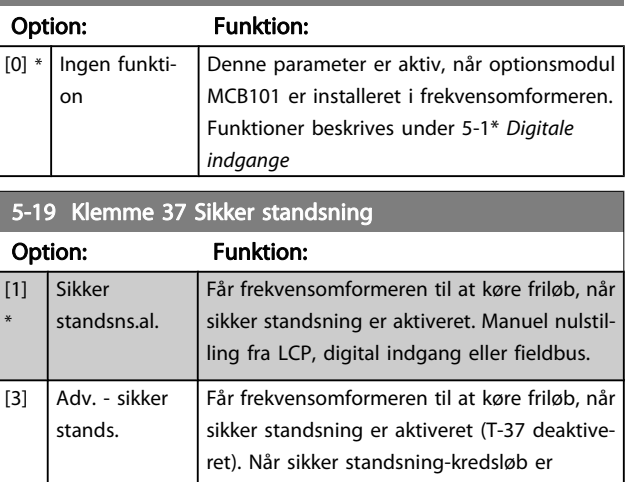

5-19 Klemme 37 Sikker standsning

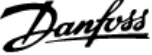

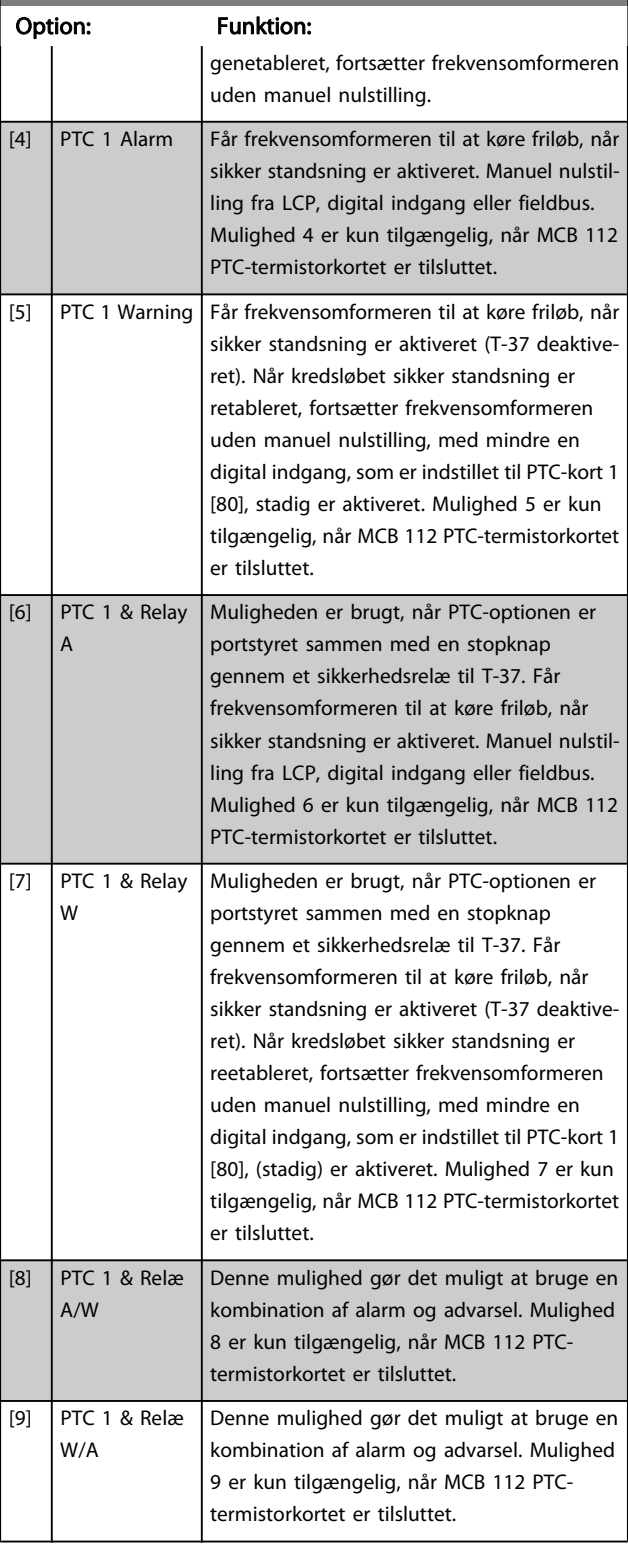

Mulighederne 4 - 9 er kun tilgængelig, når MCB 112 PTCtermistorkortet er tilsluttet.

# BEMÆRK!

Når autonulstilling/advarsel vælges, åbner frekvensomformeren op for automatisk genstart.

### Oversigt over funktioner, alarmer og advarsler

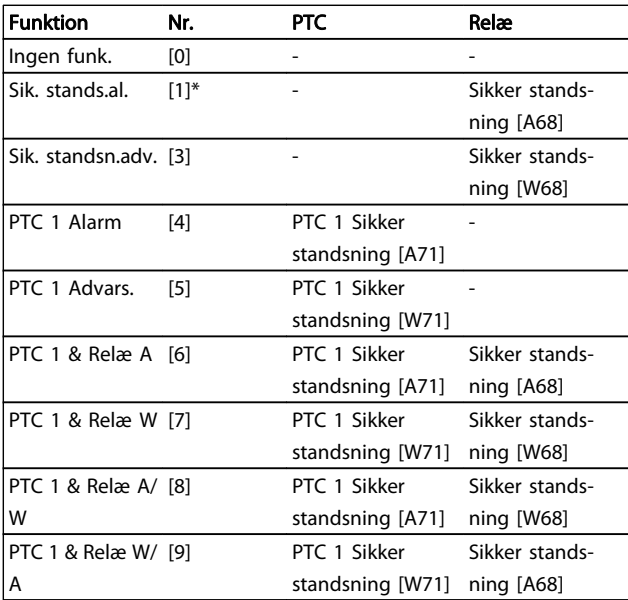

W betyder advarsel, og A betyder alarm. Se Alarmer og advarsler i afsnittet Fejlfinding i Design Guide eller Betjeningsvejledningen for flere oplysninger

En farlig fejl relateret til sikker standsning udløser en alarm: Farlig fejl [A72].

Se afsnittet Beskrivelse af alarmord, advarselsord, og udvidet statusord i kapitlet Fejlfinding.

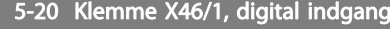

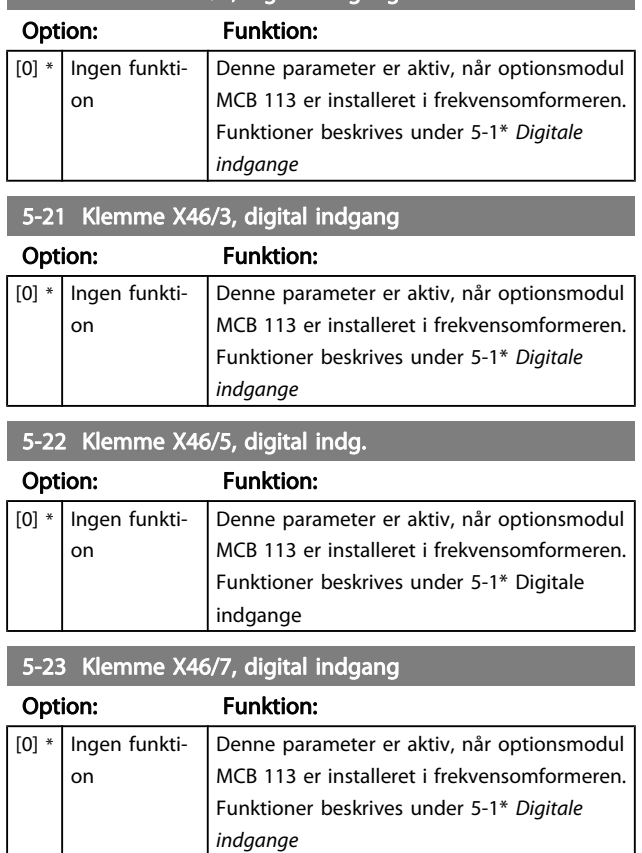

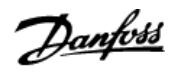

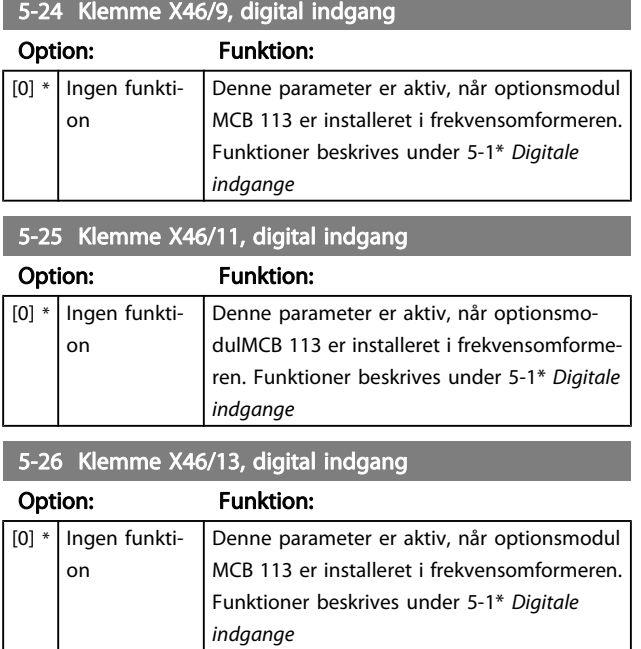

# 3.7.3 5-3\* Digitale udgange

De to halvlederbaserede digitale udgange er fælles for klemme 27 og 29. Indstil I/O-funktionen for klemme 27 i par. 5-01 [Klemme 27, tilstand](#page-65-0), og indstil I/O-funktionen for klemme 29 i par. 5-02 [Klemme 29, tilstand](#page-65-0). Disse parametre kan ikke justeres, når motoren er i gang.

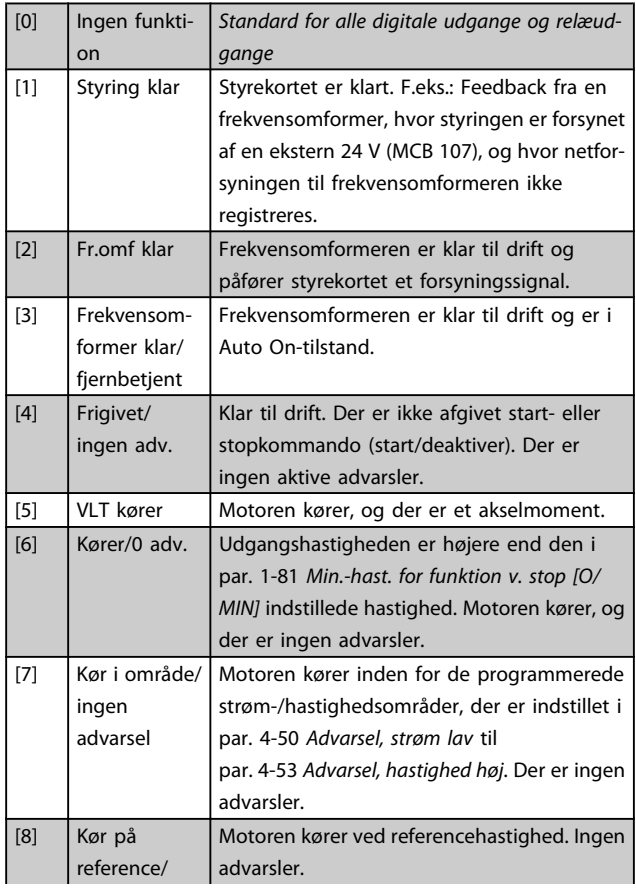

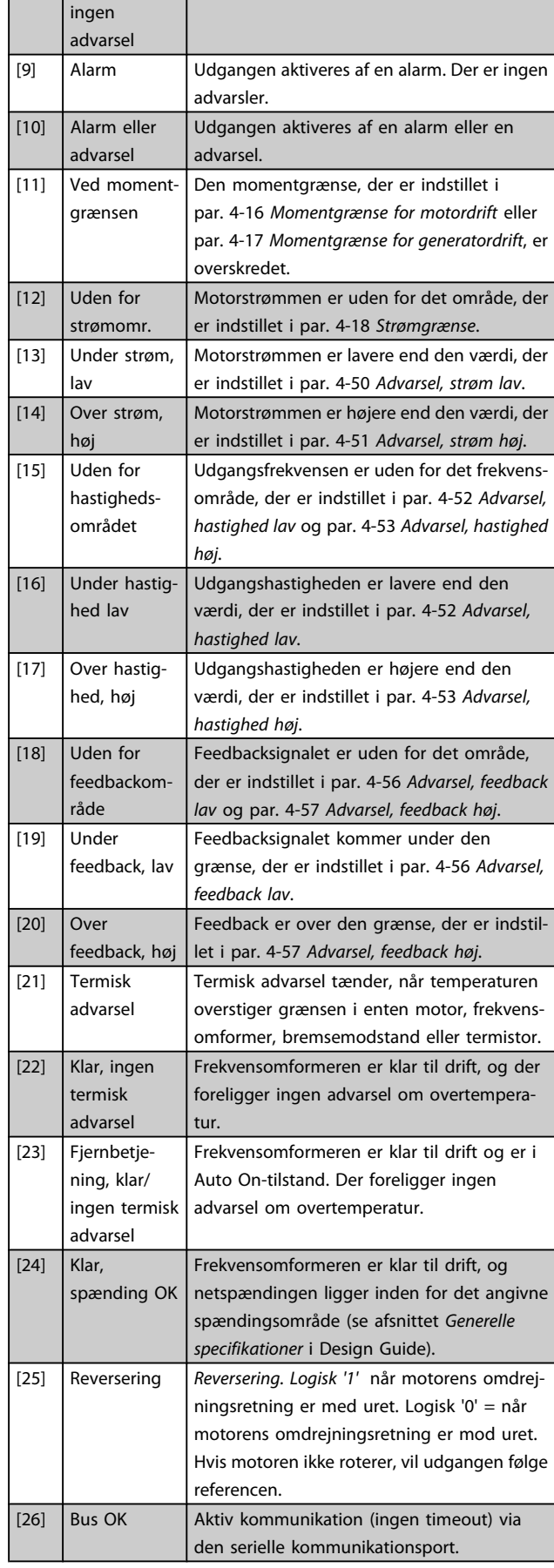
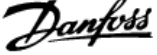

 $\overline{a}$ 

3 3

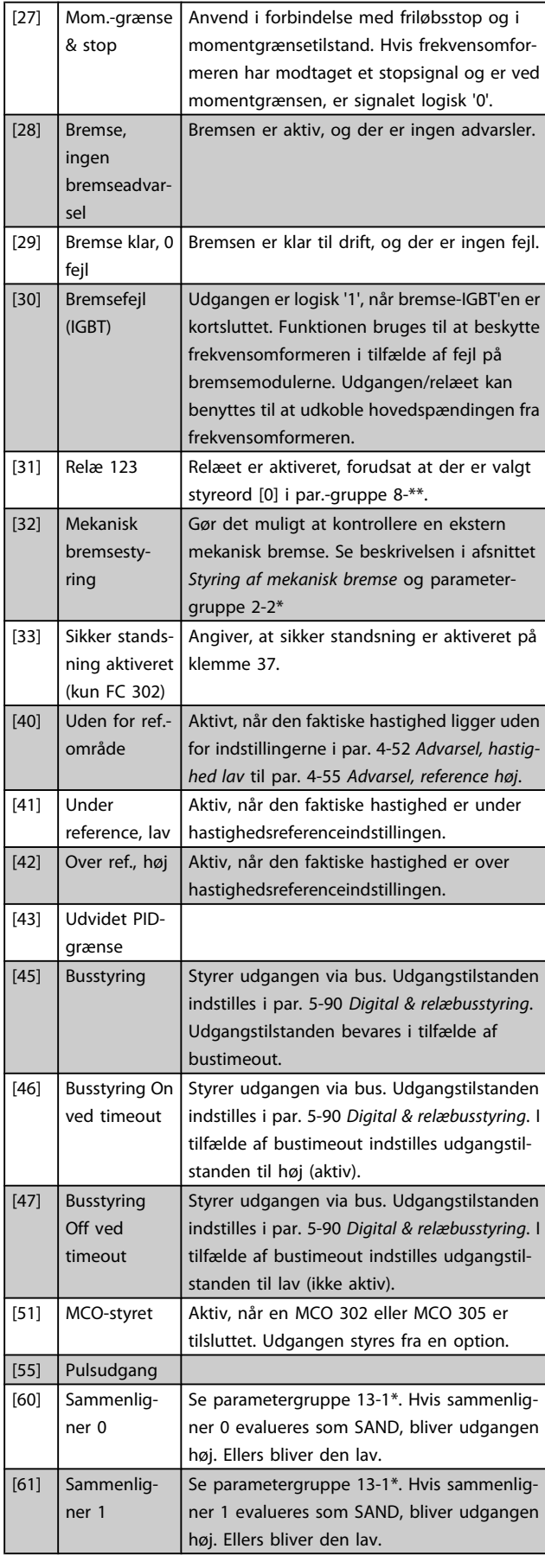

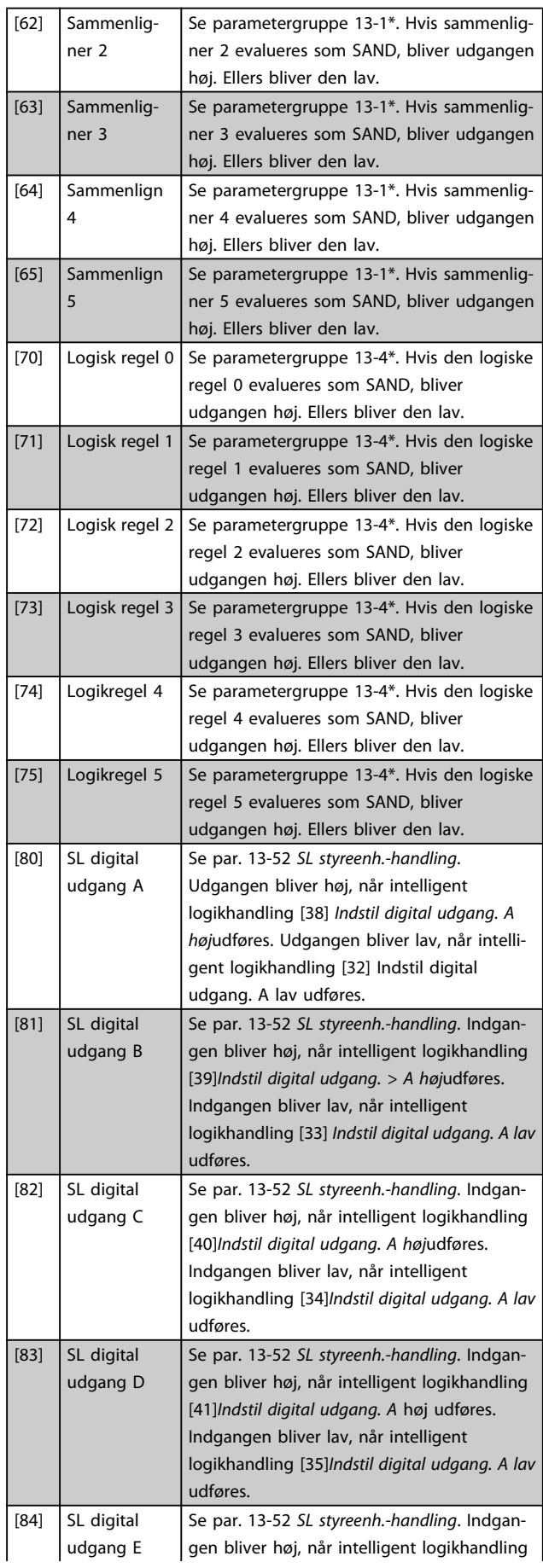

Danfoss

3 3

Parameterbeskrivelser FC 300 Programming Guide

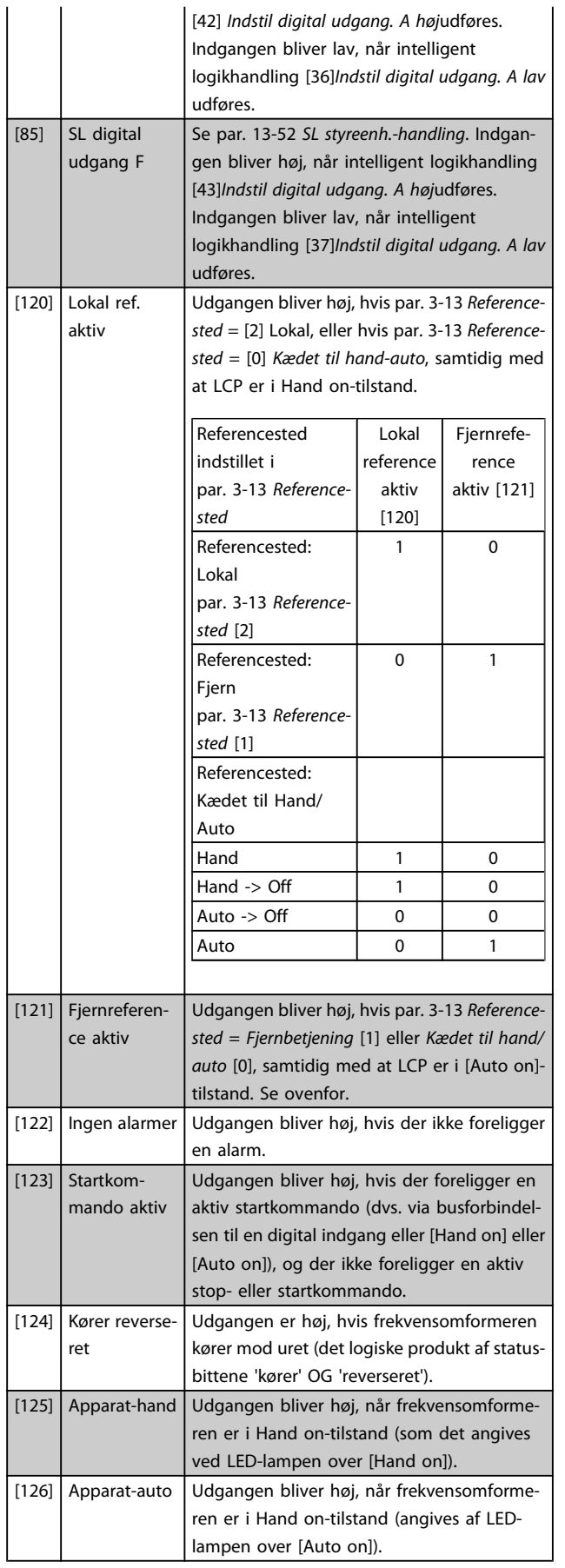

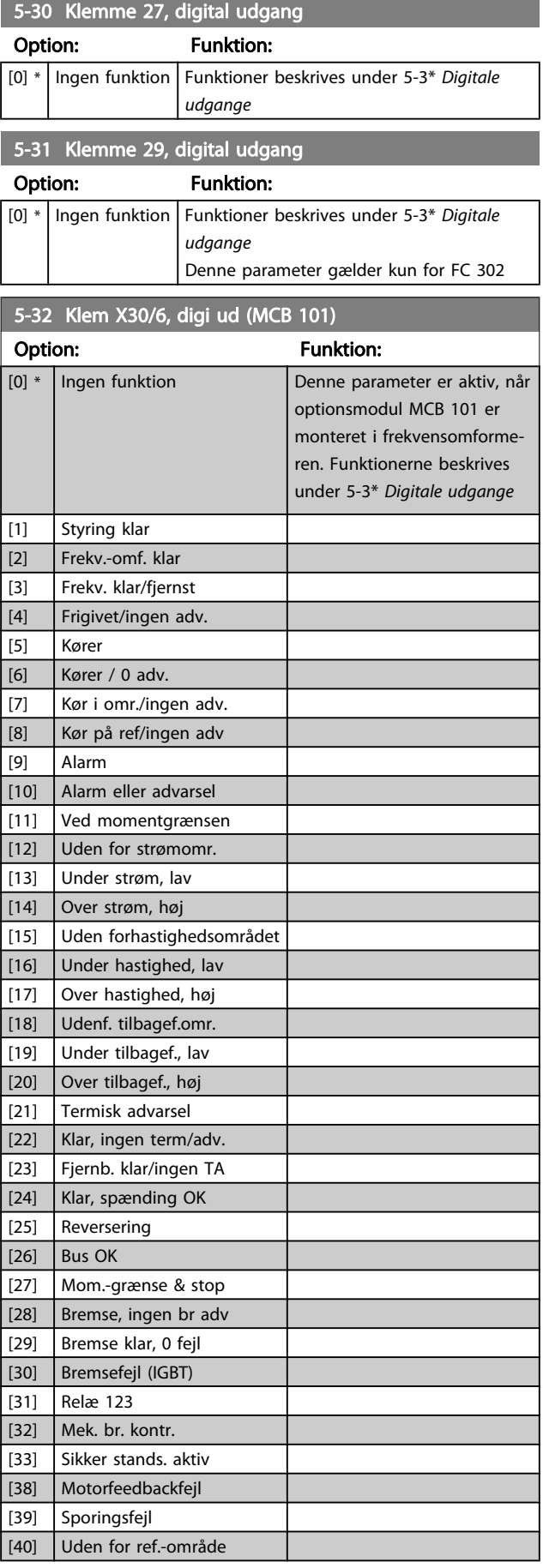

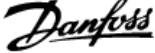

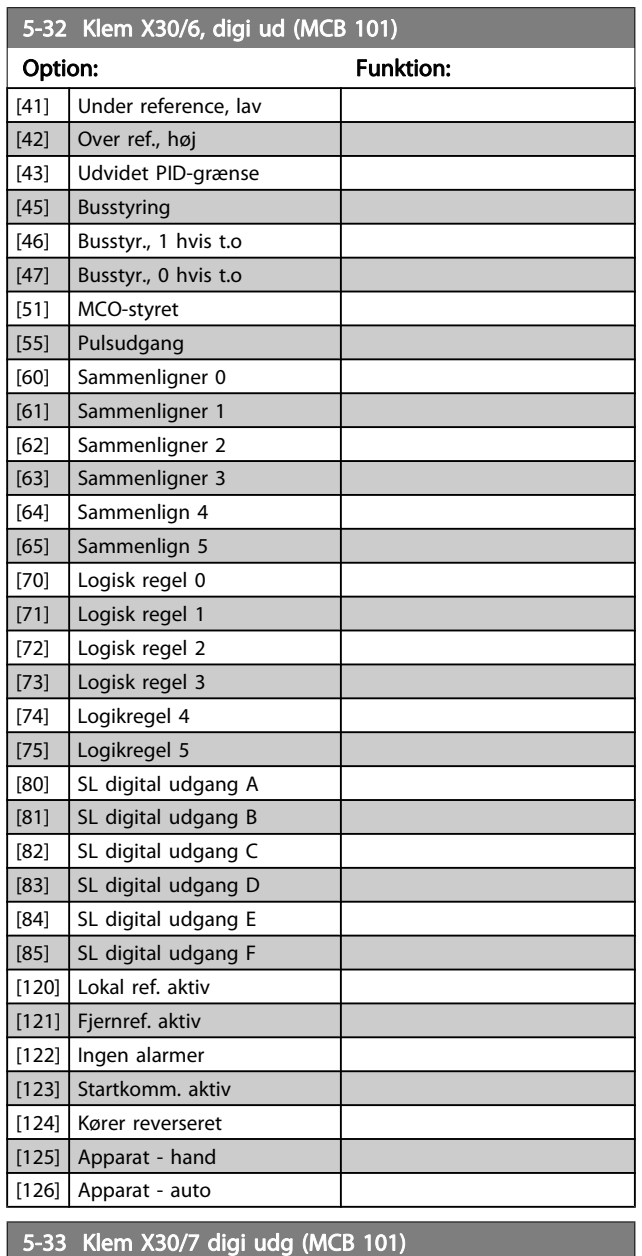

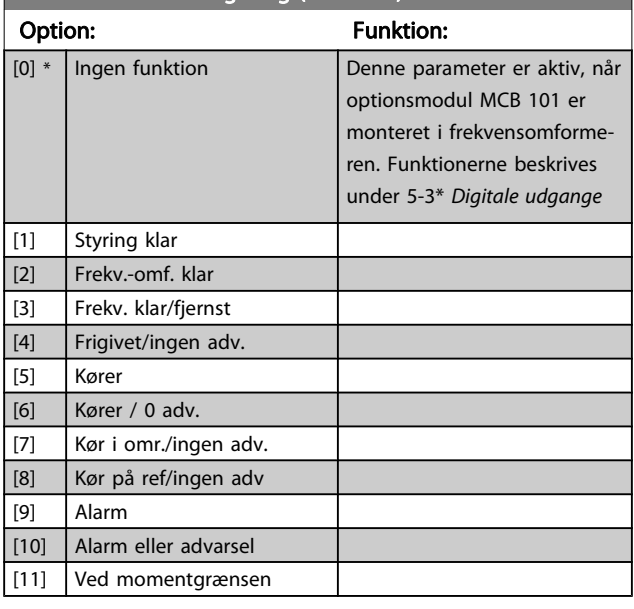

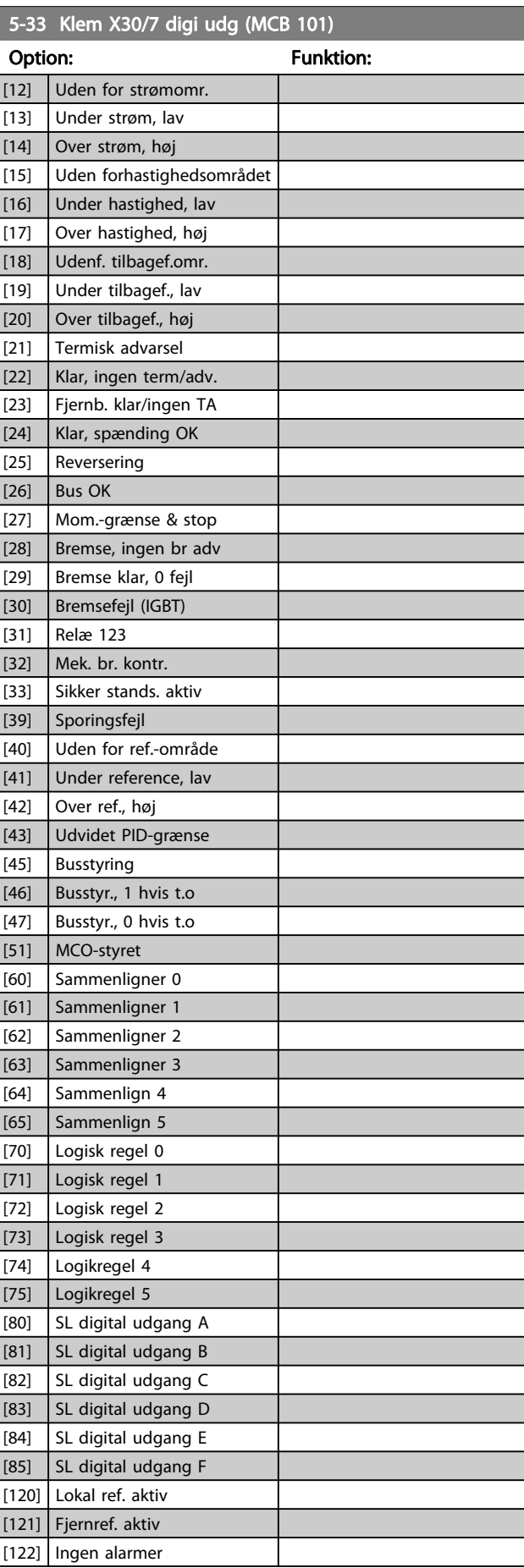

<u>Danfoss</u>

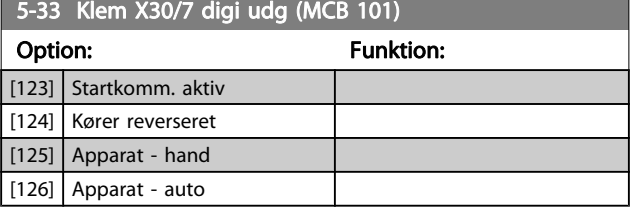

## 3.7.4 5-4\* Relæer

Parametre til konfiguration af timing og relæernes udgangsfunktioner.

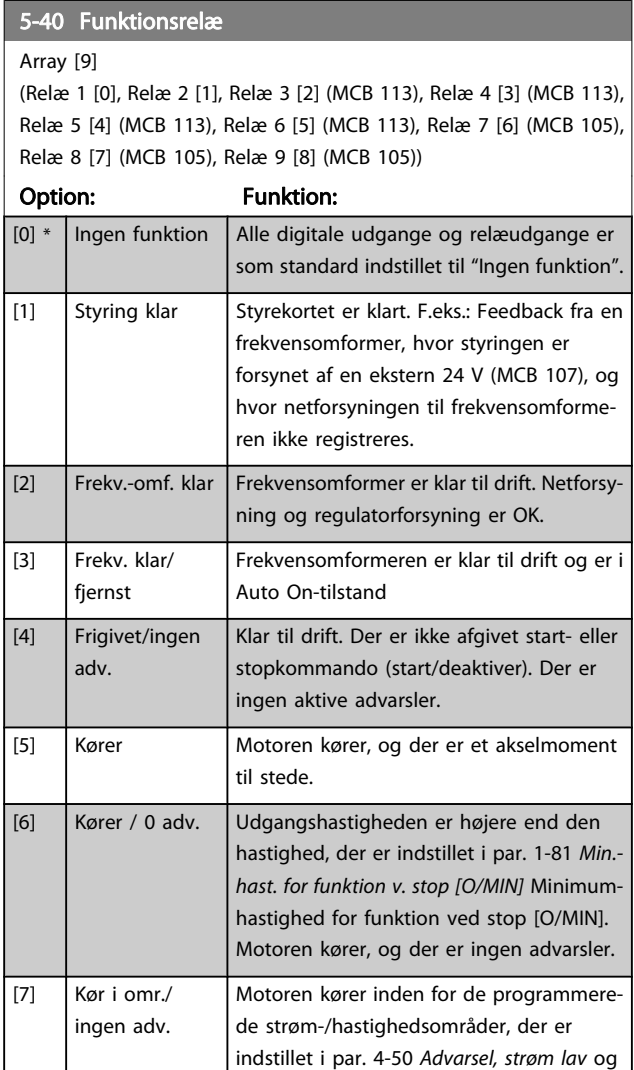

par. 4-53 Advarsel, hastighed høj. Ingen

Motoren kører ved referencehastighed.

Udgangen aktiveres af en alarm eller en

Den momentgrænse, der er indstillet i par. 4-16 Momentgrænse for motordrift eller

advarsler.

advarsel.

Ingen advarsler. [9] Alarm Udgangen aktiveres af en alarm. Ingen advarsler.

### 5-40 Funktionsrelæ

### Array [9]

(Relæ 1 [0], Relæ 2 [1], Relæ 3 [2] (MCB 113), Relæ 4 [3] (MCB 113), Relæ 5 [4] (MCB 113), Relæ 6 [5] (MCB 113), Relæ 7 [6] (MCB 105), Relæ 8 [7] (MCB 105), Relæ 9 [8] (MCB 105))

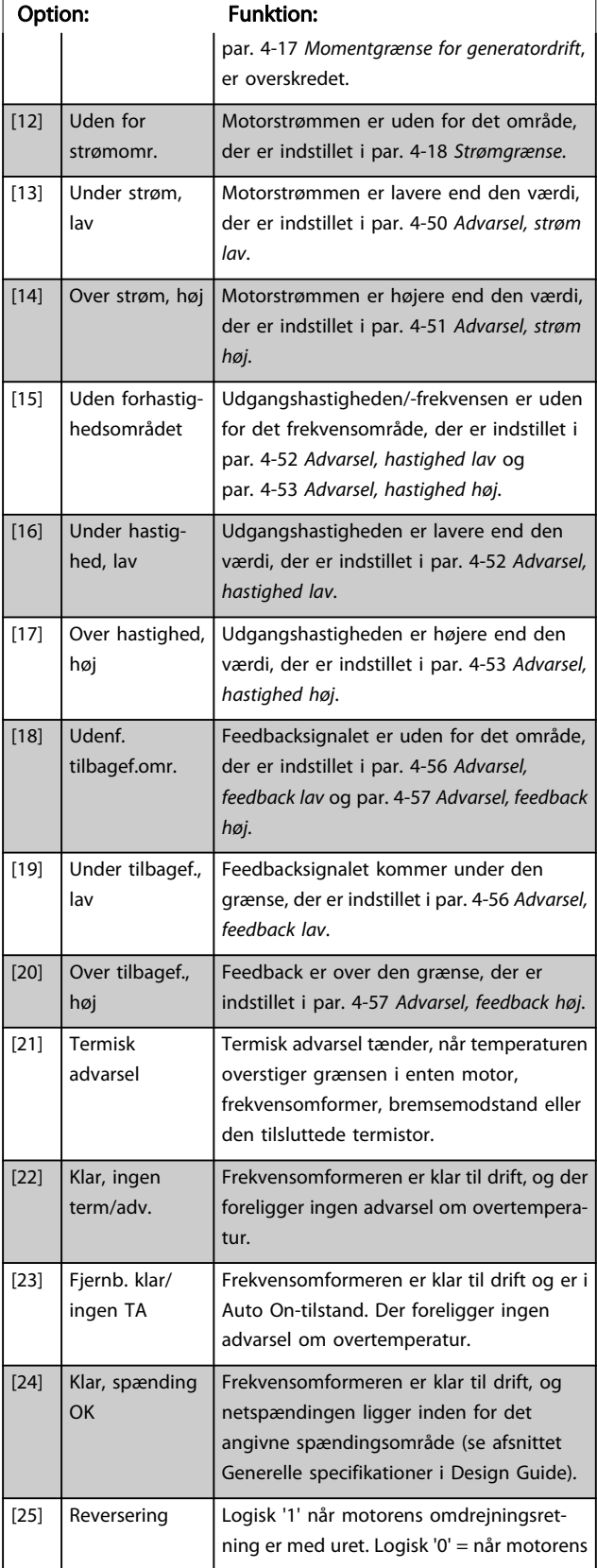

[8] Kør på ref/ ingen adv

[10] Alarm eller advarsel

[11] Ved momentgrænsen

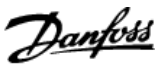

## 5-40 Funktionsrelæ

### Array [9]

(Relæ 1 [0], Relæ 2 [1], Relæ 3 [2] (MCB 113), Relæ 4 [3] (MCB 113), Relæ 5 [4] (MCB 113), Relæ 6 [5] (MCB 113), Relæ 7 [6] (MCB 105), Relæ 8 [7] (MCB 105), Relæ 9 [8] (MCB 105))

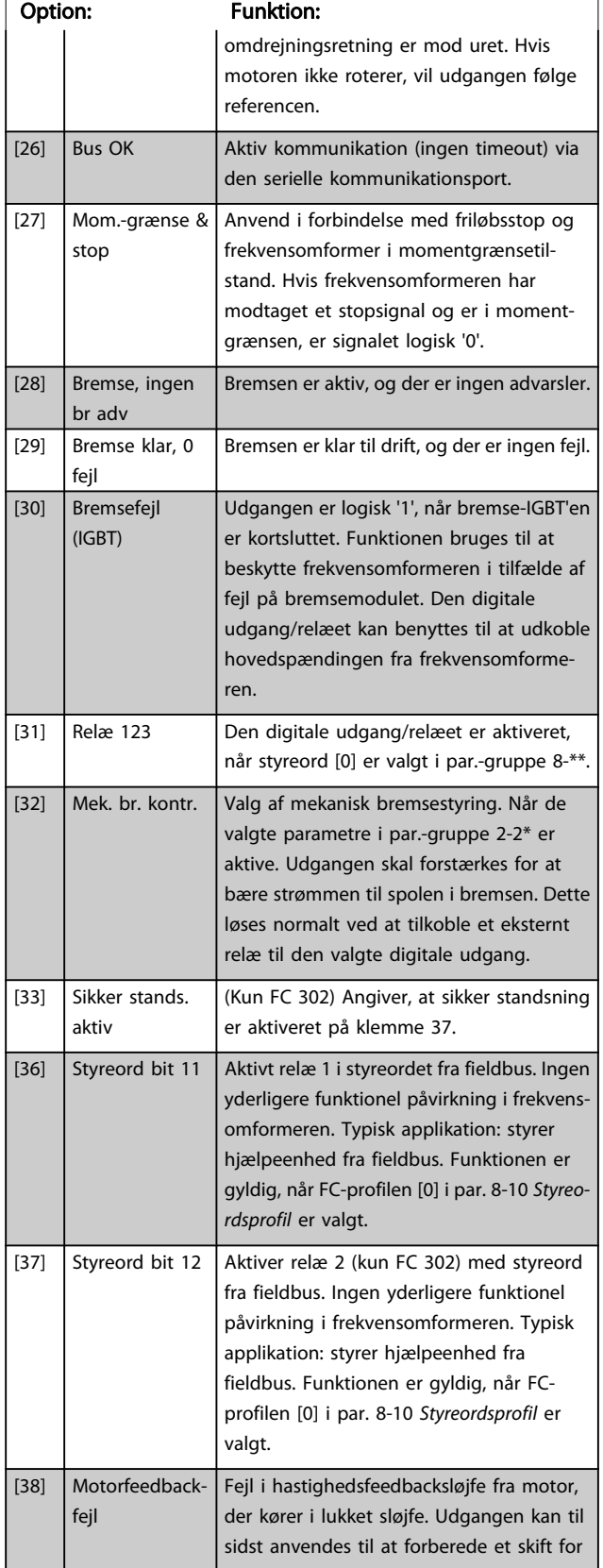

## 5-40 Funktionsrelæ

### Array [9]

(Relæ 1 [0], Relæ 2 [1], Relæ 3 [2] (MCB 113), Relæ 4 [3] (MCB 113), Relæ 5 [4] (MCB 113), Relæ 6 [5] (MCB 113), Relæ 7 [6] (MCB 105), Relæ 8 [7] (MCB 105), Relæ 9 [8] (MCB 105))

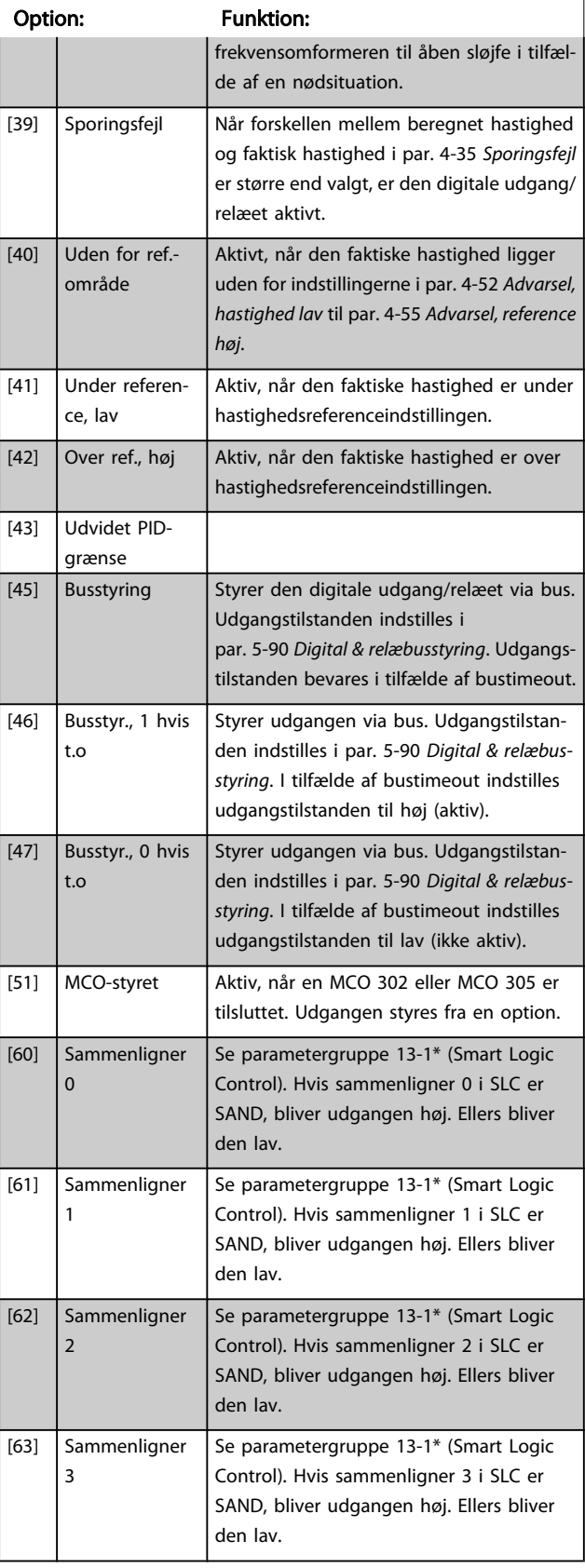

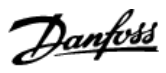

### 5-40 Funktionsrelæ

### Array [9]

(Relæ 1 [0], Relæ 2 [1], Relæ 3 [2] (MCB 113), Relæ 4 [3] (MCB 113), Relæ 5 [4] (MCB 113), Relæ 6 [5] (MCB 113), Relæ 7 [6] (MCB 105), Relæ 8 [7] (MCB 105), Relæ 9 [8] (MCB 105))

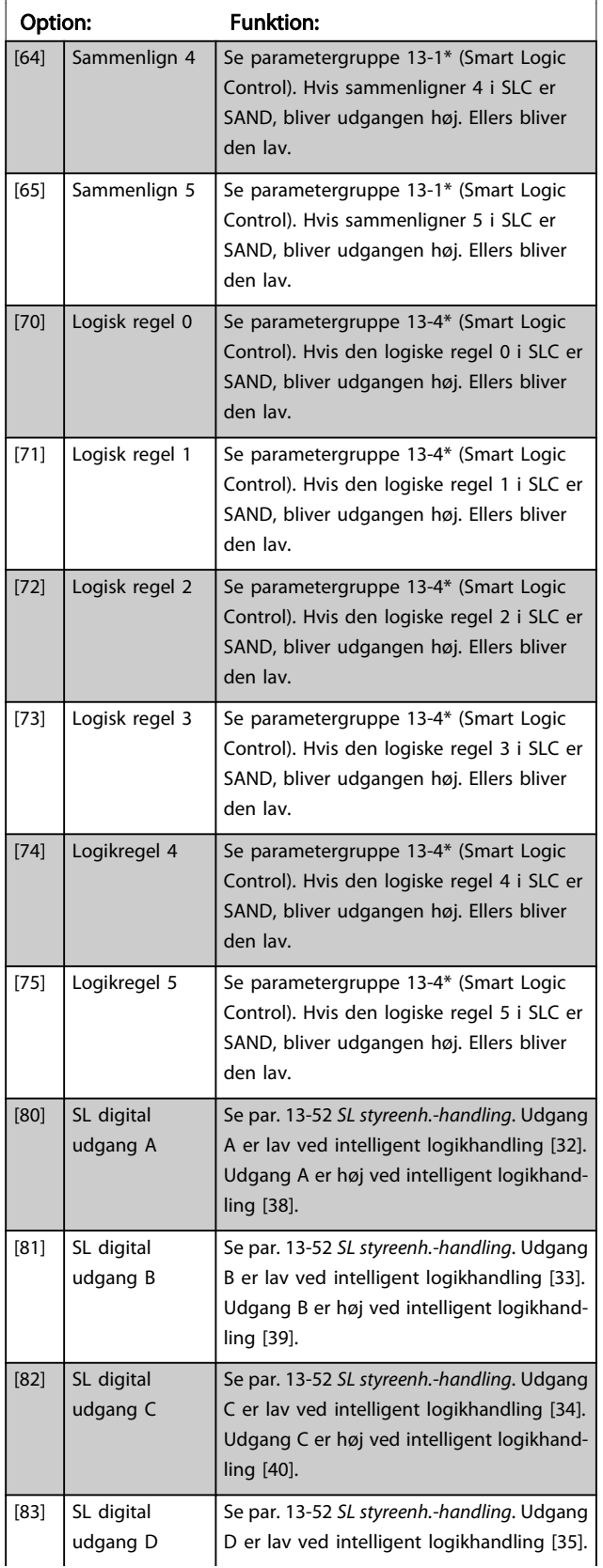

## 5-40 Funktionsrelæ

### Array [9]

(Relæ 1 [0], Relæ 2 [1], Relæ 3 [2] (MCB 113), Relæ 4 [3] (MCB 113), Relæ 5 [4] (MCB 113), Relæ 6 [5] (MCB 113), Relæ 7 [6] (MCB 105), Relæ 8 [7] (MCB 105), Relæ 9 [8] (MCB 105))

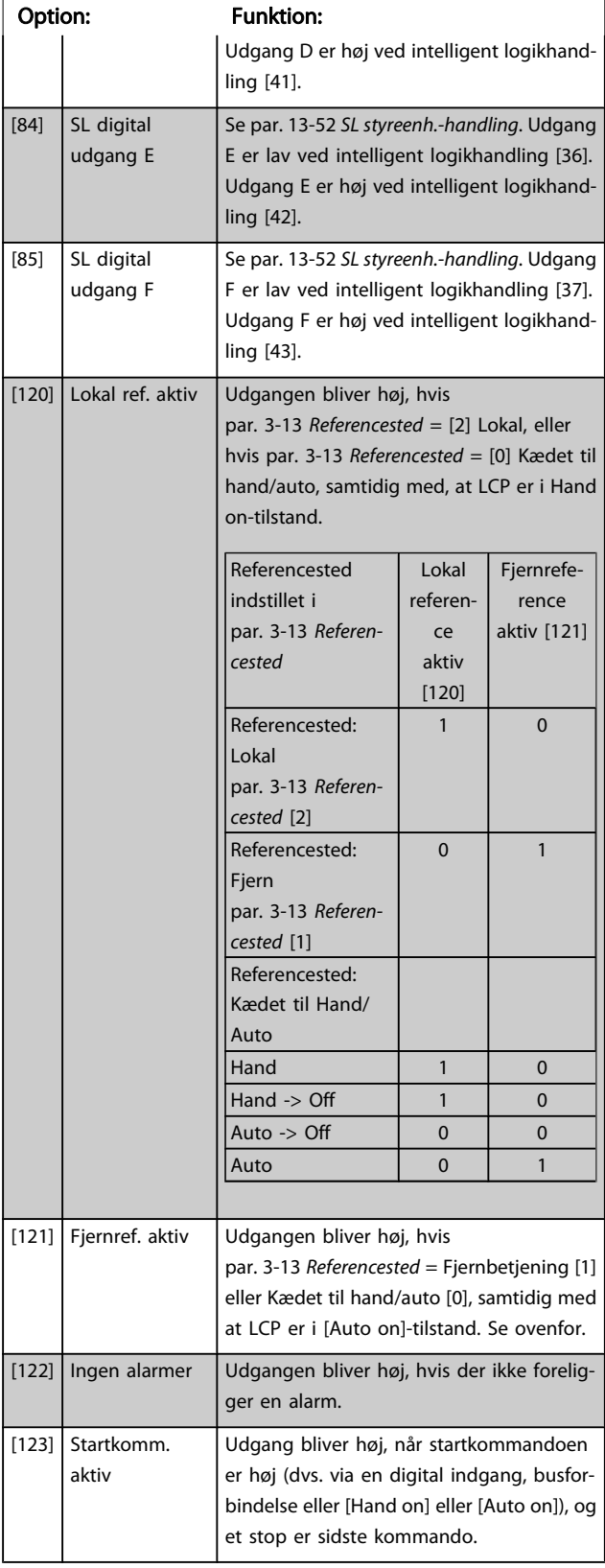

### Parameterbeskrivelser FC 300 Programming Guide

## 5-40 Funktionsrelæ

Array [9]

(Relæ 1 [0], Relæ 2 [1], Relæ 3 [2] (MCB 113), Relæ 4 [3] (MCB 113), Relæ 5 [4] (MCB 113), Relæ 6 [5] (MCB 113), Relæ 7 [6] (MCB 105), Relæ 8 [7] (MCB 105), Relæ 9 [8] (MCB 105))

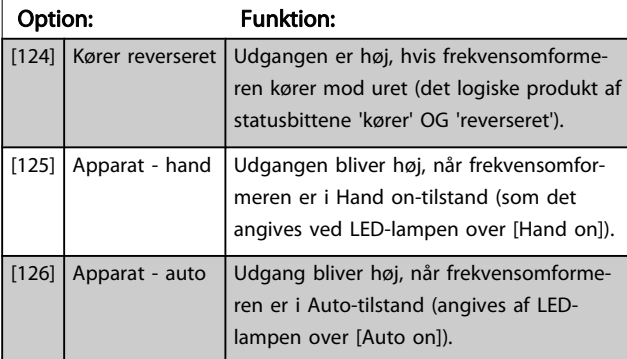

### 5-41 ON-forsinkelse, relæ

Array [9], (Relæ 1 [0], Relæ 2 [1], Relæ 3 [2], Relæ 4 [3], Relæ 5 [4], Relæ 6 [5], Relæ 7 [6], Relæ 8 [7], Relæ 9 [8])

Range: Funktion:

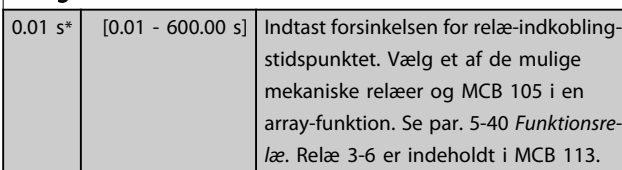

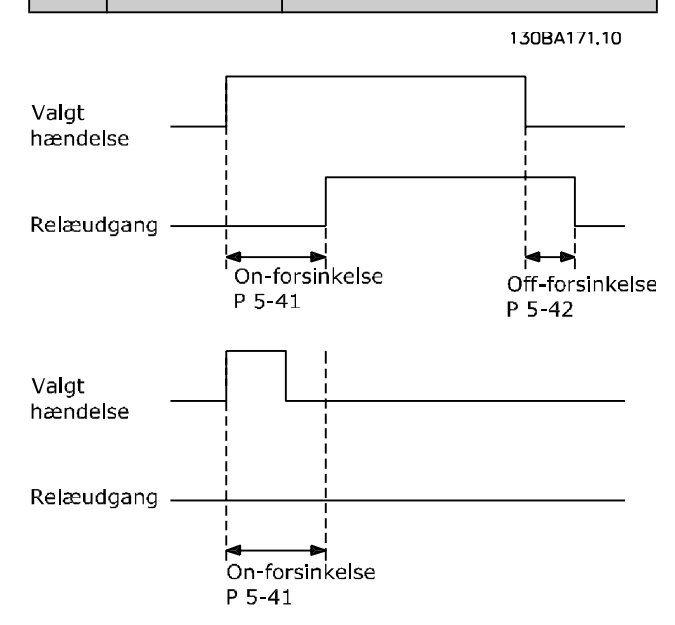

### 5-42 OFF-forsinkelse, relæ

Array [9] (Relæ 1 [0], Relæ 2 [1], Relæ 3 [2], Relæ 4 [3], Relæ 5 [4], Relæ 6 [5], Relæ 7 [6], Relæ 8 [7], Relæ 9 [8])

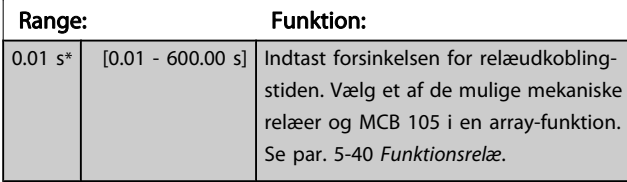

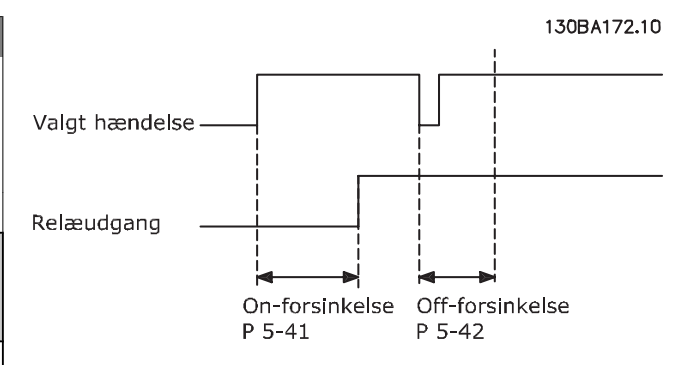

Hvis betingelsen for den valgte hændelse ændres, før on- eller off-forsinkelsestimeren udløber, påvirkes relæudgangen ikke.

### 3.7.5 5-5\* Pulsindgang

Pulsindgangsparametrene anvendes til at definere et passende vindue til impulsreferenceområdet ved at konfigurere skalerings- og filterindstillinger for pulsindgangene. Indgangsklemme 29 el. 33 fungerer som frekvensreferenceindgange. Indstil klemme 29 (par. 5-13 Klemme 29, digital indgang) eller klemme 33 (par. 5-15 Klemme 33, digital indgang) til Pulsindgang [32]. Hvis klemme 29 anvendes som indgang, skal par. 5-01 [Klemme 27, tilstand](#page-65-0) vælges som Indgang [0].

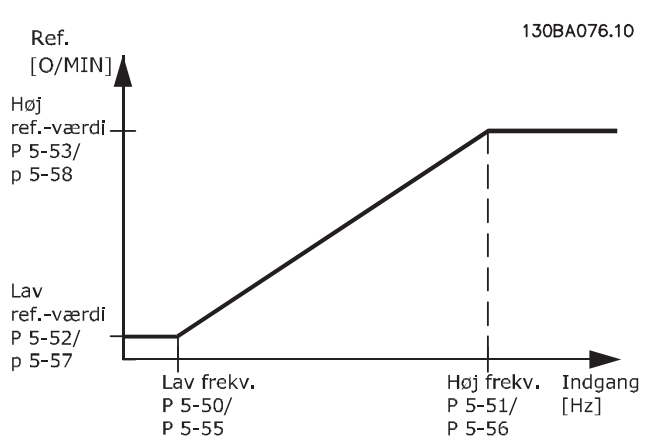

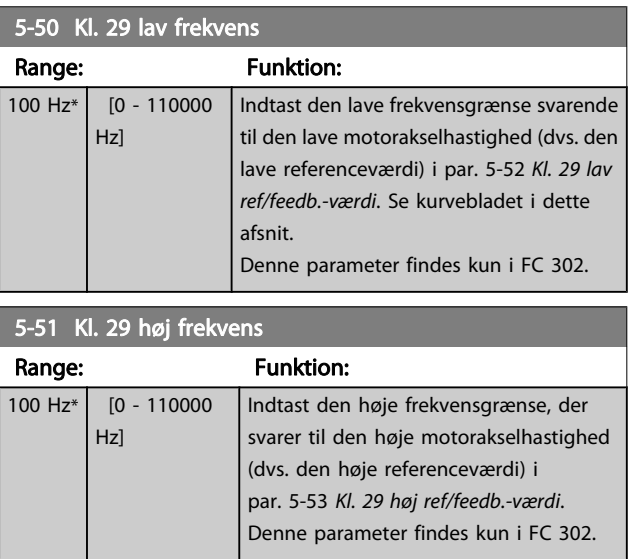

Danfoss

Danfoss

I

<span id="page-79-0"></span>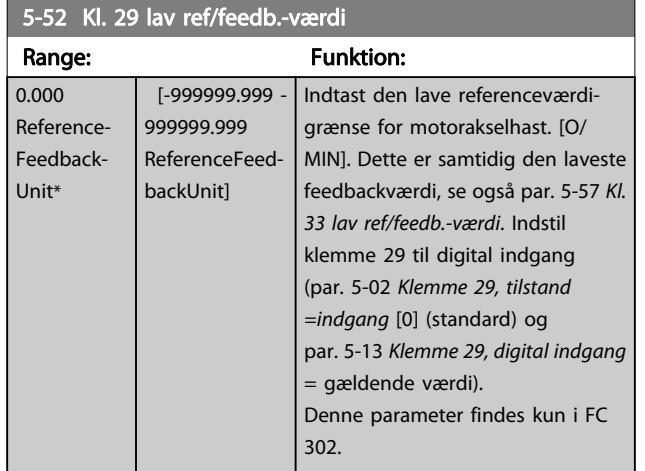

### 5-53 Kl. 29 høj ref/feedb.-værdi

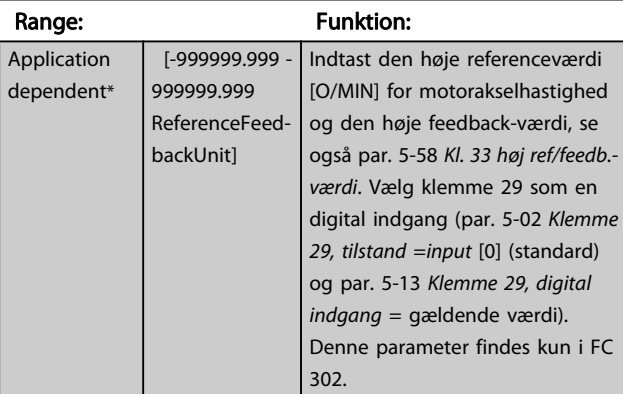

## 5-54 Pulsfiltertidskonstant #29

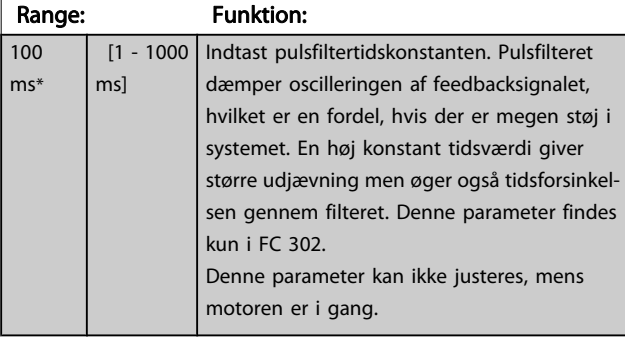

### 5-55 Kl. 33 lav frekvens

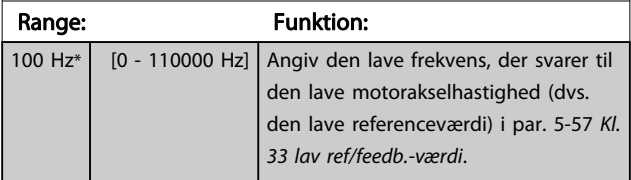

## 5-56 Kl. 33 høj frekvens

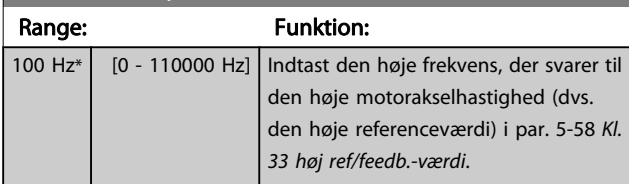

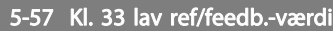

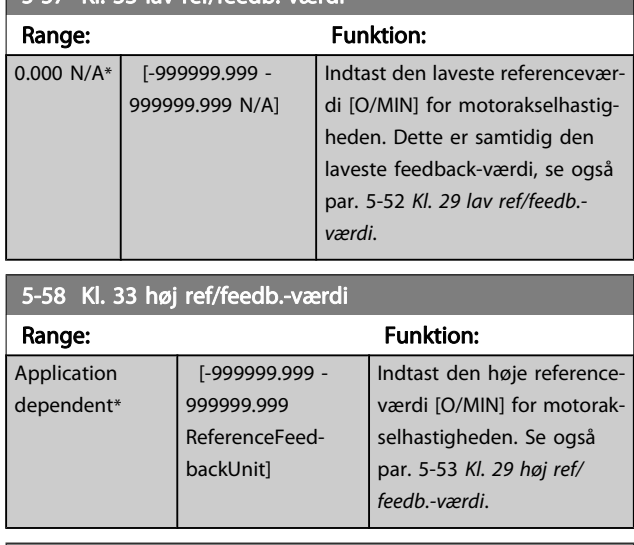

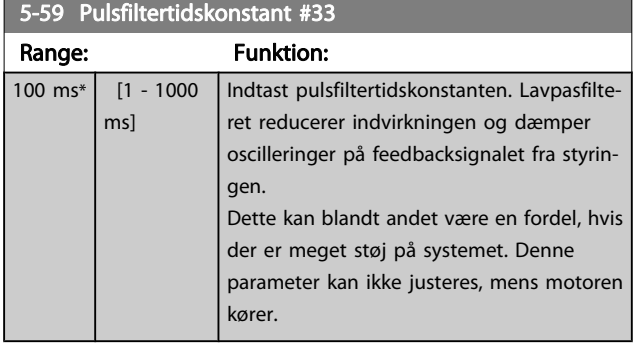

## 3.7.6 5-6\* Pulsudgange

Disse parametre anvendes til konfigurering af pulsudgange med deres funktioner og skalering. Klemme 27 og 29 tildeles en pulsudgang via hhv. par. 5-01 [Klemme 27, tilstand](#page-65-0) og par. 5-02 [Klemme 29, tilstand](#page-65-0).

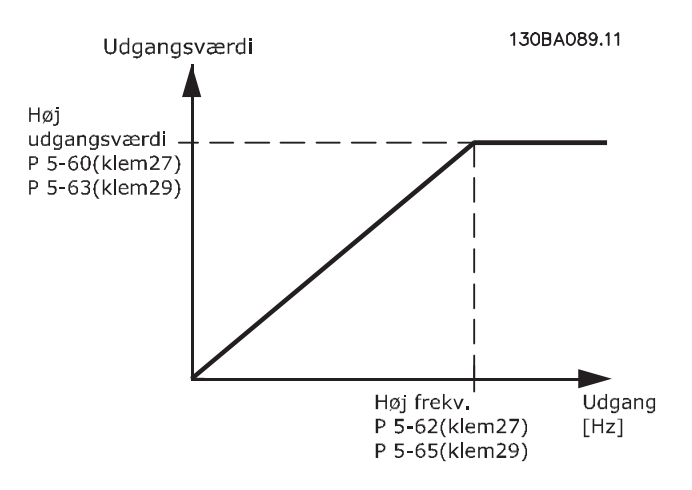

<span id="page-80-0"></span>

Optioner til udlæsning af udgangsvariabler:

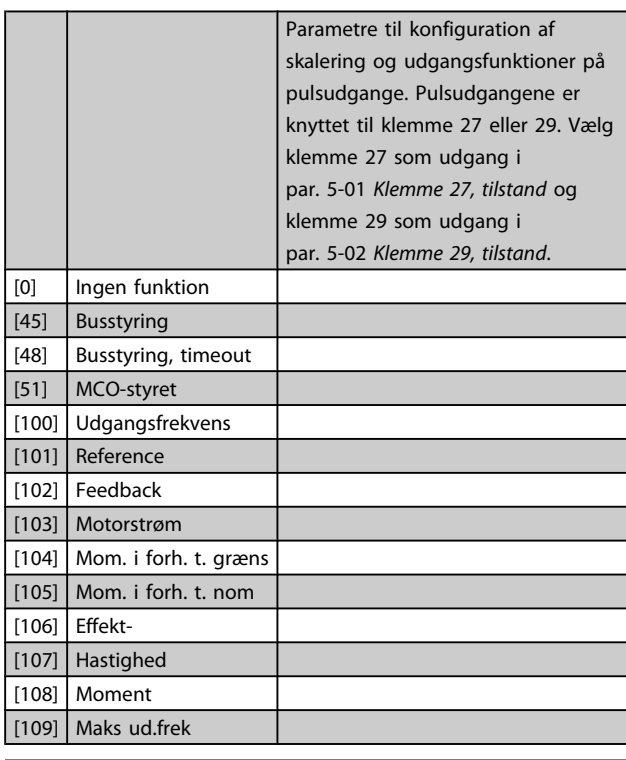

5-60 Klemme 27, pulsudgangsvariabel

### Option: Funktion:

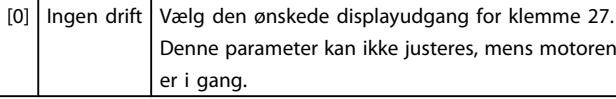

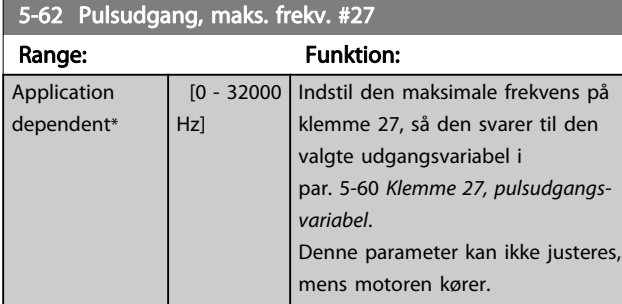

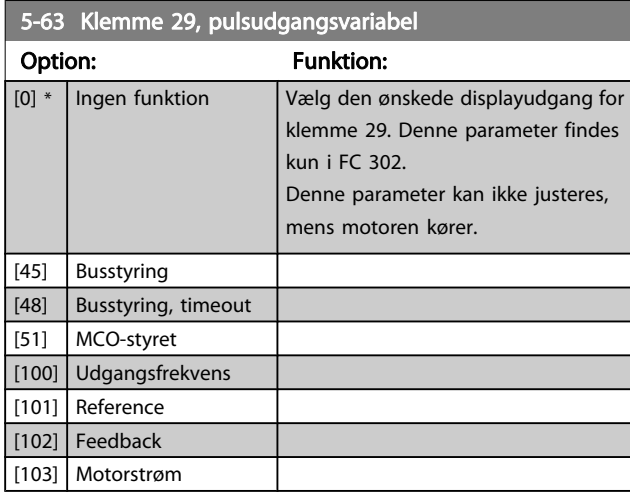

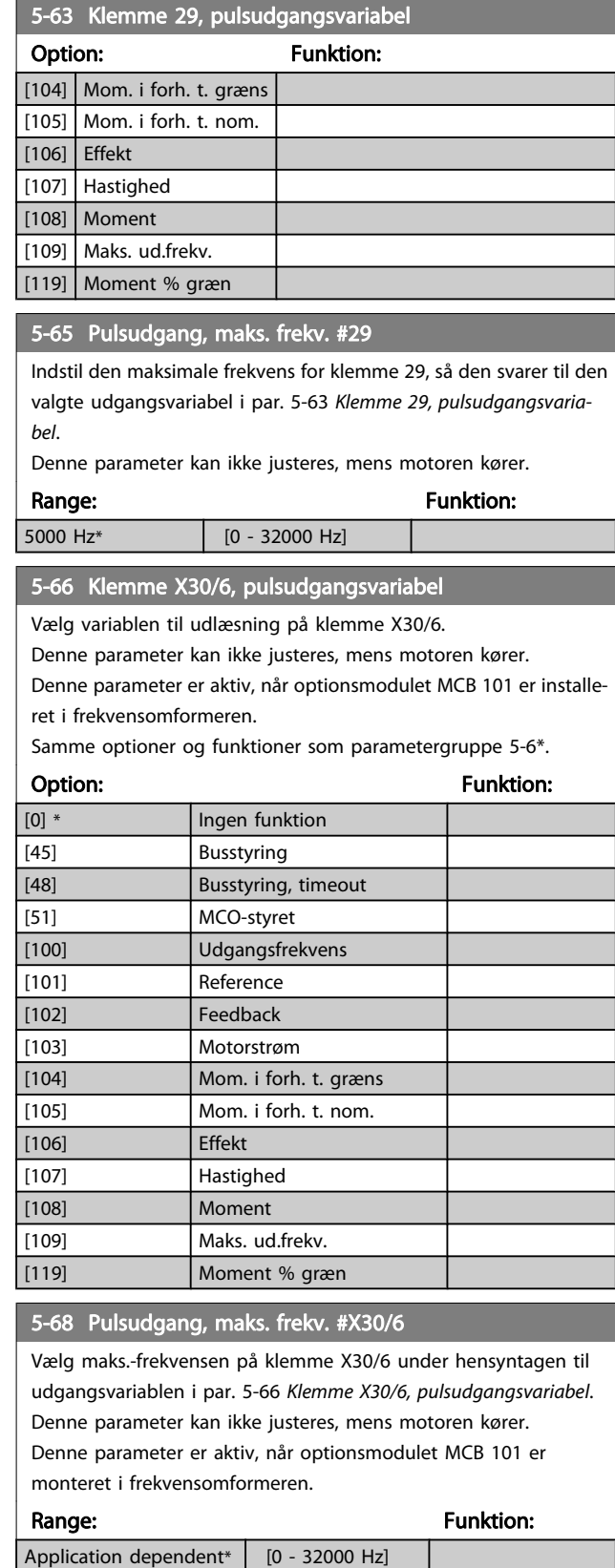

Danfoss

## <span id="page-81-0"></span>3.7.7 5-7\* 24 V Koderindgang

Tilslut 24 V-encoderen til klemme 12 (24 V DC-forsyning), klemme 32 (kanal A), klemme 33 (kanal B) og klemme 20 (GND). De digitale indgange 32/33 er aktive for encoderindgangene, når der er valgt 24V-encoder i [par. 1-02](#page-33-0) Flux[motorfeedbackkilde](#page-33-0) og par. 7-00 [Hastighed, PID-feedbackkilde](#page-91-0). Den anvendte encoder er en to-kanals (A og B) 24 V-type. Maks. indgangsfrekvens: 110 kHz.

## Encoder-tilslutningen til frekvensomformeren

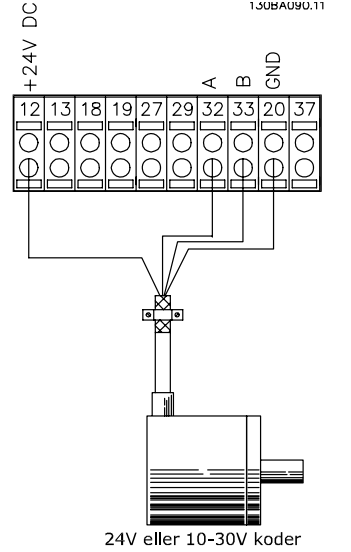

Illustration 3.5: 24 V trinvis encoder. Maks. kabellængde 5 m.

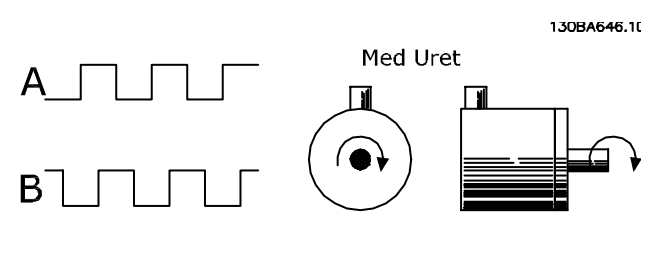

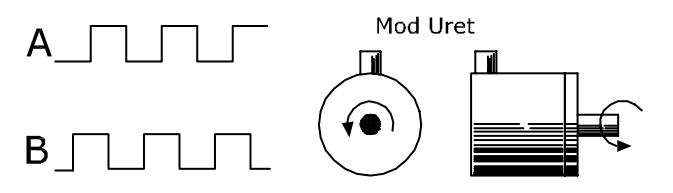

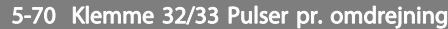

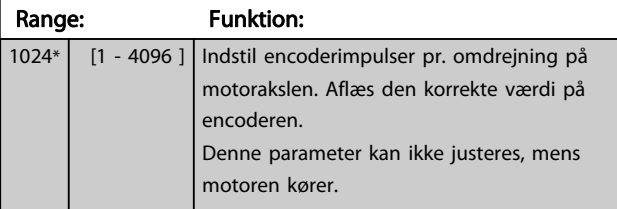

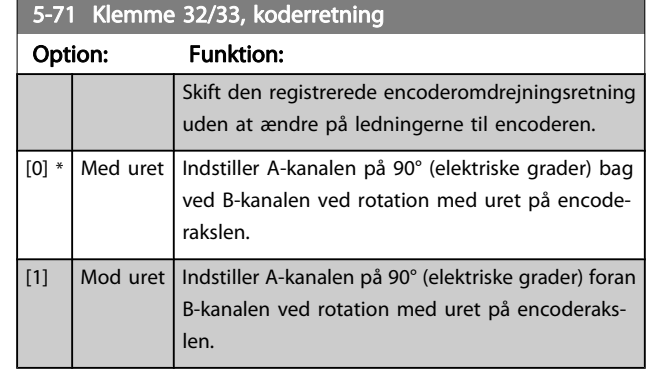

Denne parameter kan ikke justeres, mens motoren kører.

## 3.7.8 5-9\* Busstyret

Denne par.-gruppe vælger digital- og relæudgange via en fieldbusindstilling.

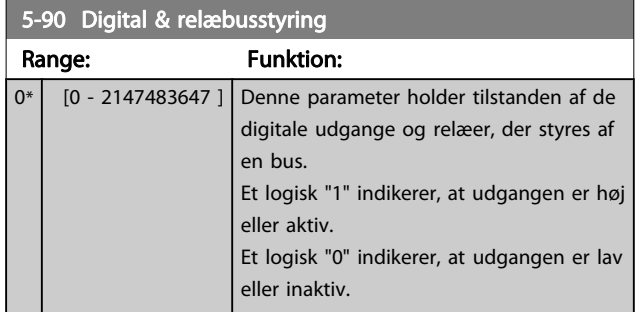

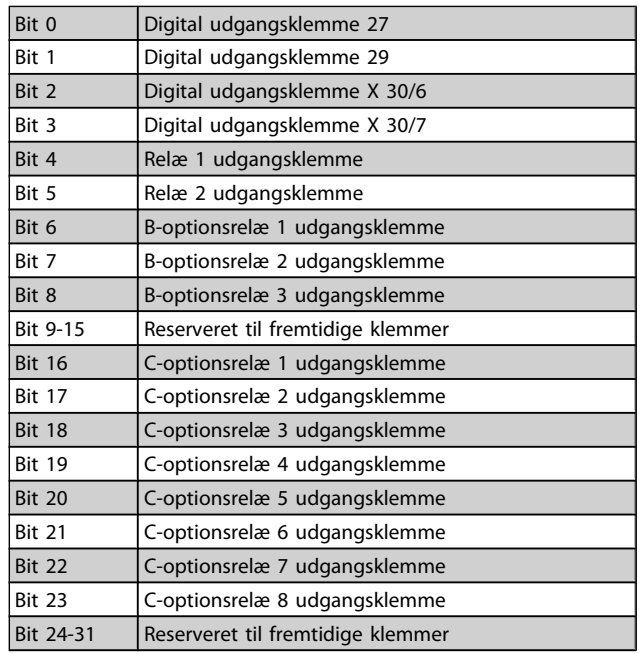

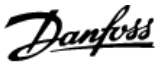

<span id="page-82-0"></span>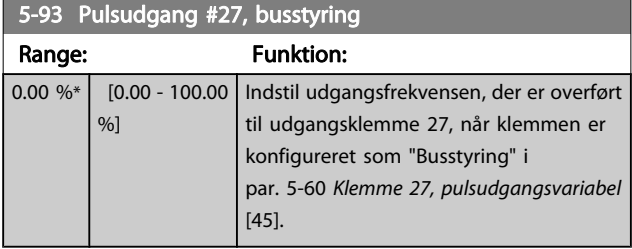

### 5-94 Pulsudgang #27, timeout forudindstillet Range: Funktion:  $0.00 \%^{*}$  [0.00 -100.00 %] Indstil udgangsfrekvensen, der er overført til udgangsklemme 27, når klemmen er konfigureret som "Busstyring, timeout" i par. 5-60 Klemme 27, pulsudgangsvariabel [48]. Og der registreres en timeout.

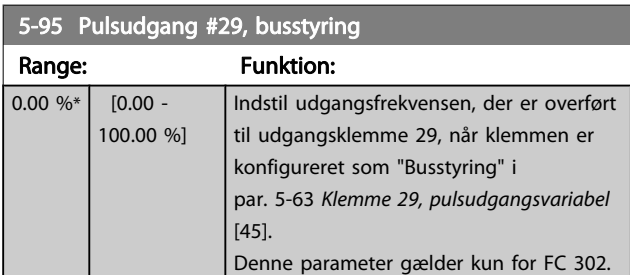

### 5-96 Pulsudgang #29, timeout forudindstillet

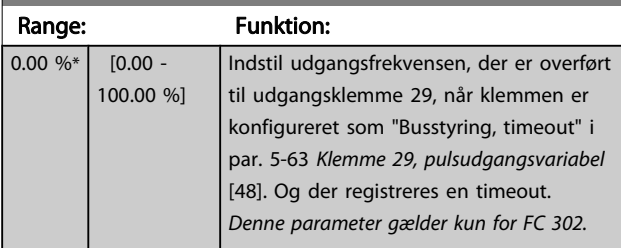

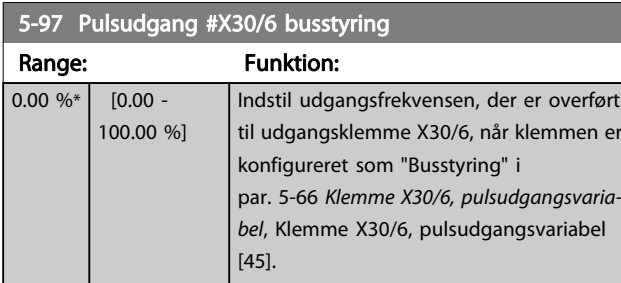

5-98 Pulsud. #X30/6 timeout forudindst.

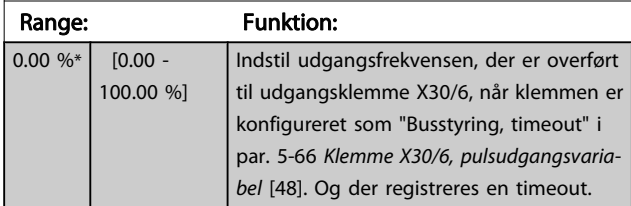

## 3.8 Parametre: 6-\*\* Analog ind-/ udgang

## 3.8.1 6-0\* Analog I/O-tilstand

De analoge indgange kan frit allokeres til enten spændings- (FC 301: 0..10 V, FC 302: 0..+/- 10V) eller strømsignal (FC 301/FC 302: 0/4..20 mA).

### BEMÆRK!

Termistorer tilsluttes enten til en analog eller en digital indgang.

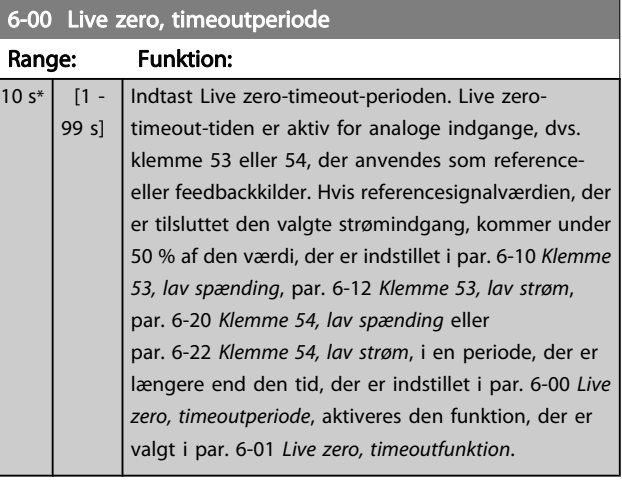

### 6-01 Live zero, timeoutfunktion

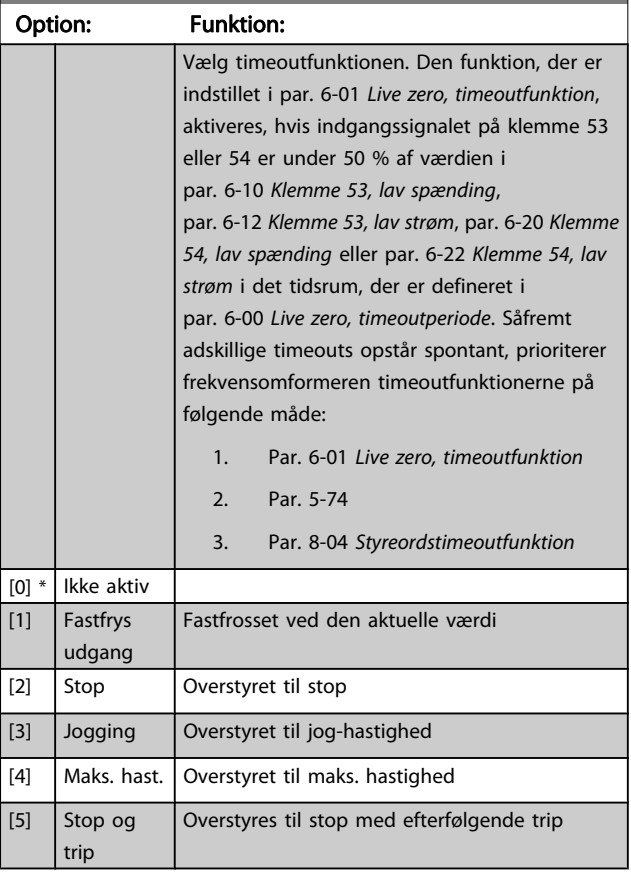

<span id="page-83-0"></span>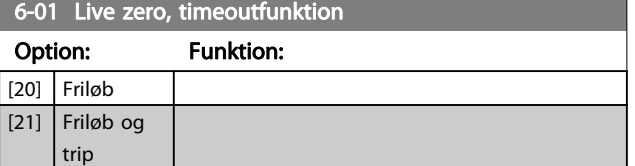

## 3.8.2 6-1\* Analog indgang 1

Parametre til konfiguration af skalering og grænser for analog indgang 1 (klemme 53).

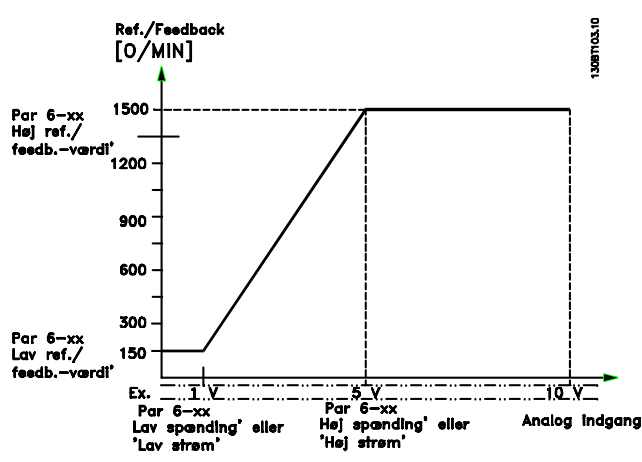

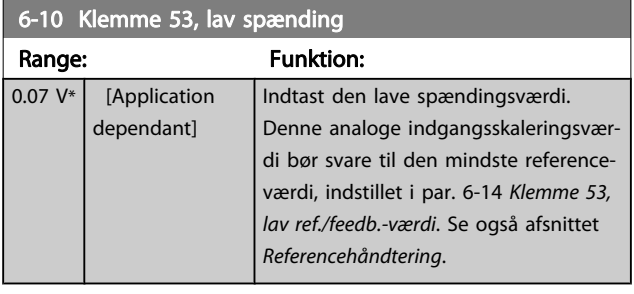

6-11 Klemme 53, høj spænding Range: Funktion:

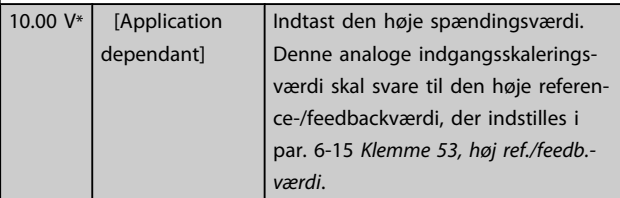

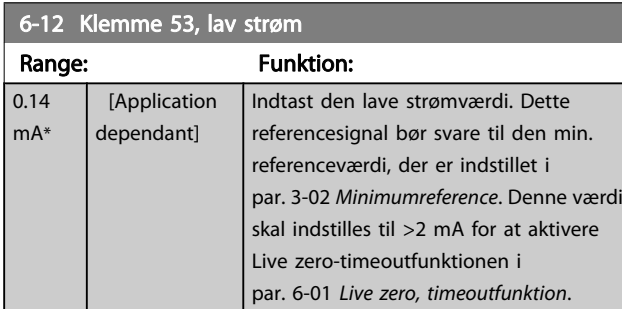

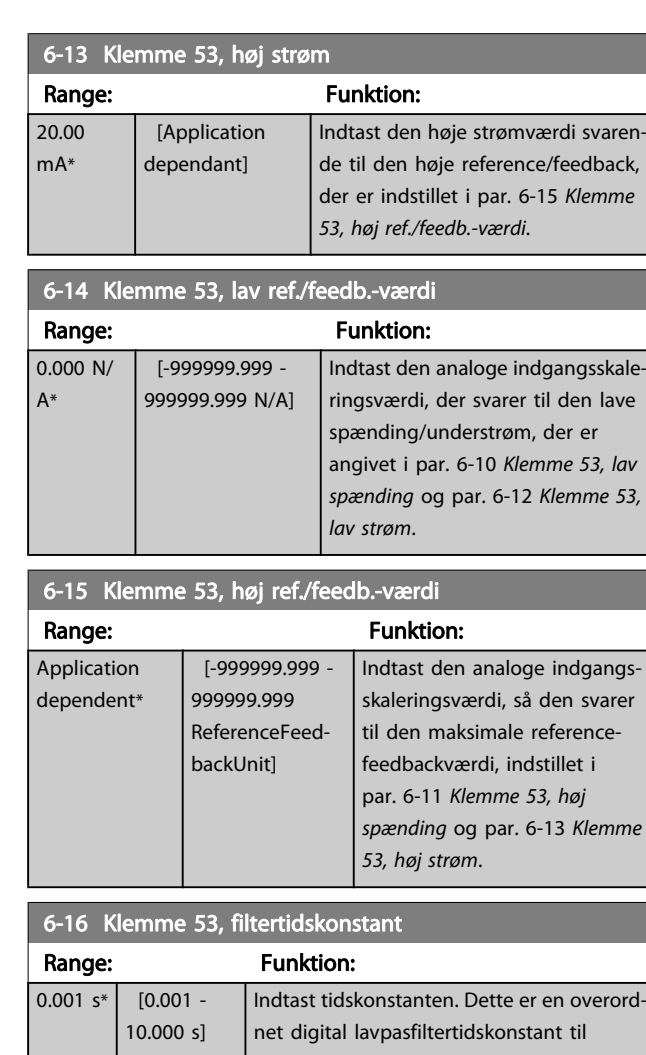

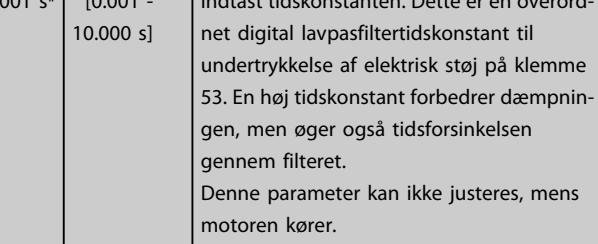

## 3.8.3 6-2\* Analog indgang 2

Parametre til konfiguration af skalering og grænser for analog indgang 2 (klemme 54).

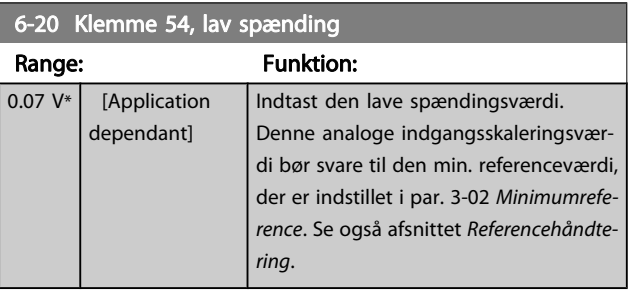

3 3

<span id="page-84-0"></span>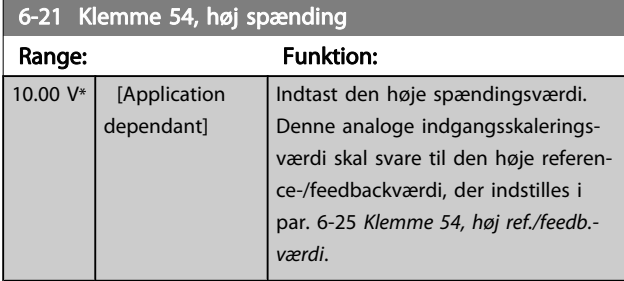

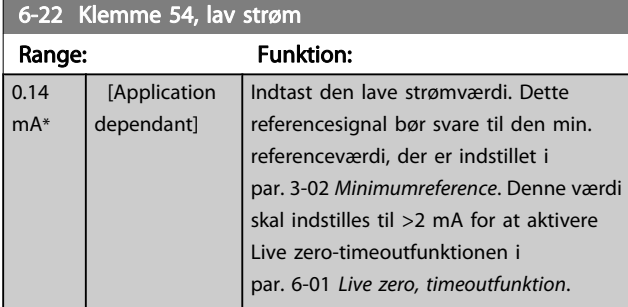

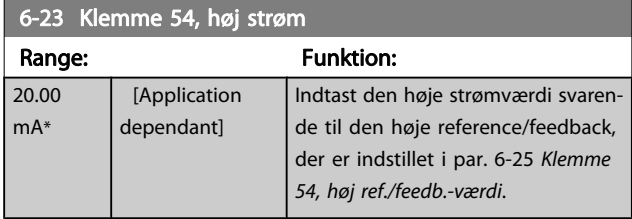

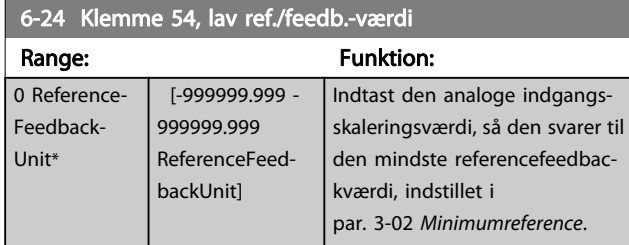

### 6-25 Klemme 54, høj ref./feedb.-værdi

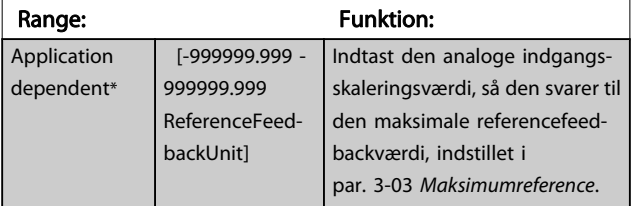

### 6-26 Klemme 54, filtertidskonstant Range: Funktion:  $0.001 s*$  [0.001 -10.000 s] Indtast tidskonstanten. Dette er en overordnet digital lavpasfiltertidskonstant til undertrykkelse af elektrisk støj på klemme 54. En høj tidskonstantværdi forbedrer dæmpningen, men øger også tidsforsinkel-

### sen gennem filteret. Denne parameter kan ikke justeres, mens motoren kører.

## 3.8.4 6-3\* Analog indgang 3 MCB 101

Par.-gruppe til konfiguration af skalering og grænser for analog indgang 3 (X30/11) placeret på optionsmodul MCB 101.

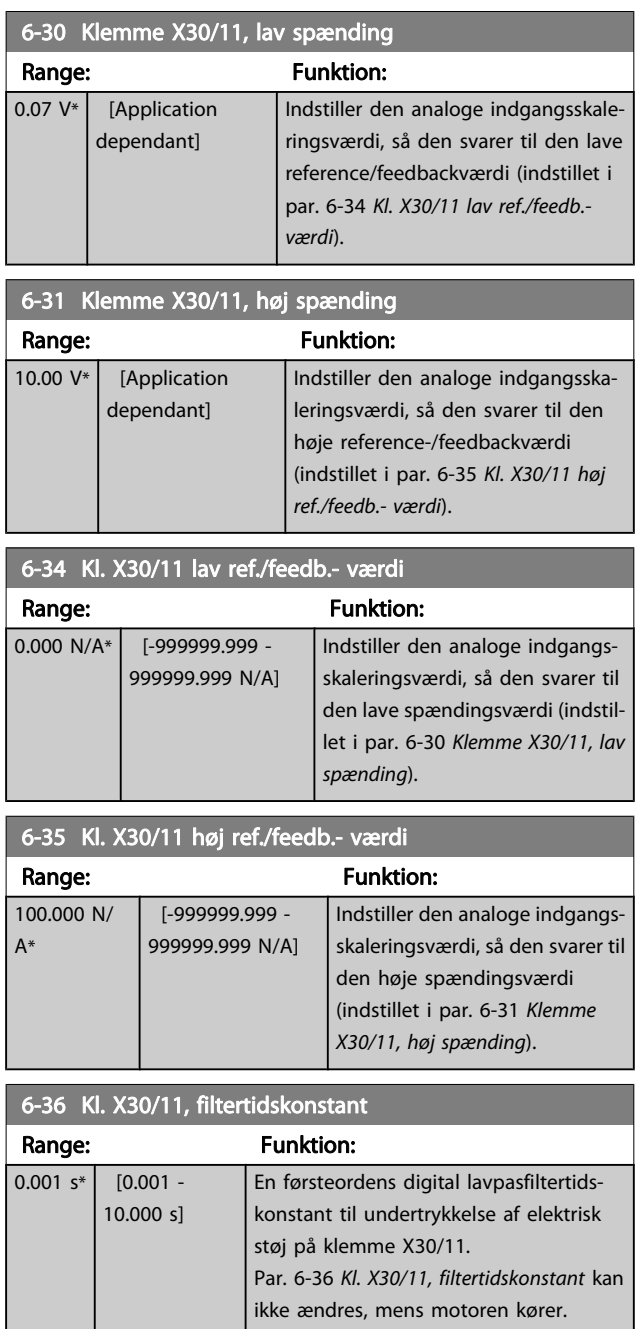

## 3.8.5 6-4\* Analog indgang 4 MCB 101

Par.-gruppe til konfiguration af skalering og grænser for analog indgang 4(X30/12), der er placeret på optionsmodul MCB 101.

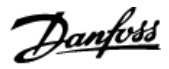

<span id="page-85-0"></span>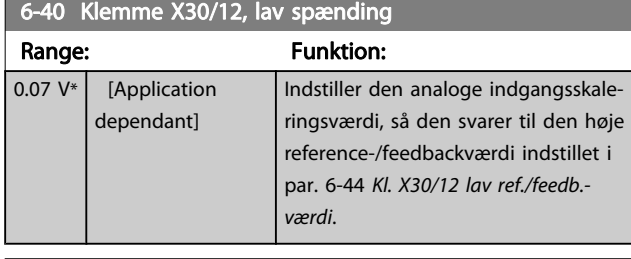

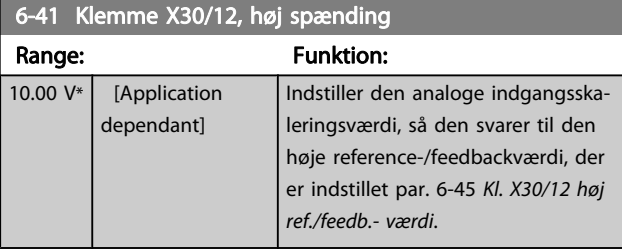

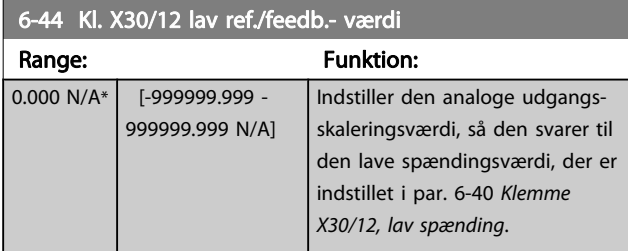

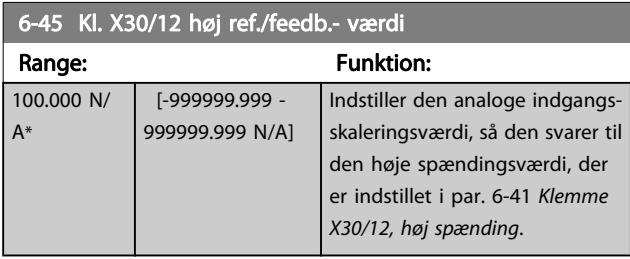

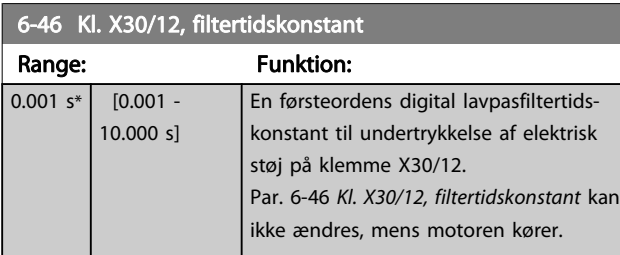

## 3.8.6 6-5\* Analog udgang 1

Parametre til konfiguration af skalering og grænser for analog udgang 1, dvs. klemme 42. Analoge udgange er strømudgange: 0/4 – 20 mA. Stelklemme (klemme 39) er den samme klemme og har samme elektriske potentiale for analog og digital steltilslutning. Opløsningen på analog udgang er 12 bit.

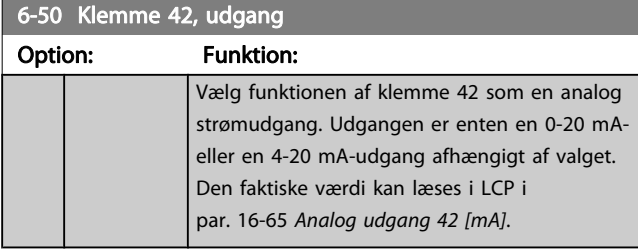

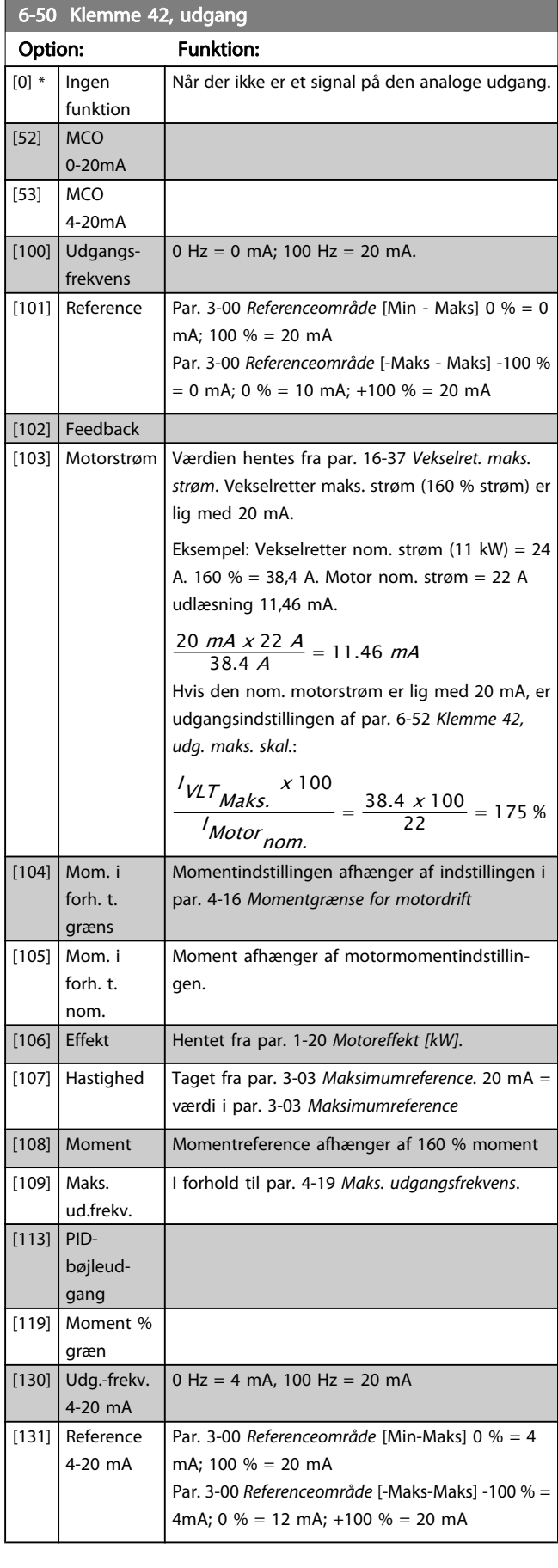

<span id="page-86-0"></span>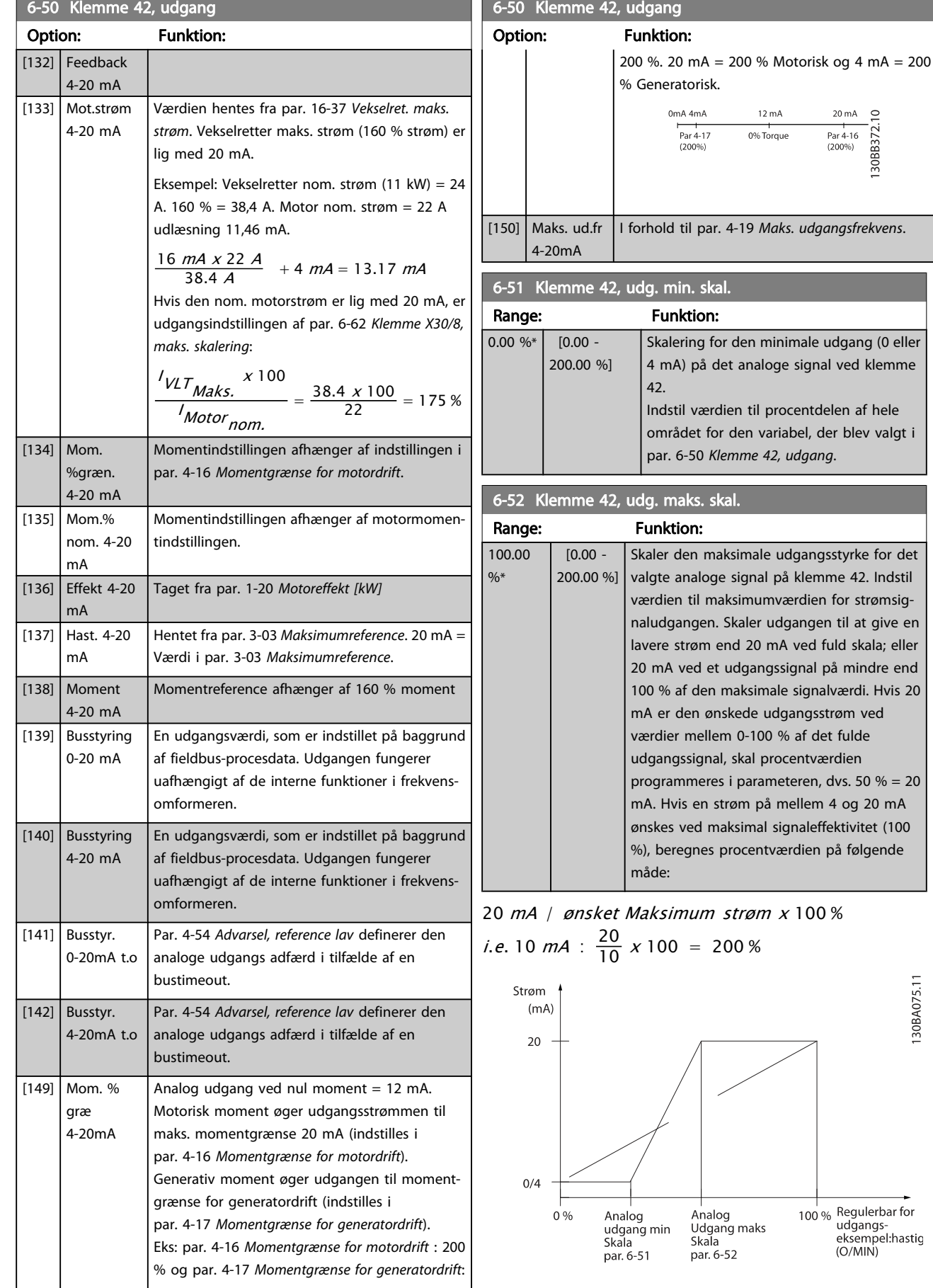

130BA075.11

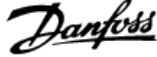

<span id="page-87-0"></span>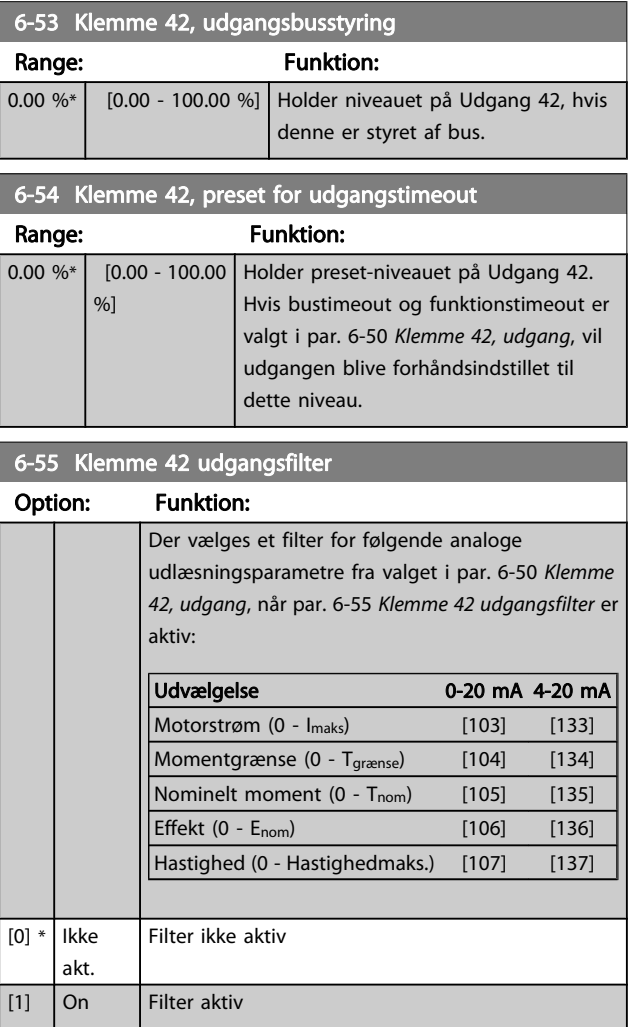

## 3.8.7 6-6\* Analog udgang 2 MCB 101

Analoge udgange er strømudgange: 0/4 - 20 mA. Stelklemme (klemme X30/8) er den samme klemme og har samme elektriske potentiale for almindelig analog tilslutning. Opløsningen på analog udgang er 12 bit.

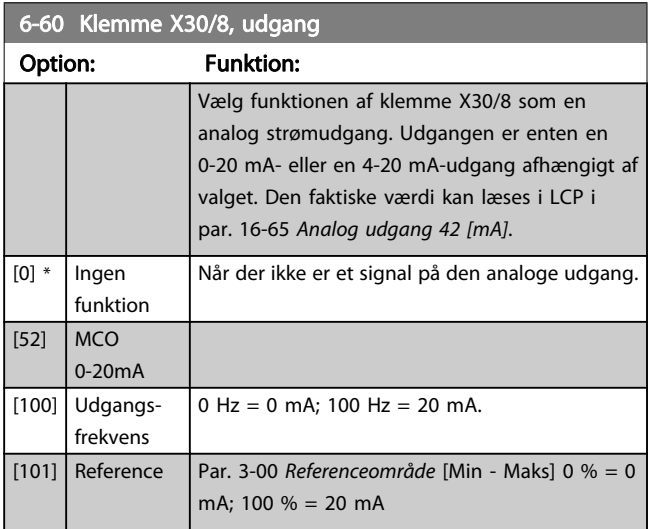

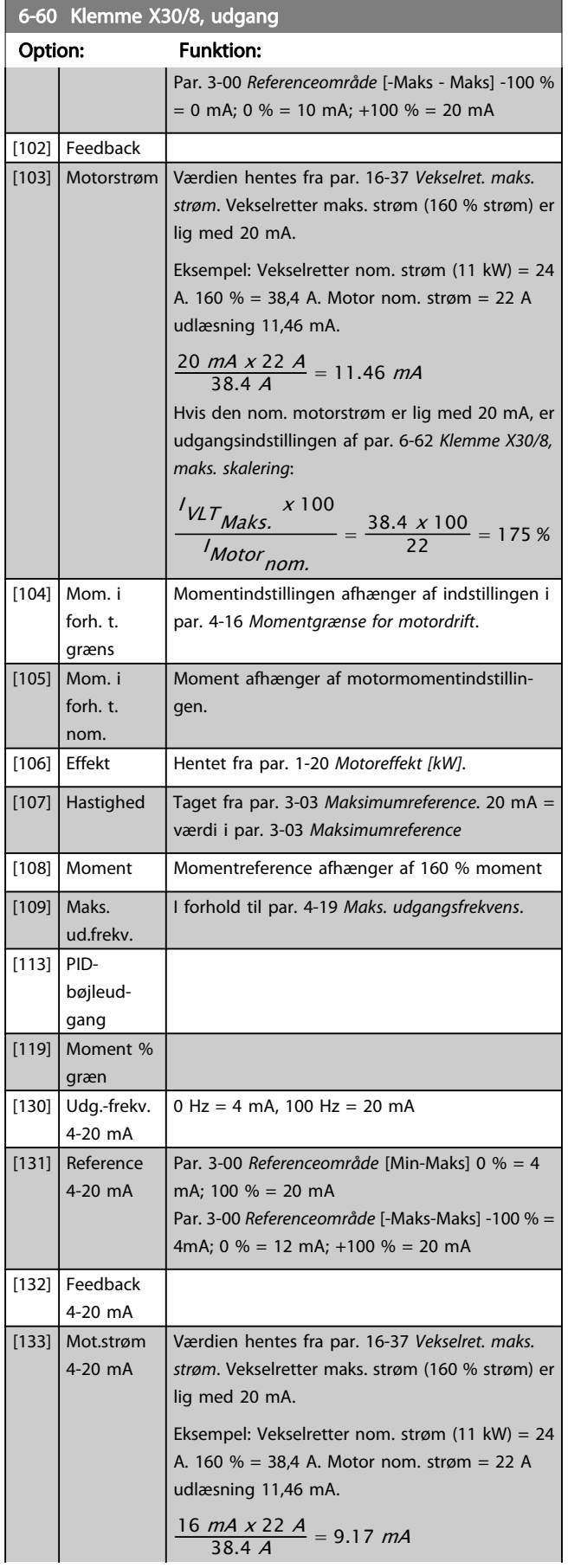

# Danfoss

<span id="page-88-0"></span>Parameterbeskrivelser FC 300 Programming Guide

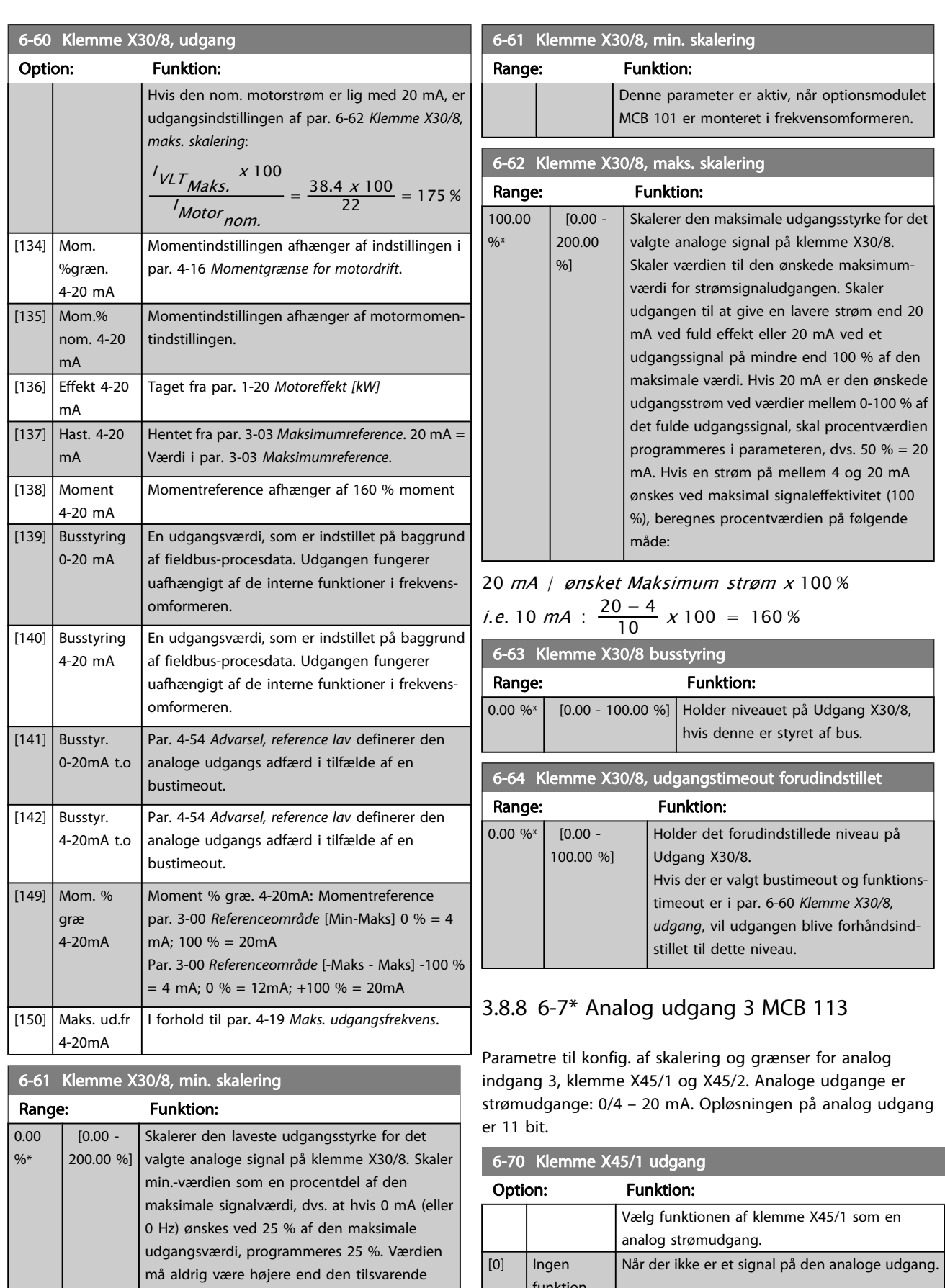

funktion

[52] MCO 305 0-20 mA

indstilling i par. 6-62 Klemme X30/8, maks. skalering, hvis værdien er under 100 %.

### Parameterbeskrivelser FC 300 Programming Guide

Danfoss

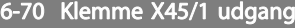

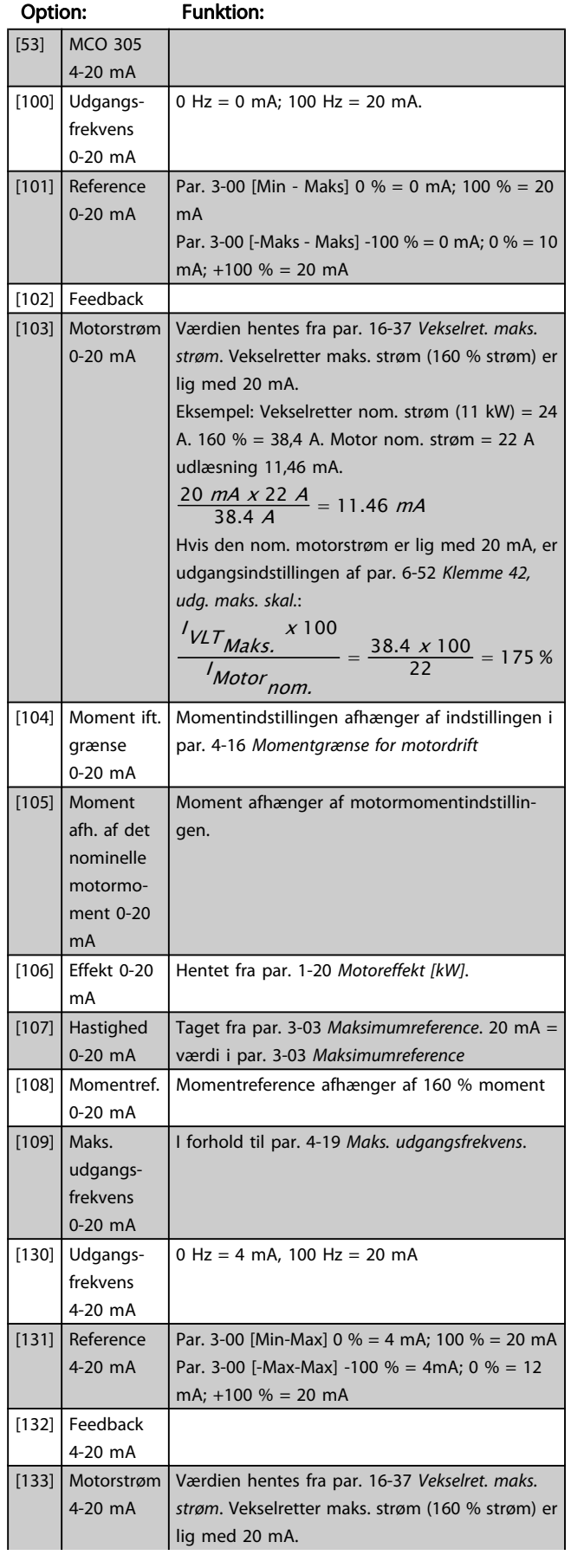

### 6-70 Klemme X45/1 udgang Option: Funktion: Eksempel: Vekselretter nom. strøm (11 kW) = 24 A. 160 % = 38,4 A. Motor nom. strøm = 22 A udlæsning 11,46 mA.  $\frac{16 \text{ mA} \times 22 \text{ A}}{38.4 \text{ A}} = 9.17 \text{ mA}$ Hvis den nom. motorstrøm er lig med 20 mA, er udgangsindstillingen af par. 6-52 [Klemme 42,](#page-86-0) [udg. maks. skal.](#page-86-0):  $\frac{N_{VLT_{Maks.}} \times 100}{N_{Motor}} = \frac{38.4 \times 100}{22} = 175\%$ <sup>I</sup> Motor nom. [134] Moment % grænse 4-20 mA Momentindstillingen afhænger af indstillingen i par. 4-16 Momentgrænse for motordrift. [135] Moment % nom. 4-20 mA Momentindstillingen afhænger af motormomentindstillingen. [136] Effekt 4-20 mA Taget fra par. 1-20 Motoreffekt [kW] [137] Hastighed 4-20 mA Hentet fra par. 3-03 Maksimumreference. 20 mA = Værdi i par. 3-03 Maksimumreference. [138] Moment 4-20 mA Momentreference afhænger af 160 % moment [139] Busstyr., 0-20 mA En udgangsværdi, som er indstillet på baggrund af fieldbus-procesdata. Udgangen fungerer uafhængigt af de interne funktioner i frekvensomformeren. [140] Busstyr., 4-20 mA En udgangsværdi, som er indstillet på baggrund af fieldbus-procesdata. Udgangen fungerer uafhængigt af de interne funktioner i frekvensomformeren. [141] Busstyring 0-20 mA, timeout Par. 4-54 [Advarsel, reference lav](#page-64-0) definerer den analoge udgangs adfærd i tilfælde af en bustimeout. [142] Busstyring 4-20 mA, timeout Par. 4-54 [Advarsel, reference lav](#page-64-0) definerer den analoge udgangs adfærd i tilfælde af en bustimeout. [150] Maks. udgangsfrekvens I forhold til par. 4-19 [Maks. udgangsfrekvens](#page-61-0).

### 6-71 Klemme X45/1, udg. min. skala

4-20 mA

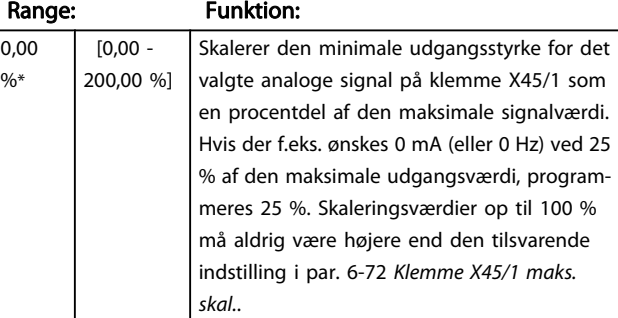

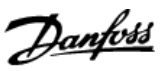

## 6-72 Klemme X45/1, udg. maks. skala

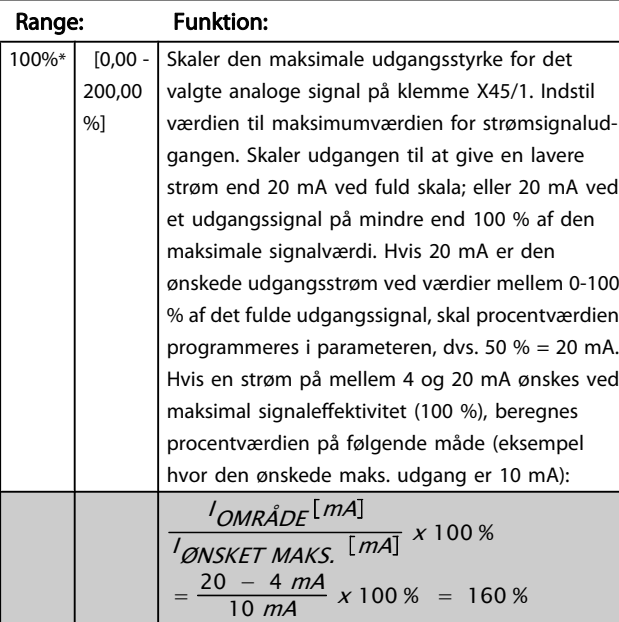

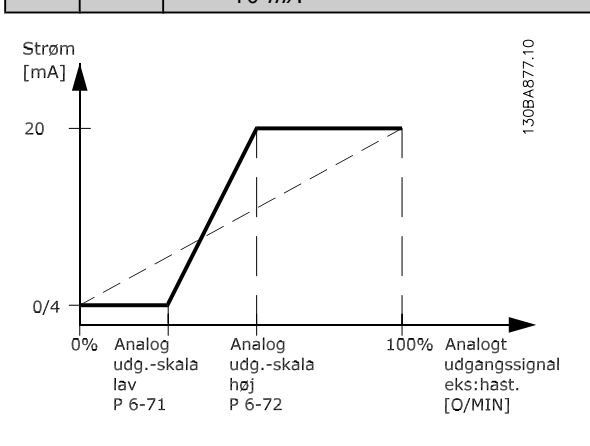

6-73 Klemme X45/1, Udgangsbusstyring

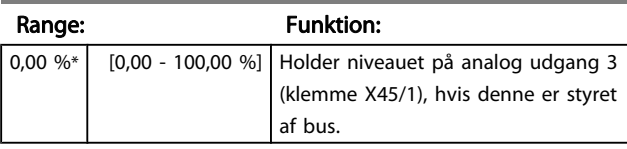

6-74 Klemme X45/1, preset for udg.-timeout

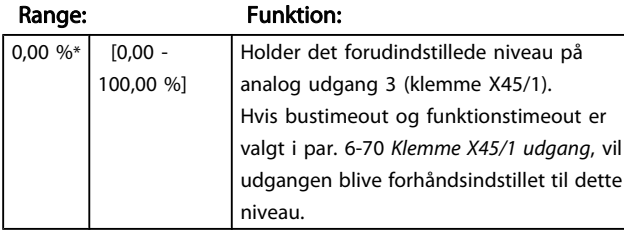

## 3.8.9 6-8\* Analog udgang 4 MCB 113

Parametre til konfiguration af skalering og grænser for analog udgang 4. Klemme X45/3 og X45/4. Analoge udgange er strømudgange: 0/4 – 20 mA. Opløsningen på analog udgang er 11 bit.

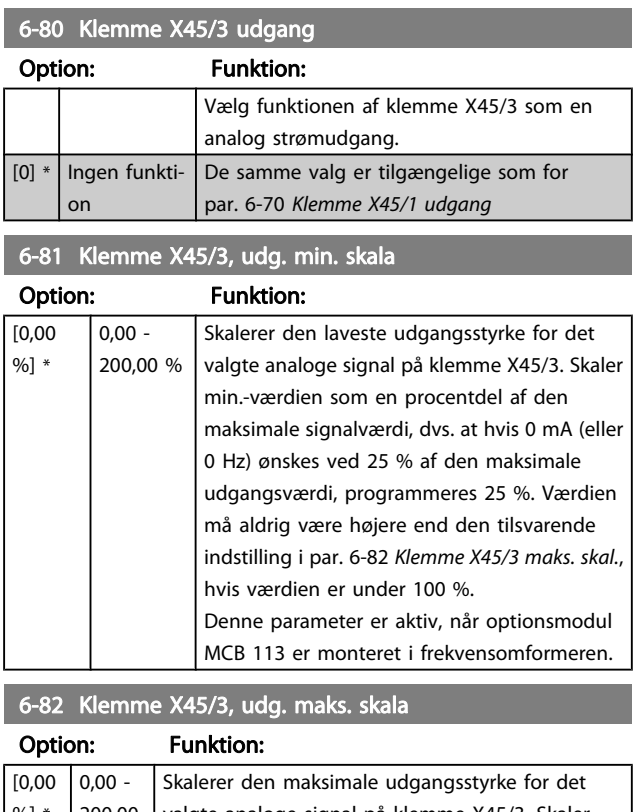

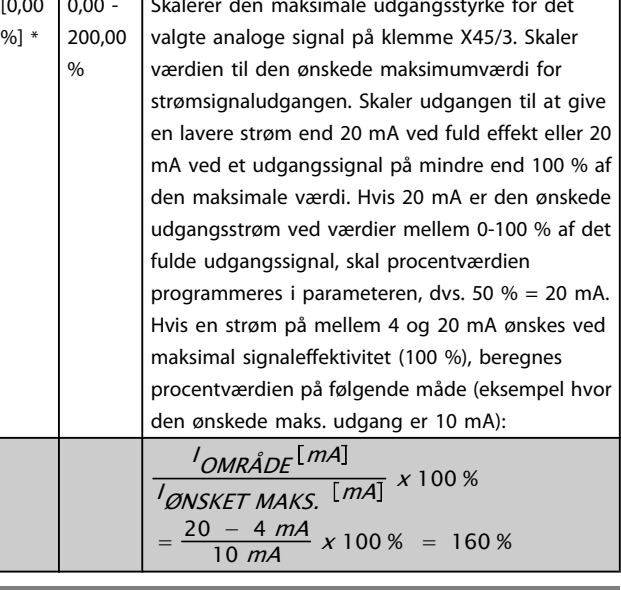

### 6-83 Klemme X45/3, Udgangsbusstyring

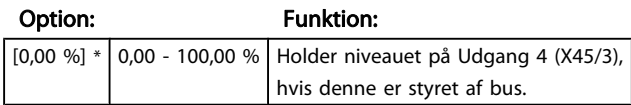

3 3

<span id="page-91-0"></span>6-84 Klemme X45/3, preset udgangstimeout

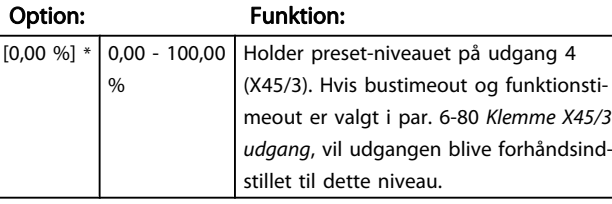

## 3.9 Parametre: 7-\*\* Styreenheder

3.9.1 7-0\* Hastighed, PID-styr.

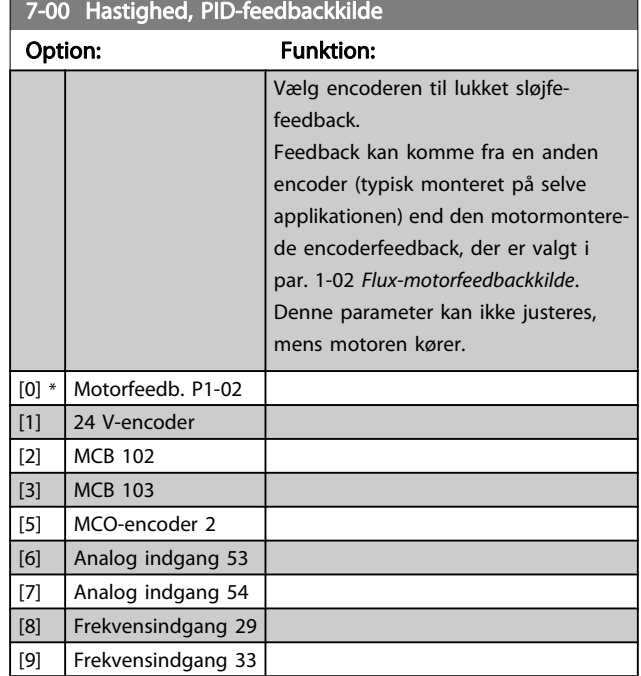

## BEMÆRK!

Hvis separate encodere anvendes (kun FC 302) skal rampeindstillingsparametre i grupperne 3-4\*, 3-5\*, 3-6\*, 3-7\* og 3-8\* justeres, så de svarer til gearforholdet mellem de to encodere.

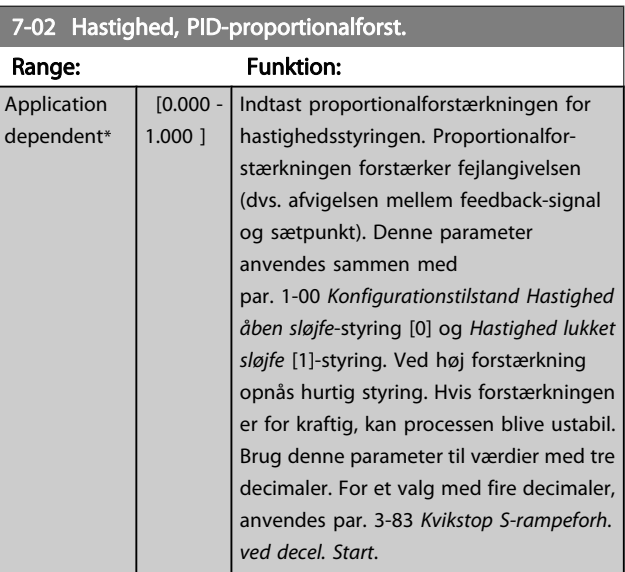

and the state of the state of the state of

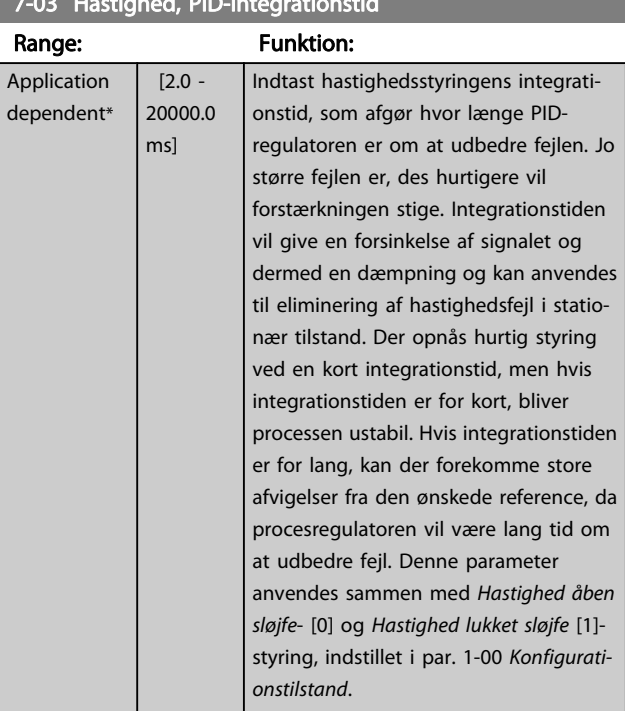

7-03 Hastighed, PID-integrationstid

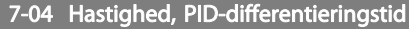

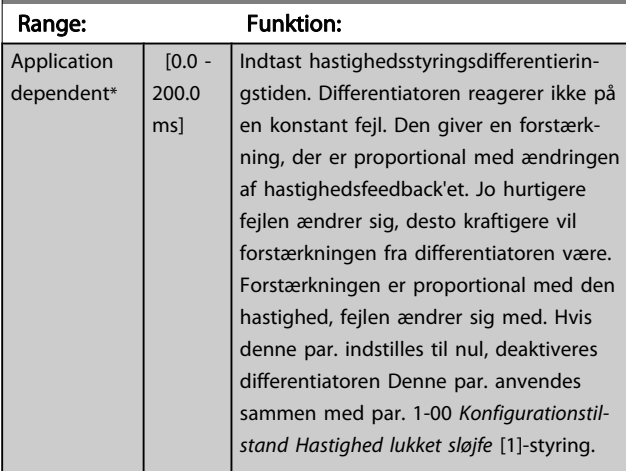

## 7-05 Hastighed, PID diff. forstærk.-grænse

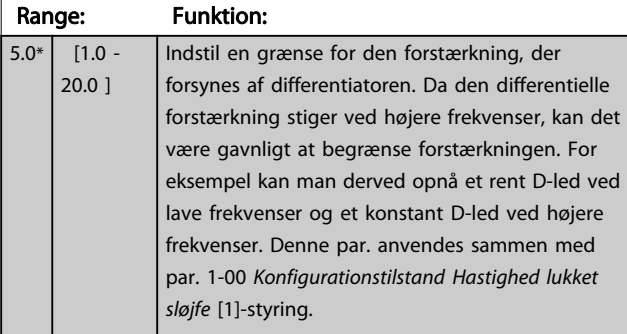

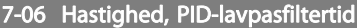

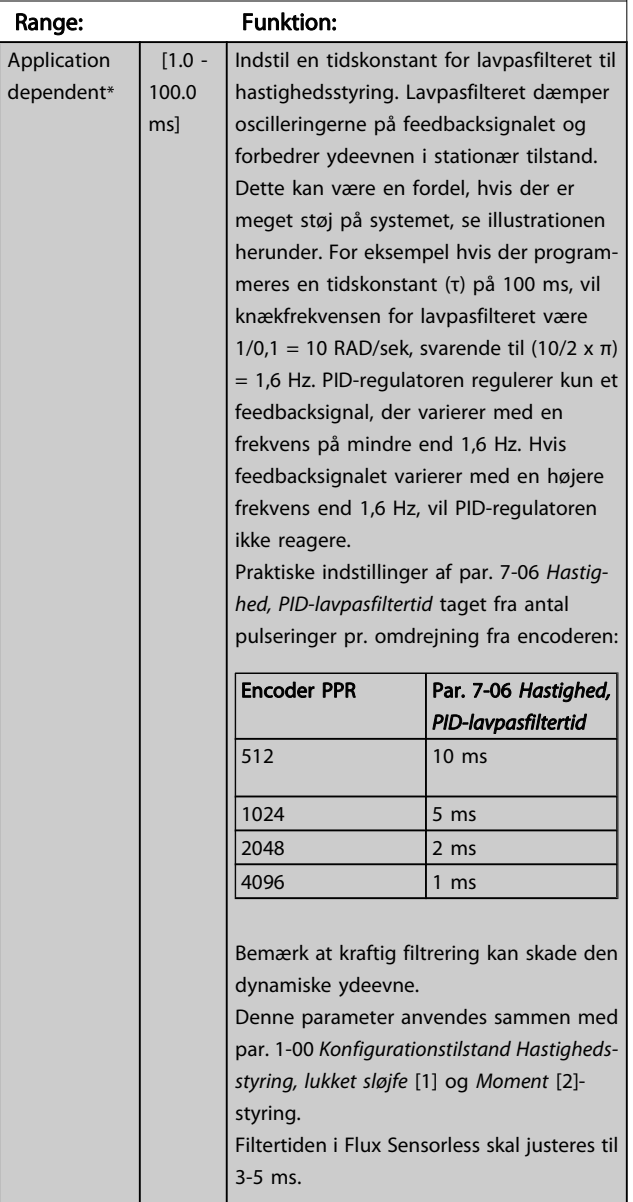

Danfoss

Parameterbeskrivelser FC 300 Programming Guide

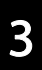

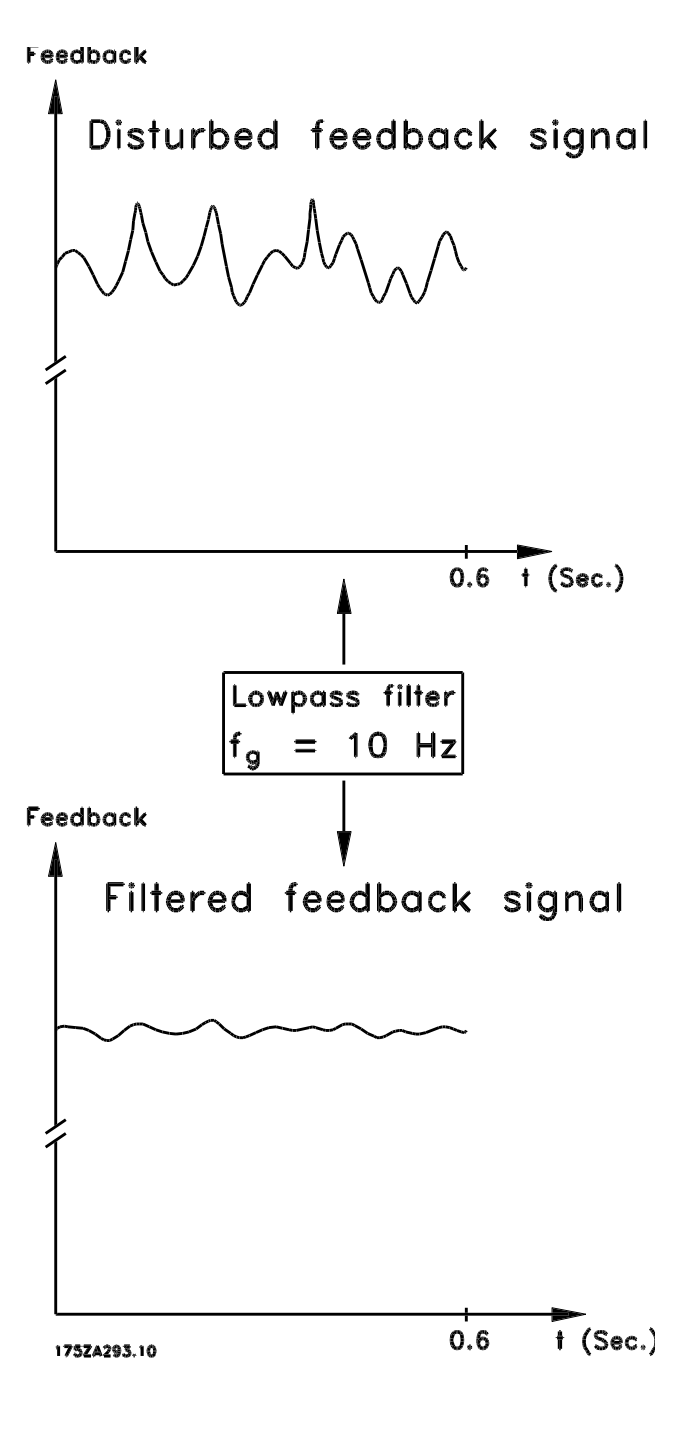

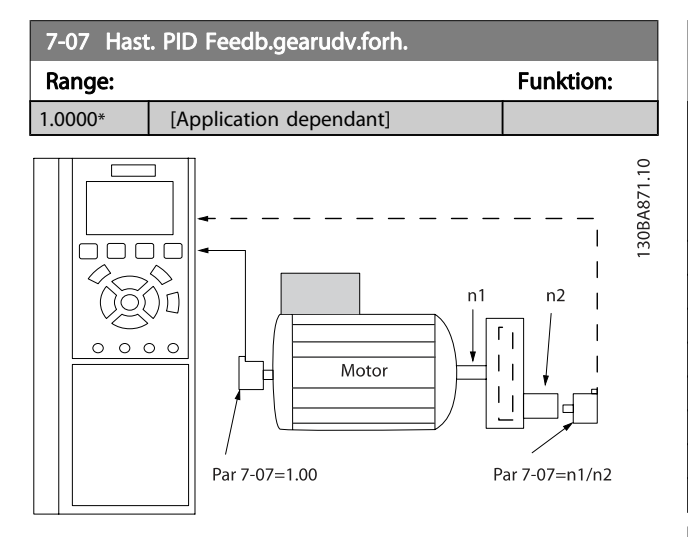

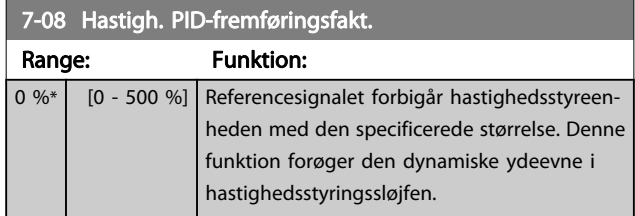

## 3.9.2 7-1\* Moment PI-styring

Parametre til konfigurering af moment PI-styring i moment åben sløjfe (par. 1-00 [Konfigurationstilstand](#page-32-0)).

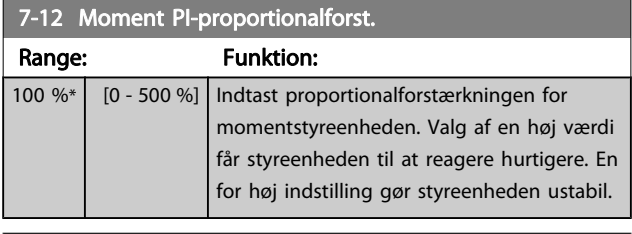

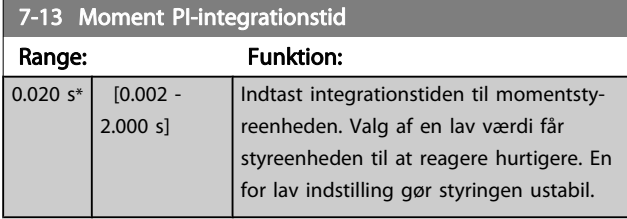

## 3.9.3 7-2\* Processtyring feedback

Vælg feedbackkilder til proces PID-styringen, og hvordan denne feedback skal håndteres.

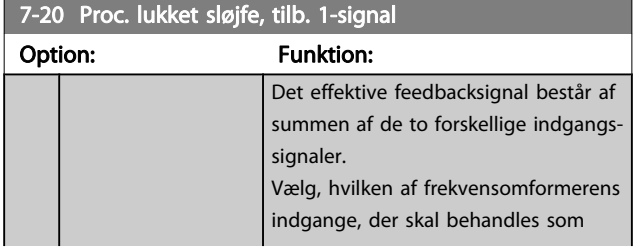

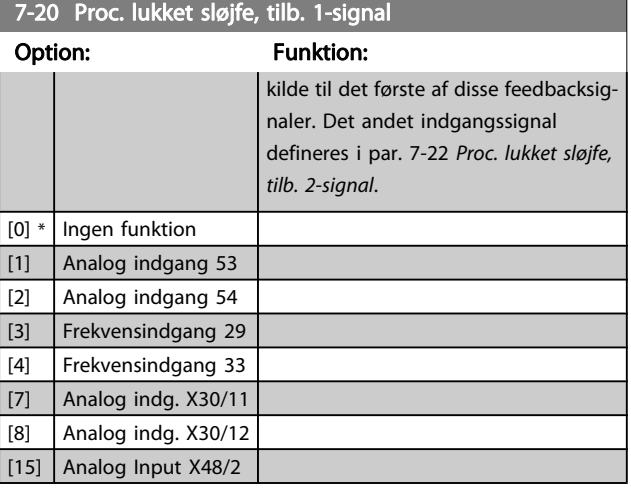

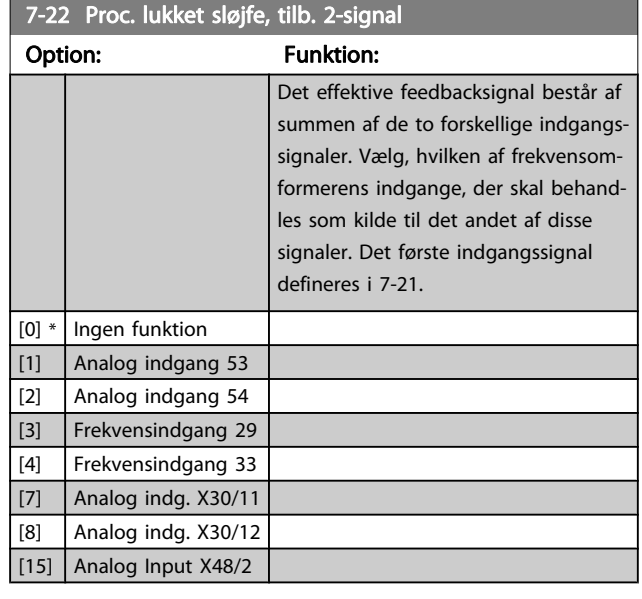

## 3.9.4 7-3\* Proces, PID-reg.

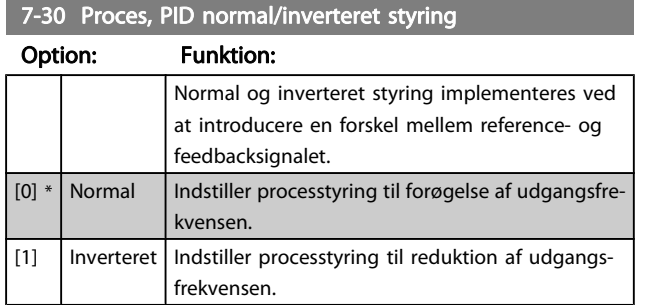

### 7-31 Proces, PID-anti windup

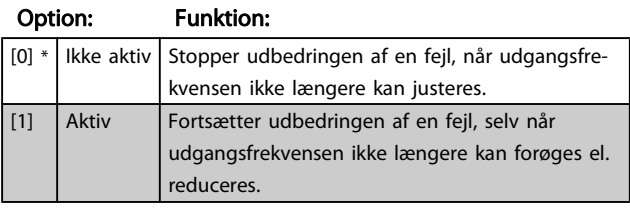

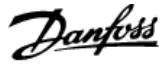

<span id="page-95-0"></span>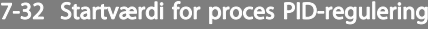

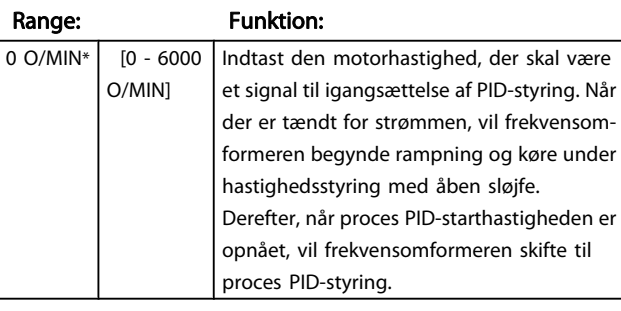

### 7-33 Proces PID-proportionalforstærkning

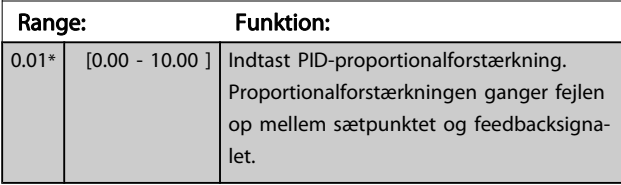

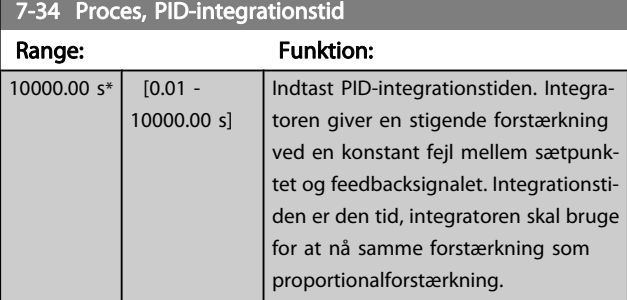

### 7-35 Proces, PID-differentieringstid

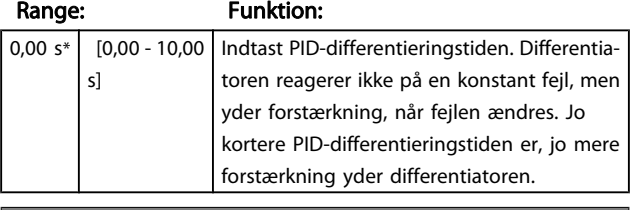

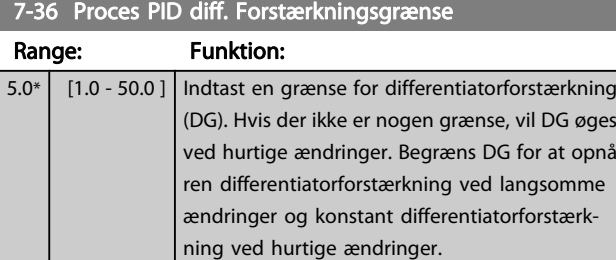

### 7-38 Proces PID-feed forward-faktor Range: Funktion:  $0 \%$  [0 -200 %] Indtast PID-fremføringsfaktor (FF). FF-faktoren sender et konstant fragment af referencesignalet til bypass af PID-styringen, så PID-styringen kun påvirker den resterende del af styresignalet. Enhver ændring i denne parameter, vil derfor påvirke motorhastigheden. Når FF-faktoren aktiveres giver den mindre oversving og høj dynamik ved ændring af sætpunktet. par. 7-38 Proces PID-feed forwardfaktor er aktiv, når par. 1-00 [Konfigurationstilstand](#page-32-0) er indstillet til [3] Proces. 7-39 På referencebåndbredde

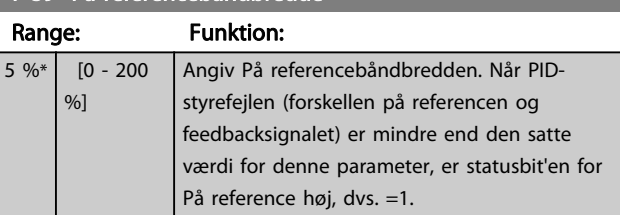

## 3.9.5 7-4\* Avanceret process PID-styr.

### 7-40 Process PID I-del nulstilling

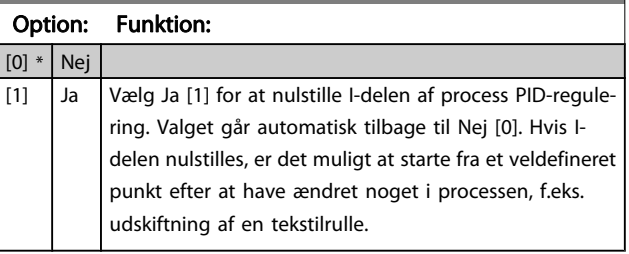

# 7-41 Process PID-udgang neg: bøjle

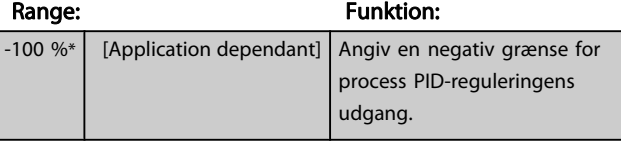

### 7-42 Process PID-udgang pos.: bøjle

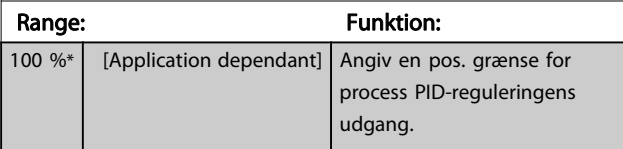

### 7-43 Process PID-forst.skal. ved min. ref.

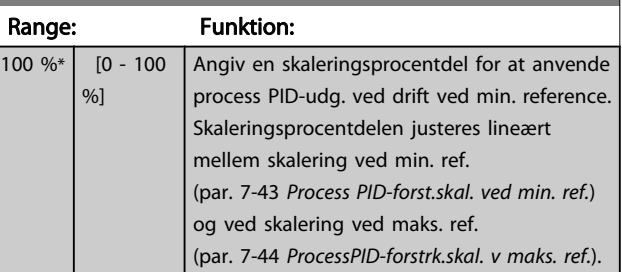

<span id="page-96-0"></span>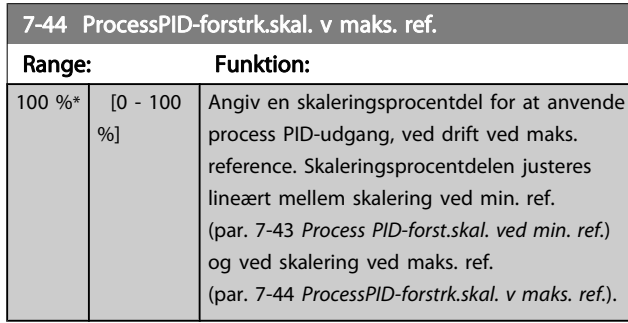

### 7-45 Process PID-fremføringsressource

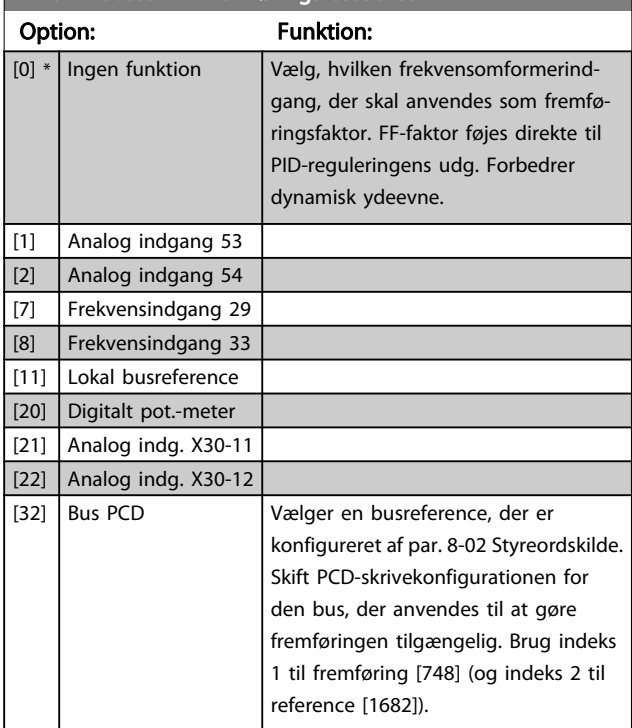

7-46 ProcessPID-fremf. normal/inv. reg.

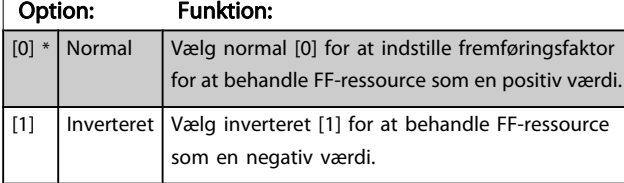

### 7-48 PCD Feed Forward

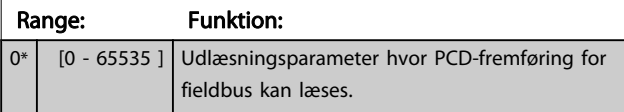

7-49 Process PID normal/inv. reg. Option: Funktion:

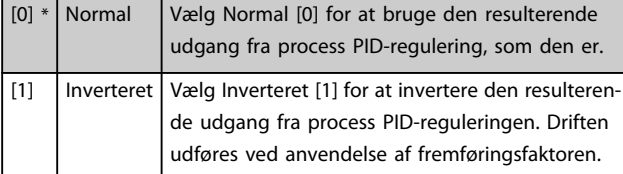

## 3.9.6 7-5\* Proces, PID-reg.

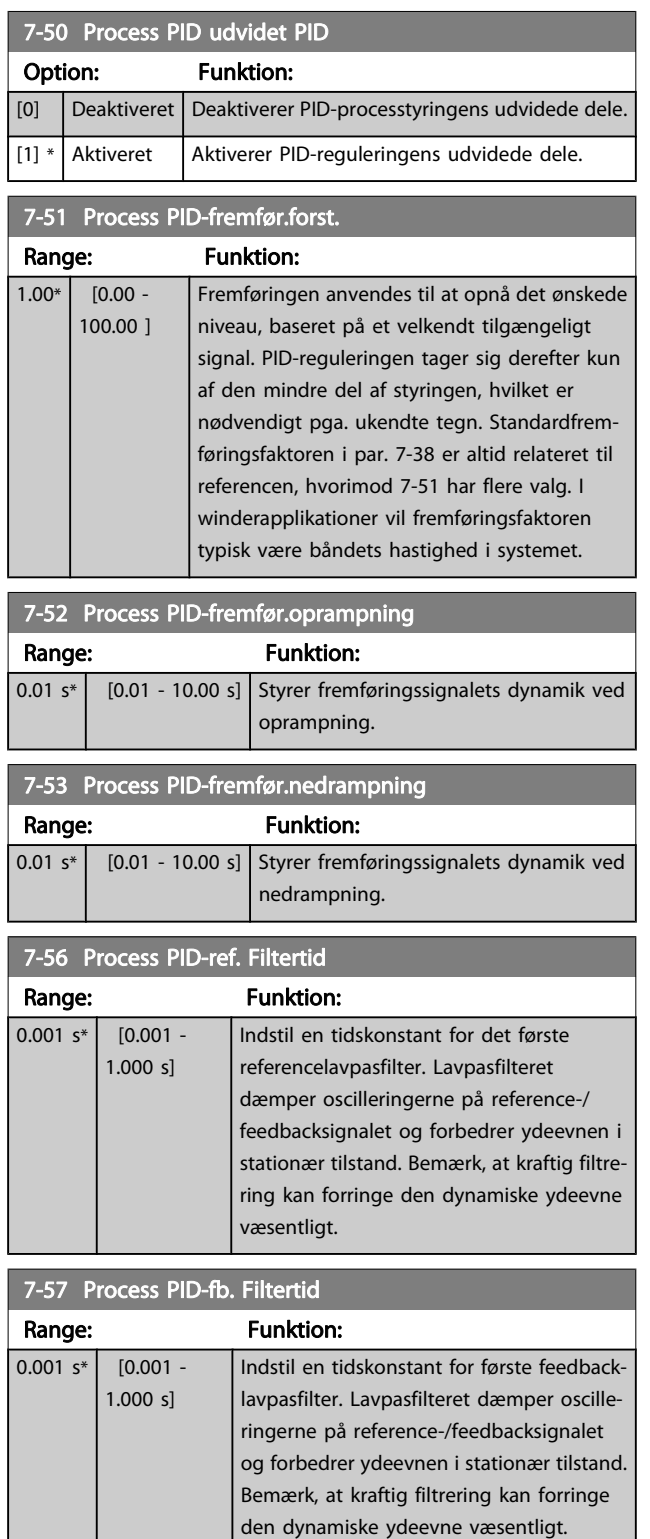

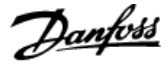

## <span id="page-97-0"></span>3.10 Parametre: 8-\*\* Kommunikation og optioner

### 3.10.1 8-0\* Generelle indstillinger

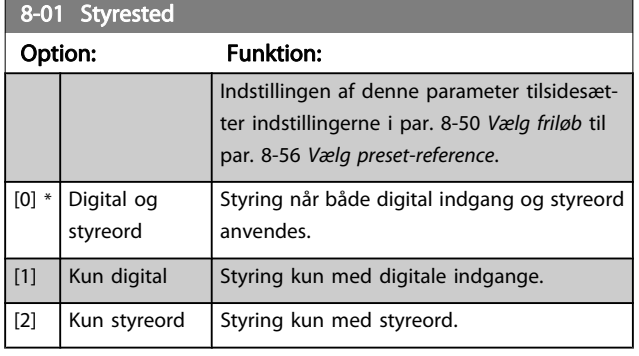

### 8-02 Styreordskilde

Vælg kilden til styreordet: en af to serielle grænseflader eller fire monterede optioner. Frekvensomformeren indstiller under den indledende opstart automatisk denne parameter til Option A [3], hvis den registrerer, at der i port A er installeret en gyldig fieldbusoptionet gyldigt . Hvis denne option fjernes, registrerer frekvensomformeren en ændring i konfigurationen og ændrer par. 8-02 Styreordskilde tilbage til fabriksindstillingen FC RS485, hvorefter frekvensomformeren tripper. Hvis der installeres en option efter den første opstart, ændres indstillingen i par. 8-02 Styreordskilde ikke, men frekvensomformeren tripper, og

displayet viser: Alarm 67 Option ændret.

Denne parameter kan ikke justeres, mens motoren kører.

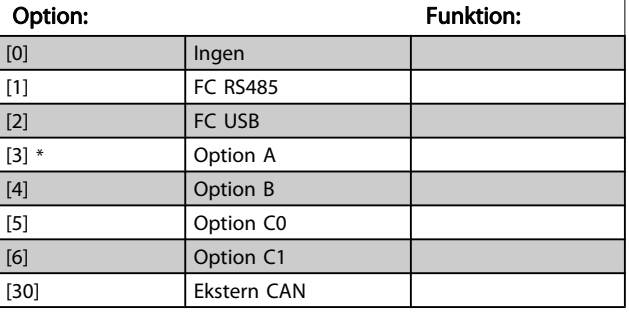

### 8-03 Styreordstimeouttid

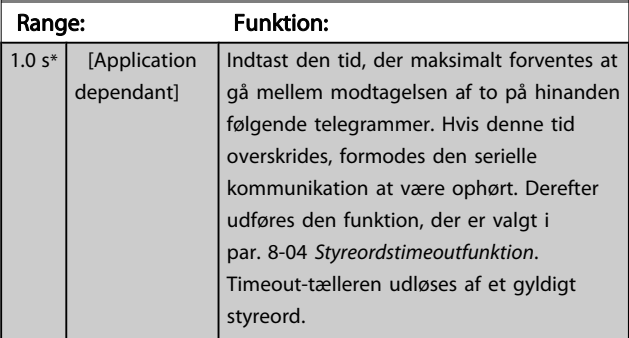

### 8-04 Styreordstimeoutfunktion

Vælg timeoutfunktionen. Timeoutfunktionen aktiveres, hvis styreordet ikke opdateres inden for det tidsrum, der er angivet i par. 8-03 Styreordstimeouttid.

### Option: Funktion:  $\sqrt{10}$  \* Ikke aktiv Genoptag styring via seriel bus (Fieldbus

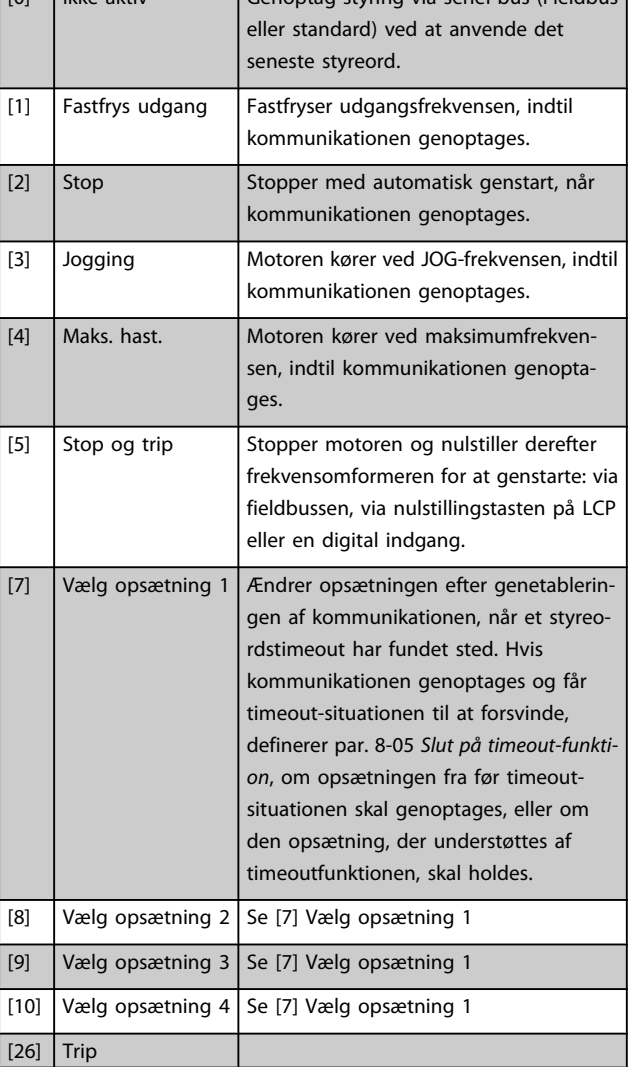

### BEMÆRK!

Følgende konfiguration er påkrævet for at ændre opsætningen efter et timeout:

Indstil par. 0-10 [Aktiv opsætning](#page-24-0) til [9] Multiopsætning, og vælg den relevante sammenkædning i [par. 0-12](#page-24-0) Denne [opsætning knyttet til](#page-24-0).

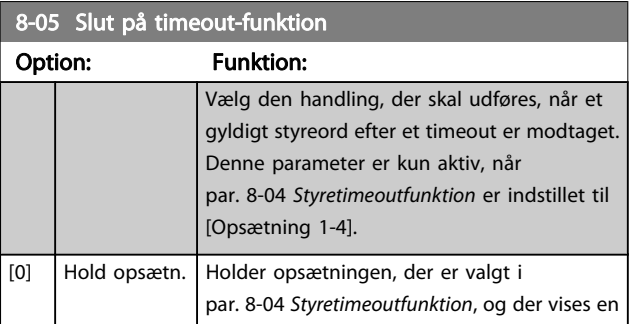

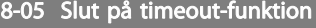

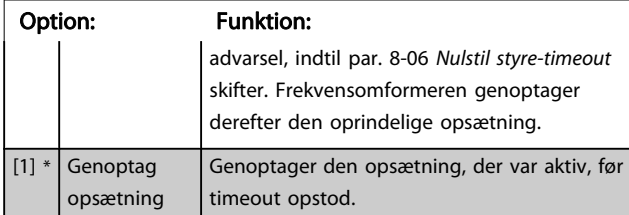

### 8-06 Nulstil styreordstimeout

Denne parameter er kun aktiv, når valgmuligheden Hold opsætning [0] er valgt i par. 8-05 [Slut på timeout-funktion](#page-97-0).

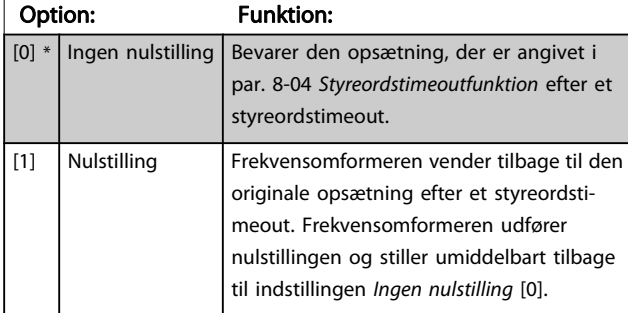

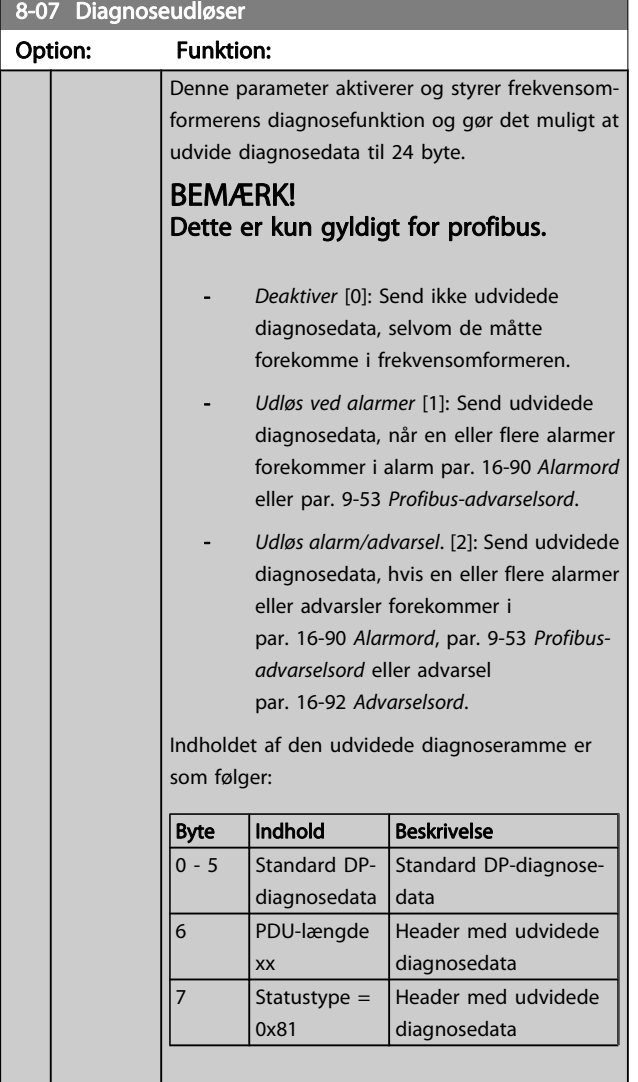

### 8-07 Diagnoseudløser

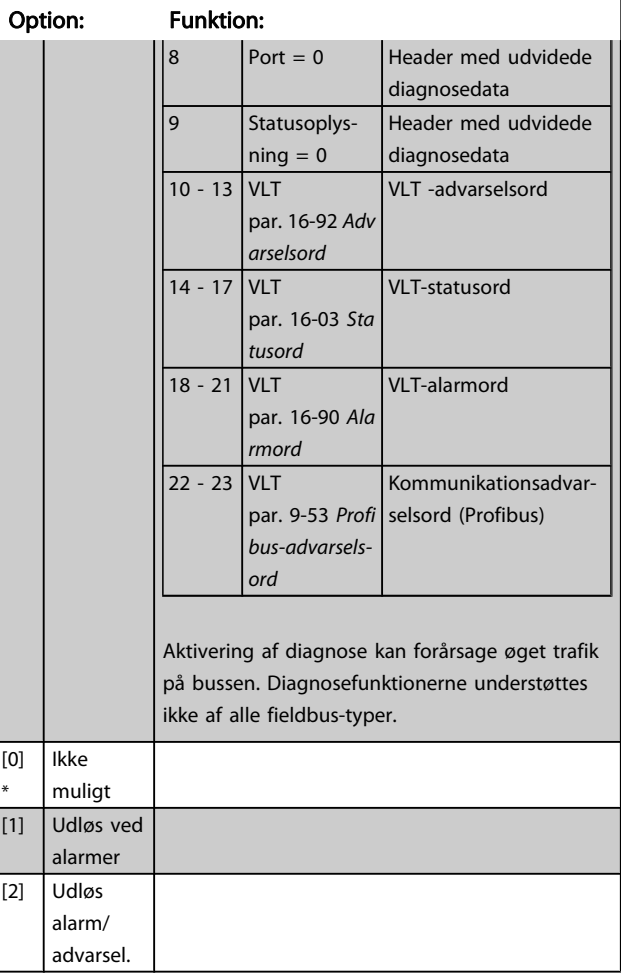

### 8-08 Readout Filtering

Funktionen anvendes, hvis udlæsningen af hastighedsfeedbackværdien på fieldbussen fluktuerer. Vælg filtreret, hvis funktionen kræves. Der kræves en strømcyklus, før ændringerne træder i kraft.

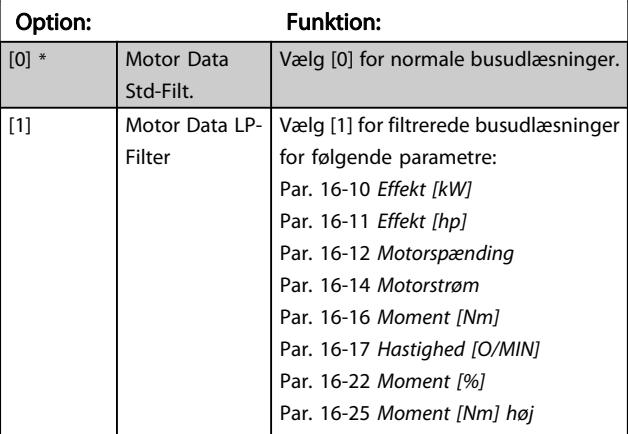

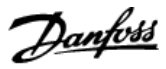

## <span id="page-99-0"></span>3.10.2 8-1\* Styre Ordindstillinger

### 8-10 Styreordsprofil

Vælg fortolkning af de styre- og statusord, som svarer til den installerede fieldbus. Kun gyldige valg for fieldbussen, der er installeret i port A, vil være synlige i LCP-displayet.

For vejledning i valg af FC-profil [0] og PROFIdrive-profil [1] se afsnittet Seriel kommunikation via RS 485-grænseflade.

For yderligere vejledning til valg af PROFIdrive-profil [1], ODVA [5] og CANopen DSP 402 [7]henvises til betjeningsvejledning for det installerede fieldbus.

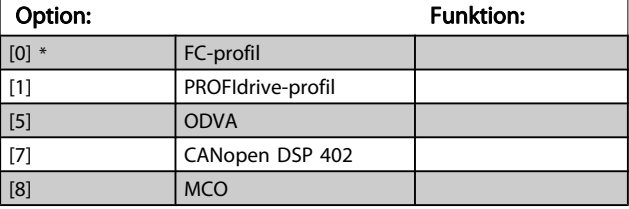

### 8-13 Konfigurerbart statusord STW

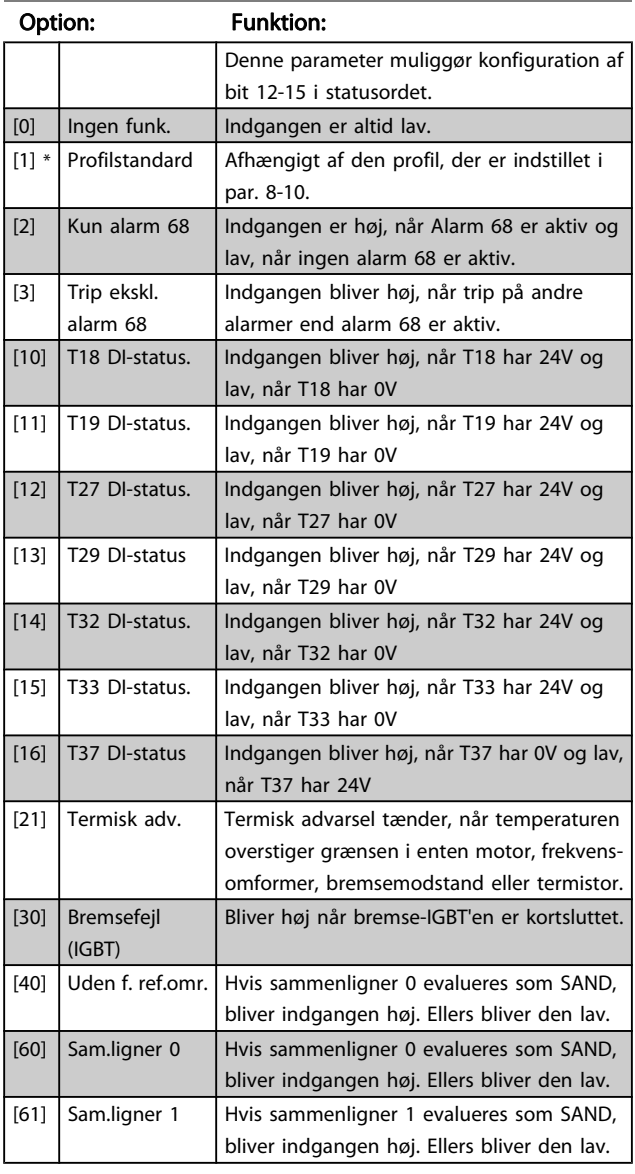

### 8-13 Konfigurerbart statusord STW

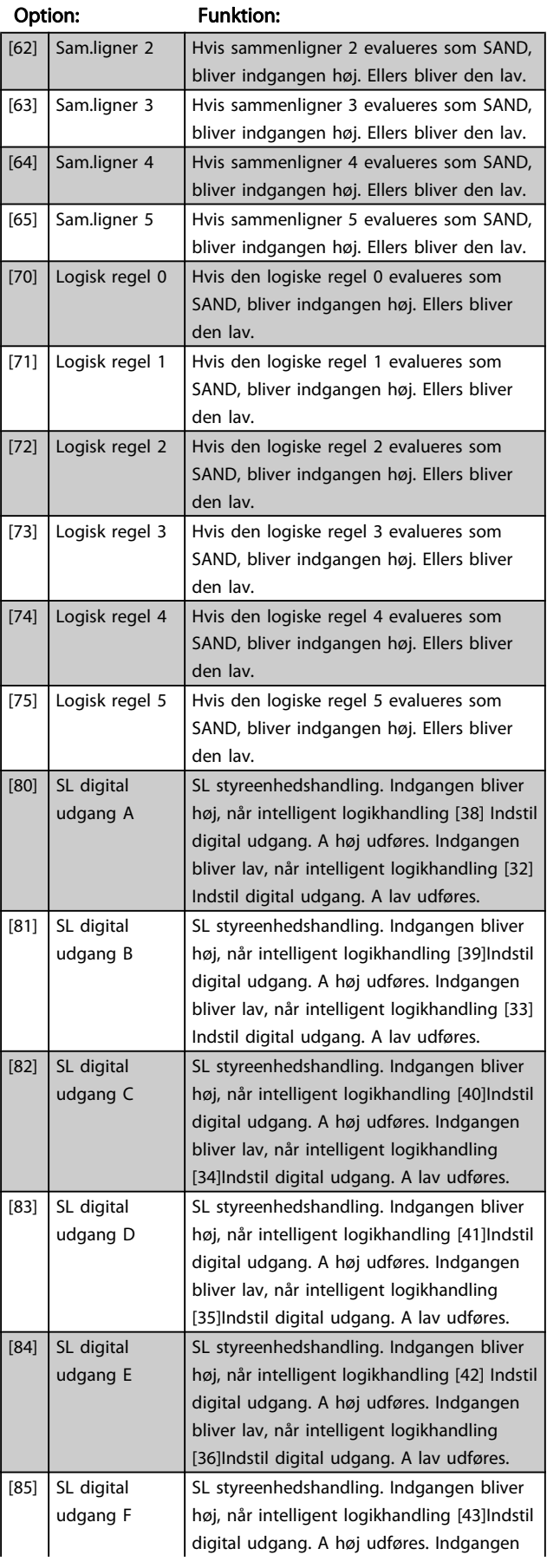

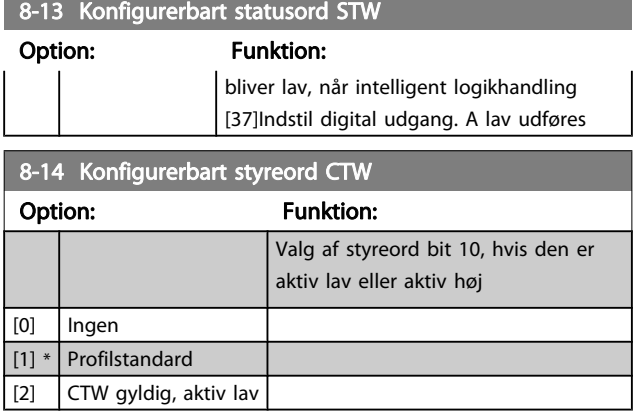

### 3.10.3 8-3\* Portindstillinger for frekvensomformer

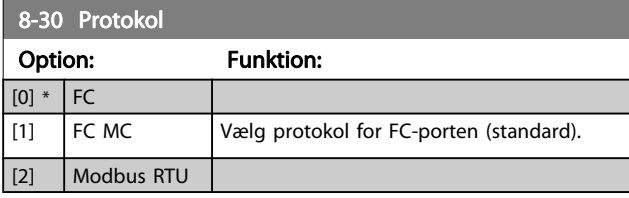

8-31 Adresse

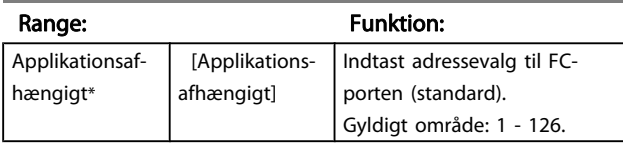

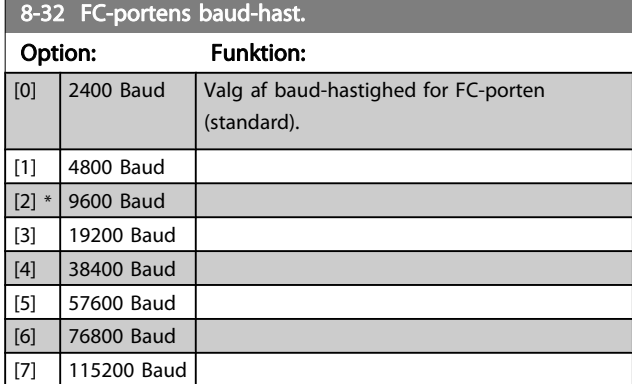

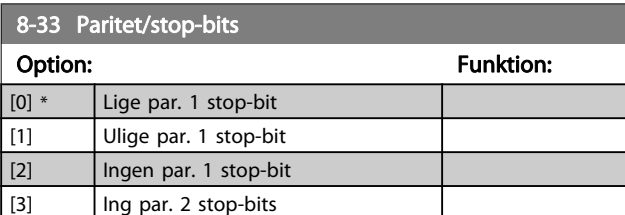

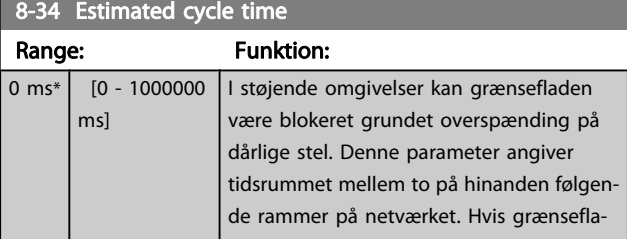

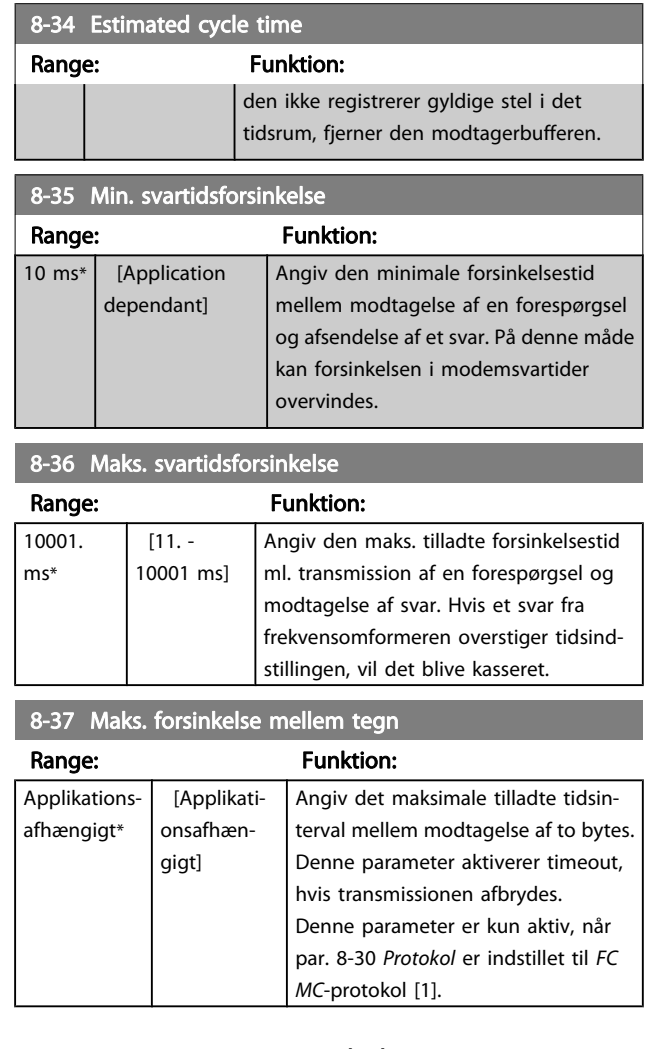

## 3.10.4 8-4\* FC MC-protokolsæt

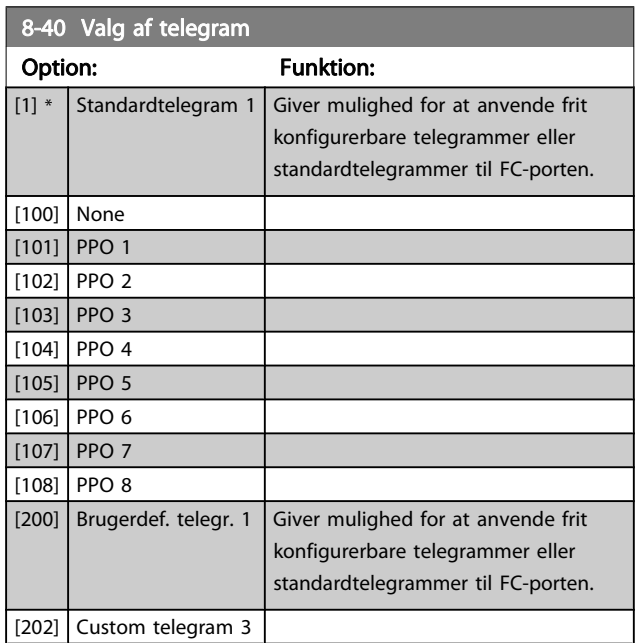

3 3

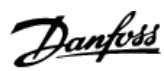

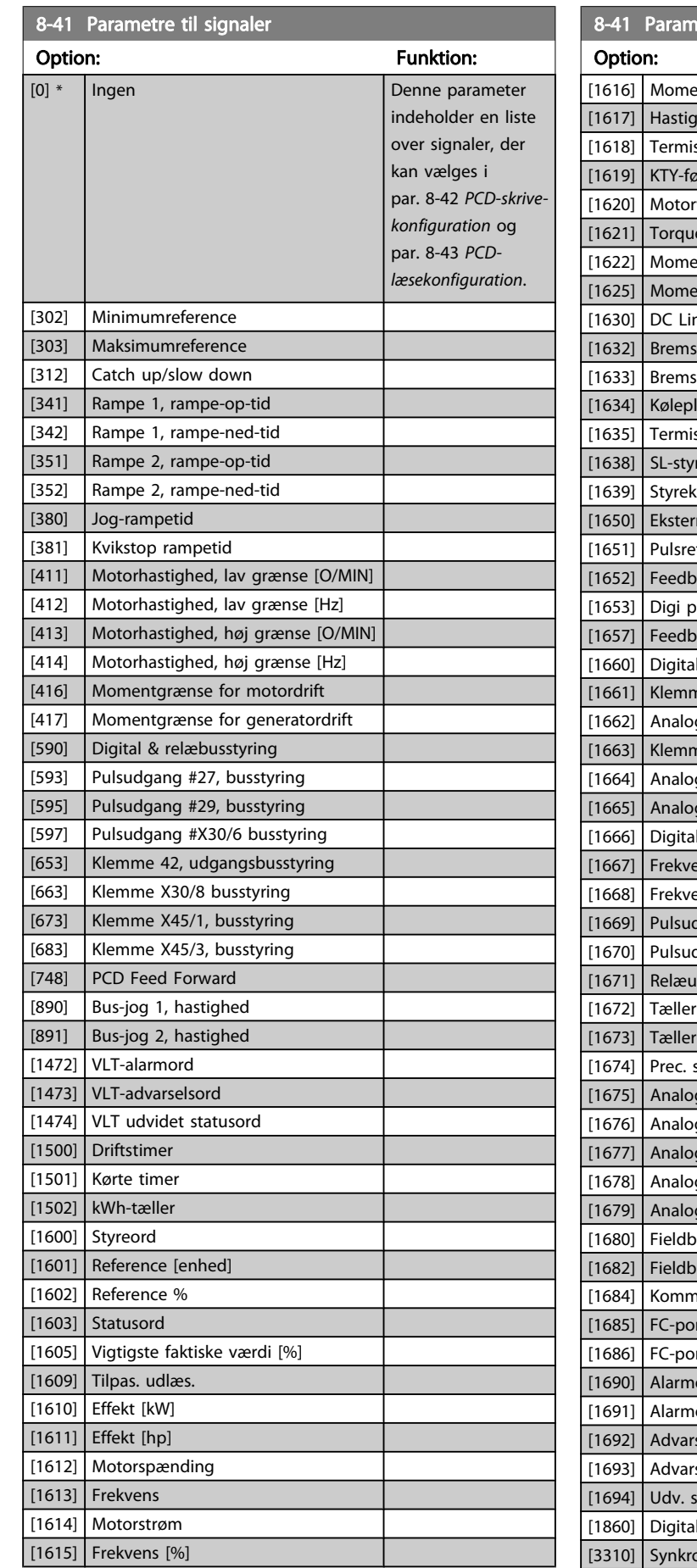

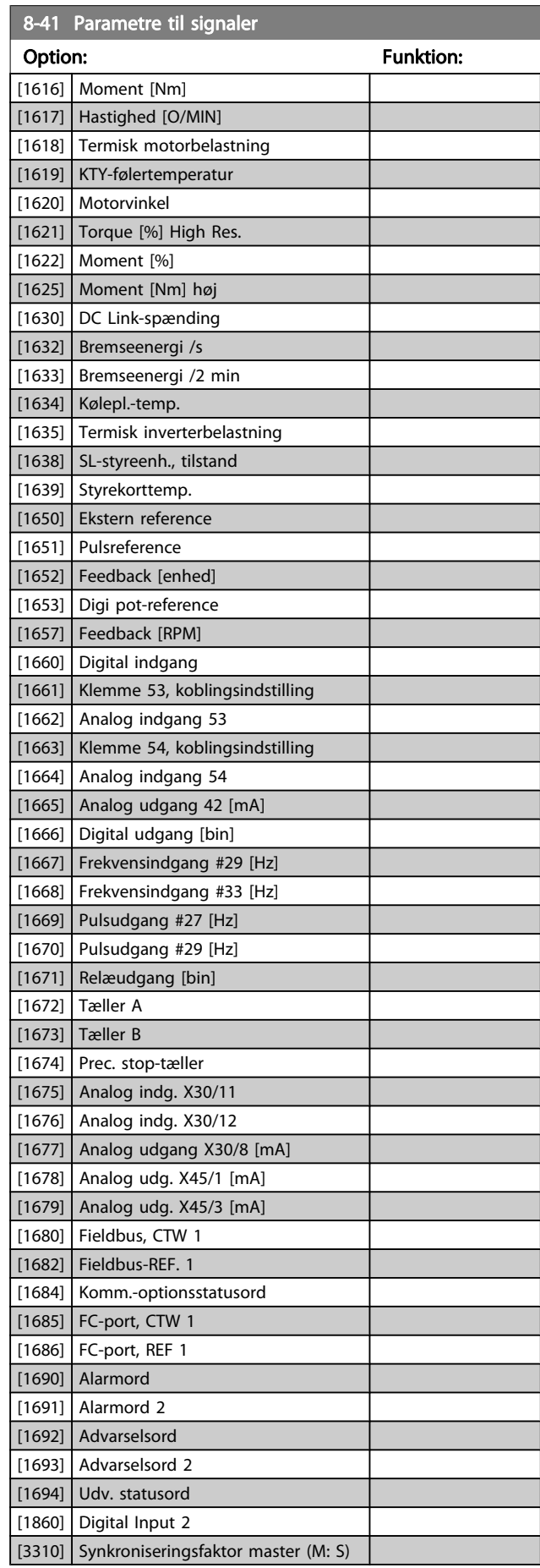

П

<span id="page-102-0"></span>Parameterbeskrivelser FC 300 Programming Guide

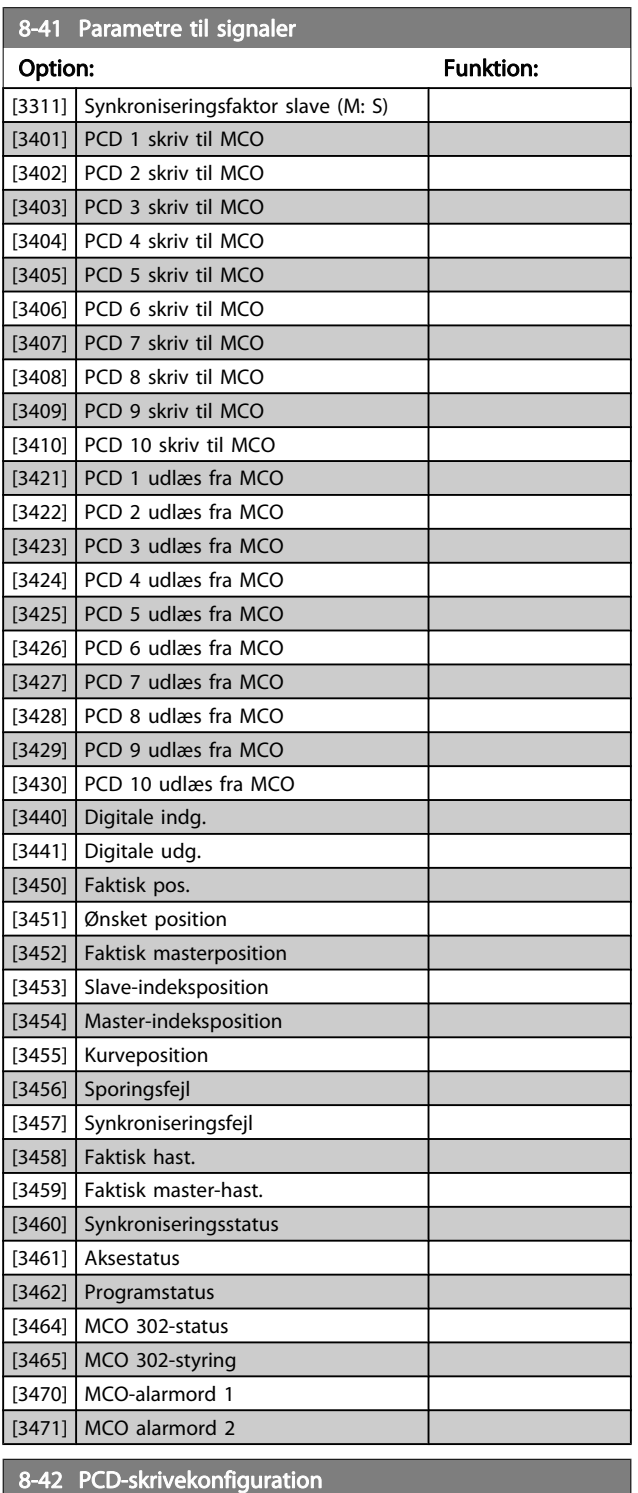

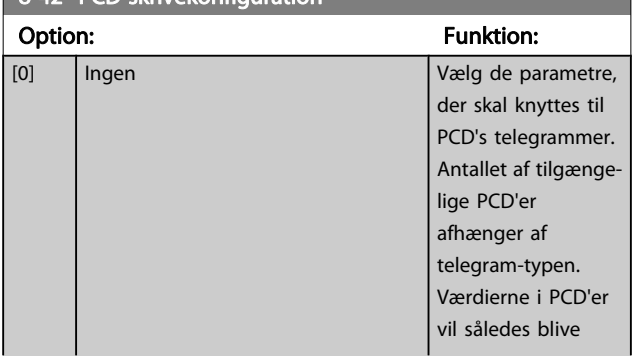

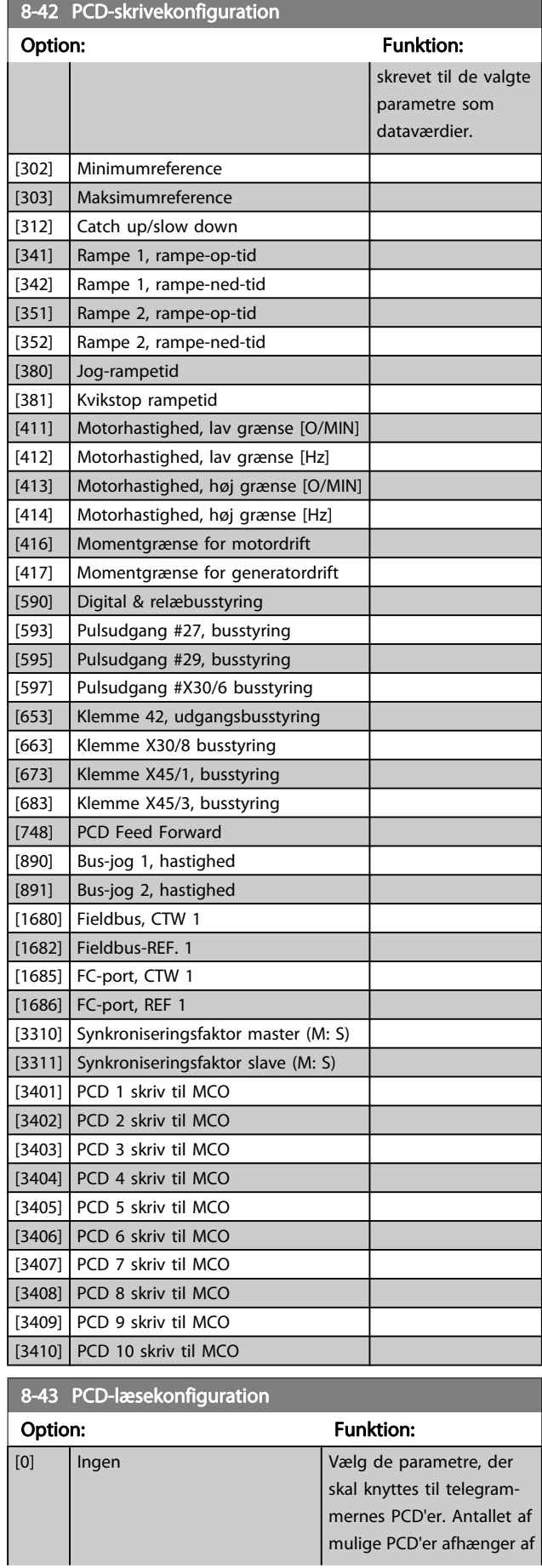

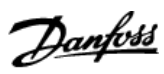

3 3

8-43 PCD-læsekonfiguration

Parameterbeskrivelser FC 300 Programming Guide

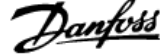

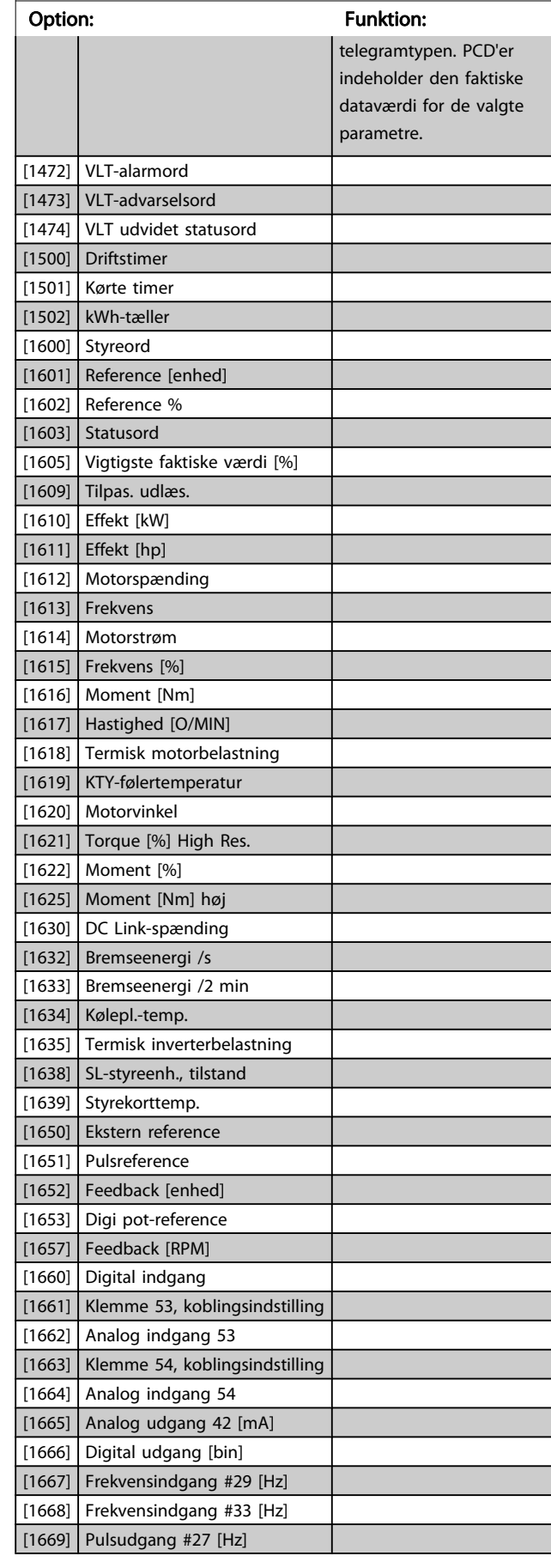

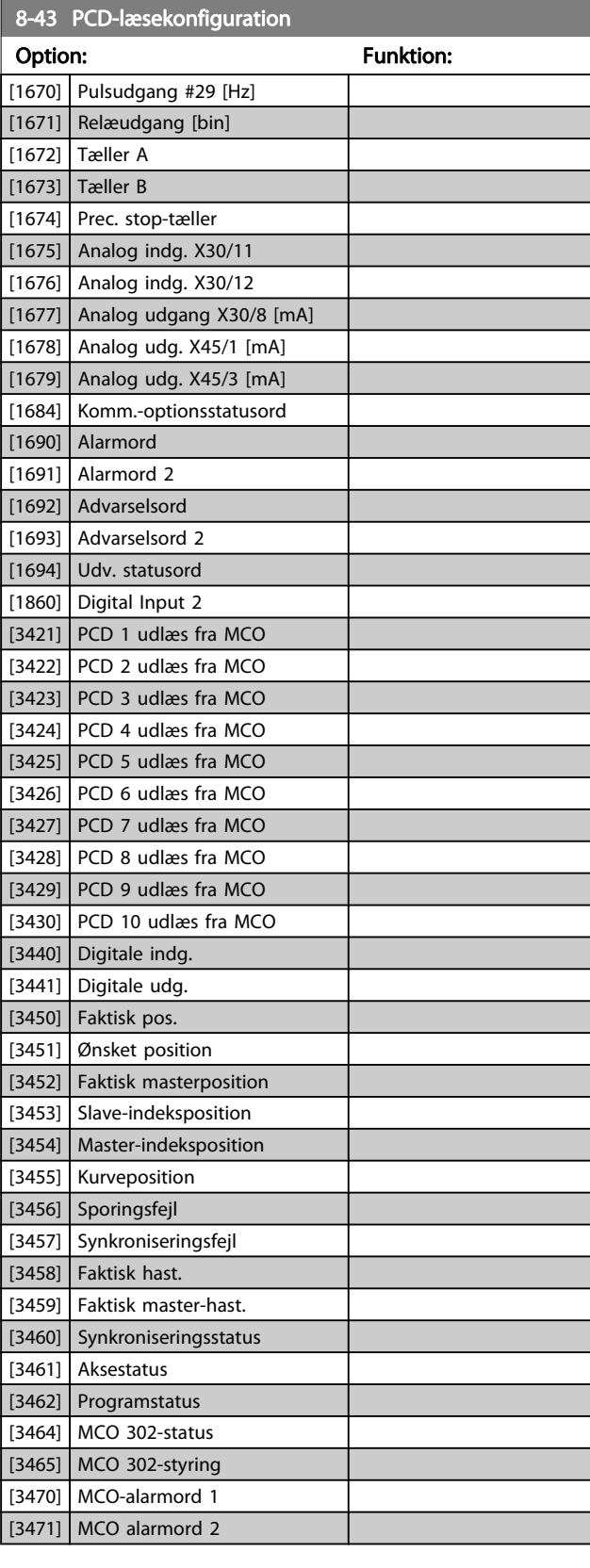

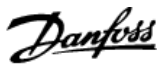

## <span id="page-104-0"></span>3.10.5 8-5\* Digital/bus

Parametre til konfigurering af Digital/Bus-kombination af styreord.

### BEMÆRK!

Disse parametre er kun aktive, når [par. 8-01](#page-97-0) Styrested er indstillet til [0] Digital og styreord.

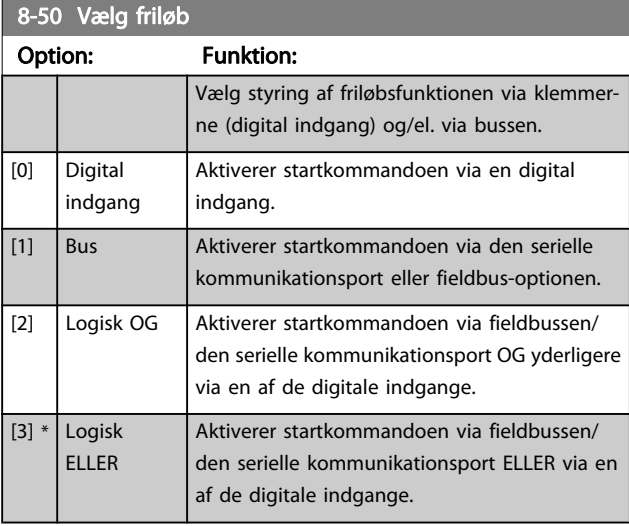

### 8-51 Kvikstop, valg

Vælg styring af Kvikstop-funktionen via klemmerne (digital indgang) og/el. via bussen.

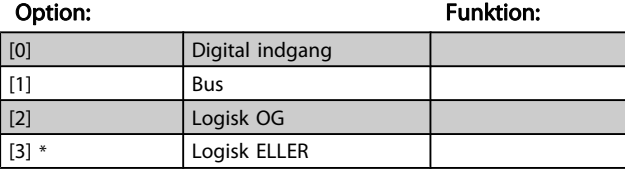

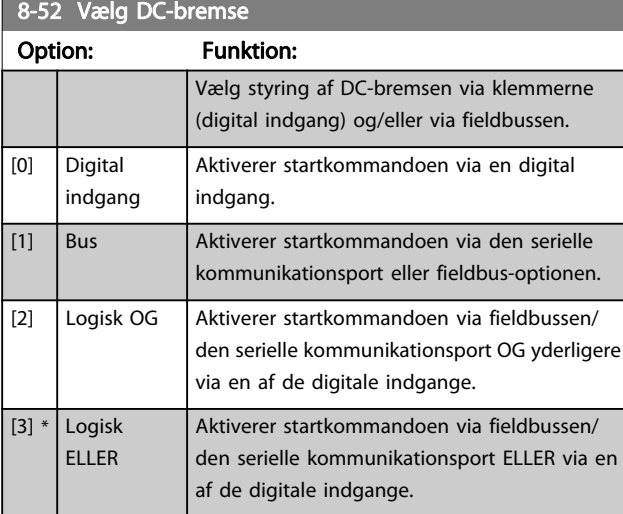

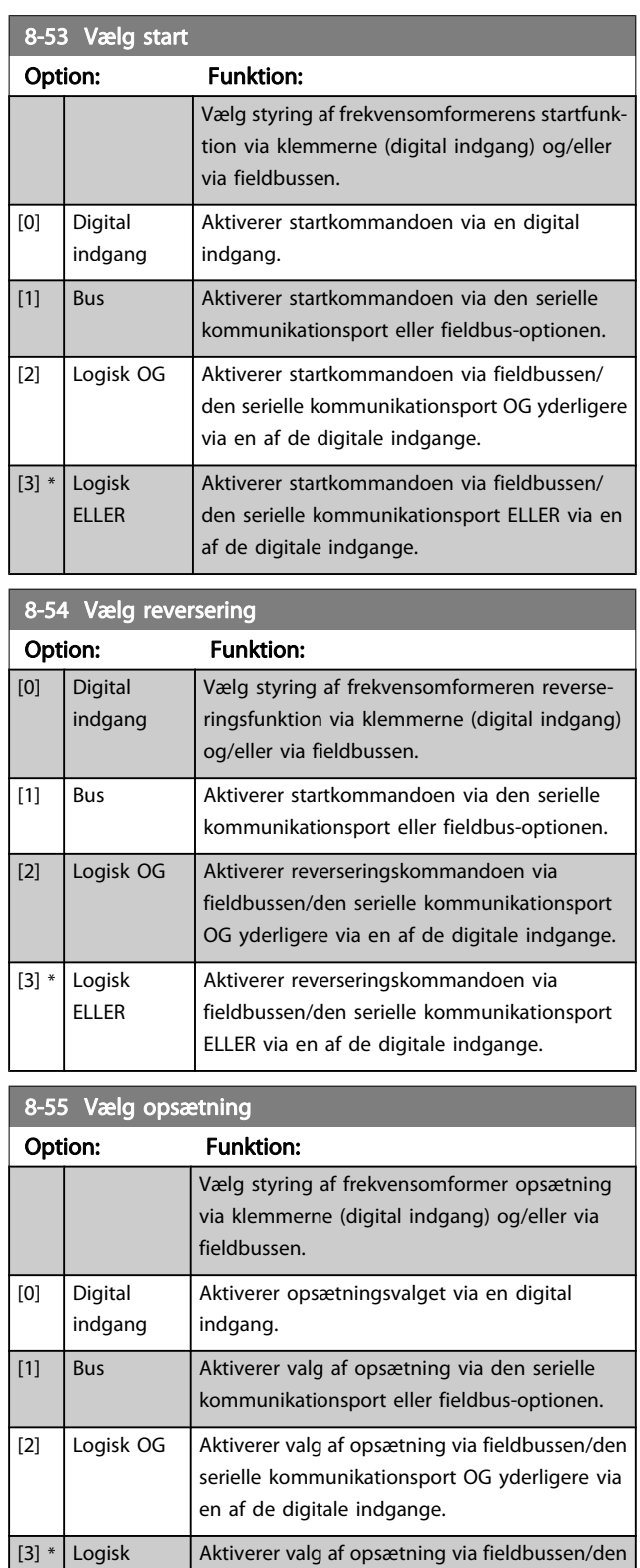

serielle kommunikationsport ELLER via en af de

digitale indgange.

ELLER

<span id="page-105-0"></span>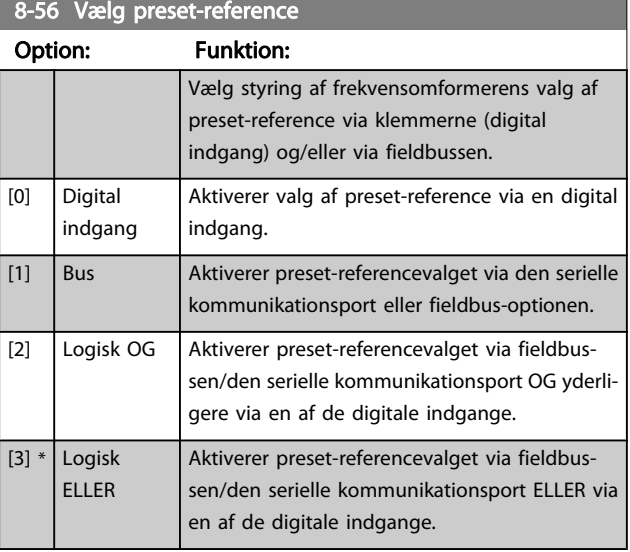

### 8-57 Profidrive OFF2 Select

Vælg styring af frekvensomformerens OFF2-valg via klemmerne (digital indgang) og/eller via fieldbussen. Denne parameter er kun aktiv, når par. 8-01 Styrested er indstillet til [0] Digital og styreord, og par. 8-10 er indstillet til [1] Profidrive-profil.

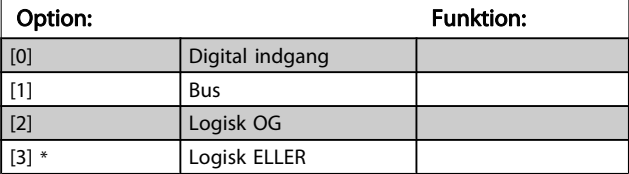

### 8-58 Profidrive OFF3 Select

Vælg styring af frekvensomformerens OFF3-valg via klemmerne (digital indgang) og/eller via fieldbussen. Denne parameter er kun aktiv, når par. 8-01 Styrested er indstillet til [0] Digital og styreord, og par. 8-10 er indstillet til [1] Profidrive-profil.

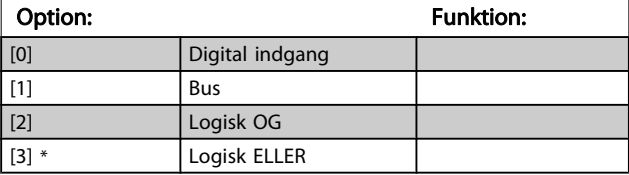

## 3.10.6 8-8\* FC-portdiagnose

Disse parametre bruges til overvågning af buskommunikationen via -porten.

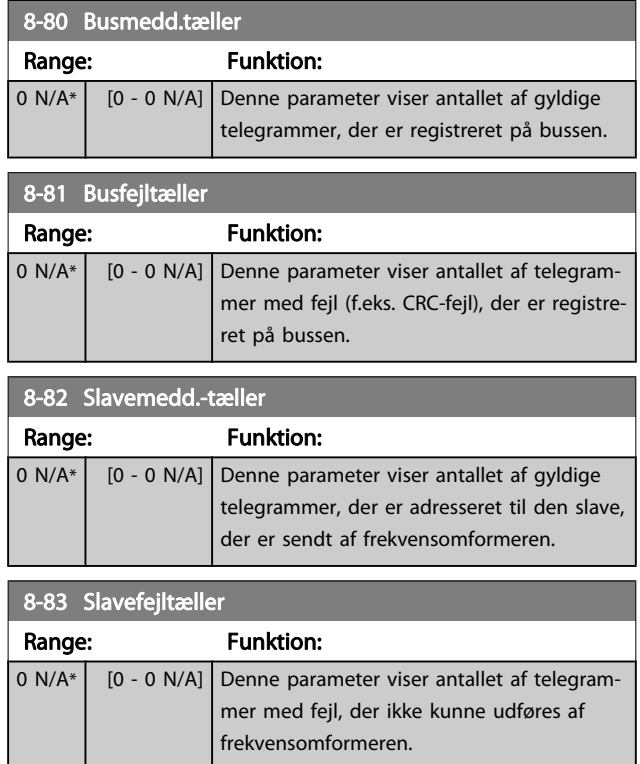

## 3.10.7 8-9\* Bus-jog

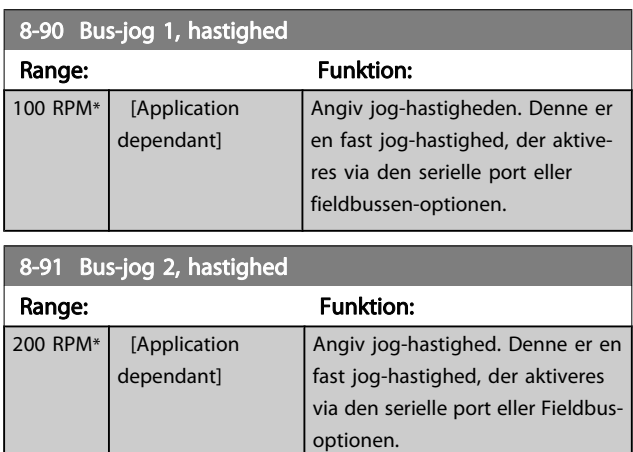

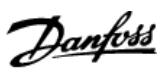

## 3.11 Parametre: 9-\*\* Profibus

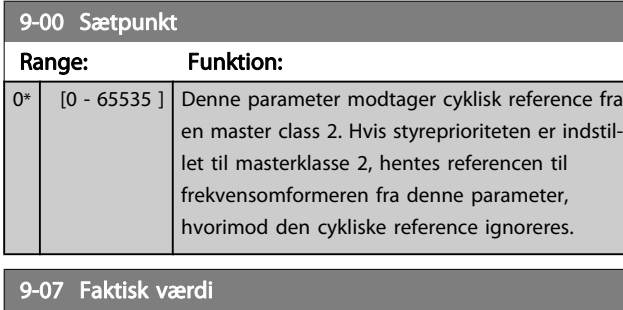

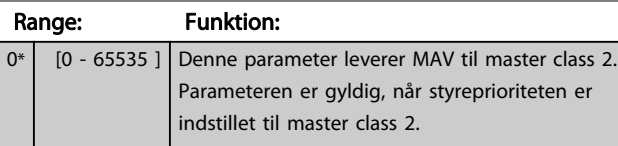

## 9-15 PCD-skrivekonfiguration

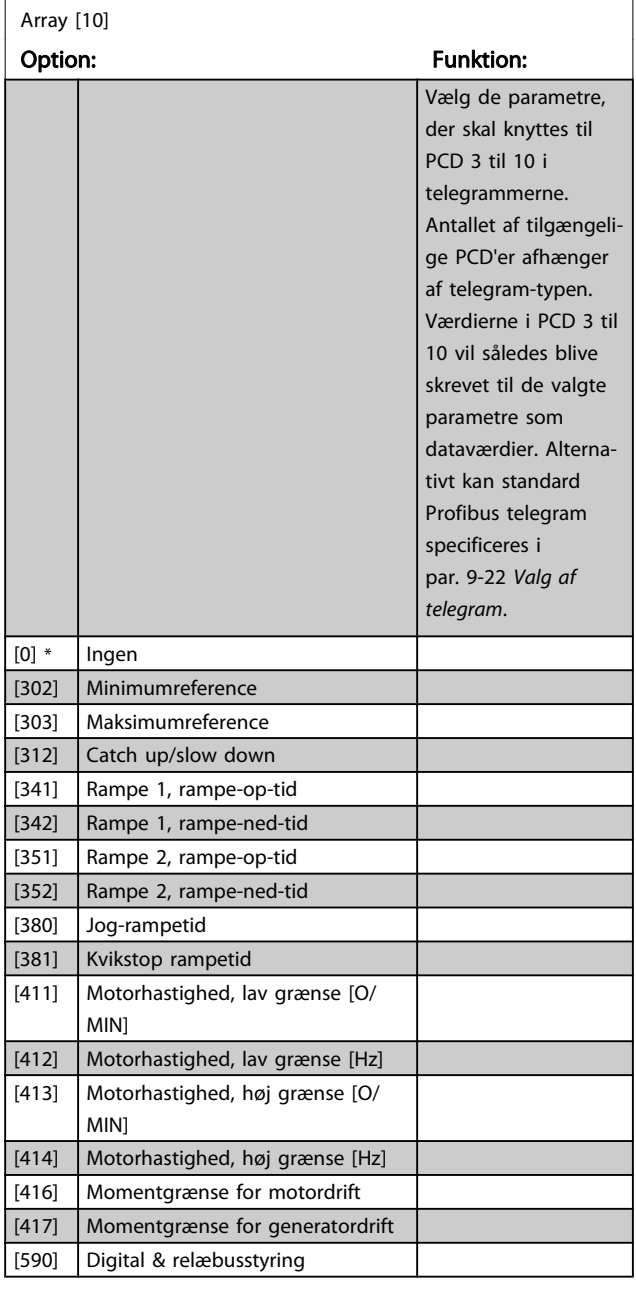

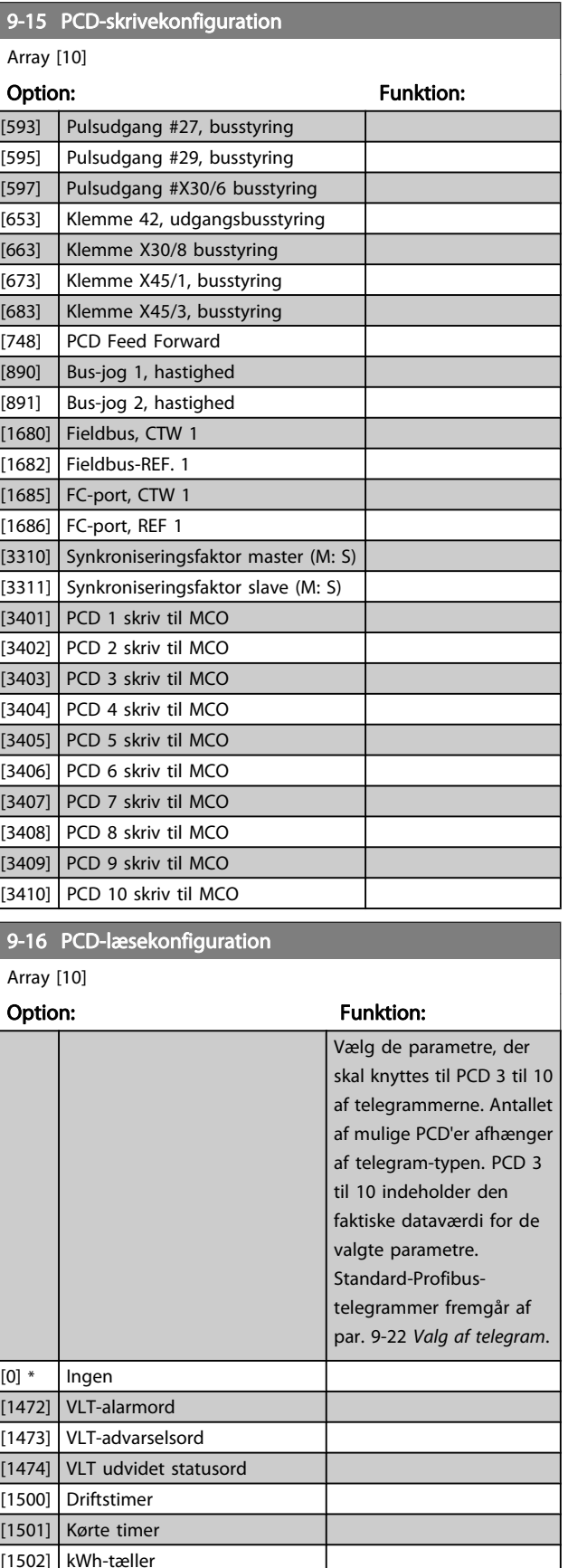

[1600] Styreord

[1601] Reference [enhed] [1602] Reference %

Array [10]

9-16 PCD-læsekonfiguration

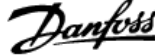

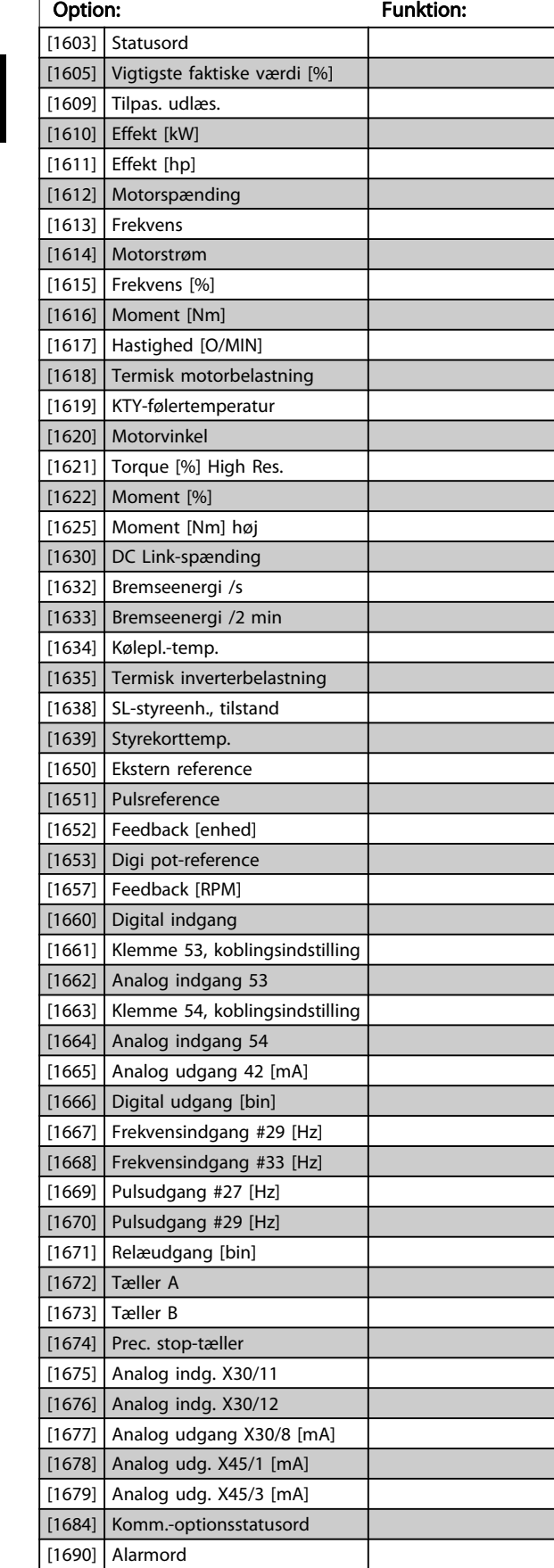

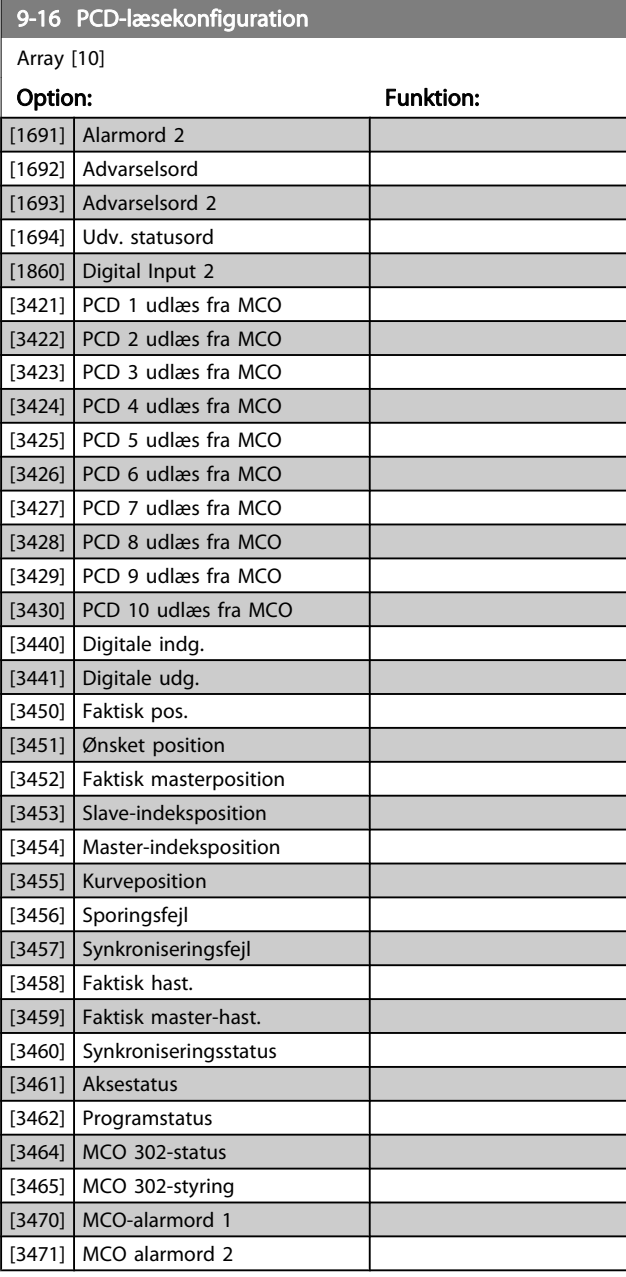

## 9-18 Knudeadresse

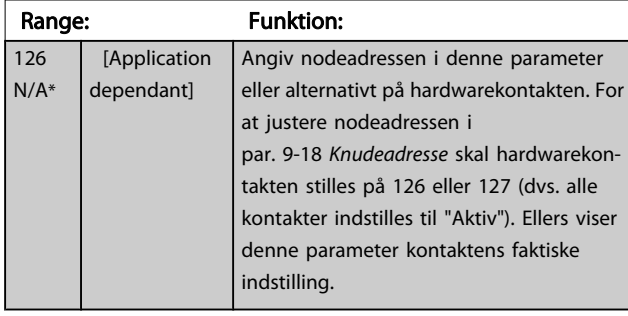
9-22 Valg af telegram

Parameterbeskrivelser FC 300 Programming Guide

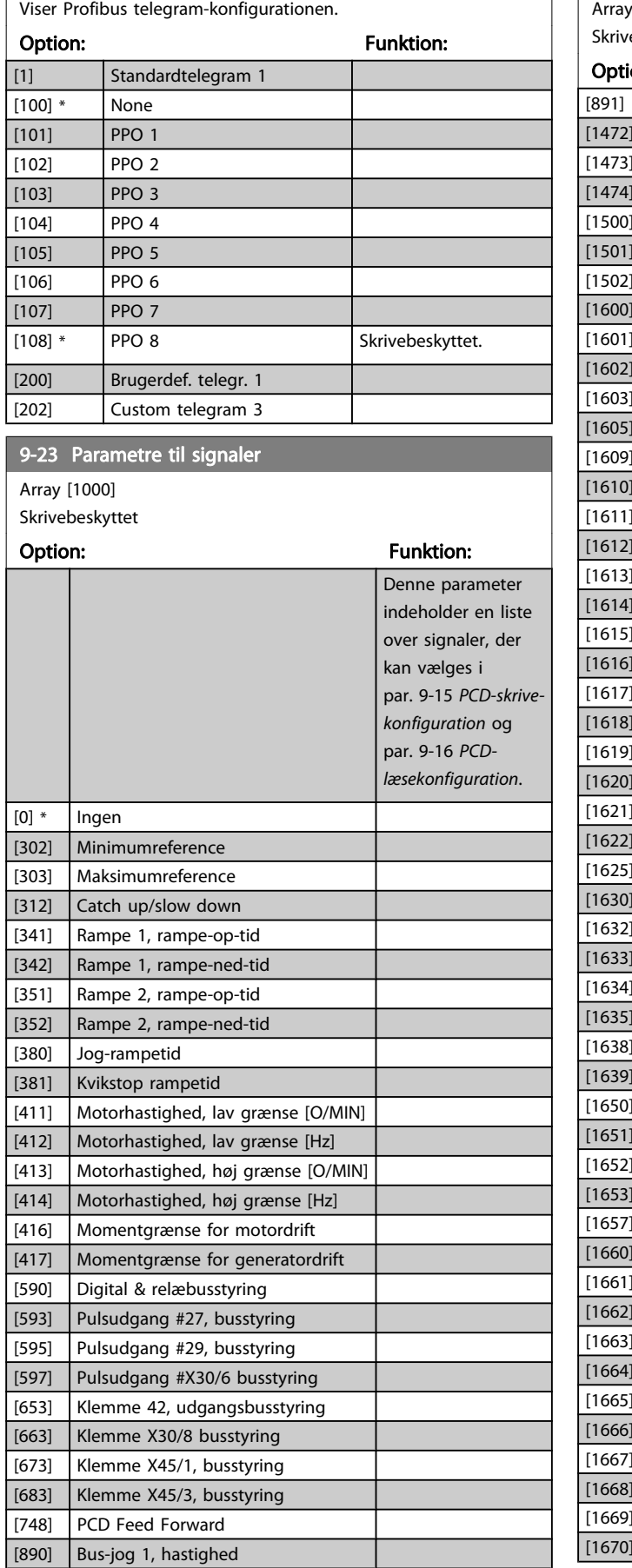

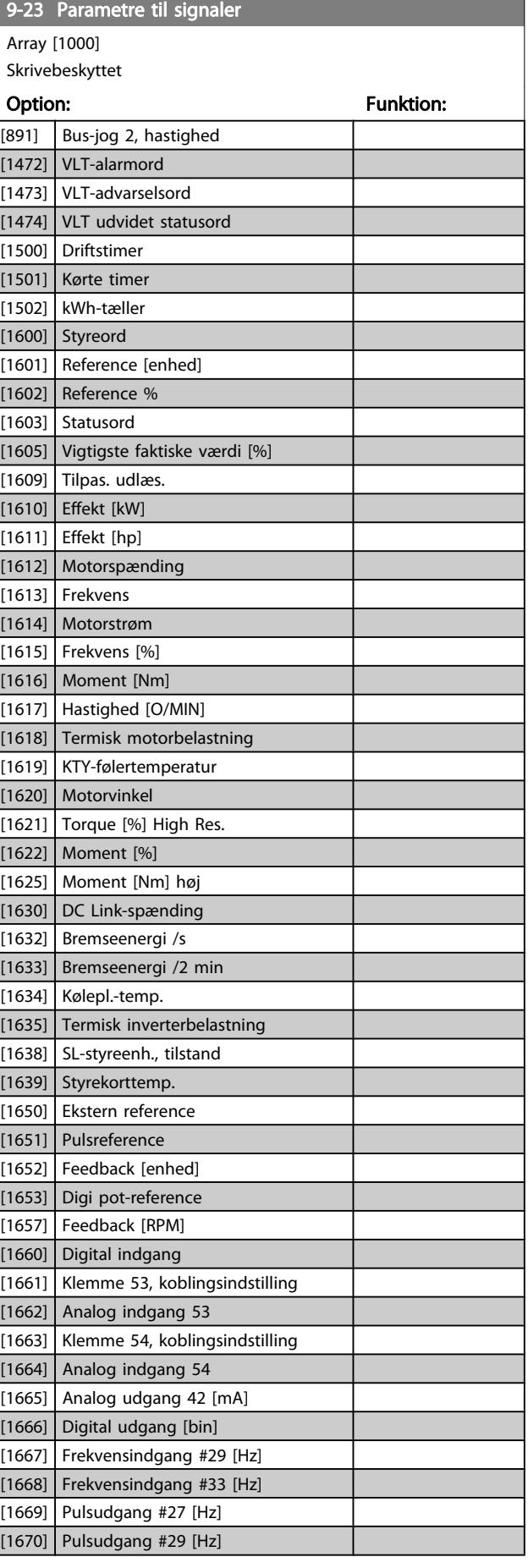

Danfoss

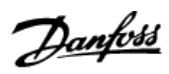

3 3

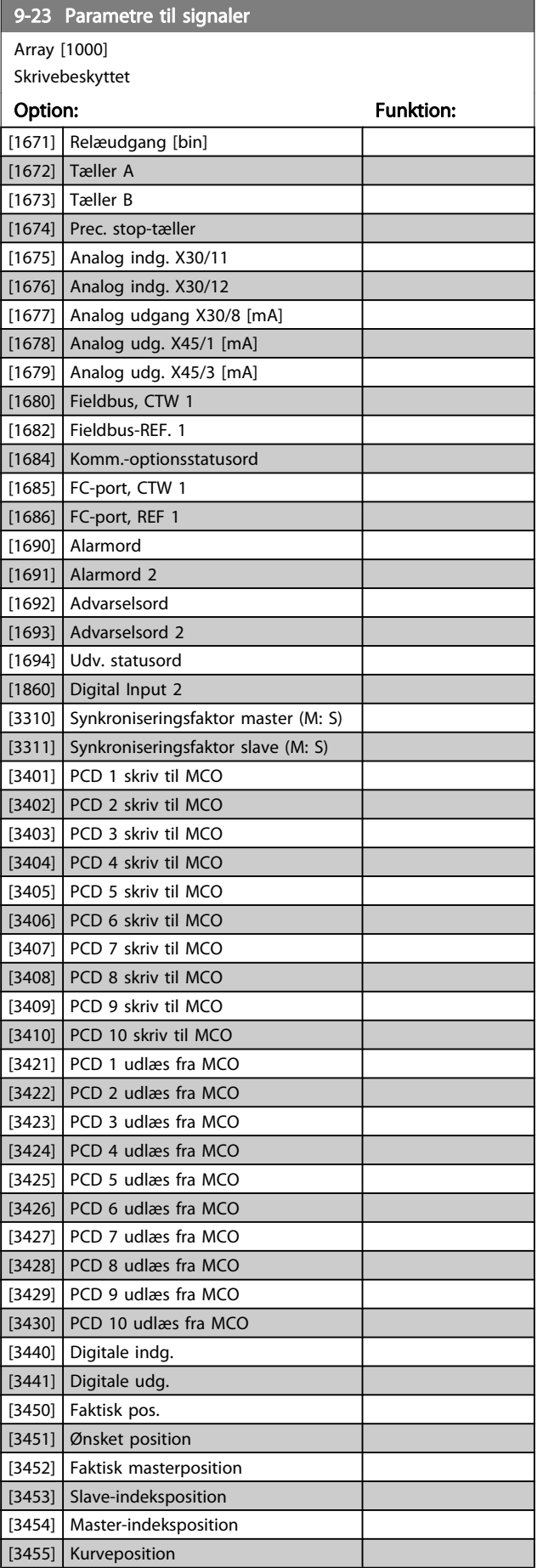

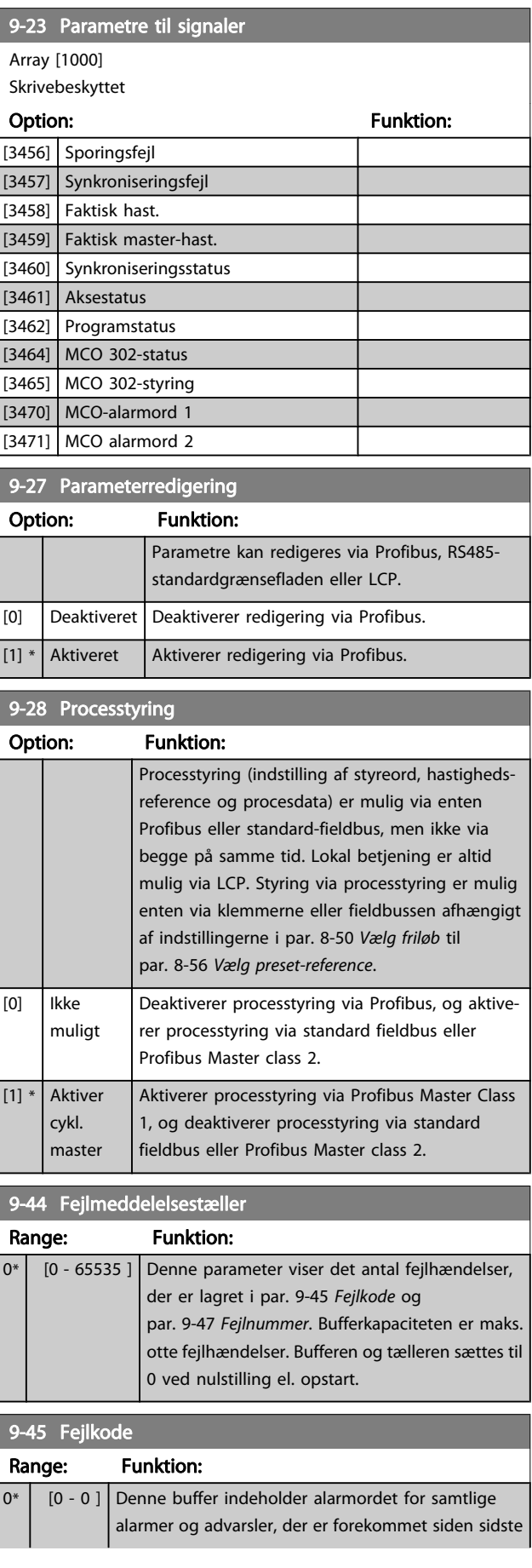

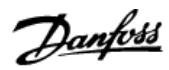

<span id="page-110-0"></span>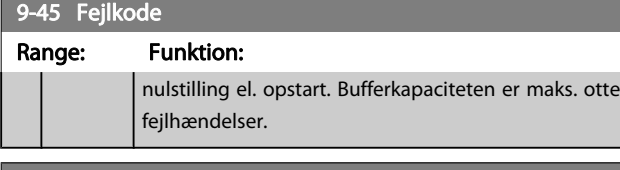

# 9-47 Fejlnummer

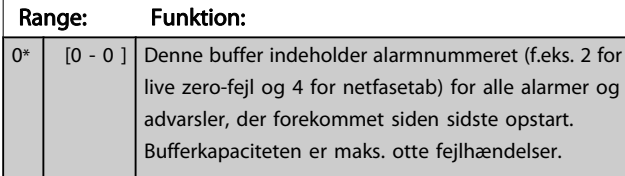

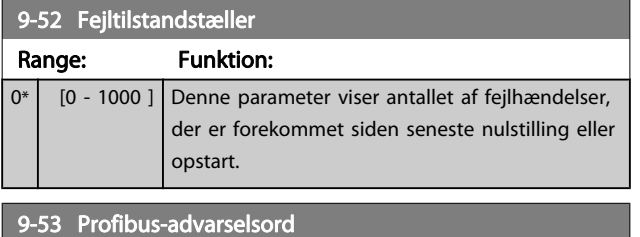

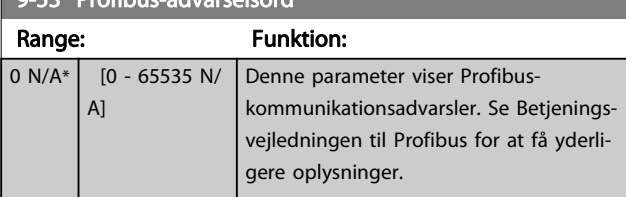

#### Skrivebeskyttet

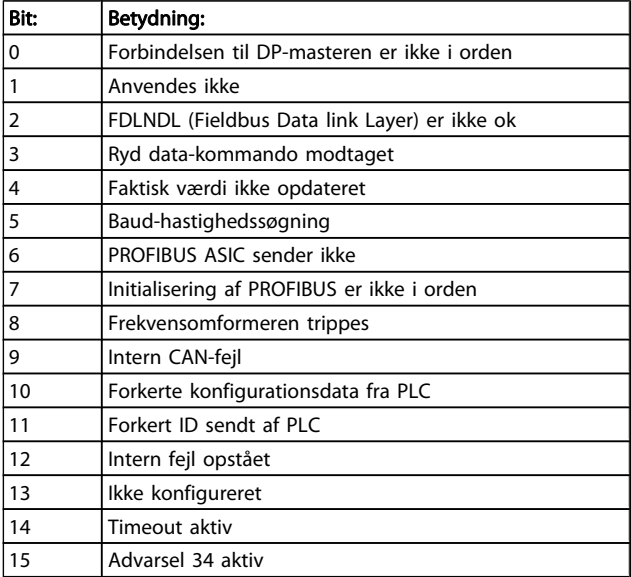

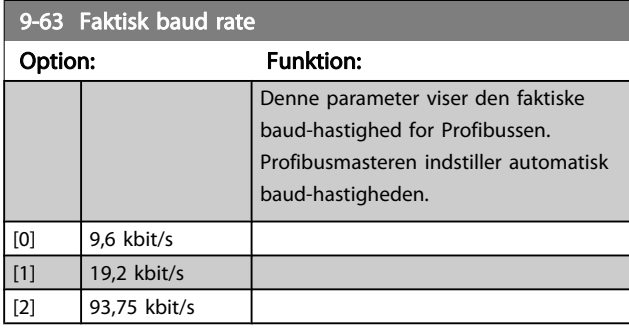

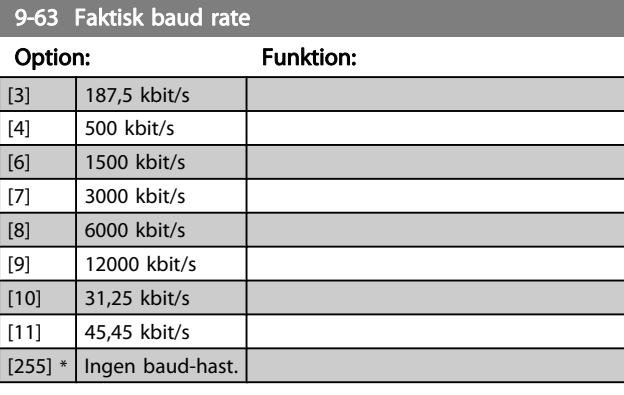

### 9-64 Apparatidentidikation

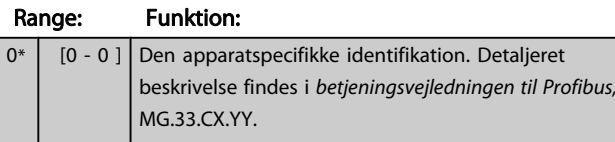

# 9-65 Profilnummer

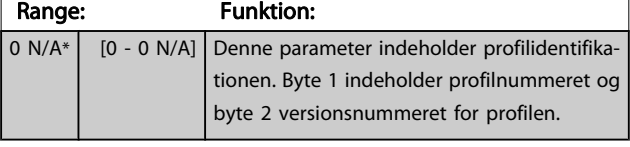

#### BEMÆRK!

Denne parameter kan ikke ses via LCP.

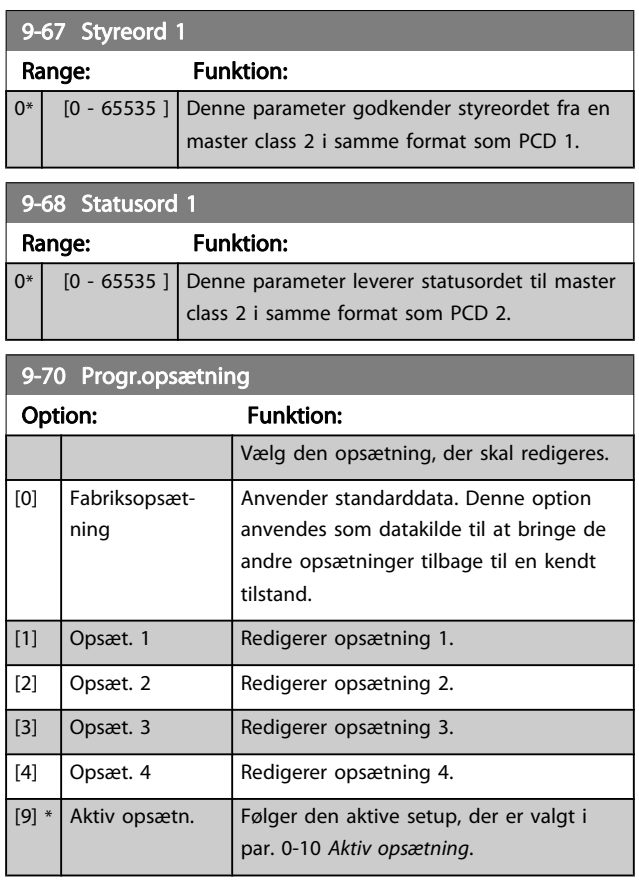

Denne parameter er unik for LCP og fieldbusserne. Se også par. 0-11 Progr.opsætning.

Danfoss

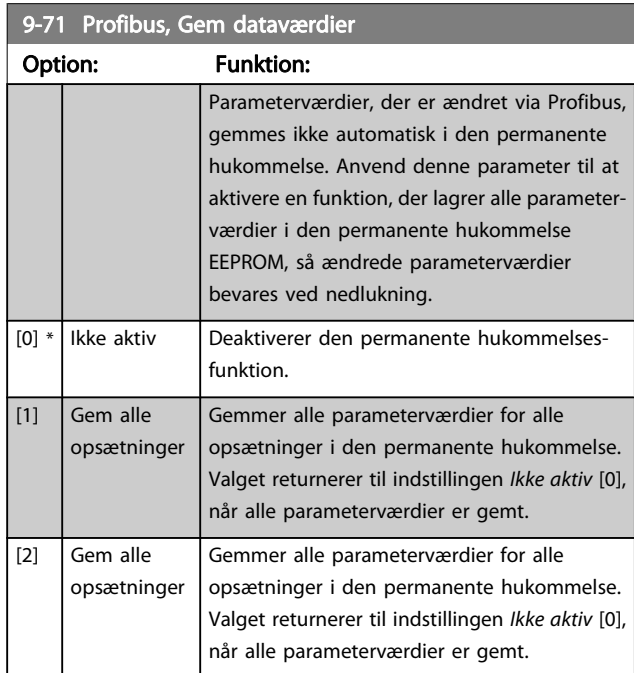

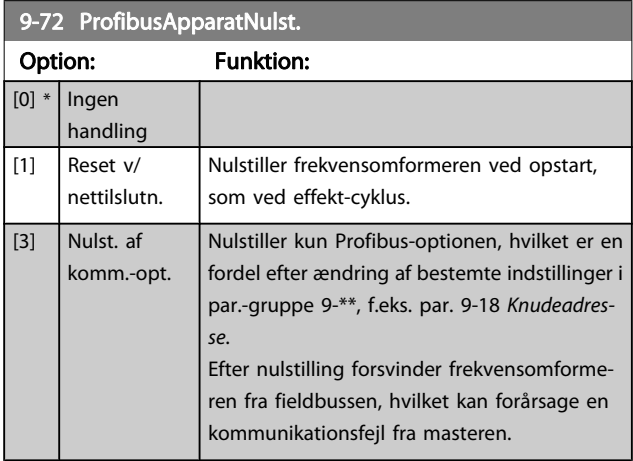

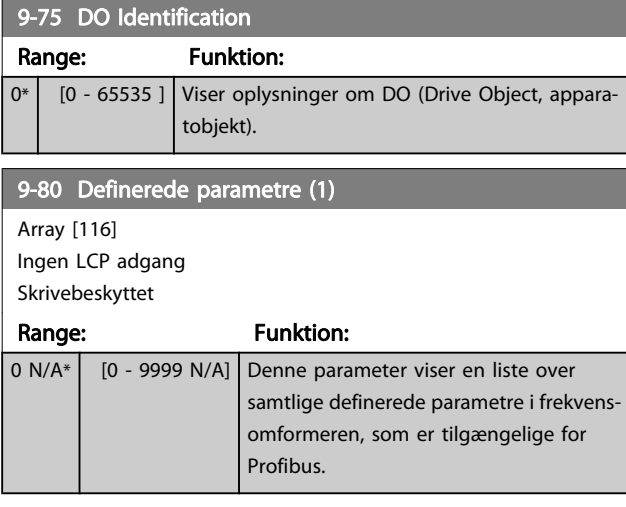

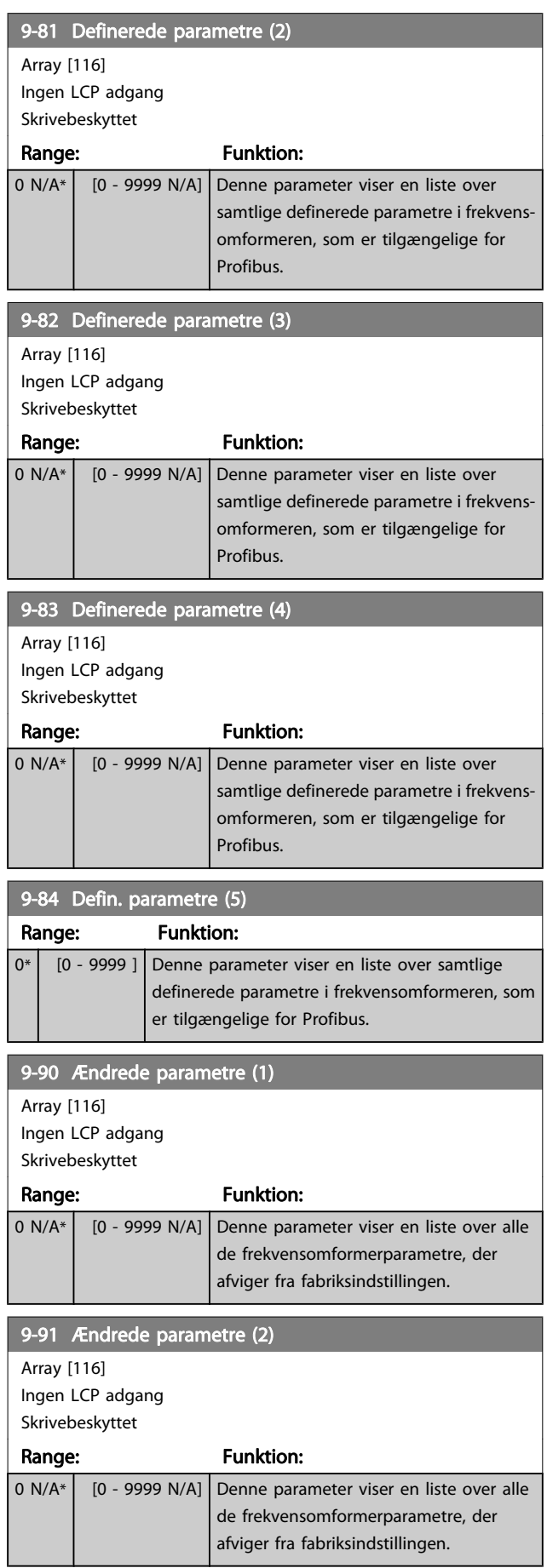

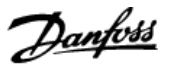

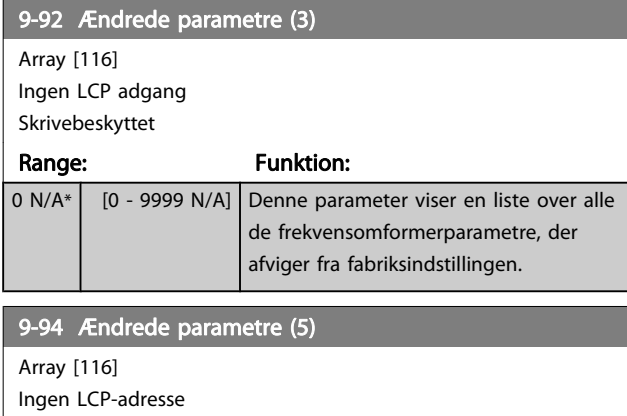

Skrivebeskyttet

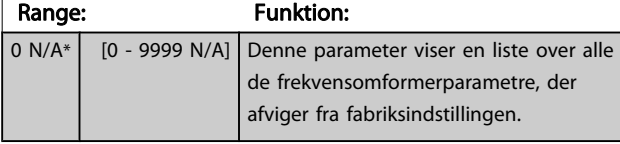

# 3.12 Parametre: 10-\*\* DeviceNet CANfieldbus

# 3.12.1 10-0\* Fælles indstillinger

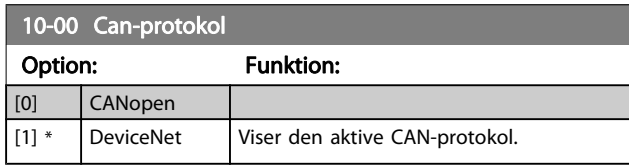

# BEMÆRK!

Optionerne afhænger af den installerede option.

## 10-01 Valg af baud-hastighed

Vælg transmissionshastighed for fieldbus. Valget skal svare til transmissionshastigheden for masteren og de øvrige fieldbusknuder.

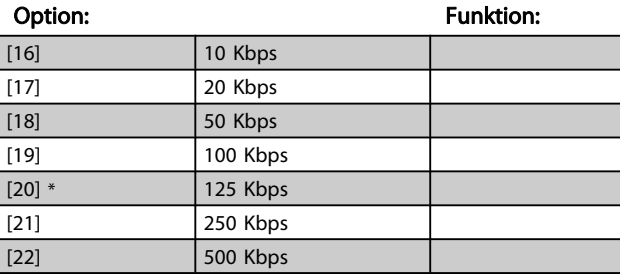

#### 10-02 MAC ID

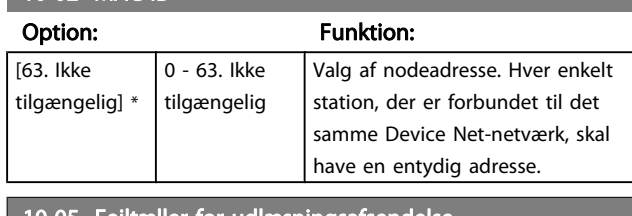

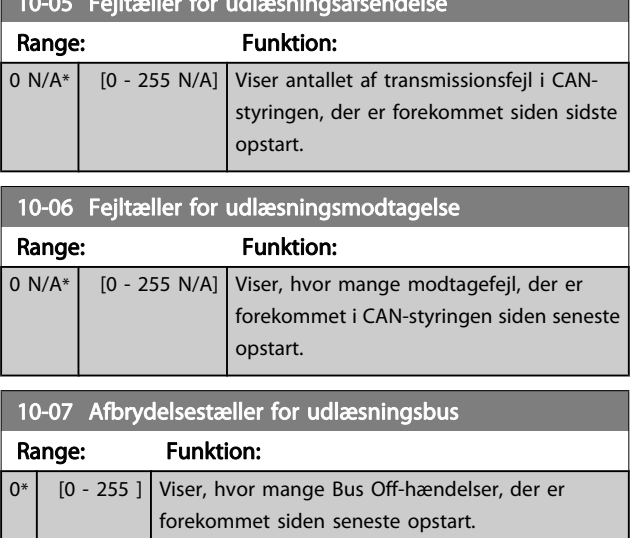

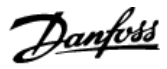

# 3.12.2 10-1\* DeviceNet

Specifikke parametre til DeviceNet- fieldbus.

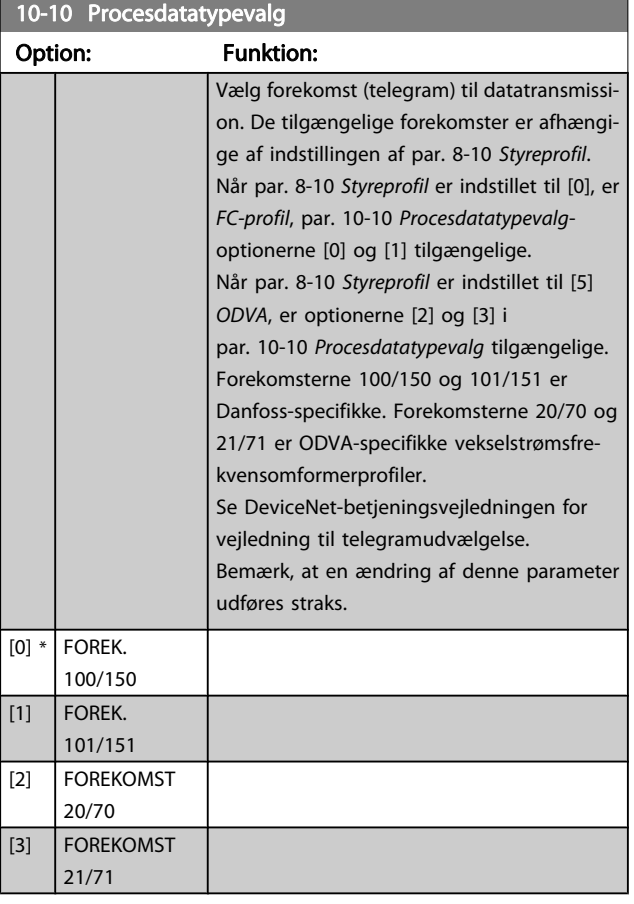

#### 10-11 Skrivning af procesdatakonf.

Vælg processen skriv data for I/O-enhedsforekomster 101/151.

Elementerne [2] og [3] kan vælges fra denne array. Elementerne [0] og [1] fra denne array er faste.

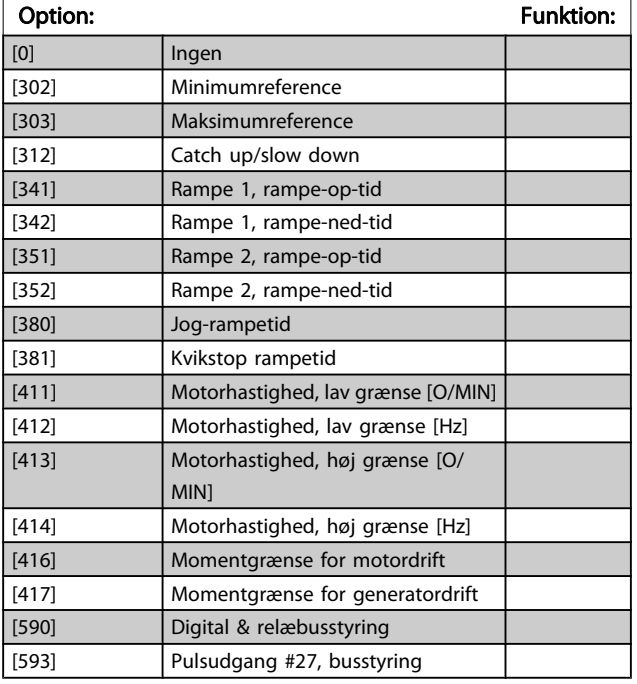

### 10-11 Skrivning af procesdatakonf.

Vælg processen skriv data for I/O-enhedsforekomster 101/151. Elementerne [2] og [3] kan vælges fra denne array. Elementerne [0] og [1] fra denne array er faste.

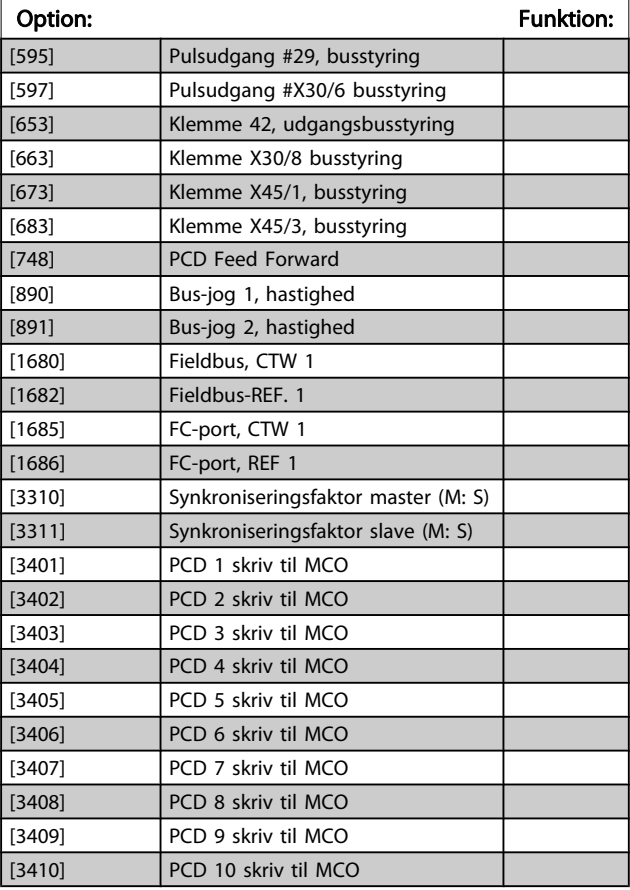

#### 10-12 Læsning af procesdatakonf.

Vælg processen læs data for I/O-enhedsforekomster 101/151. Elementerne [2] og [3] kan vælges fra denne array. Elemen. [0] og [1] fra denne array er faste.

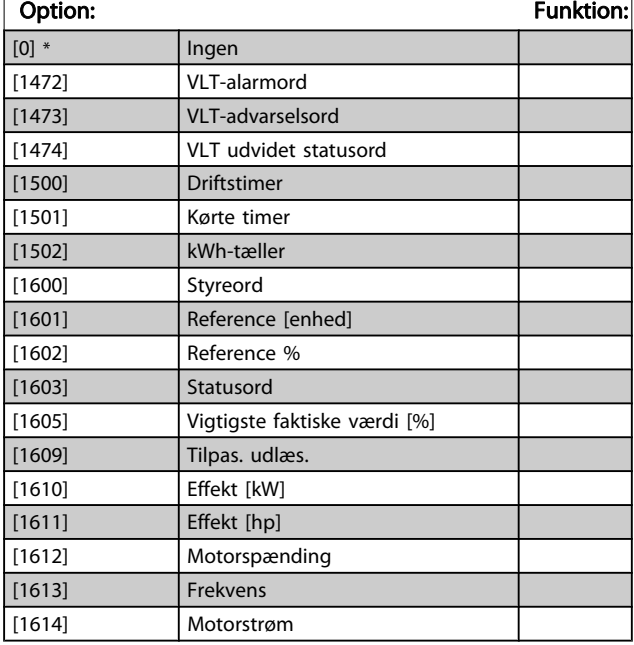

[1] fra denne array er faste.

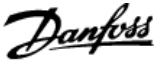

### 10-12 Læsning af procesdatakonf.

Vælg processen læs data for I/O-enhedsforekomster 101/151. Elementerne [2] og [3] kan vælges fra denne array. Elemen. [0] og

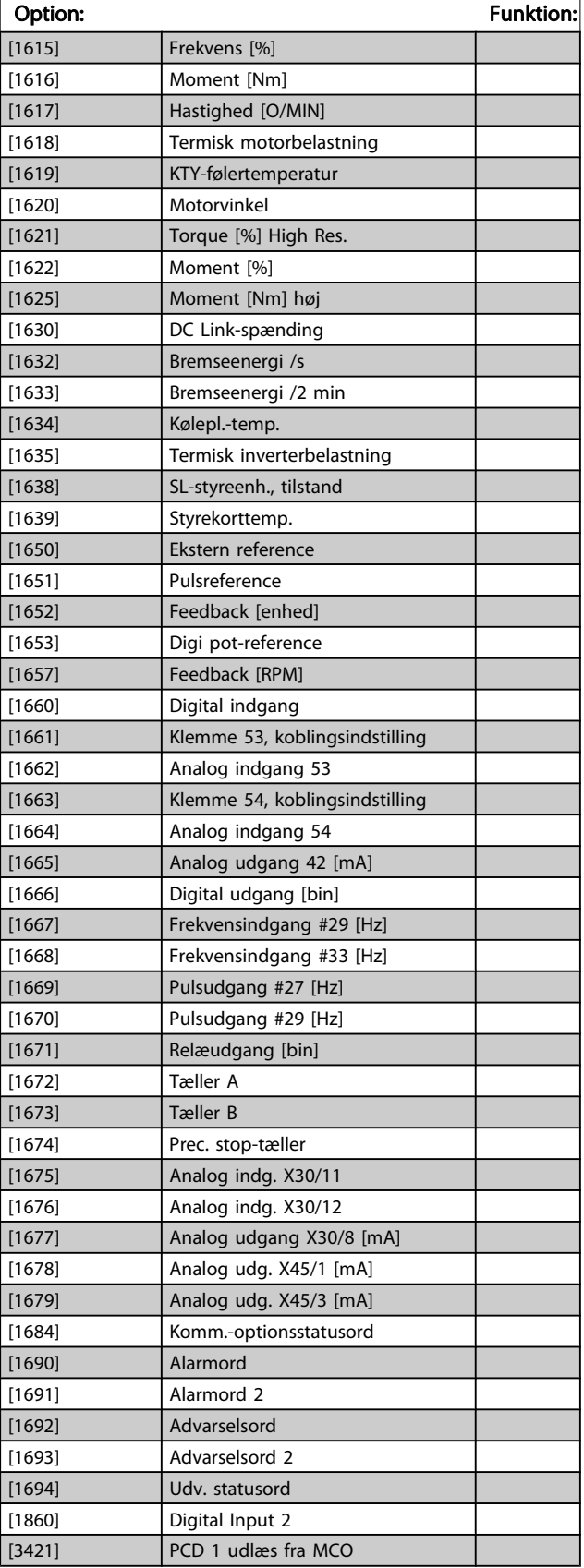

### 10-12 Læsning af procesdatakonf.

Vælg processen læs data for I/O-enhedsforekomster 101/151. Elementerne [2] og [3] kan vælges fra denne array. Elemen. [0] og [1] fra denne array er faste.

### Option: The Contract of the Contract of Tunktion: Funktion: [3422] PCD 2 udlæs fra MCO [3423] PCD 3 udlæs fra MCO [3424] PCD 4 udlæs fra MCO [3425] PCD 5 udlæs fra MCO [3426] PCD 6 udlæs fra MCO [3427] PCD 7 udlæs fra MCO [3428] PCD 8 udlæs fra MCO [3429] PCD 9 udlæs fra MCO [3430] PCD 10 udlæs fra MCO [3440] Digitale indg. [3441] Digitale udg. [3450] Faktisk pos. [3451] Ønsket position [3452] Faktisk masterposition [3453] Slave-indeksposition [3454] Master-indeksposition [3455] Kurveposition [3456] Sporingsfejl [3457] Synkroniseringsfejl [3458] Faktisk hast. [3459] Faktisk master-hast. [3460] Synkroniseringsstatus [3461] Aksestatus [3462] Programstatus [3464] MCO 302-status [3465] MCO 302-styring [3470] MCO-alarmord 1 [3471] MCO alarmord 2

Danfoss

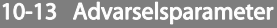

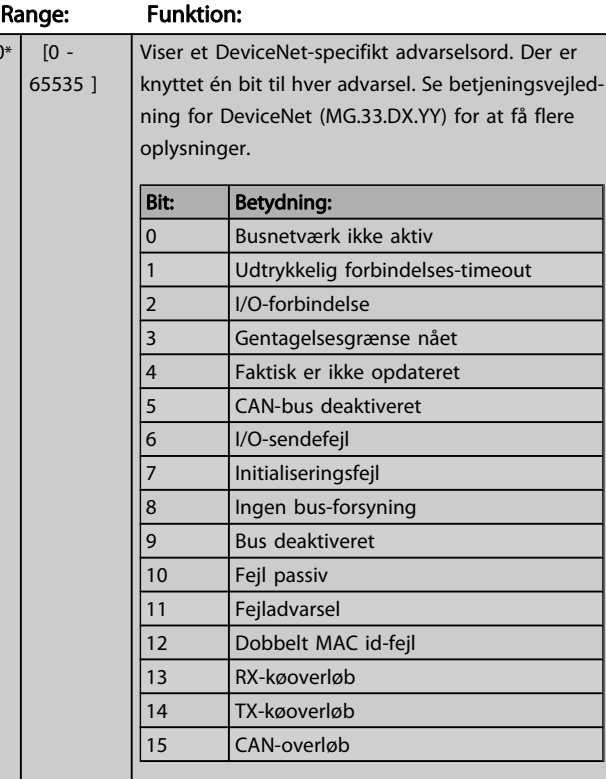

### 10-14 Netreference

Skrivebeskyttet fra LCP

#### Option: Funktion:

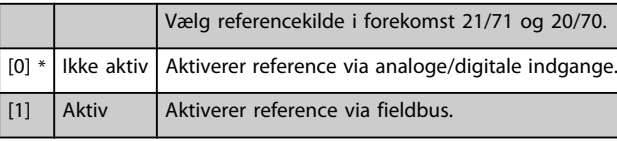

10-15 Netstyring

Skrivebeskyttet fra LCP

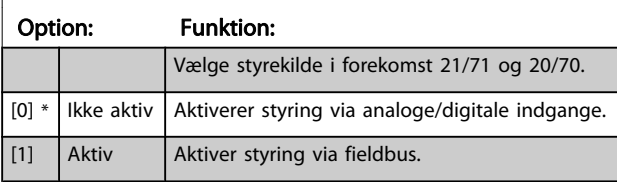

# 3.12.3 10-2\* COS-filtre

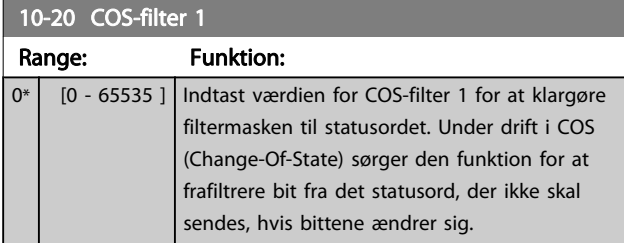

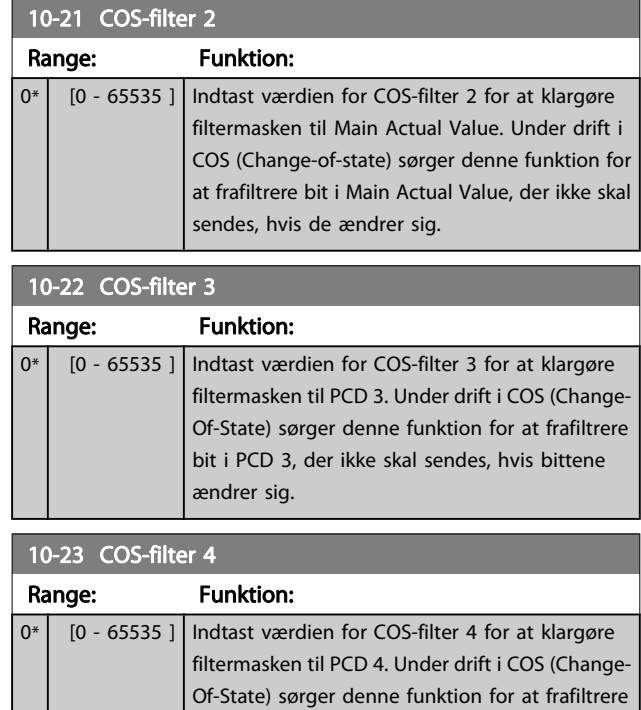

# 3.12.4 10-3\* Parameteradgang

ændrer sig.

Par.-gruppe, der giver adgang til indekserede par. og definition af programmeringssetup.

bit i PCD 4, der ikke skal sendes, hvis bittene

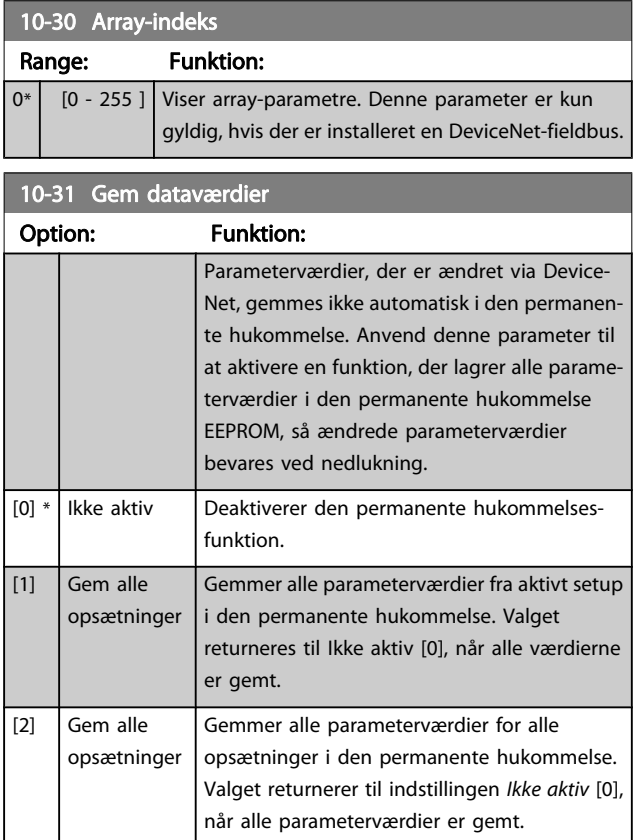

 $0^*$ 

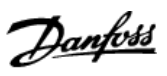

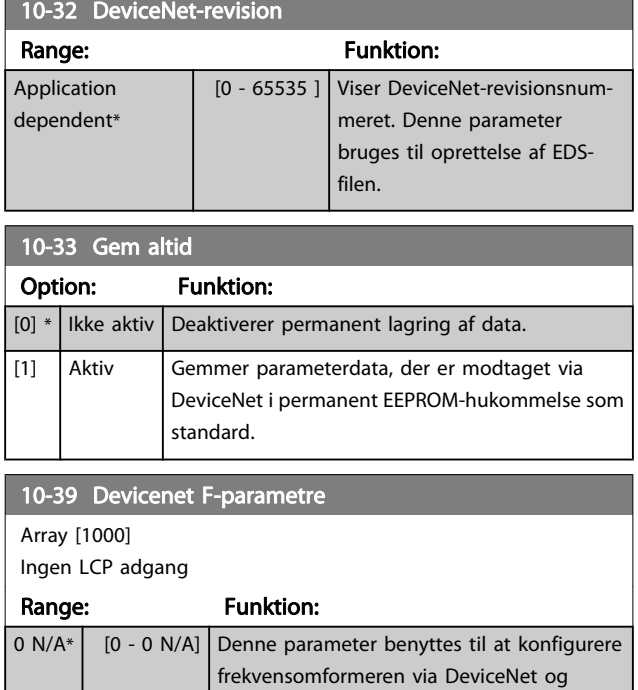

generere EDS-filen.

# 3.13 Parametre: 12-\*\* Ethernet

3.13.1 12-0\* IP-indst.

12-00 IP-adressetildeling

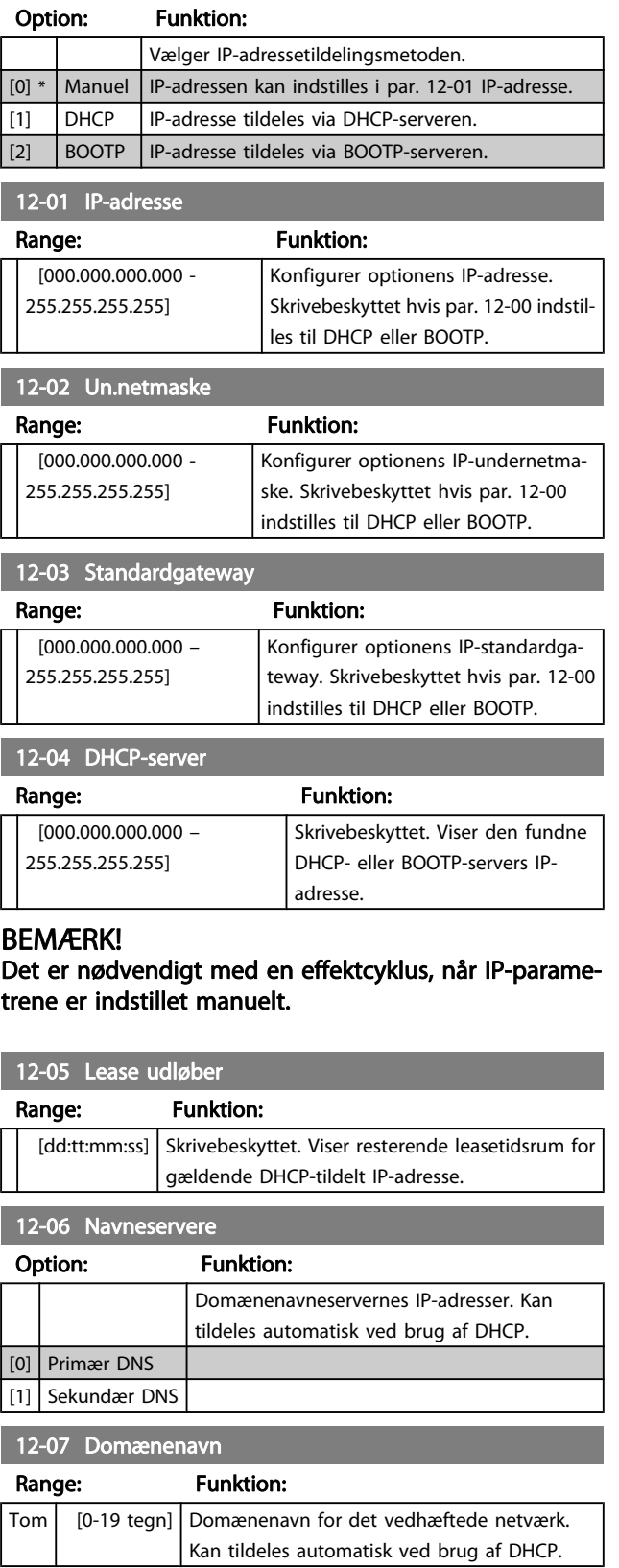

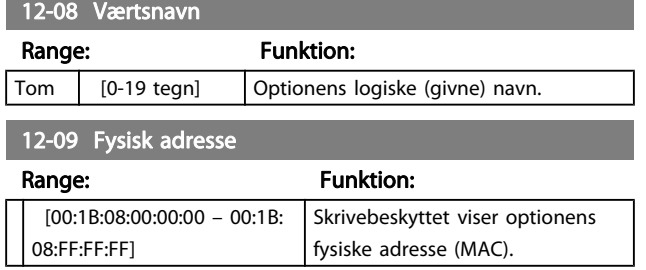

# 3.13.2 12-1\* Eth.-linkpar.

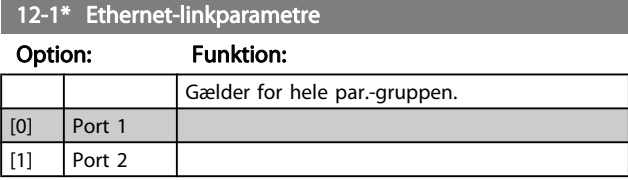

#### 12-10 Linkstatus

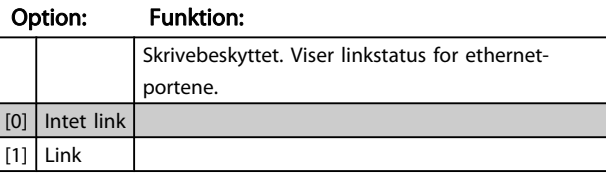

### 12-11 Linkvarighed

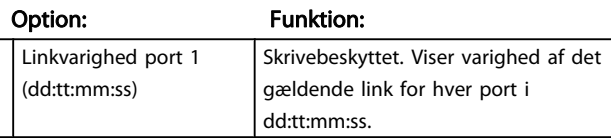

### 12-12 Autoforhandl.

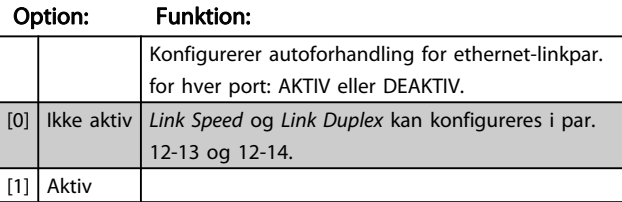

#### 12-13 Linkhastighed

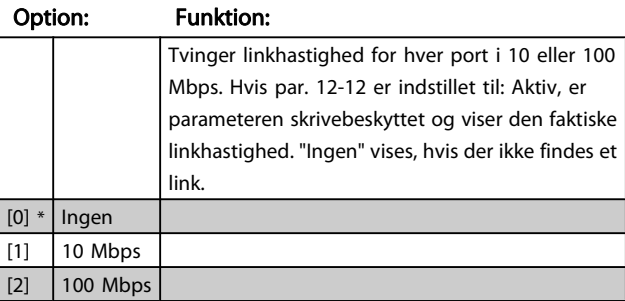

### 12-14 Linkduplex

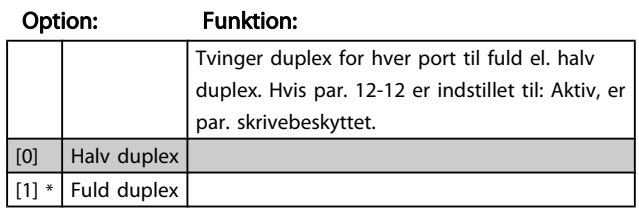

# 3.13.3 12-2\* Procesdata

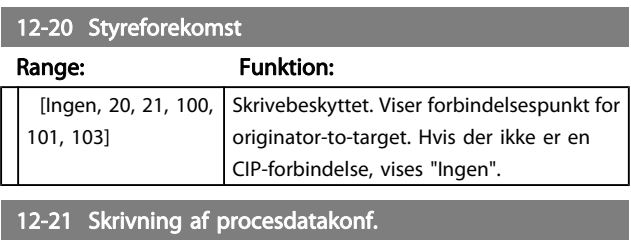

#### Range: Funktion: [[0 - 9] PCD udlæs 0 - 9] Konfiguration af læsbare procesdata.

#### BEMÆRK!

Til konfig. af 2-ordsparametre (32-bit) skrivning/læsning, brug 2 efterfølgende arrays i par. 12-21 og 12-22.

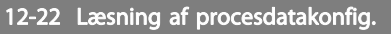

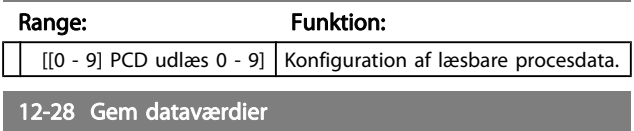

#### Option: Funktion:

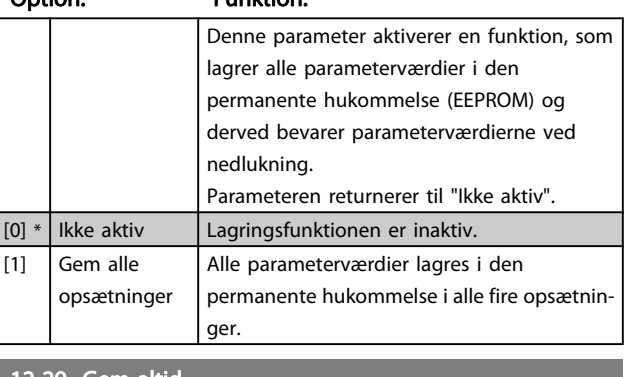

#### 12-29 Gem altid

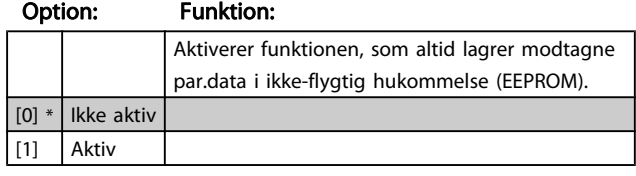

# 3.13.4 12-3\* EtherNet/IP

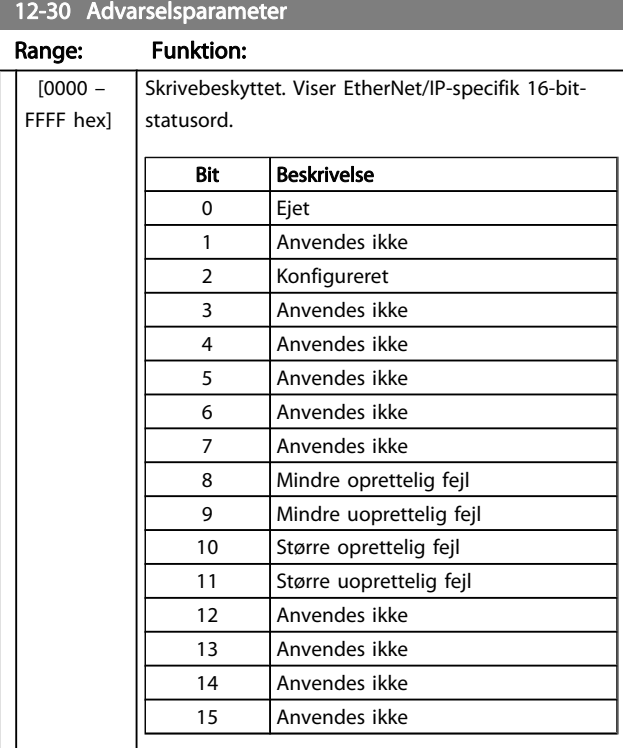

# 12-31 Netreference

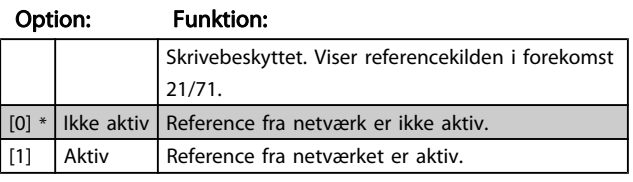

#### 12-32 Netstyring

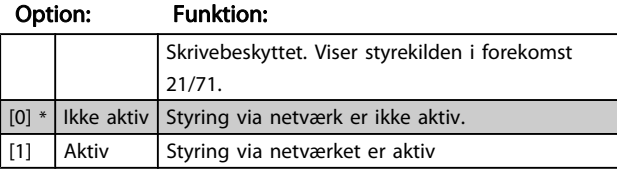

#### 12-33 CIP-revidering

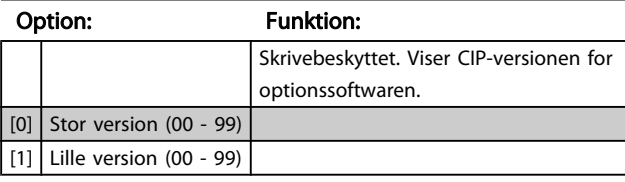

#### 12-34 CIP-produktkode

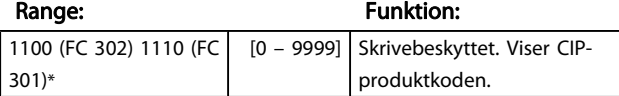

# 12-37 COS-spærretimer

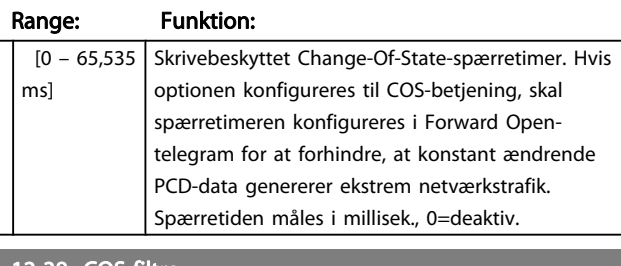

#### 12-38 COS-filtre

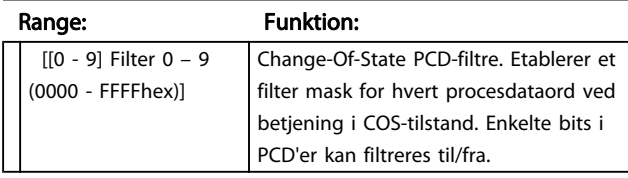

# 3.13.5 12-8\* Andre Eth.-tjenest

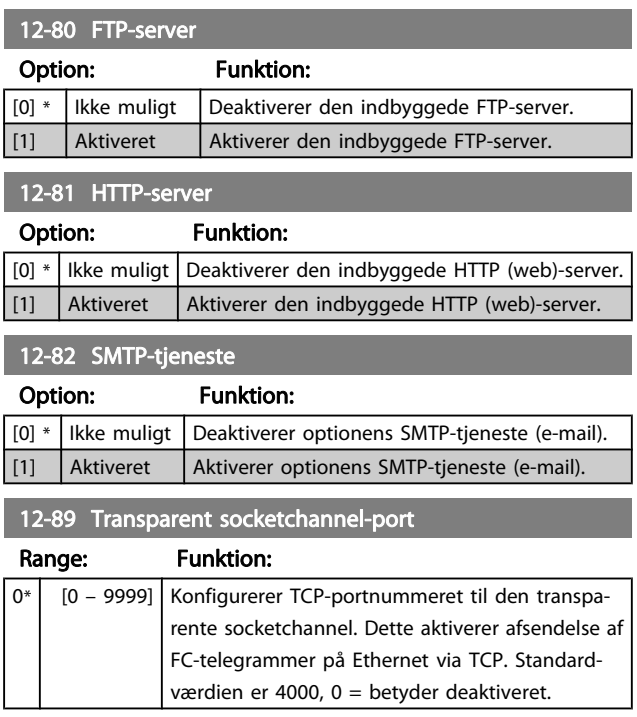

# 3.13.6 12-9\* Av. Eth.-tjenester

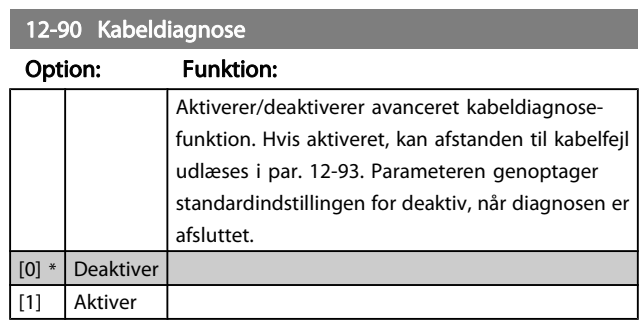

### BEMÆRK!

Kabeldiagnosefunktionen udføres kun på porte uden link (se par. 12-10, Linkstatus)

3 3

12-91 Automatisk crossover

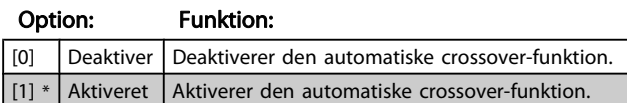

#### BEMÆRK!

Deaktivering af den automatisk crossover-funktion kræver krydsede ethernet-kabler for at daisy-chaine optionerne.

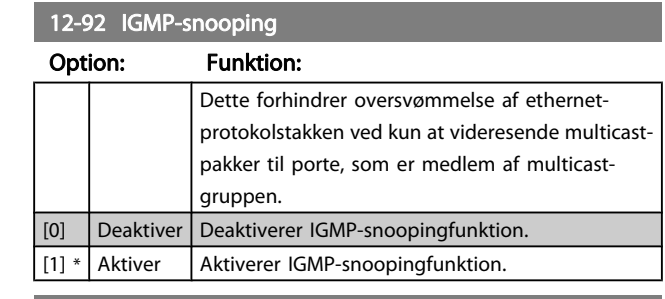

# 12-93 Kabelfejllængde

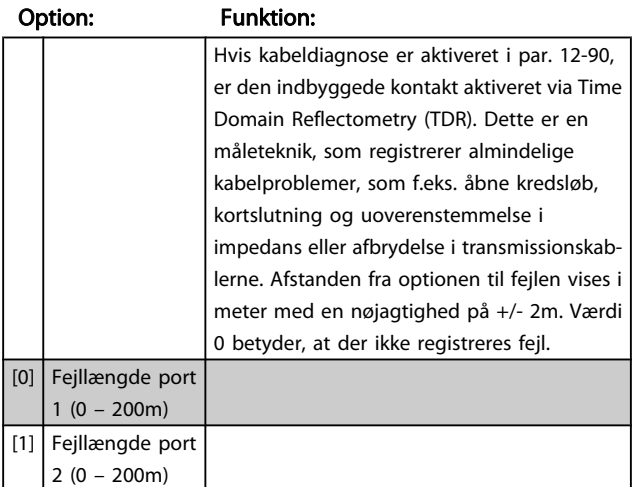

# 12-94 Broadcast-stormbeskyttelse

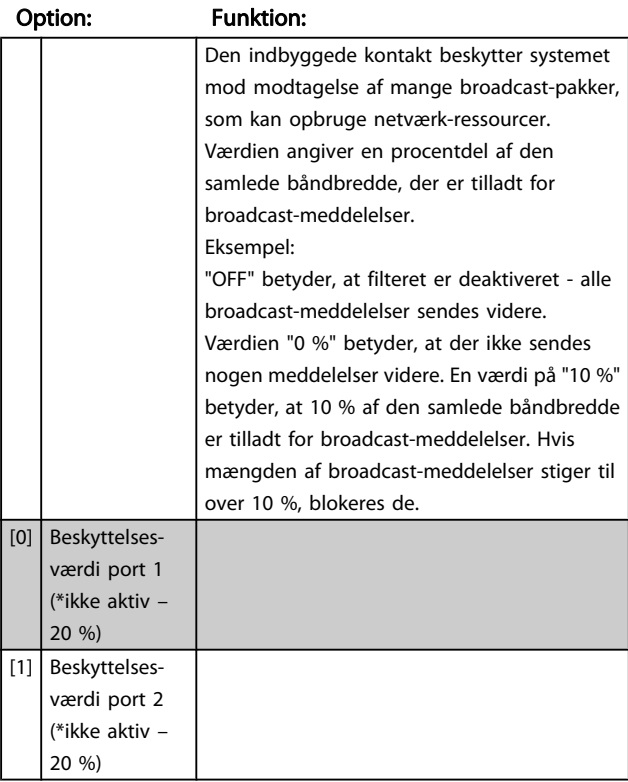

### 12-95 Broadcast-stormfilter

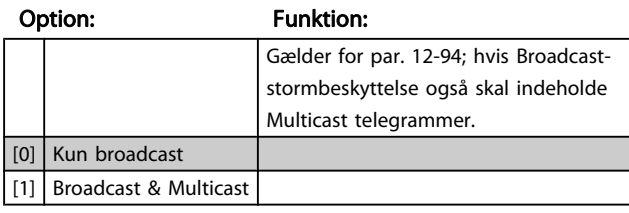

#### 12-96 Port Mirroring

Aktiverer/deaktiverer portreflekteringsfunktion. Til fejlsøgning med et netværksanalyseværktøj.

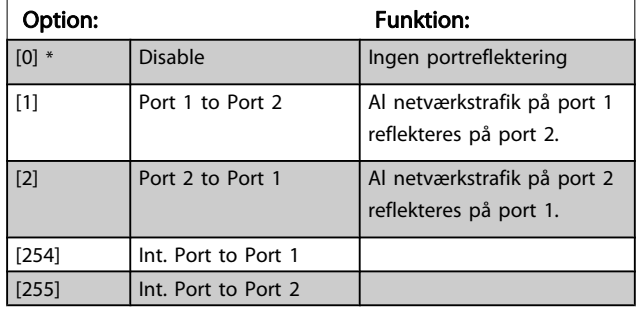

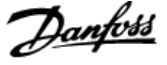

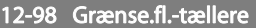

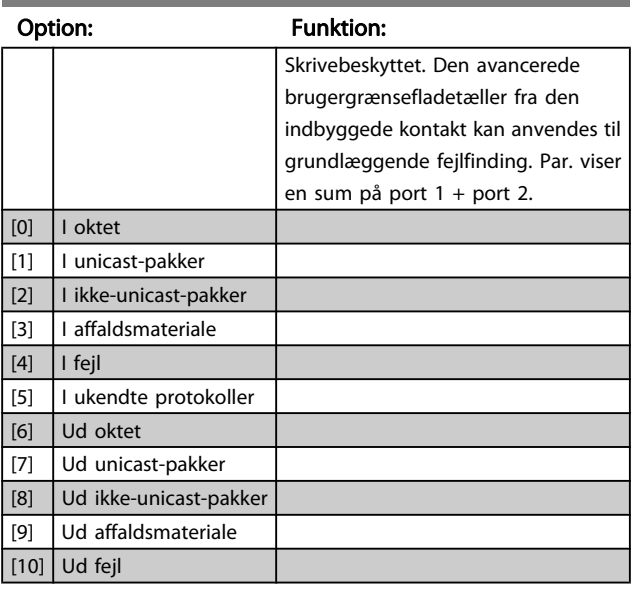

#### 12-99 Medietællere

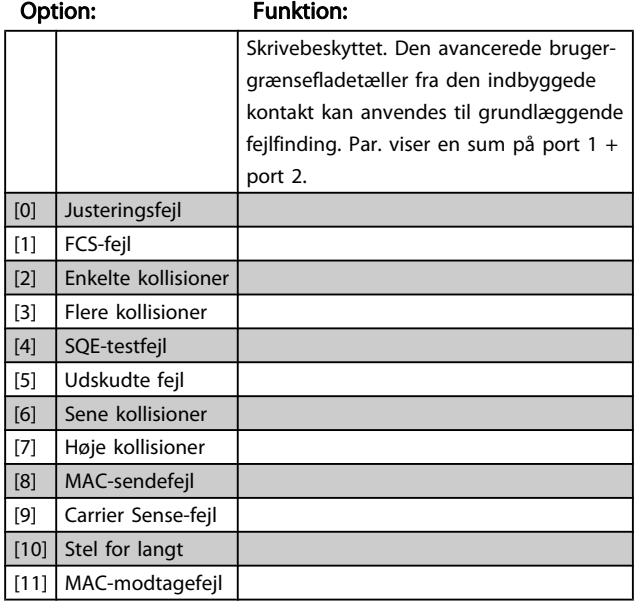

# 3.14 Parametre: 13-\*\* Smart Logic Control

#### 3.14.1 programmerings funktioner

Smart Logic Control (SLC) er egentlig en række brugerdefinerede handlinger (se par. 13-52 [SL styreenh.-handling](#page-130-0) [x]), som afvikles af SLC, når den tilknyttede brugerdefinerede hændelse (se par. 13-51 [SL styreenhed.-hændelse](#page-129-0) [x]) evalueres som SAND af SLC. Hændelser og handlinger nummereres og kædes sammen parvis (tilstande). Det betyder, at når hændelse [0] er opfyldt (får værdien SAND), udføres handling [0]. Herefter evalueres betingelserne for hændelse [1], og hvis de evalueres som SAND, udføres handling [1] osv. Der evalueres kun en enkelt hændelse ad gangen. Hvis en hændelse evalueres som FALSK, sker der ingenting (i SLC) i det aktuelle scanningsforløb, og ingen andre hændelser vil blive evalueret. Det betyder, at når SLC starter, evalueres hændelse [0] (og kun hændelse [0]) ved hvert scanningsforløb. Kun når hændelse [0] evalueres som SAND, udfører SLC handling [0] og påbegynder evaluering af hændelse [1] Det er muligt at programmere fra 1 til 20 hændelser og handlinger.

Når den sidste hændelse/handling er udført, starter sekvensen forfra fra hændelse [0]/handling [0]. I illustrationen vises et eksempel med tre hændelser/handlinger:

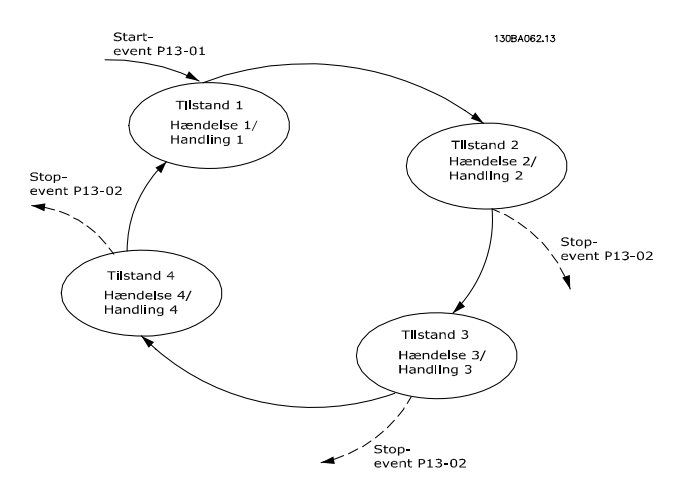

#### Start og standsning af SLC:

SLC startes og standses ved at vælge aktiv [1] eller ikke aktiv [0] i par. 13-00 [SL styreenh.-tilstand](#page-121-0). SLC starter altid i tilstand 0 (hvis den evaluerer hændelse [0]). SLC starter, når Starthændelse (defineret i par. 13-01 [Starthændelse](#page-121-0)) evalueres som SAND (forudsat at Aktiv [1] er valgt i par. 13-00 [SL styreenh.-tilstand](#page-121-0)). SLC standser, når Stophændelse (par. 13-02 [Stophændelse](#page-122-0)) er SAND. [par. 13-03](#page-123-0) Nulstil SLC nulstiller alle SLC-parametre og påbegynder programmering fra bunden.

Danfoss

# <span id="page-121-0"></span>3.14.2 13-0\* SLC-indstillinger

Anvend SLC-indstillingerne til at aktivere, deaktivere og nulstille Smart Logic Control-sekvensen. De logiske funktioner og sammenlignere kører altid i baggrunden, hvilket muliggør separat styring af digitale indgange og udgange. .

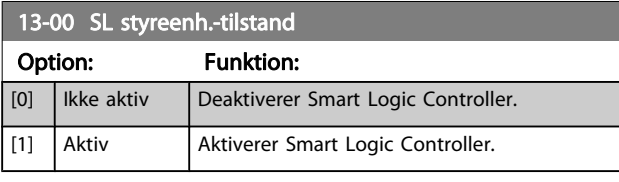

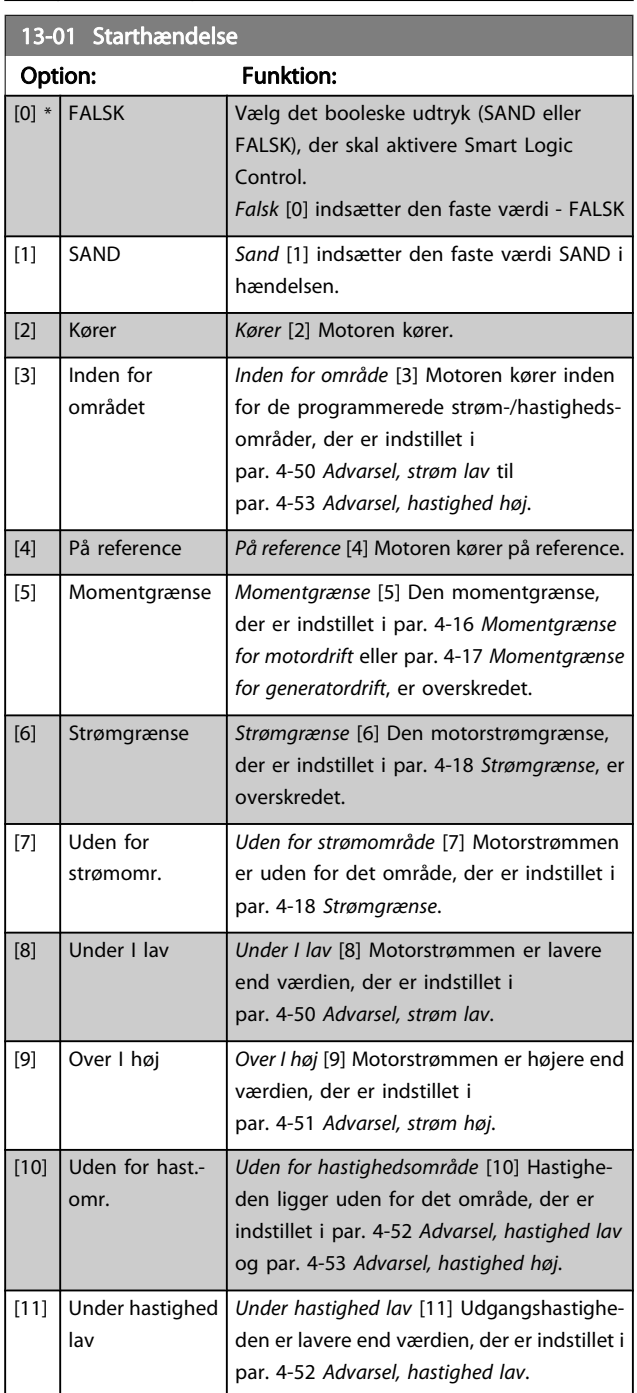

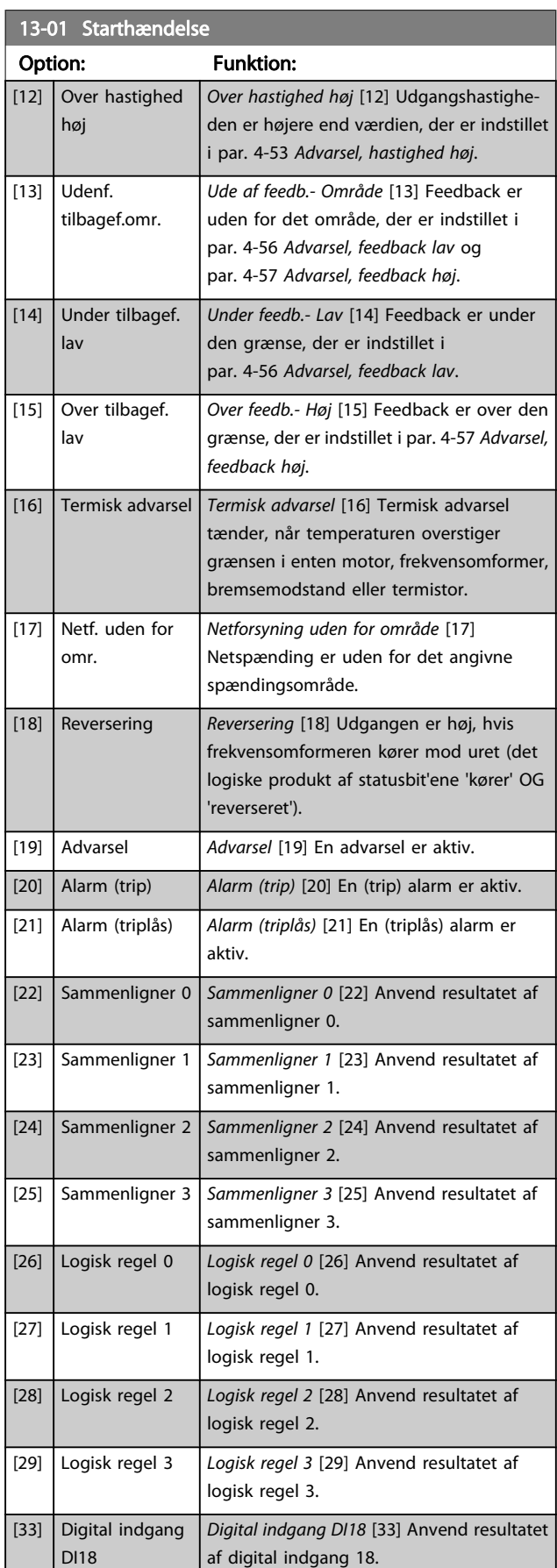

<span id="page-122-0"></span>

٦

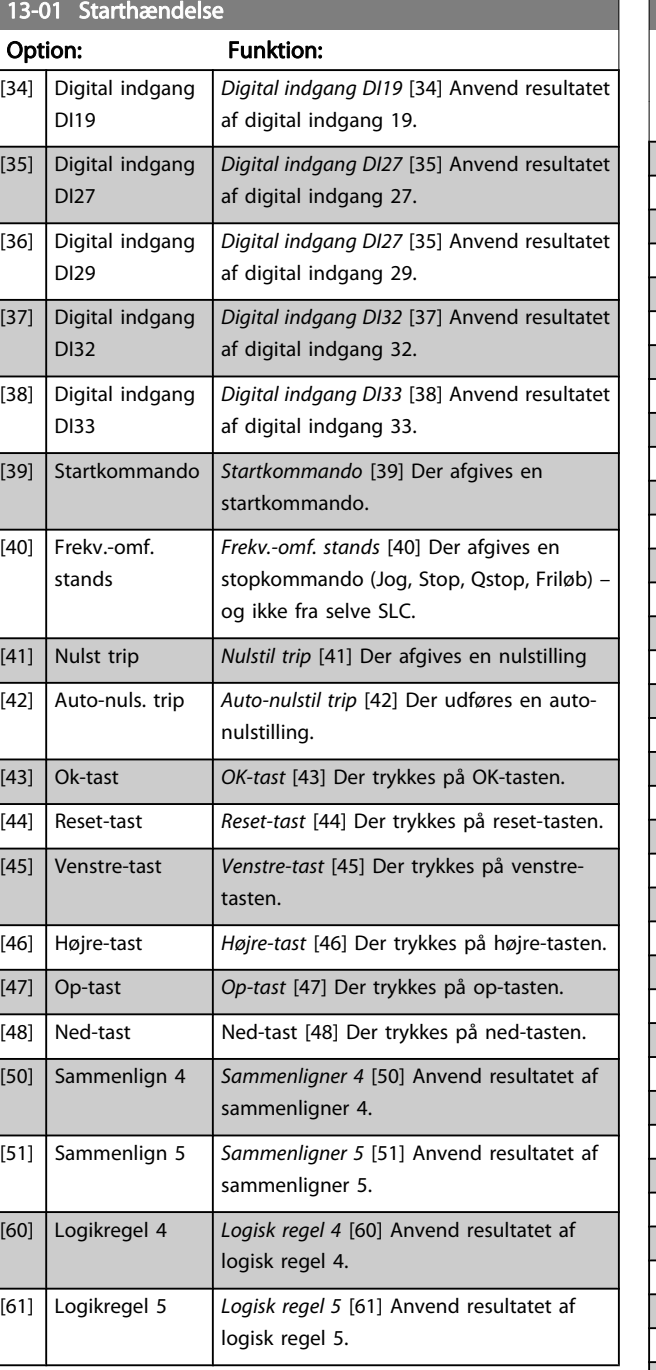

# 13-02 Stophændelse

Vælg det booleske udtryk (SAND eller FALSK), der skal aktivere Smart Logic Control.

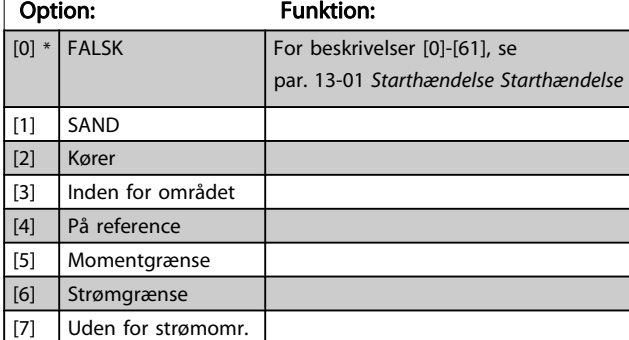

# 13-02 Stophændelse

Vælg det booleske udtryk (SAND eller FALSK), der skal aktivere Smart Logic Control.

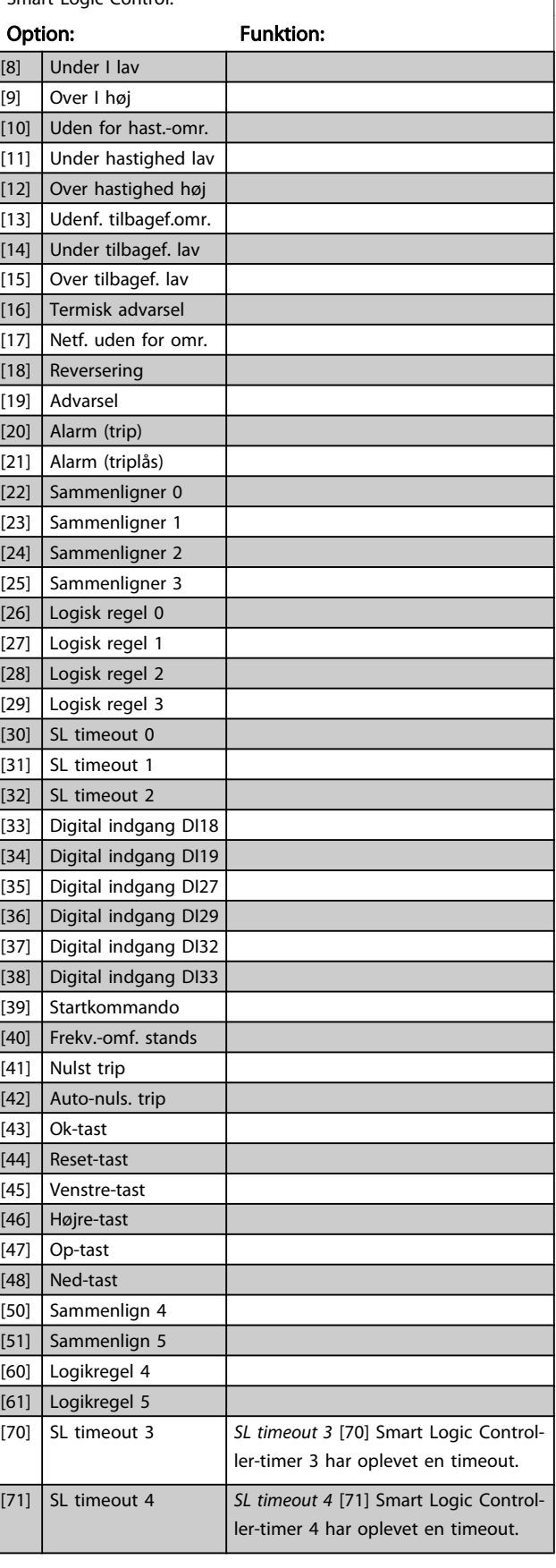

Danfoss

#### <span id="page-123-0"></span>Parameterbeskrivelser FC 300 Programming Guide

# <u>Danfoss</u>

# 13-02 Stophændelse

Vælg det booleske udtryk (SAND eller FALSK), der skal aktivere Smart Logic Control.

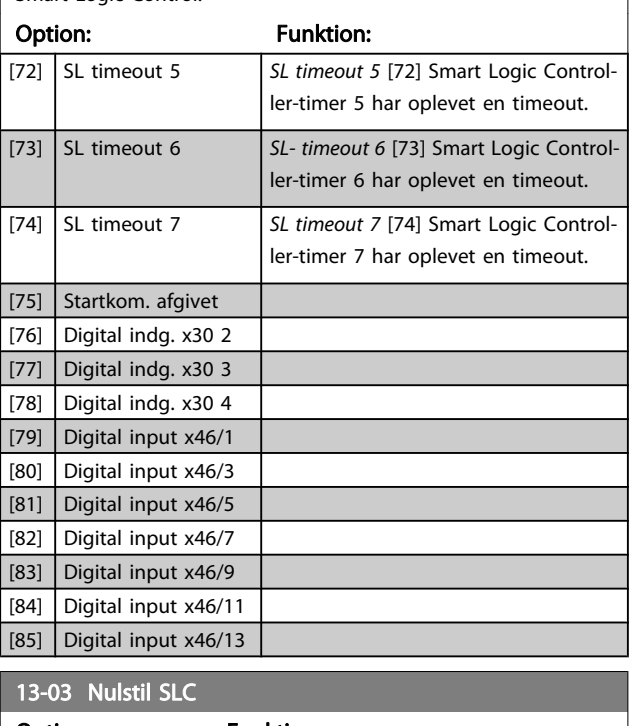

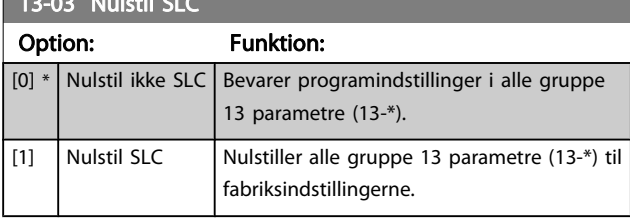

# 3.14.3 13-1\* Sammenlignere

Sammenlignere anvendes til sammenligning af kontinuerlige variabler (dvs. udgangsfrekvens, udgangsstrøm, analog indgang osv.) med fastsatte, foruddefinerede værdier. Derudover sammenlignes digitale værdier med fastsatte tidsværdier. Se forklaring i par. 13-10 Sammenligner, operand. Sammenlignere evalueres én gang i hvert enkelt scanningsforløb. Anvend resultatet (SAND eller FALSK) direkte. Alle parametre i denne par.-gruppe er array-parametre med indeks 0 til 5. Vælg indeks 0 for at programmere sammenligner 0, vælg indeks 1 for at programmere sammenligner 1 osv.

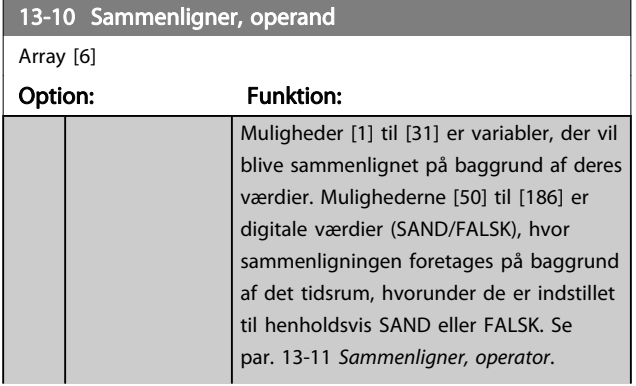

# 13-10 Sammenligner, operand Array [6] Option: Funktion:

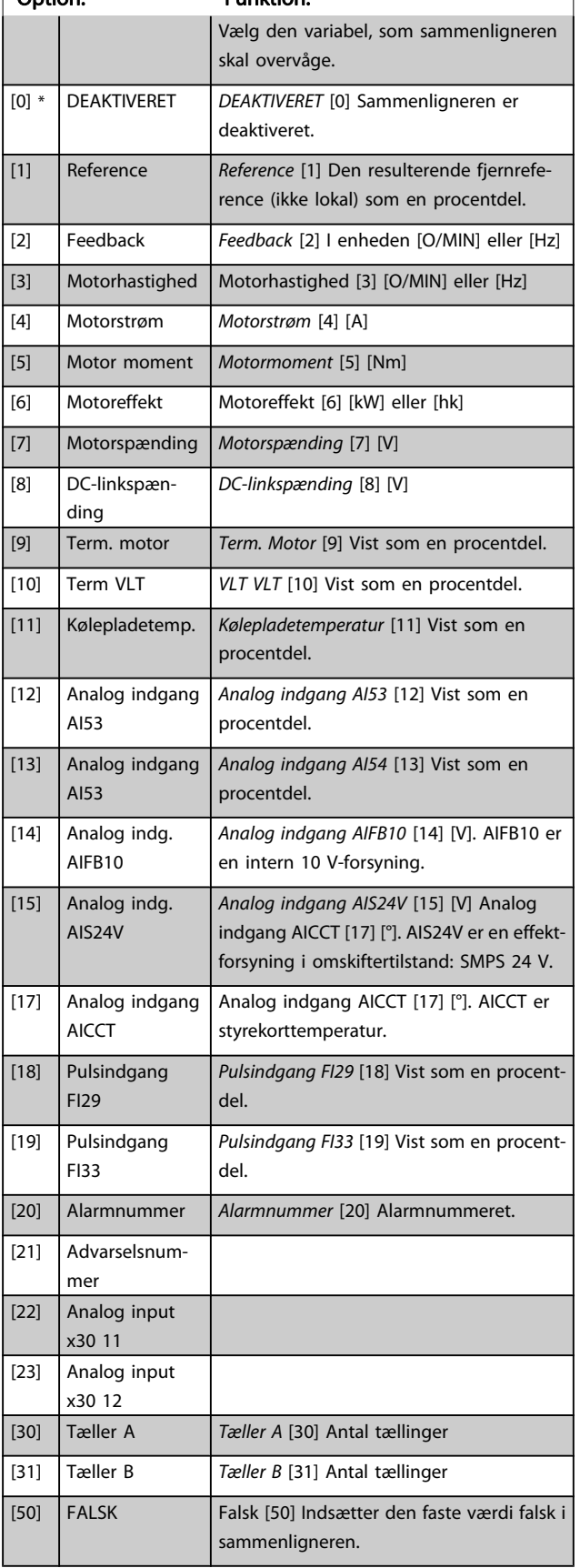

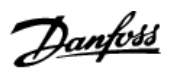

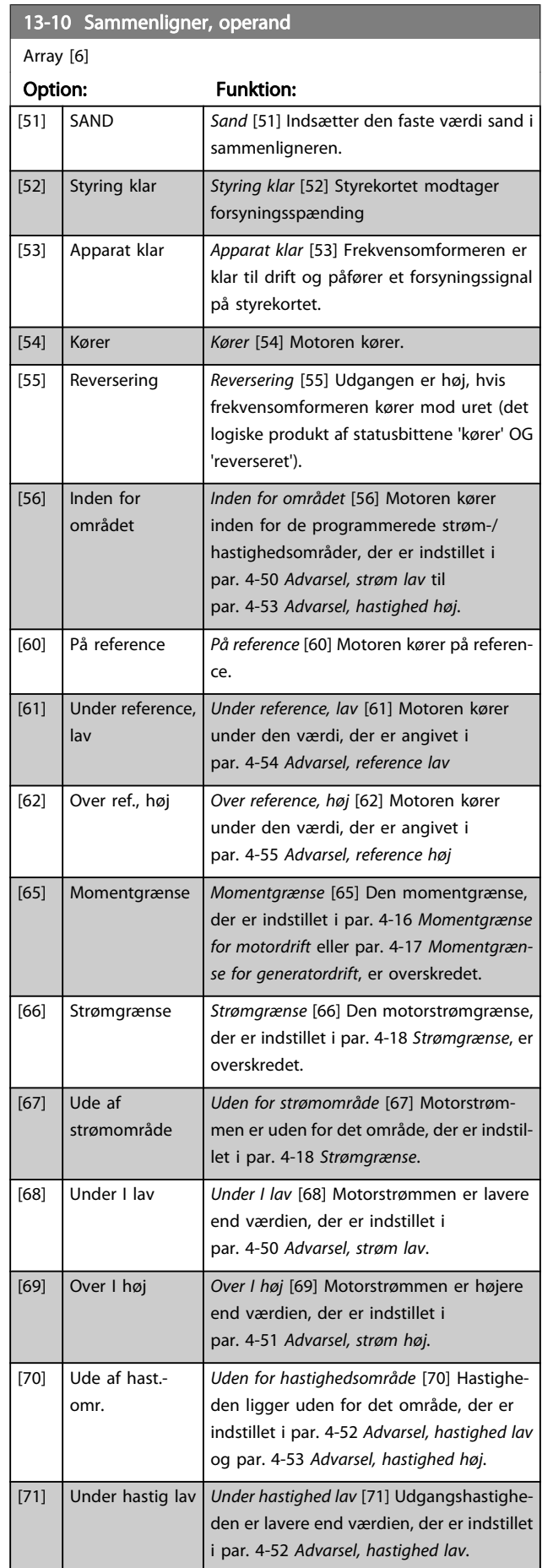

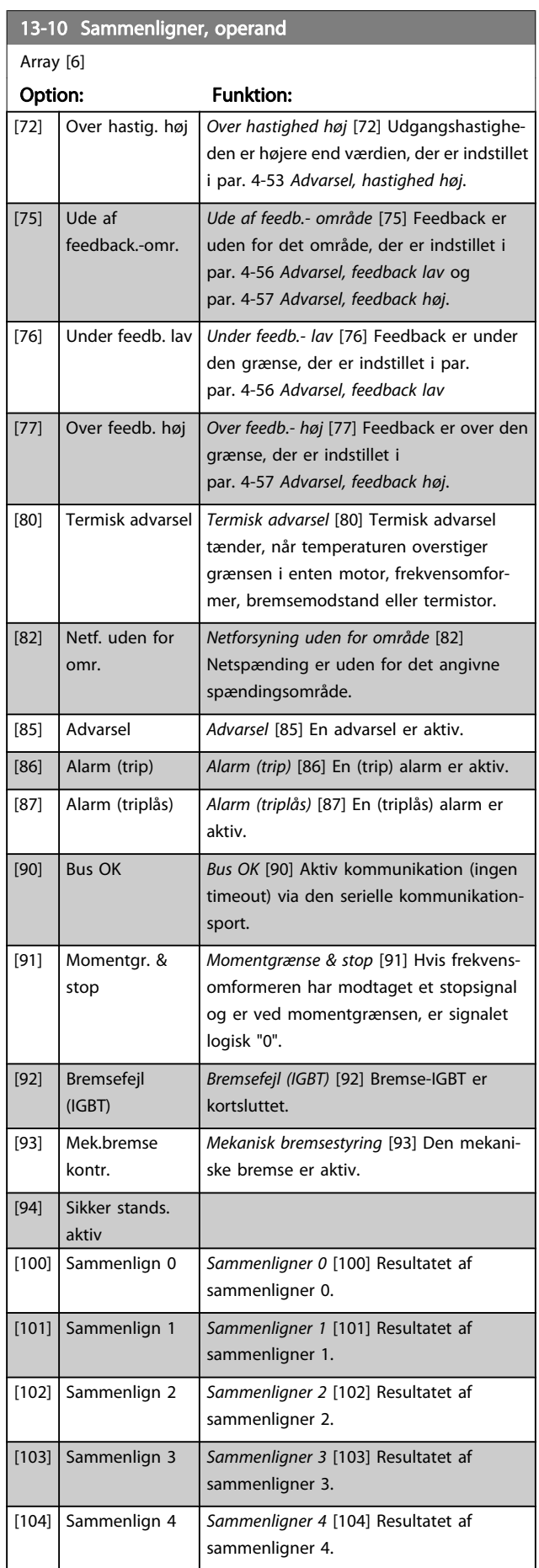

# 3 3

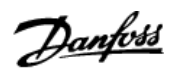

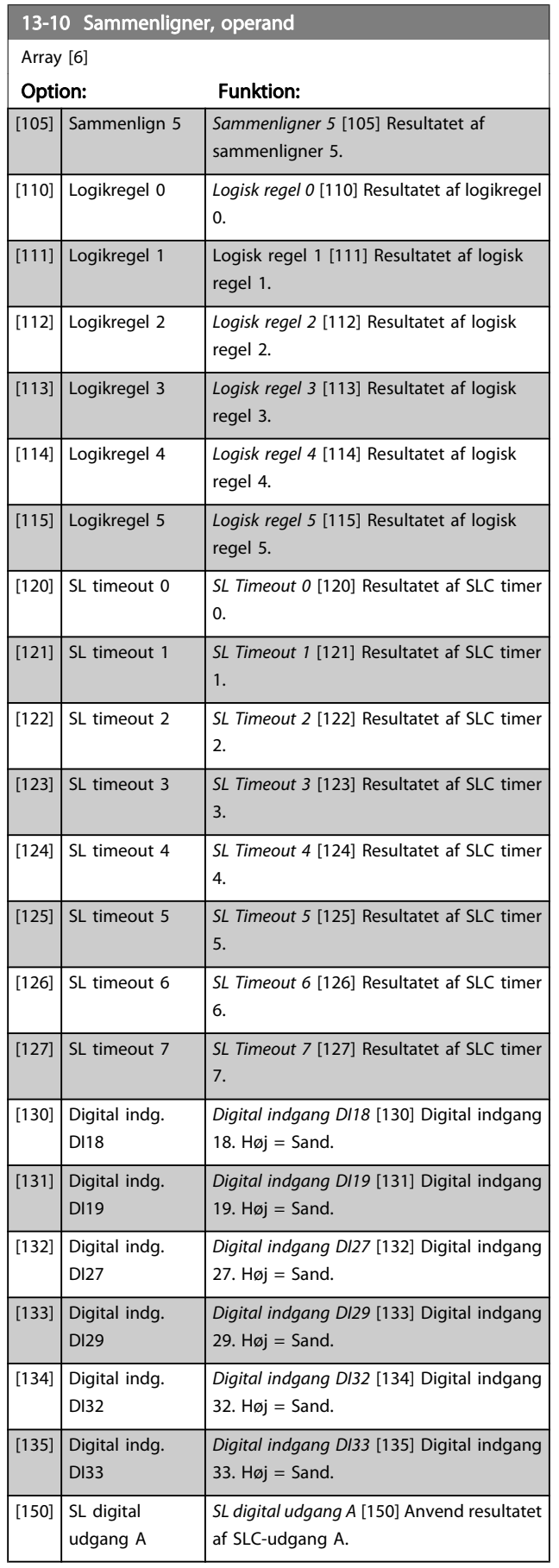

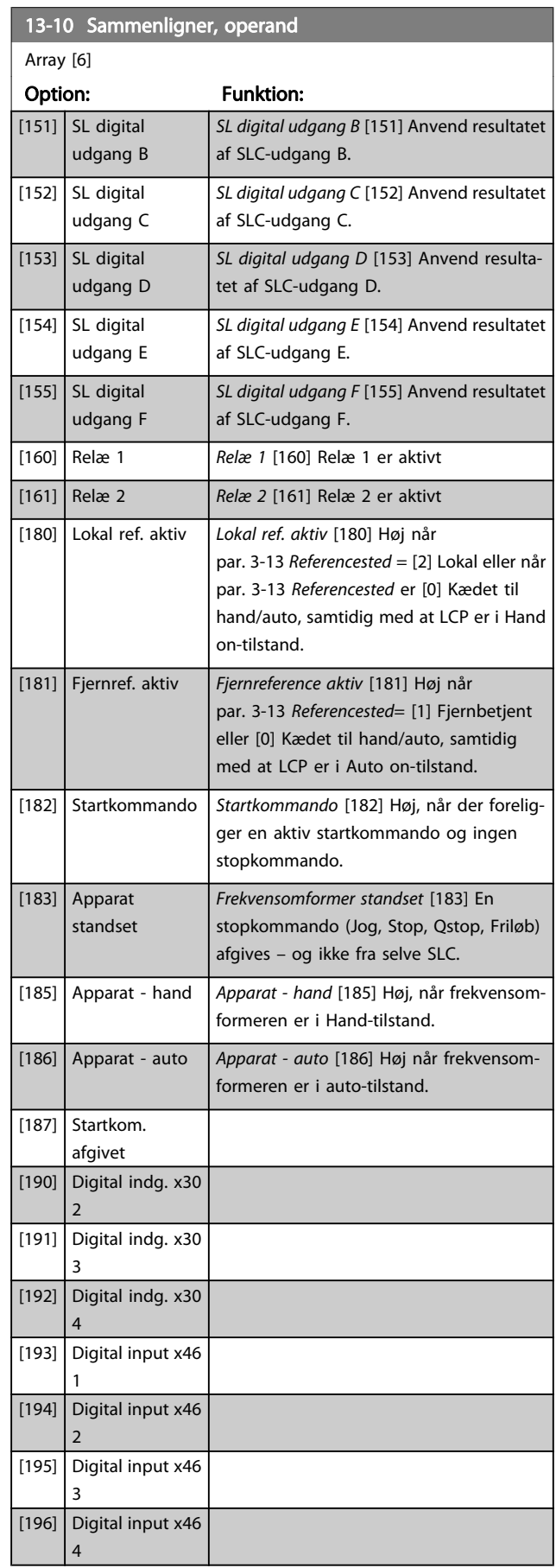

3 3

<span id="page-126-0"></span>Parameterbeskrivelser FC 300 Programming Guide

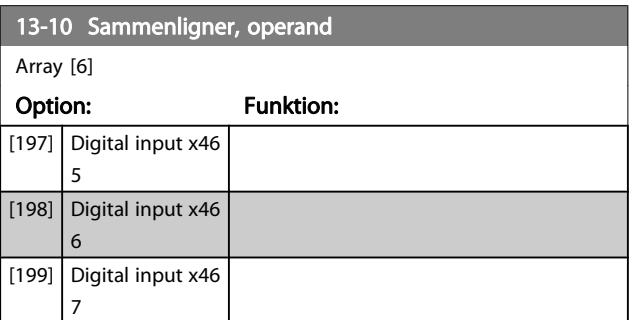

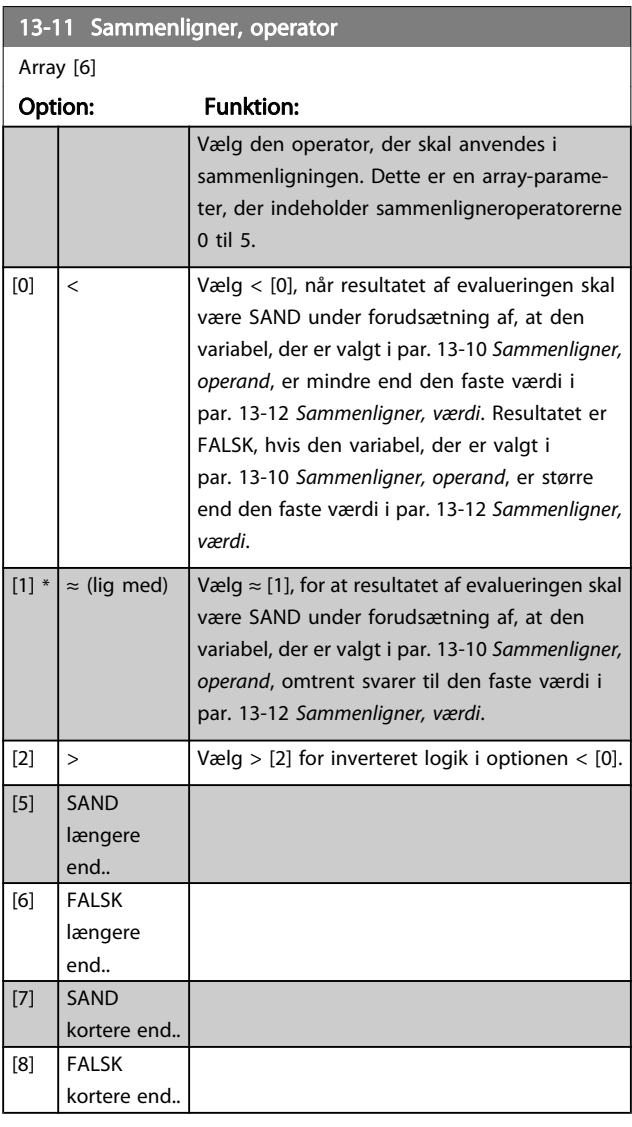

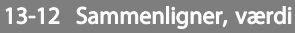

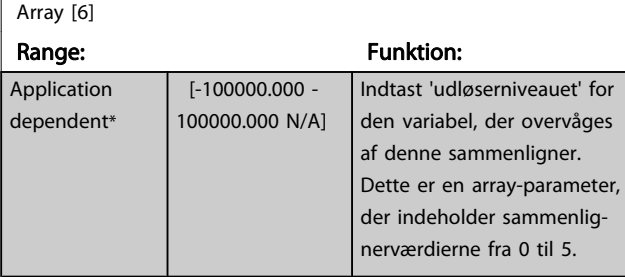

### 3.14.4 13-2\* Timere

Resultatet (SAND eller FALSK) fra timere kan anvendes direkte til at definere en hændelse (se par. 13-51 SL styreenhed. hændelse, eller som boolesk indgang i en logisk regel (se par. 13-40 Logisk regel, boolesk 1, par. 13-42 Logisk regel, boolesk 2 eller par. 13-44 Logisk regel, boolesk 3). En timer er kun FALSK, når den startes af en handling (dvs. Start timer 1 [29]), og kun indtil timerværdien, der er angivet i denne parameter, er udløbet. Derefter bliver den SAND igen. Alle parametre i denne par.-gruppe er array-parametre med indeks 0 til 2. Vælg indeks 0 for at programmere Timer 0, vælg indeks 1 for at programmere Timer 1 osv.

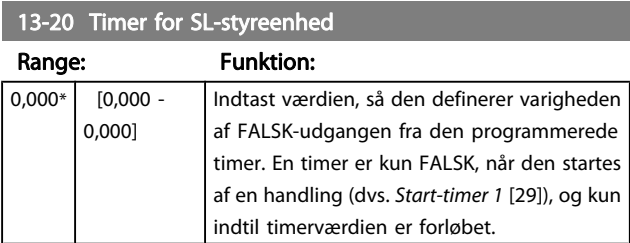

# 3.14.5 13-4\* Logikregler

Kombiner op til tre booleske indgangssignaler (SAND/FALSKsignaler) fra timere, sammenlignere, digitale indgange, statusbit og hændelser vha. logikoperatorerne OG, EL. og IKKE. Vælg boolesk indgangssignal for beregningen i par. 13-40 Logisk regel, boolesk 1, par. 13-42 Logisk regel, boolesk 2 og par. 13-44 Logisk regel, boolesk 3. Definer de operatorer, der skal bruges til logisk sammensætning af de valgte indgangssignaler i par. par. 13-41 [Logisk regel, operator 1](#page-127-0) og par. 13-43 [Logisk regel, operator 2](#page-128-0).

#### Beregningsprioritering

Resultaterne af par. 13-40 Logisk regel, boolesk 1, par. 13-41 [Logisk regel, operator 1](#page-127-0) og par. 13-42 Logisk regel, boolesk 2 beregnes først. Resultatet (SAND/FALSK) af denne beregning kombineres med indstillingerne i [par. 13-43](#page-128-0) Logisk [regel, operator 2](#page-128-0) og par. 13-44 Logisk regel, boolesk 3, hvilket giver logikreglens endelige resultat (SAND/FALSK).

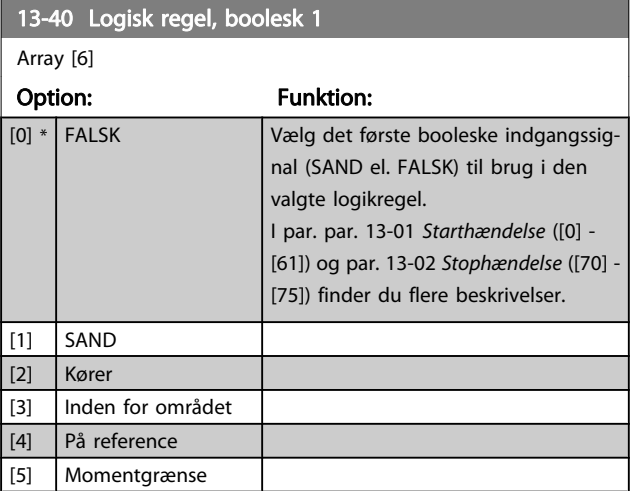

3 3

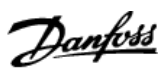

<span id="page-127-0"></span>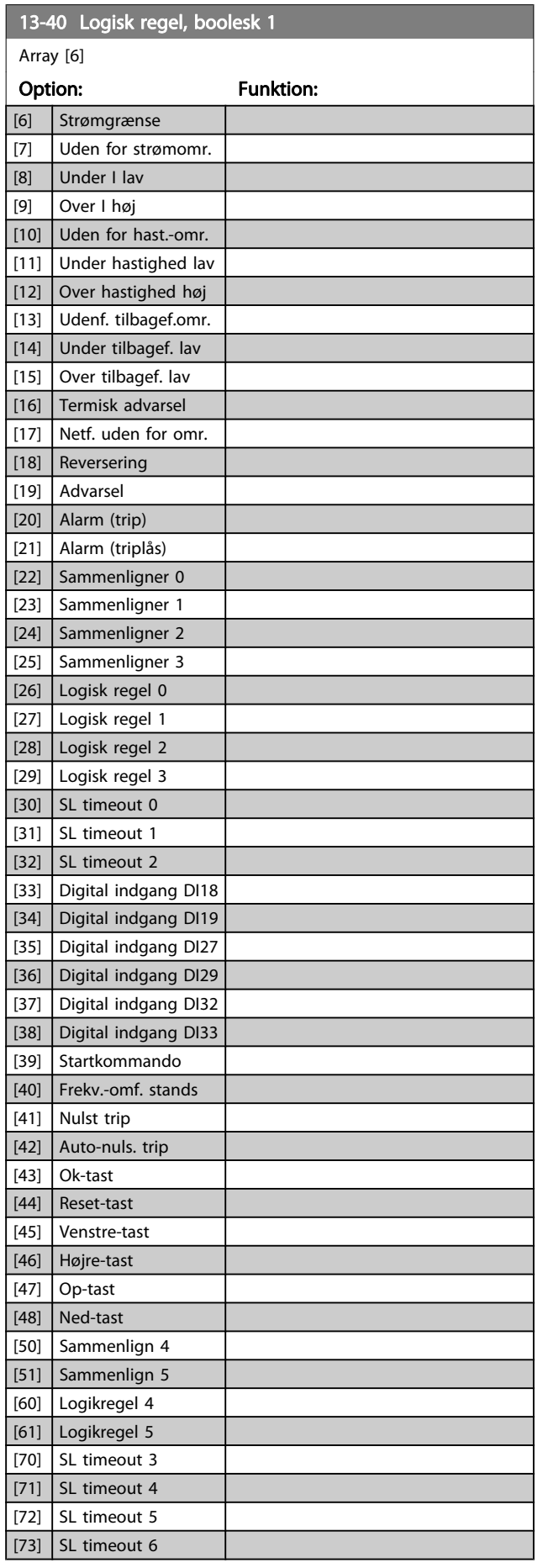

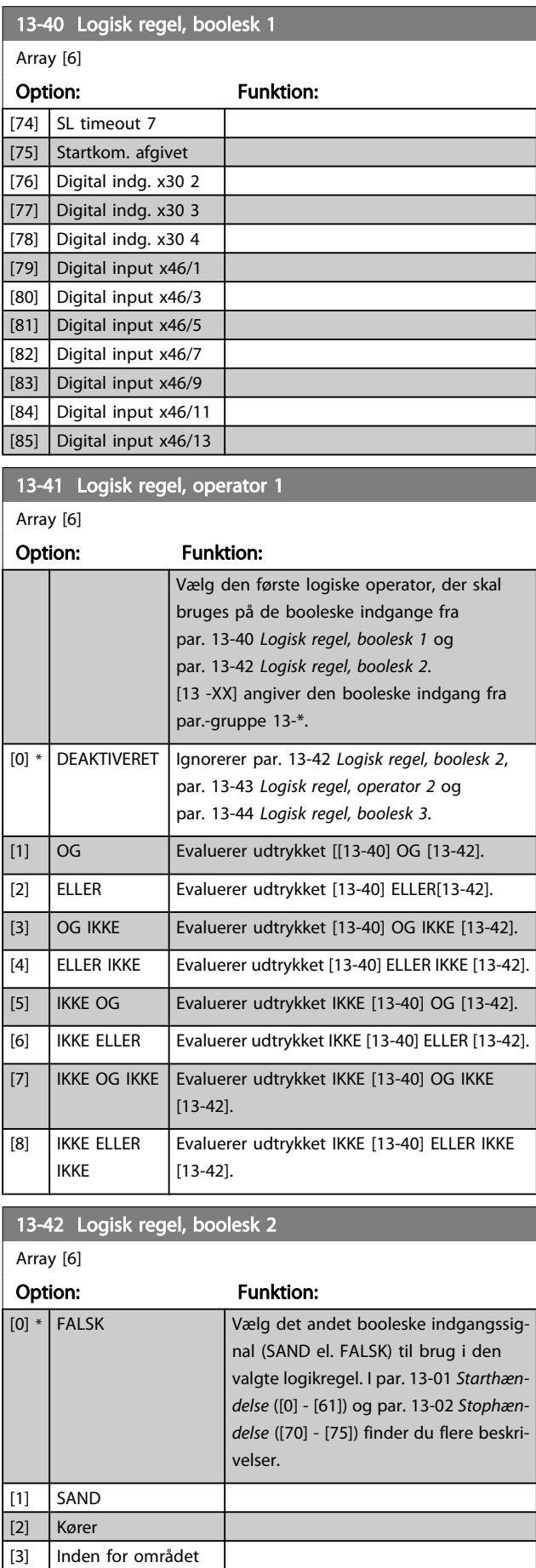

Array [6]

[4] På reference [5] Momentgrænse [6] Strømgrænse [7] Uden for strømomr.  $[8]$  Under I lav [9] Over I høj

[10] Uden for hast.-omr. [11] Under hastighed lav [12] Over hastighed høj [13] Udenf. tilbagef.omr. [14] Under tilbagef. lav [15] Over tilbagef. lav

<span id="page-128-0"></span>13-42 Logisk regel, boolesk 2

Option: Funktion:

 $13-42$  Log Array [6] Option:

13-43  $Lc$ Array [6] Option:

[1] OG [2] ELLER  $[3]$  OG IKKE [4] ELLER IKKE [5] IKKE OG [6] IKKE ELLER [7] IKKE OG IKKE [8] IKKE ELLER IKKE

Array [6]

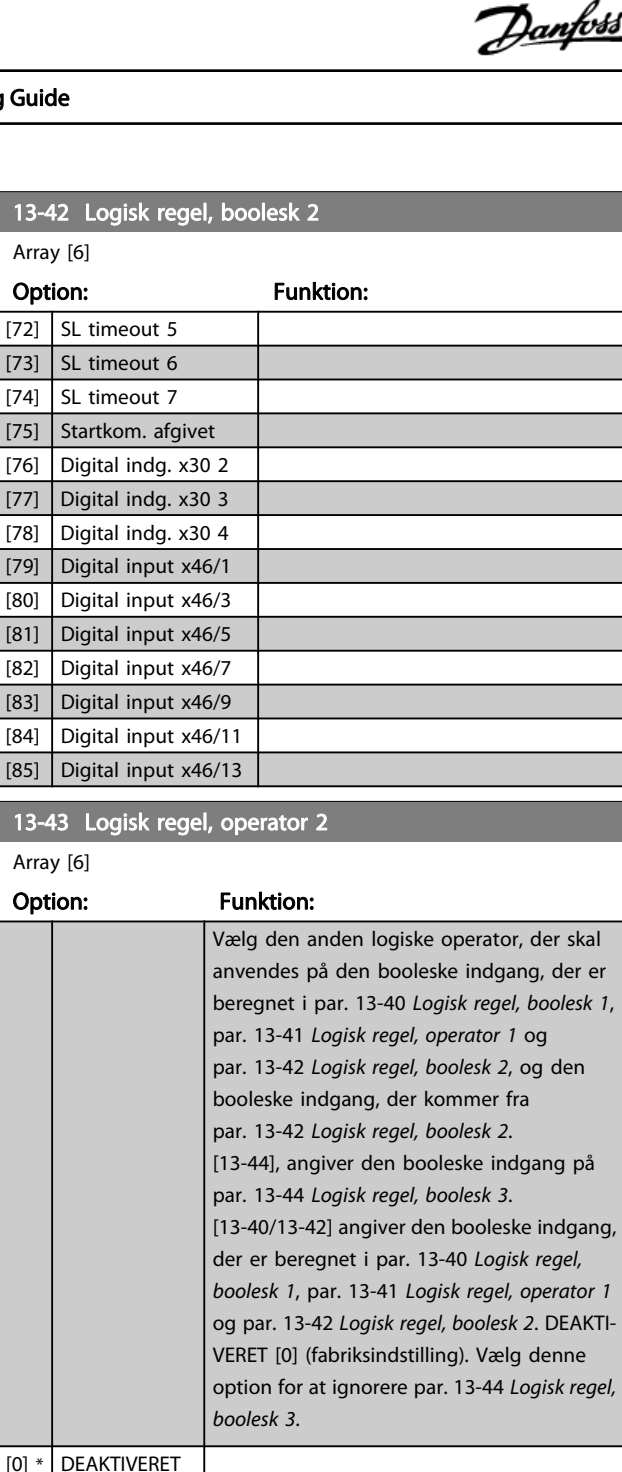

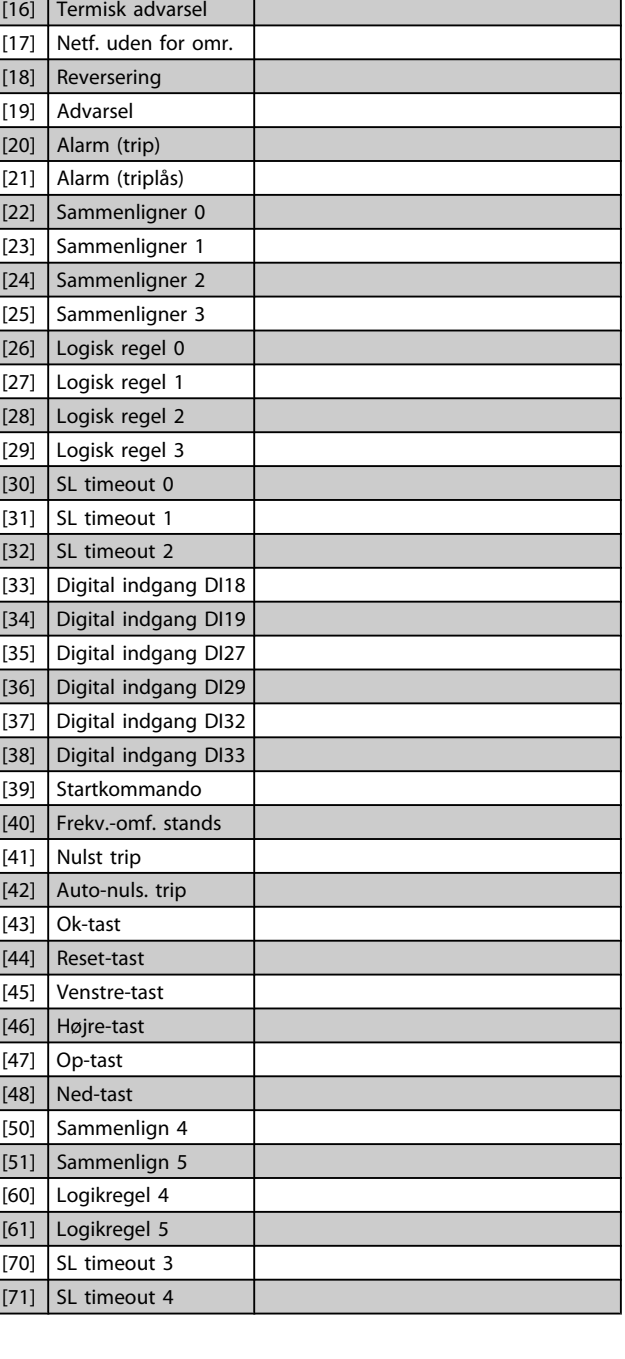

Array [6]

<span id="page-129-0"></span>13-44 Logisk regel, boolesk 3

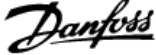

 $\overline{a}$ 

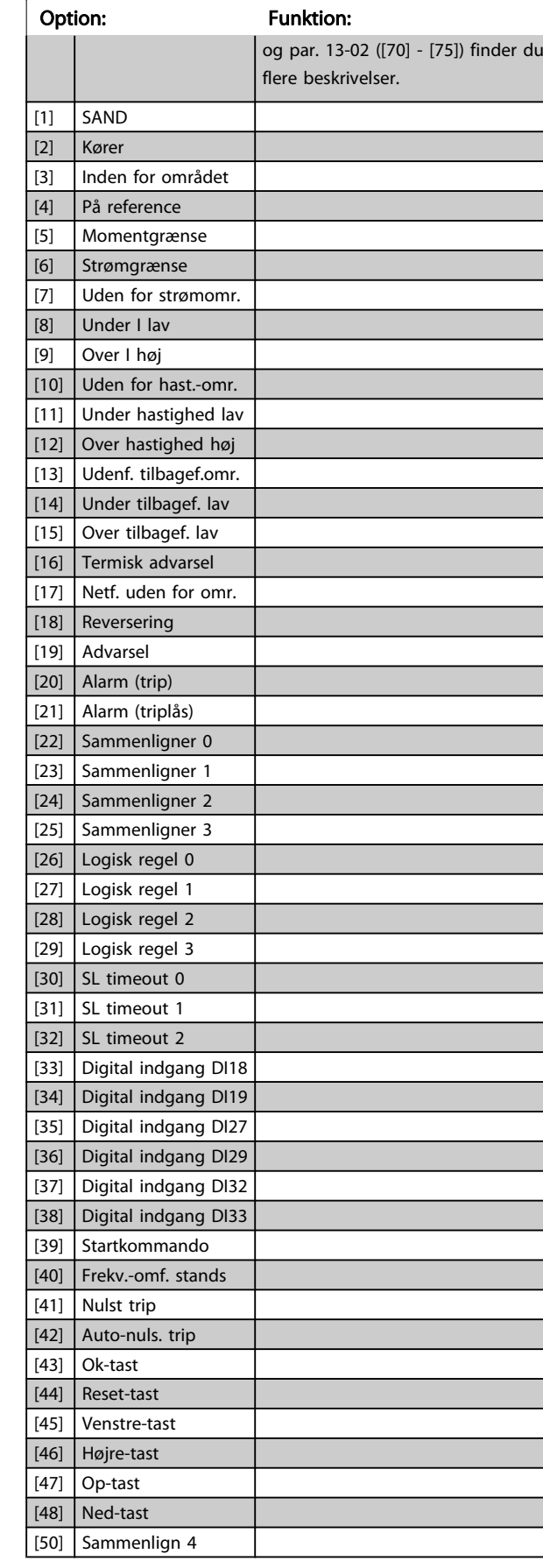

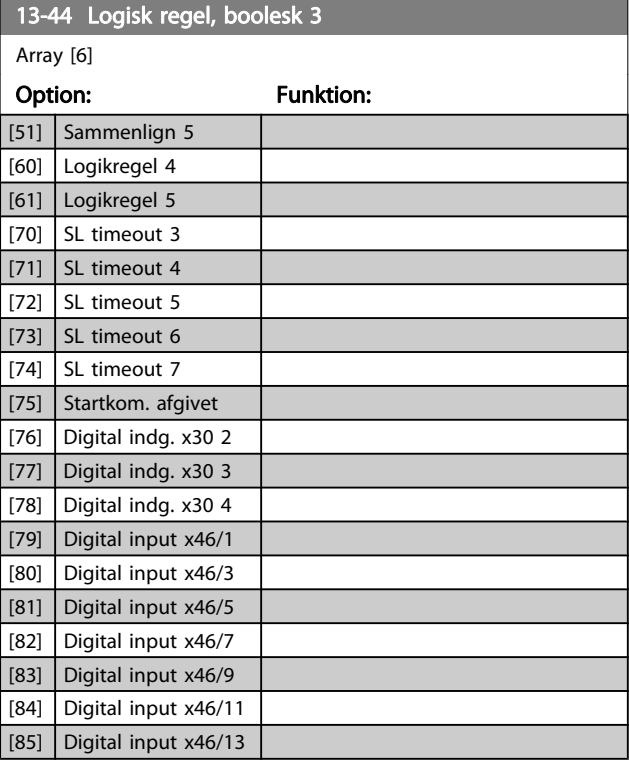

# 3.14.6 13-5\* Tilstande

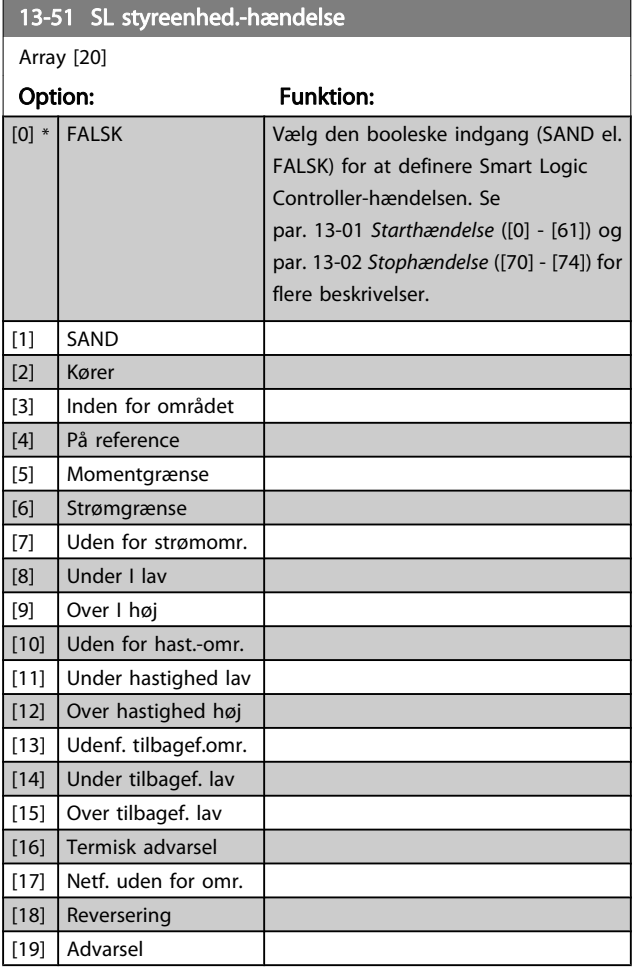

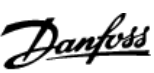

<span id="page-130-0"></span>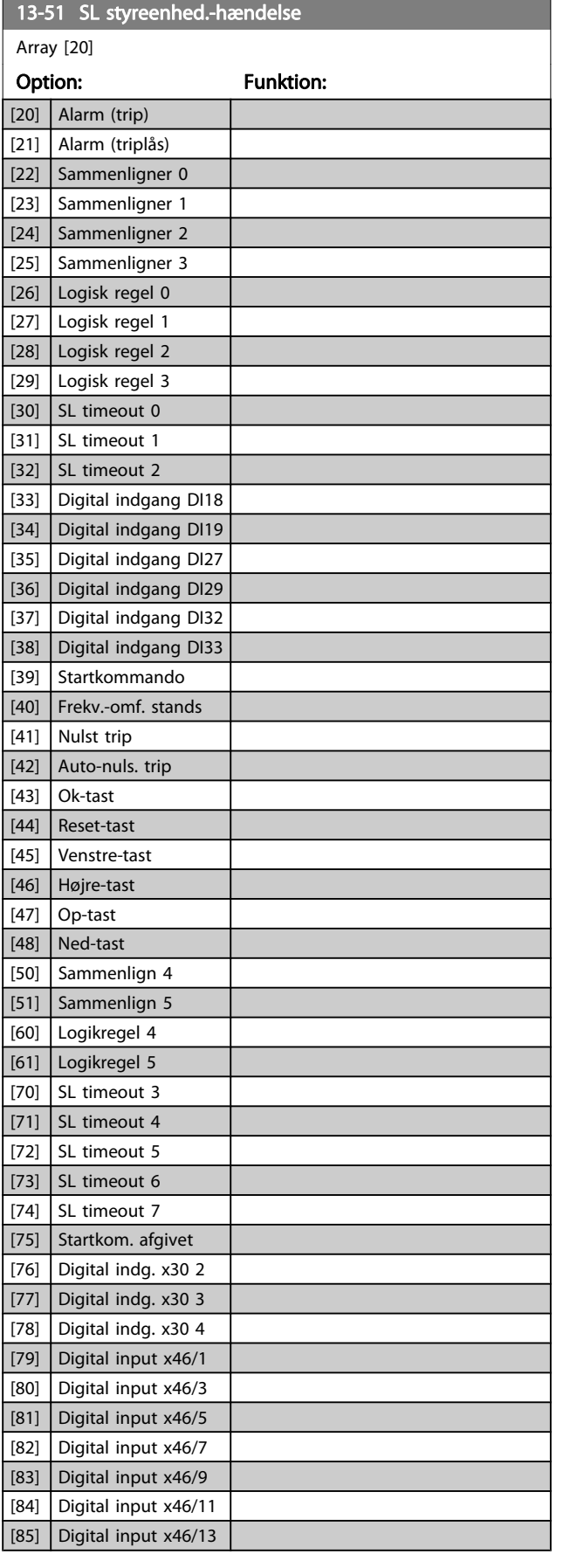

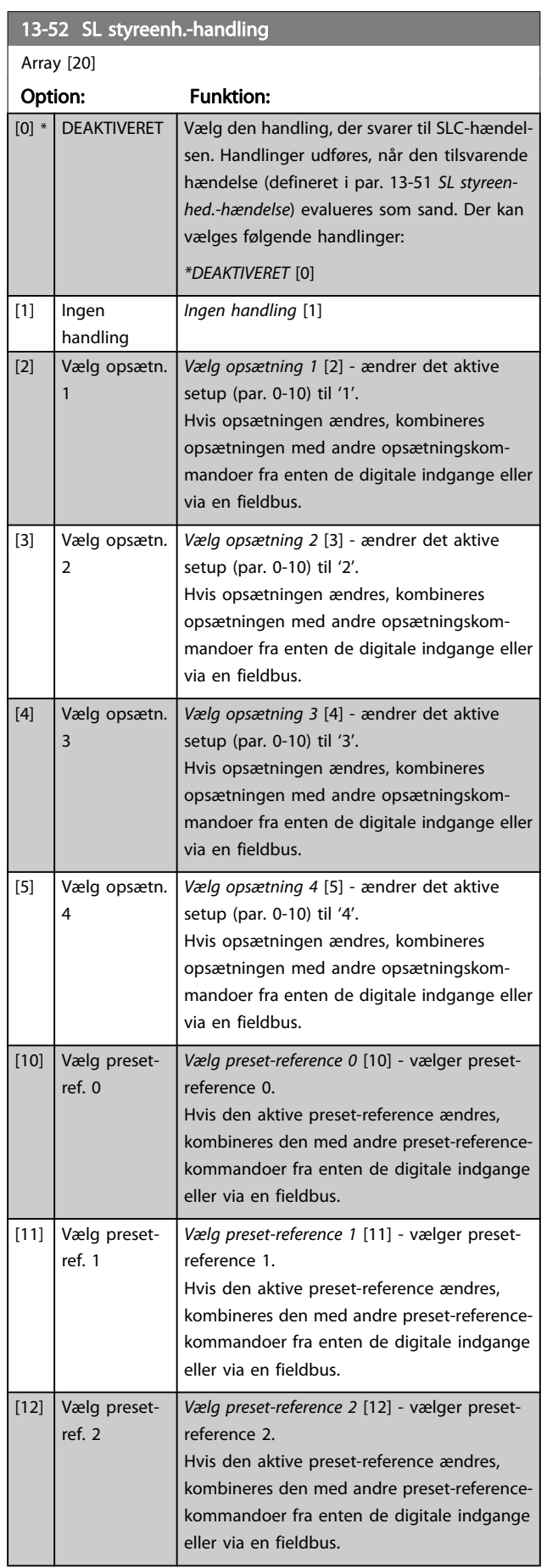

13-52 SL styreenh.-handling

Danfoss

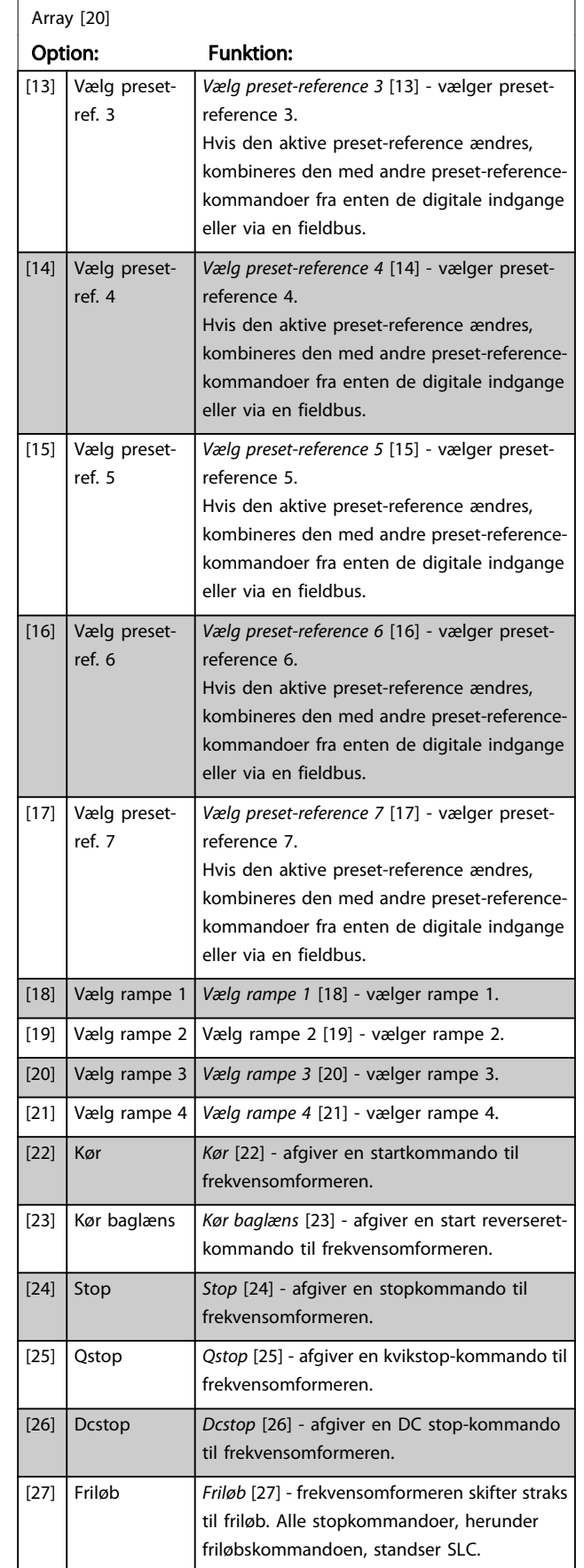

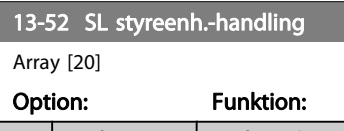

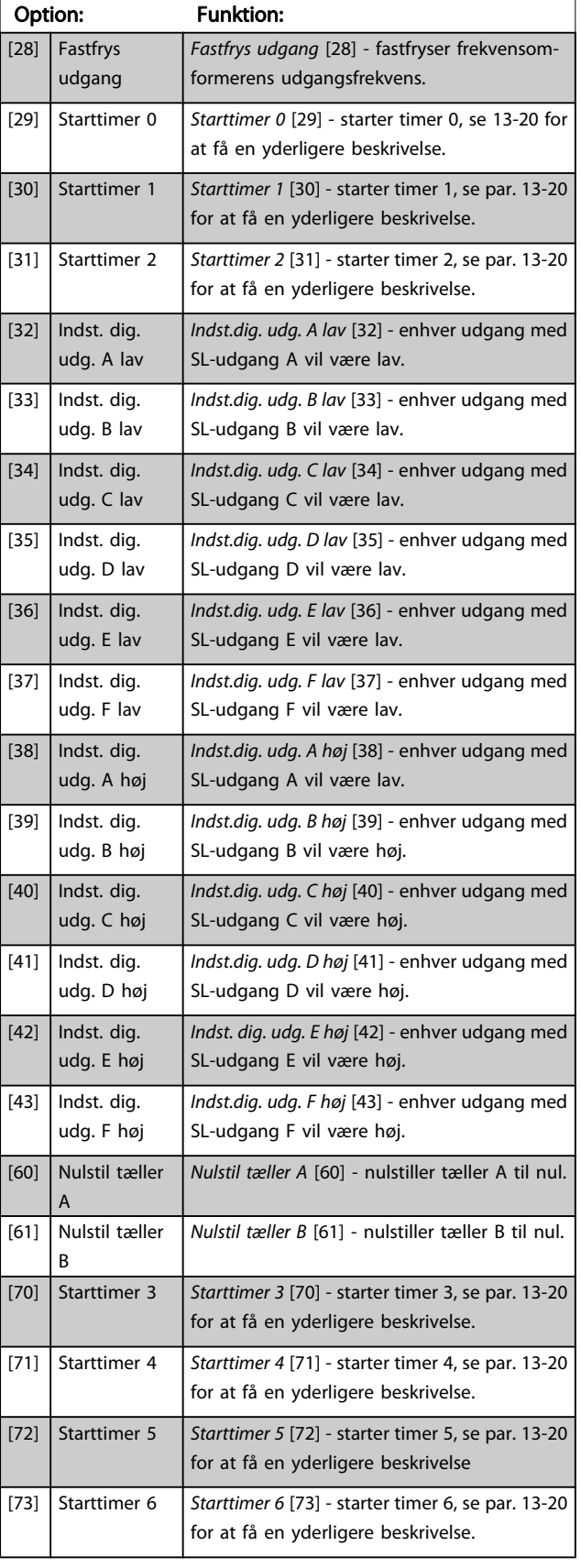

Danfoss

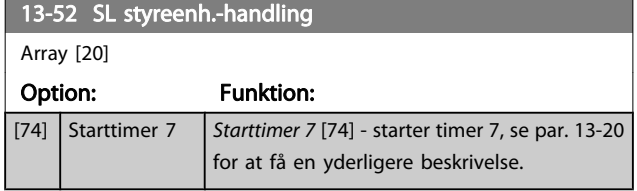

# 3.15 Parametre: 14-\*\* Spec. funkt.

# 3.15.1 14-0\* Vekselretterkobling

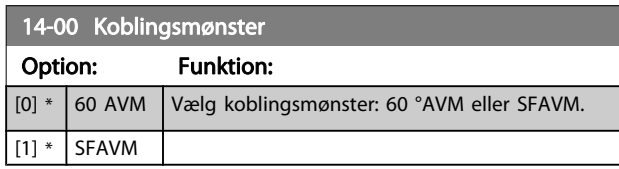

#### BEMÆRK!

Frekvensomformerens udgangsfrekvensværdi kan aldrig antage en værdi, der er højere end 1/10 af switchfrekvensen. Når motoren kører, justeres switchfrekvensen i par. 4-11 Motorhastighed, lav grænse [O/MIN], indtil motoren er så støjsvag som muligt. Se i øvrigt par. 14-00 Koblingsmønster afsnittet Særlige forhold i FC 300 Design Guiden.

#### 14-01 Koblingsfrekvens

Vælg vekselretterens switch-frekvens. Ved ændring af switchfrekvensen kan eventuelle akustiske støjgener fra motoren minimeres. Standarden afhænger af effektstørrelse.

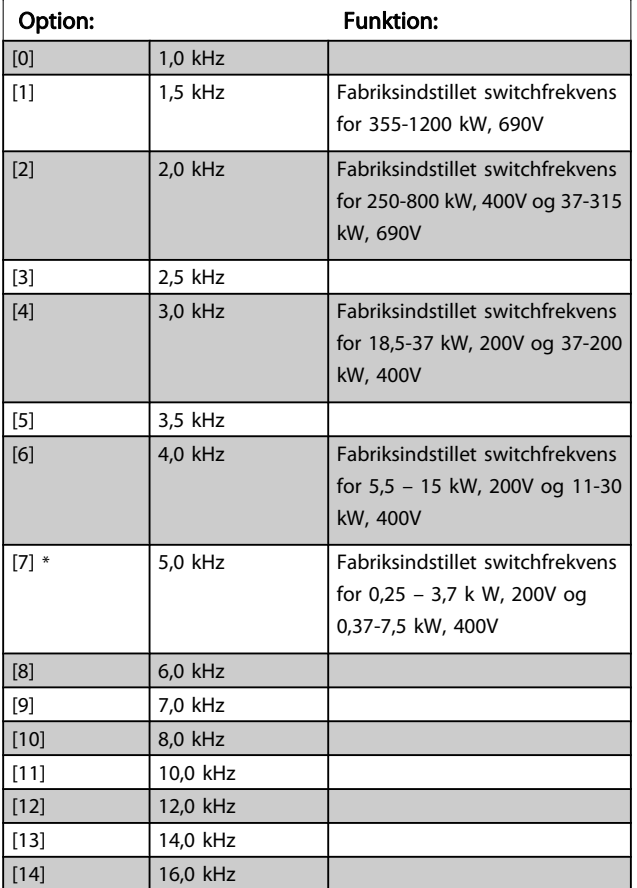

# BEMÆRK!

Frekvensomformerens udgangsfrekvensværdi kan aldrig antage en værdi, der er højere end 1/10 af switchfrekvensen. Når motoren kører, justeres switchfrekvensen i par. 4-11 Motorhastighed, lav grænse [O/MIN] , indtil motoren er så støjsvag som muligt. Se i øvrigt par. 14-00 Koblingsmønster og afsnittet Særlige forhold i VLT AutomationDrive FC 300 Design Guiden.

### BEMÆRK!

Switchfrekvenser, der er højere end 5,0 kHz, medfører automatisk derating af frekvensomformerens maksimale udgangseffekt.

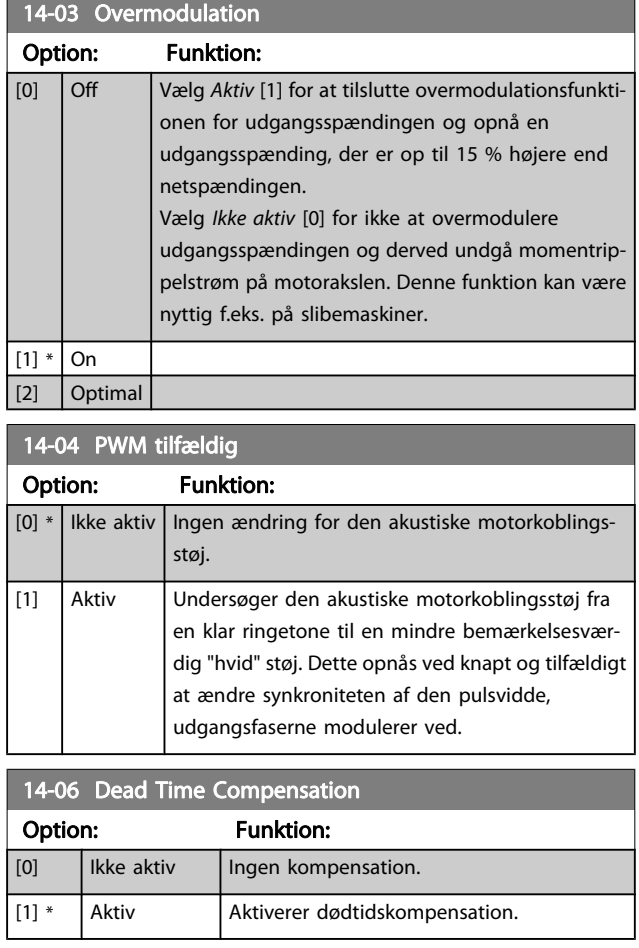

# <span id="page-133-0"></span>3.15.2 14-1\* Netforsyn. On/Off

Parametre til konfiguration af overvågning og håndtering af netfejl. Hvis der opstår en netfejl, vil frekvensomformeren forsøge at fortsætte på en kontrolleret måde indtil effekten i DC-linket er blevet udtømt.

#### 14-10 Netfejl

Par. 14-10 Netfejl anvendes typisk i tilfælde af meget korte netforstyrrelser (spændingsdyk) til stede. DC-spændingen på hovedkondensatorerne falder hurtigt ved 100 % belastning og en kort spændingsforstyrrelse. For større frekvensomformere tager det kun få millisekunder, før DC-niveauet er nede på omkring 373 V DC, og hoved-IGBT afbryder og mister styringen over motoren. Når netforsyningen er gendannet, og IGBT starter igen, svarer udgangsfrekvensen og spændingsvektoren ikke til motorens frekvens/hastighed, og resultatet er normalt en overspænding eller overstrøm, hvilket for det meste resulterer i en triplås. Par. 14-10 Netfejl kan programmeres til at undgå denne situation.

# Option: Funktion:

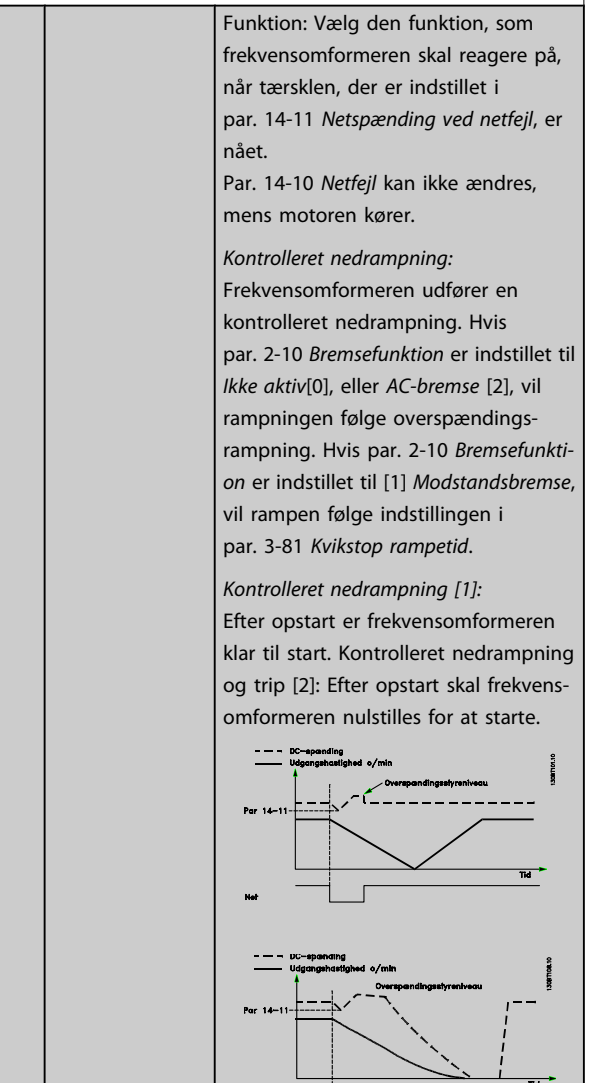

#### 14-10 Netfejl

Par. 14-10 Netfejl anvendes typisk i tilfælde af meget korte netforstyrrelser (spændingsdyk) til stede. DC-spændingen på hovedkondensatorerne falder hurtigt ved 100 % belastning og en kort spændingsforstyrrelse. For større frekvensomformere tager det kun få millisekunder, før DC-niveauet er nede på omkring 373 V DC, og hoved-IGBT afbryder og mister styringen over motoren. Når netforsyningen er gendannet, og IGBT starter igen, svarer udgangsfrekvensen og spændingsvektoren ikke til motorens frekvens/hastighed, og resultatet er normalt en overspænding eller overstrøm, hvilket for det meste resulterer i en triplås. Par. 14-10 Netfejl kan programmeres til at undgå denne situation.

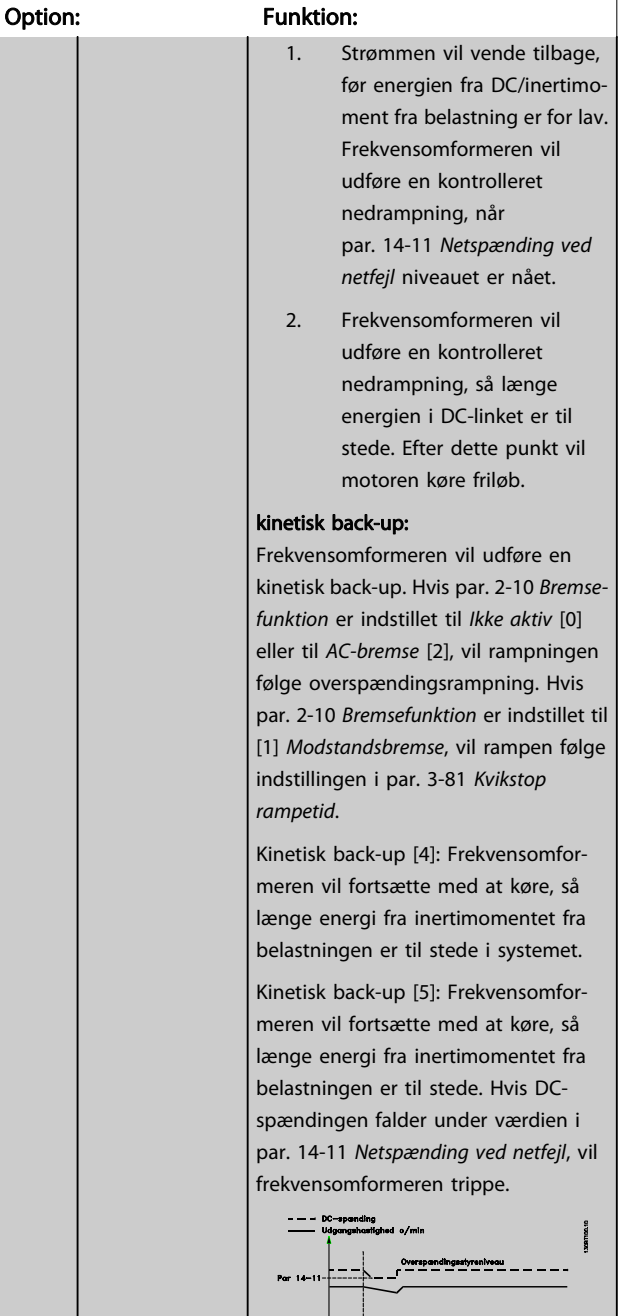

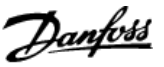

#### <span id="page-134-0"></span>14-10 Netfejl

[Par. 14-10](#page-133-0) Netfejl anvendes typisk i tilfælde af meget korte netforstyrrelser (spændingsdyk) til stede. DC-spændingen på hovedkondensatorerne falder hurtigt ved 100 % belastning og en kort spændingsforstyrrelse. For større frekvensomformere tager det kun få millisekunder, før DC-niveauet er nede på omkring 373 V DC, og hoved-IGBT afbryder og mister styringen over motoren. Når netforsyningen er gendannet, og IGBT starter igen, svarer udgangsfrekvensen og spændingsvektoren ikke til motorens frekvens/hastighed, og resultatet er normalt en overspænding eller overstrøm, hvilket for det meste resulterer i en triplås. [Par. 14-10](#page-133-0) Netfejl kan programmeres til at undgå denne situation.

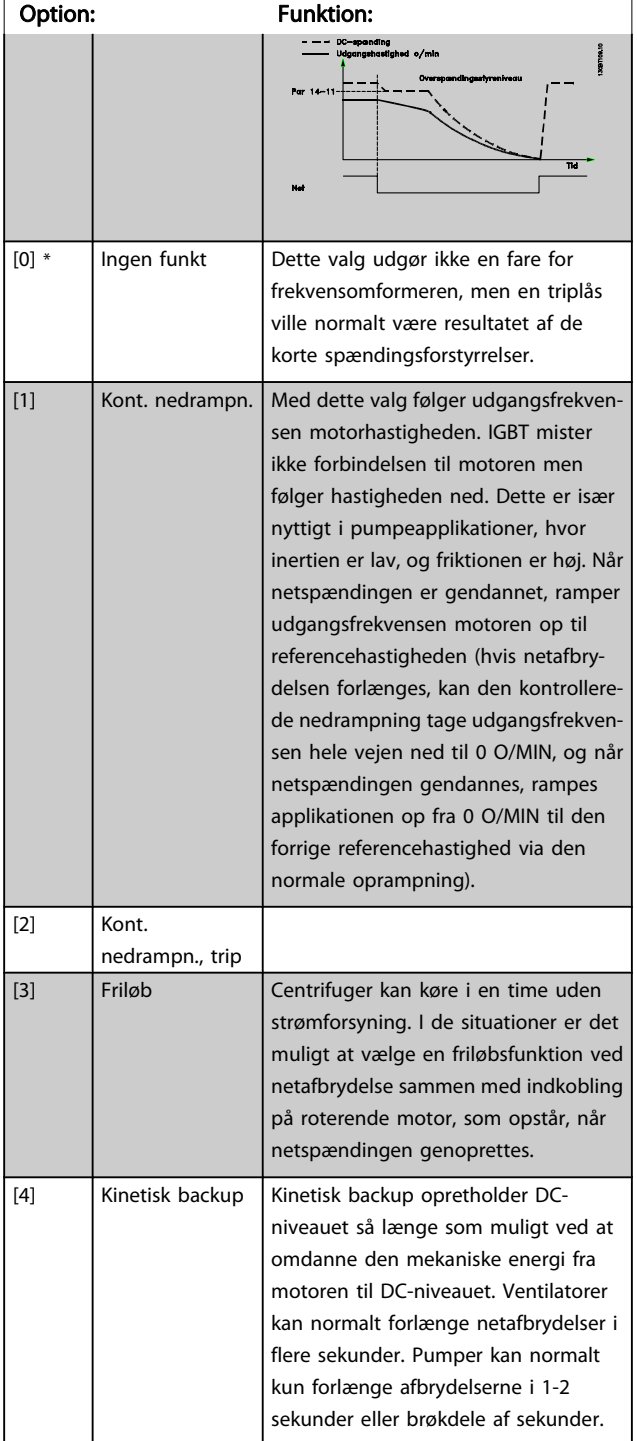

#### 14-10 Netfejl

[Par. 14-10](#page-133-0) Netfejl anvendes typisk i tilfælde af meget korte netforstyrrelser (spændingsdyk) til stede. DC-spændingen på hovedkondensatorerne falder hurtigt ved 100 % belastning og en kort spændingsforstyrrelse. For større frekvensomformere tager det kun få millisekunder, før DC-niveauet er nede på omkring 373 V DC, og hoved-IGBT afbryder og mister styringen over motoren. Når netforsyningen er gendannet, og IGBT starter igen, svarer udgangsfrekvensen og spændingsvektoren ikke til motorens frekvens/hastighed, og resultatet er normalt en overspænding eller overstrøm, hvilket for det meste resulterer i en triplås. [Par. 14-10](#page-133-0) Netfejl kan programmeres til at undgå denne situation.

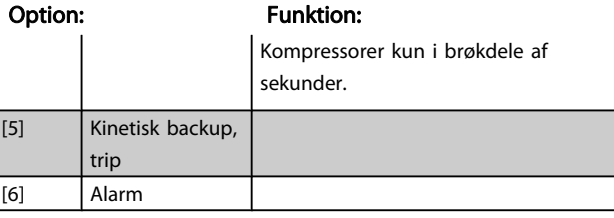

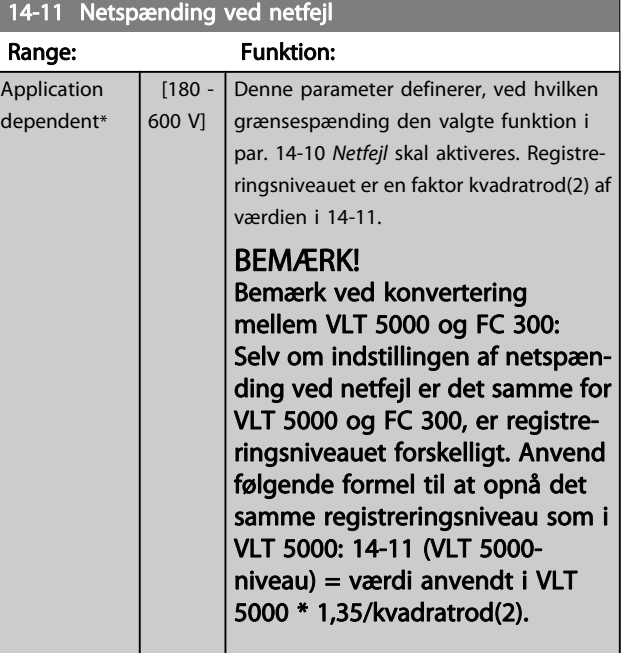

#### 14-12 Funktion ved netubalance

Drift under alvorlig netubalance forkorter motorens levetid. Tilstanden er alvorlig, hvis motoren kontinuerligt betjenes nær den nominelle belastning (f.eks. en pumpe eller ventilator, der kører ved næsten fuld hastighed).

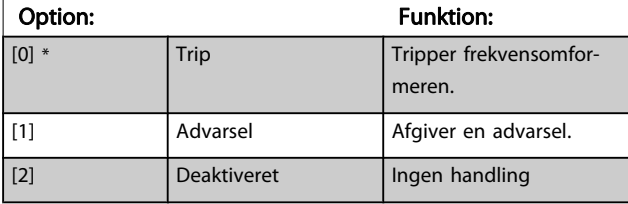

<span id="page-135-0"></span>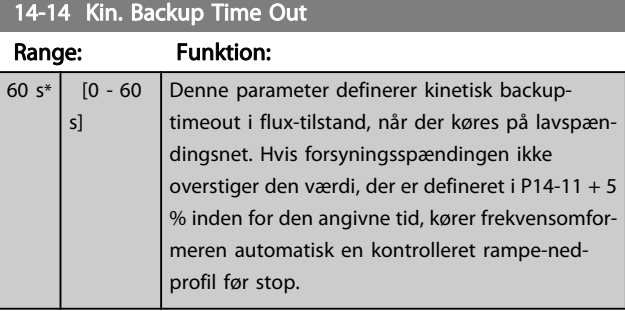

# 3.15.3 14-2\* Nulstilling af trip

Parametre til konfiguration af håndtering af automatisk nulstilling, særlig håndtering af trip og selvtest eller initialisering af styrekort.

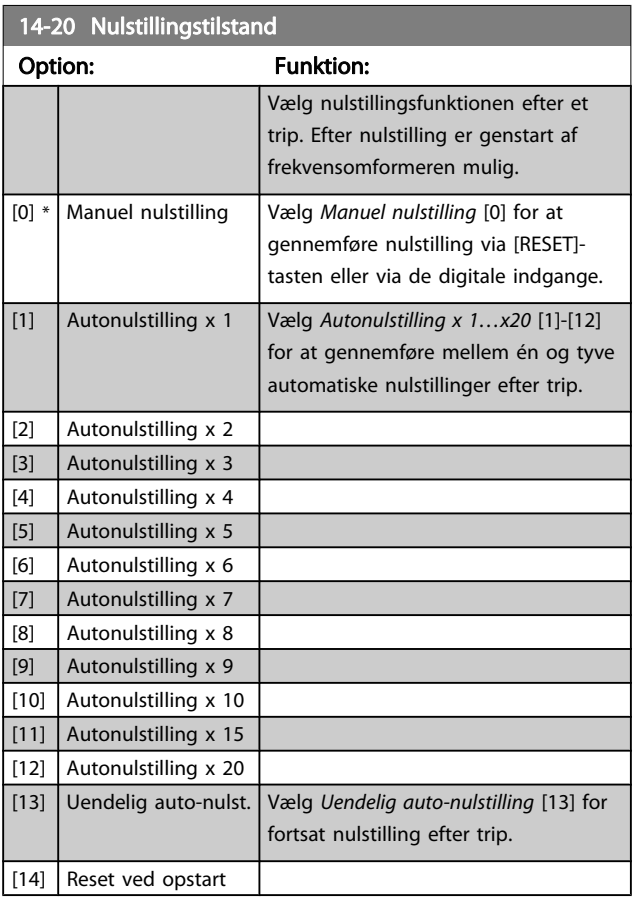

### BEMÆRK!

Motoren kan starte uden varsel. Hvis det specificerede antal af AUTONULSTILLINGER nås inden for 10 minutter, skifter frekvensomformeren til tilstanden Manuel nulstilling [0]. Når Manuel nulstilling er gennemført, stiller opsætningen i par. 14-20 Nulstillingstilstand tilbage til det oprindelige valg. Hvis antallet af autonulstillinger ikke nås inden for 10 minutter, eller hvis Manuel nulstilling gennemføres, nulstilles den interne tæller for AUTONULSTILLINGER.

# BEMÆRK!

Automatisk nulstilling gælder også for nulstilling af sikker standsning-funktionen i firmware-versionen < 4.3x.

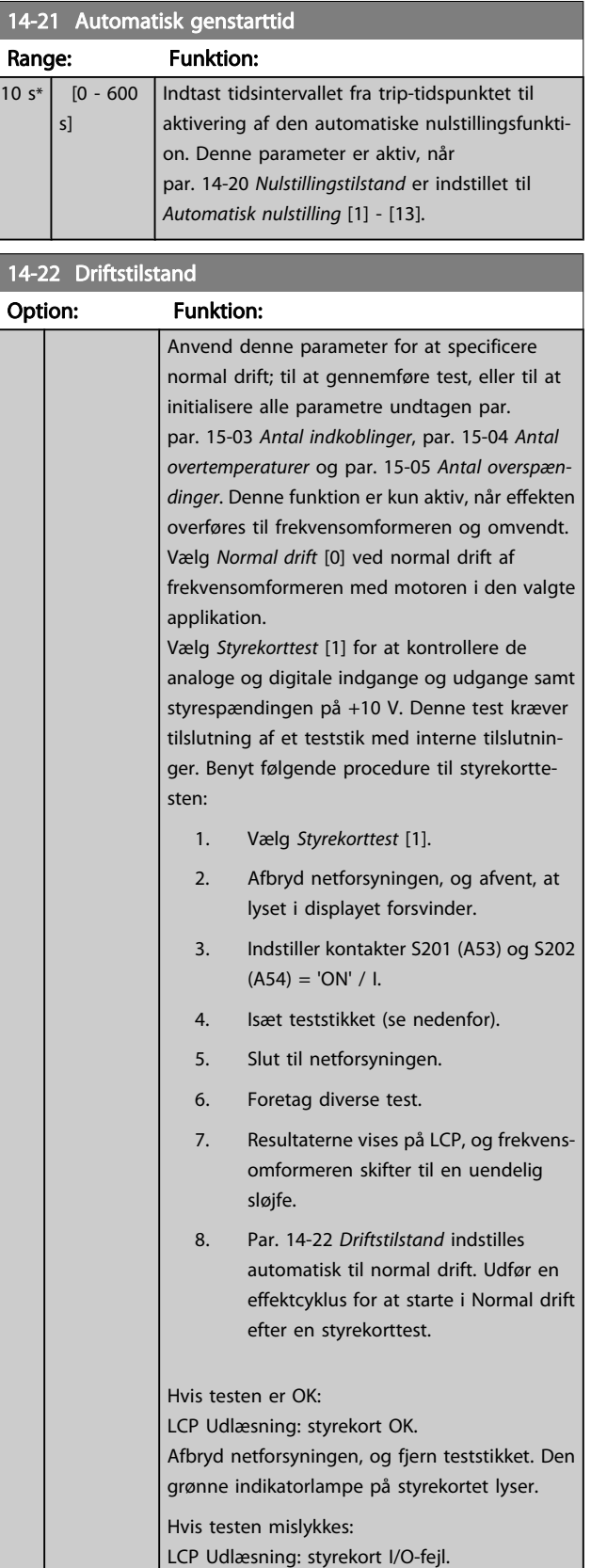

14-22 Driftstilstand

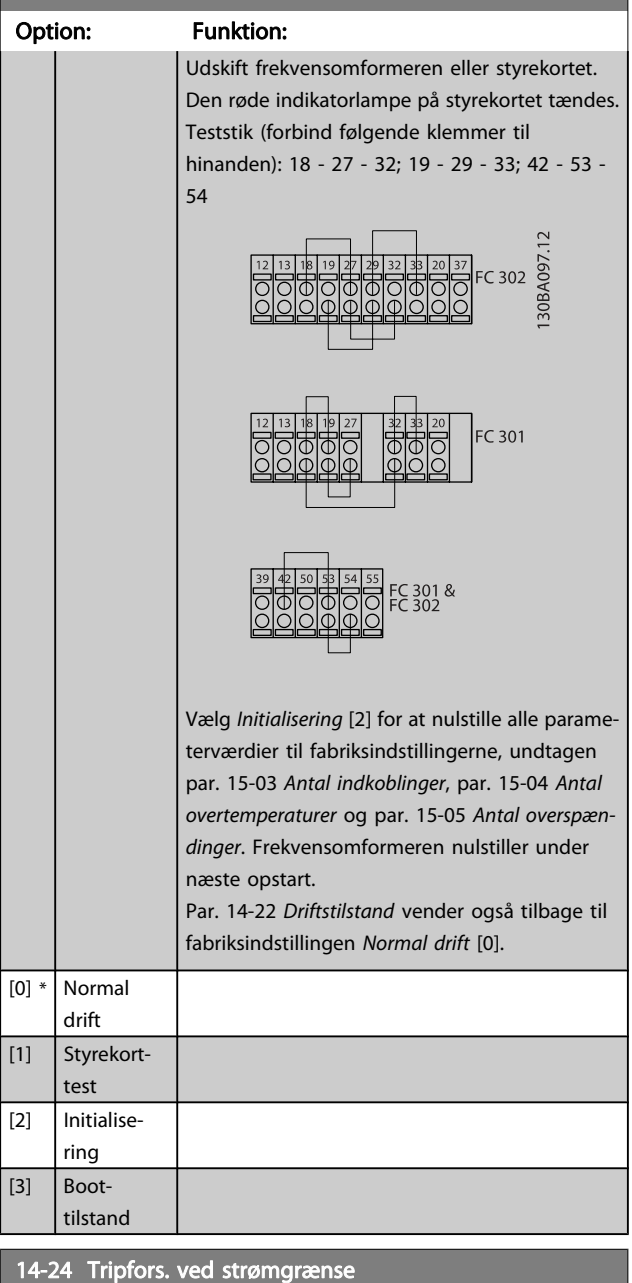

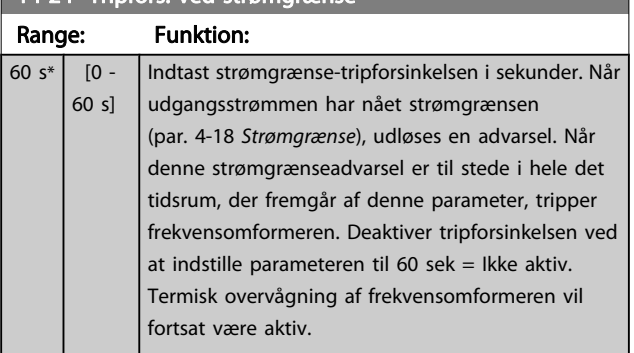

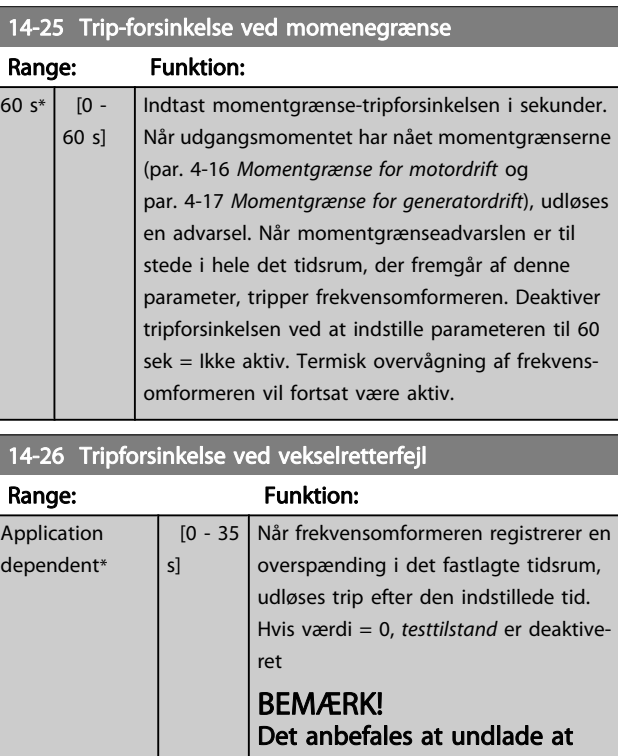

deaktivere beskyttelsestilstand i hæve-/sænkeapplikationer.

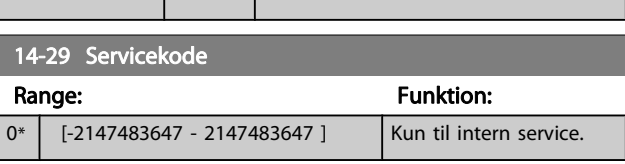

### 3.15.4 14-3\* Strømgrænsestyr.

Frekvensomformeren har en indbygget strømgrænsestyring, som aktiveres, når motorstrømmen og dermed momentet bliver større end de momentgrænser, der er indstillet i par. 4-16 Momentgrænse for motordrift og [par. 4-17](#page-61-0) Moment[grænse for generatordrift](#page-61-0).

Når strømgrænsen er nået ved motorisk eller regenerativ funktion, forsøger frekvensomformeren hurtigst muligt at komme under de indstillede momentgrænser uden at miste kontrollen over motoren.

Mens strømstyringen er aktiv, kan frekvensomformeren kun stoppes ved at indstille en digital indgang til Friløb inverteret [2] eller Friløb og reset inv. [3]. Signaler på klemme 18 til 33 vil ikke være aktive, før frekvensomformeren ikke længere er tæt på strømgrænsen.

Hvis der anvendes en digital indgang, der er indstillet til Friløb inverteret [2] eller Friløb og reset inv. [3], anvender motoren ikke rampe ned-tiden, fordi frekvensomformeren er i friløb. Hvis kvikstop er nødvendigt, skal den mekaniske bremsestyringsfunktion anvendes sammen med en ekstern elektromekanisk bremse, der er sluttet til applikationen.

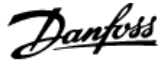

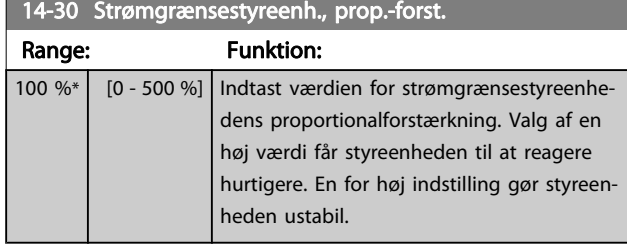

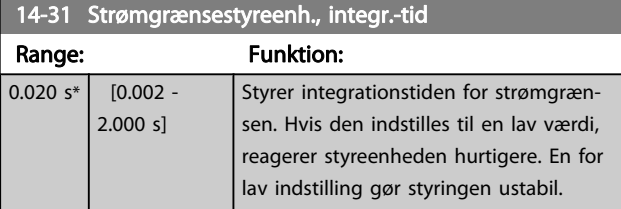

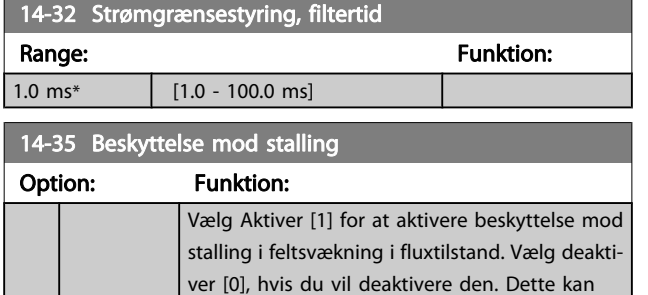

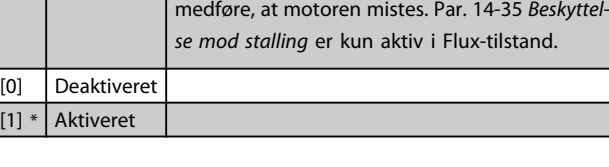

# 3.15.5 14-4\* Energioptimering

Parametre til justering af energioptimeringsniveauet i tilstandene Variabelt moment (VT) og Automatisk energioptimering (AEO) i par. 1-03 [Momentkarakteristikker](#page-33-0).

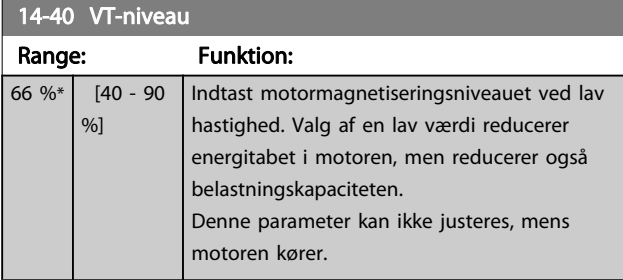

14-41 Mindste magnetisering for AEO Range: Funktion: Application dependent\* [40 - 75 Indtast den mindste acceptable %] magnetisering for AEO. Valg af en lav værdi reducerer energitab i motoren, men kan også reducere modstandsdygtigheden over for pludselige belastningsændringer.

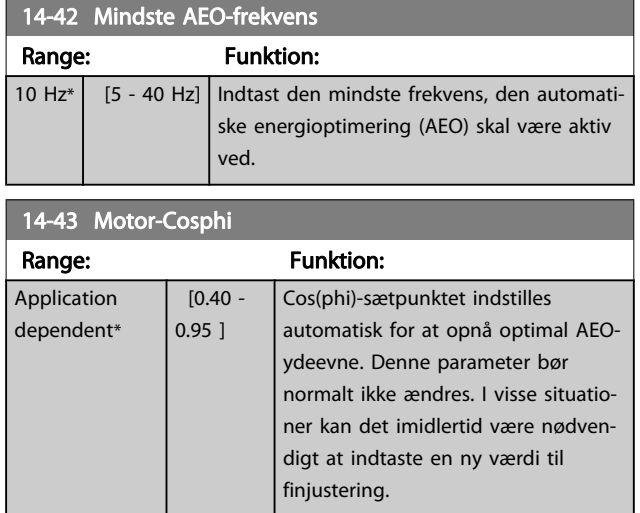

# 3.15.6 14-5\* Miljø

Disse parametre er medvirkende til, at frekvensomformeren kan køre under specielle miljømæssige forhold.

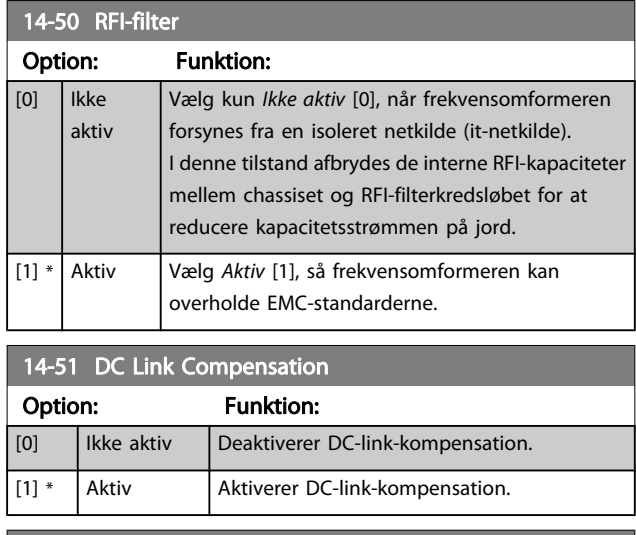

#### 14-52 Ventilatorstyring

Vælg mindstehastighed på hovedventilatoren.

Vælg Auto [0] for kun at køre ventilatoren, når frekvensomformerens indvendige temperatur er inden for området 35 °C til cirka 55 °C.

Ventilatoren vil køre med lav hastighed, når temperaturen er under 35 °C og med fuld hastighed, når temperaturen er ca. 55 °C.

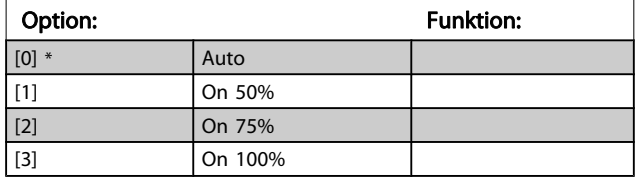

Danfoss

#### 14-53 Vent.overv.

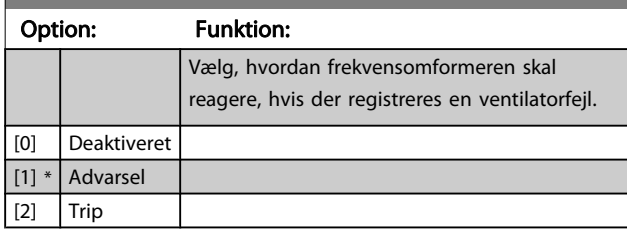

### 14-55 Udgangsfilter

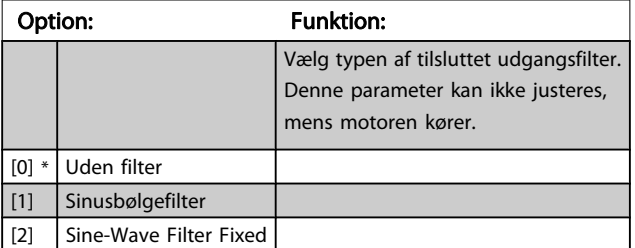

#### 14-56 Kapacitetsudgangsfilter

LC-filterets kompensationsfunktion kræver filterets tilsvarende stjernekoblede kapacitans pr. fase (3 gange kapaciteten mellem de to faser, når kapacitansen er i "trekantforbindelse").

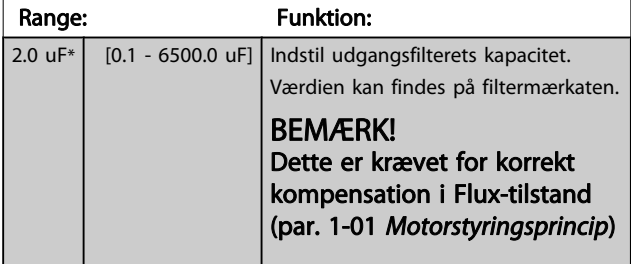

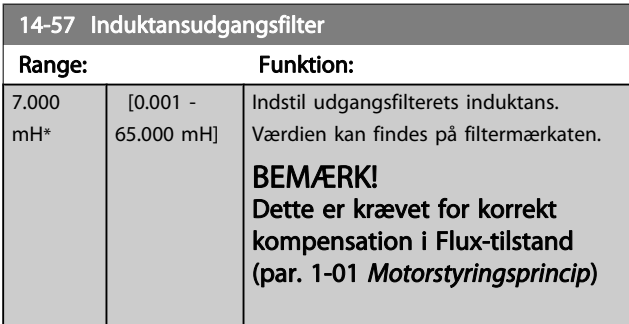

# 3.15.7 14-7\* Kompatibilitet

Parametrene i denne gruppe anvendes til at indstille kompatibilitet for VLT 3000, VLT 5000 til FC 300

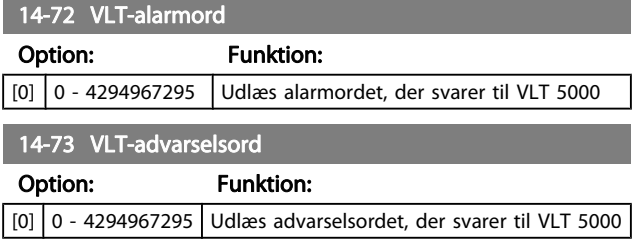

# 14-74 VLT udvidet statusord

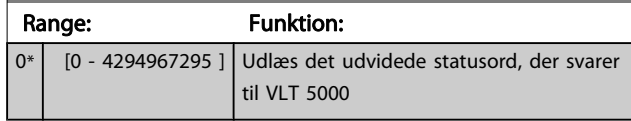

# 3.15.8 14-8\* Optioner

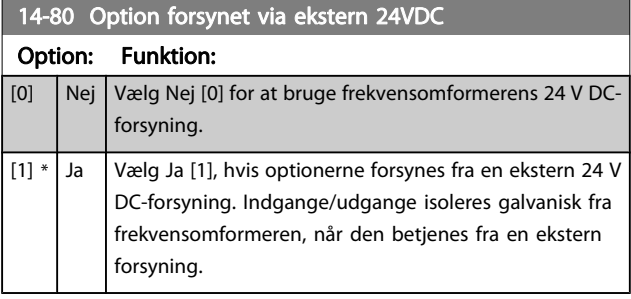

### BEMÆRK!

Denne parameter ændrer kun funktion ved at udføre en effektcyklus.

# 3.15.9 14-89 Option Detection

#### 14-89 Option Detection

Vælger frekvensomformerens reaktion, når der registreres en ændring i optionskonfigurationen.

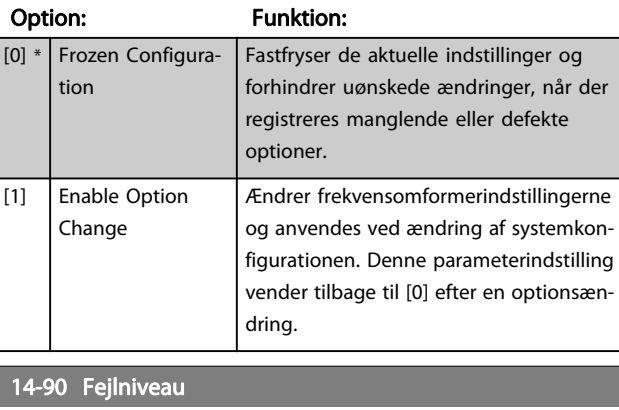

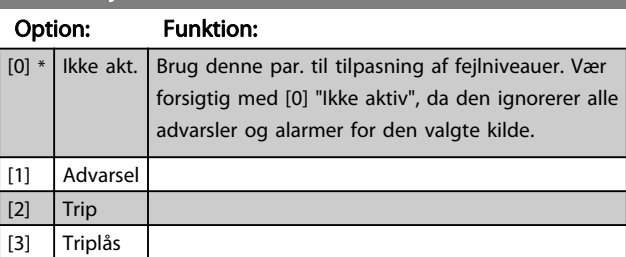

<span id="page-139-0"></span>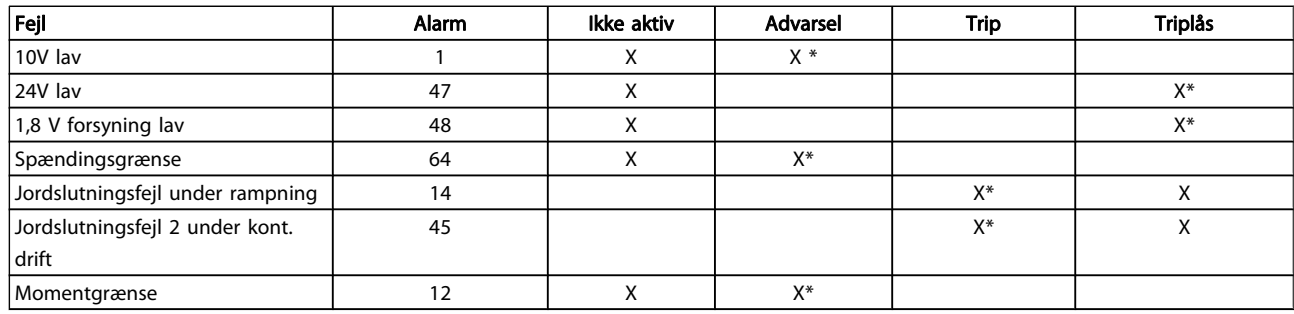

Tabel 3.4: Tabel for valg af handling, når den valgte alarm vises:

# 3.16 Parametre: 15-\*\* Apparatinfo

# 3.16.1 15-0\* Driftsdata

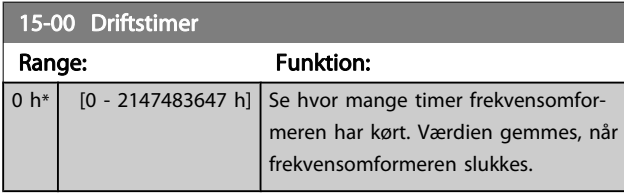

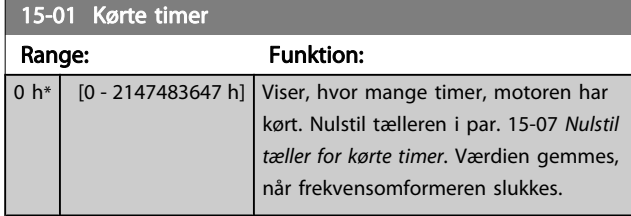

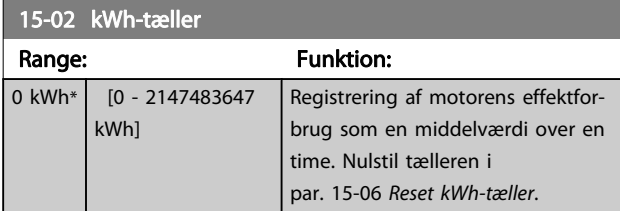

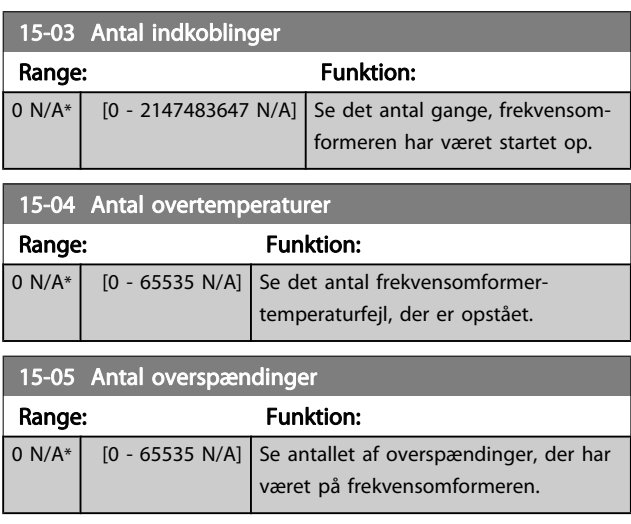

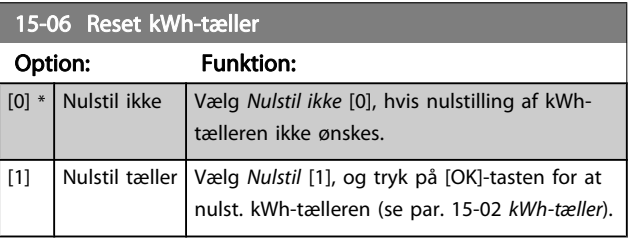

### BEMÆRK! Nulstillingen gennemføres ved at trykke på [OK].

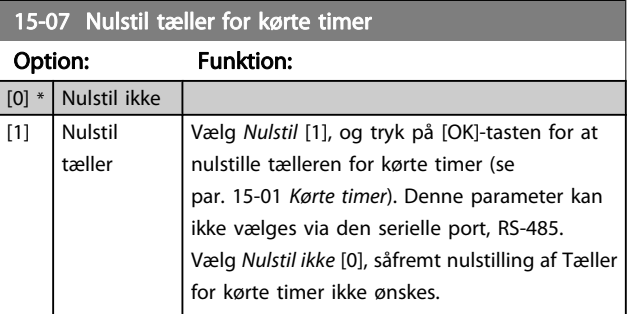

# 3.16.2 15-1\* Datalogindstillinger

Dataloggen muliggør kontinuerlig logging af op til 4 datakilder (par. 15-10 Logging-kilde) ved individuelle hastigheder (par. 15-11 Logging-interval). Der benyttes en udløserhandling (par. 15-12 Udløserhændelse) og et udløservindue

(par. 15-14 Prøver før udløser) til at starte og standse logføringen betinget.

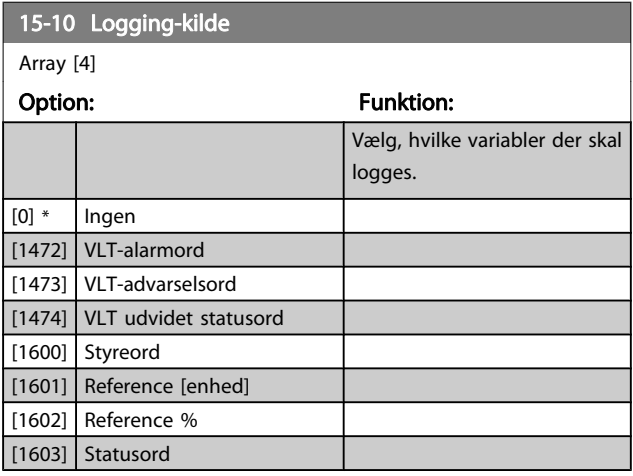

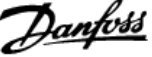

<span id="page-140-0"></span>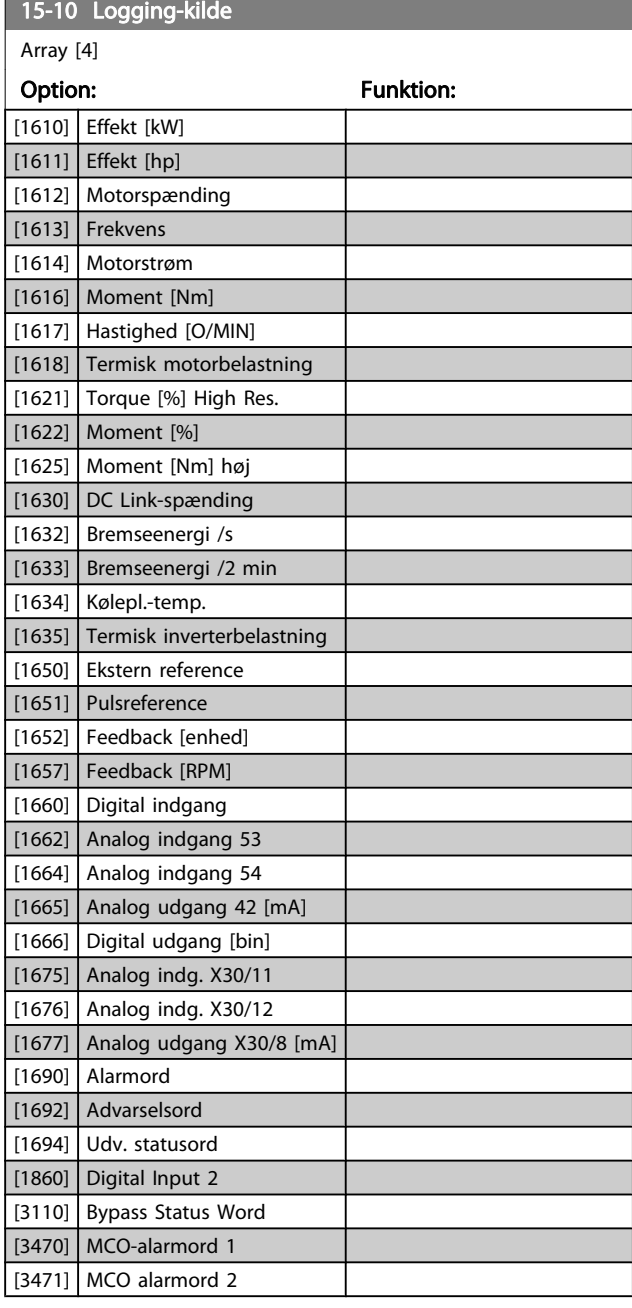

#### 15-11 Logging-interval

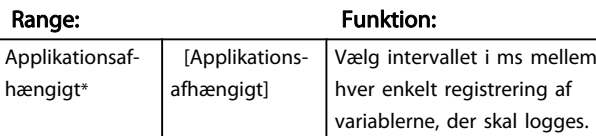

#### 15-12 Udløserhændelse

Vælg udløserhændelse. Når den udløsende hændelse opstår, anvendes et vindue til fastfrysning af loggen. Derefter vil en angivet procentdel af prøverne før forekomsten af udløserhændelsen (par. 15-14 [Prøver før udløser](#page-141-0)) bevares i loggen.

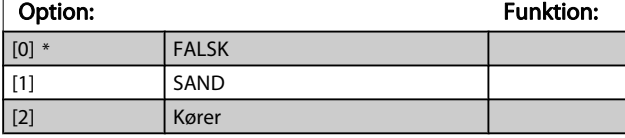

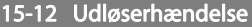

Vælg udløserhændelse. Når den udløsende hændelse opstår, anvendes et vindue til fastfrysning af loggen. Derefter vil en angivet procentdel af prøverne før forekomsten af udløserhændelsen (par. 15-14 [Prøver før udløser](#page-141-0)) bevares i loggen.

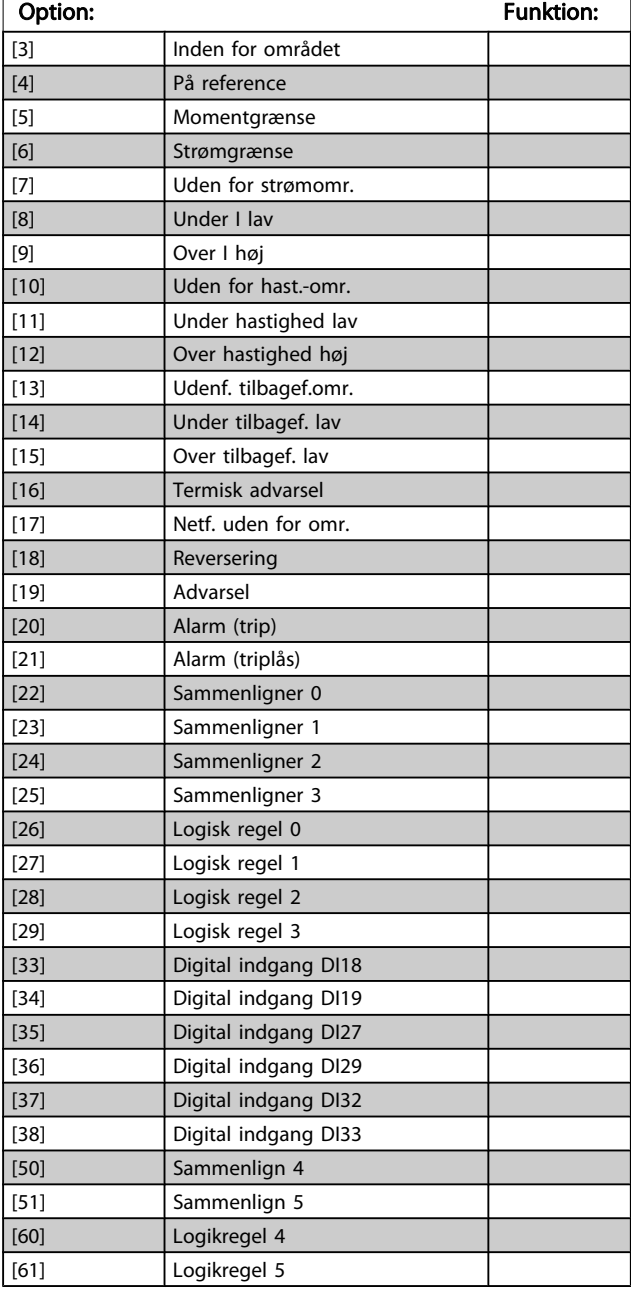

#### 15-13 Logging-tilstand

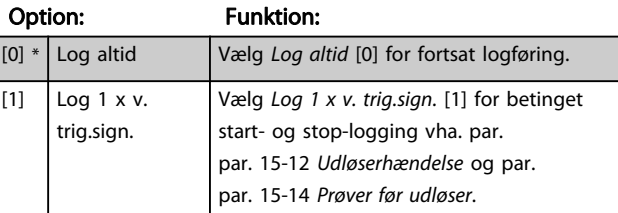

3 3

Danfoss

<span id="page-141-0"></span>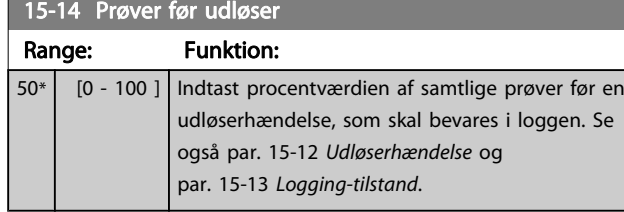

### 3.16.3 15-2\* Baggrundslogbog

Se op til 50 datalogbøger via array-parametrene i denne par. gruppe. For alle parametre i gruppen, er [0] de seneste data og [49] de ældste data. Data logges hver gang en hændelse forekommer (ikke at forveksle med SLC-hændelser). Hændelser er i denne sammenhæng defineret som en ændring på et af følgende områder:

- 1. Digital indgang
- 2. Digitale udgange (overvåges ikke i denne softwareversion)
- 3. Advarselsord
- 4. Alarmord
- 5. Statusord
- 6. Styreord
- 7. Udvidet statusord

Hændelser logføres med værdi og tidsstempel i msek. Tidsintervallet mellem to hændelser afhænger af, hvor ofte hændelser forekommer (maksimalt en enkelt for hver scanning). Datalogføringen er kontinuerlig, men hvis der forekommer en alarm, gemmes loggen, og værdierne kan ses på displayet. Denne funktion er for eksempel nyttig ved udførelse af service efter trip. Se baggrundsloggen i denne parameter via den serielle kommunikationsport eller via displayet.

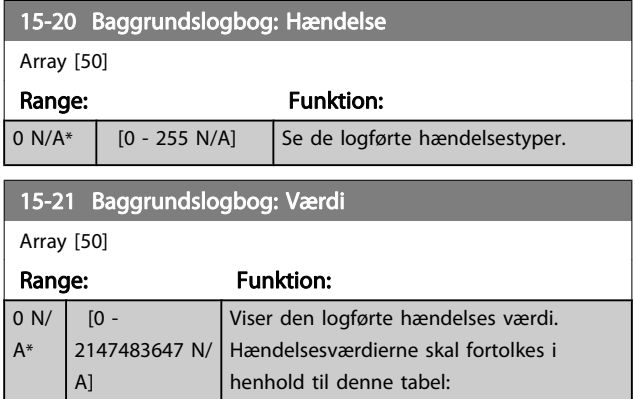

#### 15-21 Baggrundslogbog: Værdi

Array [50]

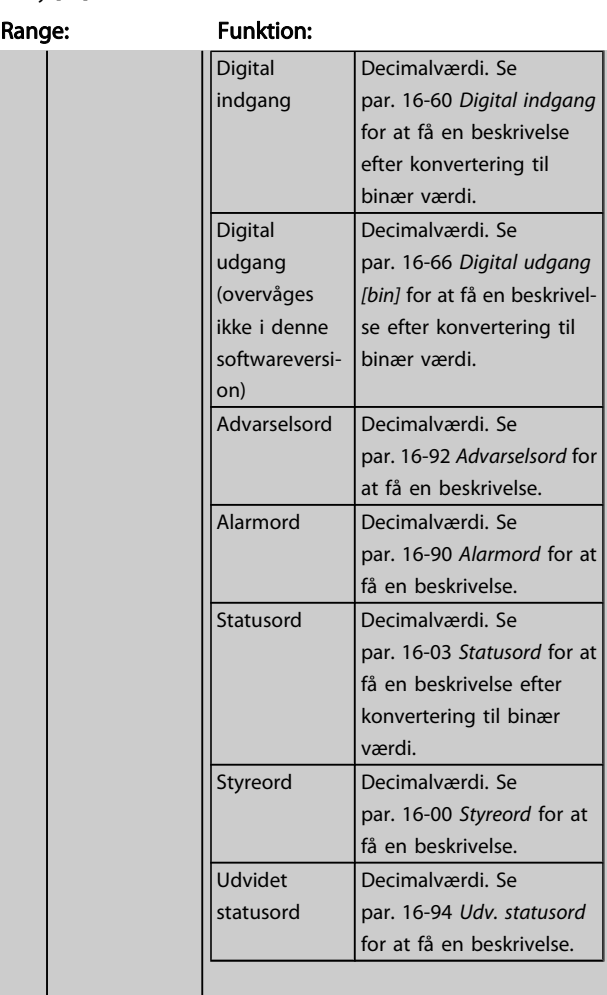

#### 15-22 Baggrundslogbog: Tid

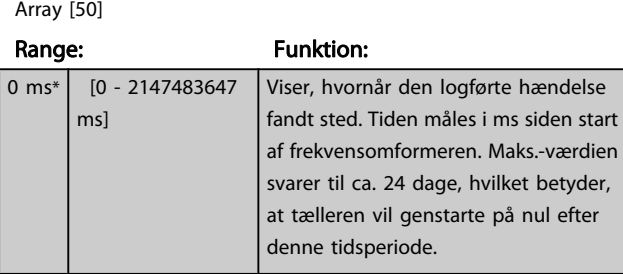

## 3.16.4 15-3\* Alarm-log

Par. i denne gruppe er array-parametre, hvor der kan vises op til 10 fejllogger. [0] er den seneste registrerede log, og [9] er den ældste. Fejlkoder, værdier og tidsstempler er tilgængelige for samtlige optegnede data.

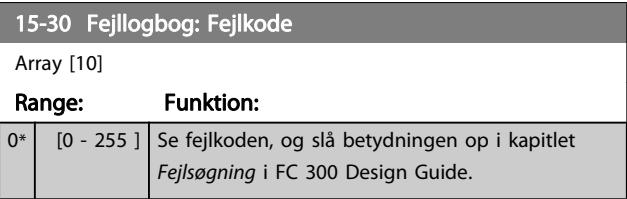

Parameterbeskrivelser FC 300 Programming Guide

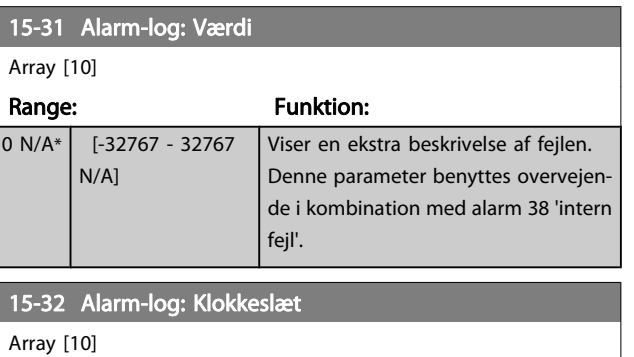

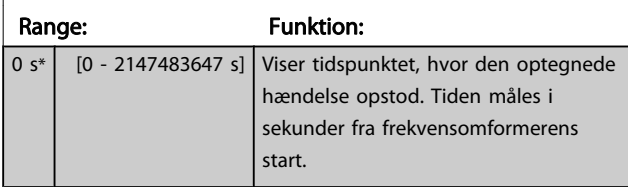

# 3.16.5 15-4\* Apparatident.

Parametre indeholdende skrivebeskyttede oplysninger om frekvensomformerens hardware- og softwarekonfiguration.

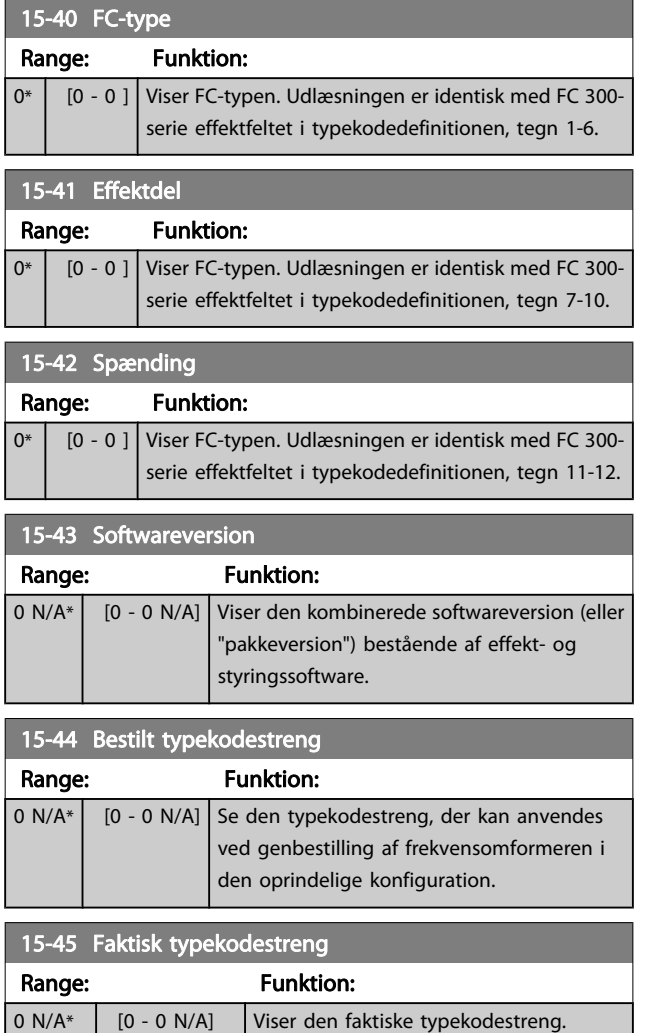

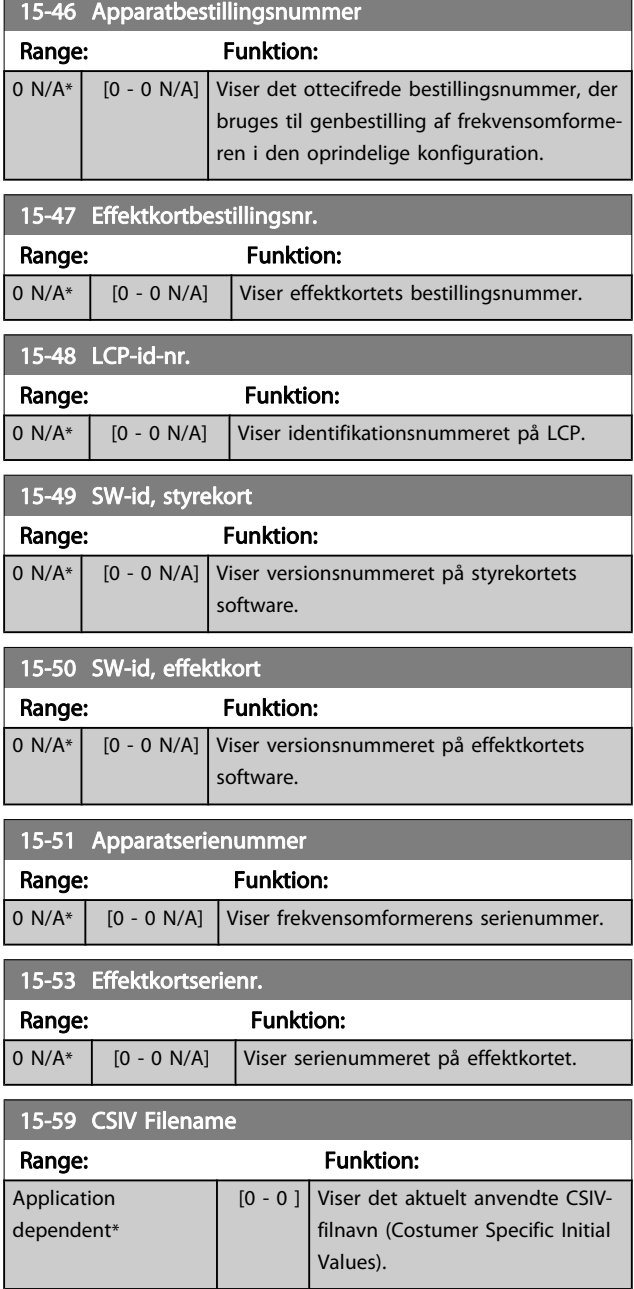

# 3.16.6 15-6\* Optionsident.

Denne skrivebeskyttede par,-gruppe indeholder info om hardware- og softwarekonfiguration for optionerne, der er installeret i port A, B, C0 og C1.

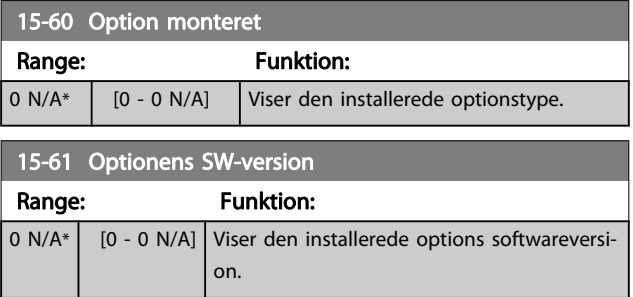

Danfoss

<span id="page-143-0"></span>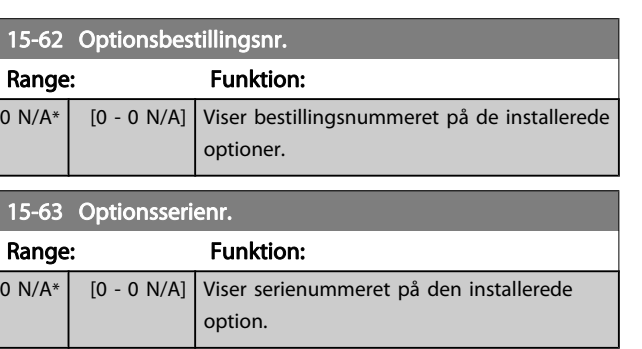

# 3.16.7 15-9\* Parameterinfo

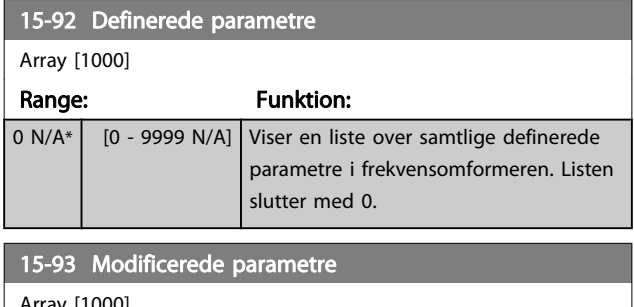

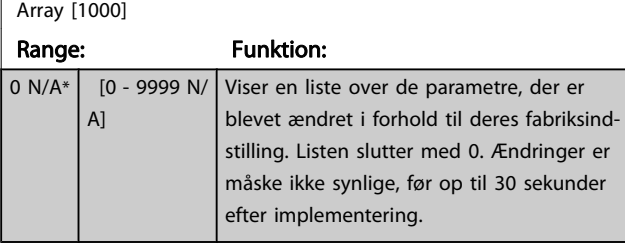

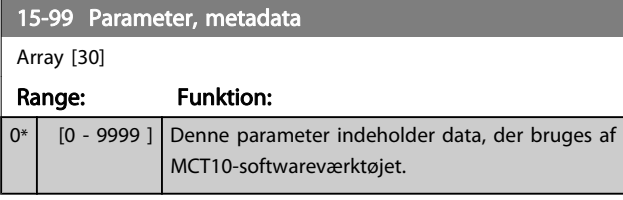

# 3.17 Parametre: 16-\*\* Dataudlæsninger

# 3.17.1 16-0\* Generel status

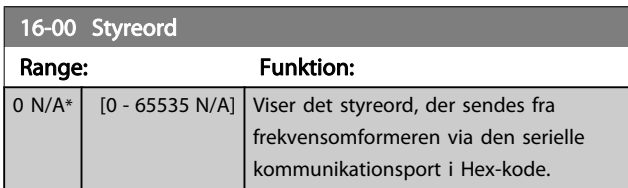

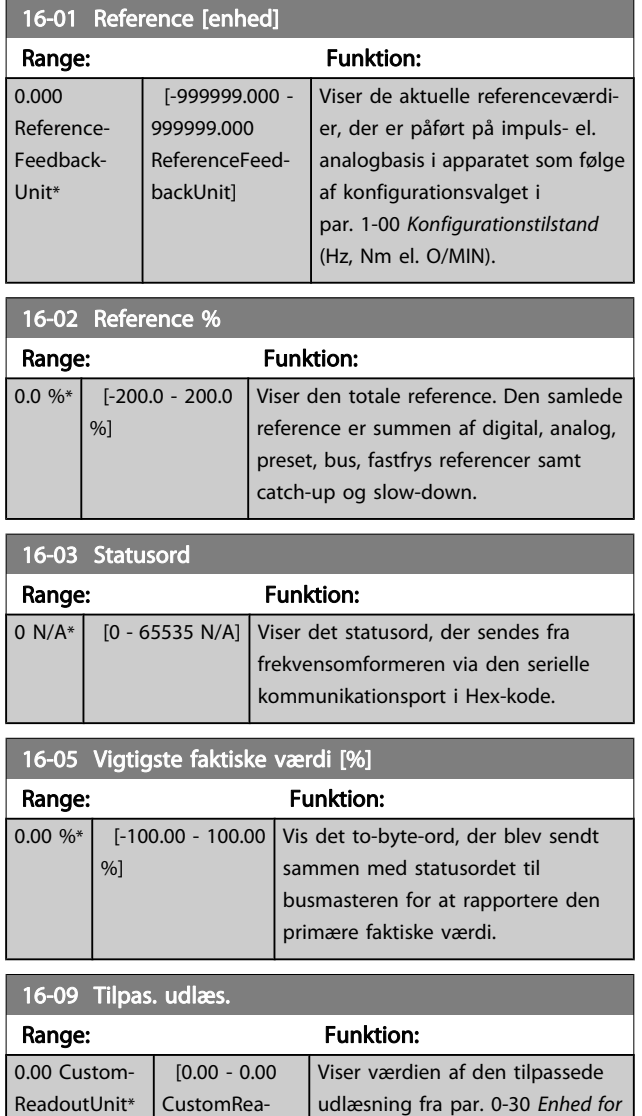

Danfoss

### 3.17.2 16-1\* Motorstatus

doutUnit]

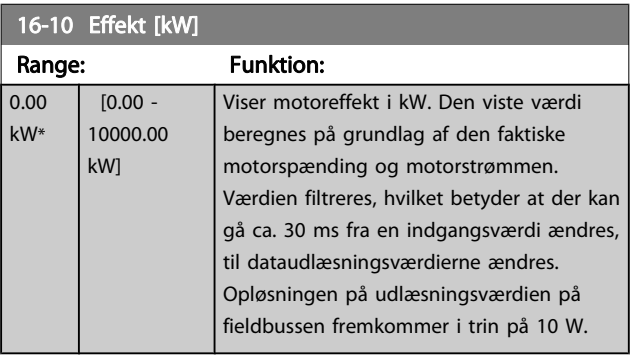

[brugerdef. udlæsn.](#page-29-0) til par. 0-32 [Tilpasset udlæs.](#page-30-0)

[maks.værdi](#page-30-0)
Parameterbeskrivelser FC 300 Programming Guide

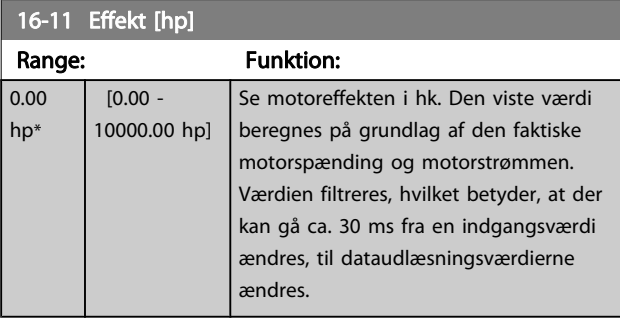

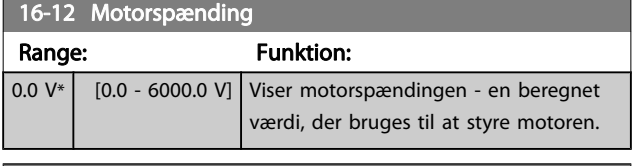

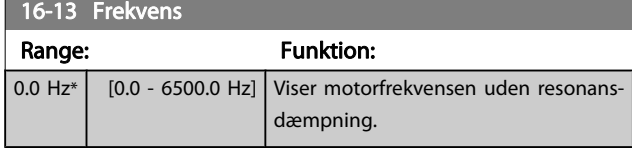

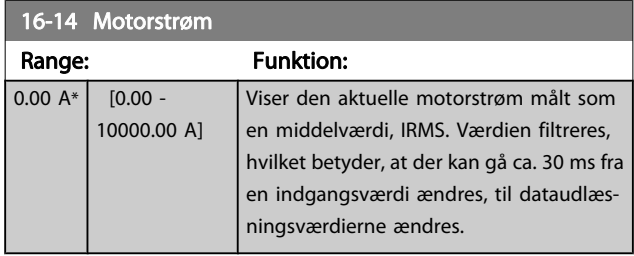

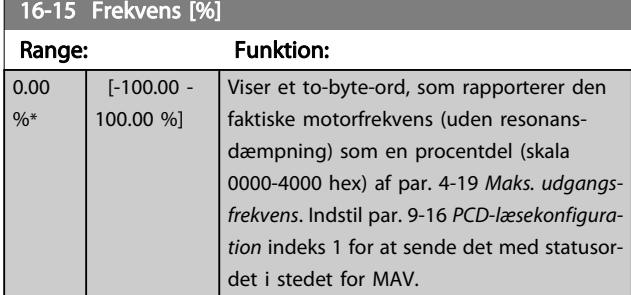

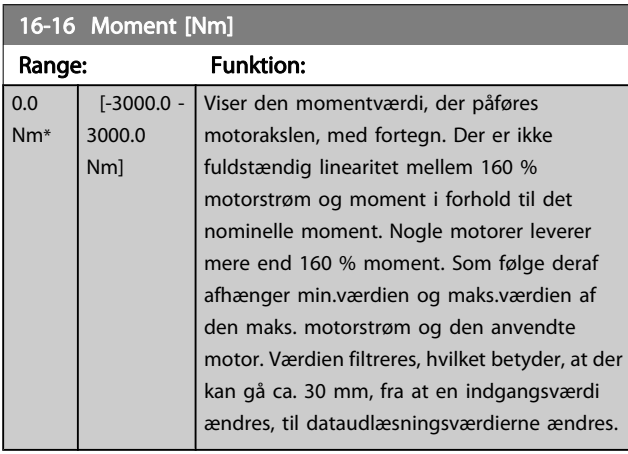

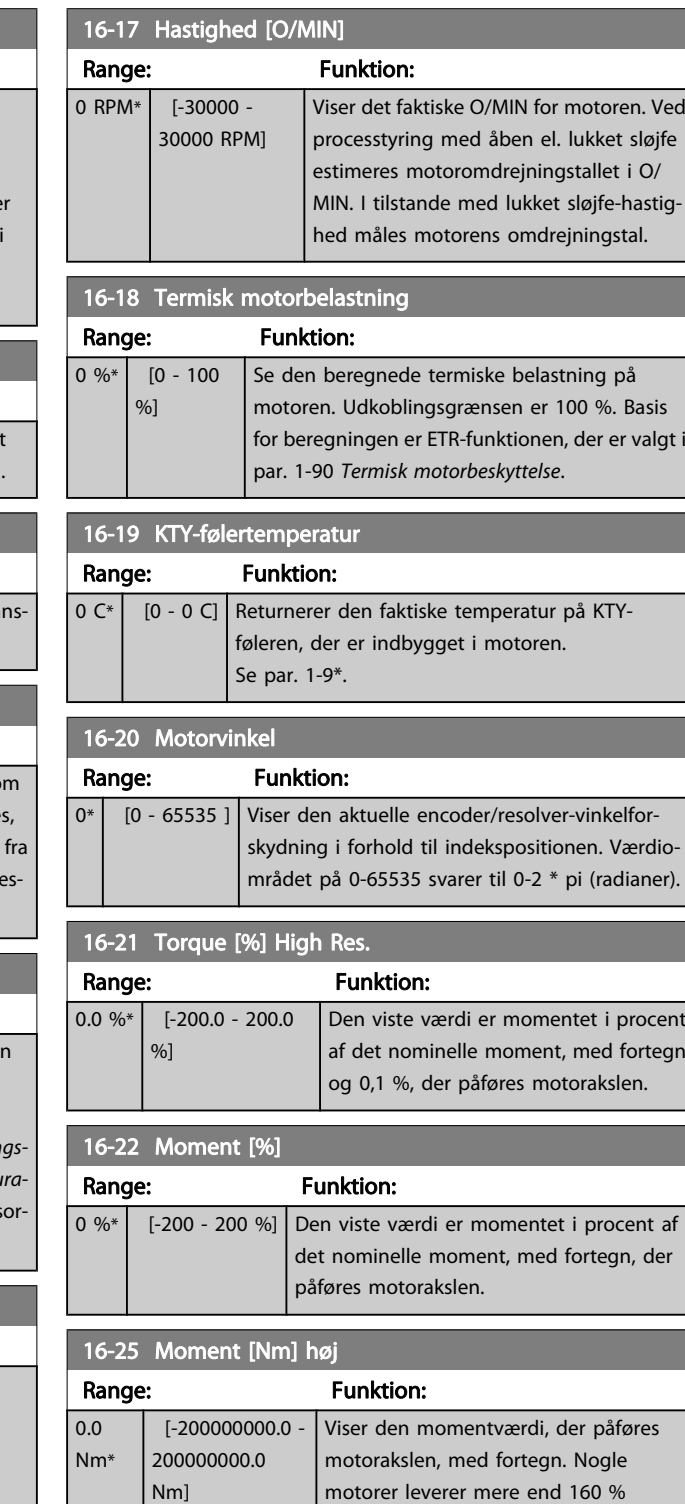

moment. Som følge deraf afhænger min.værdien og maks.værdien af den maks. motorstrøm og den anvendte motor. Denne specifikke udlæsning er blevet tilpasset, så den kan vise højere værdier end standardudlæsningen i

par. 16-16 Moment [Nm].

Parameterbeskrivelser FC 300 Programming Guide

Danfoss

### 3.17.3 16-3\* Apparatstatus

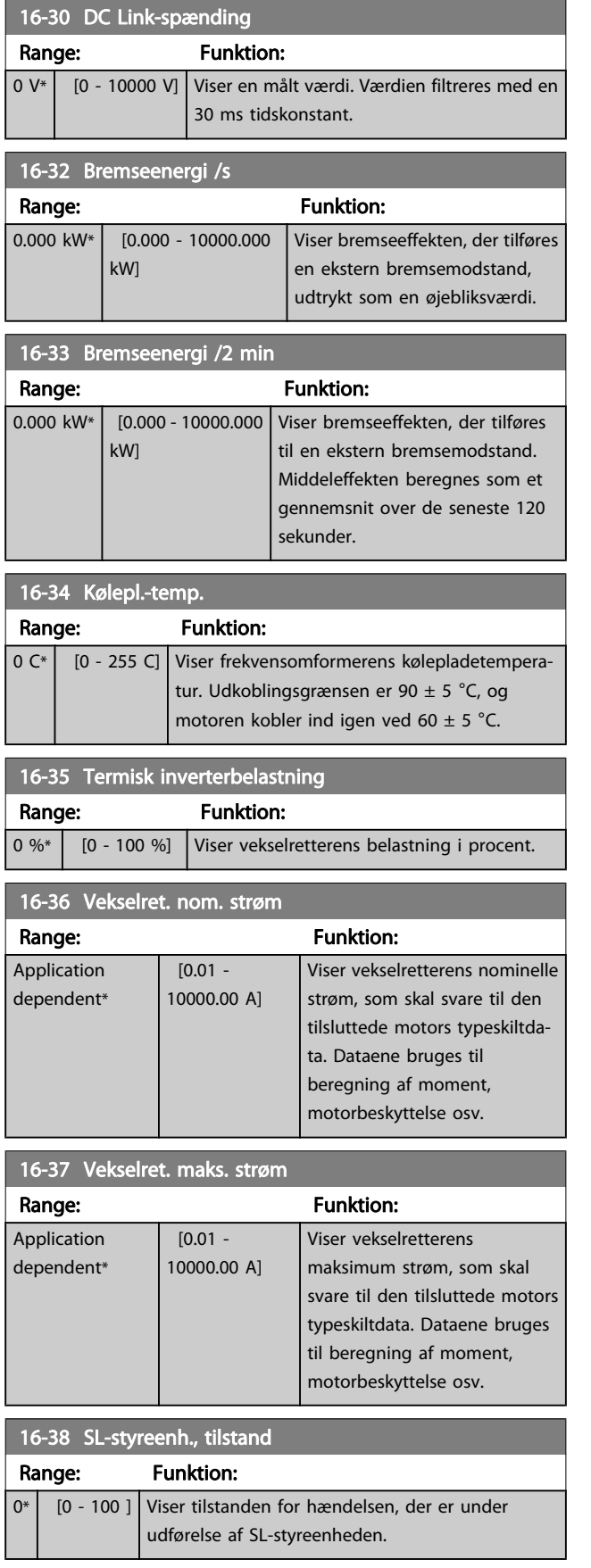

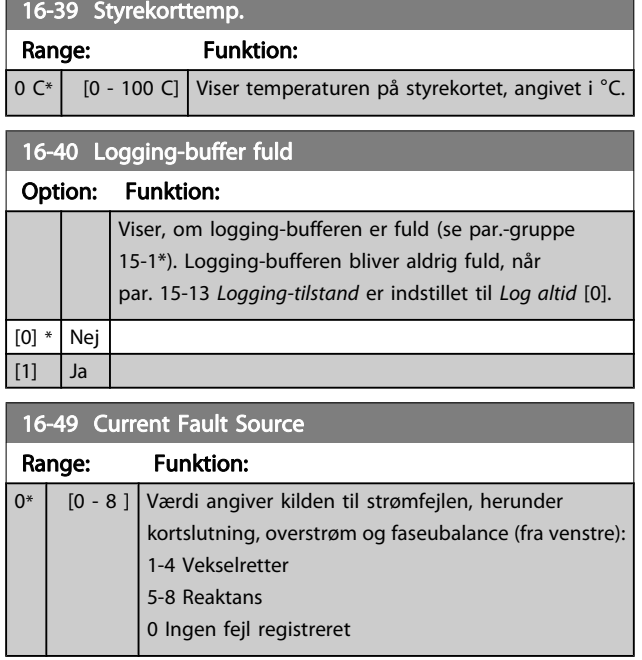

# 3 3

### 3.17.4 16-5\* Ref. & feedb.

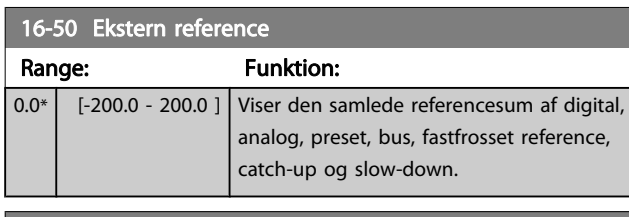

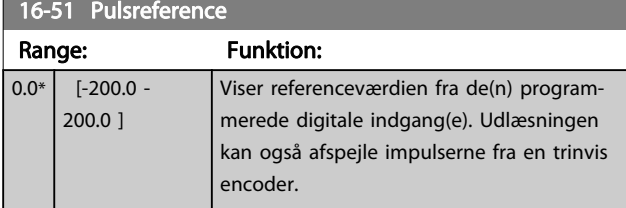

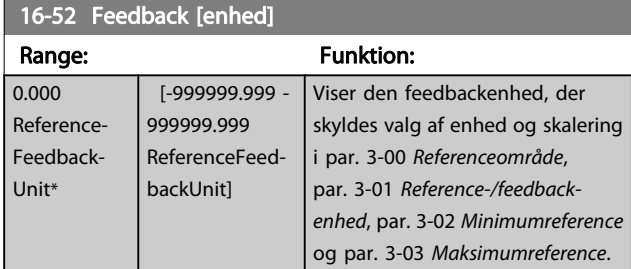

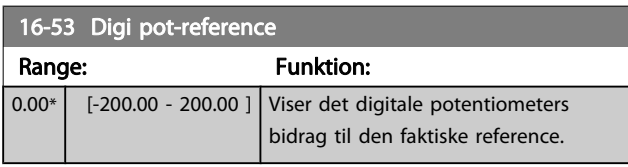

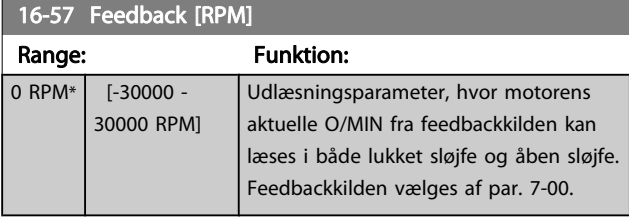

### 3.17.5 16-6\* Indgange & udgange

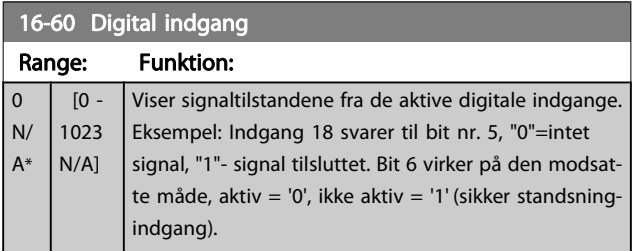

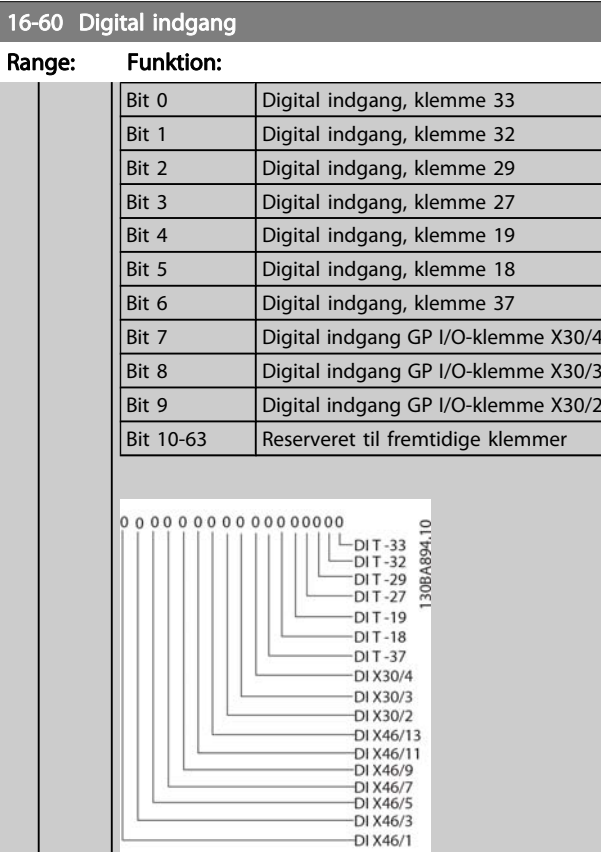

### 16-61 Klemme 53, koblingsindstilling

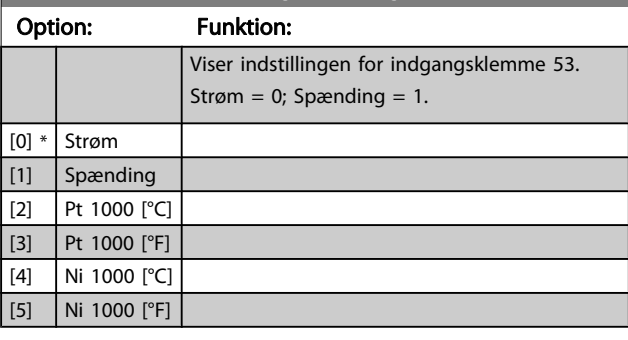

16-62 Analog indgang 53

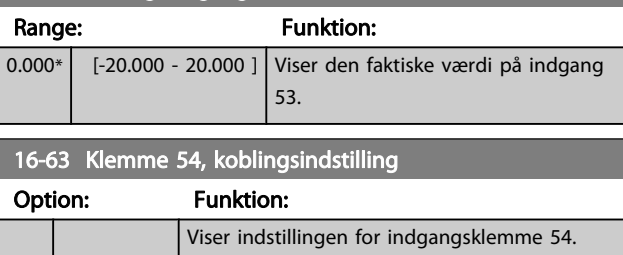

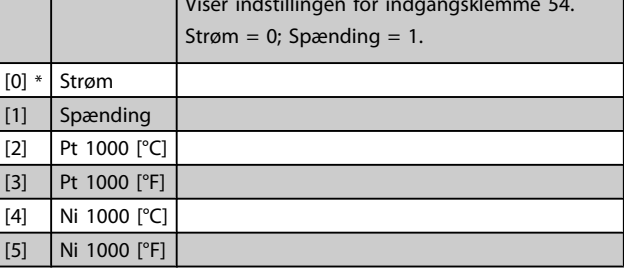

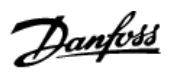

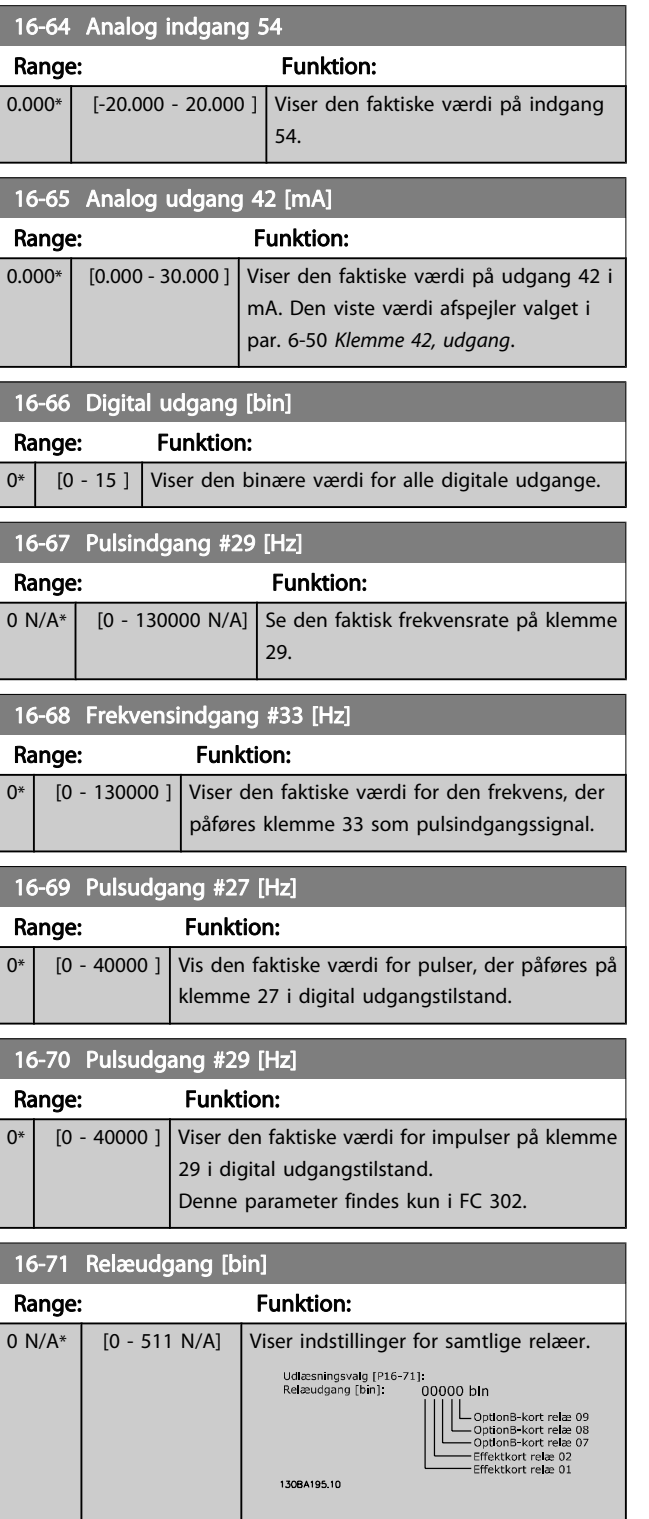

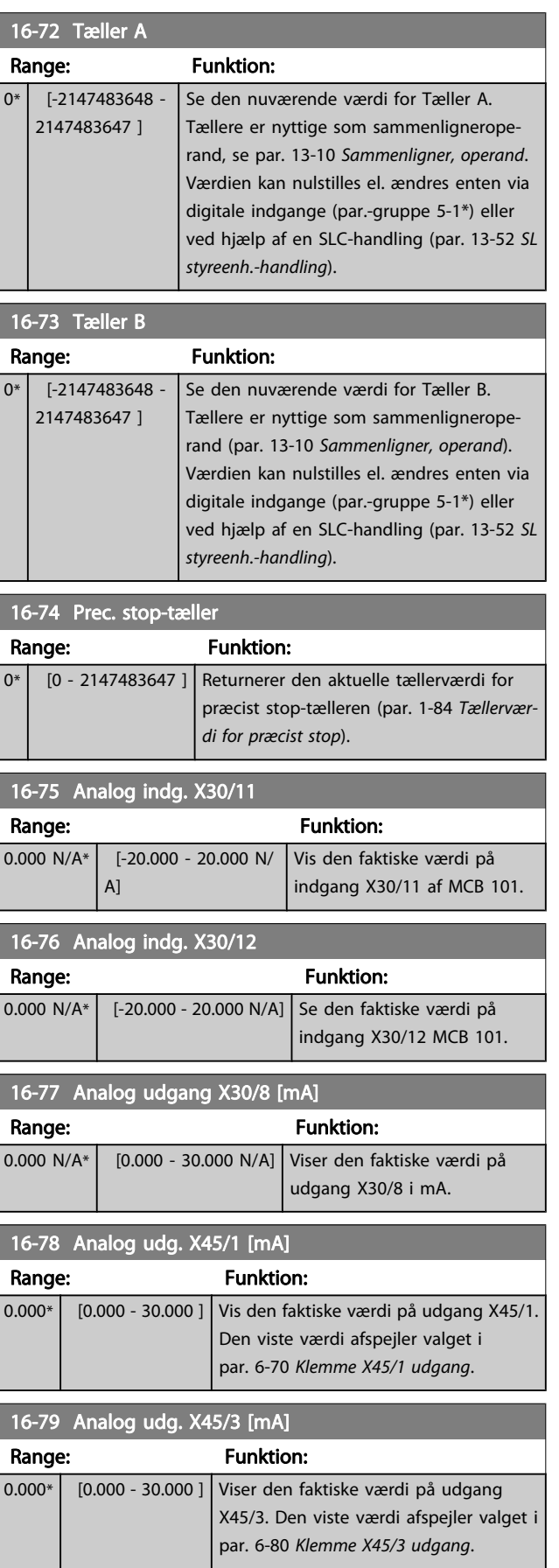

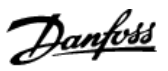

### 3.17.6 16-8\* Fieldbus & FC-port

#### styring

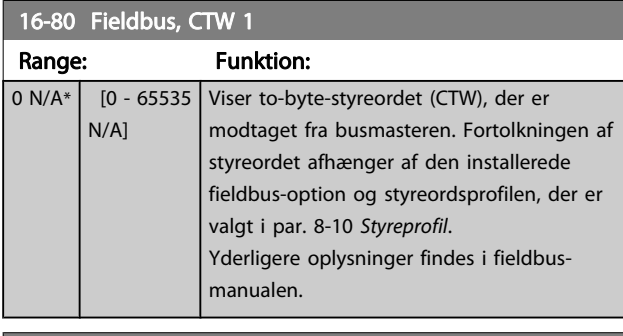

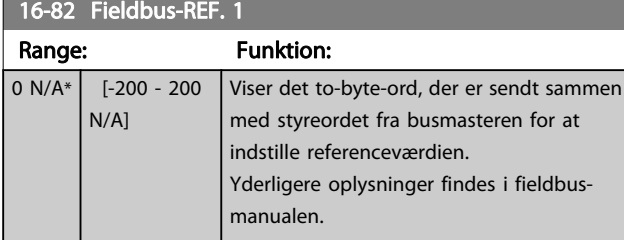

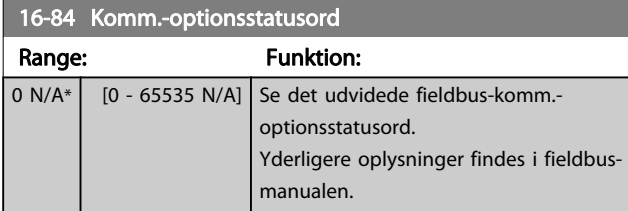

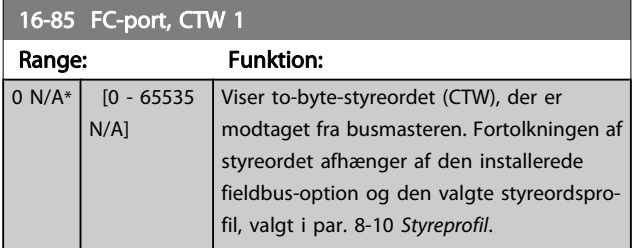

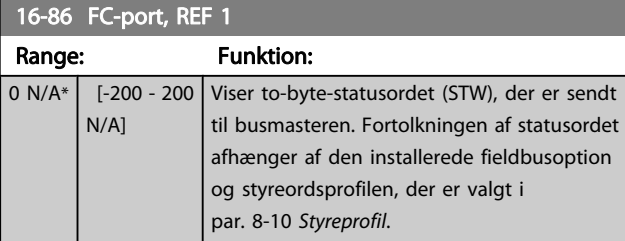

### 3.17.7 16-9\* Diagn.udlæsninger

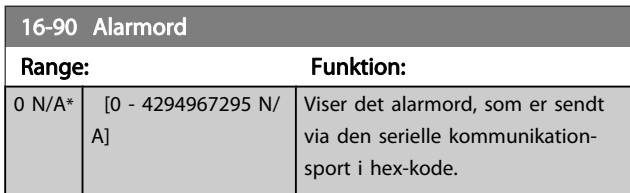

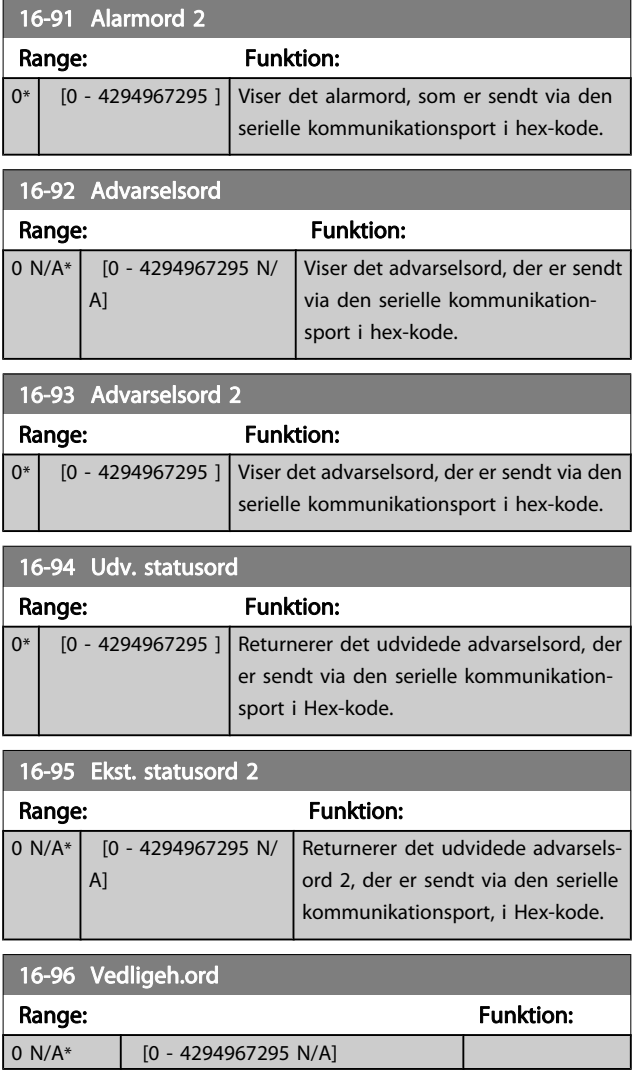

Danfoss

### <span id="page-149-0"></span>3.18 Parametre: 17-\*\* Motorfeedb. **Option**

Yderligere parametre til konfiguration af encoder- (MCB 102) eller resolver-feedback-optionen (MCB 103).

3.18.1 17-1\* Trinv. enc. græ.fl.

Parametre i denne gruppe konfigurerer MCB 102-optionens trinvise grænseflade. Bemærk, at både den trinvise og den absolutte grænseflade er aktive samtidig.

#### 17-10 Signaltype

Vælg den trinvise sportype (A/B-kanaler) i den benyttede encoder. Find informationen på encoderens datablad.

Vælg Ingen [0], hvis feedback-føleren kun er en absolut encoder. Denne parameter kan ikke justeres, mens motoren er i gang.

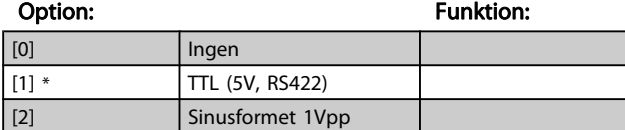

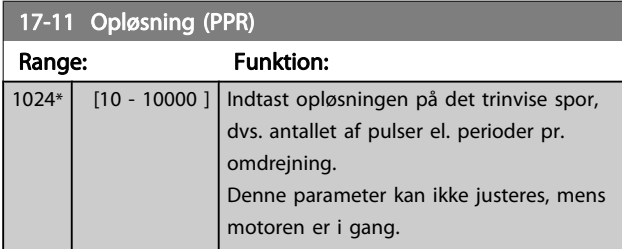

### 3.18.2 17-2\* Abs. enc. græ.fl.

Parametre i denne gruppe konfigurerer MCB 102-optionens absolutte grænseflade. Bemærk, at både den trinvise og den absolutte grænseflade er aktive samtidig.

#### 17-20 Valg af protokol

Vælg HIPERFACE [1], hvis encoderen kun er absolut.

Vælg Ingen [0], hvis feedback-føleren kun er en trinvis encoder. Denne parameter kan ikke justeres, mens motoren kører.

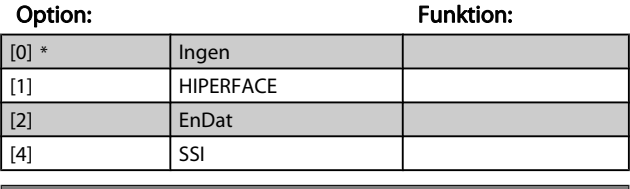

#### 17-21 Opløsning (positioner/omdr.)

Vælg den absolutte encoders opløsning, dvs. det antal gange, der skal tælles pr omdrejning.

Denne parameter kan ikke justeres, mens motoren er i gang.

Værdien afhænger af indstillingen i par. 17-20 Valg af protokol.

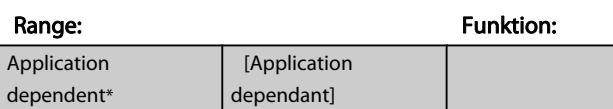

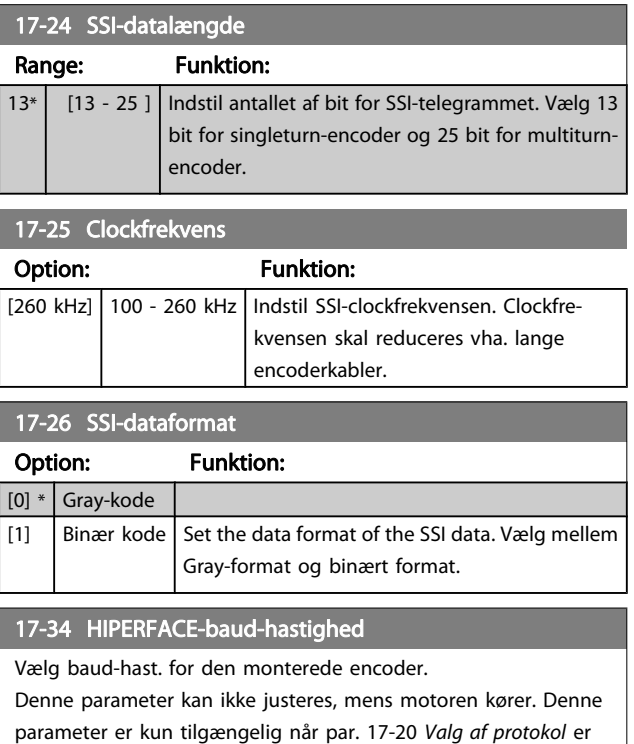

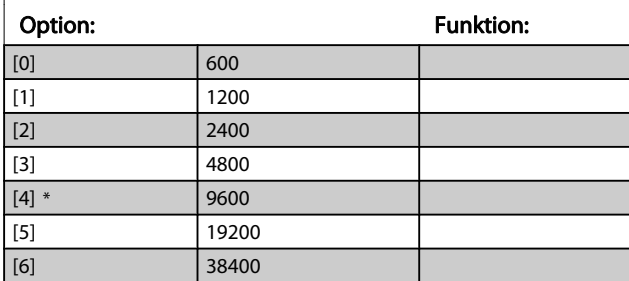

#### 3.18.3 17-5\* Resolvergrænseflade

indstillet til HIPERFACE [1].

Par.-gruppe 17-5\* anvendes til indstilling af parametre til MCB 103-resolveroptionen.

Typisk anvendes resolverfeedback som motorfeedback fra permanente magnetmotorer med par. 1-01 [Motorstyringsprin](#page-32-0)[cip](#page-32-0), indstillet til flux med motorfeedback.

Resolverparametre kan ikke justeres, når motoren kører.

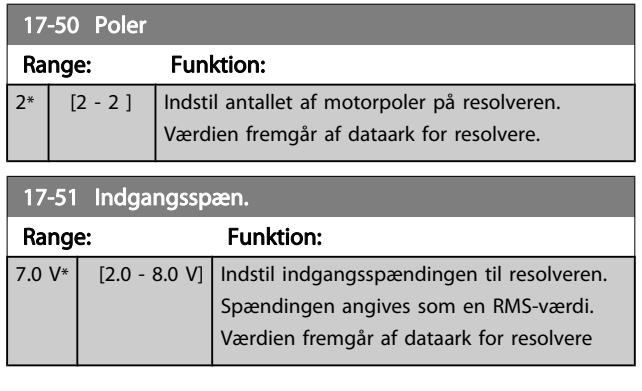

n til resolve-

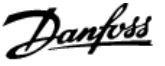

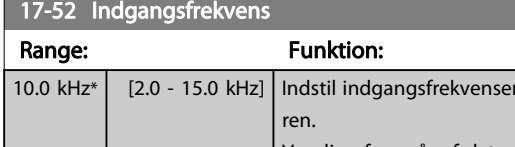

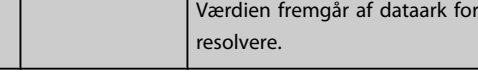

17-53 Transformationsforh.

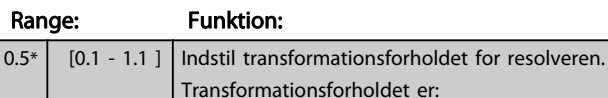

$$
\tau_{forhold} = \frac{V_{Ud}}{V_{Ind}}
$$

Værdien fremgår af dataark for resolvere.

#### 17-56 Encoder Sim. Resolution

Indstil opløsningen, og aktiver encoderemuleringsfunktionen (generering af encodersignaler fra den målte position fra en resolver). Dette er nødvendigt, når oplysninger om hastighed eller position skal overføres fra en frekvensomformer til en anden. Vælg [0] for at deaktivere funktionen.

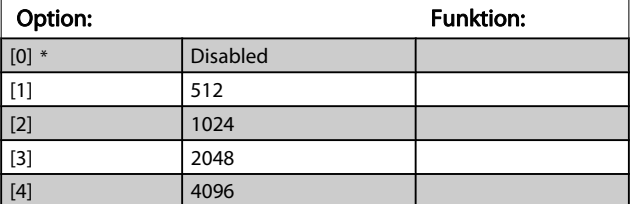

#### 17-59 Resolver-grænseflade

Aktiver MCB 103-resolveroptionen, når resolverparametrene er valgt.

For at undgå skade på resolvere, skal [par. 17-50](#page-149-0) Poler –

par. 17-53 Transformationsforh. justeres, før denne parameter aktiveres.

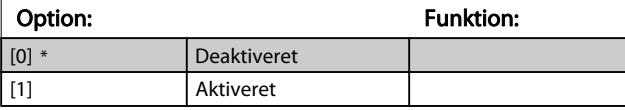

### 3.18.4 17-6\* Overvågning og applikation

Denne par.-gruppe vælger yderligere funktioner, når MCB 102 encoderoption eller MCB 103-resolveroption er monteret i optionsport B som hastighedsfeedback.

Overvågnings- og applikationsparametre kan ikke justeres, når motoren kører.

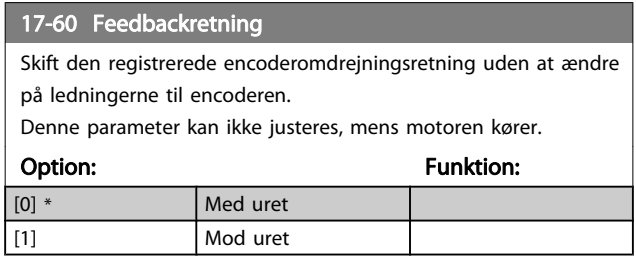

#### 17-61 Feedbacksignalovervågning

Vælg, hvordan frekvensomformeren skal reagere, hvis der opdages en encodersignalfeil.

Encoderfunktionen i par. 17-61 Feedbacksignalovervågning er en elektrisk kontrol af hardwarekredsløbet i encodersystemet.

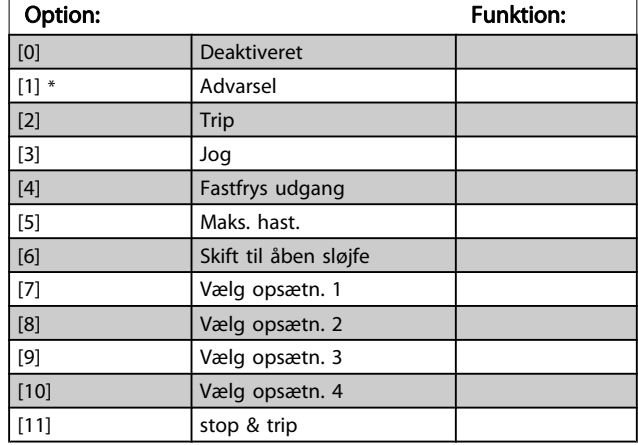

### 3.19 Parametre: 18-\*\* Dataudlæsninger 2

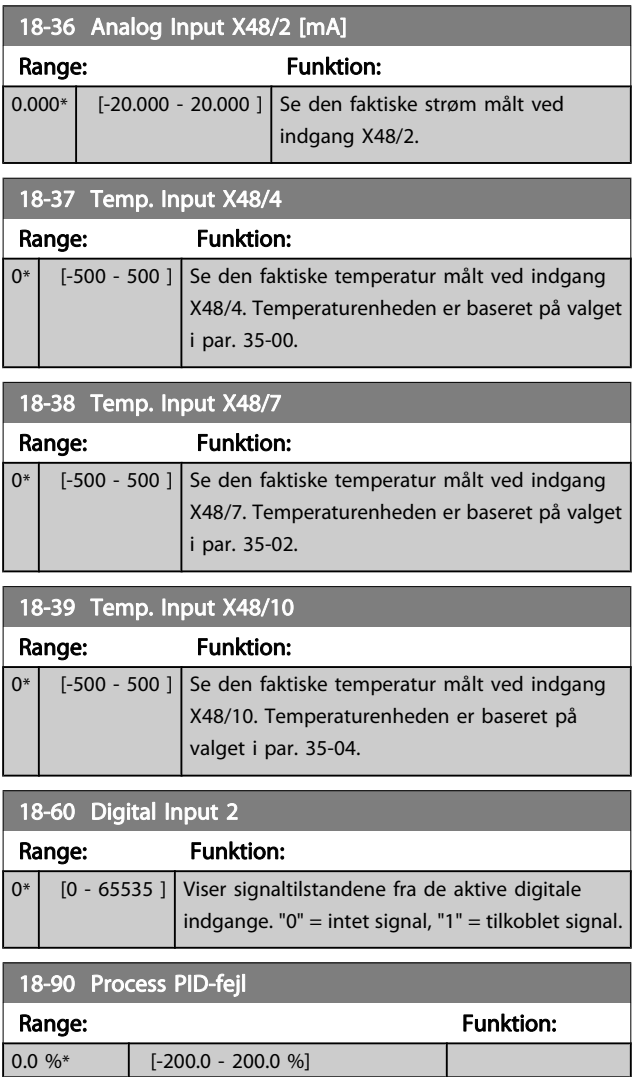

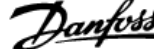

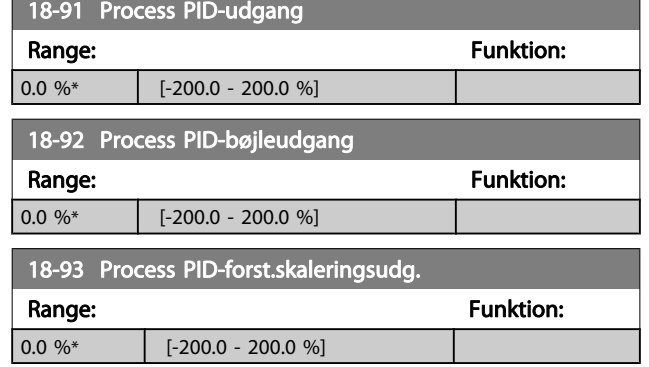

### 3.20 Parametre: 30-\*\* Specialfunktioner

#### 3.20.1 30-0\* Wobble-funktion

Wobble-funktionen bruges primært til applikationer til opvikling af syntetisk garn. Wobble-optionen skal installeres i den frekvensomformer, der styrer krydsfrekvensomformeren. Krydsfrekvensomformeren flytter garnet frem og tilbage i et rudeformet mønster hen over overfladen på garnspolen. Dette mønster skal ændres for at undgå, at garnet hober sig op på de samme steder på overfladen. Wobble-optionen kan opnå dette ved konstant at ændre krydsningshastigheden i en programmerbar cyklus. Wobble-funktionen skabes ved at lægge en deltafrekvens oven på en centerfrekvens. Et hurtigt frekvensspring kan inkluderes for at kompensere for inerti i systemet. Optionen indeholder et usystematisk wobbleforhold, der er specielt egnet til elastiske garnapplikationer.

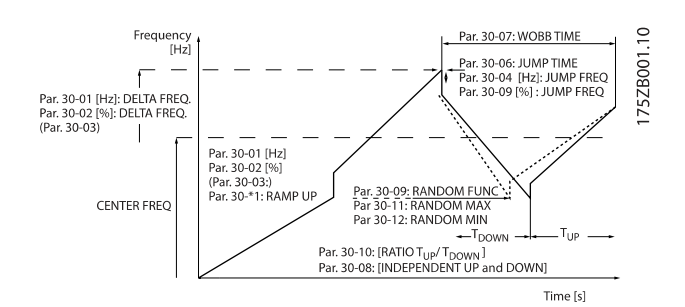

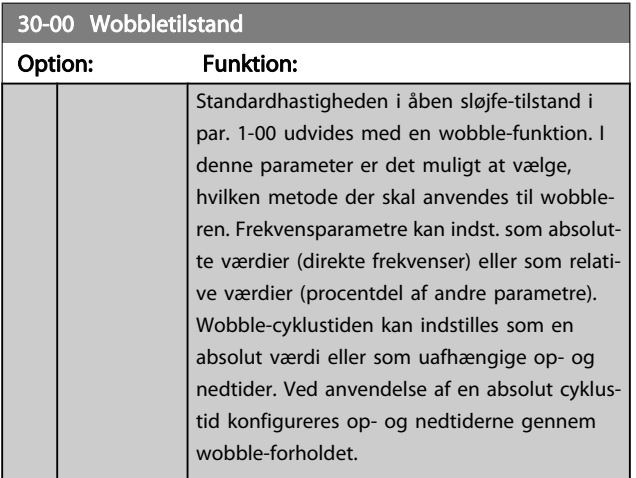

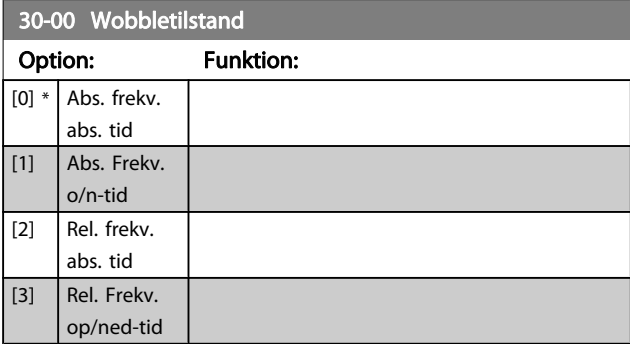

#### BEMÆRK!

Denne parameter kan indstilles, mens motoren kører.

#### BEMÆRK!

Indstillingen af "Midterfrekvens" finder sted via de normale referencehåndteringsparametre, 3-1\*

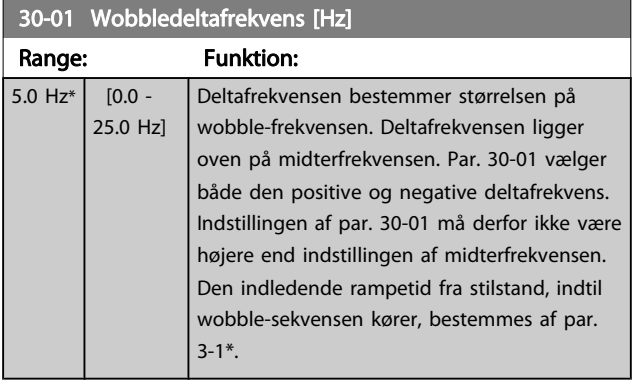

#### 30-02 Wobbledeltafrekvens [%]

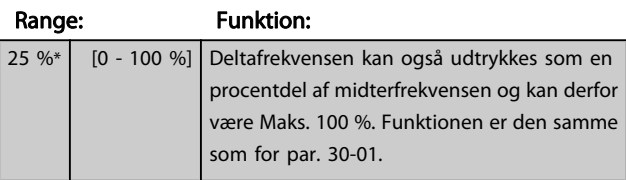

30-03 Wobbledeltafrekv. skaleringsres.

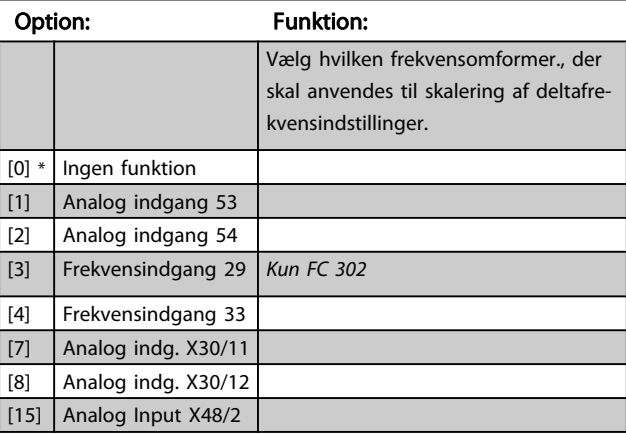

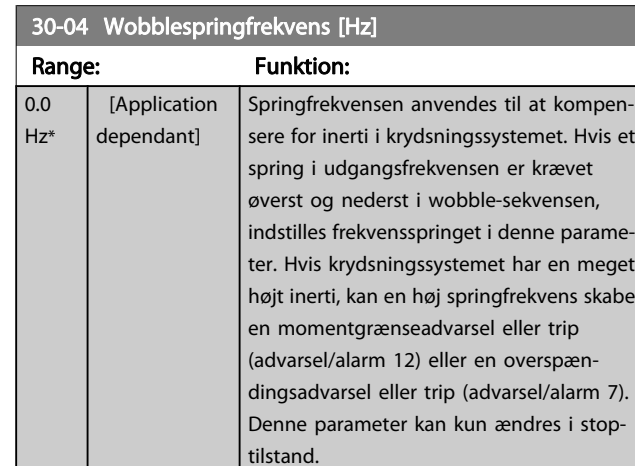

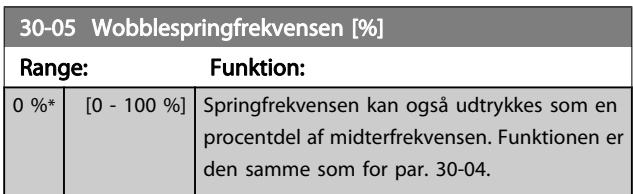

### 30-06 Wobblespringtid

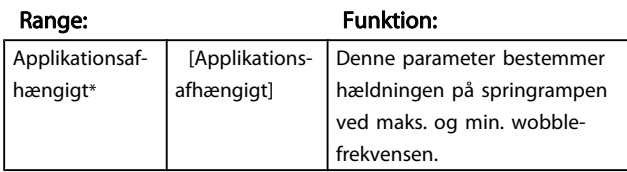

### 30-07 Wobblesekvenstid

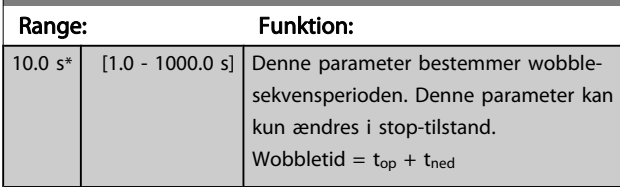

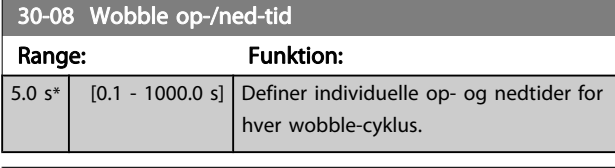

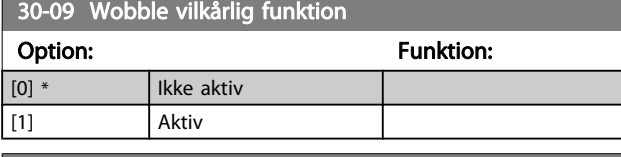

30-10 Wobbleforh.

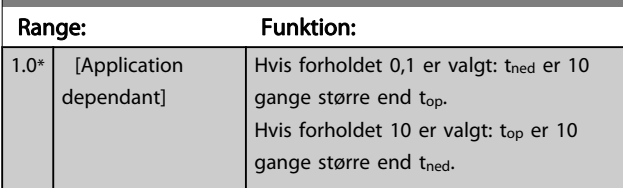

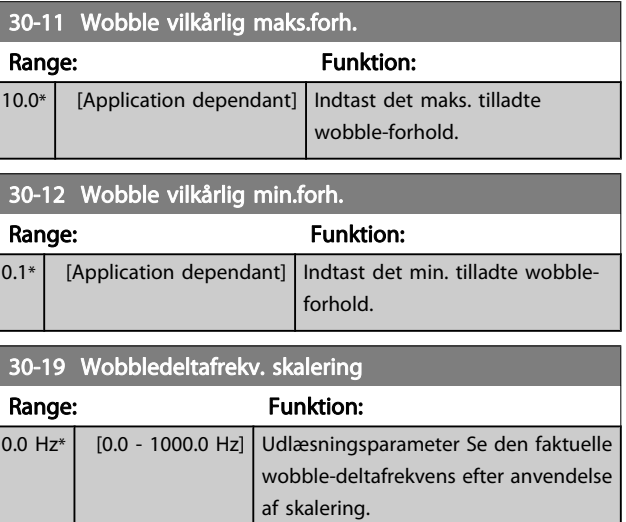

### 3.20.2 30-2\* Av. startjustering

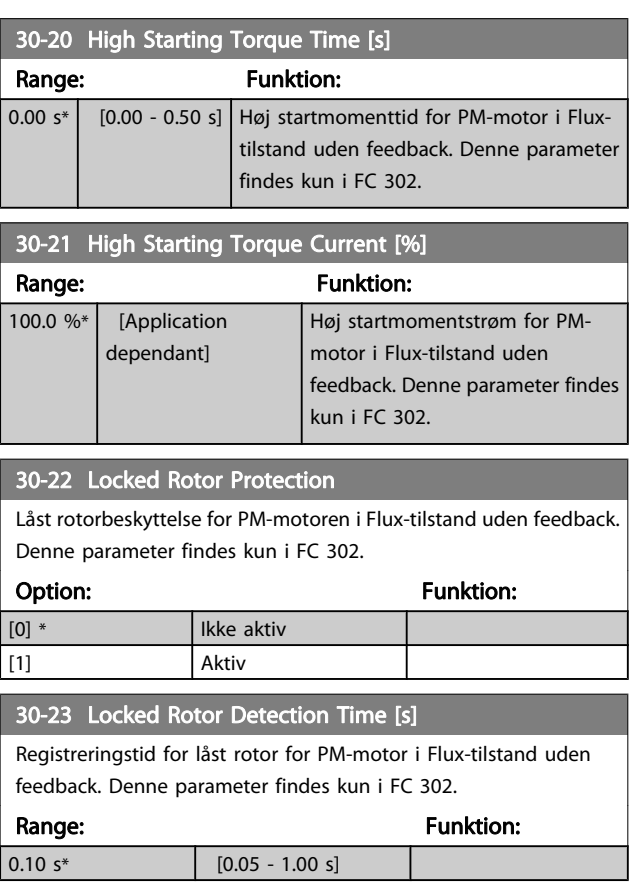

### 3.20.3 30-8\* Kompatibilitet

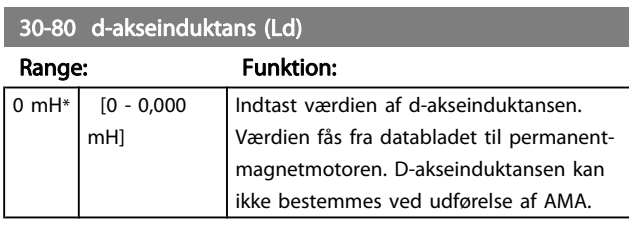

#### 30-81 Bremsemodst. (ohm)

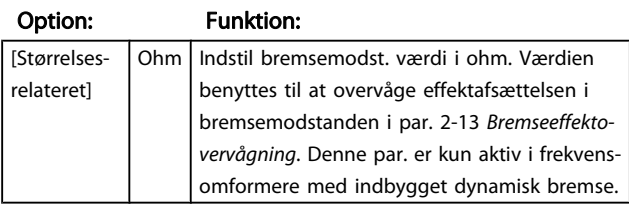

30-83 Hastighed, PID-proportionalforstærkning Range: The Range: Funktion: Application dependent\*  $\overline{[0.0000 - ]}$ 1.0000 ] Indtast proportionalforstærkningen for hastighedsstyringen. Ved høj forstærkning opnås hurtig styring. Hvis forstærkningen er for kraftig, kan processen imidlertid blive ustabil.

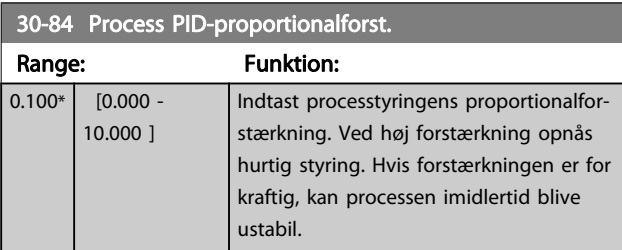

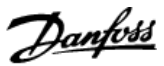

### 3.21 Parametre: 35-\*\* Følerindgangsop.

3.21.1 35-0\* Temp. -indgangstilstand (MCB 114)

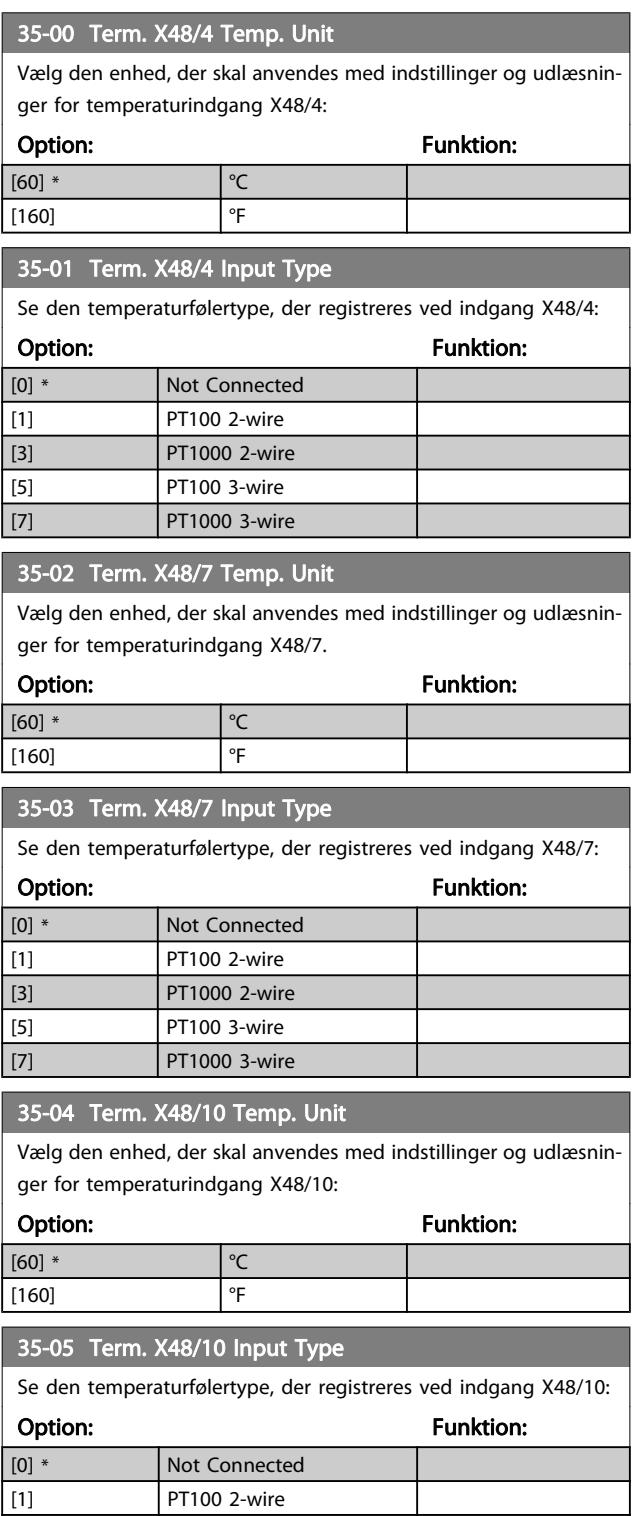

[3] PT1000 2-wire [5] PT100 3-wire [7] PT1000 3-wire

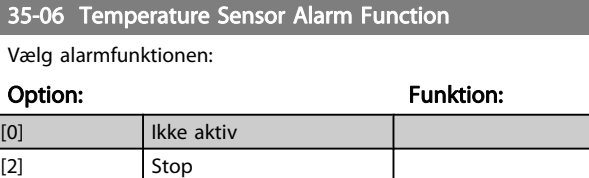

3.21.2 35-1\* Temp. -indgang X48/4 (MCB 114)

[5] \* Stop og trip

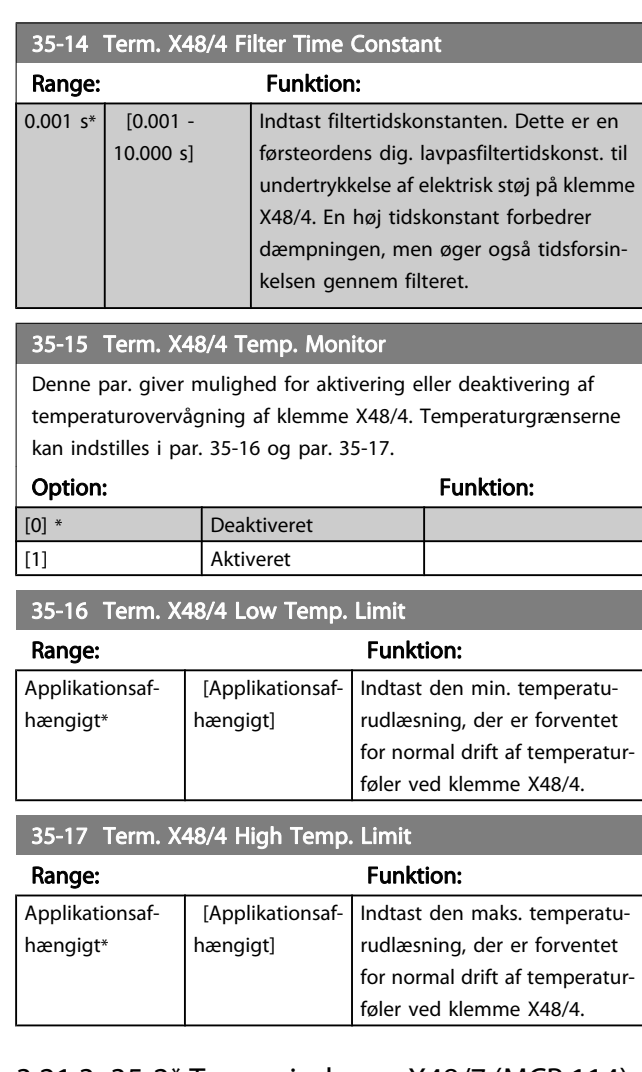

#### 3.21.3 35-2\* Temp. -indgang X48/7 (MCB 114)

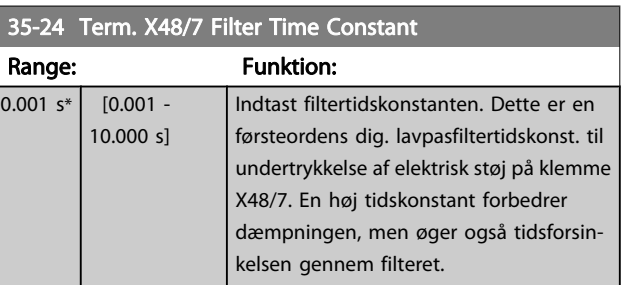

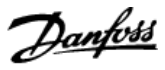

Denne par. giver mulighed for aktivering eller deaktivering af temperaturovervågning af klemme X48/7. Temperaturgrænserne kan indstilles i par. 35-26 og 35-27.

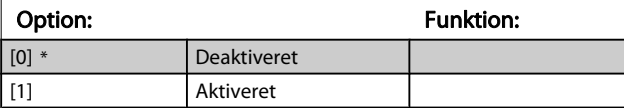

#### 35-26 Term. X48/7 Low Temp. Limit

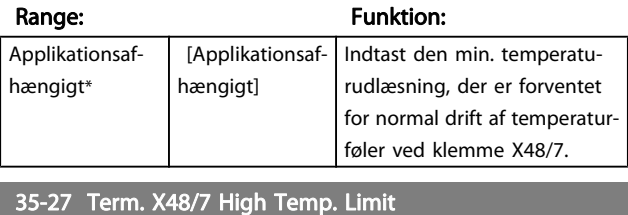

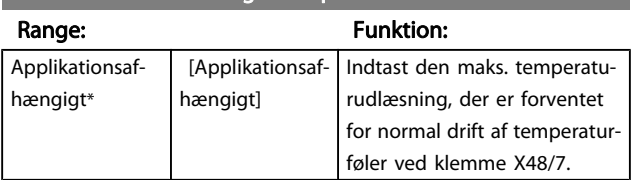

### 3.21.4 35-3\* Temp. -indgang X48/10 (MCB 114)

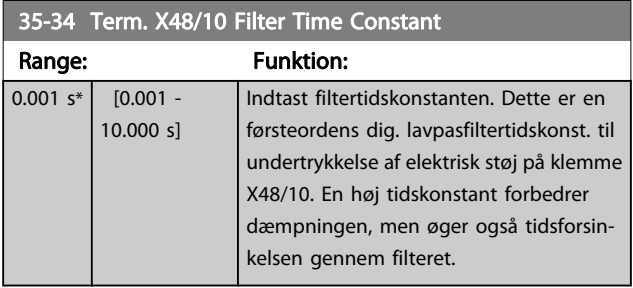

#### 35-35 Term. X48/10 Temp. Monitor

Denne par. giver mulighed for aktivering eller deaktivering af temperaturovervågning af klemme X48/10. Temperaturgrænserne kan indstilles i par. 35-36/37.

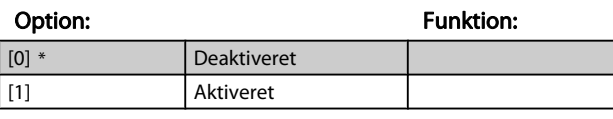

35-36 Term. X48/10 Low Temp. Limit

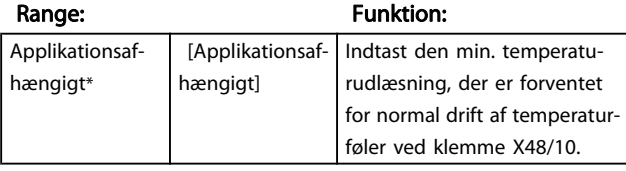

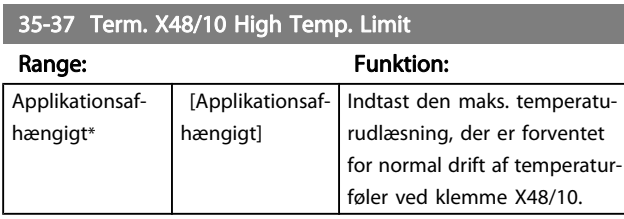

#### 3.21.5 35-4\* Analog indgang X48/2 (MCB 114)

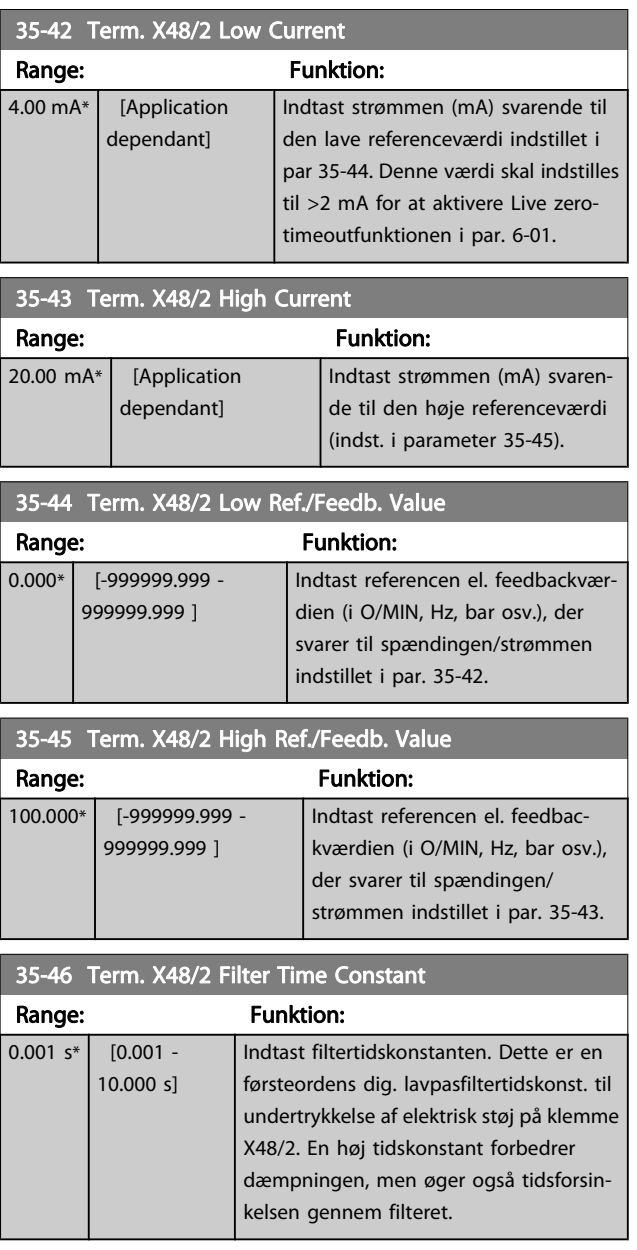

Danfoss

### 4 Parameterlister

#### FC-serien

Alle = gyldig for FC 301 og FC 302-serien  $01 =$  kun gyldig for FC 301  $02 =$  kun gyldig for FC 302

#### Ændringer under driften:

"SAND" betyder, at parameteren kan ændres, mens frekvensomformeren er i drift, og "FALSK" betyder, at den skal standses, før ændringen kan foretages.

#### 4-opsætning

"Alle opsætninger": parameteren kan indstilles særskilt for hver af de fire opsætninger, dvs. at en enkelt parameter kan have fire forskellige dataværdier.

"1 opsætning": Dataværdien vil være den samme i alle opsætninger.

#### Konverterings-indeks

Tallet refererer til et konverteringstal, som skal anvendes, når der skrives eller læses med en frekvensomformer.

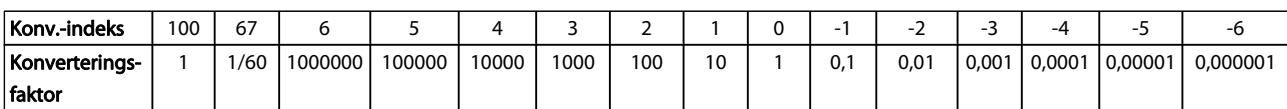

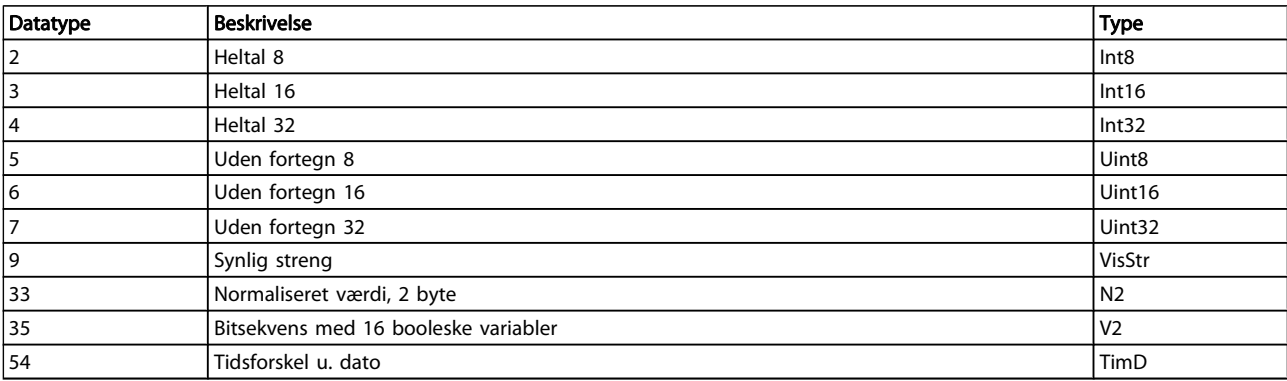

Danfoss

## 4.1.1 0-\*\* Betjening/display

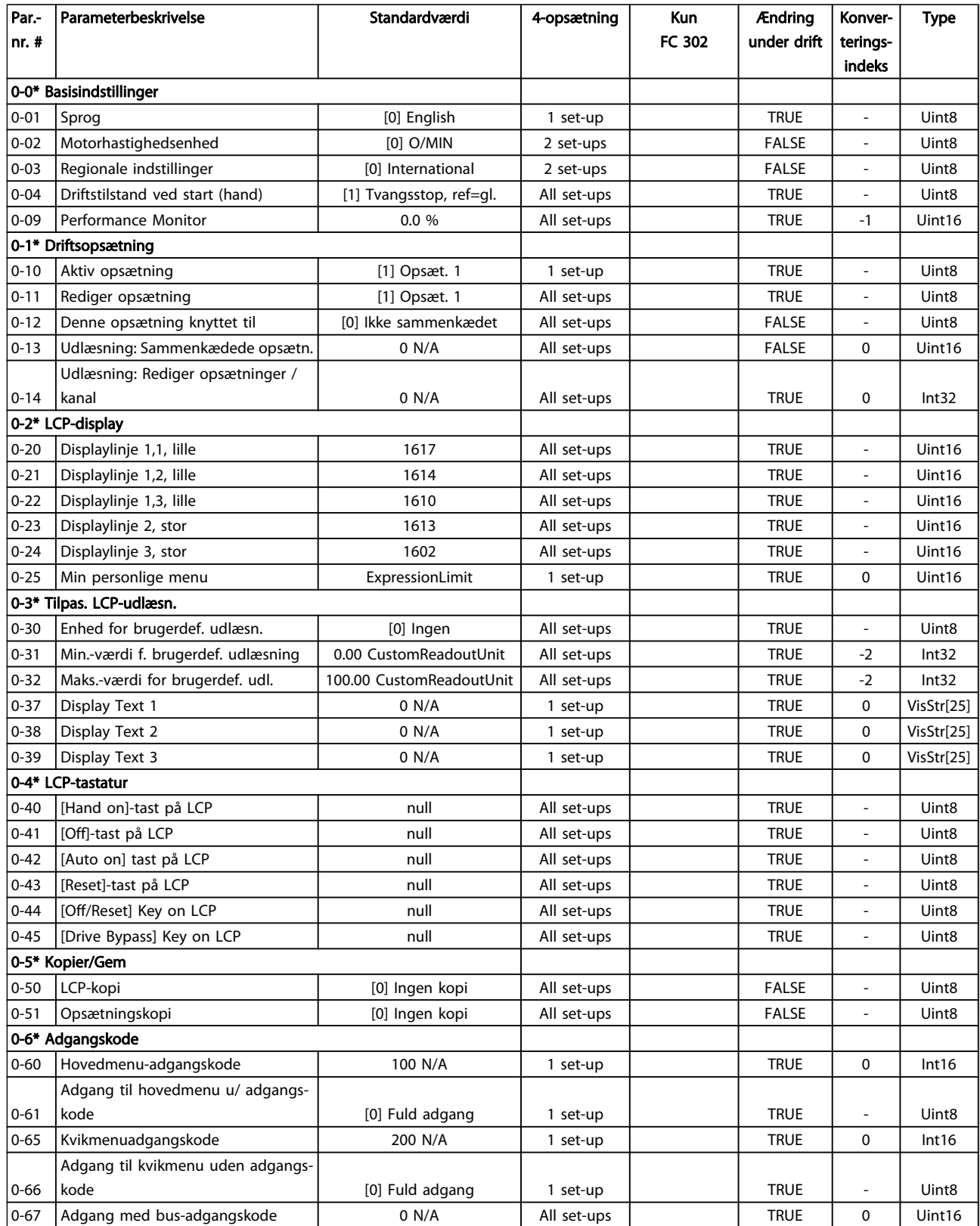

## 4.1.2 1-\*\* Belastning/Motor

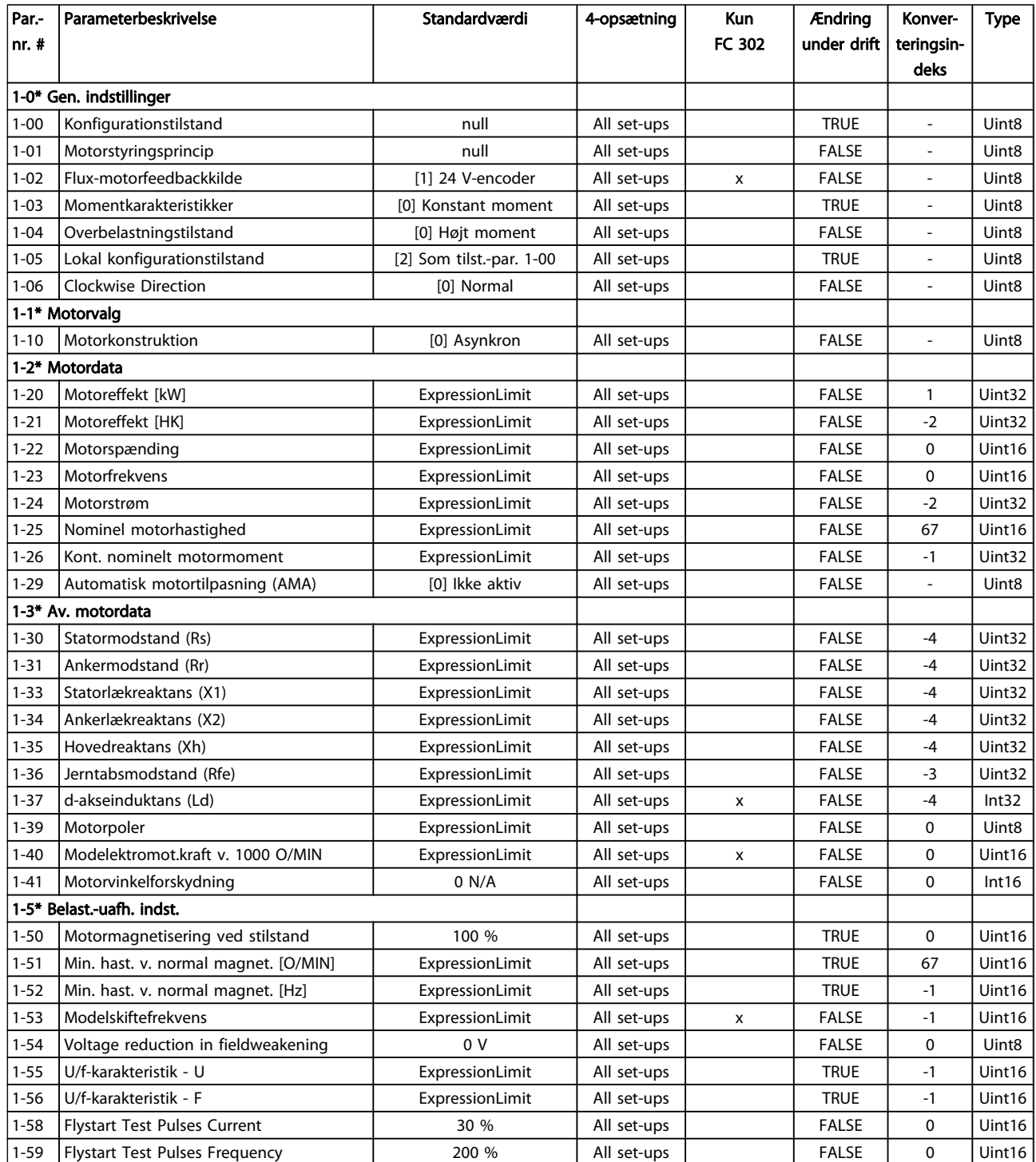

4 4

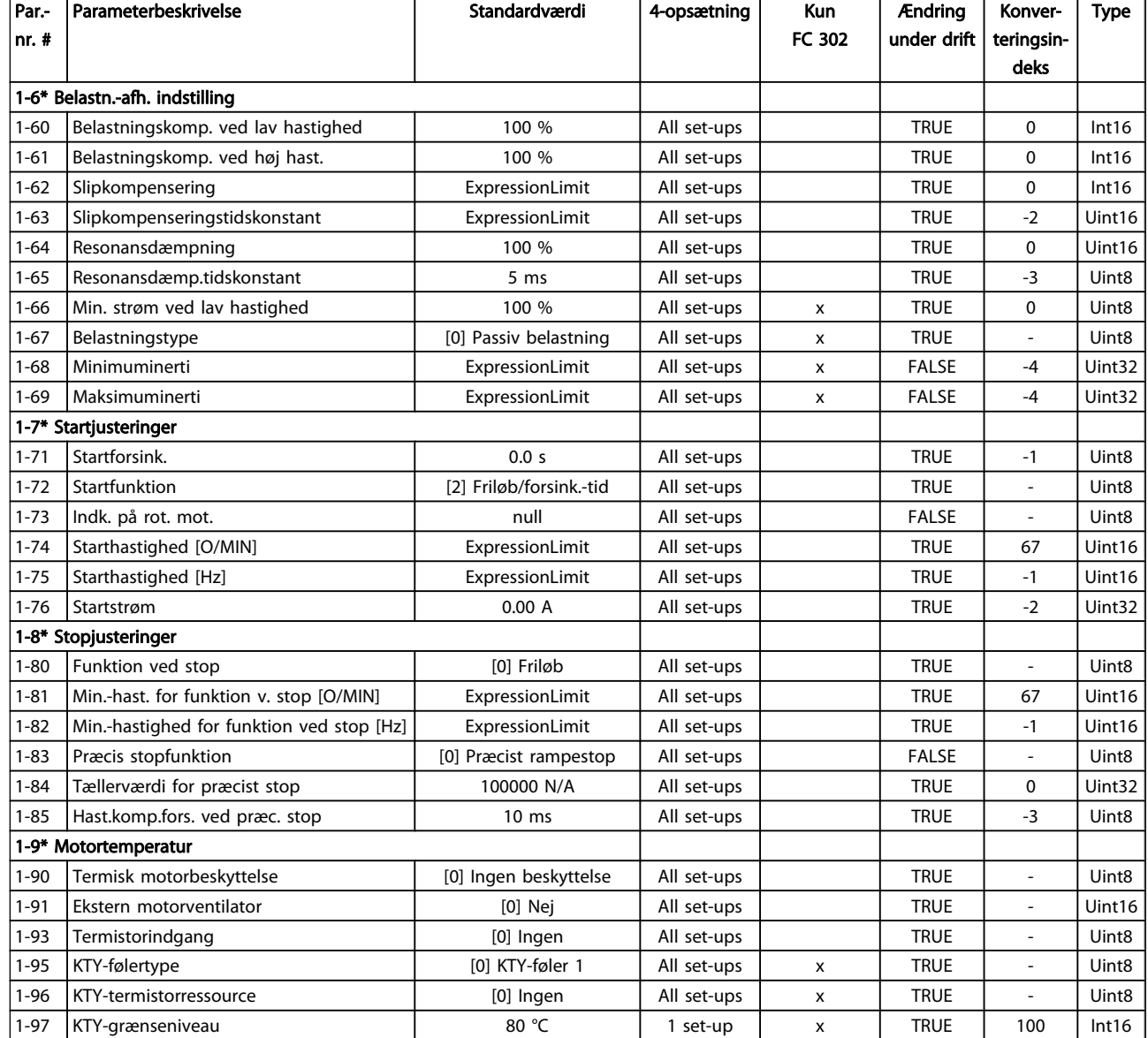

Danfoss

### 4.1.3 2-\*\* Bremser

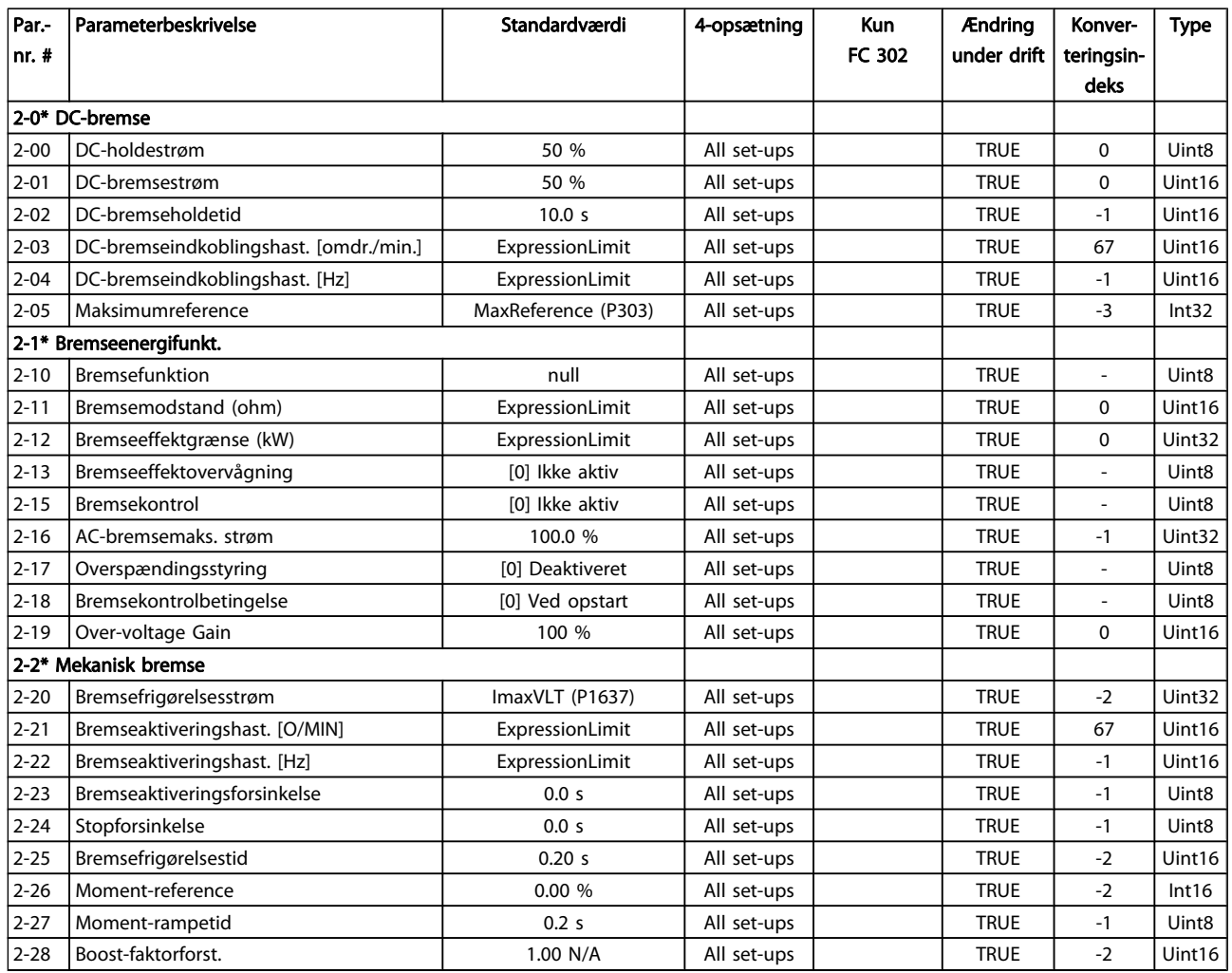

4 4

Danfoss

### 4.1.4 3-\*\* Reference/ramper

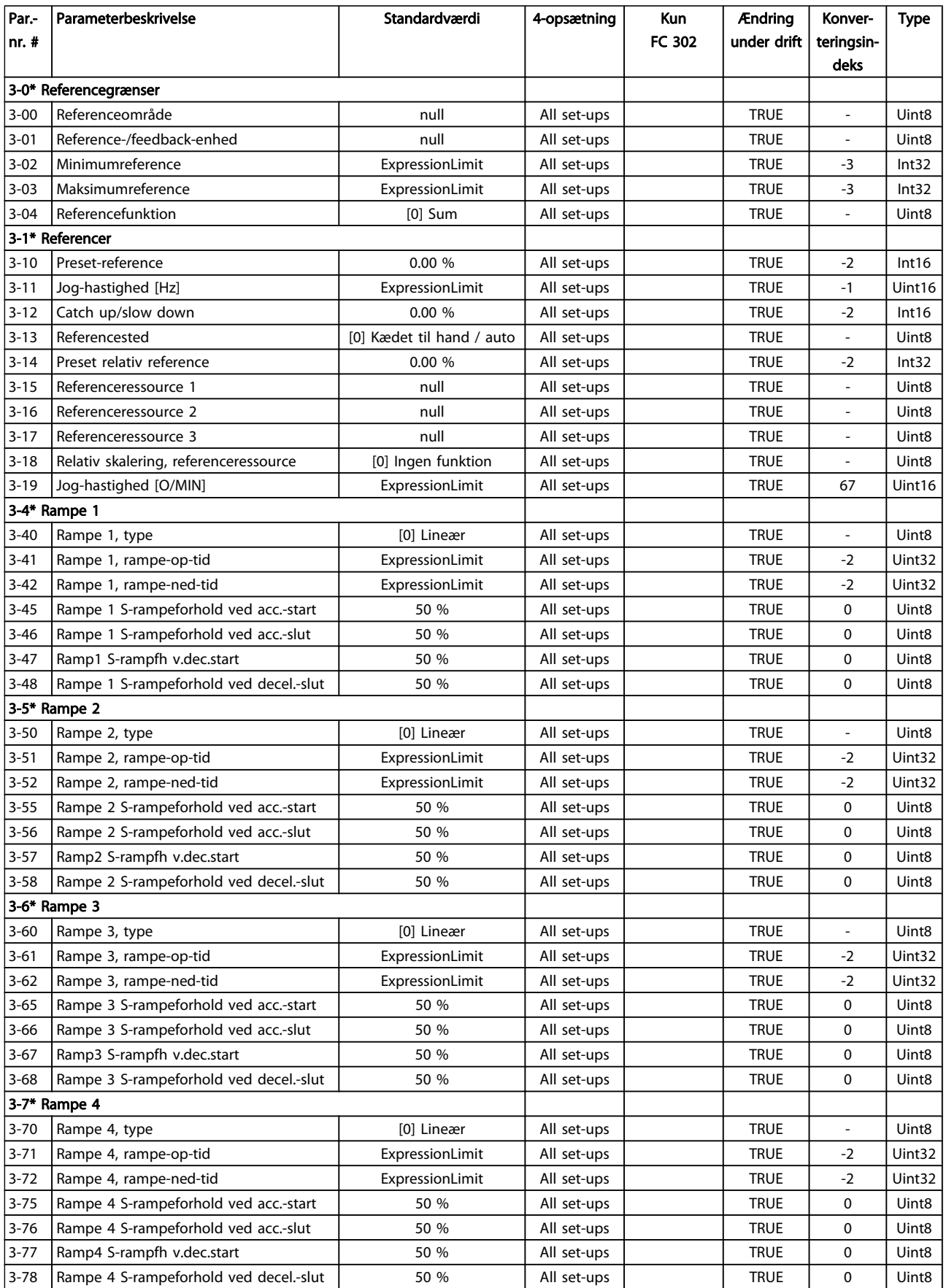

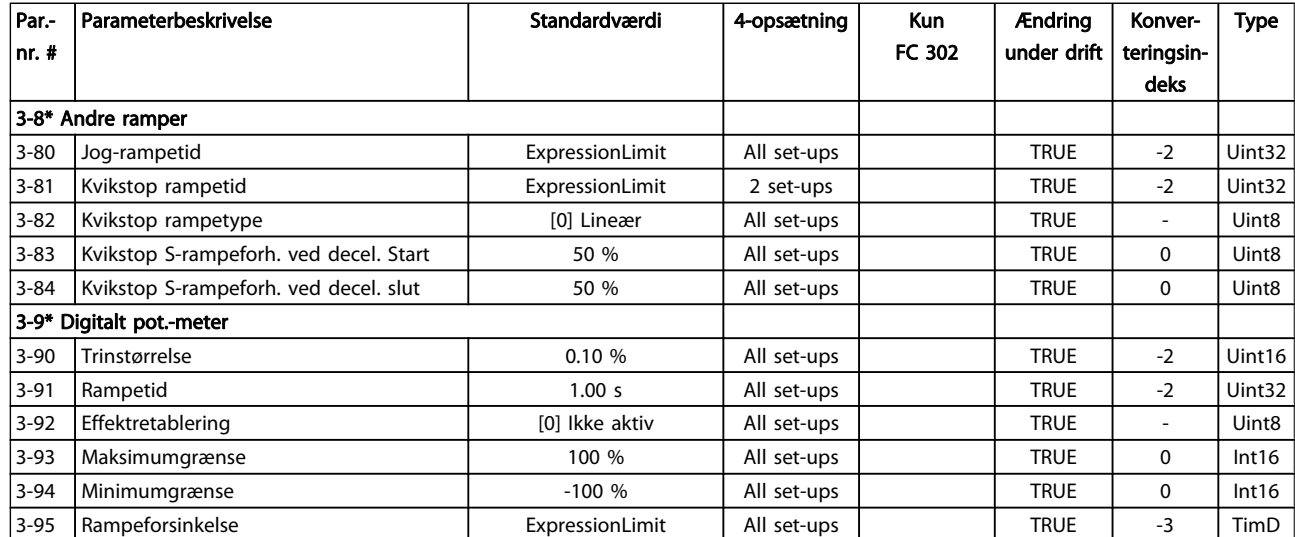

Danfoss

### 4.1.5 4-\*\* Grænser/advarsler

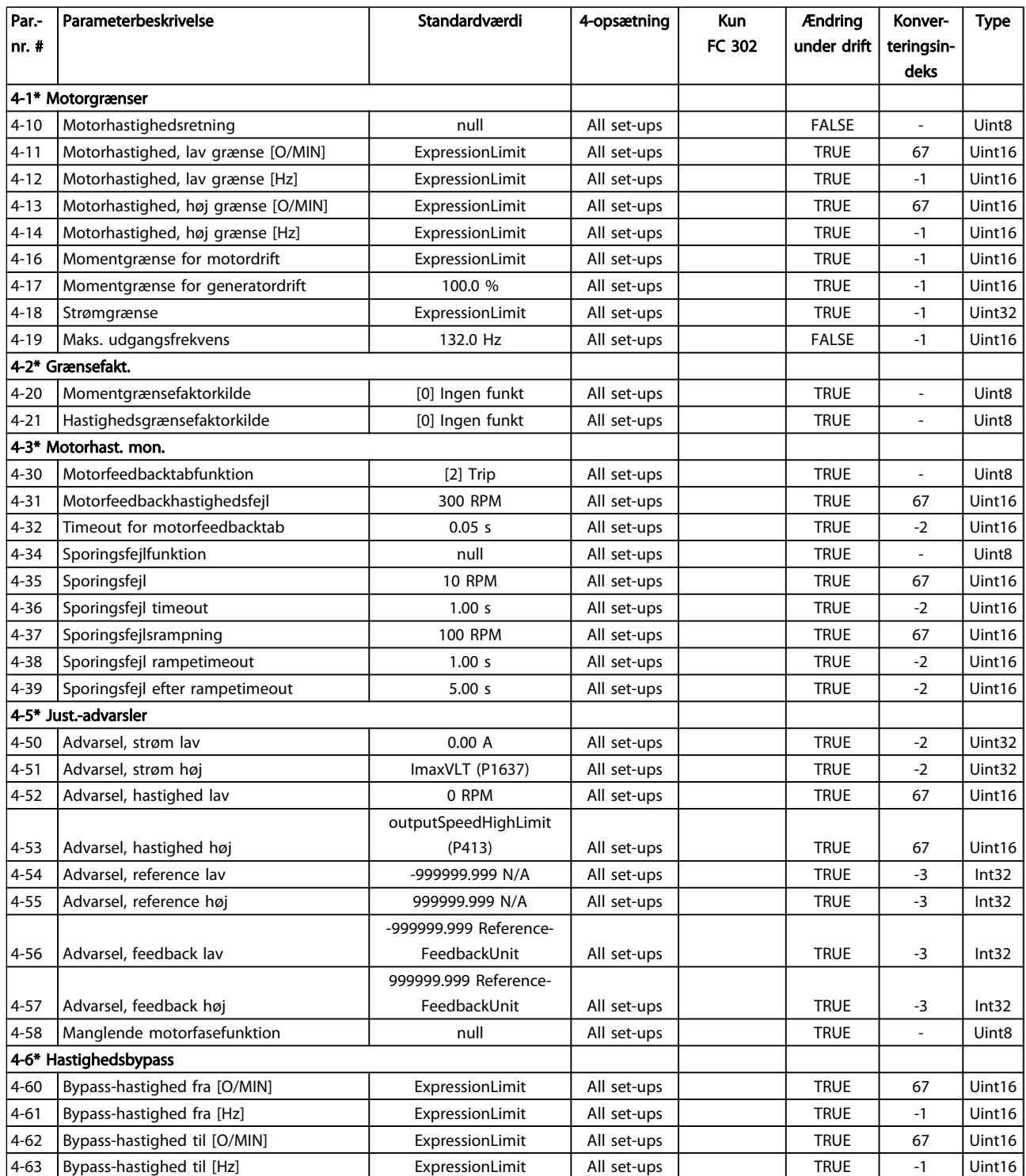

## 4.1.6 5-\*\* Digital ind-/udgang

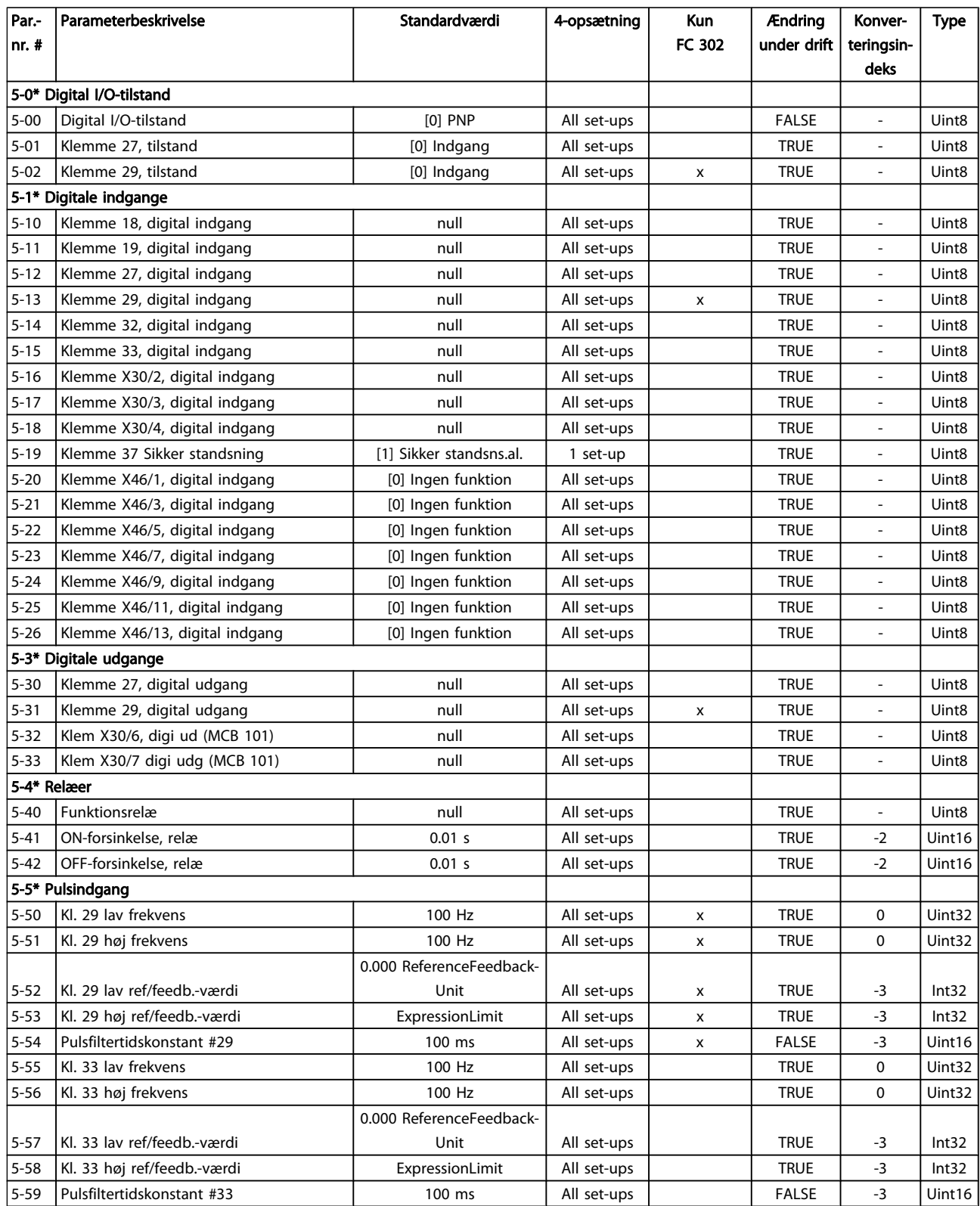

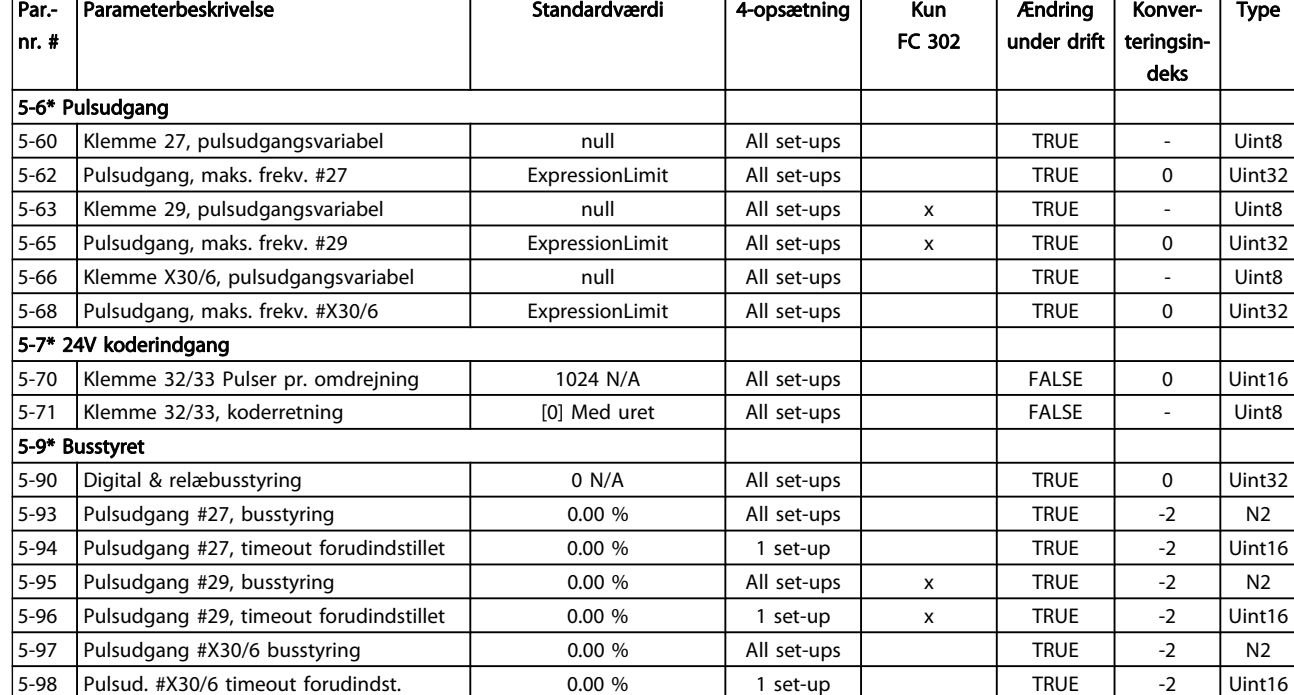

Danfoss

## 4.1.7 6-\*\* Analog ind-/udgang

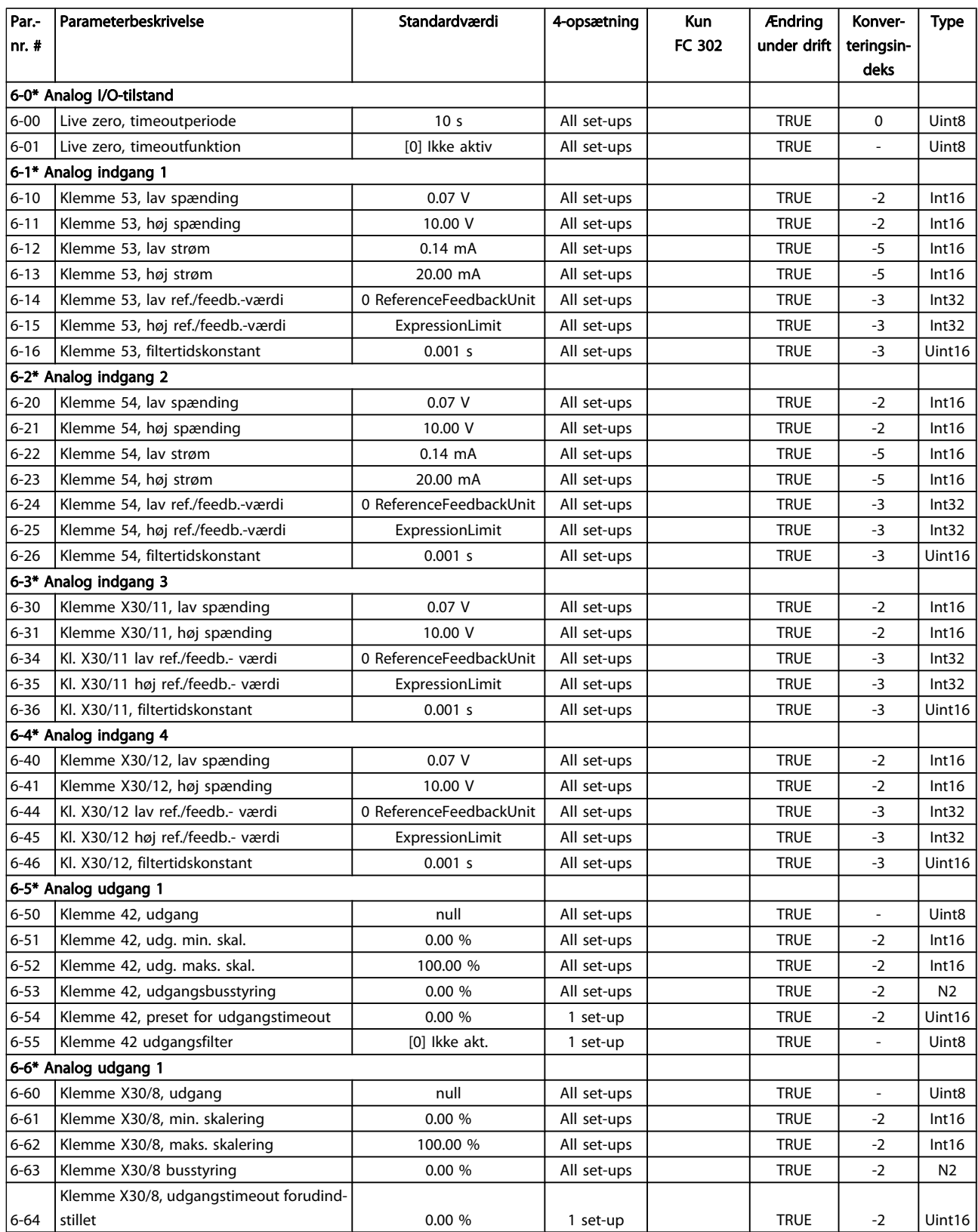

4 4

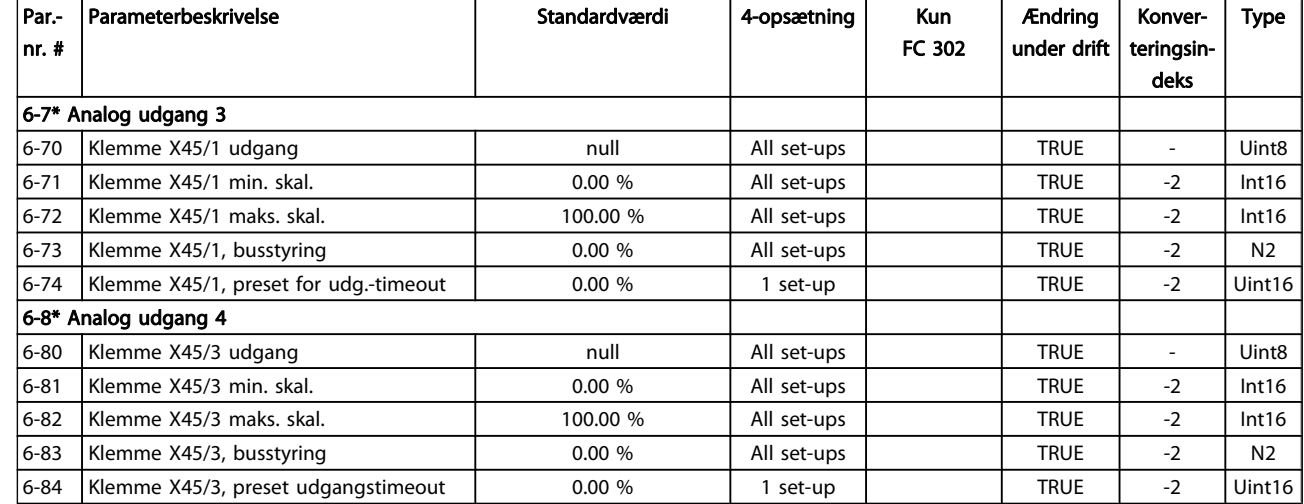

Danfoss

## 4.1.8 7-\*\* Styreenheder

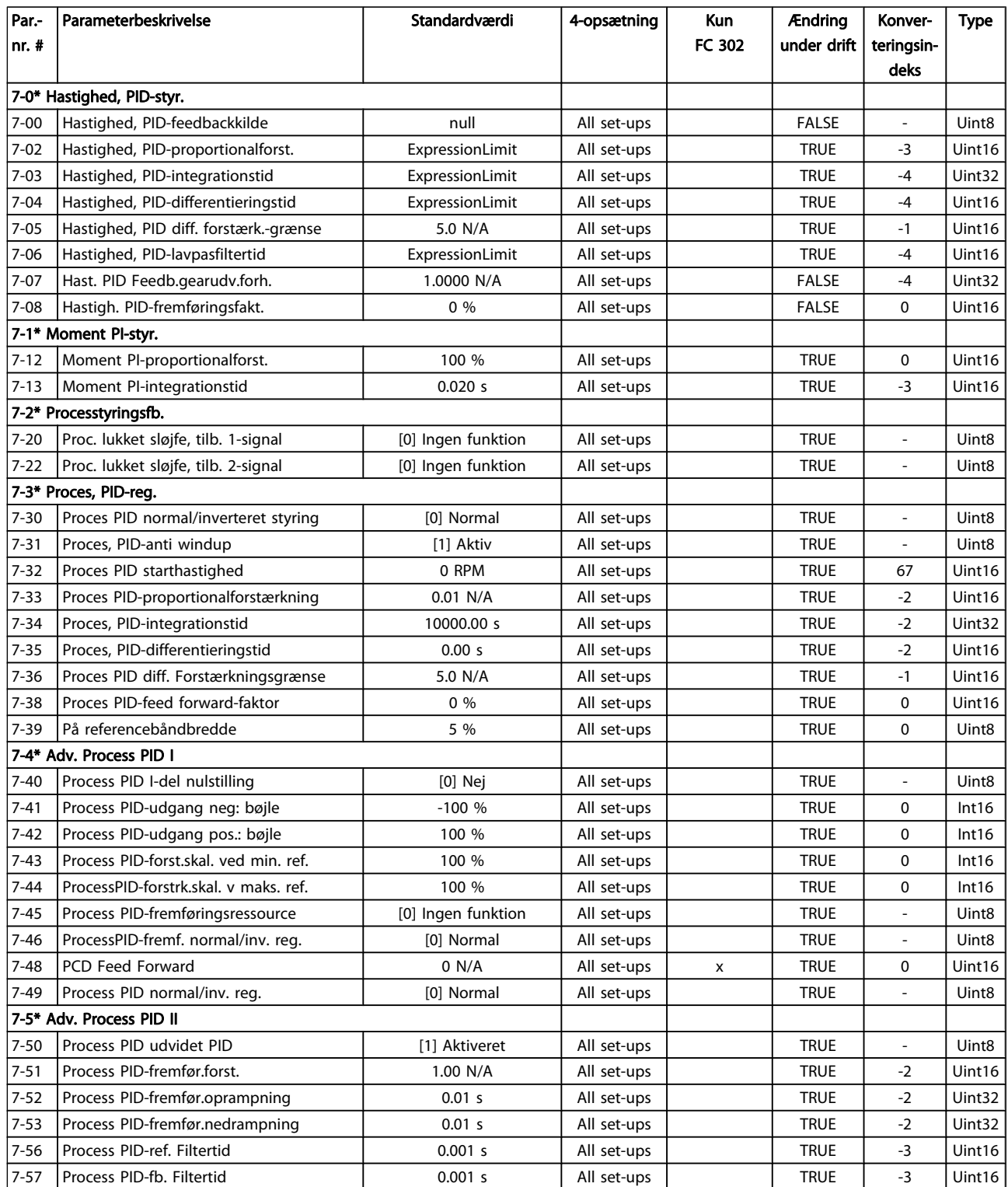

Danfoss

## 4.1.9 8-\*\* Komm. og optioner

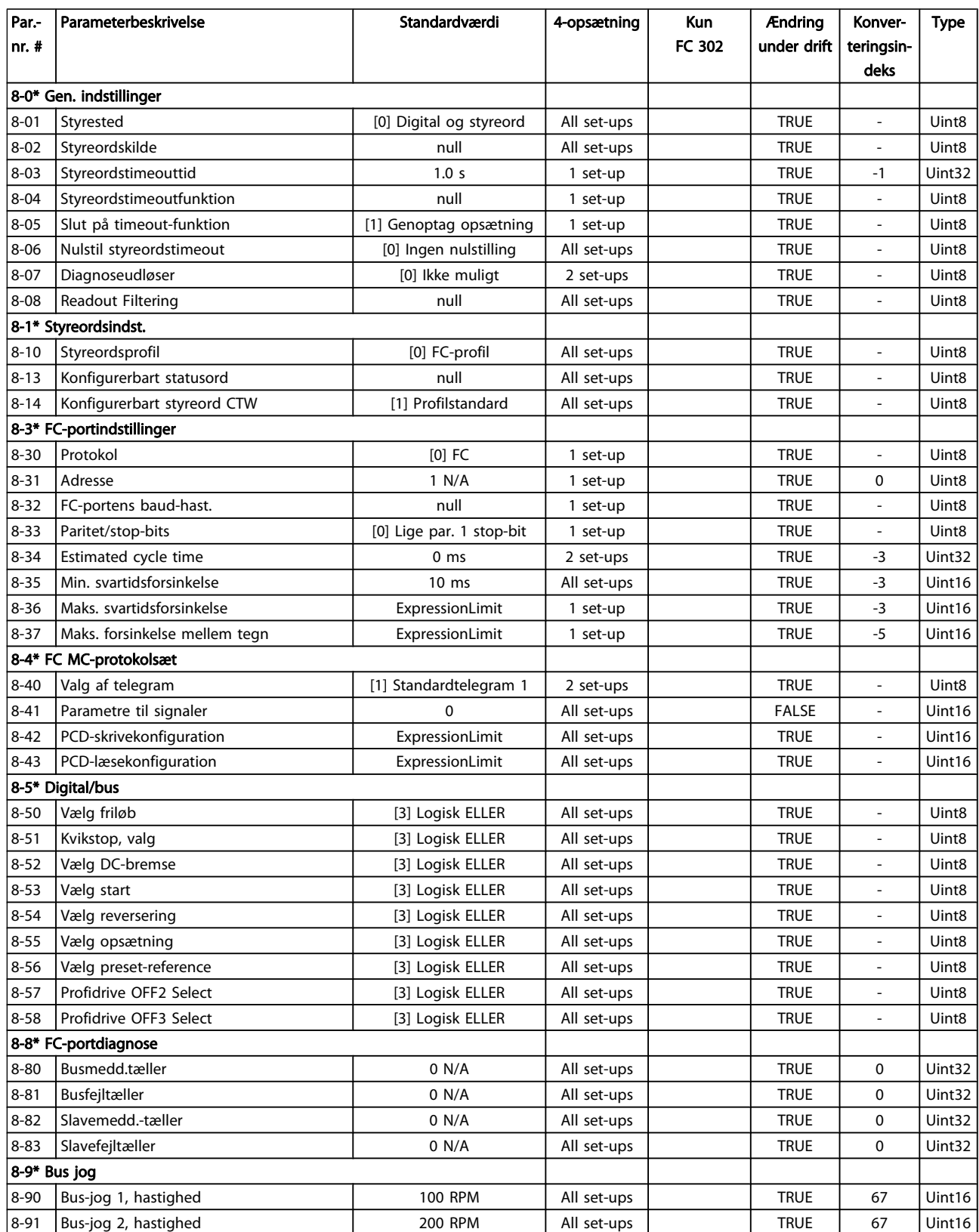

Danfoss

### 4.1.10 9-\*\* Profibus

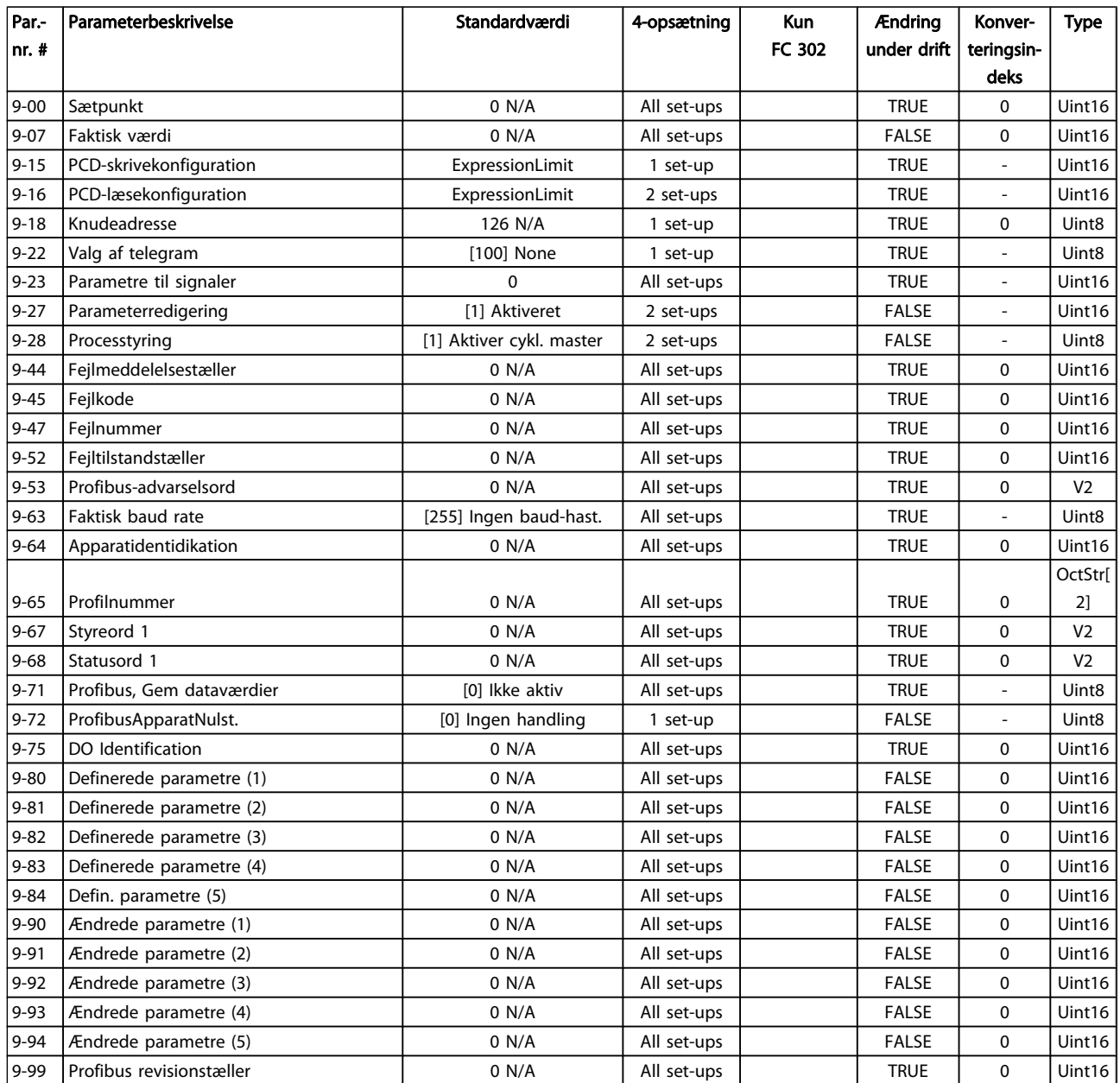

### 4.1.11 10-\*\* CAN-fieldbus

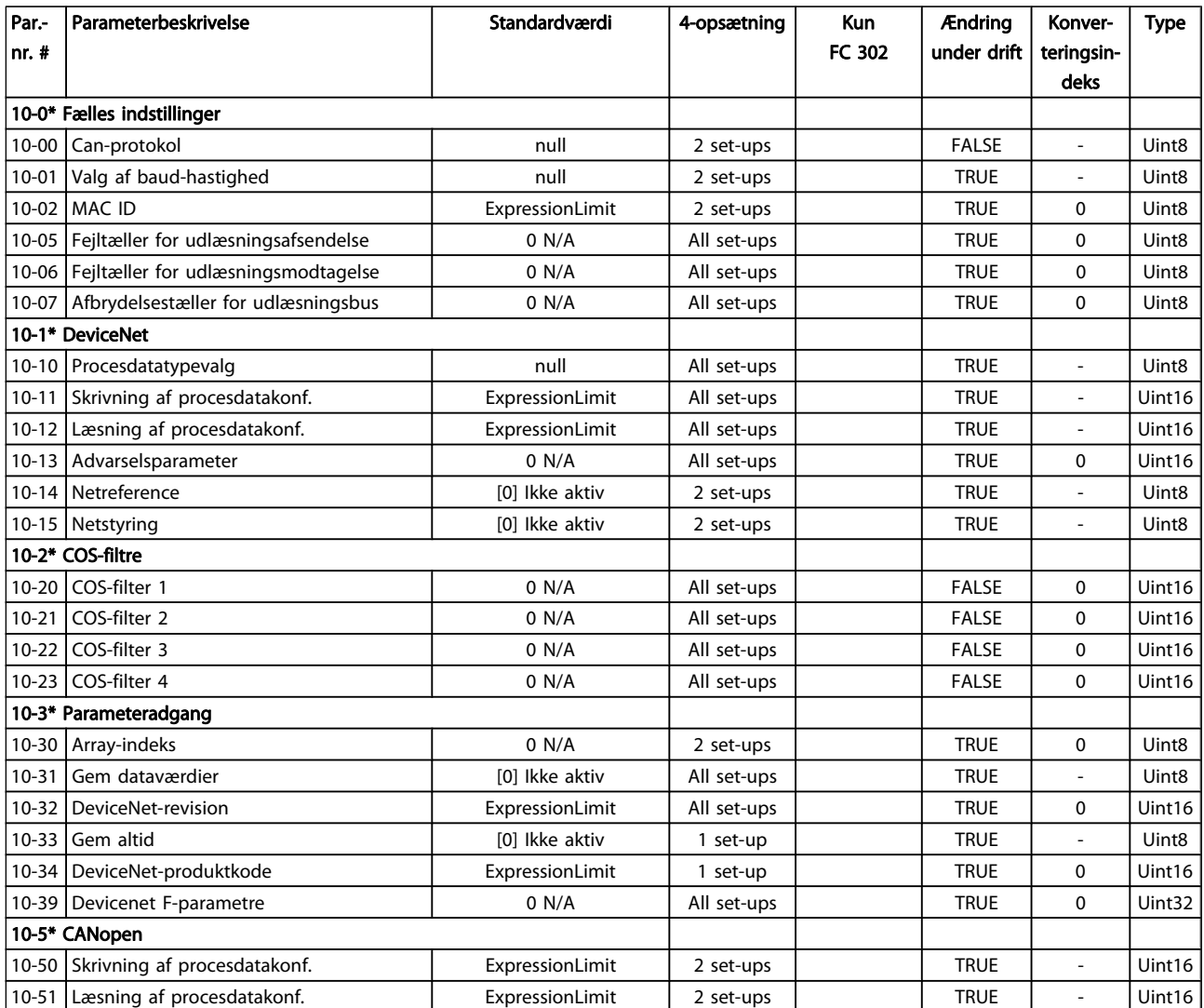

Danfoss

### 4.1.12 12-\*\* Ethernet

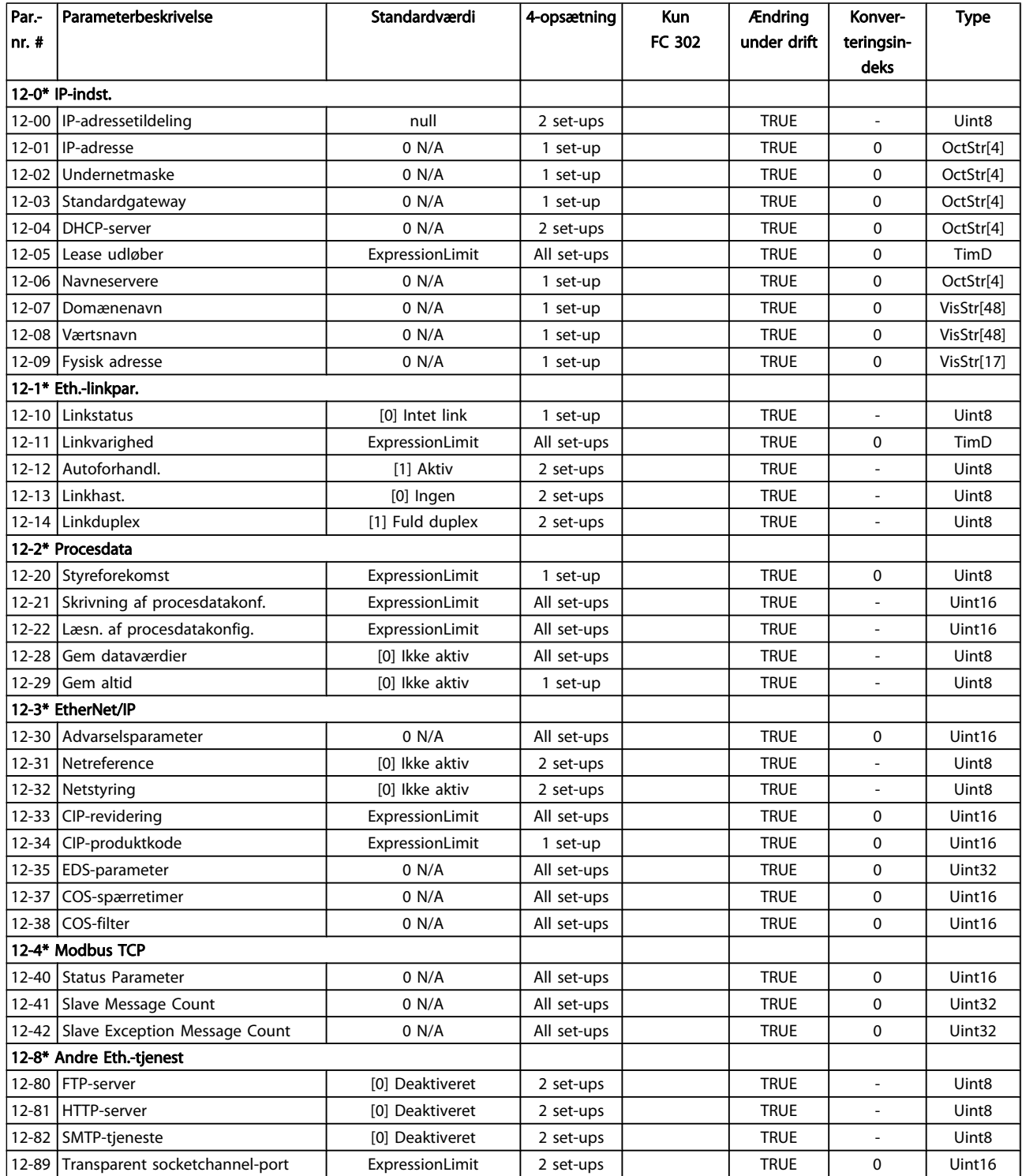

4 4

#### Parameterlister FC 300 Programming Guide

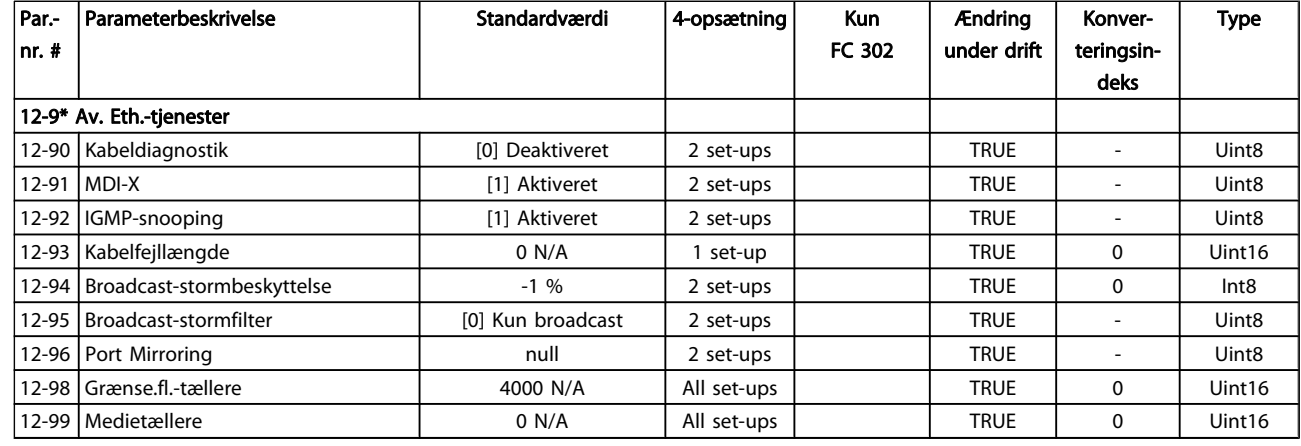

### 4.1.13 13-\*\* Intelligent logik

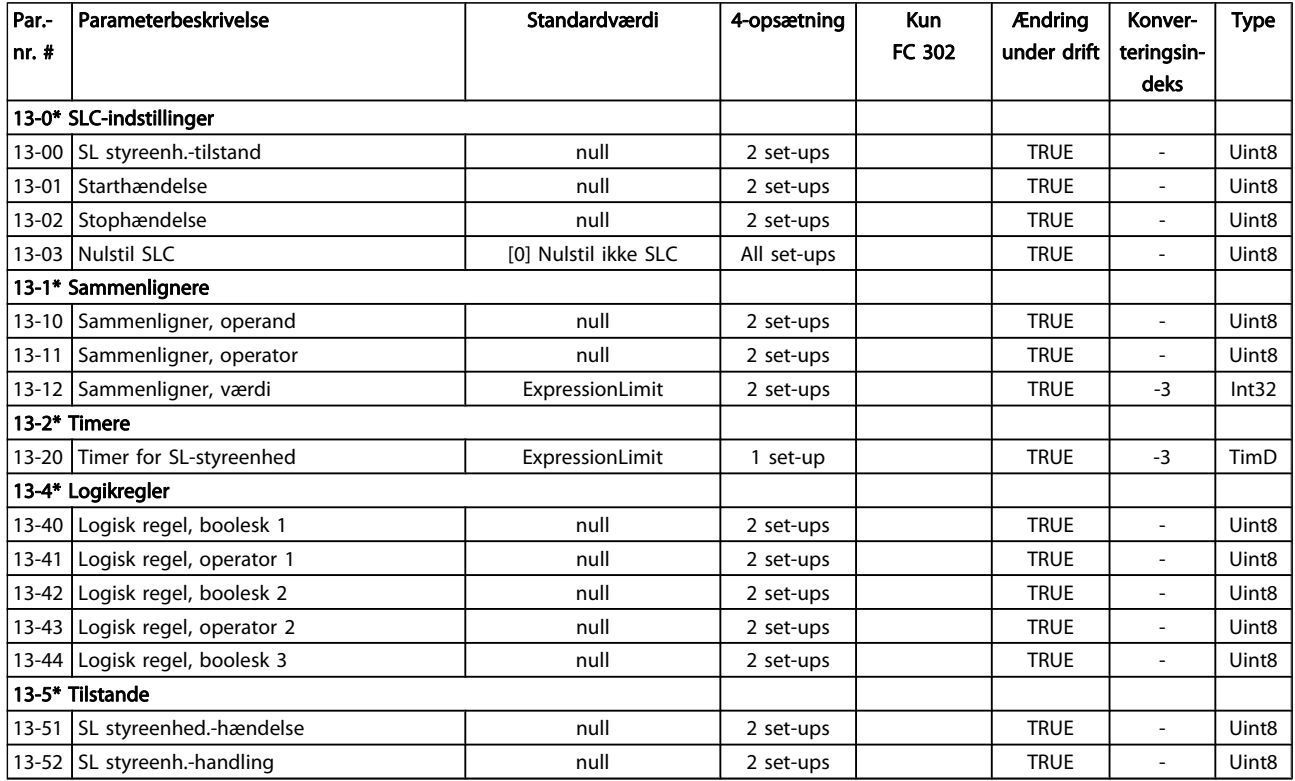

Danfoss

## 4.1.14 14-\*\* Spec. funkt.

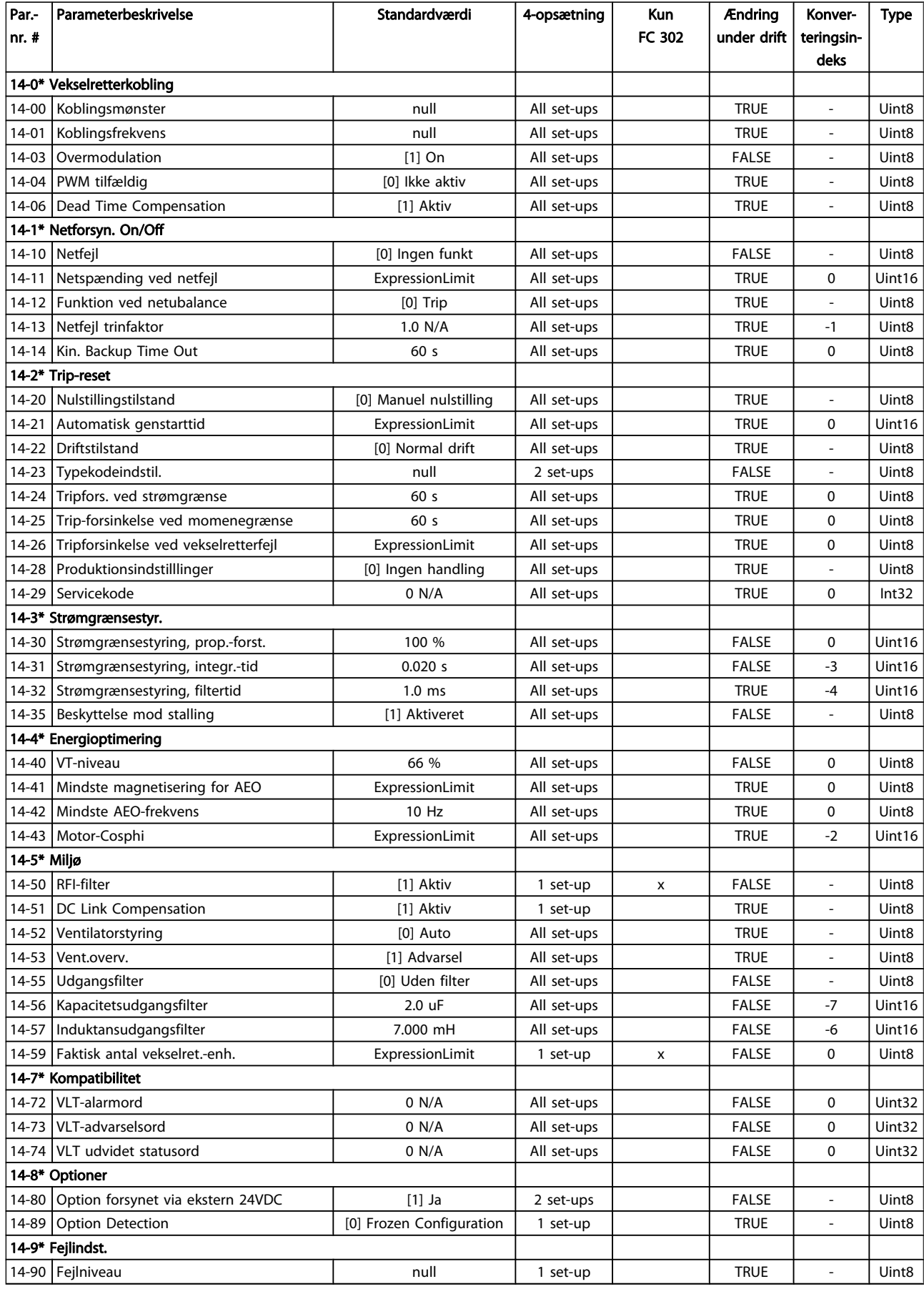

## 4.1.15 15-\*\* Apparatinfo

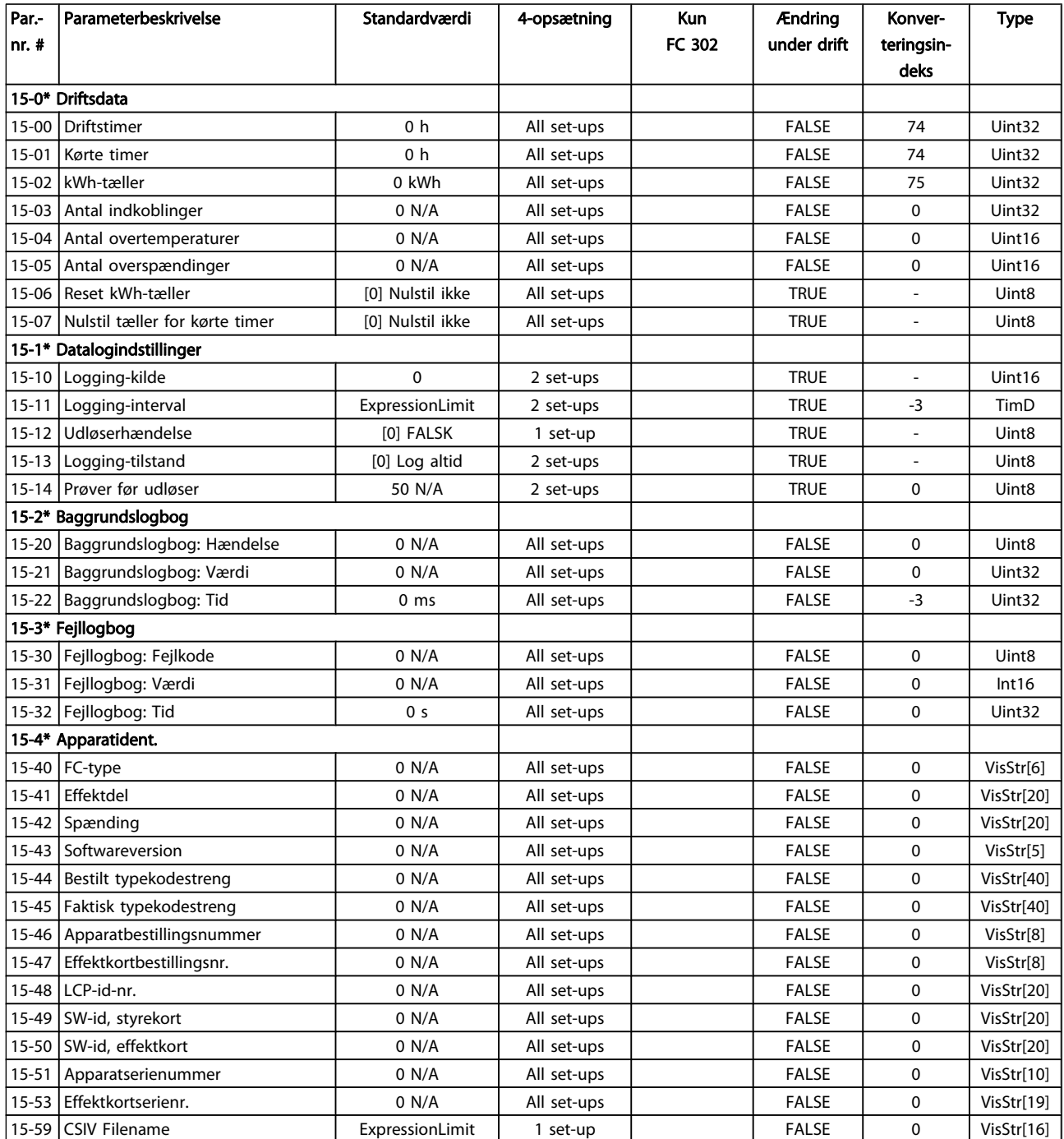

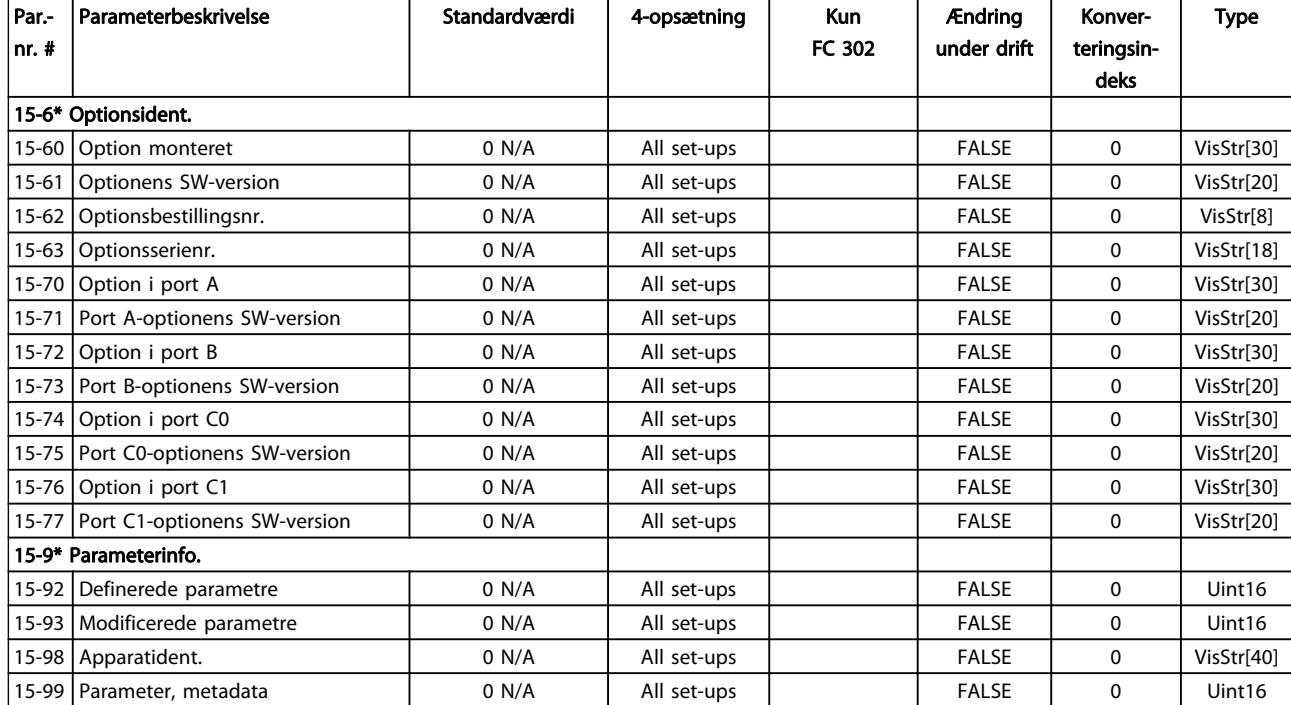

Danfoss

## 4.1.16 16-\*\* Dataudlæsninger

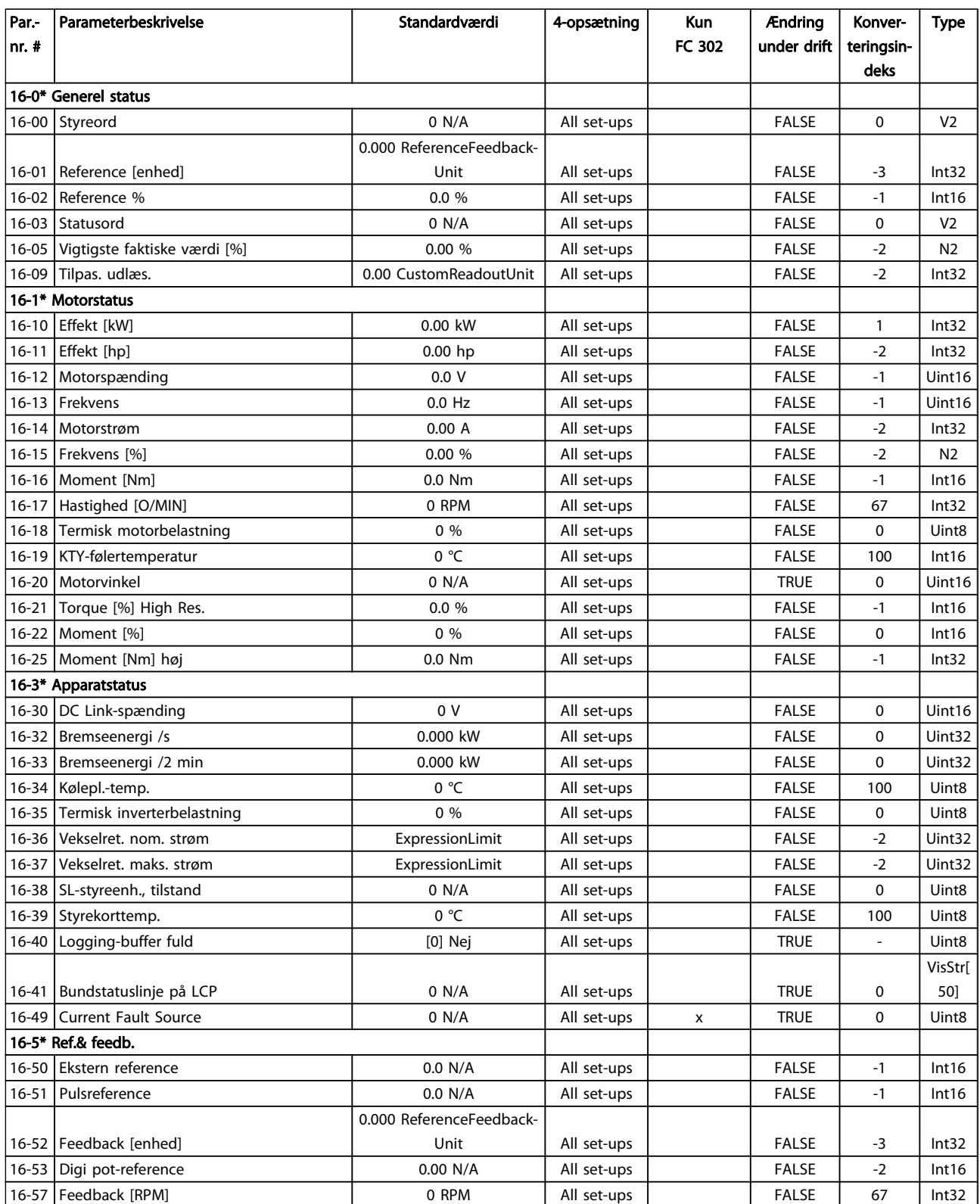

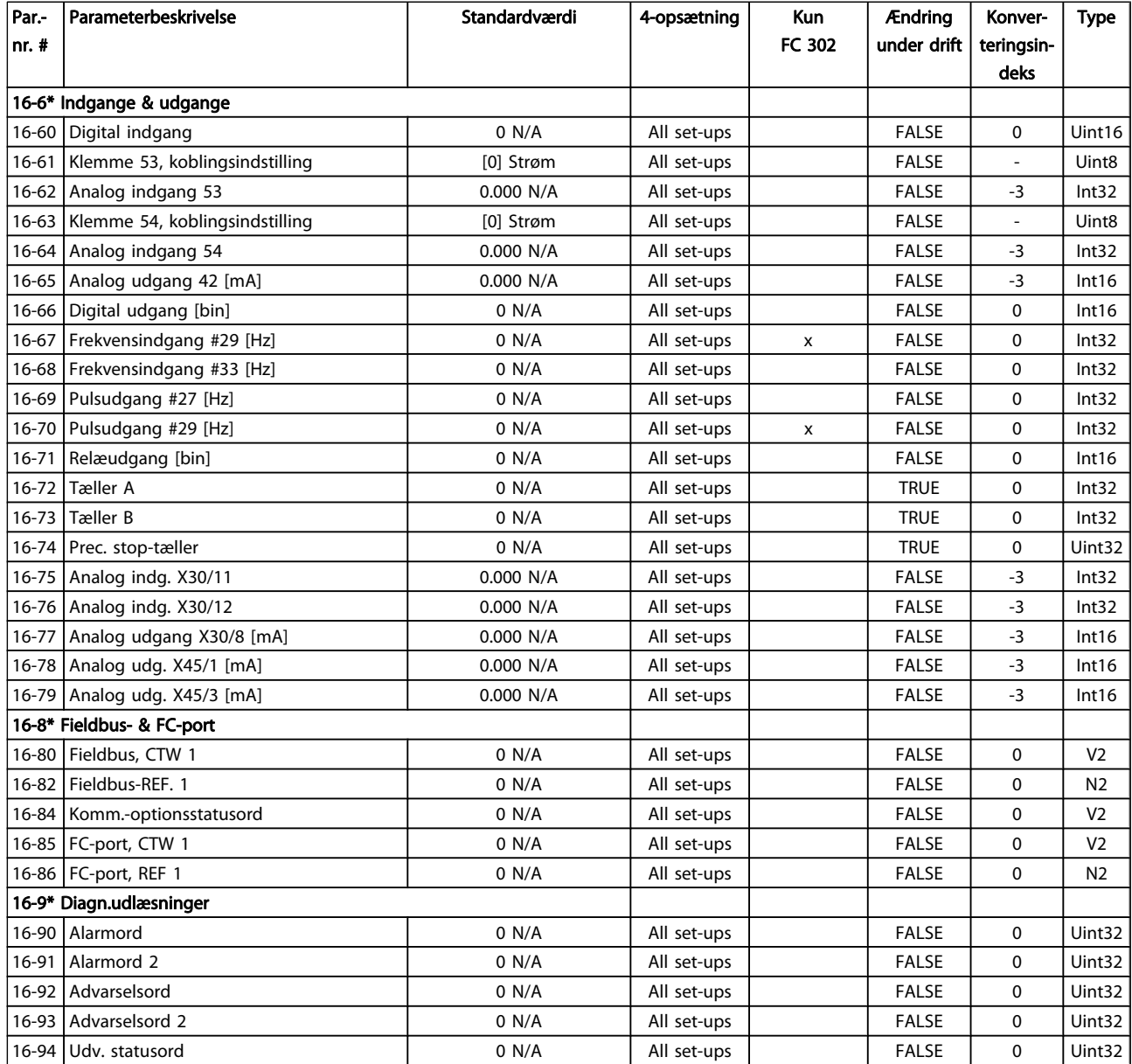

## 4.1.17 17-\*\* Motorfeedbackoption

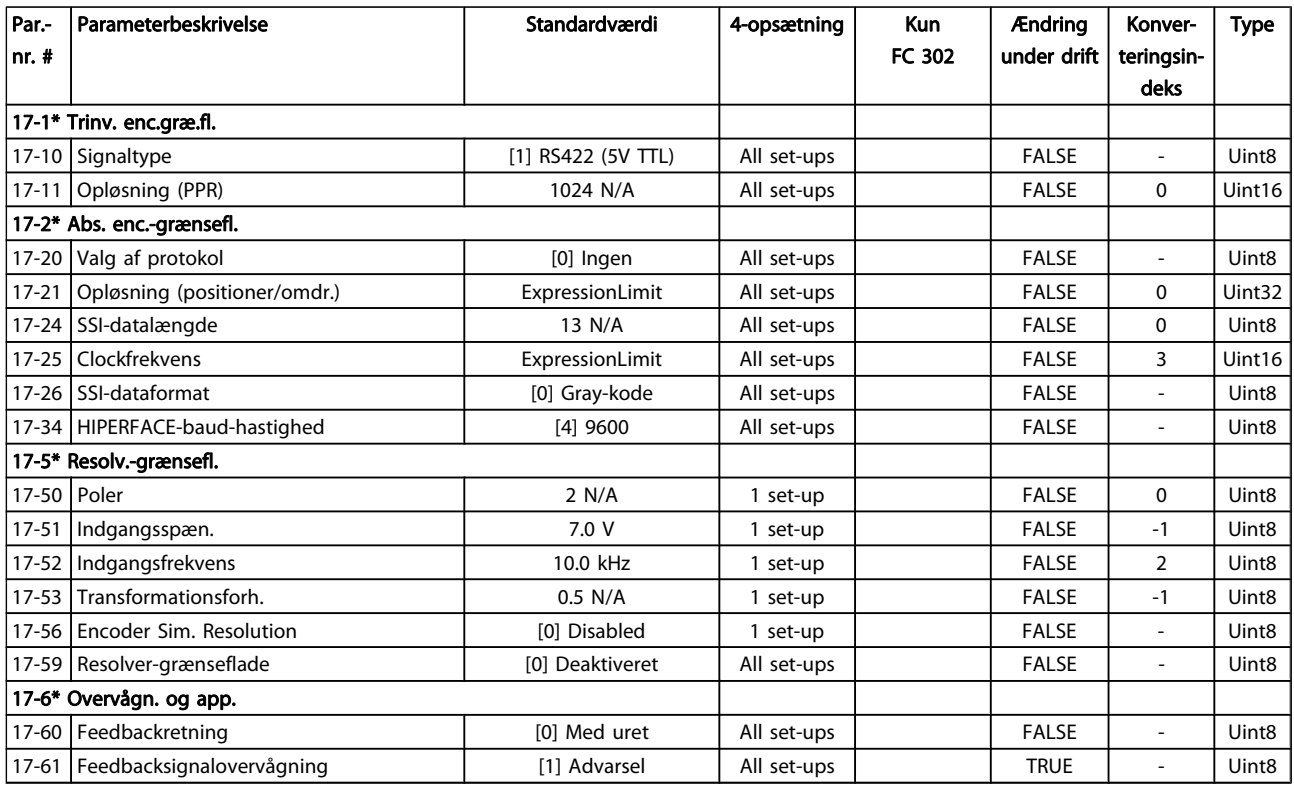

### 4.1.18 18-\*\* Data Readouts 2

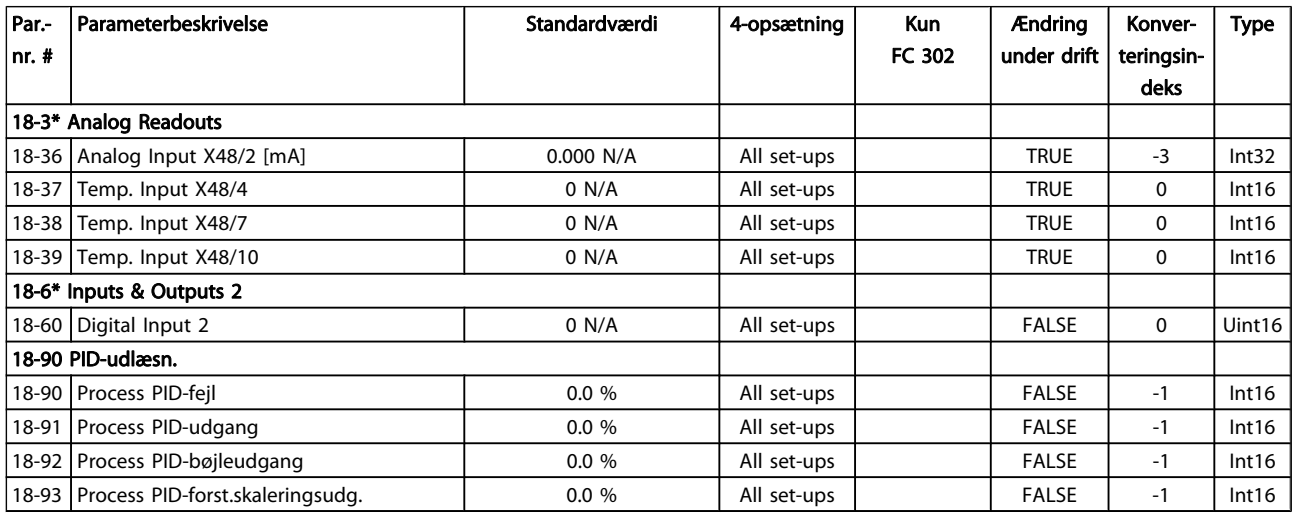
## 4.1.19 30-\*\* Special Features

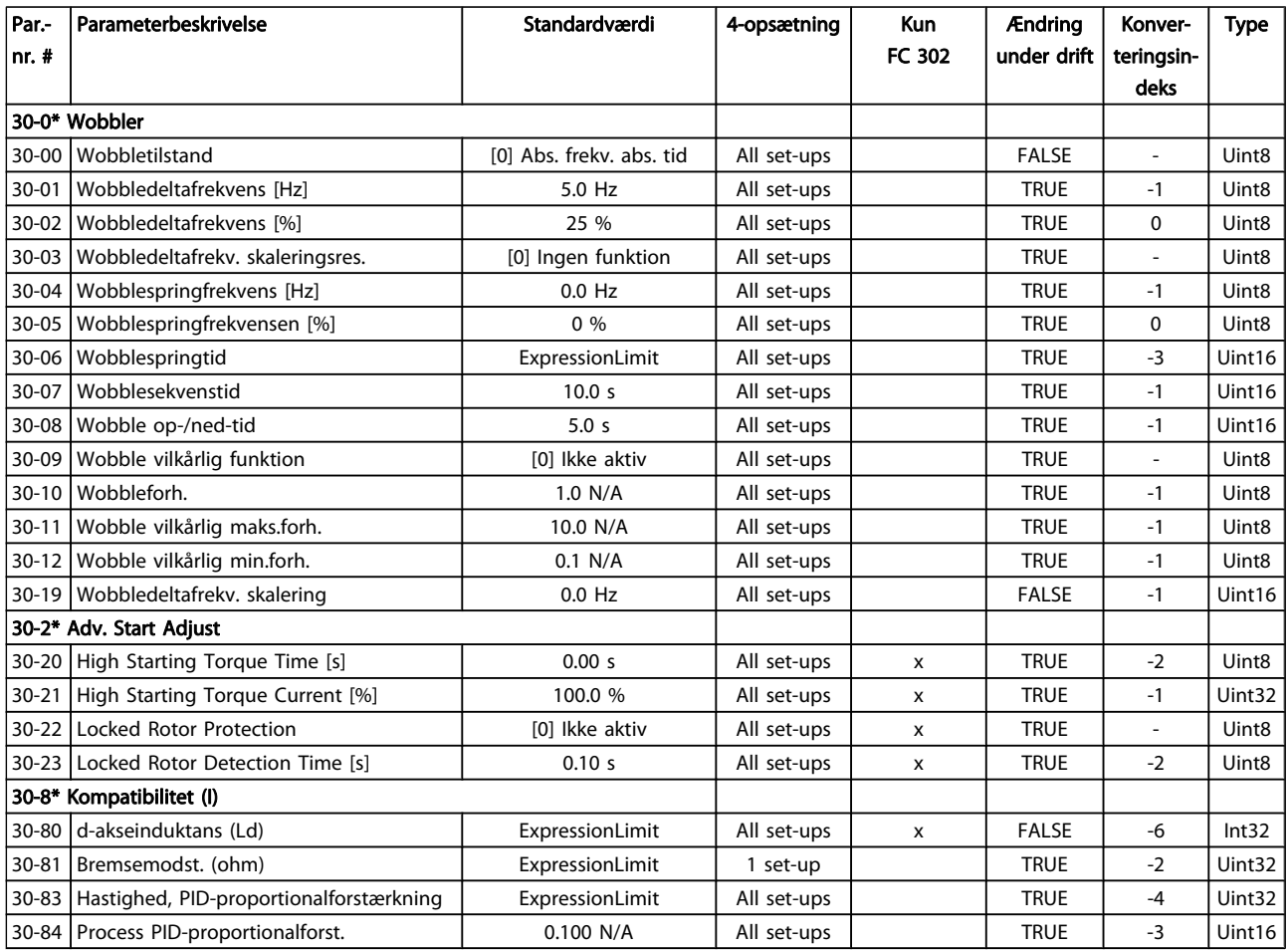

Danfoss

## 4.1.20 32-\*\* Grundlæggende MCO-indstillinger

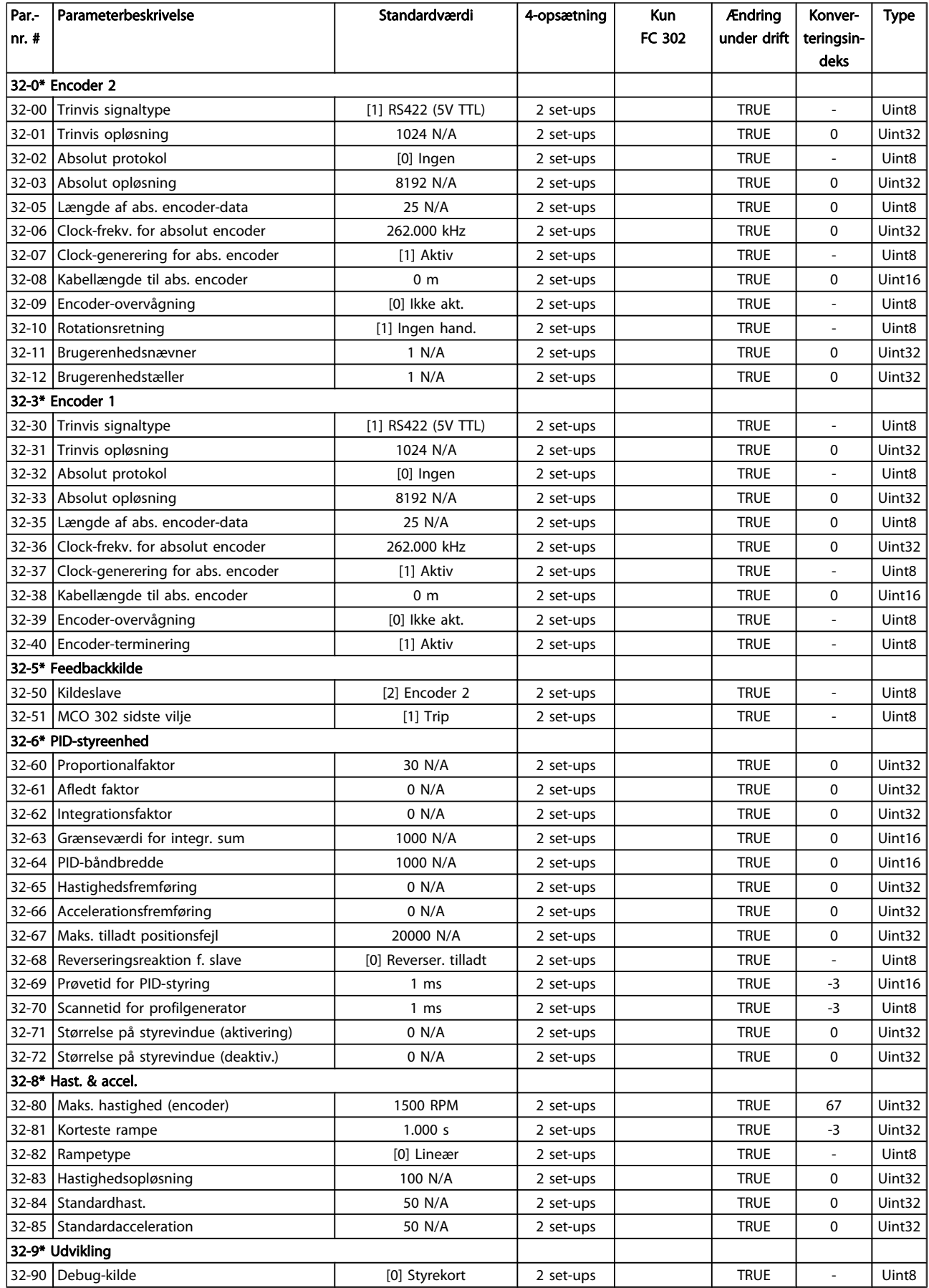

## 4.1.21 33-\*\* Adv. MCO indstillinger

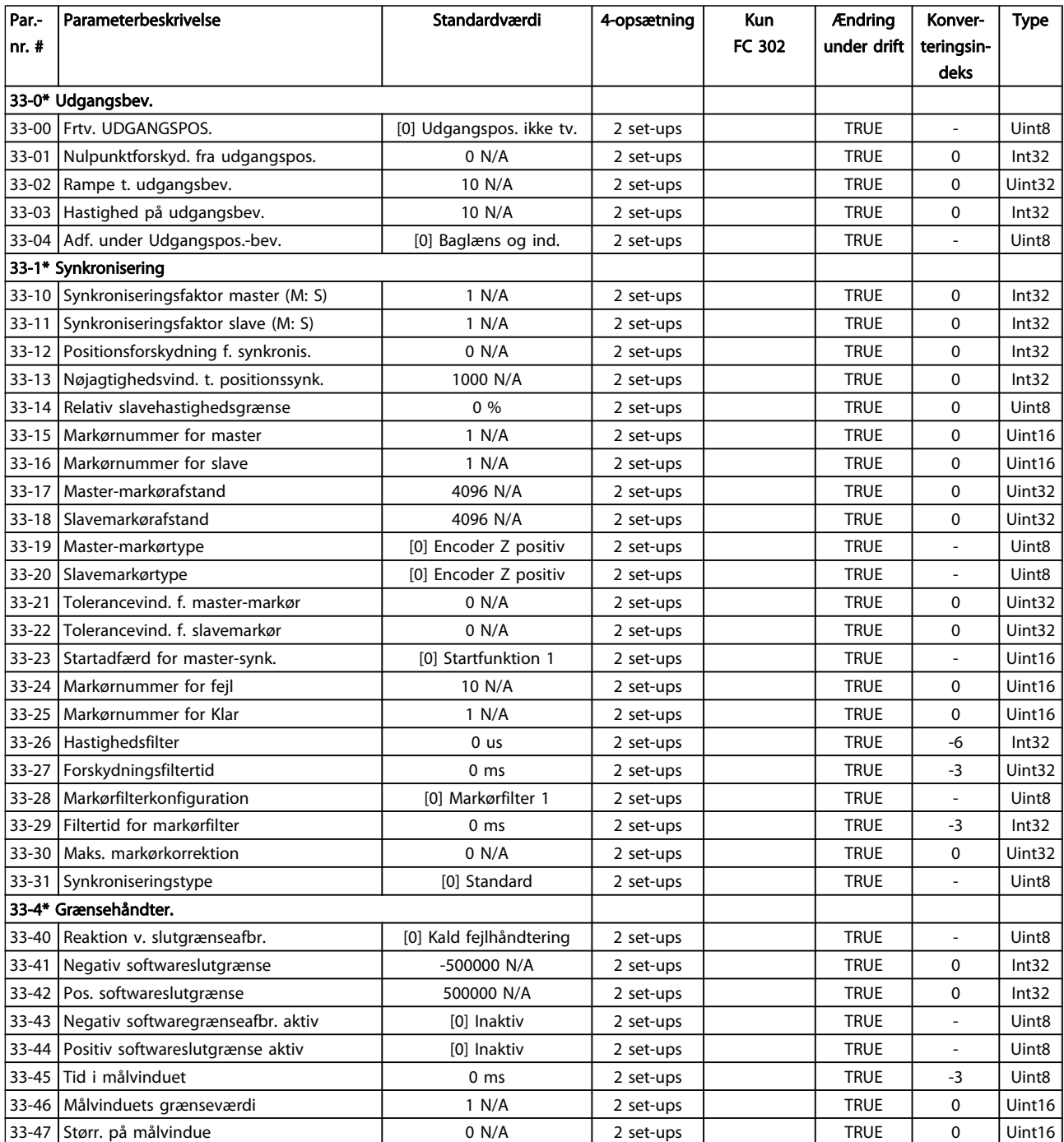

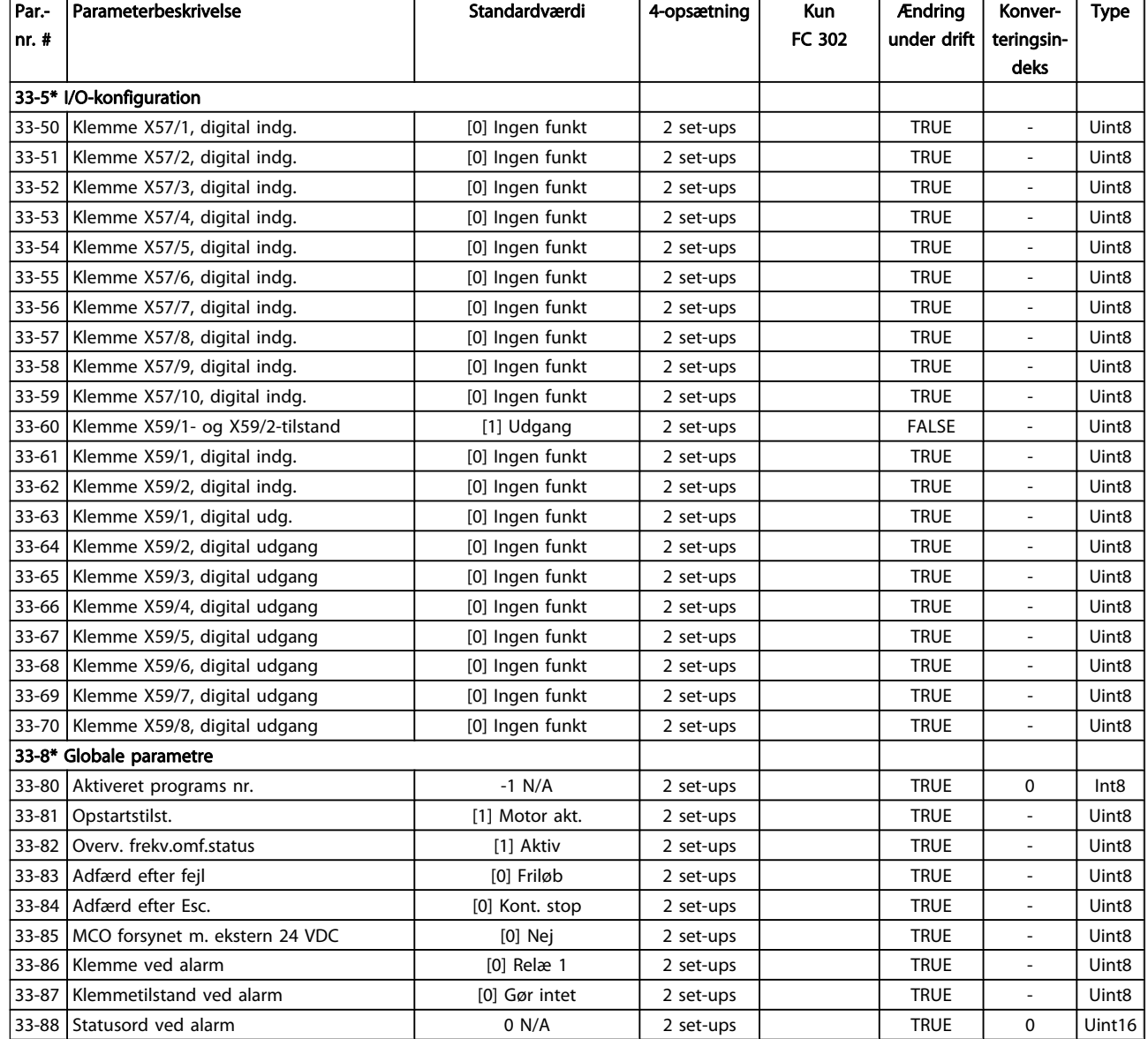

## 4.1.22 34-\*\* MCO-dataudlæsn.

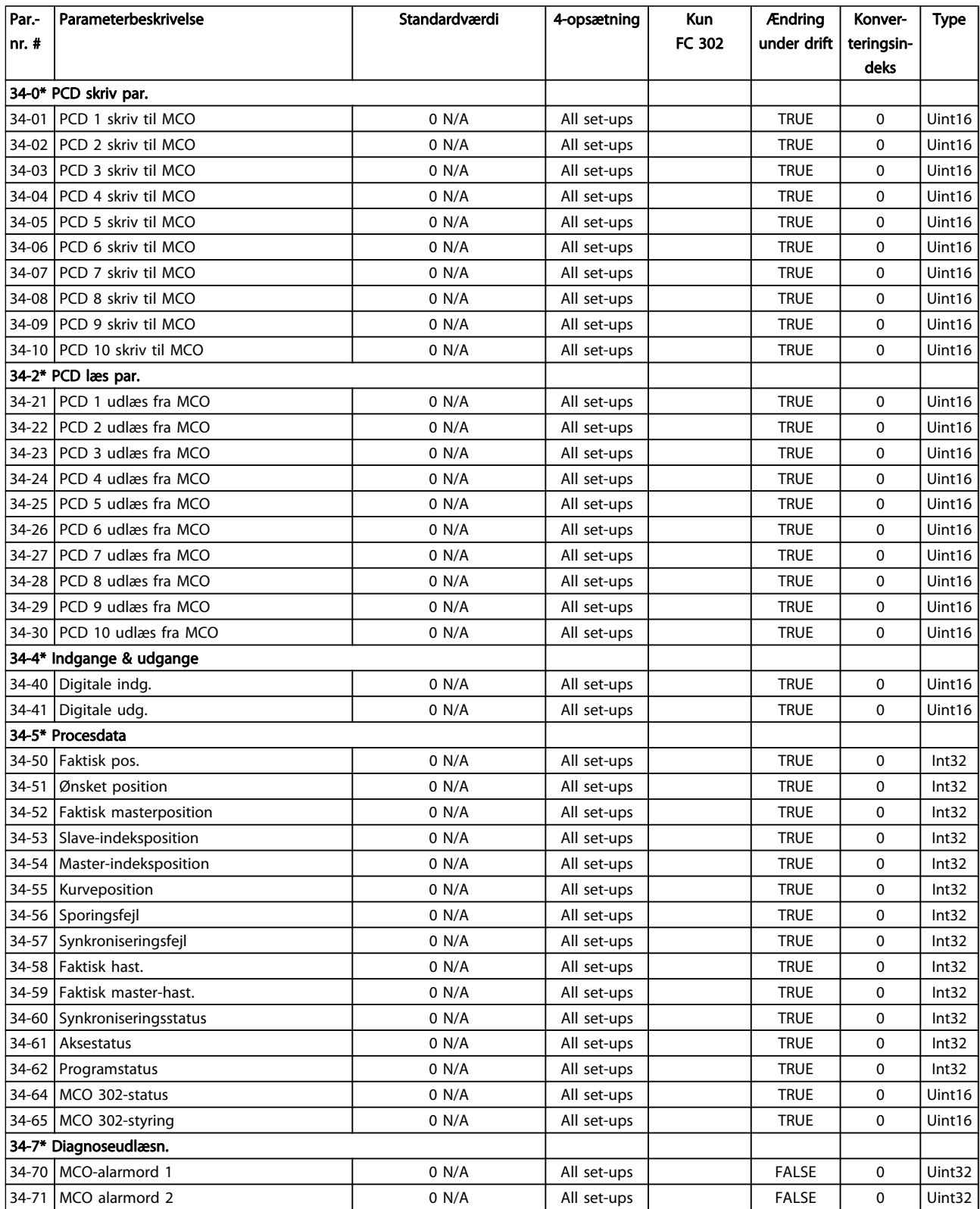

Danfoss

# 4.1.23 35-\*\* Sensor Input Option

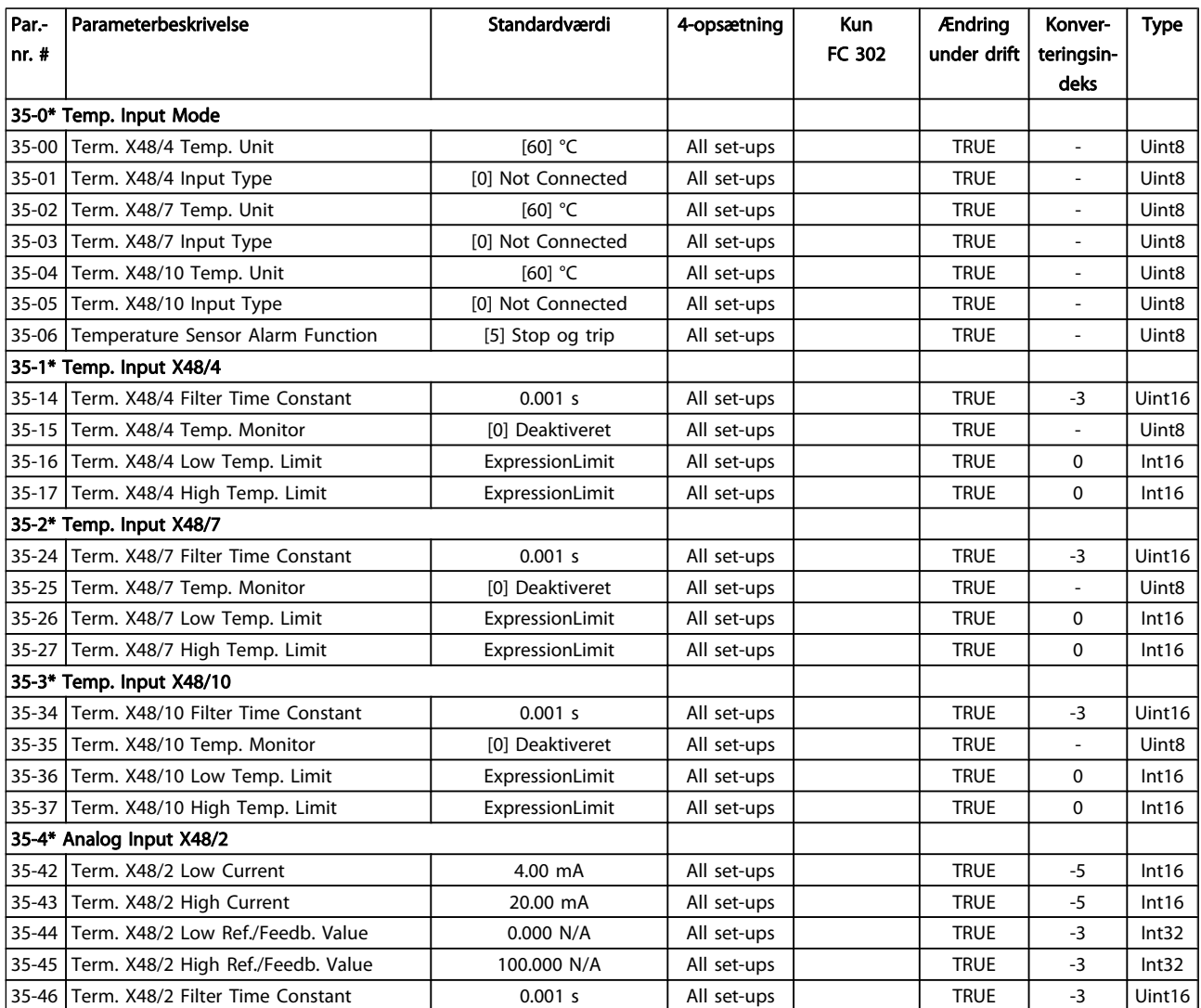

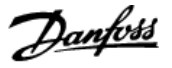

## 5 Fejlfinding

### 5.1.1 Advarsler/Alarmmeddelelser

En advarsel eller en alarm signaleres af den relevante LED på forsiden af frekvensomformeren og angives med på displayet med en kode.

En advarsel forbliver aktiv, indtil dens årsag ikke længere er til stede. Under særlige omstændigheder kan driften af motoren fortsætte. Advarselsmeddelelser kan være kritiske, men er det ikke nødvendigvis.

I tilfælde af en alarm vil frekvensomformeren være trippet. Alarmer skal nulstilles, for at driften kan genstartes, når årsagen er fundet og udbedret.

#### Det kan gøres på tre måder:

- 1. Ved at bruge [RESET]-tasten på LCP.
- 2. Via en digital indgang med "Nulstilling"-funktionen.
- 3. Via seriel kommunikation/options-Fieldbus.

### BEMÆRK!

Efter en manuel nulstilling vha. [RESET]-tasten på LCP er det nødvendigt at trykke på tasten [AUTO ON] for at genstarte motoren.

Hvis en alarm ikke kan nulstilles, kan årsagen være, at fejlen ikke er udbedret, eller at alarmen er triplåst (se også tabellen på næste side).

Alarmer, som er triplåst yder supplerende beskyttelse, hvilket betyder, at netforsyningen skal slukkes, før det er muligt at nulstille alarmen. Når der er tændt for den igen, er frekvensomformeren ikke længere blokeret og kan nulstilles som beskrevet ovenfor, hvis årsagen er udbedret.

Alarmer, som ikke er trip-låst, kan også nulstilles via den automatiske nulstillingsfunktion i par. 14-20 Nulstillingstilstand (Advarsel: Automatisk opvågning er mulig!)

Hvis advarsel og alarm er markeret med en kode fra tabellen på næste side, betyder det enten, at der afgives en advarsel før en alarm, eller at det kan defineres, om der skal afgives en advarsel eller en alarm for en given fejl.

Dette er f.eks. muligt i par. 1-90 [Termisk motorbeskyttelse](#page-42-0). Efter alarm eller trip kører motoren friløb, og alarm og advarsel blinker. Når et problem er udbedret, vil kun alarmen fortsætte med at blinke, indtil frekvensomformeren nulstilles.

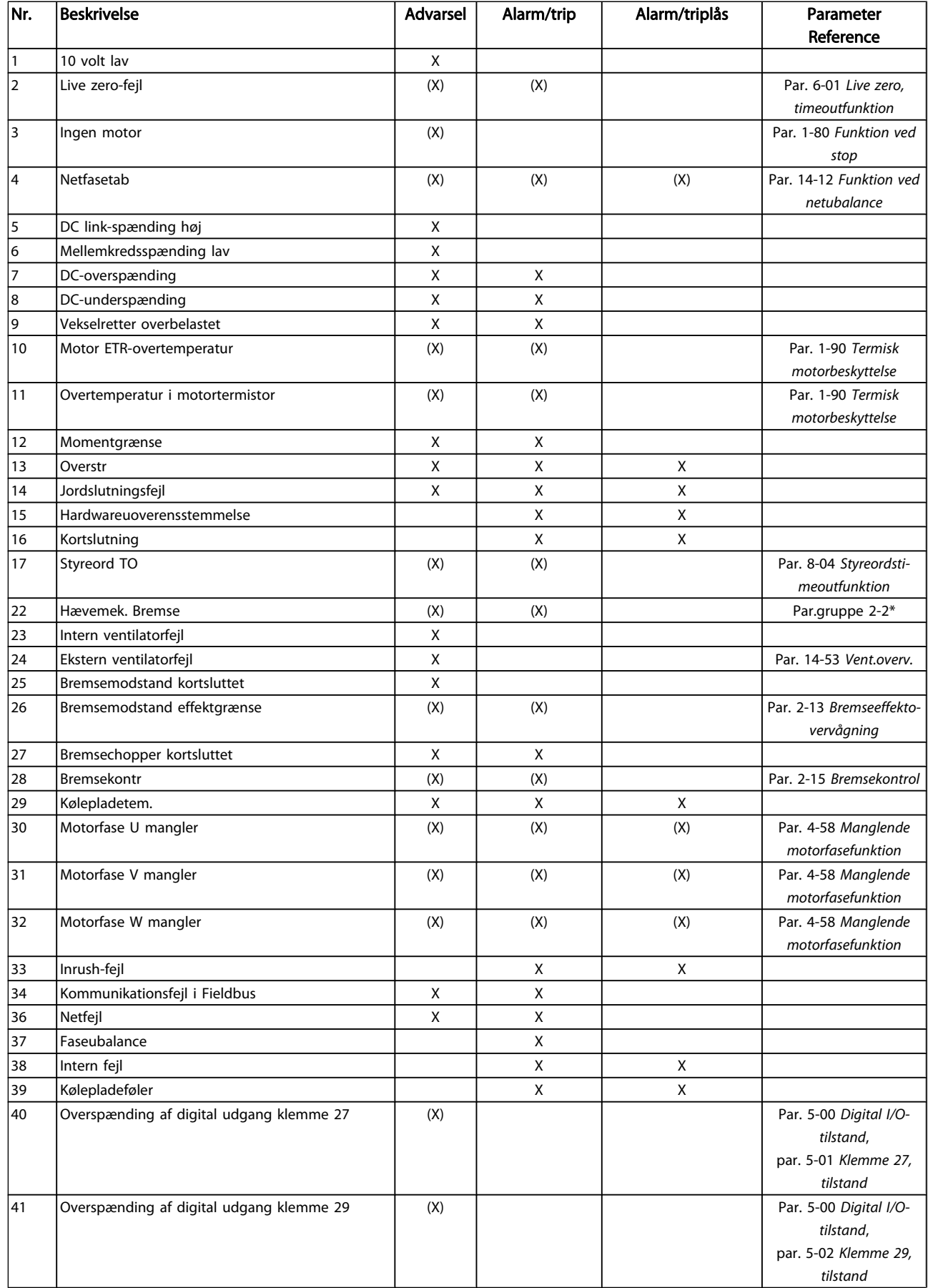

#### Fejlfinding **FEG 300 Programming Guide**

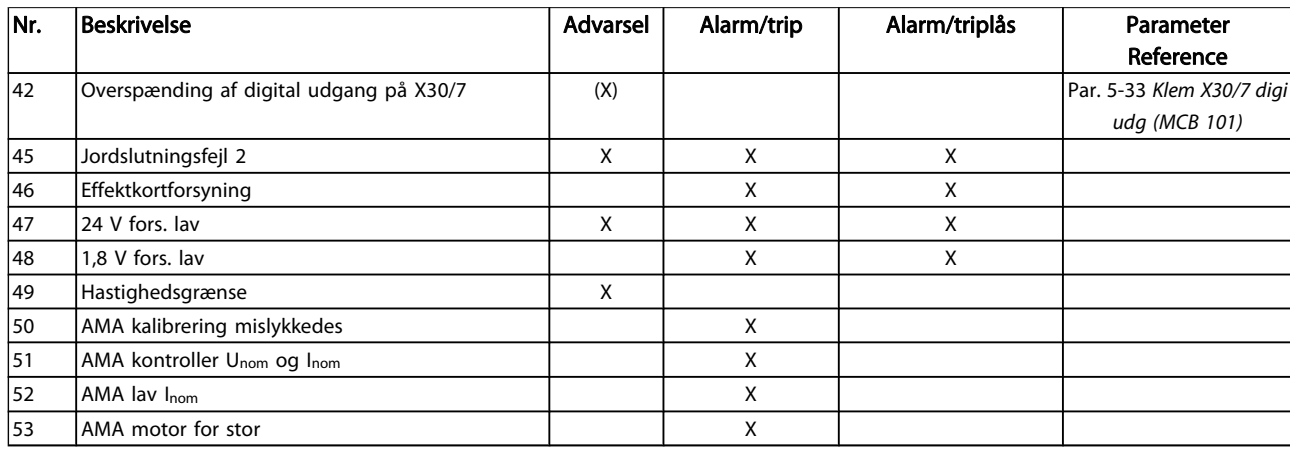

#### Tabel 5.1: Alarm-/advarselskodeliste

(X) Afhænger af parameter

1) Kan ikke autonulstilles via par. 14-20 Nulstillingstilstand En trip finder sted, når en alarm er afgivet. Triphandlingen vil få motoren til at køre i friløb og kan nulstilles ved at trykke på nulstil-knappen eller kan nulstilles via en digital indgang (Par. gruppe 5-1\* [1]). Den oprindelige hændelse, der forårsagede alarmen, kan ikke skade frekvensomformeren eller medføre farlige betingelser. En triplås finder sted, når der afgives en alarm, hvilket kan forårsage skader på frekvensomformeren

eller på tilkoblede dele. En triplås-hændelse kan kun nulstilles med en genstart.

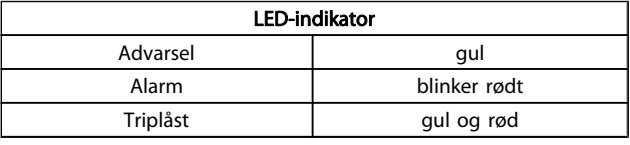

5 5

Danfoss

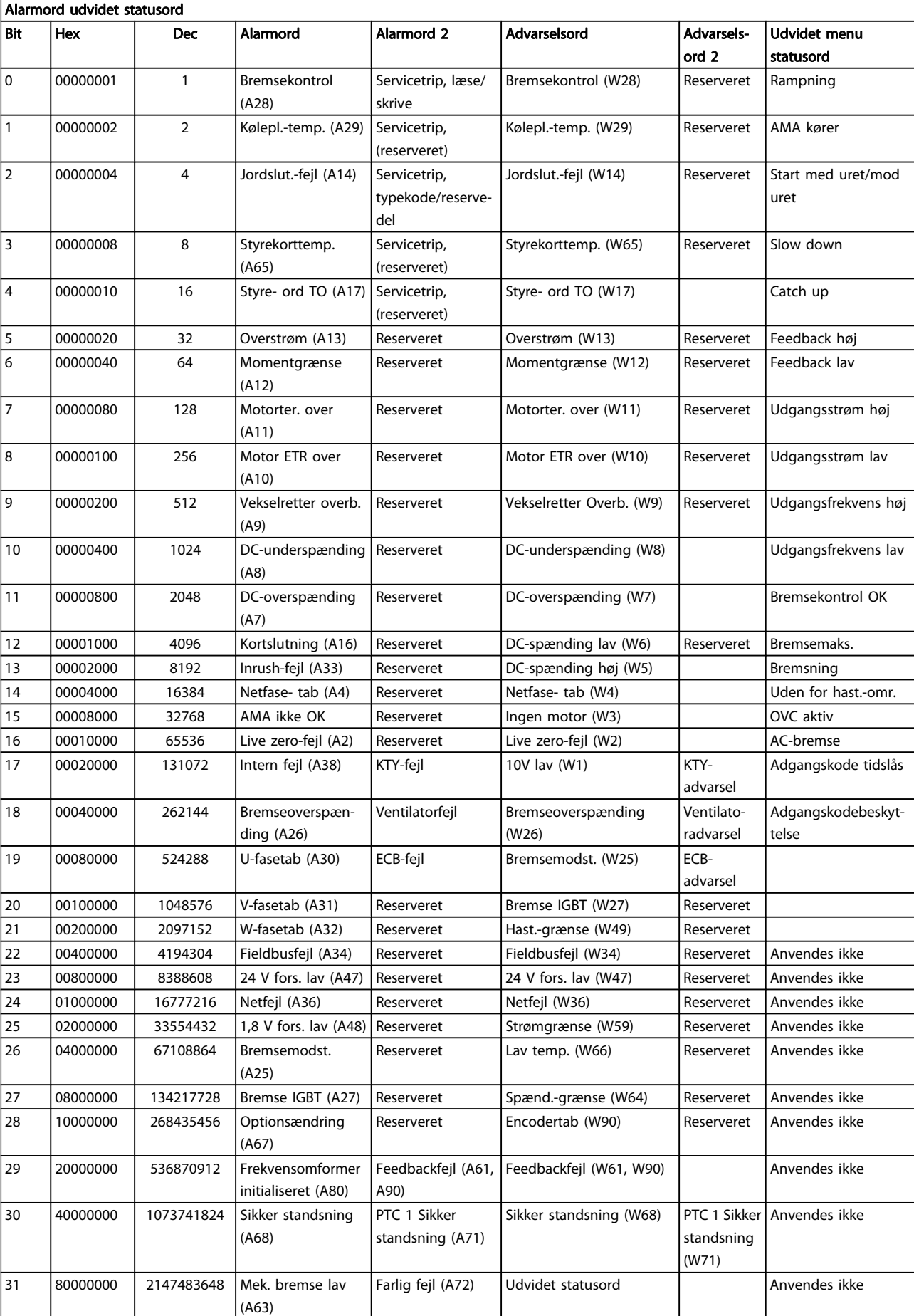

# Tabel 5.2: Beskrivelse af alarmord, advarselsord, og udvidet statusord<br>190 MG.33.M9.01 - VLT® er et registre

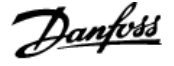

Alarmordene, advarselsordene og de udvidede statusord kan udlæses via seriel bus eller options-fieldbus til diagnoseformål. Se også par. 16-94 [Udv. statusord](#page-148-0).

#### ADVARSEL 1, 10 volt lav:

10 V-spændingen på klemme 50 på styrekortet er under 10 V. Fjern en del af overspændingen fra klemme 50, da 10 Vforsyningen er overbelastet. Maks. 15 mA eller minimum 590 Ω.

#### ADVARSEL/ALARM 2, Live zero-fejl:

Signalet på klemme 53 eller 54 er mindre end 50 % af værdien, der er angivet i hhv. par. 6-10 [Klemme 53, lav spænding](#page-83-0), par. 6-12 [Klemme 53, lav strøm](#page-83-0), par. 6-20 [Klemme 54, lav](#page-83-0) [spænding](#page-83-0) eller par. 6-22 [Klemme 54, lav strøm](#page-84-0).

### ADVARSEL/ALARM 3, Ingen motor:

Der er ikke koblet en motor til frekvensomformerens udgang.

#### ADVARSEL/ALARM 4, Netfasetab:

Der mangler en fase på forsyningssiden, eller der er for stor ubalance på netspændingen.

Denne meddelelse vises også, hvis der er fejl på indgangsreaktansen på frekvensomformeren.

Kontroller forsyningsspændinger og -strømme til frekvensomformeren.

#### ADVARSEL 5, DC spænd. høj:

Mellemkreds spændingen (DC) er højere end styringssystemets overspændingsgrænse. Frekvensomformeren er stadig aktiv.

#### ADVARSEL 6, DC Link-spænding lav:

Mellemkredsspændingen (DC) ligger under styringssystemets underspændingsgrænse. Frekvensomformeren er stadig aktiv.

#### ADVARSEL/ALARM 7, DC oversp.:

Hvis mellemkredsspændingen overstiger grænsen, vil frekvensomformeren trippe efter et stykke tid.

#### Mulige rettelser:

Tilkobl en bremsemodstand

Forlæng rampetiden

Aktiver funktionerne i par. 2-10 [Bremsefunktion](#page-46-0)

Forøgelse par. 14-26 [Tripforsinkelse ved vekselretterfejl](#page-136-0)

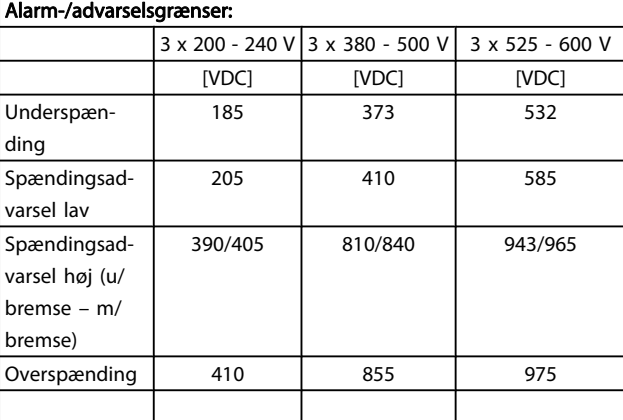

De angivne spændinger er frekvensomformerens mellemkredsspænding med en tolerance på  $\pm$  5 %. Den tilsvarende netspænding er mellemkredsspændingen (DC-link) divideret med 1,35

#### ADVARSEL/ALARM 8, DC undersp.:

Hvis mellemkredsspændingen (DC) falder til under "underspændingsgrænsen" (se ovenstående tabel), kontrollerer frekvensomformeren, om der er tilsluttet en 24 V-strømforsyning.

Hvis der ikke er tilsluttet 24 V-strømforsyning, vil frekvensomformeren trippe efter et bestemt tidsinterval, der afhænger af apparatet.

Se Generelle specifikationer for at kontrollere, om forsyningsspændingen svarer til frekvensomformeren.

#### ADVARSEL/ALARM 9, Vek.ret. overb.:

Frekvensomformeren er ved at udkoble på grund af en overspænding (for høj strøm i for lang tid). Tælleren for elektronisk termisk beskyttelse af vekselretteren giver en advarsel ved 98 % og tripper ved 100 % med en alarm. Frekvensomformeren kan ikke nulstilles, før tælleren er kommet under 90 %.

Fejlen er, at frekvensomformeren er overbelastet med mere end 100 % i for lang tid.

#### ADVARSEL/ALARM 10, Motor ETR overtemperatur:

Ifølge den elektroniske termobeskyttelse (ETR) er motoren for varm. I par. 1-90 [Termisk motorbeskyttelse](#page-42-0) kan det vælges, om frekvensomformeren skal afgive en advarsel eller en alarm, når tælleren når 100 %. Fejlen består i, at motoren er overbelastet med mere end 100 % i for lang tid. Kontroller, at motor par. 1-24 Motorstrøm er indstillet korrekt.

#### ADVARSEL/ALARM 11, Motorter. over:

Termistoren eller termistortilslutningen er blevet afbrudt. I par. 1-90 [Termisk motorbeskyttelse](#page-42-0) kan det vælges, om frekvensomformeren skal afgive en advarsel eller en alarm, når tælleren når 100 %. Kontroller, at termistoren er korrekt tilsluttet mellem klemme 53 eller 54 (analog spændingsindgang) og klemme 50 (+ 10 volt-forsyning), eller mellem klemme 18 eller 19 (digital indgang, kun PNP) og klemme 50. Hvis der anvendes en KTY-føler, skal det kontrolleres, at forbindelsen mellem klemme 54 og 55 er korrekt.

#### ADVARSEL/ALARM 12, Momentgrænse:

Momentet er højere end værdien i par. 4-16 Momentgrænse for motordrift (ved motordrift), eller momentet er højere end værdien i par. 4-17 [Momentgrænse for generatordrift](#page-61-0) (ved regenerativ funktion).

#### ADVARSEL/ALARM 13, Overstrøm:

Vekselretterens spidsstrømgrænse (cirka 200 % af den nominelle udgangsstrøm) er overskredet. Advarslen vil vare i cirka 8-12 sekunder, og frekvensomformeren vil derefter trippe og afgive en alarm. Sluk for frekvensomformeren, og kontroller, om motorakslen kan drejes, og om motorstørrelsen passer til frekvensomformeren.

Hvis der er valgt udvidet mekanisk bremsestyring, kan trip nulstilles eksternt.

#### ALARM 14, Jordslut.-fejl:

Der er en afladning fra udgangsfaserne til jord, enten i kablet mellem frekvensomformeren og motoren eller i selve motoren.

Sluk for frekvensomformeren, og fjern jordslutningsfejlen.

#### ALARM 15, Ukomp. HW:

En monteret option håndteres ikke af det aktuelle styrekort (hardware eller software).

#### ALARM 16, Kortslutning

Der er kortslutning i motoren eller på motorklemmerne. Sluk for frekvensomformeren, og fjern kortslutningen.

#### ADVARSEL/ALARM 17, Styreord TO:

Der er ingen kommunikation med frekvensomformeren. Advarslen vil kun være aktiv, når par. 8-04 [Styreordstimeout](#page-97-0)[funktion](#page-97-0) IKKE er indstillet til IKKE AKTIV.

Hvis par. 8-04 [Styreordstimeoutfunktion](#page-97-0) er indstillet til Stop og Trip, afgives der en advarsel, hvorefter frekvensomformeren ramper ned, indtil den tripper, mens der afgives en alarm. Par. 8-03 [Styreordstimeouttid](#page-97-0) kan eventuelt øges.

#### ADVARSEL/ALARM 22, Hæve/sænke-mekanisk bremse:

Rapportværdien viser, hvilken type den er. 0 = Momentreferencen blev ikke nået inden timeout. 1 = Der forekom ingen bremsefeedback før timeout.

#### ADVARSEL 23, Int. ventilat.-fejl:

Ventilatoradvarselsfunktionen er en ekstra beskyttelsesfunktion, der kontrollerer, om ventilatoren kører/er monteret. Ventilatoradvarslen kan deaktiveres i [par. 14-53](#page-138-0) Vent.overv. (indstilles til [0] Deaktiveret).

#### ADVARSEL 24, Ekstern ventilatorfejl:

Ventilatoradvarselsfunktionen er en ekstra beskyttelsesfunktion, der kontrollerer, om ventilatoren kører/er monteret. Ventilatoradvarslen kan deaktiveres i [par. 14-53](#page-138-0) Vent.overv. (indstilles til [0] Deaktiveret).

#### ADVARSEL 25, Bremsemodst. kortsluttet:

Bremsemodstanden overvåges under driften. Hvis den kortslutter, afbrydes bremsefunktionen, og advarslen vises. Frekvensomformeren fungerer stadig, dog uden bremsefunktionen. Sluk for frekvensomformeren, og erstat bremsemodstanden (se par. 2-15 [Bremsekontrol](#page-47-0)).

#### ADVARSEL/ALARM 26, Bremsemodstand strømgrænse:

Den effekt, der tilføres bremsemodstanden, beregnes som en procentdel, der er en middelværdi for de seneste 120 sekunder, på grundlag af bremsemodstandens modstandsværdi (par. 2-11 Bremsemodstand (ohm)) og mellemkredsspændingen. Advarslen er aktiv, når den afsatte bremseeffekt er højere end 90 %. Hvis Trip [2] er valgt i [par. 2-13](#page-47-0) Bremseef[fektovervågning](#page-47-0), kobler frekvensomformeren ud og afgiver denne alarm, når den afsatte bremseeffekt er højere end 100 %.

#### ADVARSEL/ALARM 27, Bremsechopperfejl:

Bremsetransistoren overvåges under driften, og hvis den kortslutter, afbrydes bremsefunktionen, og advarslen vises. Frekvensomformeren fungerer stadig, men da bremsetransistoren er kortsluttet, tilføres der væsentlig effekt til bremsemodstanden, selvom den ikke er aktiv.

Sluk for frekvensomformeren, og fjern bremsemodstanden. Denne alarm/advarsel kan også opstå, hvis bremsemodstanden overophedes. Klemme 104 til 106 er tilgængelig som en bremsemodstand. Se afsnittet Bremsemodstandstemperaturafbryder for at få oplysninger om Klixon-indgange.

### **FORSIGTIG**

Advarsel: Der er risiko for væsentlig effekttilførsel til bremsemodstanden, hvis bremsetransistoren er kortsluttet.

#### ADVARSEL/ALARM 28, Bremsekontrol mislykket:

Bremsemodstandsfejl: Bremsemodstanden er ikke tilkoblet/ fungerer ikke.

#### ALARM 29, Frekvensomformer overtemperatur:

Hvis kapslingen er IP 20 eller IP 21/Type 1,, skal kølepladens afbrydelsestemperatur være 95° C +5° C. Temperaturfejlen kan ikke nulstilles, før temperaturen på kølepladen kommer under 70 $^{\circ}$  C +5 $^{\circ}$  C.

#### Fejlen kan skyldes følgende:

- Omgivelsestemperaturen er for høj
- Motorkablet er for langt

#### ALARM 30, Motorfase U mangler:

Motorfase U mellem frekvensomformeren og motoren mangler.

Sluk for frekvensomformeren, og kontroller motorfase U.

#### ALARM 31, Motorfase V mangler:

Motorfase V mellem frekvensomformeren og motoren mangler.

Sluk for frekvensomformeren, og kontroller motorfase V.

#### ALARM 32, Motorfase W mangler:

Motorfase W mellem frekvensomformeren og motoren mangler.

Sluk for frekvensomformeren, og kontroller motorfase W.

#### ALARM 33, Inrush-fejl:

Der har fundet for mange opstarter sted inden for en kort periode. Det maksimale antal tilladte indkoblinger inden for et minut fremgår af kapitlet Generelle specifikationer.

#### ADVARSEL/ALARM 34, kommunikationsfejl i Fieldbus:

Fieldbussen på kommunikationsoptions-kortet fungerer ikke korrekt. Kontroller parametre, der er tilknyttet modulet, og sørg for, at modulet er korrekt indsat i frekvensomformerens port A. Kontroller ledningsføringen til fieldbussen.

#### ADVARSEL/ALARM 36, Netfejl:

Denne advarsel/alarm er kun aktiv, hvis forsyningsspændingen til frekvensomformeren falder ud, og [par. 14-10](#page-133-0) Netfejl IKKE er indstillet til OFF. Mulig udbedring: Kontroller sikringerne til frekvensomformeren

#### ALARM 37, Faseubalance:

Der er en strømubalance mellem effektenhederne

#### ALARM 38, Intern fejl:

Ved denne alarm kan det være nødvendigt at kontakte din Danfoss leverandør. Nogle typiske alarmmeddelelser:

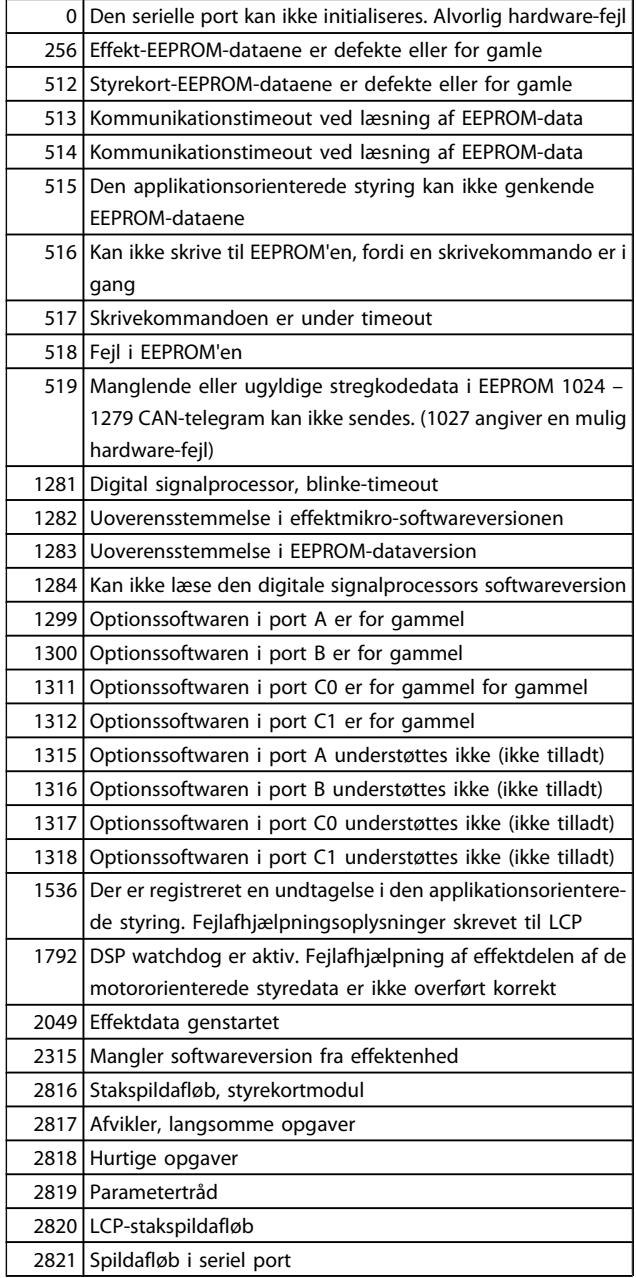

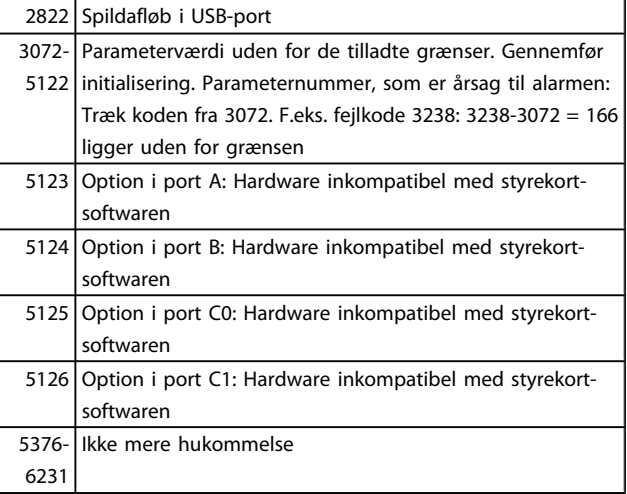

#### ALARM 39, Kølepladeføler

Ingen feedback fra kølepladetemperaturføleren.

Signalet fra IGBT-termisk føler er ikke tilgængeligt på effektkortet. Problemet kan være på effektkortet, på portdrevkortet eller på fladkablet mellem effektkortet og portdrevkortet.

#### ADVARSEL 40, Overbel. af digital udgang klem. 27

Kontroller belastningen, der er sluttet til klemme 27, eller fjern den kortsluttende tilslutning. Kontroller par. 5-00 [Digital I/O](#page-65-0)[tilstand](#page-65-0) og par. 5-01 [Klemme 27, tilstand](#page-65-0).

ADVARSEL 41, Overbelastning af digital udgang klemme 29: Kontroller belastningen, der er sluttet til klemme 29, eller fjern den kortsluttende tilslutning. Kontroller par. 5-00 [Digital I/O](#page-65-0)[tilstand](#page-65-0) og par. 5-02 [Klemme 29, tilstand](#page-65-0).

ADVARSEL 42, Overbelastning af den digitale udgang X30/6: Kontroller belastningen, der er sluttet til X30/6, eller fjern den kortsluttende tilslutning. Kontroller par. 5-32 [Klem X30/6, digi](#page-73-0) [ud \(MCB 101\)](#page-73-0).

ADVARSEL 42, Overbelastning af den digitale udgang X30/7: Kontroller belastningen, der er sluttet til X30/7, eller fjern den kortsluttende tilslutning. Kontroller par. 5-33 [Klem X30/7 digi](#page-74-0) [udg \(MCB 101\)](#page-74-0).

#### ALARM 45, Jordslutningsfejl 2:

Der er en afladning fra udgangsfaserne til jord, enten i kablet mellem frekvensomformeren og motoren eller i selve motoren. Sluk frekvensomformeren, og fjern jordfejlen. Denne alarm registreres under opstarttestsekvensen.

#### ALARM 46, Effektkortforsyning

Forsyning på effektkort uden for rækkevidde.

Der er tre effektforsyninger, der er genereret af switch-mode strømforsyningen (SMPS) på effektkortet: 24 V, 5V, +/- 18V. Når den er drevet af 24 VDC med MCB 107-optionen, overvåges kun 24 V- og 5 V-forsyningerne. Når den er drevet af en trefaset netspænding, overvåges alle tre forsyninger.

#### ADVARSEL 47, 24 V fors. lav:

Den eksterne 24 V DC-reservestrømforsyning kan være overbelastet. Kontakt i modsat fald Danfoss-leverandøren.

Danfoss

 $\overline{\phantom{a}}$ 

5 5

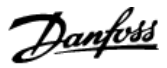

#### ADVARSEL 48, 1,8 V fors. lav:

Kontakt din Danfoss-leverandør.

#### ADVARSEL 49, Hast.-grænse:

Hastigheden ligger ikke inden for det område, der er angivet i par. 4-11 Motorhastighed, lav grænse [O/MIN] og par. 4-13 Motorhastighed, høj grænse [O/MIN].

#### ALARM 50, AMA kalibrering mislykkedes:

Motoren er ikke velegnet til den størrelse frekvensomformer. Start AMA-proceduren igen med par. 1-29 [Automatisk motortil](#page-35-0)[pasning \(AMA\)](#page-35-0), evt. med en begrænset AMA-funktion. Hvis det stadig mislykkes; kontroller motordata.

#### ALARM 51, AMA kontroller Unom og Inom:

Indstillingerne for motorspænding, motorstrøm og motoreffekt er sandsynligvis forkerte. Kontroller, at indstillingerne.

#### ALARM 52, AMA lav Inom:

Motorstrømmen er for lav. Kontroller indstil.

#### ALARM 53, AMA motor for stor:

Motoren er for stor til, at AMA kan udføres.

#### ALARM 54, AMA motor for lille: Motoren er for lille til, at AMA kan udføres.

### ALARM 55, AMA par. uden for område:

De motorparameterværdier , som er fundet i motoren ligger uden for det acceptable område.

#### ALARM 56, AMA afbrudt af brugeren:

AMA er blevet afbrudt af brugeren.

#### ALARM 57, timeout for AMA:

Forsøg at starte AMA forfra et antal gange, indtil AMA gennemføres korrekt. Bemærk, at gentagne AMA-kørsler kan opvarme motoren til et niveau, hvor modstanden Rs og Rr forøges. Dette er imidlertid ikke kritisk i de fleste tilfælde.

#### ALARM 58, AMA intern fejl:

Kontakt din Danfoss-leverandør.

#### ADVARSEL 59, Strømgrænse:

Strømmen er større end værdien i par. 4-18 Strømgrænse.

#### ADVARSEL 60, Ekstern spærring

Ekstern spærring er aktiveret. Genoptag normal drift ved at påføre 24 V DC på klemmen, der er programmeret til ekstern spærring, og nulstille frekvensomformeren (via seriel kommunikation, digital I/O eller ved at trykke på nulstillingstasten på tastaturet).

#### ADVARSEL/ALARM 61, Feedbackfejl:

En fejl mellem beregnet hastighed og hastighedsmålingen fra feedbackenheden. Indstillingen for funktionen advarsel/alarm/ deaktivering findes i par. 4-30 [Motorfeedbacktabfunktion](#page-62-0). Godkendt fejlindstilling i par. 4-31 [Motorfeedbackhastighedsfejl](#page-62-0) og indstillingen for den tilladte tid, fejlen opstår, i

par. 4-32 [Timeout for motorfeedbacktab](#page-63-0). Funktionen kan være effektiv under en idriftsætningsprocedure.

#### ADVARSEL 62, Udgangsfrekvens ved maksimumgrænse:

Udgangsfrekvensen er højere end den værdi, der er angivet i par. 4-19 [Maks. udgangsfrekvens](#page-61-0). Dette er en advarsel i VVC<sup>plus</sup>tilstand og en alarm (trip) i Flux-tilstand.

#### ALARM 63, Mek. bremse lav:

Den faktiske motorstrøm har ikke overskredet "bremsefrigørelsesstrømmen" inden for intervallet "Startforsink.".

#### ADVARSEL 64, Spænd.-grænse:

Kombinationen af belastning og hastighed kræver en højere motorspænding end den faktiske mellemkredsspænding.

### ADVARSEL/ALARM/TRIP 65, Styrekortovertemperatur:

Styrekortovertemperatur: Styrekortets afbrydelsestemperatur er 80° C.

#### ADVARSEL 66, Kølepladetemperatur lav:

Kølepladens temperatur måles som 0° C. Det kunne indikere, at temperaturføleren er defekt, og derfor øges ventilatorhastigheden til det maksimale for det tilfælde, at effektdelen eller styrekortet er meget varmt.

#### ALARM 67, Konfiguration for optionen er ændret:

En eller flere optioner er enten tilføjet eller fjernet siden seneste nedlukning.

#### ALARM 68, Sikker stands.:

Sikker standsning er aktiveret. Genoptag normal drift ved at påføre 24 VDC på T-37. Tryk på reset-knappen på LCP.

#### ADVARSEL 68, Sikker stands.:

Sikker standsning er aktiveret. Normal drift genoptages, når sikker standsning deaktiveres. Advarsel: automatisk genstart!

#### ALARM 69, Effektkorttemperatur

Temperaturføleren på effektkortet er enten for varm eller for kold.

#### Fejlfinding:

Kontroller driften af dørventilatorerne.

Kontroller, at filtrene i dørventilatorerne ikke er tilstoppede.

Kontroller, at tætningspladen er korrekt monteret på IP 21 og IP 54 (NEMA 1 og NEMA 12)-frekvensomformere.

#### ALARM 70, Ugyldig FC-konfiguration:

Den nuværende kombination af styrekort og effektkort er ulovlig.

#### ALARM 71, PTC 1 Sikker standsning:

Sikker standsning er blevet aktiveret fra MCB 112 PTC-termistorkortet (motor for varm). Den normale drift kan genoptages, når MCB 112 påfører 24 V DC til T-37 igen (når motortemperaturen når et acceptabelt niveau), og når den digitale indgang fra MCB 112 deaktiveres. Når dette sker, skal et nulstillingssignal sendes (via bus, digital I/O eller ved at trykke på [RESET]).

#### ADVARSEL 71, PTC 1 Sikker standsning:

Sikker standsning er blevet aktiveret fra MCB 112 PTC-termistorkortet (motor for varm). Den normale drift kan genoptages, når MCB 112 påfører 24 V DC til T-37 igen (når motortemperaturen når et acceptabelt niveau), og når den digitale indgang fra MCB 112 deaktiveres. Advarsel: Automatisk genstart.

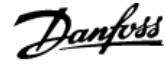

#### ALARM 72, Farlig fejl:

Sikker standsning med triplås. Alarmen Farlig fejl afgives, hvis kombinationen af sikker standsning-kommandoer er uventet. Dette vil forekomme, hvis MCB 112 VLT PTC-termistorkortet aktiverer X44/10, men sikker standsning af en eller anden grund ikke aktiveres. Hvis MCB 112 også er den eneste enhed, der bruger sikker standsning (angives via valg [4] eller [5] i par. 5-19), vil en uventet kombination være aktivering af sikker standsning uden aktivering af X44/10. I følgende tabel ses en oversigt over de uventede kombinationer, der fører til en Alarm 72. Bemærk, at signalet ignoreres, hvis X44/10 er aktiveret i valg 2 eller 3! MCB 112 kan imidlertid stadig aktivere sikker standsning.

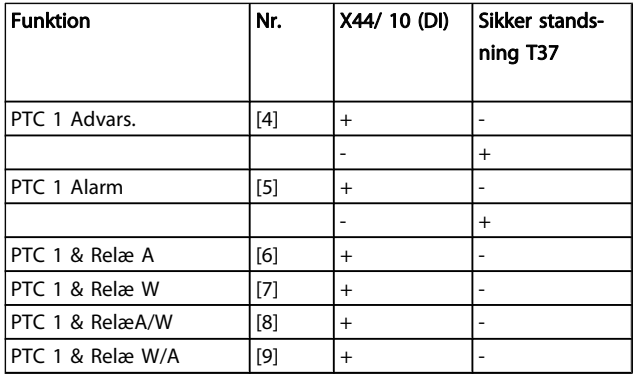

 $+$  = aktiveret

- = Ikke aktiveret

#### ADVARSEL 73, Sikker standsning autogenstart

Sikkert standset. Bemærk, at med automatisk genstart aktiveret, kan motoren starte, når fejlen er udbedret.

#### ADVARSEL 76, Opsætning af effektenhed

Det krævede antal effektenheder matcher ikke det registrerede antal aktive effektenheder.

#### Fejlfinding:

Når du udskifter et F-stelmodul, vil dette opstå, hvis de effektspecifikke data i modulets effektkort ikke passer til resten af frekvensomformeren. Kontroller, at reservedelen og dens effektkort har det korrekte varenummer.

#### ADVARSEL 77, Reduceret effekttilstand:

Denne advarsel angiver, at frekvensomformeren kører i reduceret effekttilstand (dvs. mindre end det tilladte antal vekselretterdele). Denne advarsel genereres ved en effektcyklus, når frekvensomformeren er indstillet til at køre med færre vekselrettere og forbliver tændt.

#### ALARM 78, Sporingsfejl:

Forskellen mellem den indstillede punktværdi og den faktiske hastighed har oversteget værdien i par. 4-35 [Sporingsfejl](#page-63-0). Deaktiver funktionen med par. 4-34 [Sporingsfejlfunktion](#page-63-0), eller vælg en alarm/advarsel også i par. 4-34 [Sporingsfejlfunktion](#page-63-0). Undersøg mekanikken i belastningen og motoren, kontroller feedbacktilslutningerne fra motor - encoder - til frekvensomformeren. Vælg motorfeedbackfunktion i par. 4-30 [Motorfeed](#page-62-0)[backtabfunktion](#page-62-0). Juster sporingsfejlbånd i par. 4-35 [Sporingsfejl](#page-63-0) og par. 4-37 [Sporingsfejlsrampning](#page-63-0).

#### ALARM 79, Ugyldig effektdelskonfiguration

Skaleringskortet har et forkert delnummer eller er ikke installeret. Desuden kunne MK102-tilslutningen på effektkortet ikke monteres.

#### ALARM 80, Frekvensomformer initialiseret til standardværdi:

Parameterindstillingerne initialiseres til fabriksindstillingen efter en manuel (3-finger) nulstilling.

#### ALARM 81, CSIV fejlbehæftet:

CSIV-filen har syntaksfejl.

#### ALARM 82, CSIV-parameterfejl:

CSIV kunne ikke initiere en par.

#### ALARM 85, Dang-fejl PB:

Profibus-/Profisafe-fejl.

### ALARM 86, Fare fejl DI:

Følerfejl.

#### ALARM 90, feedbackoverv.:

Kontroller forbindelsen til encoderoptionen, og udskift til sidst MCB 102eller MCB 103.

#### ALARM 91, Analog indgang 54, forkerte indstillinger:

Kontakt S202 er indstillet til OFF (spændingsindgang), når en KTY-føler er tilsluttet den analoge indgang klemme 54.

#### ALARM 243, Bremse-IGBT

Denne alarm er kun for F-stel-frekvensomformere. Det er tilsvarende en alarm 27. Rapportværdien i alarmloggen angiver, hvilket powermodul, der genererede alarmen:

- 1 = vekselrettermodul yderst til venstre.
- 2 = midterste vekselrettermodul i F2 eller F4 frekvensomformer.
- 2 = højre vekselrettermodul i F1 eller F3-frekvensomformer.
- 3 = højre vekselrettermodul i F2 eller F4-frekvensomformer.
- $5 =$  reaktansmodul.

#### ALARM 244, Kølepladetemperatur

Denne alarm er kun for F-stel-frekvensomformere. Det er tilsvarende en alarm 29. Rapportværdien i alarmloggen angiver, hvilket powermodul, der genererede alarmen:

- 1 = vekselrettermodul yderst til venstre.
- 2 = midterste vekselrettermodul i F2 eller F4 frekvensomformer.

2 = højre vekselrettermodul i F1 eller F3-frekvensomformer.

3 = højre vekselrettermodul i F2 eller F4-frekvensomformer.

5 = reaktansmodul.

#### ALARM 245, Kølepladeføler

Denne alarm er kun for F-stel-frekvensomformere. Det er tilsvarende en alarm 39. Rapportværdien i alarmloggen angiver, hvilket powermodul, der genererede alarmen:

Danfoss

1 = vekselrettermodul yderst til venstre.

2 = midterste vekselrettermodul i F2 eller F4 frekvensomformer.

2 = højre vekselrettermodul i F1 eller F3-frekvensomformer.

3 = højre vekselrettermodul i F2 eller F4-frekvensomformer.

5 = reaktansmodul.

#### ALARM 246, Effektkortforsyning

Denne alarm er kun for F-stel-frekvensomformere. Det er tilsvarende en alarm 46. Rapportværdien i alarmloggen angiver, hvilket powermodul, der genererede alarmen:

1 = vekselrettermodul yderst til venstre.

2 = midterste vekselrettermodul i F2 eller F4 frekvensomformer.

2 = højre vekselrettermodul i F1 eller F3-frekvensomformer.

3 = højre vekselrettermodul i F2 eller F4-frekvensomformer.

5 = reaktansmodul.

#### ALARM 247, Effektkorttemperatur

Denne alarm er kun for F-stel-frekvensomformere. Det er tilsvarende en alarm 69. Rapportværdien i alarmloggen angiver, hvilket powermodul, der genererede alarmen:

1 = vekselrettermodul yderst til venstre.

2 = midterste vekselrettermodul i F2 eller F4 frekvensomformer.

2 = højre vekselrettermodul i F1 eller F3-frekvensomformer.

3 = højre vekselrettermodul i F2 eller F4-frekvensomformer.

5 = reaktansmodul.

### ALARM 248, Ugyldig effektdelskonfiguration

Denne alarm er kun for F-stel-frekvensomformere. Det er tilsvarende en alarm 79. Rapportværdien i alarmloggen angiver, hvilket powermodul, der genererede alarmen:

1 = vekselrettermodul yderst til venstre.

2 = midterste vekselrettermodul i F2 eller F4 frekvensomformer.

2 = højre vekselrettermodul i F1 eller F3-frekvensomformer.

3 = højre vekselrettermodul i F2 eller F4-frekvensomformer.

5 = reaktansmodul.

### ALARM 250, Ny reservedel:

Effekt- eller switchtilstand-strømforsyning er blevet udskiftet. Frekvensomformerens typekode skal gendannes i EEPROM'en. Vælg den korrekte typekode i par. 14-23 Typekodeindstil. i

overensstemmelse med mærkaten på enheden. Husk at vælge "Gem til EEPROM" for at afslutte.

#### ALARM 251, Typekode:

Frekvensomformeren har en ny typekode.

## Indeks

## A

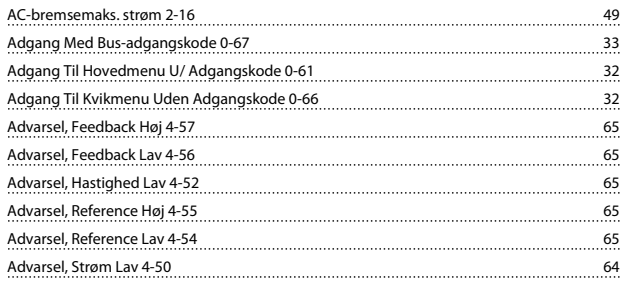

#### -

-advarselsord 99

### A

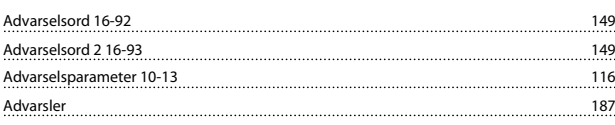

## Æ

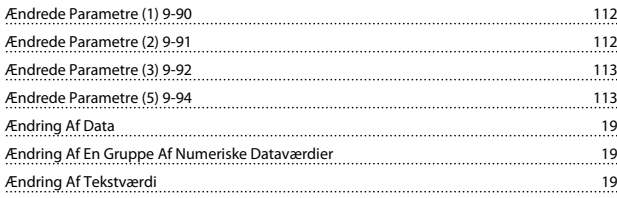

## A

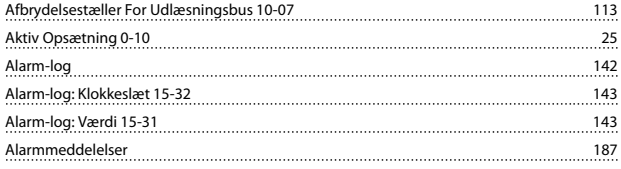

#### -

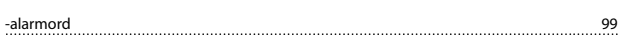

### A

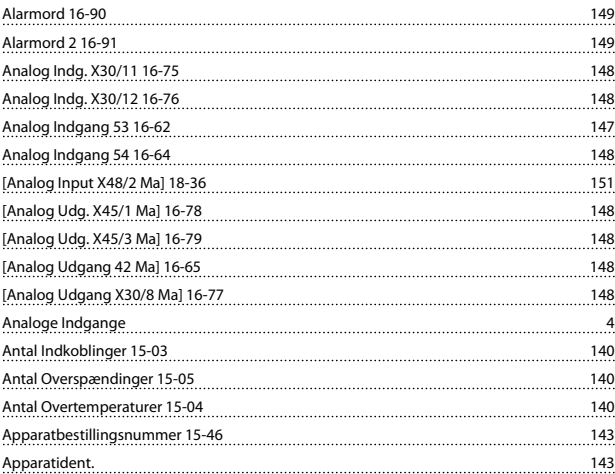

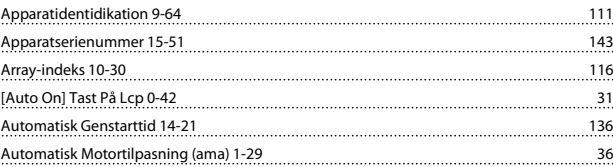

### B

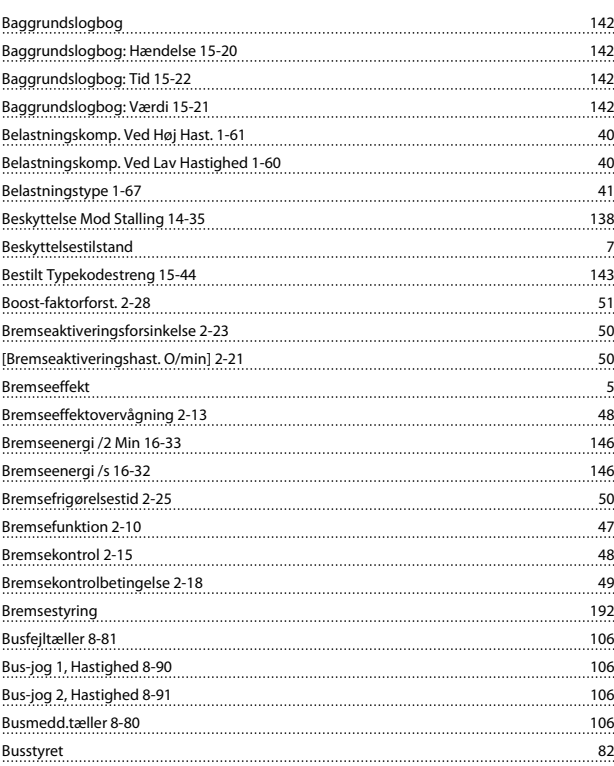

## C

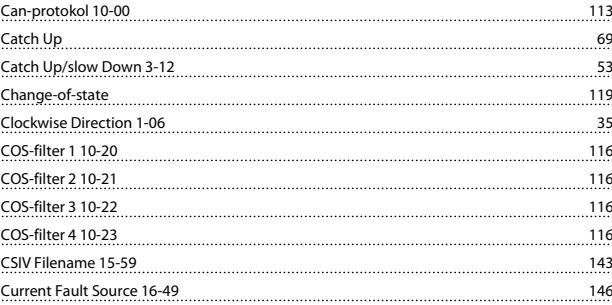

### D

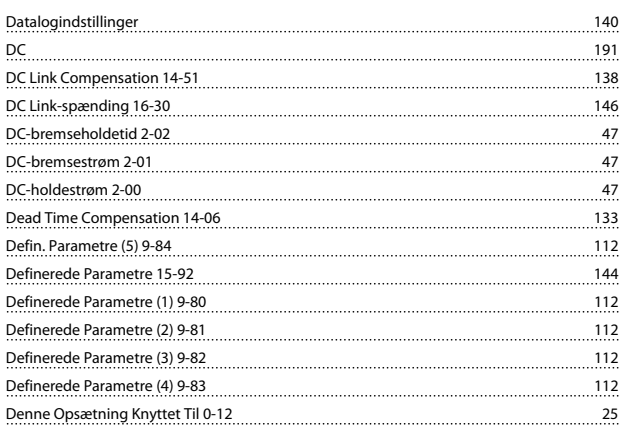

# Danfoss

### Indeks FC 300 Programming Guide

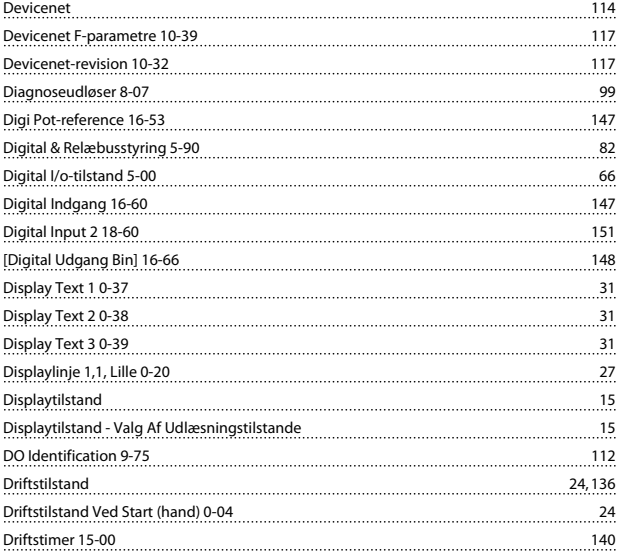

## E

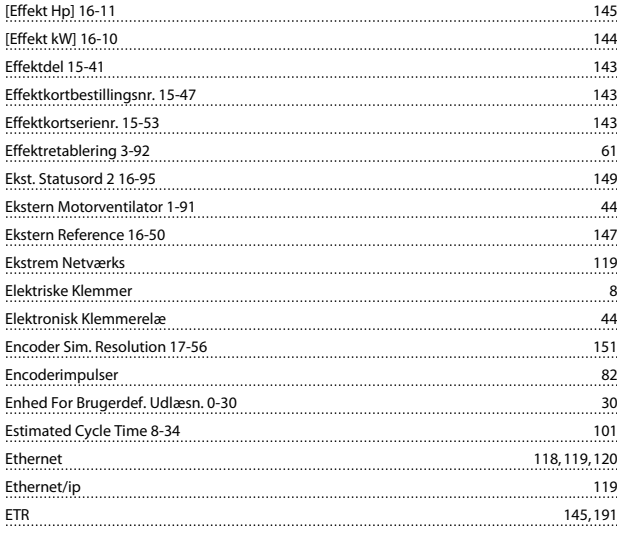

## F

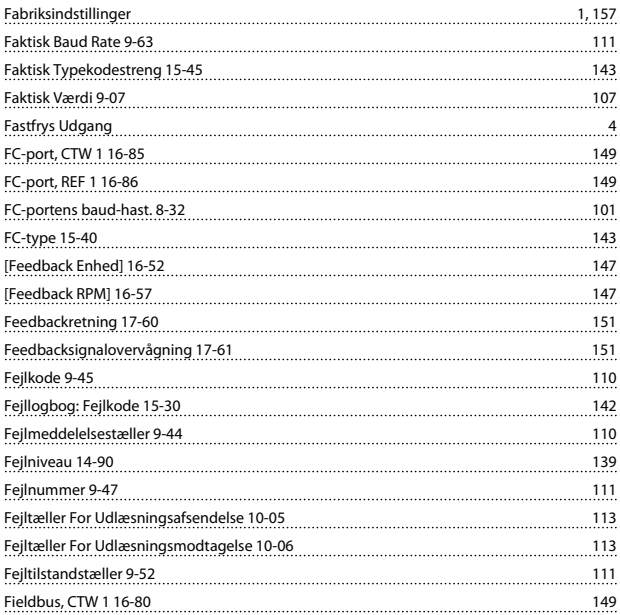

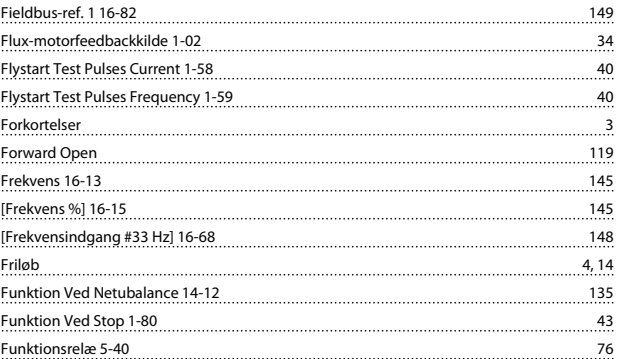

### G

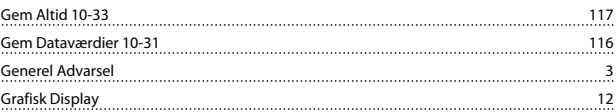

### H

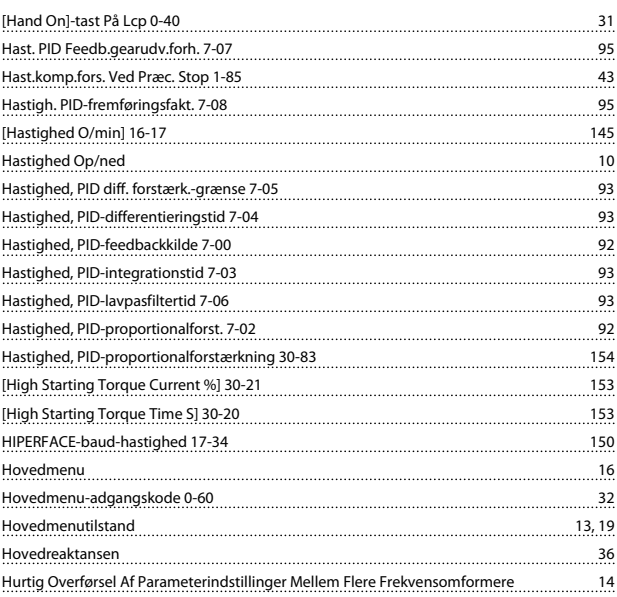

### I

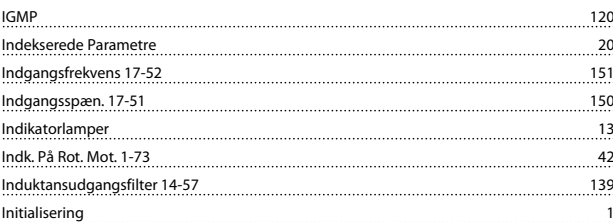

### J

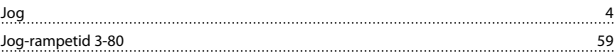

## K

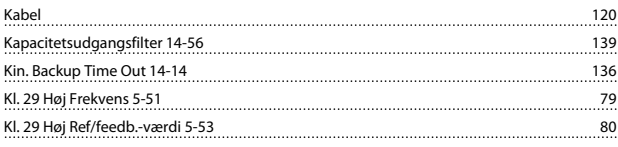

### Indeks FC 300 Programming Guide

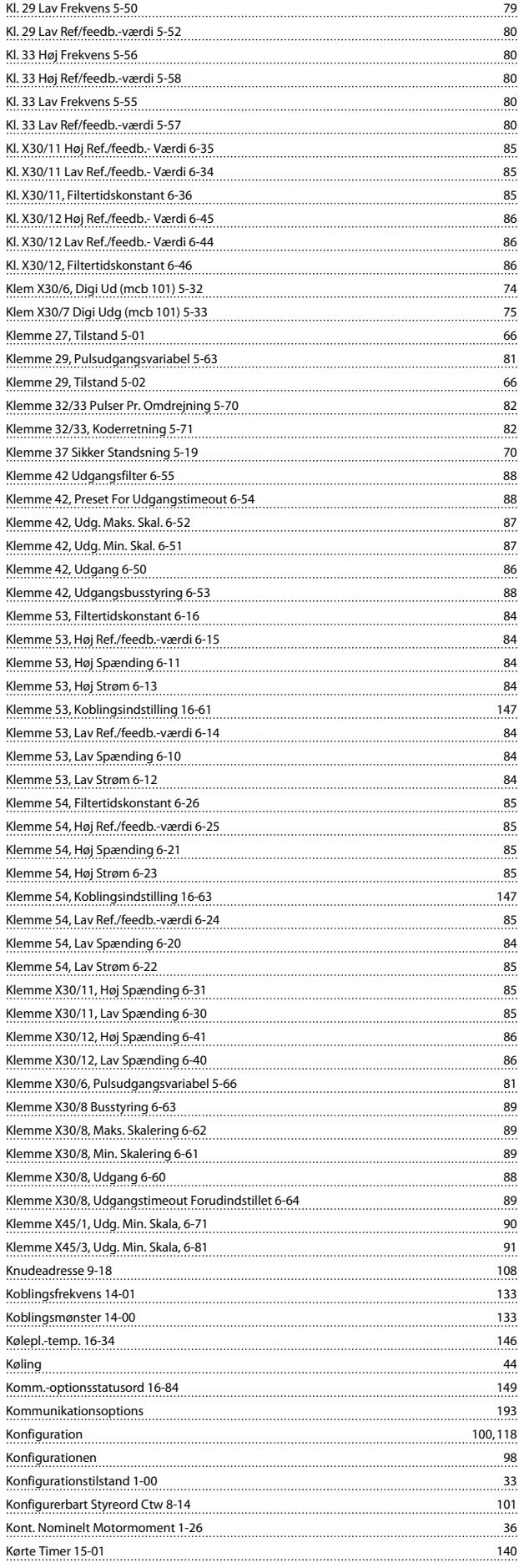

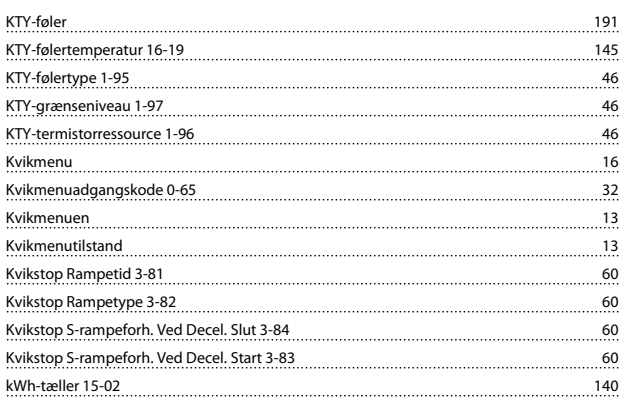

### L

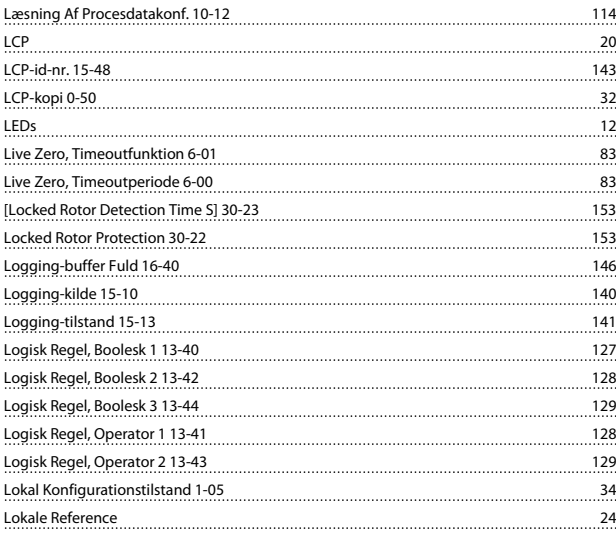

### M

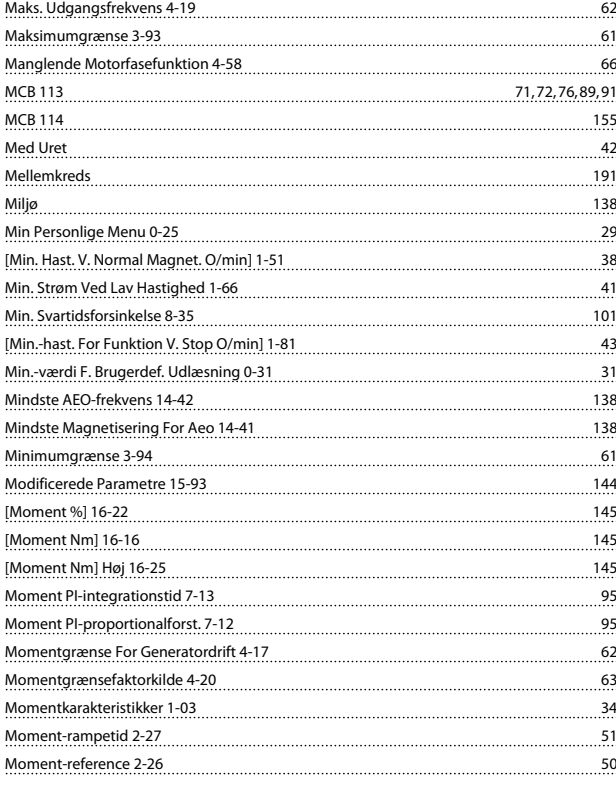

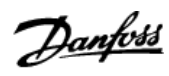

### Indeks **Indeks** FC 300 Programming Guide

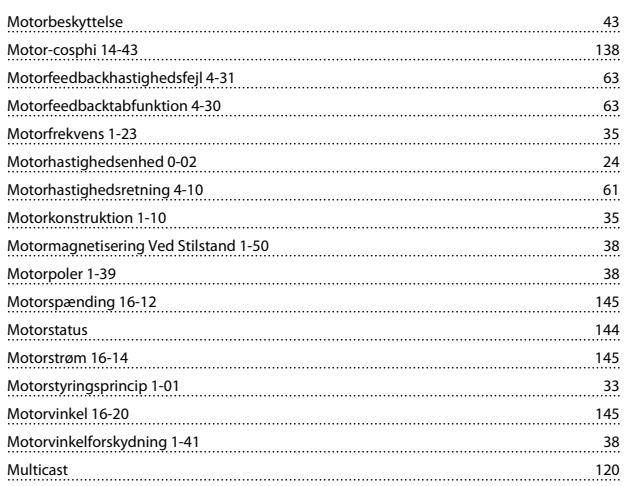

### N

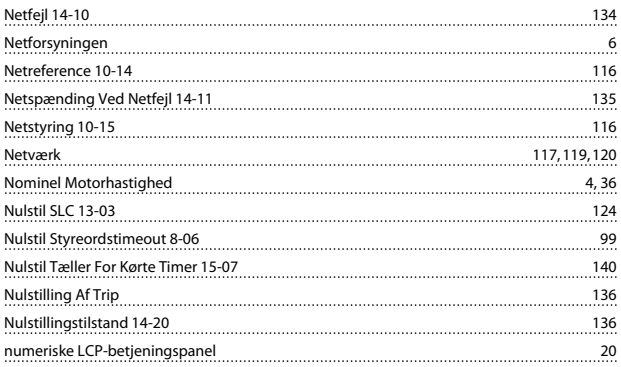

## O

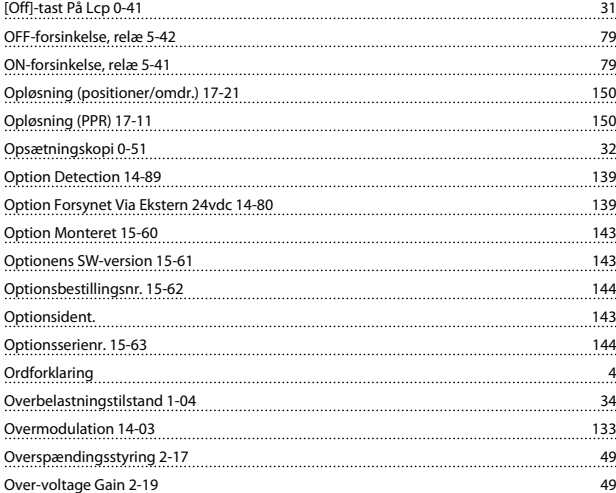

### P

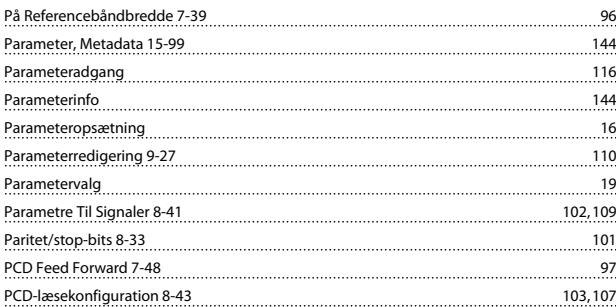

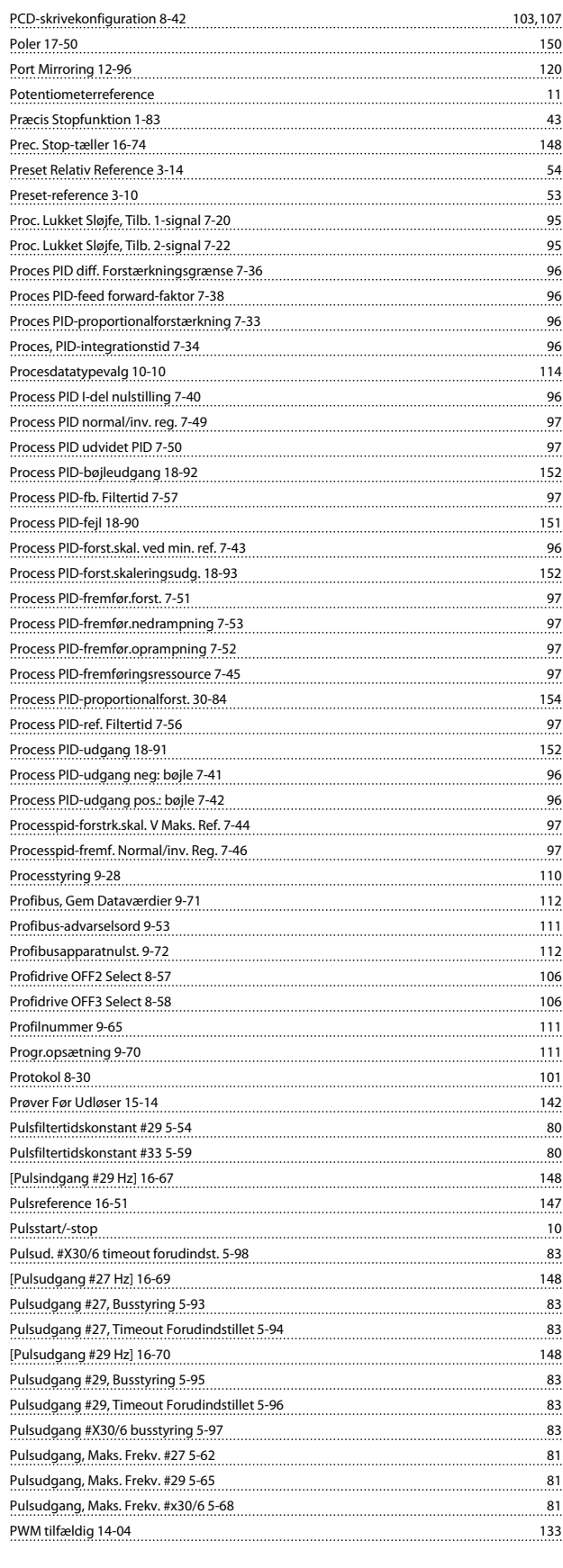

## Q

<u>Quick Menu 13</u>

### R

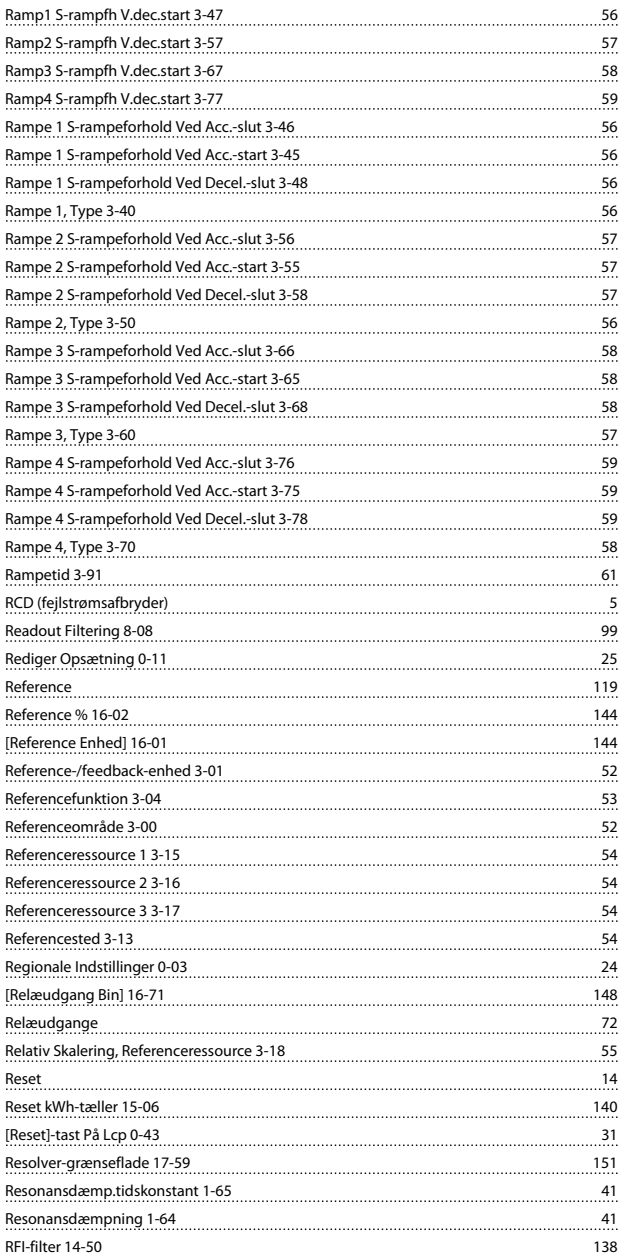

#### Slut På Timeout-funktion 8-05 98 Softwareversion 15-43 143 Spænding 15-42 143 Spændingsreference Via Et Potentiometer: 11 Sporingsfeil 4-35 64 Sporingsfejl Efter Rampetimeout 4-39 64 Sporingsfejl Rampetimeout 4-38 64 Sporingsfejl Timeout 4-36 [100] Sporingsfejl Timeout 4-36 [100] Sporingsfejl Timeout 4-36 [100] Sporingsfejl T Sporingsfejlfunktion 4-34 64 Sporingsfejlsrampning 4-37 64 Sprog 0-01 23 Sprogpakke 1 23 Sprogpakke 2 23 23 23 23 23 23 23 24 24 25 26 27 28 27 28 27 28 27 28 27 28 27 28 27 28 27 28 27 28 27 28 27 2 Sprogpakke 3 23 Sprogpakke 4 23 SSI-dataformat 17-26 150 SSI-datalængde 17-24 150 Start/stop 9 Startforsink. 1-71 41 Startforsinkelse 41 Startfunktion 41 Starthændelse 13-01 122 [Starthastighed O/min] 1-74 42 Startmoment 4 and 200 minutes and 200 minutes and 3 and 4 and 4 and 4 and 4 and 4 and 4 and 4 and 4 and 4 and 4 and 4 and 4 and 4 and 4 and 4 and 4 and 4 and 4 and 4 and 4 and 4 and 4 and 4 and 4 and 4 and 4 and 4 and 4 an Startstrøm 1-76 42 Statorlækreaktansen 36 millionen 30 millionen 30 millionen 30 millionen 30 millionen 30 millionen 30 millionen Status 13 Statusmeddelelser 12 Statusord 16-03 144 Statusord 19-68 111 Stopforsinkelse 2-24 50 Stophændelse 13-02 123 Strømgrænsestyreenh., Integr.-tid 14-31 138 Strømgrænsestyreenh., Prop.-forst. 14-30 138 Strømgrænsestyring, Filtertid 14-32 Styrekabler 9 Styrekorttemp. 16-39 146 Styreord 16-00 144 Styreord 1 9-67 111 Styreordskilde 8-02 98 Styreordsprofil 8-10 100 Styreordstimeoutfunktion 8-04 98 Styreordstimeouttid 8-03 98 Styrested 8-01 98 SW-id, effektkort 15-50 143 SW-id, styrekort 15-49 143 Synkron Motorhastighed 4

SL-styreenh., tilstand 16-38 146

Danfoss

### S

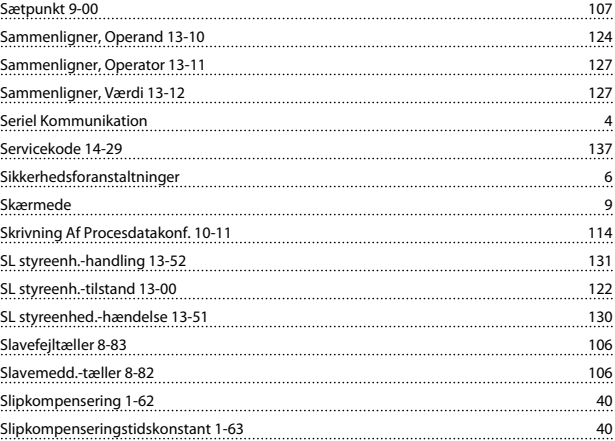

### T

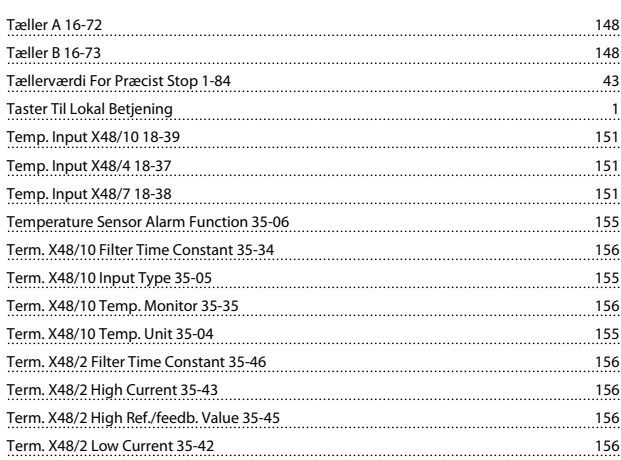

### Indeks **Indeks** FC 300 Programming Guide

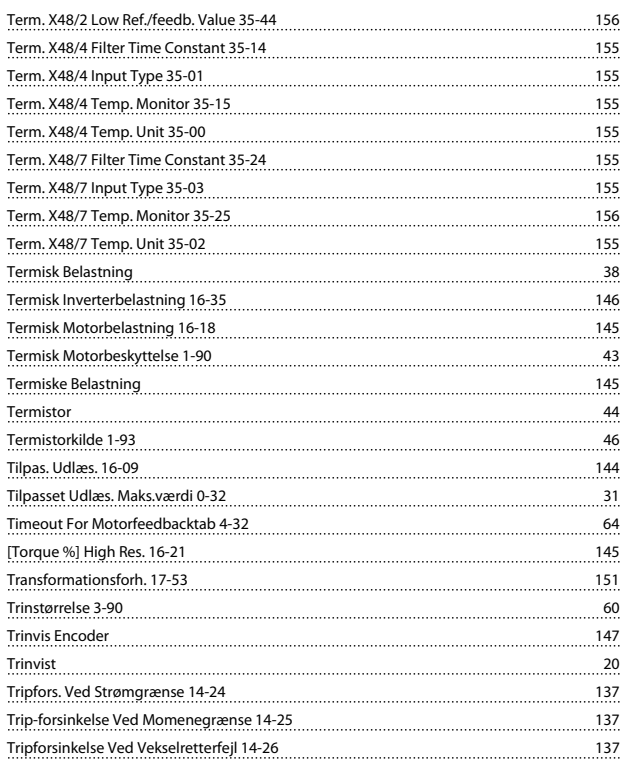

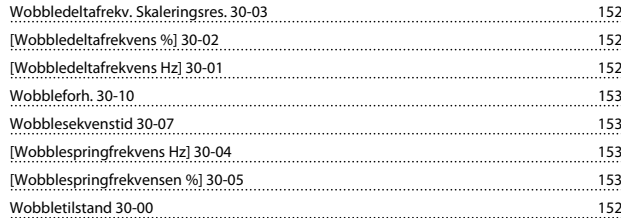

Danfoss

### U

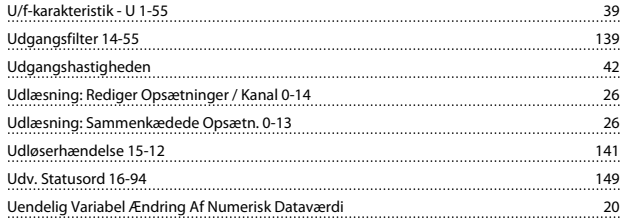

### V

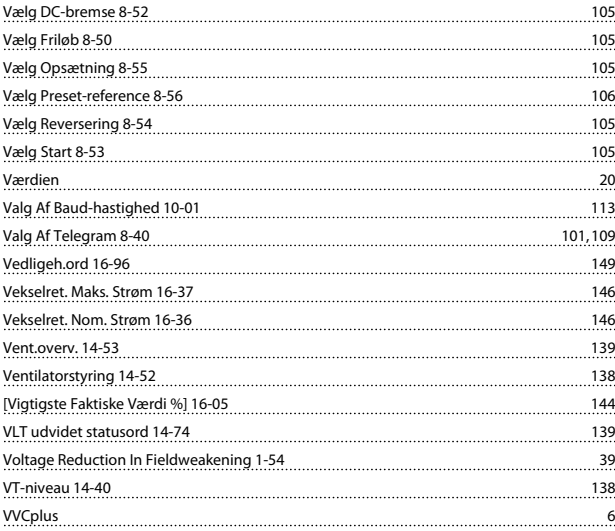

### W

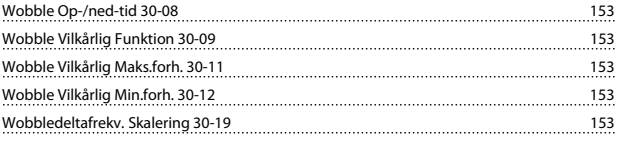